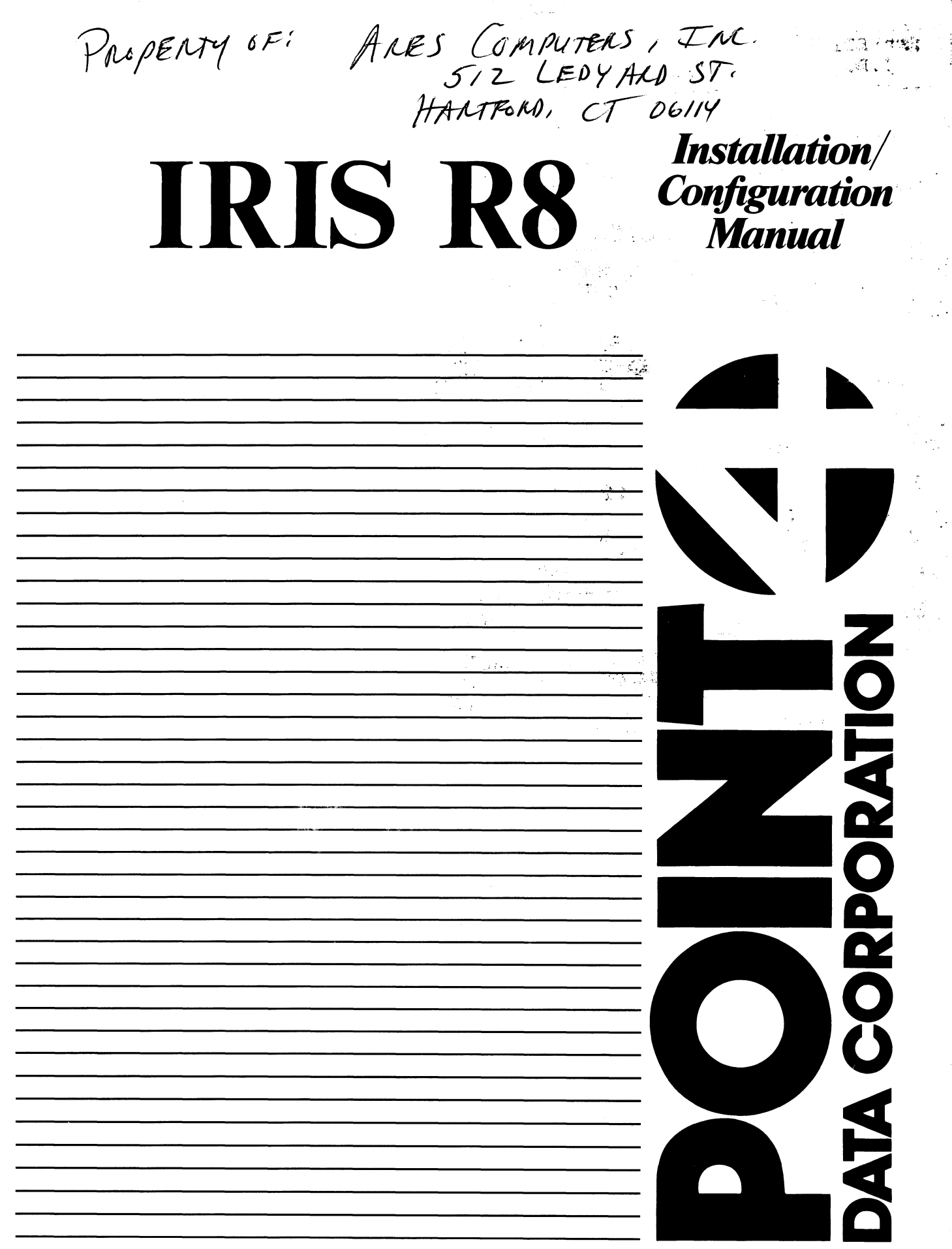

 $\mathcal{A}^{\mathcal{A}}$ 

 $\zeta_{\rm{max}}$ 

# **IRIS R8** INSTALLATION/ CONFIGURATION MANUAL

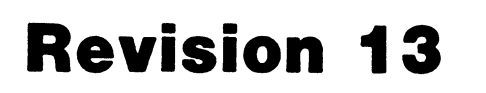

 $\blacktriangledown$ DATA CORPORATION

NOTICE

Every attempt has been made to make this manual complete, entivery attempt has been made to make this manual complete, Every attempt has been made to make this manual complete, the contraction herein is Every attempt has been made to make this manual complete,<br>accurate and up-to-date. However, all information herein is<br>subject to change due to updates. All inquiries concerning this manual should be directed to POINT 4 Data Corporation.

Copyright © 1981, 1982, 1983, 1984, 1985 by POINT 4 Data Corporation (formerly Educational Data Systems, Inc). Printed in Copyright <sup>©</sup> 1981, 1982, 1983, 1984, 1985 by POINT 4 Data<br>Corporation (formerly Educational Data Systems, Inc). Printed in<br>the United States of America. All rights reserved. No part of the United States of America. All rights reserved. No part of<br>this work covered by the copyrights hereon may be reproduced or<br>copied in any form or by any means--graphic, electronic, or copied in any form or by any means--graphic, electronic, or<br>mechanical, including photocopying, recording, taping, or information and retrieval systems--without the prior written permission of: ender and retrieval systems--without the prior written<br>permission of:<br>POINT 4 Data Corporation<br>15442 Del Amo Avenue<br>Tustin, CA 92680<br>(714) 838-2225<br>SM-030-0009-13<br>POINT 4 Data Corporation<br>11 IRIS Installation/Config

POINT 4 Data Corporation 15442 Del Amo Avenue Tustin, CA 92680 (714) 838-2225

SM-030-0009-13

Sensi

# REVISION RECORD

# PUBLICATION NUMBER: SM-030-0009

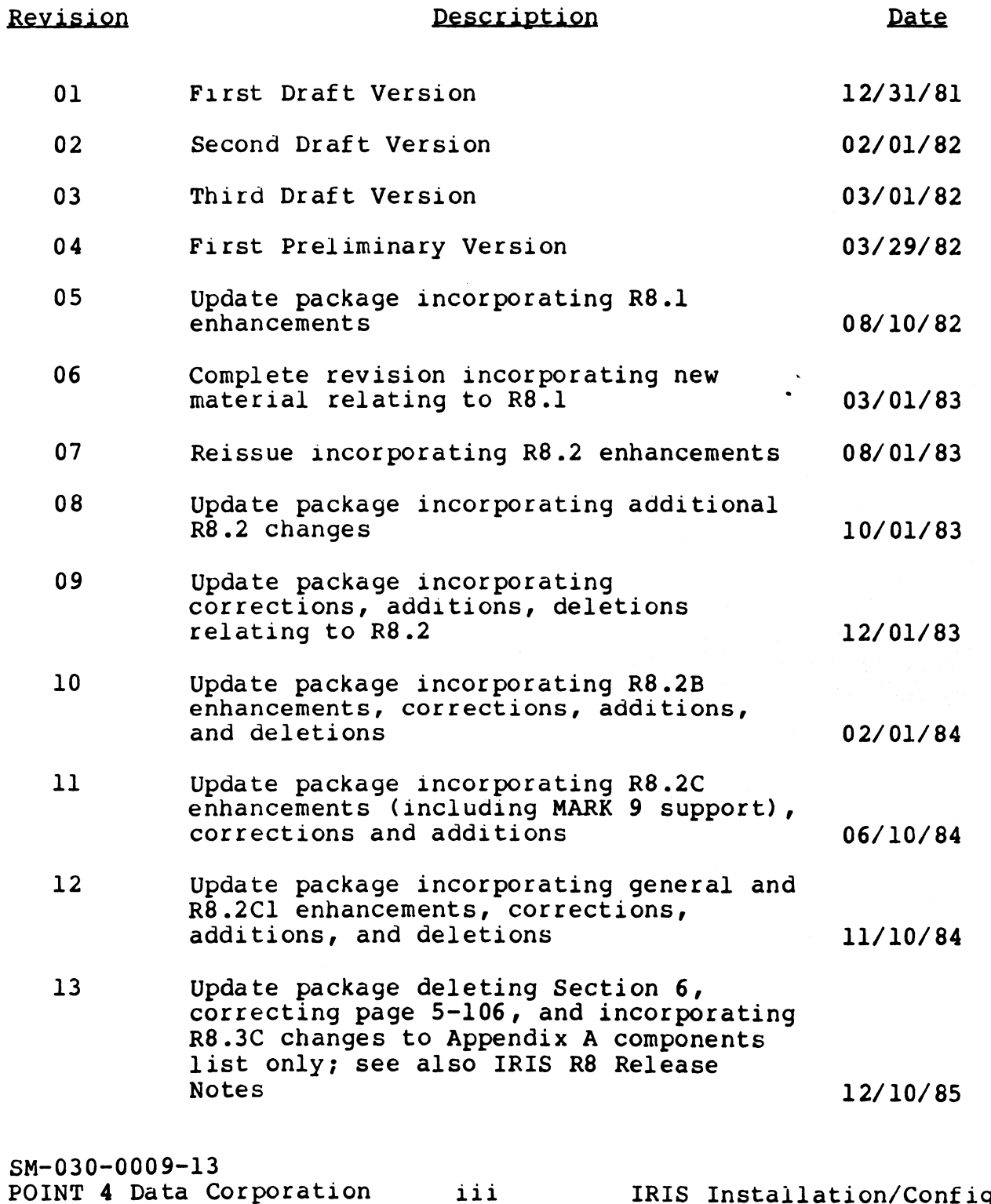

# LIST OF EFFECTIVE PAGES

Changes, additions, and deletions to information in this manual Changes, additions, and deletions to information in this manual<br>are indicated by vertical bars in the margins or by a dot near are indicated by vertical bars in the margins or by a dot near<br>the page number if the entire page is affected. A vertical bar the page number if the entire page is affected. A vertical bar<br>by the page number indicates pagination rather than content has z, end r<br>changed. es, additions, and deletion<br>ndicated by vertical bars is<br>age number if the entire pa<br>e page number indicates page<br>ed. The effective revision<br>Page Rey Page Changes, additions, and deletions t<br>
are indicated by vertical bars in<br>
the page number if the entire page<br>
by the page number indicates pagina<br>
changed. The effective revision fo<br>
Page Rey Page<br>
Cover - 5-1 thru 5-3 Changes, additions, and de<br>
are indicated by vertical<br>
the page number if the ent<br>
by the page number indicat<br>
changed. The effective re<br>
Page Rey<br>
Cover - 5-1<br>
Title 13 5-4 e number indicates pagination rather than content<br>The effective revision for each page is shown below.

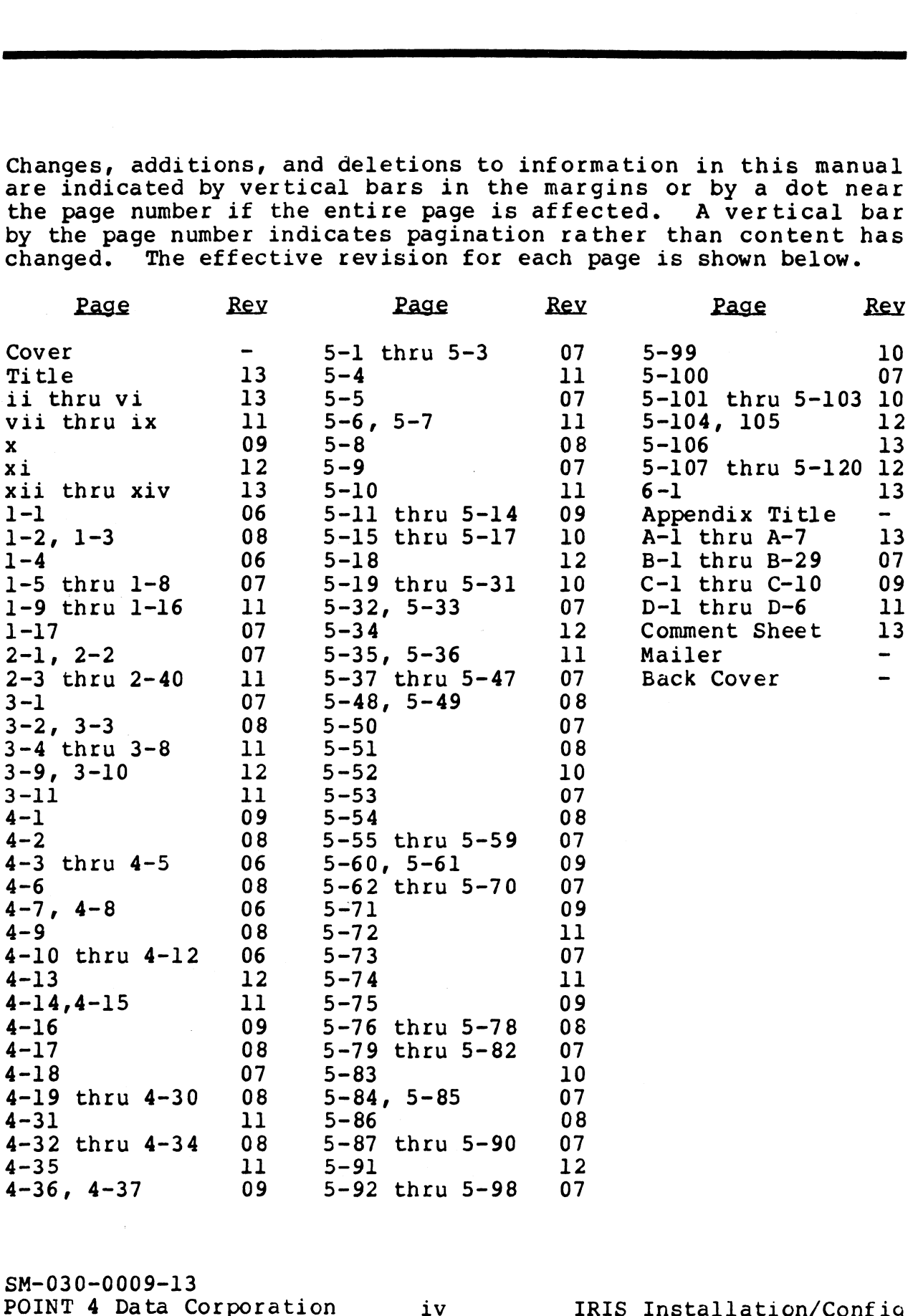

# PREFACE

The IRIS Installation and Configuration Manual has two functions. The IRIS Installation and Configuration Manual has two functions.<br>It is a guide to the initial installation and configuration of<br>the IRIS Operating System. The manual is also a reference guide the IRIS Operating System. The manual is also a reference guide<br>for the customization of the IRIS Operating System beyond the<br>initial configuration process. To accommodate the dual purpose of this manual, Section 1 serves as a general introduction to the for the customization of the IRIS Operating System beyond the<br>initial configuration process. To accommodate the dual purpose<br>of this manual, Section 1 serves as a general introduction to the<br>components that make up the IRI and 4 describe the use of the various configuration "tools" and 4 describe the use of the various configuration "tools"<br>
supplied by POINT 4 which include debugging packages and utility<br>
programs. Section 3 covers recommended methods for loading the<br>
software from various media suc software from various media such as disc, diskette, and streamer programs. Section 3 covers recommended methods for loading the software from various media such as disc, diskette, and streamer tape. Section 5 details configuration requirements and procedures which will aid the user in adapting IRIS to the needs of a particular installation. perating System. The manual is also a refer<br>stomization of the IRIS Operating System<br>nfiguration process. To accommodate the du<br>nual, Section 1 serves as a general introduc<br>that make up the IRIS Operating System.<br>cribe the y POINT 4 which include debugging packages a<br>
Section 3 covers recommended methods for 1<br>
rom various media such as disc, diskette, an<br>
ction 5 details configuration require<br>
which will aid the user in adapting IRIS to<br>
cu recurry by recent the members of the IRIS Operating System<br>iguration of the IRIS Operating System<br>iguration process. To accommodate the dual, Section 1 serves as a general introduc<br>hat make up the IRIS Operating System.<br>ib

For the convenience of the user, the follcwing information is provided in Appendices:

LPTD Driver File Listing<br>Contents of the First Four

### Standard Notations For This Manual

This manual uses the following standard writing conventions: a<mark>rd Notations For This Manual</mark><br>manual uses the following standard writing conventions:<br>r Input ... User input is always underlined: it may be a

- User input is always underlined; it may be a command shown in capital letters, a variable such as a filename shown in lower case, or<br>locations in memory indicated by an octal number. is manual uses the following standard writing conventions:<br>User Input User input is always underlined; it may be a<br>command shown in capital letters, a variable<br>such as a filename shown in lower case, or<br>locations in memory
- Indicates a carriage return. It is required to activate command input. This is not shown unless it is the only command required, a second <RETURN> is required, or it follows a control character (i.e., <CTRL-Z> <RETURN>). ARETURN>
Indicates a carriage return. It is required<br>
to activate command input. This is not shown<br>
unless it is the only command required, a<br>
second <RETURN> is required, or it follows a<br>
control character (i.e., <CTRL-Z>
- Indicates a control character where x is an alpha key. It is entered by holding down the CTRL key and pressing the alpha key indicated. alpha key. It is entered by holding down the<br>CTRL key and pressing the alpha key indicated.<br>Both keys are then released. A <RETURN> is not required unless otherwise noted. control character (i.e.,  $\langle$ CTRL–Z>  $\langle$  RETURN>).  
\n $\langle$ CTRL–x>  $\rangle$  Indicates a control character where x is an  
\nalpha key. It is entered by holding down the  
\nCTRL key and pressing the alpha key indicated.  
\nBoth keys are then released. A  $\langle$  RETURN> is  
\nnot required unless otherwise noted.  
\nSM-030-0009-13  
\nPOINT 4 Data Corroration  
\nV IRS Instantation/Config

- variable Lowercase string represents a variable such as Lowercase string represent<br>a filename, password, etc. variable<br>
Lowercase string represents a variable such as<br>
a filename, password, etc.<br>
(option) Lowercase string enclosed in braces represents owercase string represents a variable such<br>
filename, password, etc.<br>
owercase string enclosed in braces represe<br>
n optional parameter.<br>
ation see the following:<br>
Title Pub. Number
- Lowercase string enclosed in braces represents<br>an optional parameter.

### Related Manuals

 $\mathbf{I}$ 

For related information see the following:

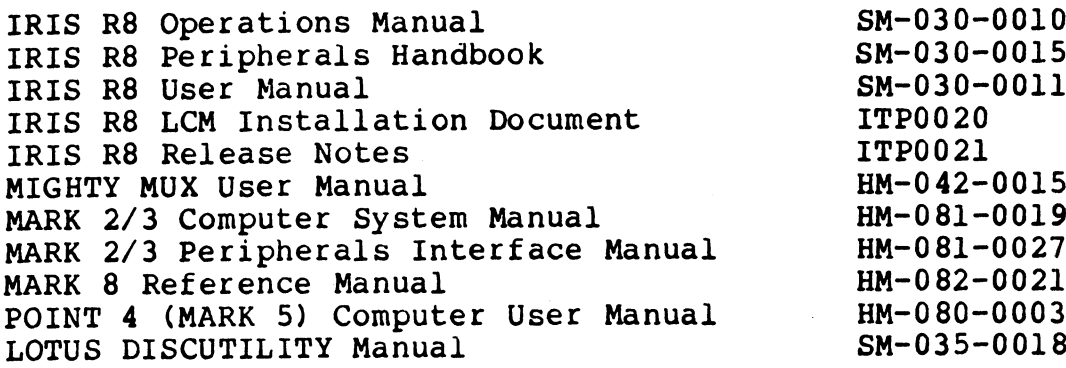

# **CONTENTS**

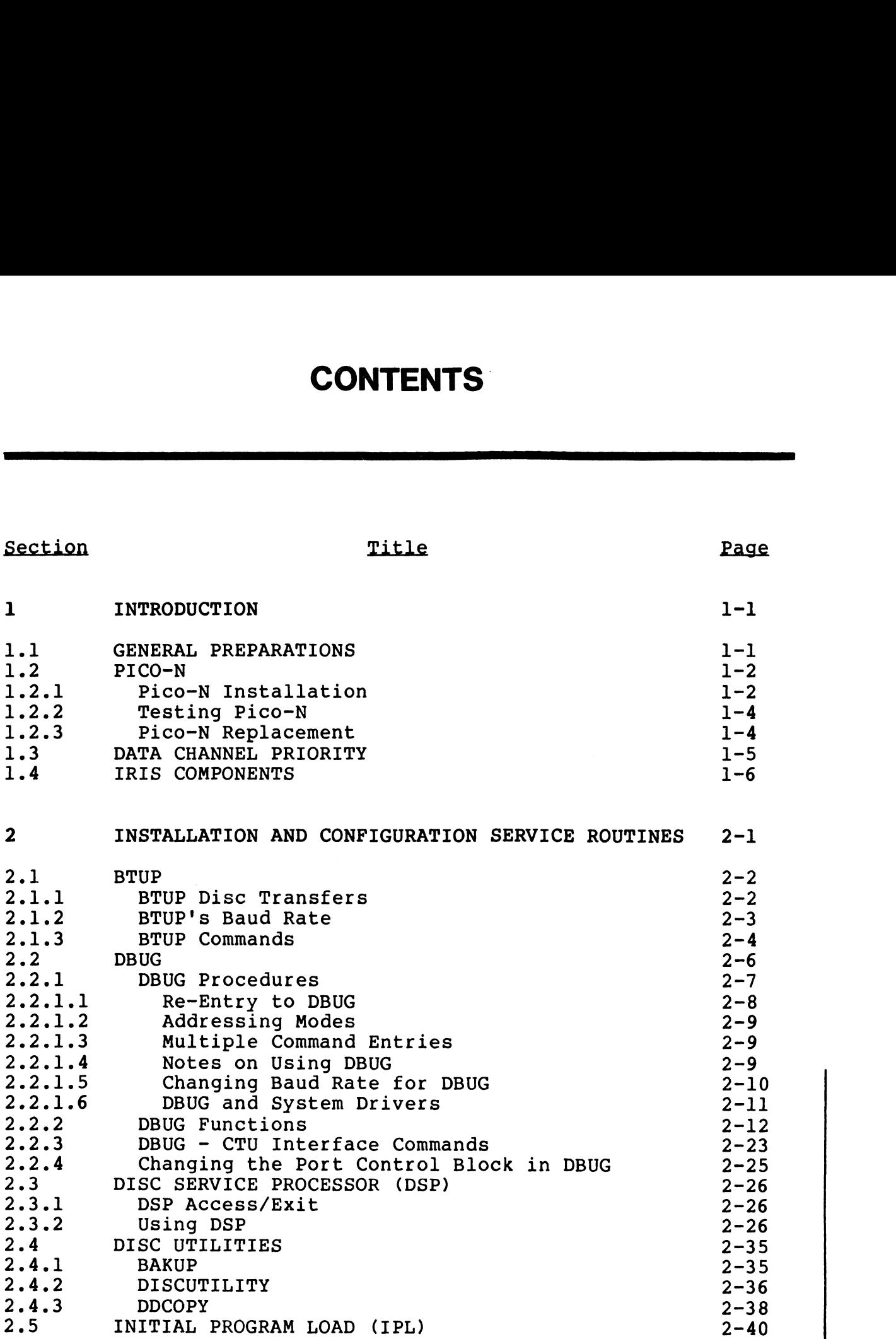

 $\sim$   $\sim$ 

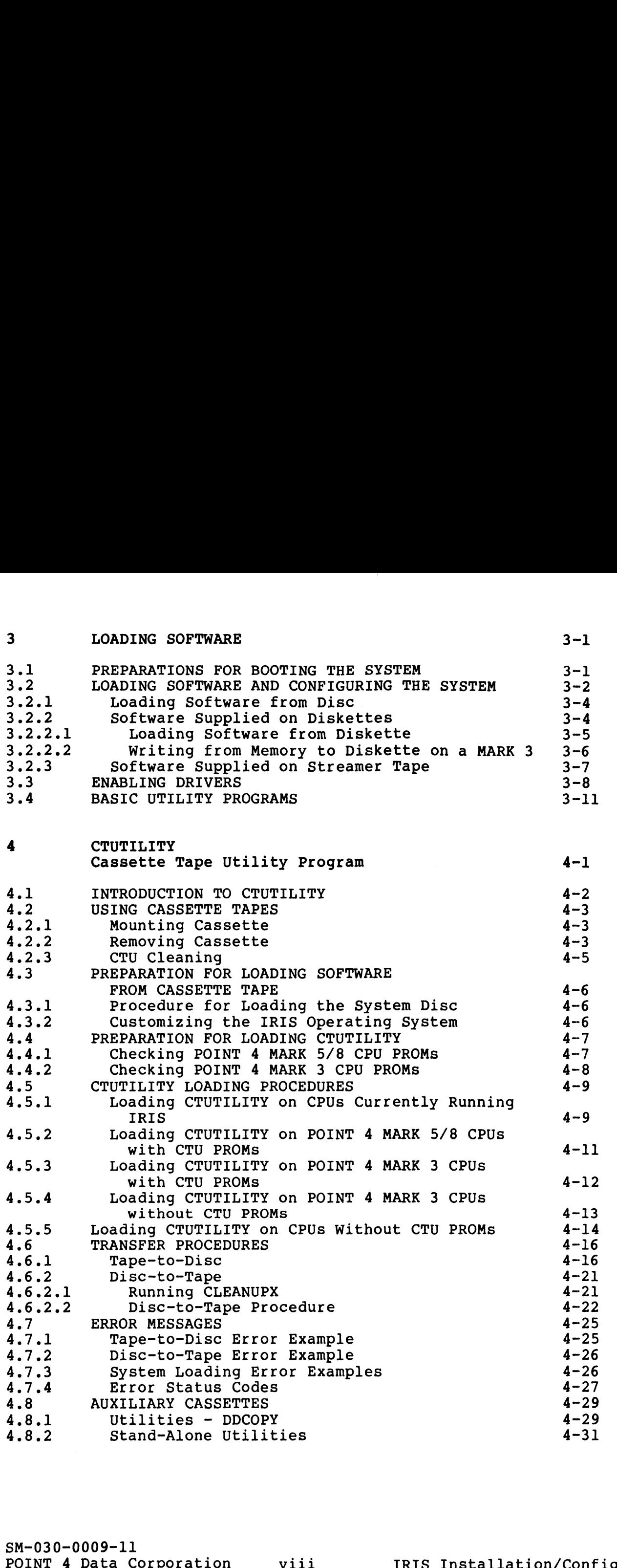

 $\mathbb{R}^{3\times 4}$  G

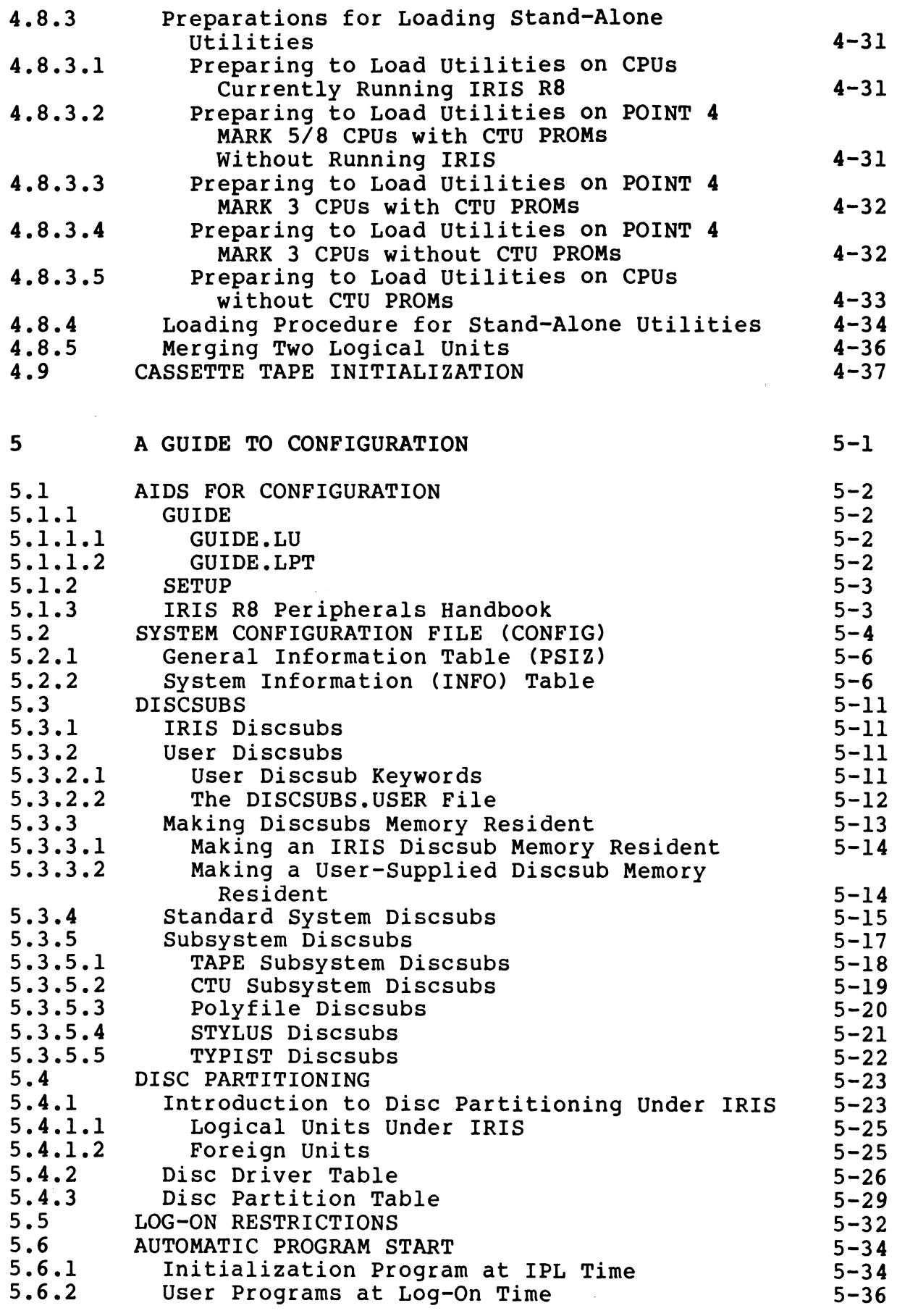

 $ix$ 

 $\mathsf I$ 

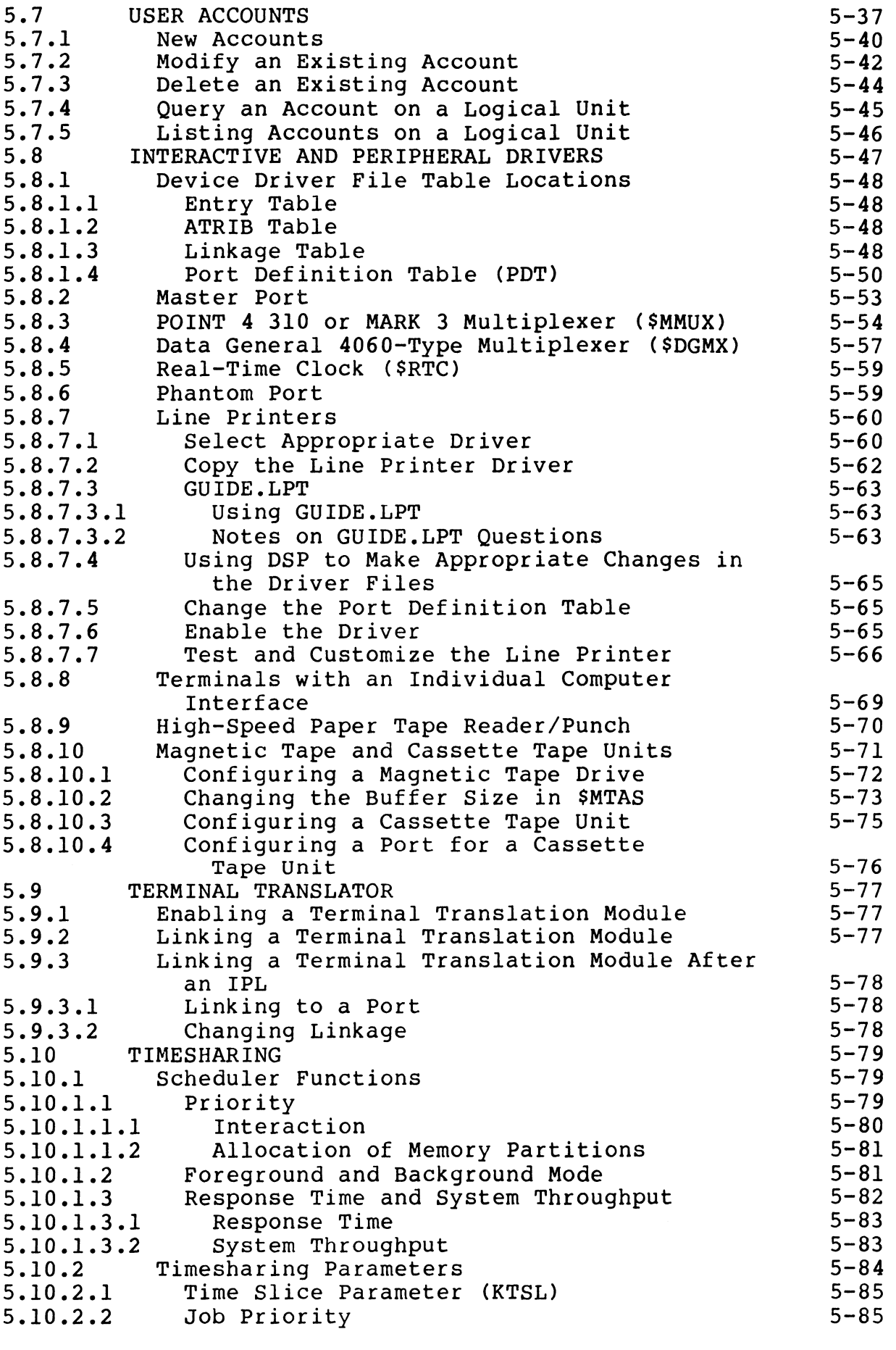

 $\vert x \vert$ 

 $\bar{\phantom{a}}$ 

SM-030-0009-09<br>POINT 4 Data Corporation

 $\epsilon^{(i+1)}$ 

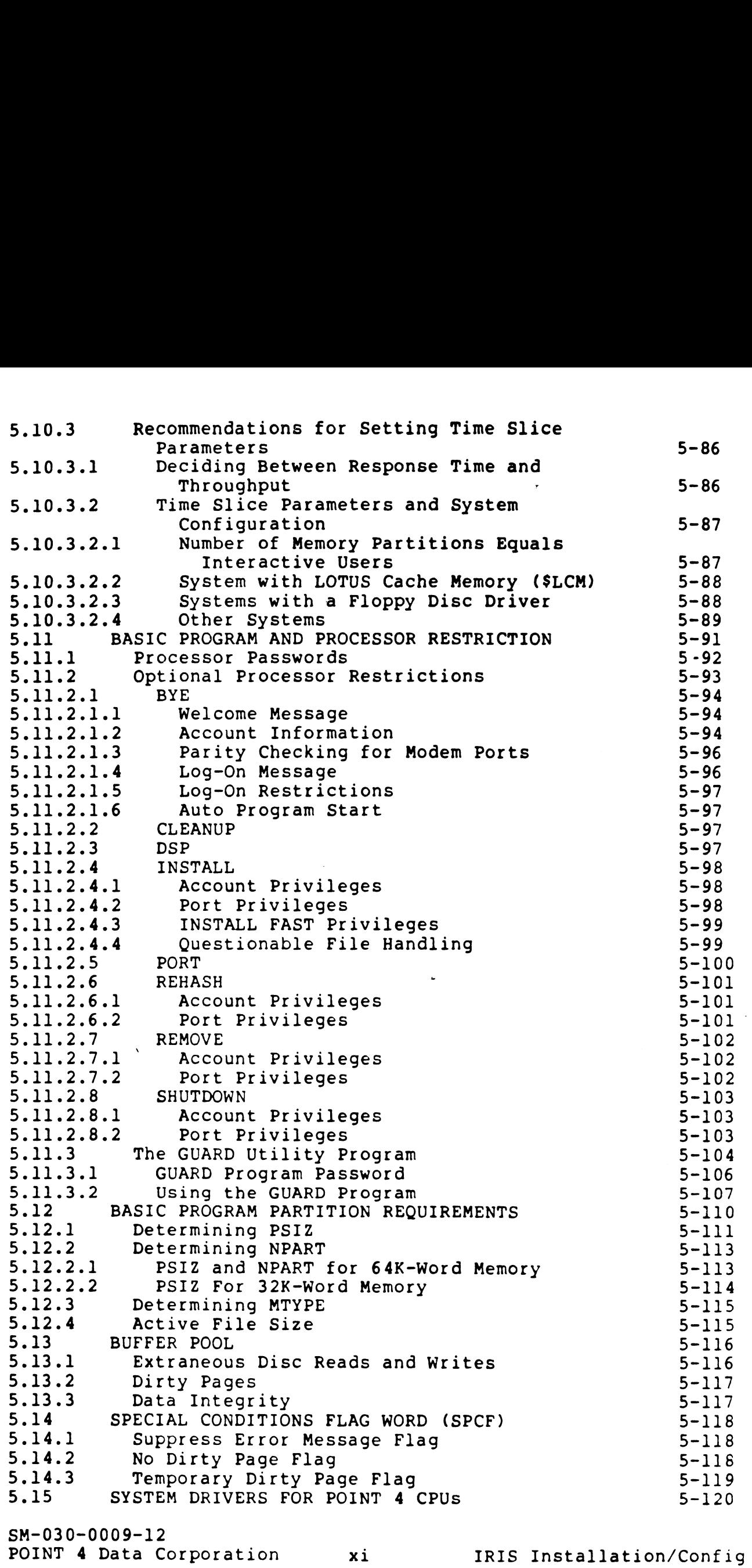

 $\sim$ 

### APPENDICES

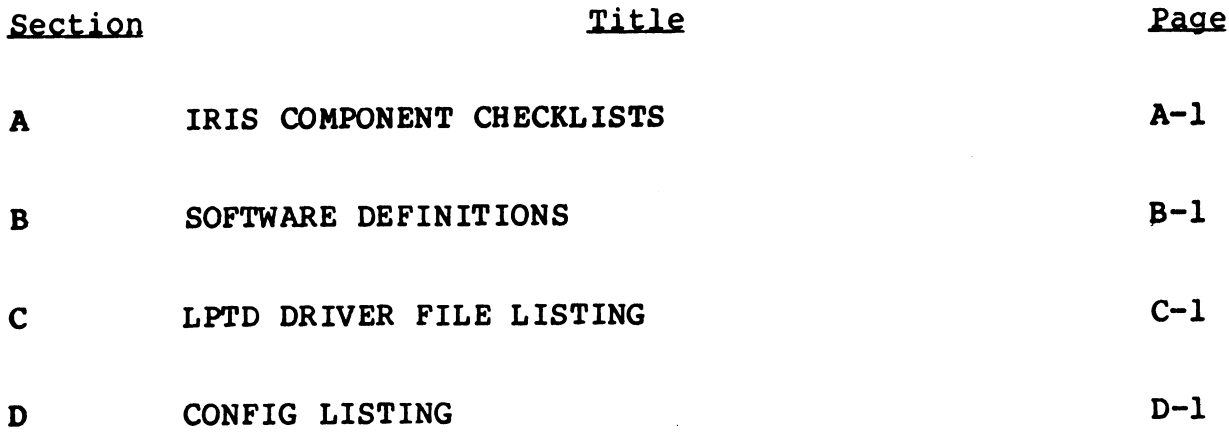

### INDEX

TO BE SUPPLIED

# FIGURES PIGURES<br>
PIGURES<br>
Title Page

 $\ddot{\phantom{a}}$ 

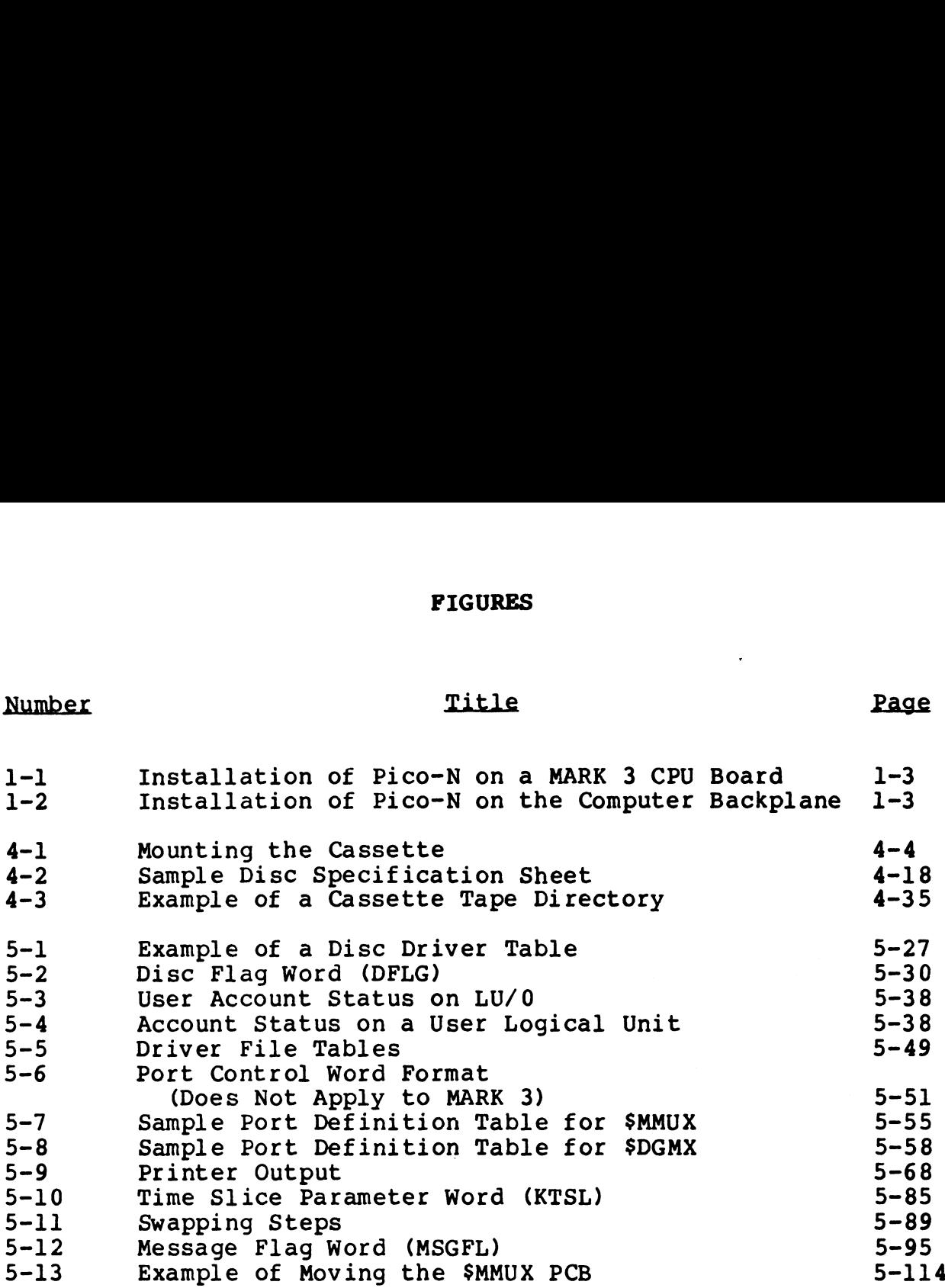

### **TABLES**

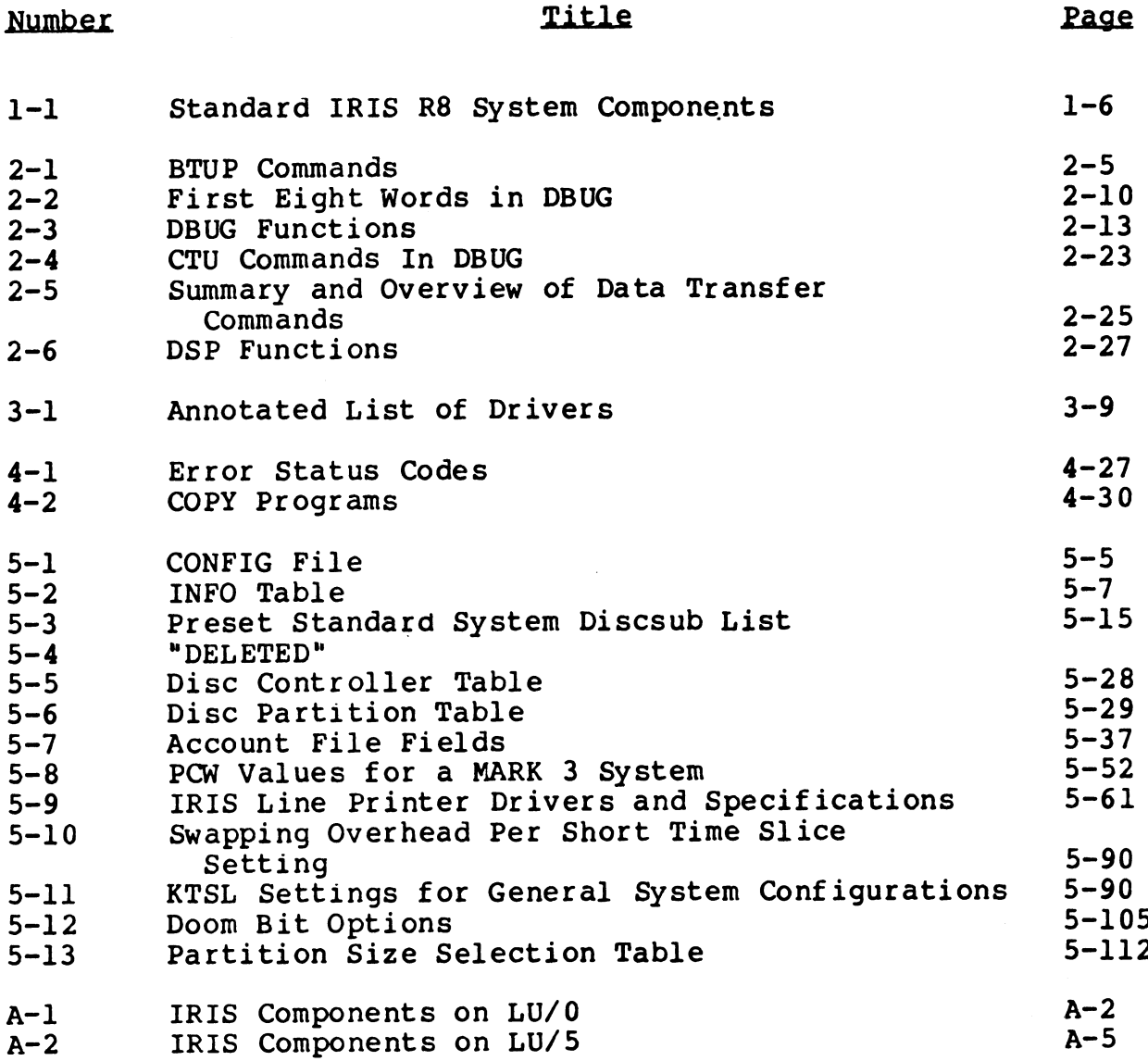

 $\Big\}$ 

IRIS Installation/Config

### TABLES

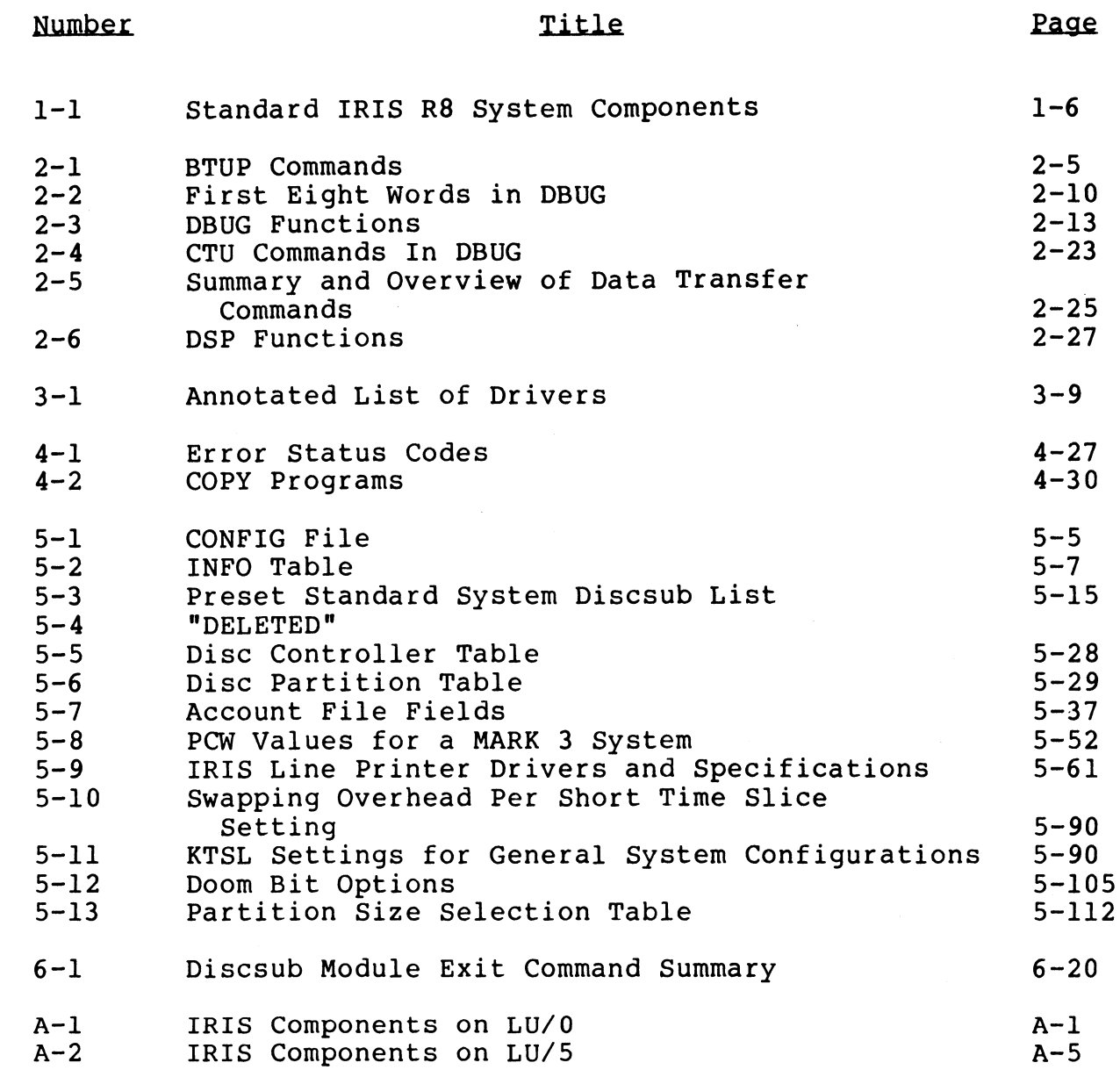

 $\mathcal{H}_{\mathcal{O}_{\mathcal{L}}(\mathcal{C})}$ 

 $\sim$   $\sim$ 

 $\sim$   $\sim$ 

 $\label{eq:2.1} \mathcal{L}(\mathcal{A}) = \mathcal{L}(\mathcal{A}) \mathcal{L}(\mathcal{A})$  $\label{eq:2.1} \frac{1}{\sqrt{2}}\int_{\mathbb{R}^3}\frac{1}{\sqrt{2}}\left(\frac{1}{\sqrt{2}}\right)^2\frac{1}{\sqrt{2}}\left(\frac{1}{\sqrt{2}}\right)^2\frac{1}{\sqrt{2}}\left(\frac{1}{\sqrt{2}}\right)^2\frac{1}{\sqrt{2}}\left(\frac{1}{\sqrt{2}}\right)^2.$ 

# Section 1 INTRODUCTION

This section covers the general preparation needed to set up an This section covers the general preparation needed to set up ar<br>IRIS Operating System, the R8 Pico-N, data channel priorities. IRIS Operating System, the R8 Pico-N, data channel priorities, and describes IRIS components.

### 1.1 GENERAL PREPARATIONS

The primary focus of this manual is the installation and configuration of the system software. However, there is some configuration of the system software. However, there is some<br>overlapping in the initial installation of hardware and software. overlapping in the initial installation of hardware and software.<br>The following is a summary of the factors to be considered when The following is a summary of the factors to be considered when setting up a system.

- @e Site preparation and maintenance
- e Hardware selection: the computer and its peripheral devices
- e Hardware installation and testing
- e System Generation (initial installation of the IRIS Operating System)
- e Configuring the system for a specific installation
- e Testing

Attention should be given to environmental requirements:

- e A telephone is recommended for maintenance purposes and it Should be within easy reach of the computer and the master terminal.
- e A separate line from the main power distribution box is recommended to prevent transients from elevators, air-conditioners, business machines, etc.

Interference from equipment with frequent stops and starts may cause computer performance to be erratic.

### 1.2 PICO-N

An IRIS R8 Operating System requires that an R8 Pico-N be installed on the computer backplane. Without this device the An IRIS R8 Operating System requires that an R8 Pico-N be<br>installed on the computer backplane. Without this device the<br>IRIS Operating System will not function. The Pico-N is coded to installed on the computer backplane. Without this device the<br>IRIS Operating System will not function. The Pico-N is coded to enable specific POINT 4 application packages. It can also be coded to enable specific OEM packages. These packages should be specified when the Pico-N is ordered or returned for modification.

The R8 Pico-N should not affect normal operation of the computer or any of the peripheral devices. It is unnecessary to remove the Pico-N to run diagnostics.

If a hardware problem is suspected, the standard test routines If a hardware problem is suspected, the standard test routines<br>(CPU exerciser, logic test, memory address test, memory (CPU exerciser, logic test, memory address test, memory<br>checkerboard test, disc reliability test, etc.) should be run before installing the system software.

THE PICO-N ALWAYS REMAINS THE PROPERTY OF POINT 4 DATA CORPORATION. It iS Supplied under a nontransferrable license CORPORATION. It is supplied under a nontransferrable license with each paid IRIS license.

### 1.2.1 PICO-N INSTALLATION

The Pico-N consists of a 100-pin connector with encapsulated Circuitry. It draws power from pins A97 through A100. For a circuitry. It draws power from pins A97 through A100. For a POINT 4 MARK 3 system, the Pico-N is installed on the CPU board circuitry. It draws power from pins A97 through A100. For a<br>POINT 4 MARK 3 system, the Pico-N is installed on the CPU board<br>(see Figure 1-1). For all other CPUs, the Pico-N is installed on (see Figure  $1-1$ ). For all other CPUs, t<br>the computer backplane (see Figure  $1-2$ ). or any of the peripheral devices. It is unnecessary to remove<br>the Pido-N to funding problem is suspected, the standard test routines<br>(CPU exerciser, logic test, memory address test, memory<br>encodencement set, disc relationi

The Pico-N may be destroyed if installed incorrectly, e.g., shifted either right or left. The procedure for installing the snifted either right or<br>Pico-N is as follows:<br>1. Turn off CPU power.

- 
- 2. Install the Pico-N using step a for a MARK 3 CPU or step b for any other CPU: for any other CPU:<br>a. On a MARK 3 system, seat the Pico-N on the CPU board by
	- On a MARK 3 system, seat the Pico-N on the CPU board by<br>pushing it onto the P2 connector, aligning pin Al with pushing it onto the P2 connector, aligning pin Al with board pin 1. board pin 1.<br>b. Push the Pico-N's connector over the 'A' side pins of any
	- .<br>Push the Pico-N's connector over the 'A' side pins of any<br>slot except the slot which contains the CPU. It does not slot except the slot which contains the CPU. It does not matter whether the selected slot contains a board.
- 3. Be sure the Pico-N is oriented properly, and all 100 pins are in their connectors. S. Be sure the PICO-W IS Offented properly, and all 100 pins are<br>in their connectors.<br>POINT 4 Data Corporation 1-2 IRIS Installation/Config

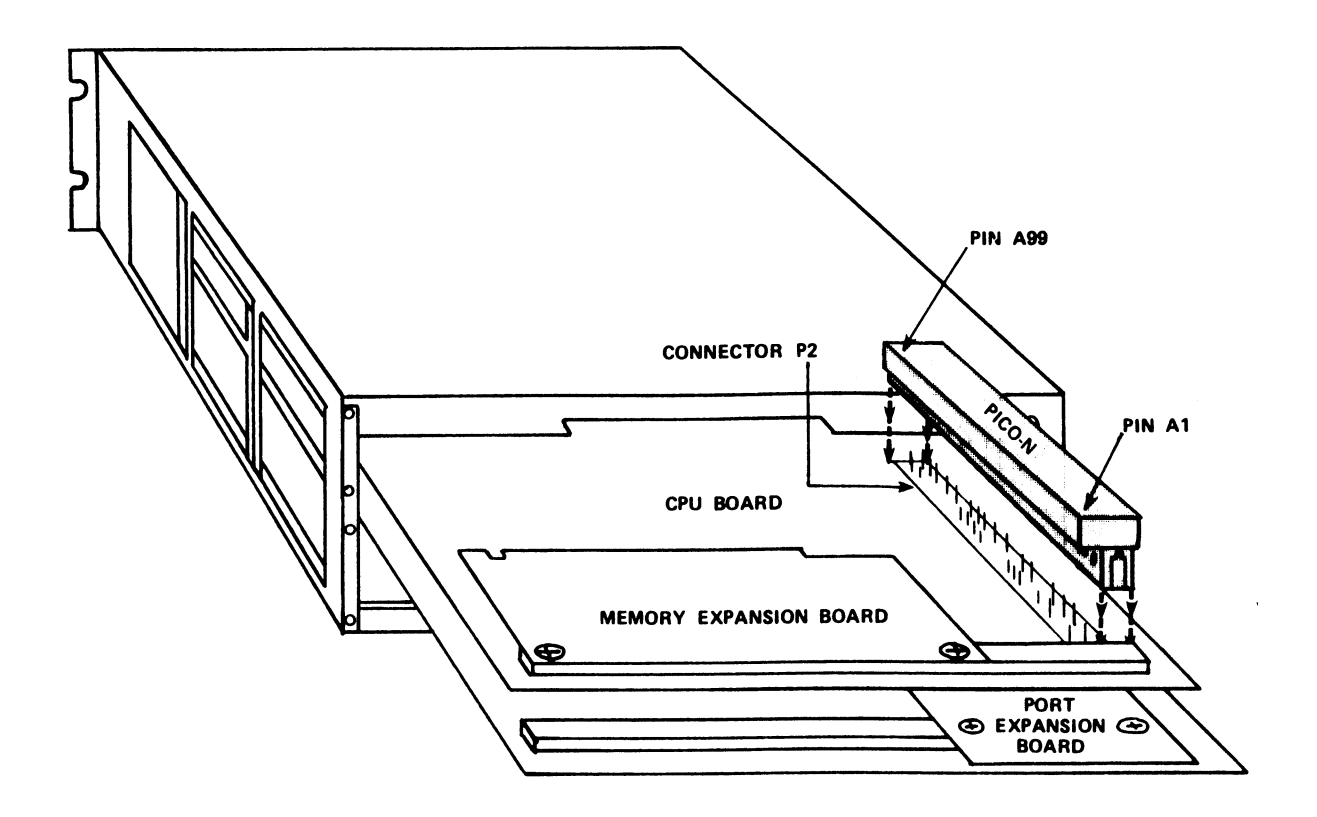

Figure 1-1. Installation of Pico-N on a MARK 3 CPU Board

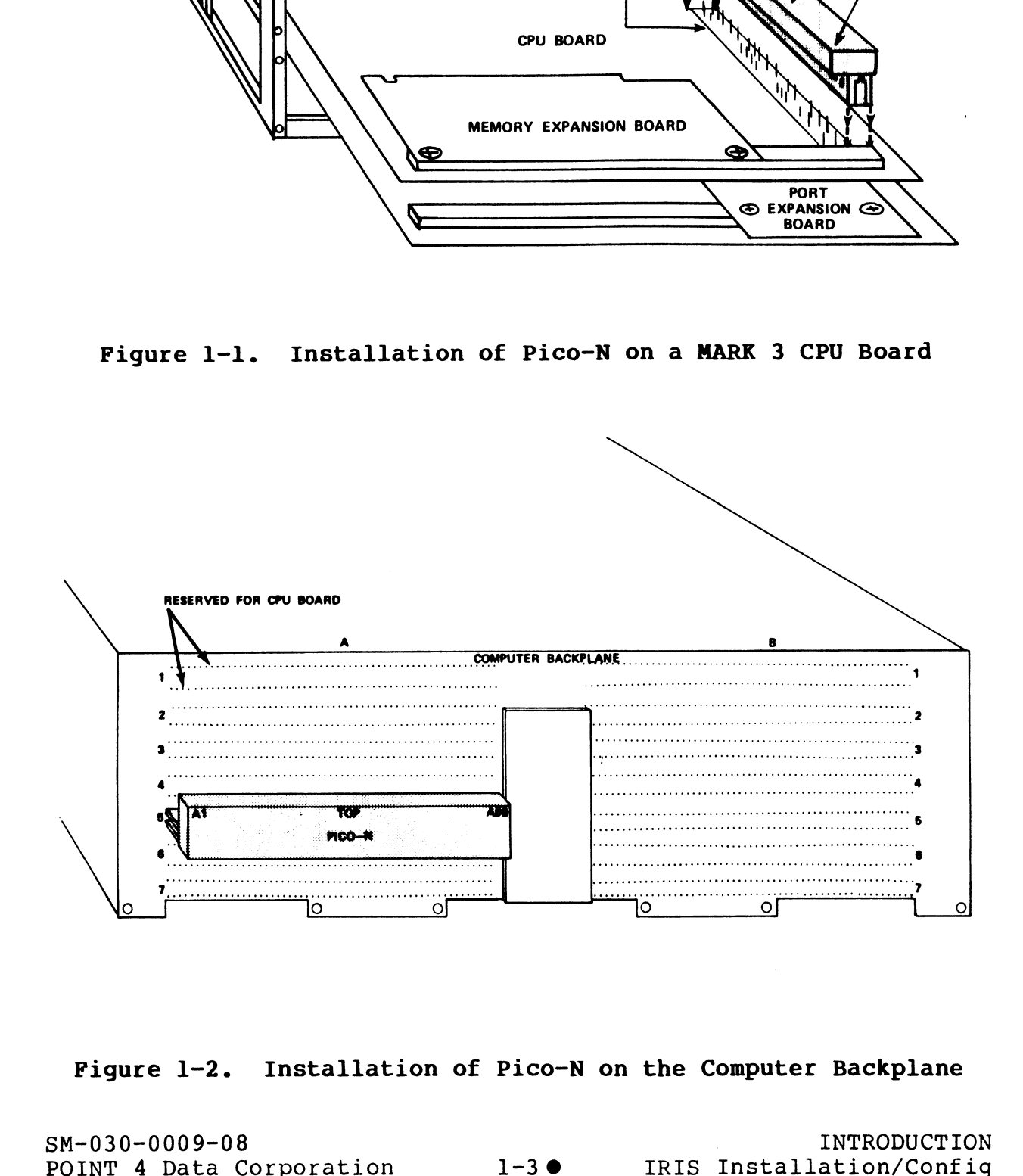

Figure 1-2. Installation of Pico-N on the Computer Backplane

**Wallace** 

### 1.2.2 TESTING PICO-N

If a problem with the Pico-N is suspected, test it as follows: If a problem with the Pico-N is su<br>1. IPL into a full configuration.

If, during the IPL, the system responds

??NO PICO-N??

the Pico-N may be missing or not plugged in properly.

2. Check that the R8 Pico-N is plugged in correctly. If it is, the Pico-N may be defective (see Section 1.2.3). 2. Check that the R8 Pico-N is plugged in correctly. If it is,<br>the Pico-N may be defective (see Section 1.2.3).<br>1.2.3 PICO-N REPLACEMENT<br>If a Pico-N is defective, POINT 4 will supply a replacement.<br>Notify the POINT 4 sales

### 1.2.3 PICO-N REPLACEMENT

If a Pico-N is defective, POINT 4 will supply a replacement. Notify the POINT 4 sales representative.

### 1.3 DATA CHANNEL PRIORITY

Data Channel priorities should be set (highest to lowest) as follows:

- 1. All disc controllers
- 2. All magnetic tape controllers All magnetic t.<br>POINT 4 MIGHT<br>POINT 4 LCM(s)
- . POINT 4 MIGHTY MUX
- 

Data Channel priorities may be set either by use of relative slots in the computer chassis or by backplane jumpering. The Data Channel priorities may be set either by use of relative<br>slots in the computer chassis or by backplane jumpering. The<br>method depends on the type of computer. Consult the computer method depends on the type of computer. Consult the computer<br>hardware manual for the proper method of setting up Data Channel<br>priorities. In a POINT 4 system, the CPU board occupies the top hardware manual for the proper method of setting up Data Channel<br>priorities. In a POINT 4 system, the CPU board occupies the top<br>slot in the chassis. However, this location does not relate to slot in the chassis. However, this location does not relate to data channel priorities. SIONS IN the computer chasses or by party actions in the computer<br>method depends on the type of computer. Consult the computer<br>packare manual for the proper method of setting up hat channel<br>plot in the chassis.<br>The other p

The order of interrupt priority is not important as long as all devices can interrupt.

### EXCEPTION

Some non-POINT 4 multiplexers may require the highest interrupt priority.

# 1.4 IRIS COMPONENTS

Table 1-1 is an alphabetical listing of Standard IRIS R8 system components and their functions. Some of these components are components and their functions. Some of these components are supplied on logical unit zero (LU/0), some on logical unit 5, some are stand-alone programs while others are created when the system is configured. Refer to Appendix A for checklists of IRIS components residing on LU/O and LU/5. **IS COMPONENTS**<br>
-1 is an alphabetical listing of stand<br>
nts and their functions. Some of the<br>
d on logical unit zero (LU/0), some<br>
e stand-alone programs while others an<br>
is configured. Refer to Appendix A fo<br>
nts residin

TABLE 1-1. STANDARD IRIS R8 SYSTEM COMPONENTS

| TABLE 1-1. STANDARD IRIS R8 SYSTEM COMPONENTS |                                                                                                    |
|-----------------------------------------------|----------------------------------------------------------------------------------------------------|
| Name                                          | Function                                                                                                    |
| <b>ACCOUNTS</b>                               | Account directory on each logical unit<br>which contains account parameters and<br>charges for each user.                                                                |
| ACCOUNTUTILITY                                | BASIC program with one supplementary module<br>(ACTUTIL.1) used for the maintenance of the<br>account directory (i.e., ACCOUNTS file).                                   |
| <b>ALOAD</b>                                  | BASIC program used to merge binary files.                                                                                                    |
| <b>ANALYPF</b>                                | BASIC program used to analyze polyfile<br>volume structures.                                                                                                    |
| ASSEMBLE (ASM)                                | Absolute Assembler processor.                                                                                                    |
| <b>ASSIGNPF</b>                               | BASIC program with four supplementary<br>modules (ASSIGNPF1, ASSIGNPF2, ASSIGNPF2A,<br>and ASSIGNPF3) used to move polyfile<br>volumes from one logical unit to another. |
| <b>BAKUP</b>                                  | Backup utility program with three<br>additional modules (BAKUPMAIN, BAKUPCONFIG,<br>and BAKUPINIT) used for on-line disc<br>backups.                                     |
| <b>BASIC</b>                                  | BASIC language editor and lister.                                                                                                    |
| <b>BASICTEST</b>                              | BASIC readiness test.                                                                                                    |

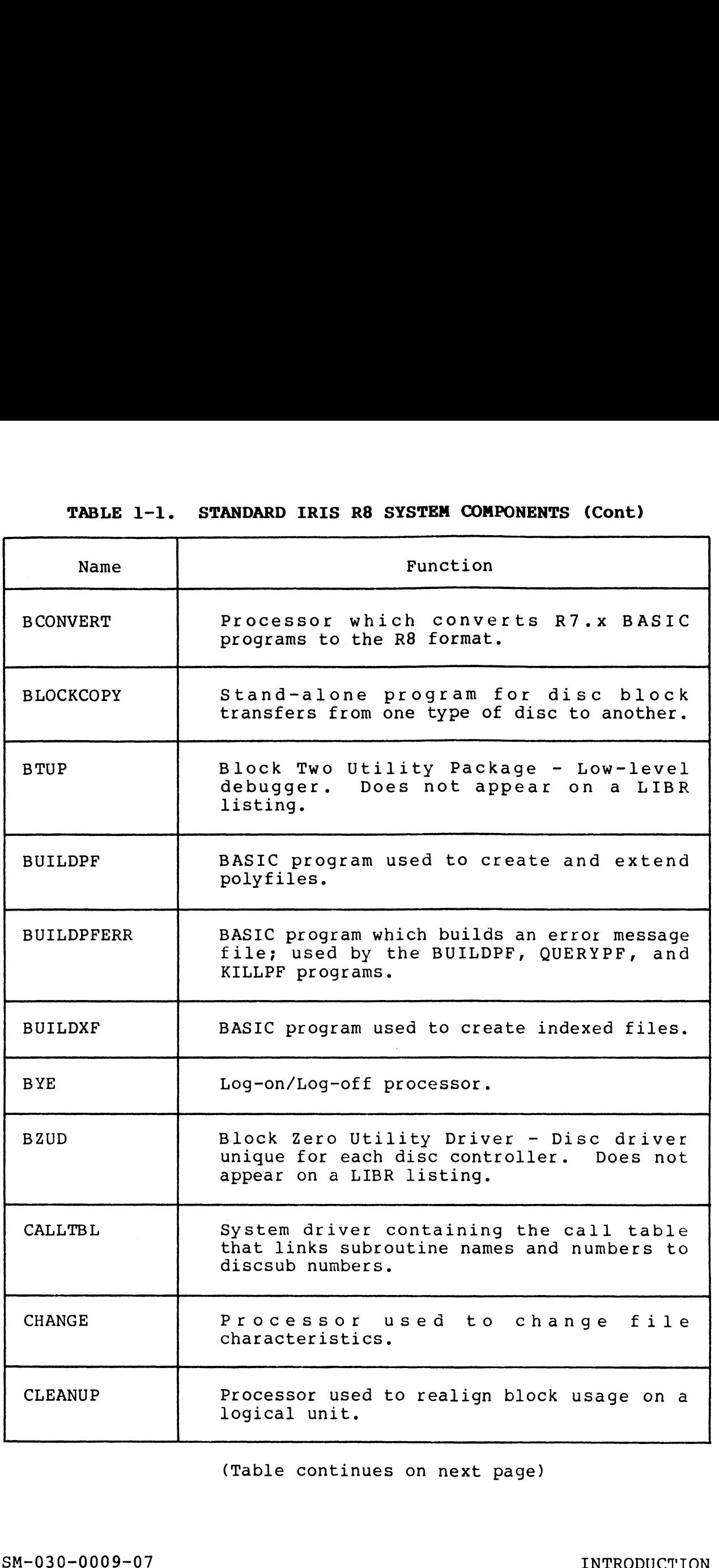

(Table continues on next page)

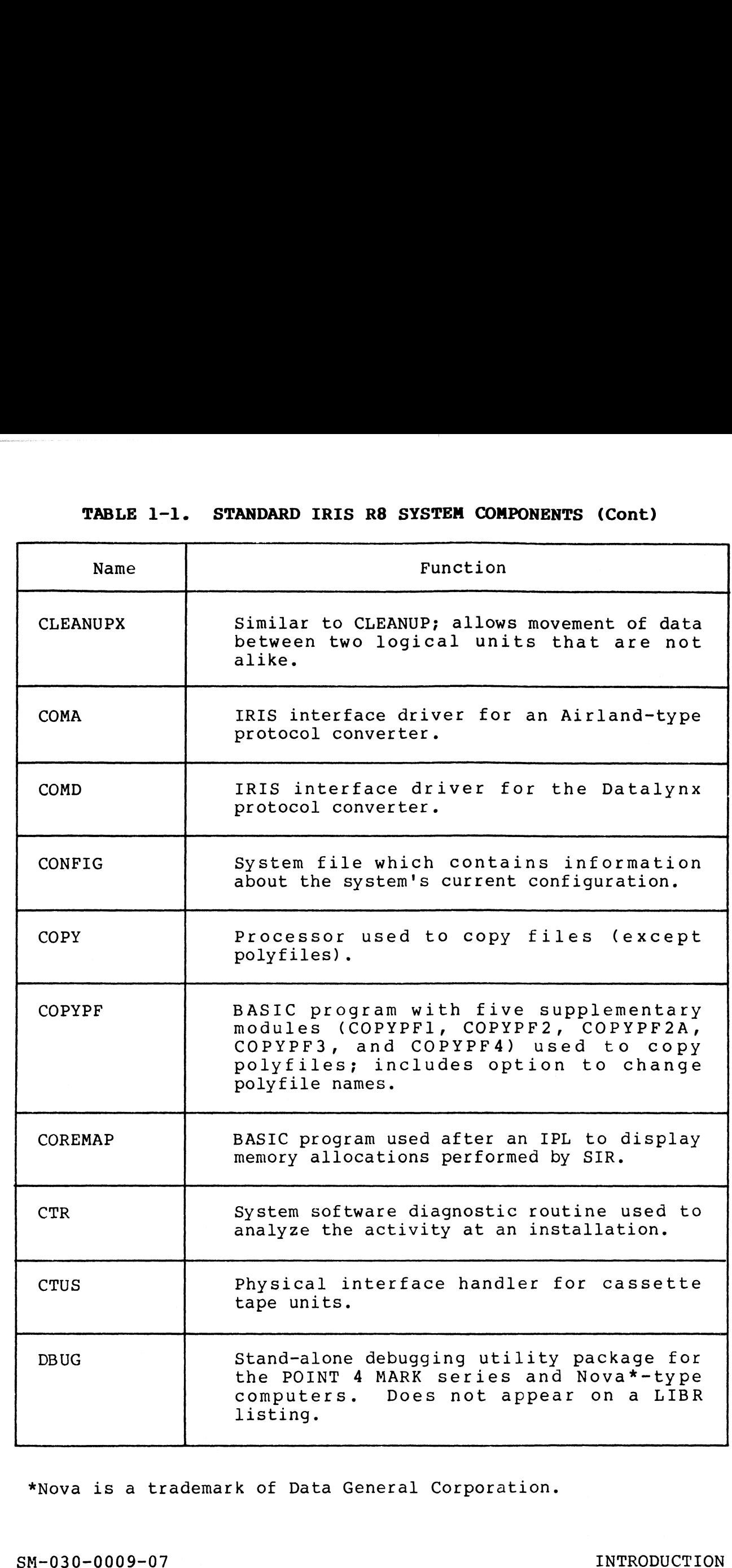

\*Nova is a trademark of Data General Corporation.

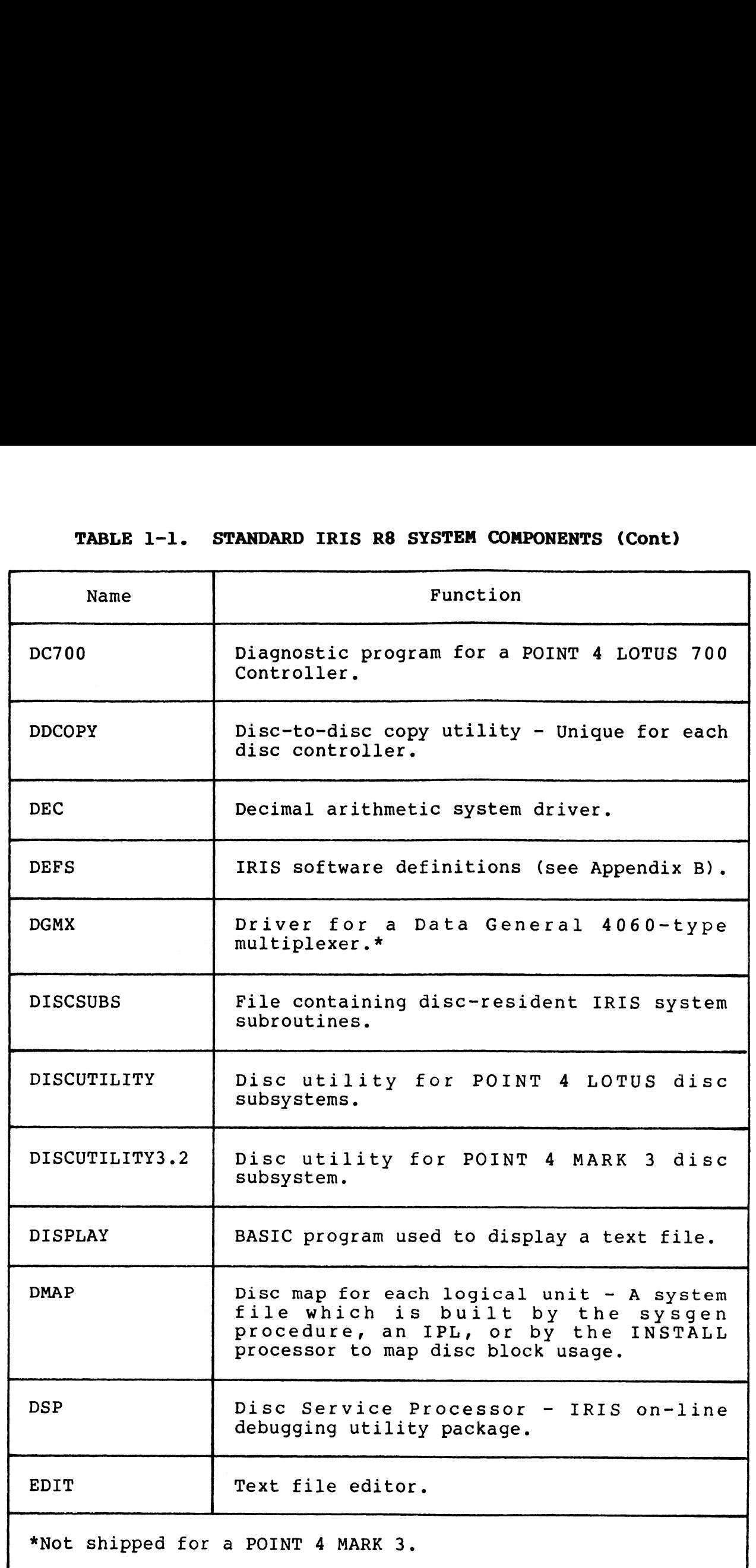

SM-030-0009-11 POINT 4 Data Corporation 1-9

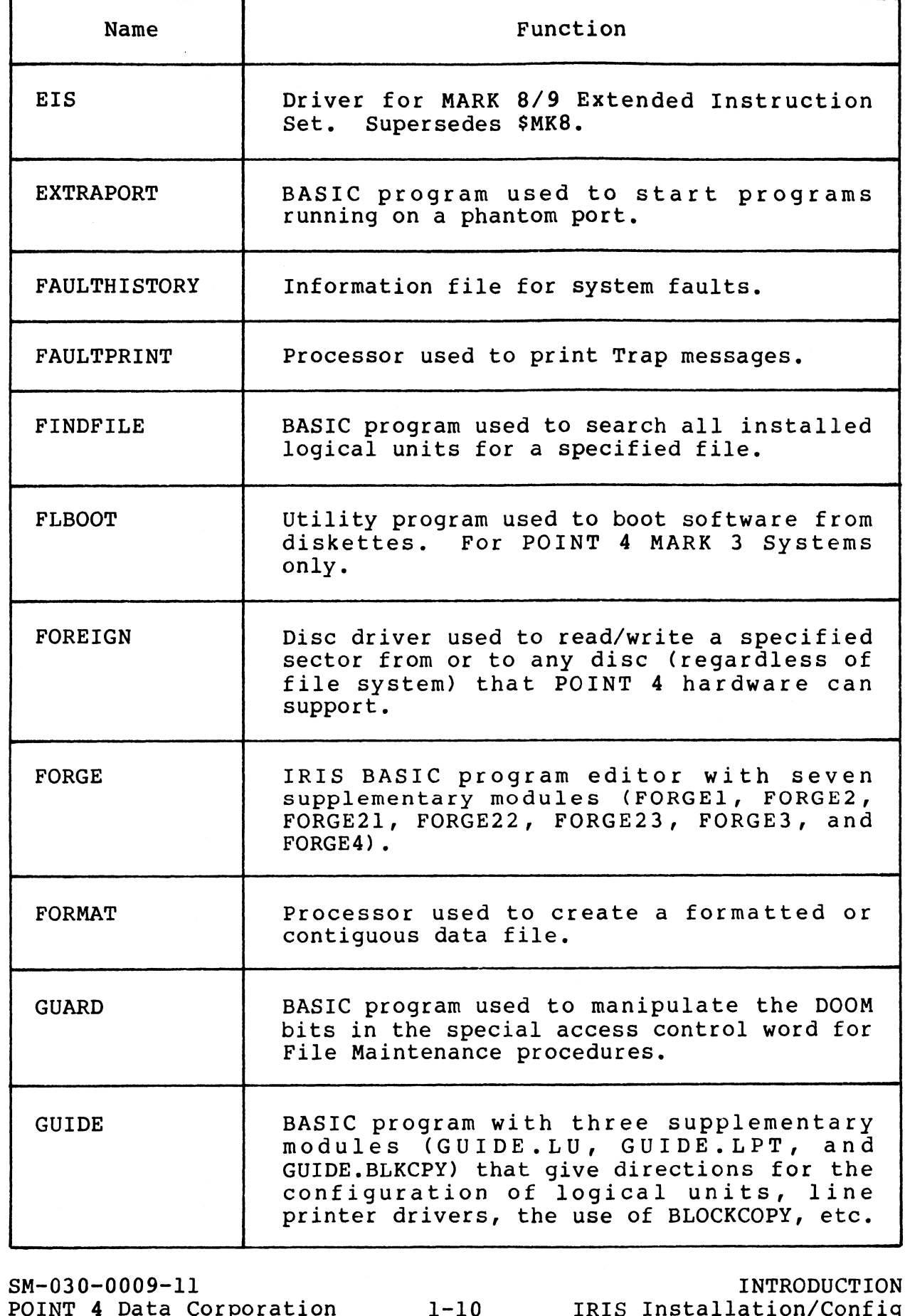

 $\overline{\phantom{a}}$ 

 $\bar{a}$ 

*<b>SECTION* 

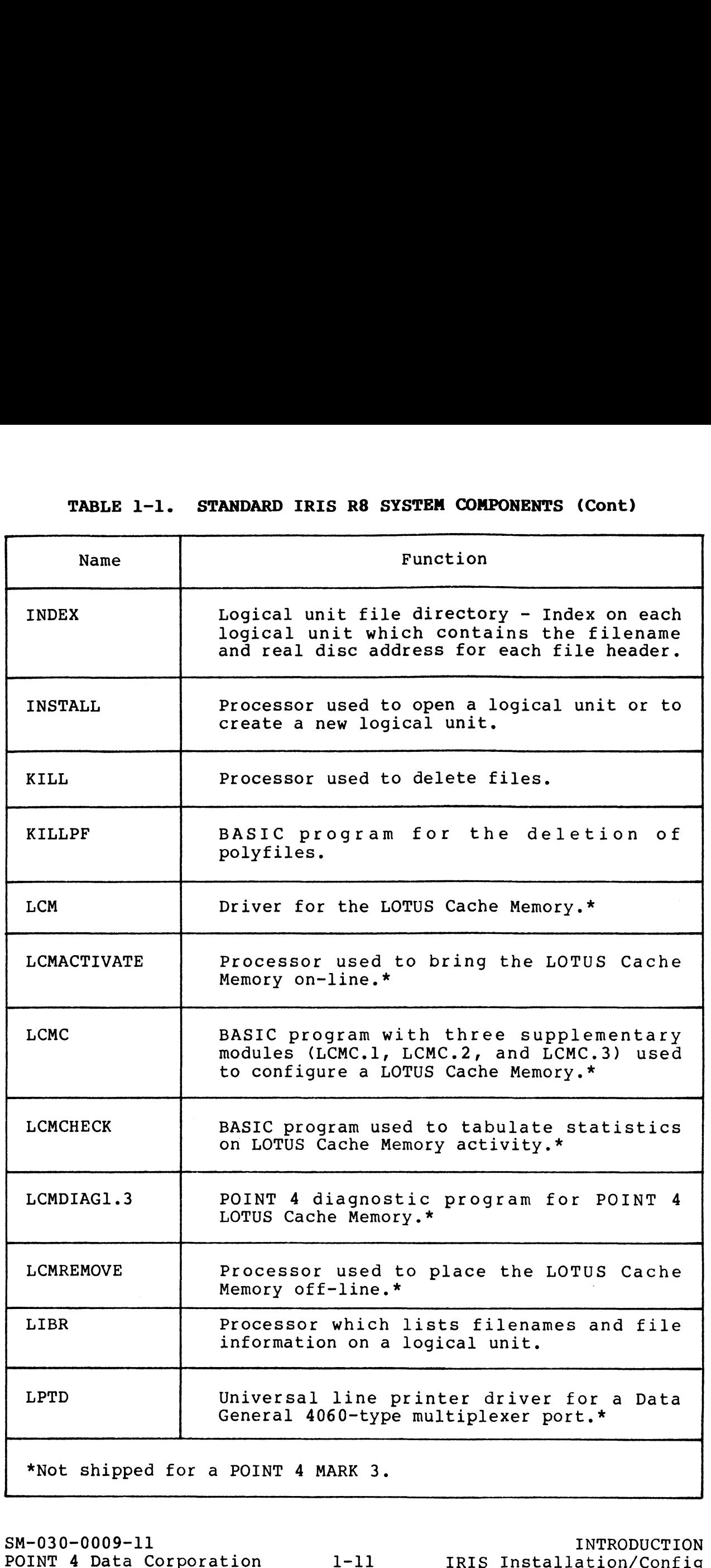

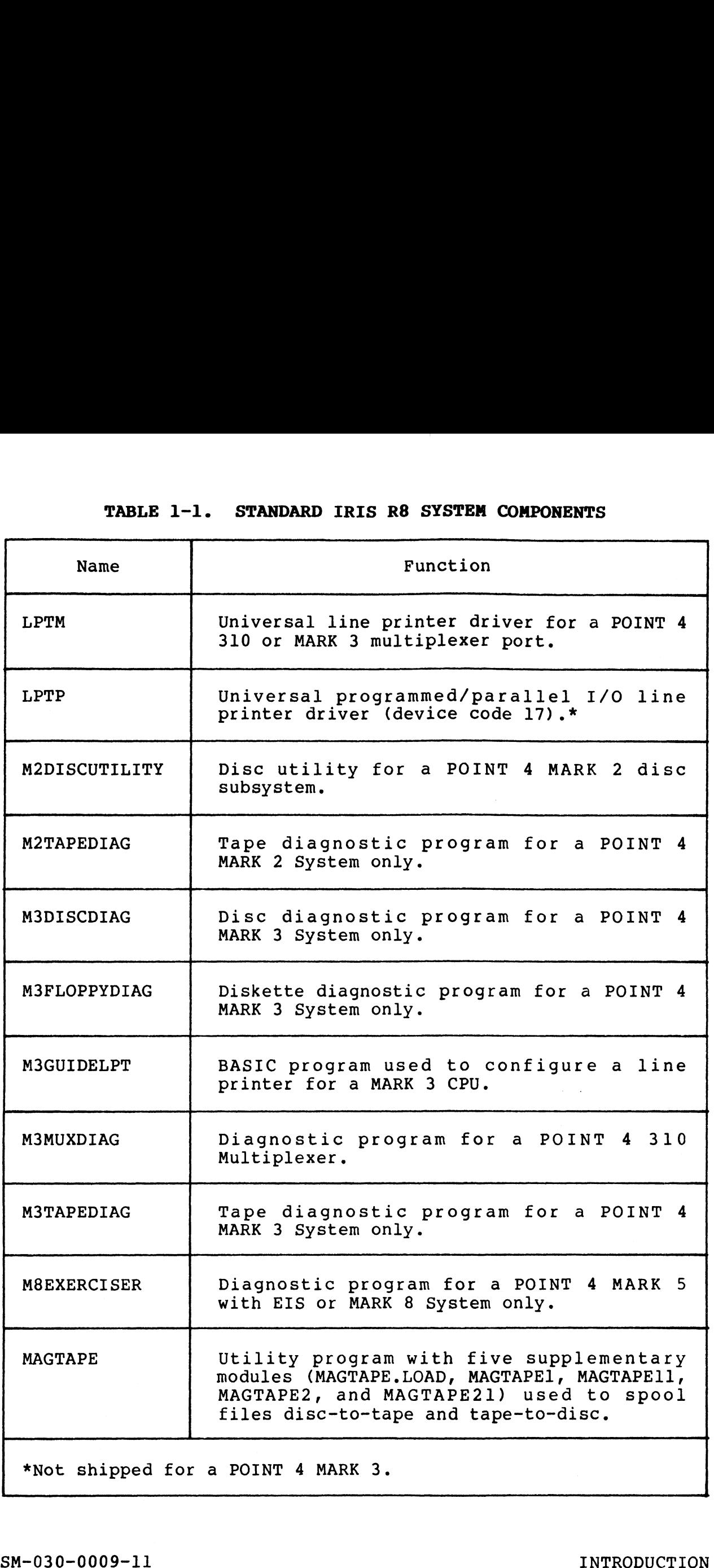

网络

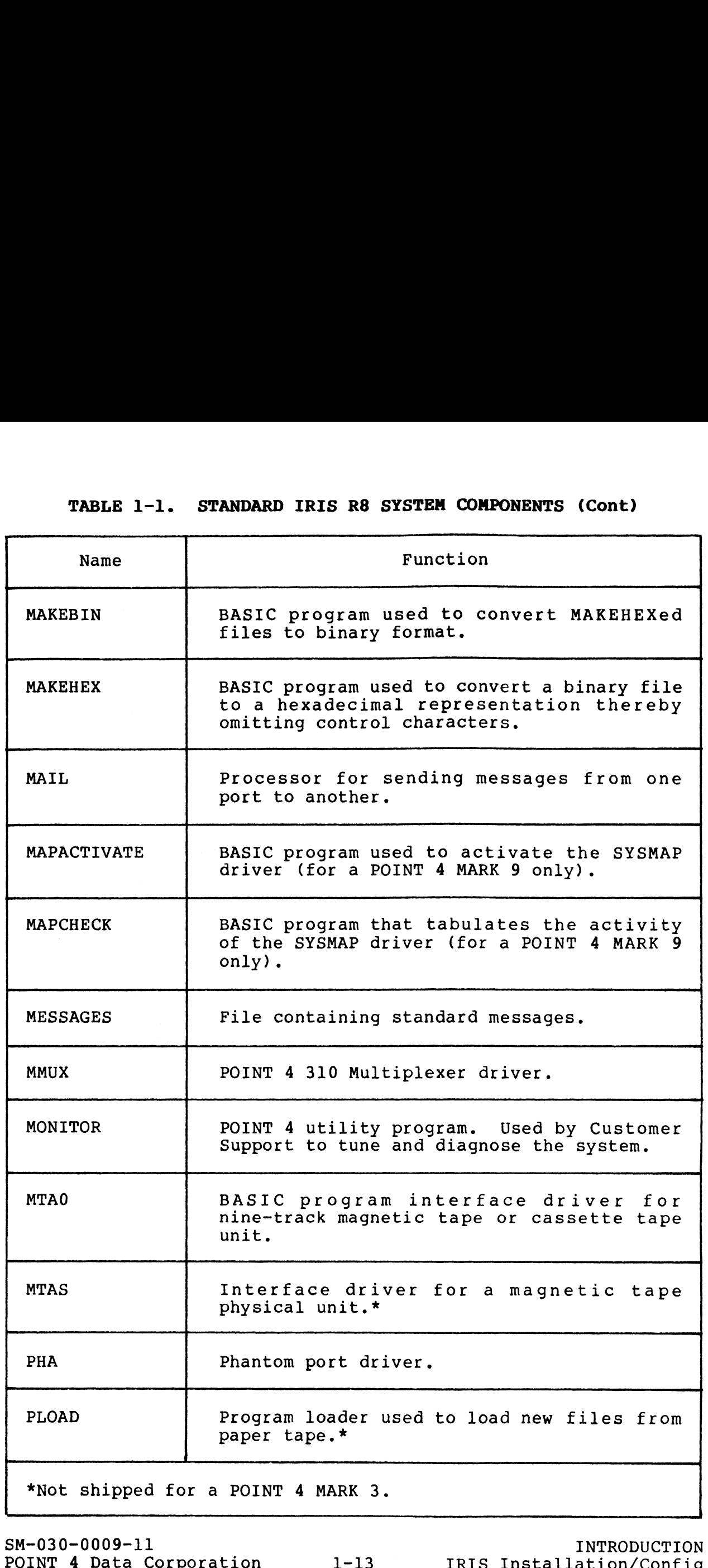

SM-030-0009-11

 $\mathbf{S}_{\frac{1}{2},\frac{1}{2},\frac{1}{2}}$ 

INTRODUCTION IRIS Installation/Config

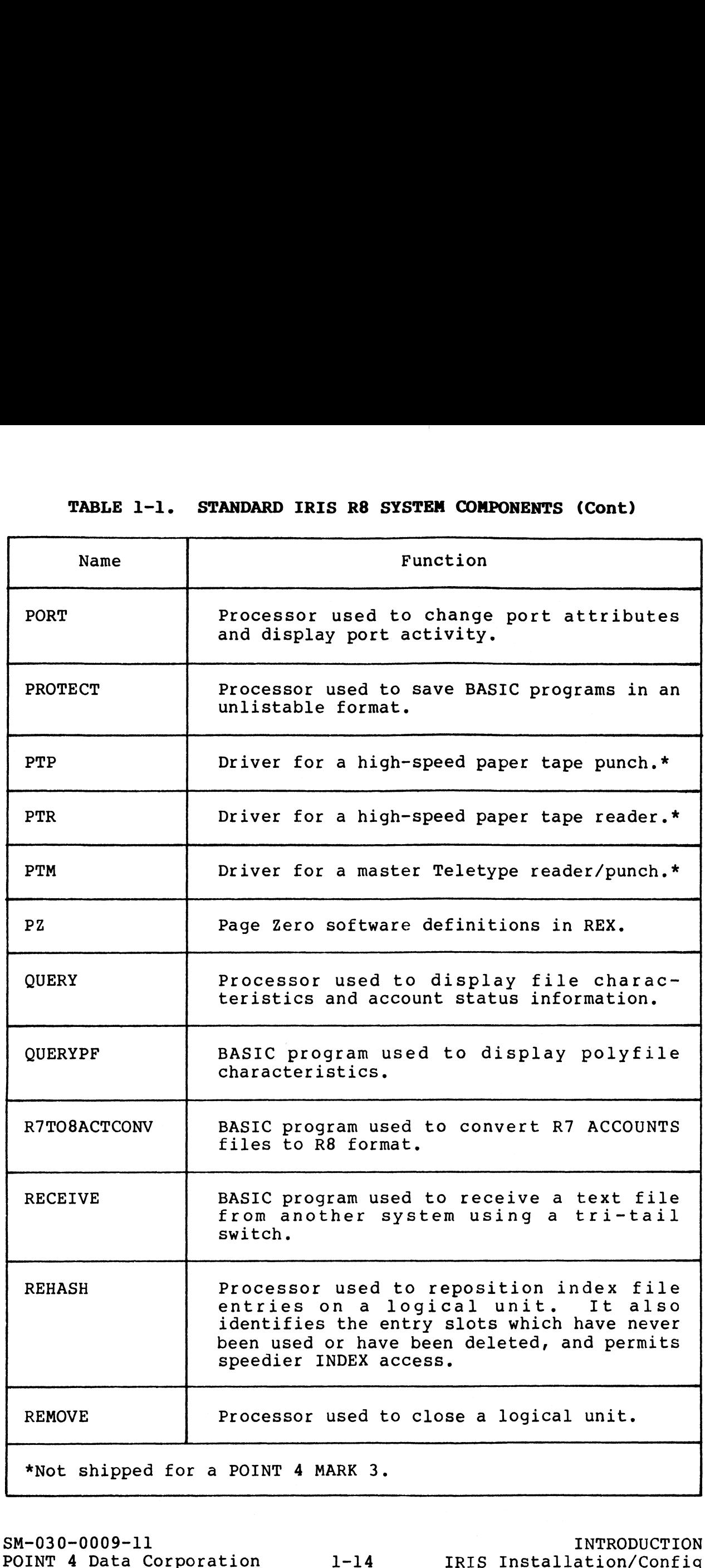

SM-030-0009-11

INTRODUCTION

 $\gamma_{\nu_{\rm CQQ}}\rho_{\rm c}$ 

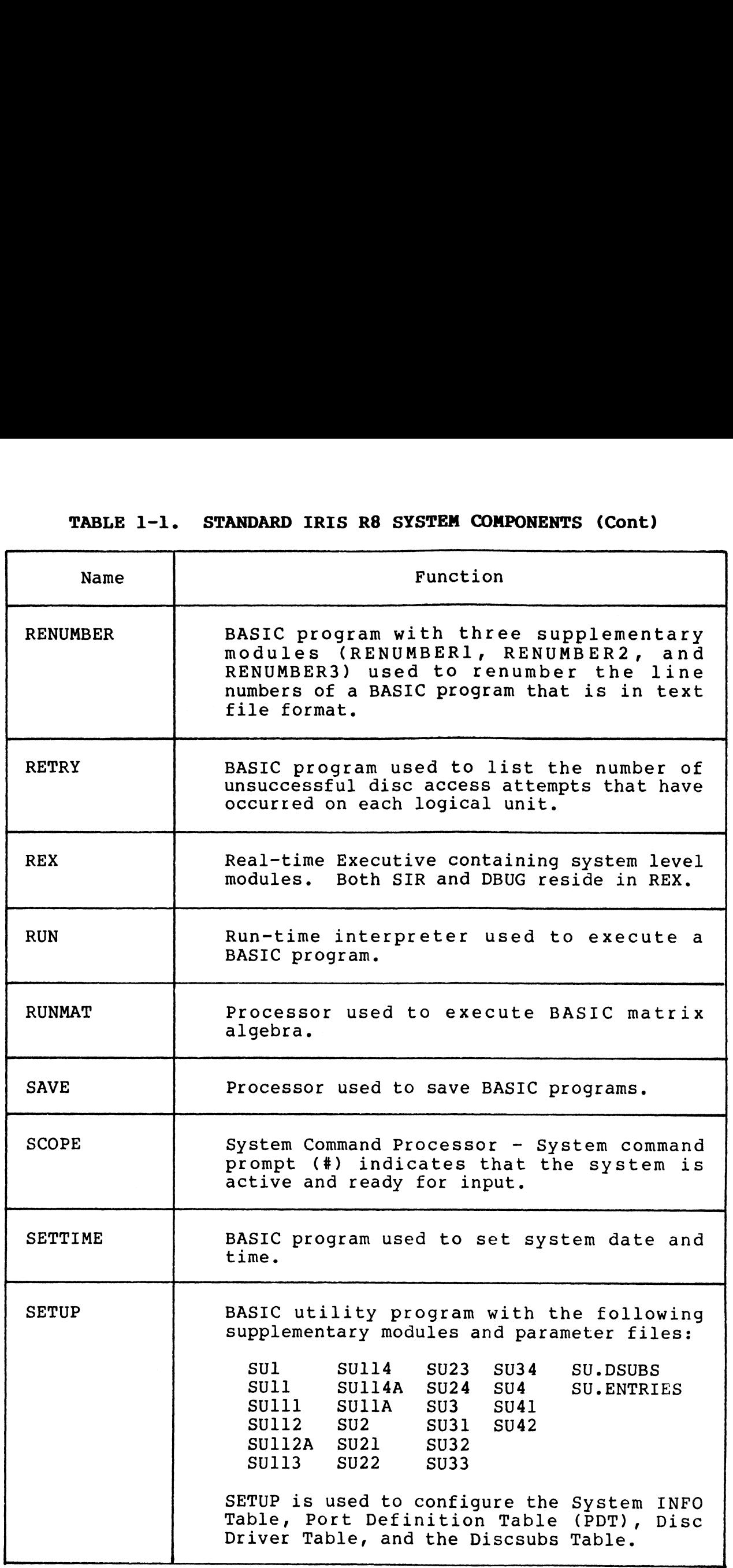

SM-030-0009-11 INTRODUCTION

**William** 

I

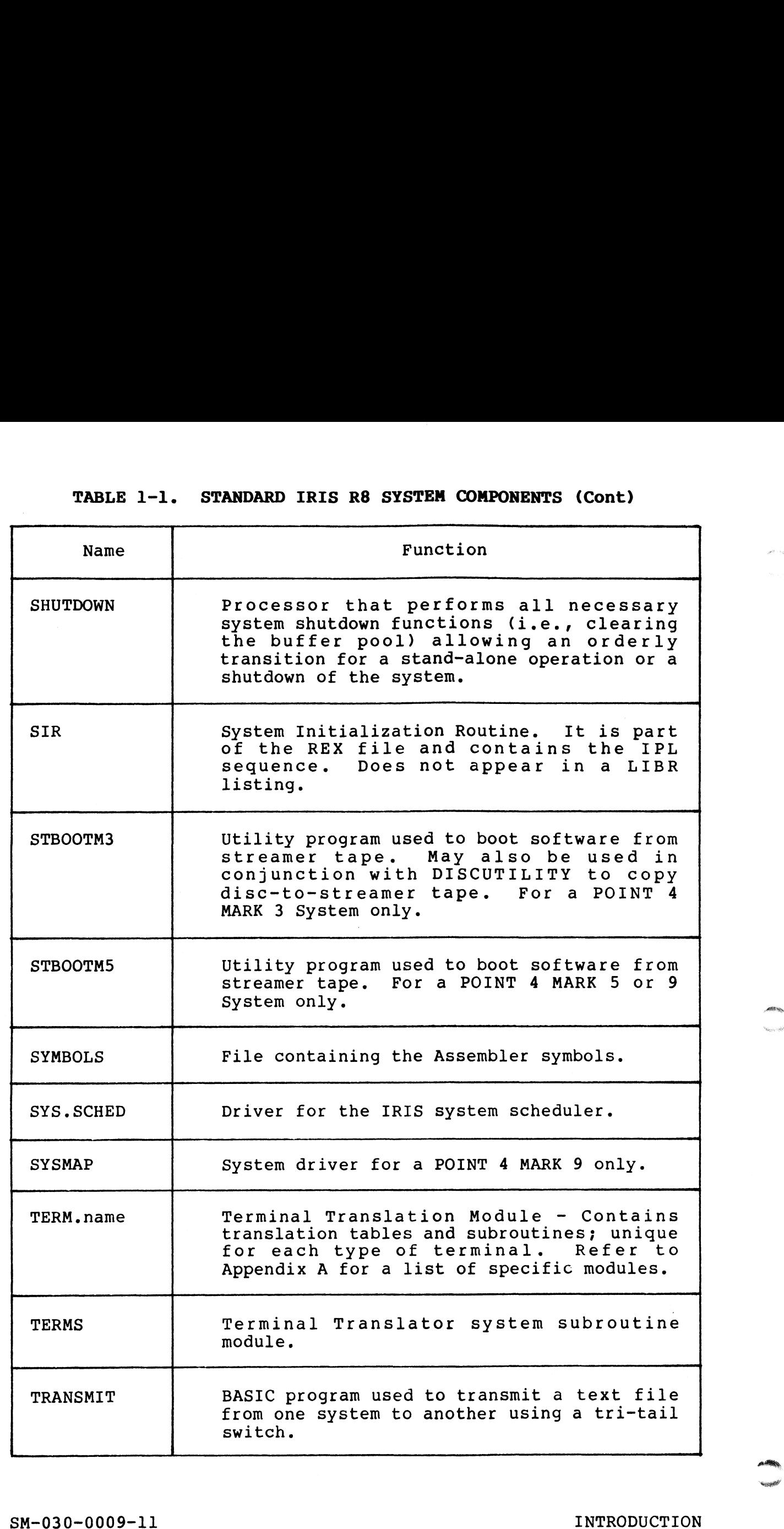

 $\overline{\phantom{a}}$ 

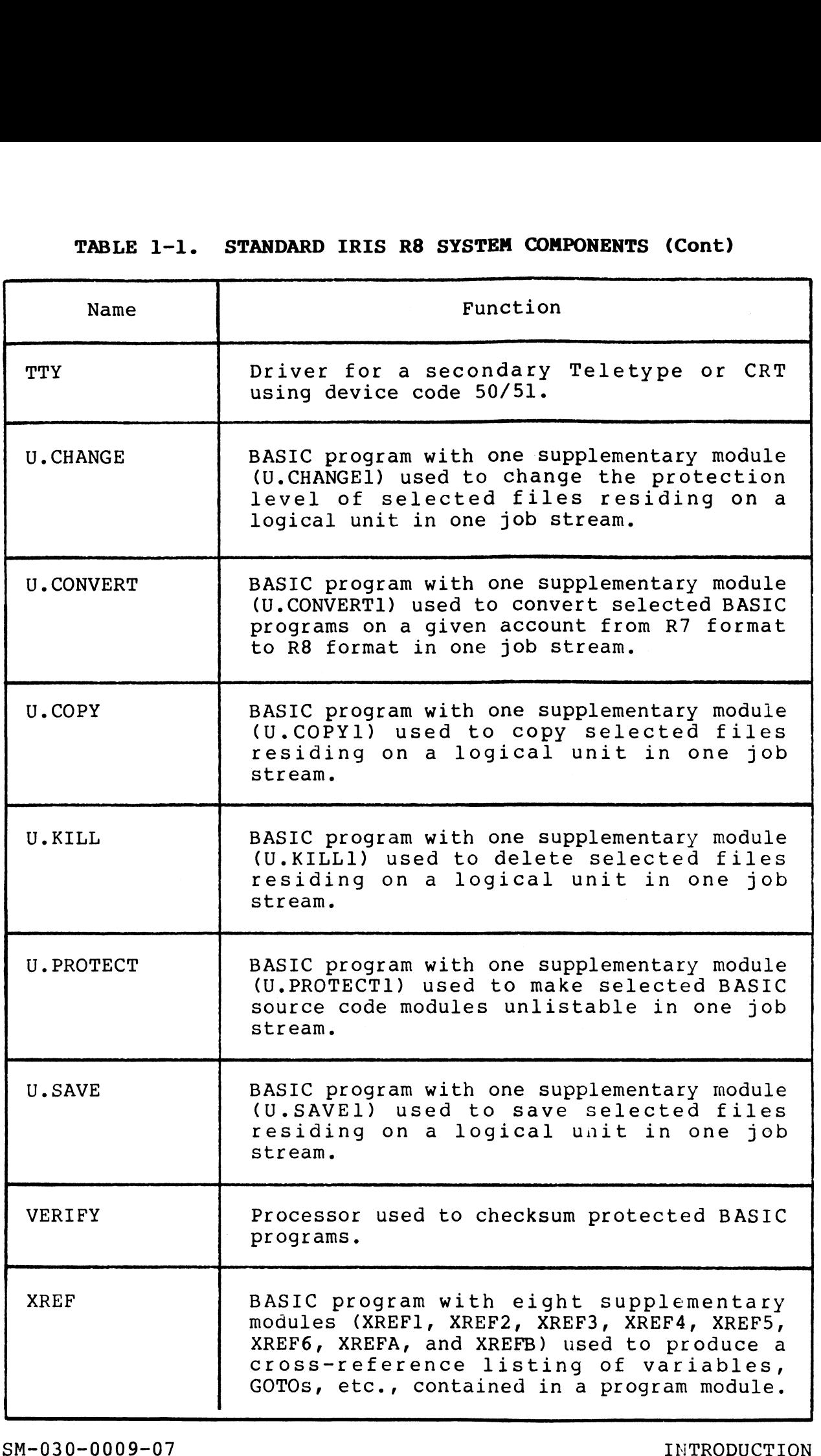

 $\sim$ 

 $\label{eq:2.1} \mathcal{L}(\mathcal{L}) = \mathcal{L}(\mathcal{L}) \mathcal{L}(\mathcal{L}) = \mathcal{L}(\mathcal{L}) \mathcal{L}(\mathcal{L})$ 

 $\label{eq:2.1} \frac{1}{\sqrt{2}}\int_{\mathbb{R}^3}\frac{1}{\sqrt{2}}\left(\frac{1}{\sqrt{2}}\right)^2\frac{1}{\sqrt{2}}\left(\frac{1}{\sqrt{2}}\right)^2\frac{1}{\sqrt{2}}\left(\frac{1}{\sqrt{2}}\right)^2\frac{1}{\sqrt{2}}\left(\frac{1}{\sqrt{2}}\right)^2.$  $\label{eq:2.1} \frac{d\mathbf{r}}{d\mathbf{r}} = \frac{1}{2} \sum_{i=1}^n \frac{d\mathbf{r}}{d\mathbf{r}} \frac{d\mathbf{r}}{d\mathbf{r}} \frac{d\mathbf{r}}{d\mathbf{r}} \frac{d\mathbf{r}}{d\mathbf{r}} \frac{d\mathbf{r}}{d\mathbf{r}} \frac{d\mathbf{r}}{d\mathbf{r}} \frac{d\mathbf{r}}{d\mathbf{r}} \frac{d\mathbf{r}}{d\mathbf{r}} \frac{d\mathbf{r}}{d\mathbf{r}} \frac{d\mathbf{r}}{d\math$
# Section 2 INSTALLATION AND CONFIGURATION SERVICE ROUTINES

This section describes those procedures and system commands which are needed for the initial installation and configuration of the IRIS Operating System.

System commands (unless otherwise noted) are activated by pressing the <RETURN> key. A <RETURN> is not shown unless it is pressing the <RETURN> key. A <RETURN> is not shown unless it is the only command required. S Operating System.<br>
tem commands (unless otherwise not<br>
ssing the <RETURN> key. A <RETURN> is<br>
only command required.<br>
service routines are discussed in the<br>
ded:<br>
BTUP - Block Two Utility Package tem commands (unless otherwise noted) are activated by<br>ssing the <RETURN> key. A <RETURN> is not shown unless it is<br>only command required.<br>service routines are discussed in the order in which they are<br>ded:<br>BTUP - Block Two

The service routines are discussed in the order in which they are needed: only command required.<br>
service routines are discussed in the order in whic<br>
ded:<br>
BTUP - Block Two Utility Package<br>
DBUG - Debugging utility package for POI!<br>
series and Nova-type computers<br>
DSP - IRIS on-line debugging u

- 
- Debugging utility package for POINT 4 MARK<br>series and Nova-type computers BTUP - Block Two Utility Package<br>
DBUG - Debugging utility package for POINT 4 MARK<br>
series and Nova-type computers<br>
DSP - IRIS on-line debugging utility package<br>
BAKUP - Disc-to-disc on-line copy utility for SM-030-0009-07<br>
SM-030-0009-07<br>
SM-030-0009-07<br>
SM-030-0009-07<br>
SM-030-0009-07<br>
SM-030-0009-07<br>
SM-030-0009-07<br>
SM-030-0009-07<br>
SM-030-0009-07<br>
SM-030-0009-07<br>
Ties-to-disc compared in the IRIS R8 User Manual.<br>
SM-030-0009
	-
	- Disc-to-disc on-line copy utility for<br>POINT 4-supported disc controllers/drivers
	- POINT 4-supported disc controllers/drivers<br>DISCUTILITY Disc utility for POINT 4-supplied disc subsystems BAKUP - Disc-to-disc on-line<br>POINT 4-supported disc co<br>DISCUTILITY - Disc utility for POI<br>subsystems<br>DDCOPY - Disc-to-disc copy program
	-

Other system commands are discussed in the IRIS R8 User Manual.

## 2.1 BTUP

The Block Two Utility Package (BTUP) is a debugging package that occupies a single block at real disc address two on logical unit zero.

BTUP iS position independent. It normally occupies locations -<br>BTUP is position independent. It normally occupies locations<br>77000 through 77377 octal in memory. When a disc command is 77000 through 77377 octal in memory. When a disc command is<br>given, BTUP uses the disc driver, BZUD (see Section 2.1.1), which BTOP IS position independent. It normally occupies locations<br>77000 through 77377 octal in memory. When a disc command is<br>given, BTUP uses the disc driver, BZUD (see Section 2.1.1), which<br>must be in locations 76400 through must be in locations 76400 through 76777. Locations 77400 through 77777 are used as a block buffer area.

In addition, BTUP contains the configuration selection and the Initial Program Load (IPL) start-up sequence for REX (See Section 2.5).

To enter BTUP:

- 1. IPL the system.
- 2. At the prompt 'PRESS RETURN', enter

0

This loads BZUD and BTUP and transfers control to BTUP.

#### 2.1.1 BTUP DISC TRANSFERS

BTUP uses the Block Zero Utility Driver (BZUD) for disc transfers. The BZUD disc driver is also used by DBUG, SYSL, SIR, BTUP uses the Block Zero Utility Driver (BZUD) for disc<br>transfers. The BZUD disc driver is also used by DBUG, SYSL, SIR,<br>INSTALL, CLEANUP, and SHUTDOWN. BZUD contains a simple disc INSTALL, CLEANUP, and SHUTDOWN. BZUD contains a simple disc<br>driver that is unique for each disc controller.

The partitioning constants at words 1 and 2 in BZUD (locations The partitioning constants at words 1 <mark>and 2 in</mark> BZUD (locations<br>76401 and 76402 in memory) determine the disc drive and platter<br>to which the real disc addresses point. The form of the drive to which the real disc addresses point. The form of the drive<br>and platter selection depends on the driver and is documented in the IRIS R8 Peripherals Handbook. 2. At the prompt factor and BTUP and transfers control to BTUP.<br>
2.1.1 BTUP DISC TRAMSFERS<br>
BTUP uses the Block Zero Utility Driver (BZUD) for disc<br>
transfers. The BZUD disc driver is also used by DBUG, SYSL, SIR, SIR,<br>
IN

'egg

#### 2.1.2 BTUP'S BAUD RATE

2.1.2 BTUP'S BAUD RATE<br>BTUP's baud rate is normally set to 9600 baud. If BTUP is to be BTUP's baud rate is normally set to 9600 baud. If BTUP is to be<br>used with a POINT 4 310 Mux (with master terminal mode) at a rate used with a POINT 4 310 Mux (with master terminal mode) at a rate other than 9600 baud, then the BPCON at word 375 of BTUP and the master port's Port Definition Table in both REX and \$MMUX must be changed. BPCON must contain 5036x octal, where x specifies baud changed. BPCON must contain 5036x octal, where x specifies baud rate as follows:

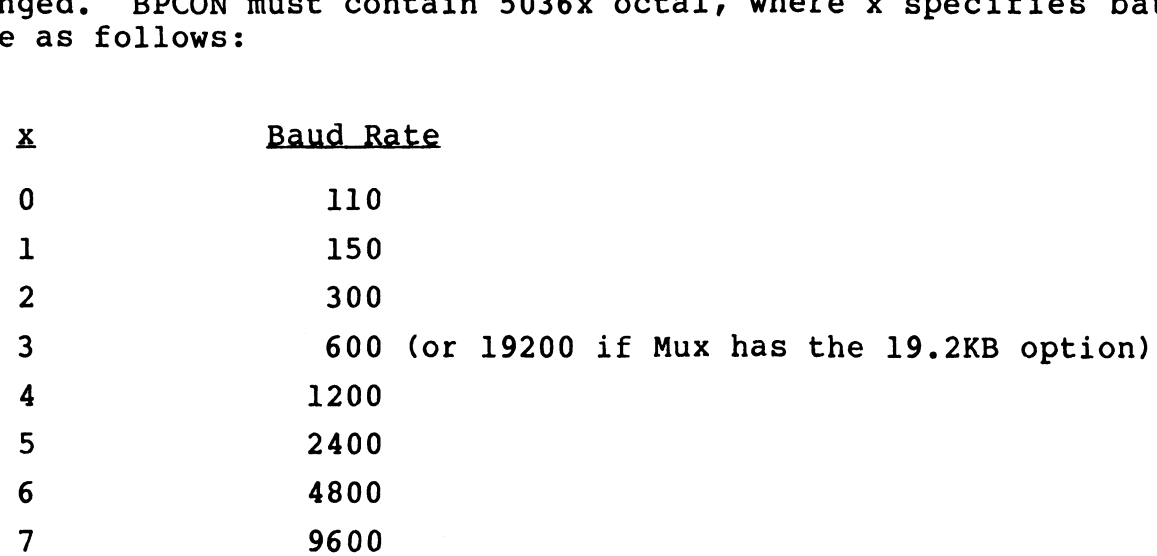

To change BPCON, use a terminal set at 9600 baud and proceed as follows: 9600<br>
e BPCON, use a termina<br>
the system.<br>
on to the Manager acco<br>
r DSP and issue the fo<br>
G2 (get BTUP)

- 1. IPL the system.
- 2. Log on to the Manager account.
- t 2. Log on to the Manager account.<br>3. Enter DSP and issue the following commands:

r DSP and issue the following commands:<br>22 (get BTUP)<br>375:5036x (enter new value in BPCON; the default is 0) (exit)  $X$  (exit)<br>4. Change the baud rate in the master port's Port Definition

- Change the baud rate in the master port's Port Definition<br>Table in REX (the pointer to PDT is at location 200 in REX) and in \$MMUX.
- 5. SHUTDOWN the system.
- 5. SHUTDOWN the system.<br>6. Change the Mux hardware default baud rate.\* %. Change the Mux hardware default baud rate.\*<br>7. Set the master terminal to the new baud rate.
- 

POINT 4 Data Corporation 2-3<sup>0</sup> IRIS Installation/Config

<sup>\*</sup>Baud rates on a POINT 4 MARK 3 System are hardware jumperable. For information on baud rate selection procedures, refer to the POINT 4 MARK 2/3 Peripherals Interface Manual or the POINT 4 MARK 5/9 Computer Reference Manual as appropriate. 6<br>
7 7 9600<br>
To change BPCON, use a terminal set at 9600 baud and proceed as<br>
follows:<br>
1. IPL the system.<br>
2. Log on to the Manager account.<br>
3. Enter DSP and issue the following commands:<br>  $\frac{G2}{375:5036x}$  (eet BTUP)<br>

#### 2.1.3 BTUP COMMANDS

BTUP acknowledges execution of a command by printing a space.<br>Illegal commands cause a question mark to be printed. If a disc<br>read or write error occurs, the disc status word is printed<br>followed by a question mark.

Each command to BTUP consists of <sup>a</sup> single letter followed by <sup>a</sup> <RETURN> or <sup>a</sup> <LINE FEED>. The command character may be preceded by an octal parameter as shown in Table 2-1.

#### WARNING

BZUD must be in locations 76400 through 76777 before <sup>a</sup> disc transfer command is given. There is no test in BTUP for the presence of BZUD, so the operation of the dG, dW, W, and : commands will be unpredictable if BZUD is not present.

子囊

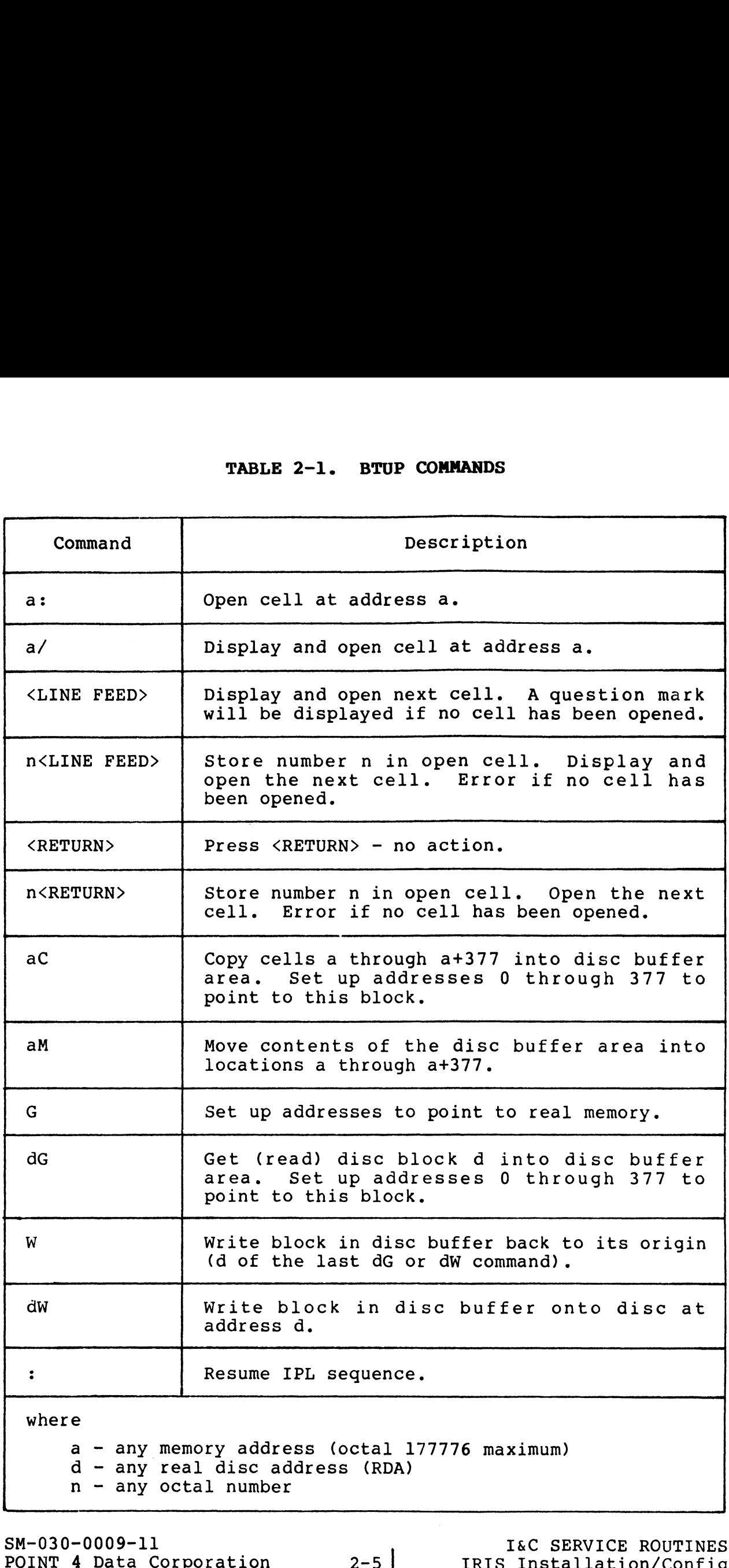

## 2.2 DBUG

DBUG is a position-independent debugging package for POINT 4 MARK 2.2 DDOG<br>DBUG is a position-independent debugging package for POINT 4 MARK<br>series and Nova-type computers. It is external to the IRIS DBUG is a position-independent debugging package for POINT 4 MARK<br>series and Nova-type computers. It is external to the IRIS<br>Operating System. The DBUG supplied with IRIS R8 contains both paper tape and Nova-type computers. It is external to the IRIS<br>Operating System. The DBUG supplied with IRIS R8 contains both<br>paper tape and CTU (cassette tape unit) interfaces. Paper tape paper tape and CTU (cassette tape unit) interfaces. Paper tape<br>interface commands are the P, R, and V commands described in<br>Section 2.2.2. Interface with a CTU is described in Section 2.2.3. Section 2.2.2. Interface with a CTU is described in Section 2.2.3.<br>The REX disc file always contains a copy of DBUG. DBUG may be

The REX disc file always conta<br>loaded into memory as follows: loaded into me<br>1. Do an IPL.

- 
- l. Do an IPL.<br>2. At the prompt, 'PRESS RETURN', enter one of the following: Do an IPL.<br>At the prompt, 'PRESS<br>Enter Description 1 Brings the system up into a full configuration.

- Brings the system up into a full configuration.<br>Retains DBUG, BTUP, BZUD, and the BZUD buffer area in memory. the prompt, 'PRESS RETURN', enter one of the following:<br>
1 Brings the system up into a full configuration.<br>
Retains DBUG, BTUP, BZUD, and the BZUD buffer area<br>
in memory.<br>
2 Brings the system up into a minimum configuratio
- Brings the system up into a minimum configuration.<br>Retains DBUG, BTUP, BZUD, and the BZUD buffer area Retains DBUG, BTUP, BZUD, and the BZUD buffer area<br>in memory. Brings the system up into a full configuration.<br>Retains DBUG, BTUP, BZUD, and the BZUD buffer area<br>in memory.<br>Brings the system up into a minimum configuration.<br>Retains DBUG, BTUP, BZUD, and the BZUD buffer area<br>in memory. Nexay: BODY, BODY, BODY, and the Boob Dullet area<br>
in memory.<br>
2 Brings the system up into a minimum configuration.<br>
Readins DBDC, BTUP, BZUD, and the BZUD buffer area<br>
in memory.<br>
3 Loads REX, SIR, BTUP, DBUG, and BZUD. T
	- control to DBUG. 3 Loads REX, SIR, BTUP, DBUG, and BZUD. Transfers<br>control to DBUG.<br><RETURN> Brings the system up into a full configuration.
	- Does not retain DBUG, BTUP, or BZUD in memory.

If option 1 or 2 is selected to enter DBUG,

- e Press STOP and APL on a MARK 5/8/9 front panel. Ona MARK 2/3, press RESET.
- e Re-enter DBUG at one of the following locations:
	- 73000 (saves the current registers)
	- 73001 (leaves previously saved registers intact, does not save current registers)

If option 3 is selected, control is transferred to DBUG.

#### 2.2.1 DBUG PROCEDURES

All DBUG operations can be performed from the master terminal. All DBUG operations can be performed from the master terminal.<br>This includes transfer of control to a user's program and back to<br>DBUG. The user may interface with paper tape or a cassette tape DBUG. The user may interface with paper tape or a cassette tape<br>unit (CTU). Operations are executed by typing the command letter unit (CTU). Operations are executed by typing the command letter<br>followed by octal parameters as required (except **":"** which is preceded by octal parameters as required (except ":" which is<br>preceded by an octal parameter) and ending with a <RETURN> (see preceded by an octal parameter) and ending with a <RETURN> (see also "Multiple Command Entries" in Section 2.2.1.3).

The carry light flashes (except in I mode) while DBUG is waiting for an input character to be entered. This is a signal that DBUG 1s active and will respond to input. <CTRL-S> (= X-OFF)

Display of information may be temporarily interrupted by entry of

<CTRL-S> (= X-OFF)<br>display may be resta<br><CTRL-O> (= X-ON)

The display may be restarted by entering

If an error is made while entering control information, four choices are available for correcting it:

- 1. Press <ESC> or <ALT MODE> to delete the type-in and enable a new type-in.
- 2. Press <CTRL-H> or <RUBOUT> to backspace the last character typed in. 3. If an error is made in entering an octal value (not part of a
- If an error is made in entering an octal value (not part of a<br>symbolic instruction), type a few zeroes followed by the symbolic instruction), type a few zeroes followed by the correct octal number (DBUG only uses the last six octal digits typed in for an octal word). If an error is made while entering control information, four<br>choices are available for correcting it:<br>1. Press  $\langle$ ESCS or  $\langle$ ALT MODE> to delete the type-in and enable a<br>new type-in.<br>2. Press  $\langle$ CTRL-H> or  $\langle$ RUBOUT>
- 4. Press <CTRL-X> to cancel a partially entered command if the system is in CTU mode.

### 2.2.1.1 Re-Entry to DBUG

2.2.1.1 Re-Entry to DBUG<br>To re-enter DBUG manually, APL at 73000 or 73001. DBUG's normal To re-enter DBUG manually, APL at 73000 or 73001. DBUG's normal<br>starting address is 73000, which saves the CPU status: to starting address is 73000, which saves the CPU status; to<br>preserve the previously saved CPU status, start at 73001 (this also permits a return to a previous breakpoint via the H, J, or T command).

Since BZUD is always loaded with DBUG when the SHUTDOWN command Since BZUD is always loaded with DBUG when t<br>is used, the G and W commands are available.

DBUG may be brought into memory (at a location other than LDBUG) DBUG may be brought into memory (at a location other than LDBUG)<br>along with a stand-alone program by including an @ symbol and an<br>octal address following the filename. For example. along with a stand-alone program by including an  $\ell$  symbol and an octal address following the filename. For example,<br>SHUTDOWN  $\langle \text{CTRL-E>key} \langle \text{CTRL-E>fillename } \ell 6000 \rangle$  x6000

where

- key password assigned by the system manager (the default is  $X$ ).
- @6000 brings DBUG into memory at location 6000 after loading the selected file or files. DBUG is loaded last, the selected file or files. DBUG is loaded last,<br>regardless of its position in the command line. exono - brings BBUG into memory at location 6000 after loading<br>tegardless of its position in the command line,<br>x8000 - specifies that execution is to begin automatically at<br>x8000 - specifies that execution is to begin auto
- X6000 specifies that execution is to begin automatically at location 6000.

DBUG may be brought into memory without loading a stand-alone program from the disc. For example, location 6000.<br>y be brought into memorfrom the disc. For ex<br>TDOWN <CTRL-E>kev<CTRL-

loads DBUG into memory at the specified address, and the computer halts.

It is necessary to do an IPL to bring up IRIS after a SHUTDOWN.

 $\mathcal{M}_{\text{reg}}$  $\epsilon_{\rm CO}$  the

#### 2.2.1.2 Addressing Modes

For many commands, DBUG allows either word or byte addressing, using either real memory addresses or "offset" (virtual) memory not many commanaly 2200 and the crimer "offset" (virtual) memory<br>addresses based on an offset previously entered (by an F<br>command). DBUG is also designed to allow addressing up to 64K<br>words of memory. This is accomplished words of memory. This is accomplished by having two word-addressing modes (real and virtual), and three byte-addressing modes (virtual plus two real modes: lower 32K and upper 32K). These modes are invoked by the optional second parameter "a" shown for commands D, E, H, I, J, L, and O (except parameter "a" shown for commands D, E, H, I, J, L, C, L, C, L, C, L, C, L, C, L, C, L, C, L, C, L, C, L, C, L, C, L, C, L, C, L, C, L, C, L, C, L, C, L, C, L, C, L, C, L, C, L, C, L, C, L, C, L, C, L, C, L, C, L, C, L, C, ressing Modes<br>
mands, DBUG allows either w<br>
real memory addresses or "o<br>
based on an offset previc<br>
BUG is also designed to all<br>
nemory. This is accomp<br>
ssing modes (real and<br>
ing modes (real and<br>
K). These modes are invok

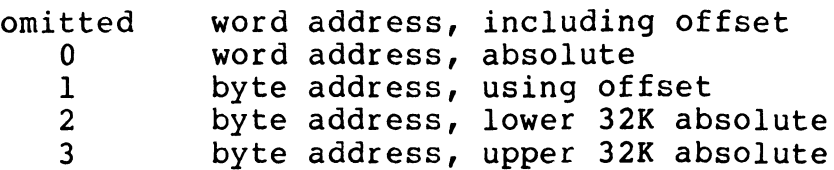

For DBUG commands which do not require an "a" parameter, the For DBUG commands which do not require an **"a"** paramet@<br>addressing mode is word address including offset (if any).

#### 2.2.1.3 Multiple Command Entries

A slash (/) allows multiple command entries on one line; it replaces the usual <RETURN>. For example:

B1234/B1400,1/J1234

#### **NOTE**

Do not use with E, L, N, S, or Z, as it will not increment the operand address.

#### 2.2.1.4 Memory Locations for DBUG

DBUG normally occupies memory locations 73000 through 76377 octal, with re-entry at 73000 or 73001. However, DBUG may be noved at any time by use of its own MOVE instruction (even into<br>moved at any time by use of its own MOVE instruction (even into<br>upper 32K in a 64K system). After moving, the P command may be octal, with re-entry at 73000 or 73001. However, DBUG may be<br>moved at any time by use of its own MOVE instruction (even into<br>upper 32K in a 64K system). After moving, the P command may be<br>used to punch a tape of DBUG for t used to punch a tape of DBUG for the new location if desired.<br>DBUG cannot punch itself into its own location because it changes DBUG cannot punch itself into its own location because it changes<br>certain cells in memory between the time it punches the checksum certain cells in memory between the time it punches the checksum<br>and the time it punches the data, which produces a checksum error. For DBUG commands which do not require an "a" parameter, the<br>ddressing mode is word address including offset (if any).<br>
2.2.1.3 Multiple Command Entries<br>
A slash (/) allows multiple command entries on one line; it<br>
replace error.<br>SM-030-0009-11 I&C SERVICE ROUTINES<br>POINT 4 Data Corporation 2-9 IRIS Installation/Config

### 2.2.1.5 Changing Baud Rate for DBUG

To use DBUG with a POINT 4 310 Mux (with master terminal mode) at a baud rate other than its default rate, enter the desired PCB To use DBUG with a POINT 4 310 Mux (with master terminal mode) at<br>a baud rate other than its default rate, enter the desired PCB<br>and PCW in words 2 and 3 relative to the beginning of DBUG. PCB and PCW in words 2 and 3 relative to the beginning of DBUG. PCB<br>is the port control block address to be used for setting up the is the port control block address to be used for setting up the<br>310 Mux, and PCW is the port control word which specifies the 310 Mux, and PCW is the port control word which specifies the<br>desired baud rate and parity mode (e.g., 50057 for 9600 baud,<br>even parity). To disable the 310 Mux setup, put a 0 in word 2 of desired baud rate and parity mode (e.g., 50057 for 9600 baud<br>even parity). To disable the 310 Mux setup, put a 0 in word 2 c<br>DBUG. The first eight words of DBUG are described in Table 2-2. **.1.5 Changing Baud Rate for DBUG**<br>use DBUG with a POINT 4 310 Mux (with ma<br>aud rate other than its default rate, e<br>PCW in words 2 and 3 relative to the bee<br>the port control block address to be use<br>Mux, and PCW is the port

| Word           | Description                                                                                           |
|----------------|----------------------------------------------------------------------------------------------------|
| $\mathbf{0}$   | Main entry point.                                                                                     |
| $\mathbf{1}$   | Re-entry point - Retains the value of previously<br>saved accumulators, carry, and breakpoint status. |
| $\overline{2}$ | POINT 4 310 Mux setup - Contains Port Control<br>Block (PCB) address; set to zero for non-310 Mux.    |
| $\overline{3}$ | Port Control Word (PCW) for POINT 4 310 Mux<br>setup.                                                 |
| 4              | PCB address for CTU port.                                                                             |
| 5              | PCW word for CTU port.                                                                                |
| 6              | Default RETURN delay (see Y command in Table<br>$2 - 3$ .                                             |
| 7              | Pointer to auxiliary bulk-memory driver (see<br>Section 2.2.1.6).                                     |
|                |                                                                                                    |
|                |                                                                                                    |

TABLE 2-2. FIRST EIGHT WORDS IN DBUG

#### 2.2.1.6 DBUG and System Drivers

2.2.1.6 DBUG a<mark>nd System Drivers</mark><br>To use the G and W commands, BZUD must be in memory. DBUG is To use the G and W commands, BZUD must be in memory. DBUG is<br>position independent, but BZUD must be at location 76400 (octal) position independent, but BZUD must be at location 76400 (octal)<br>to supply the disc driver for the G and W commands.

DBUG can also operate with an IRIS R7-style BZUP (Block Zero DBUG can also operate with an IRIS R7-style BZUP (Block Zero<br>Utility Package) or other bulk-memory driver having<br>BZUD-compatible calling sequences. DBUG mav be interfaced to BZUD-compatible calling sequences. DBUG may be interfaced to<br>BZUP or another compatible driver by entering a pointer to the<br>driver's Read-entry point in word 7 of DBUG (see Table 2-2). The BZUD-compatible drivers for systems using an LCM or MARK 9 mapped driver's Read-entry point in word 7 of DBUG (see Table 2-2). The memory are \$LCM and \$SYSMAP respectively. Refer to the DEFS<br>listing in Appendix B for the current location of drivers in the REX file.

If the G or W command is used and BZUD is not at its proper If the G or W command is used and BZUD is not at its proper<br>location, DBUG outputs a bell, backslash (\), and the value 76400 location, DBUG outputs a bell, backslash (\), and the value 76400 (i.e., required memory address for BZUD) to indicate the problem.

The partitioning constants in BZUD or BZUP determine which physical unit is to be used.

### 2.2.2 DBUG FUNCTIONS

 $\mathbf{I}$ 

All DBUG functions are initiated from the master terminal, including transfer of control to a user's program and back to All DBUG functions are initiated from the master terminal,<br>including transfer of control to a user's program and back to<br>DBUG. DBUG may interface with a paper tape reader or a CTU. DBUG. DBUG may interface with a paper tape reader or a CTU.<br>Paper tape interface is accomplished with the P, R, and V<br>commands. DBUG function commands and paper tape interface DBUG. DBUG May INterlace with a paper tape reader or a CTU.<br>Paper tape interface is accomplished with the P, R, and V<br>commands. DBUG function commands and paper tape interface<br>commands are described in Table 2-3. Lower cas commands. DBUG function commands and paper tape interface<br>commands are described in Table 2-3. Lower case letters<br>represent parameters that must be entered as octal numbers. All represent parameters that must be entered as octal numbers. All<br>command strings are activated by a <RETURN> unless otherwise<br>noted. CTU interface commands are discussed in Section 2.2.3.

## TABLE 2-3. DBUG FUNCTIONS

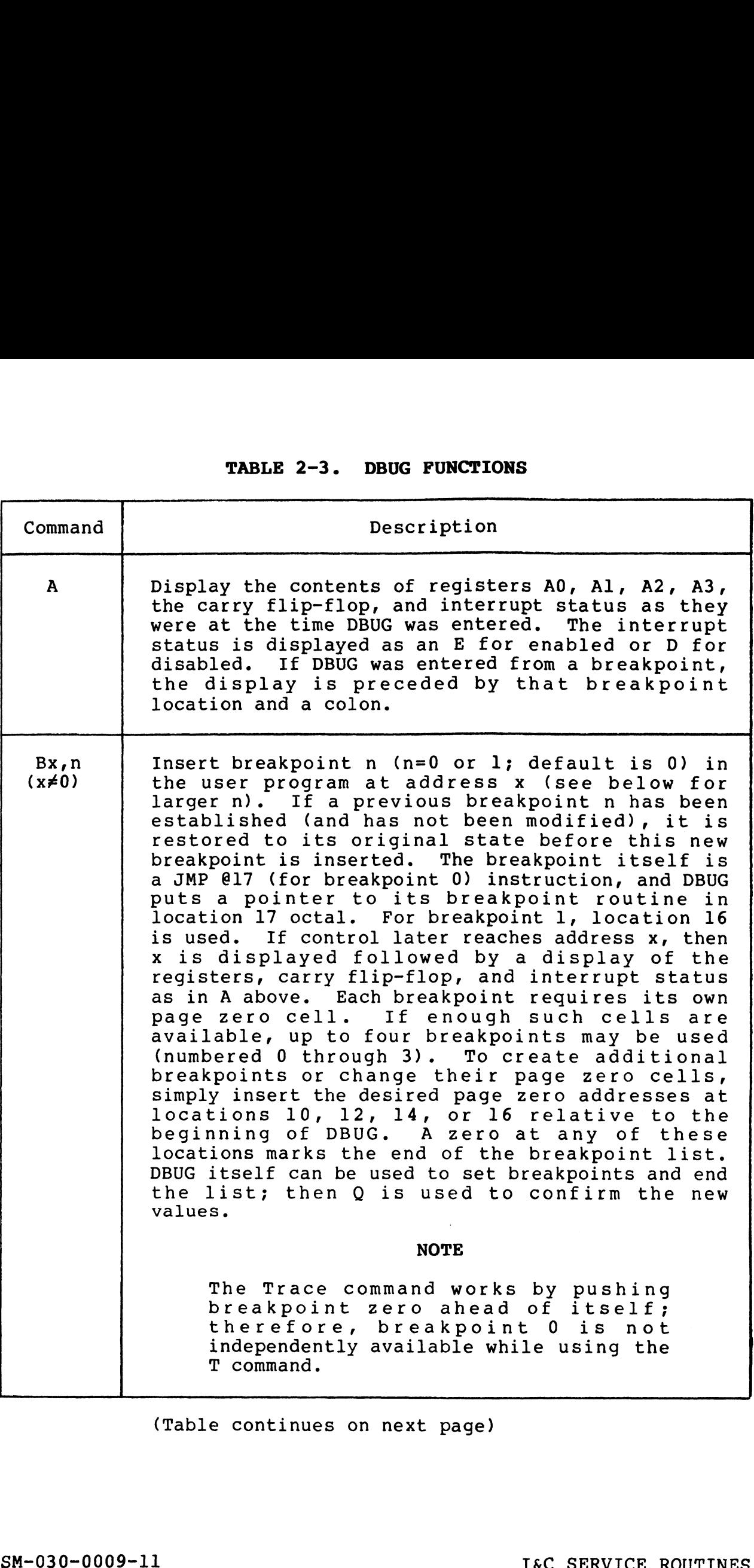

(Table continues on next page)

 $\langle \gamma_{\rm{eq}} \rangle_{\rm{eq}}$ 

SM-030-0009-11 <br>POINT 4 Data Corporation 2-13 IRIS Installation/Config

 $\mathbf{I}$ 

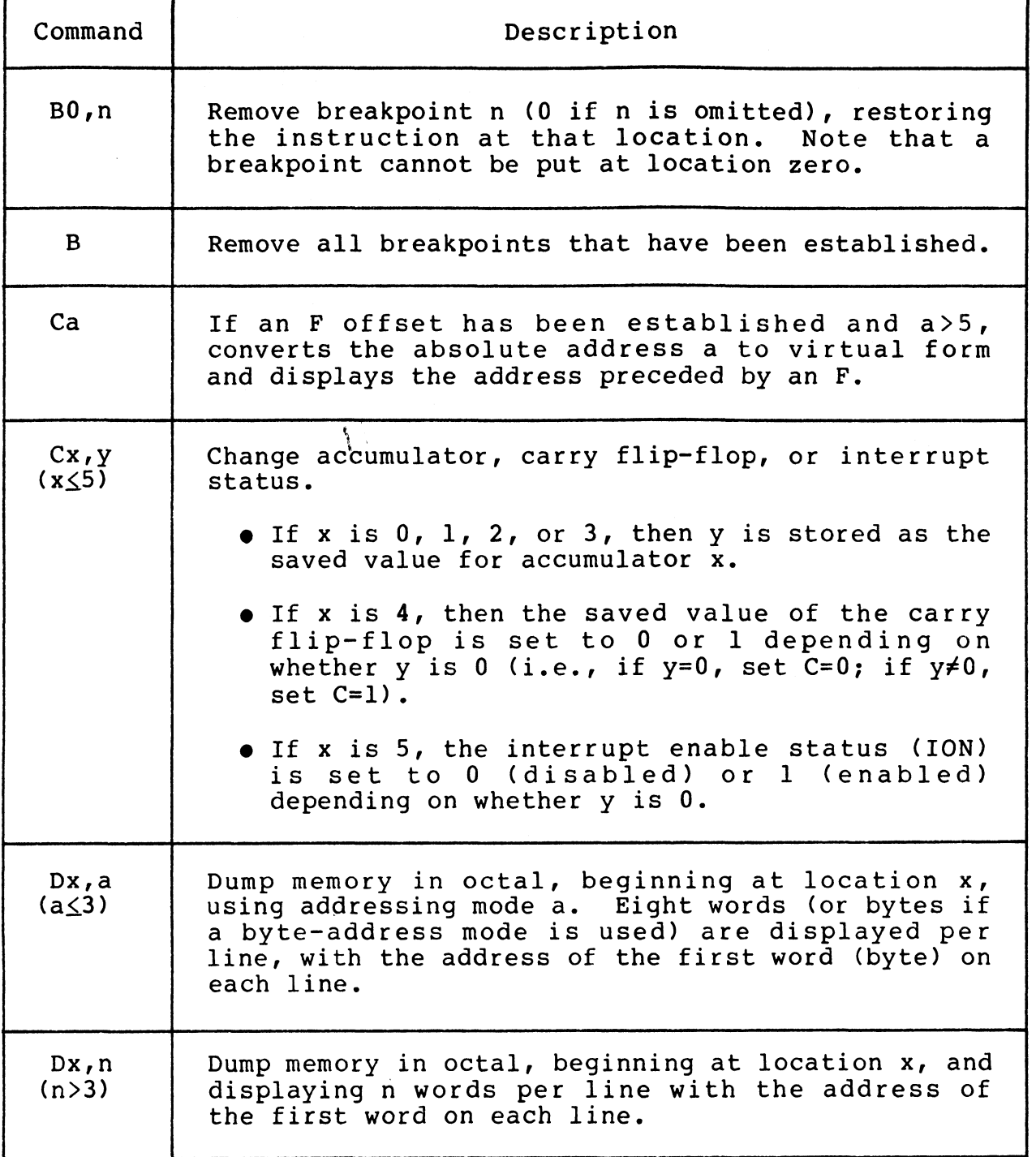

(Table continues on next page)

 $\overline{\phantom{a}}$ 

Saag

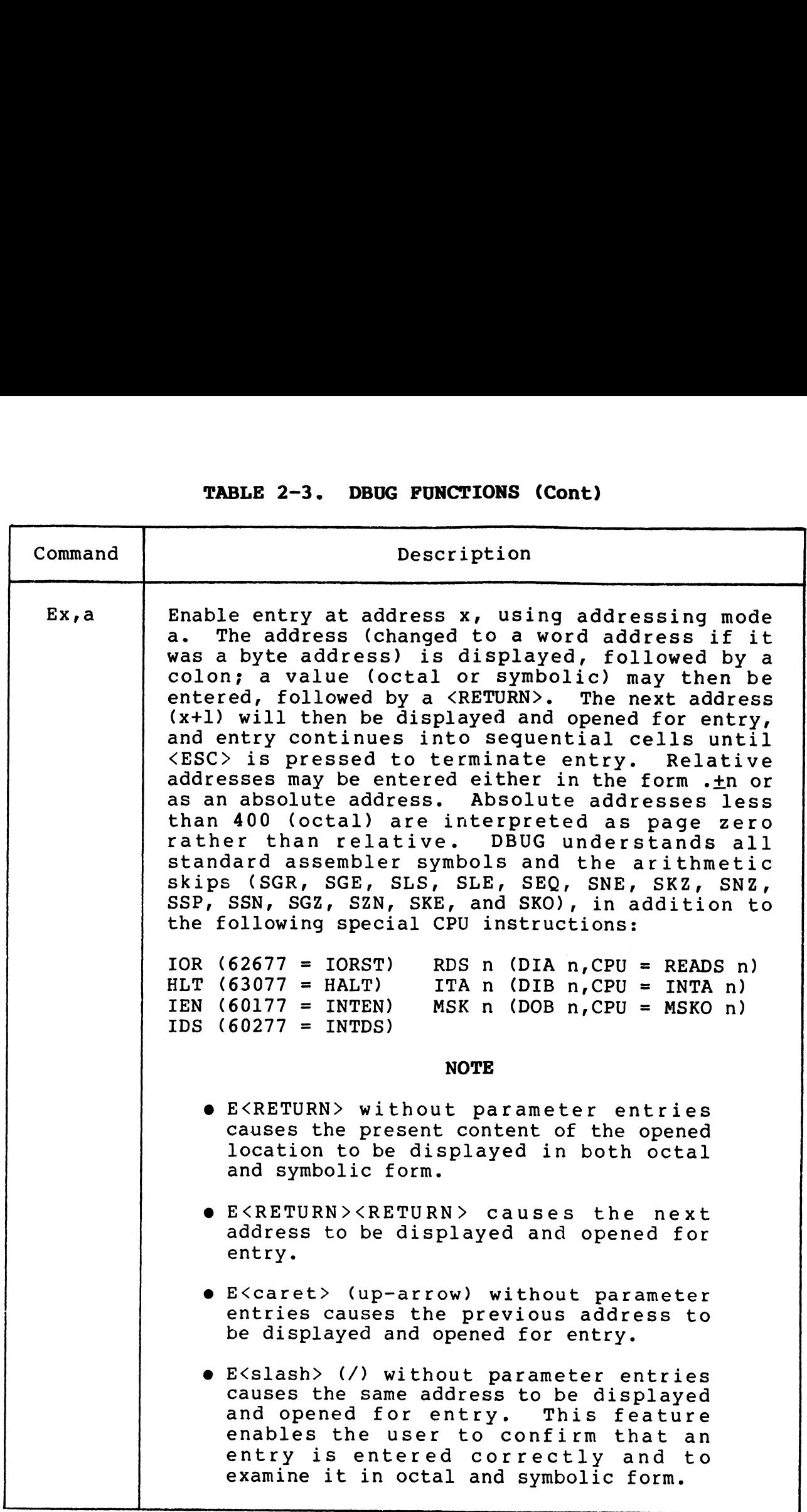

(Table continues on next page)

SM-030-0009-11 1&C SERVICE ROUTINES

 $\ddot{\phantom{0}}$ 

 $\overline{\phantom{a}}$ 

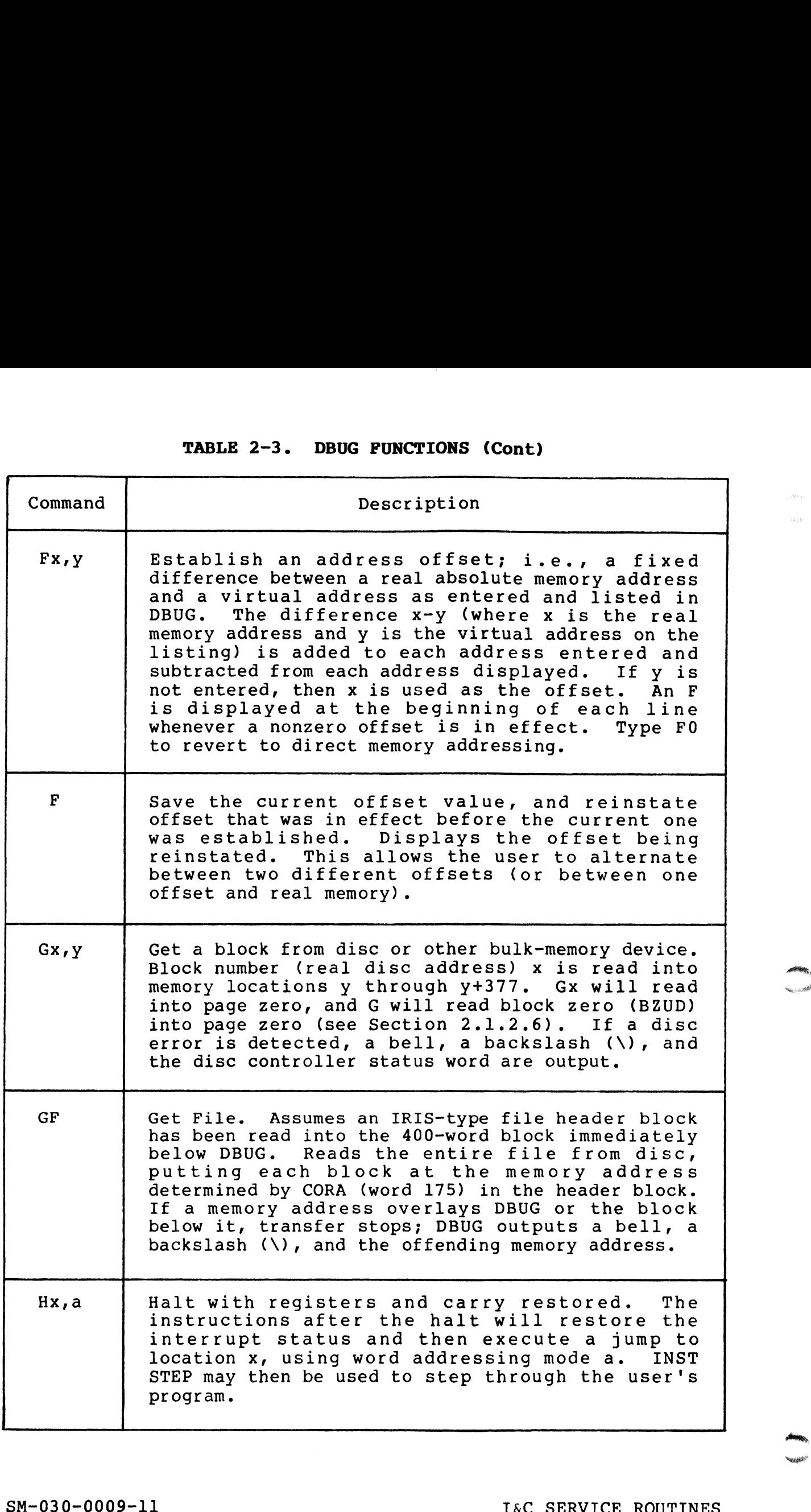

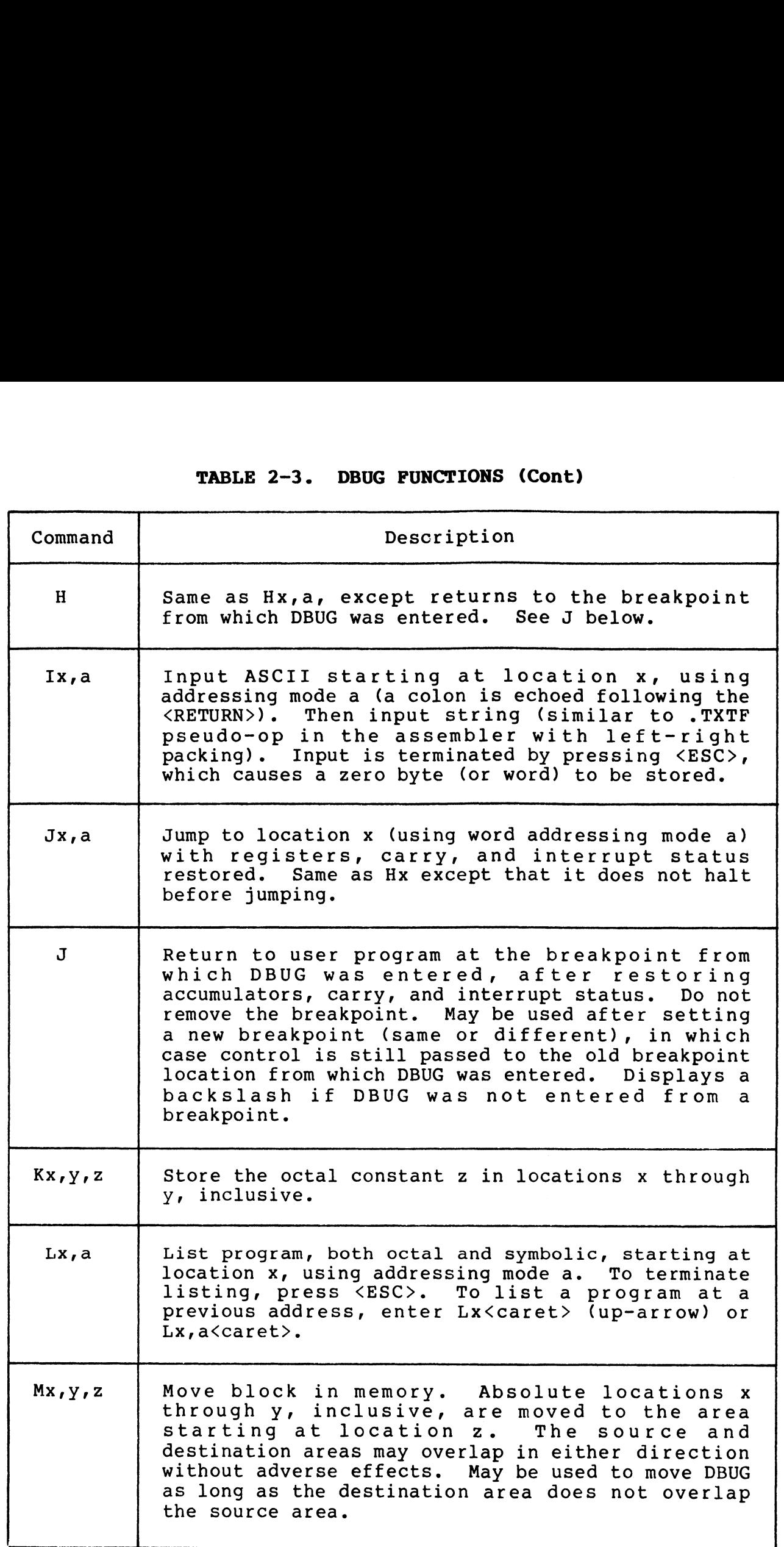

 $\sim$ **Non-**

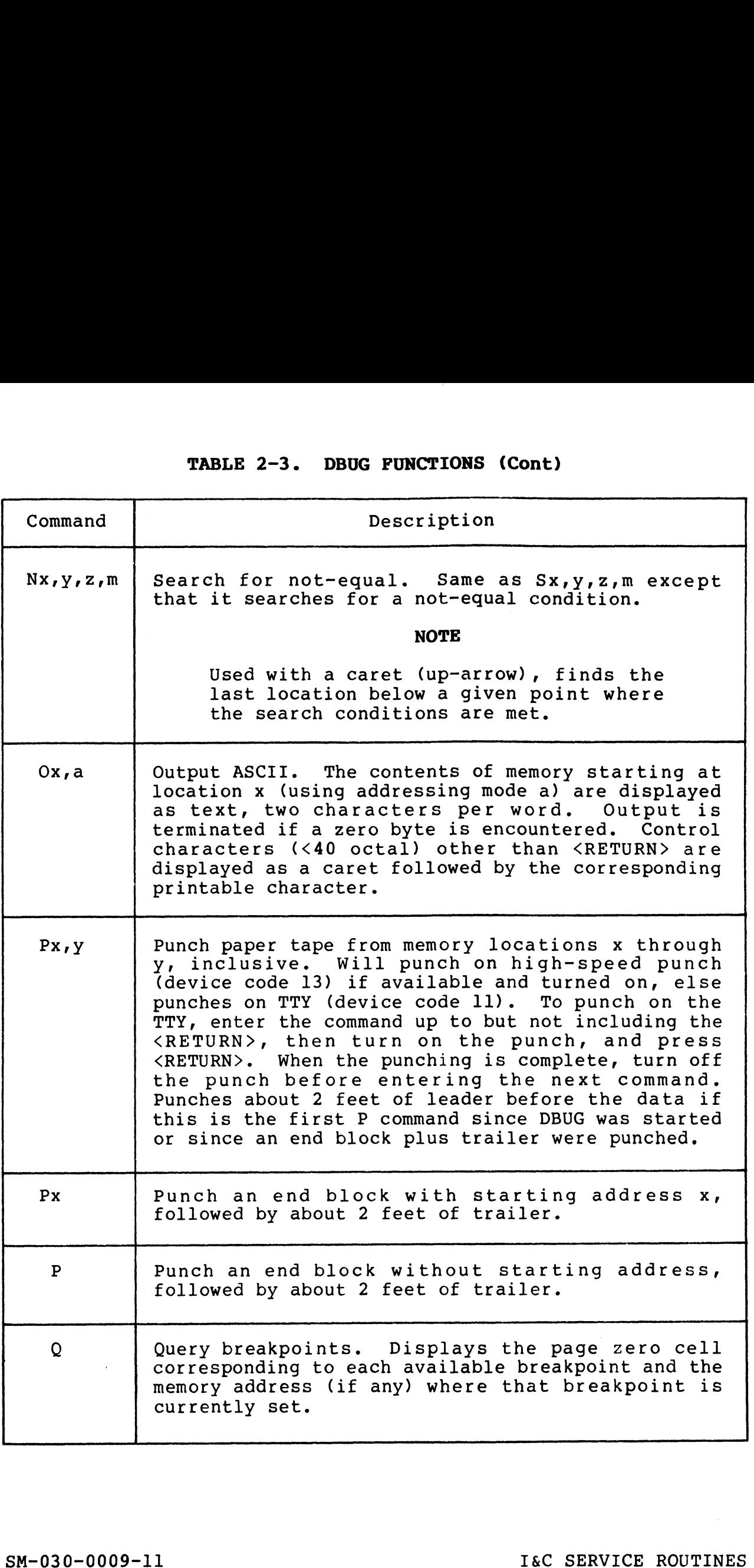

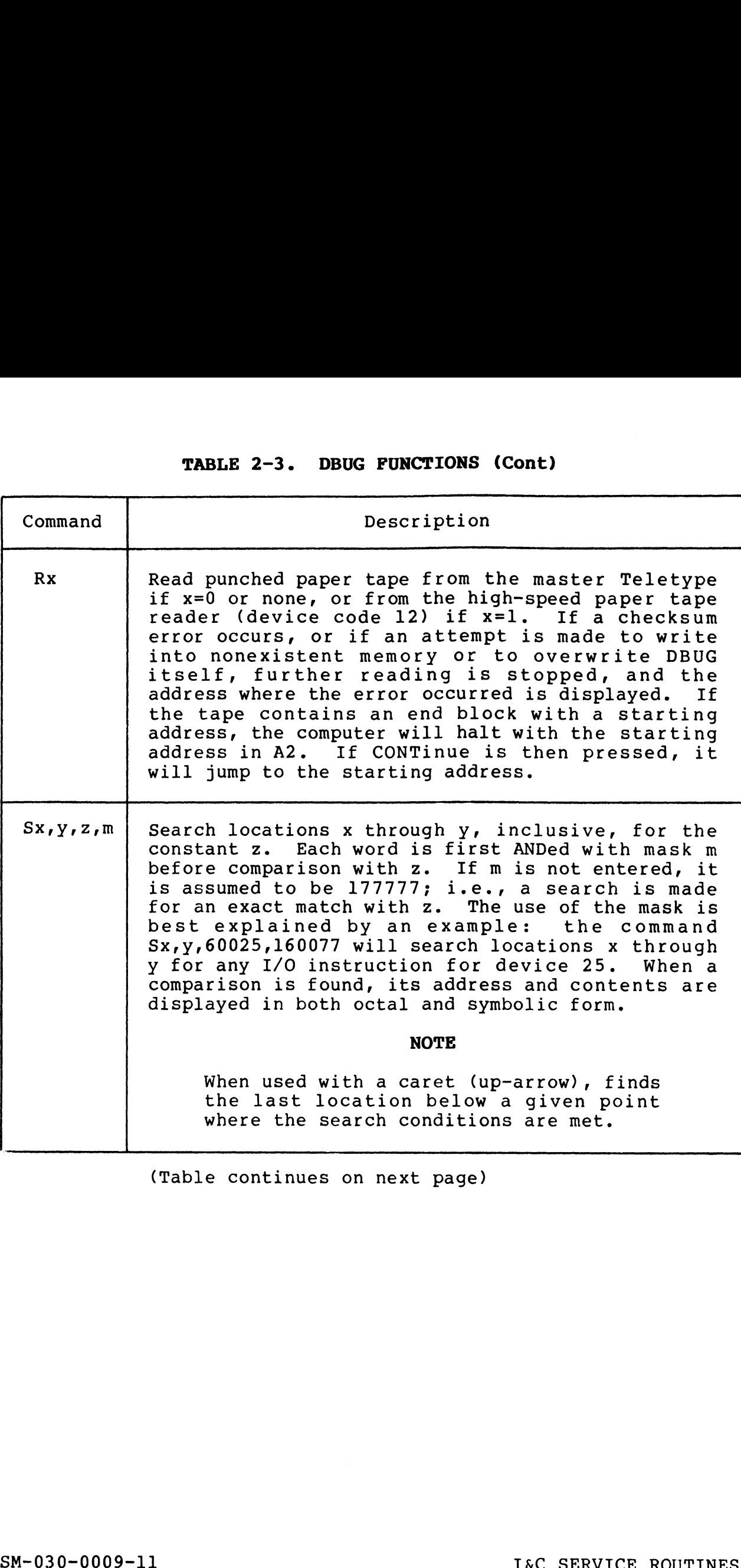

(Table continues on next page)

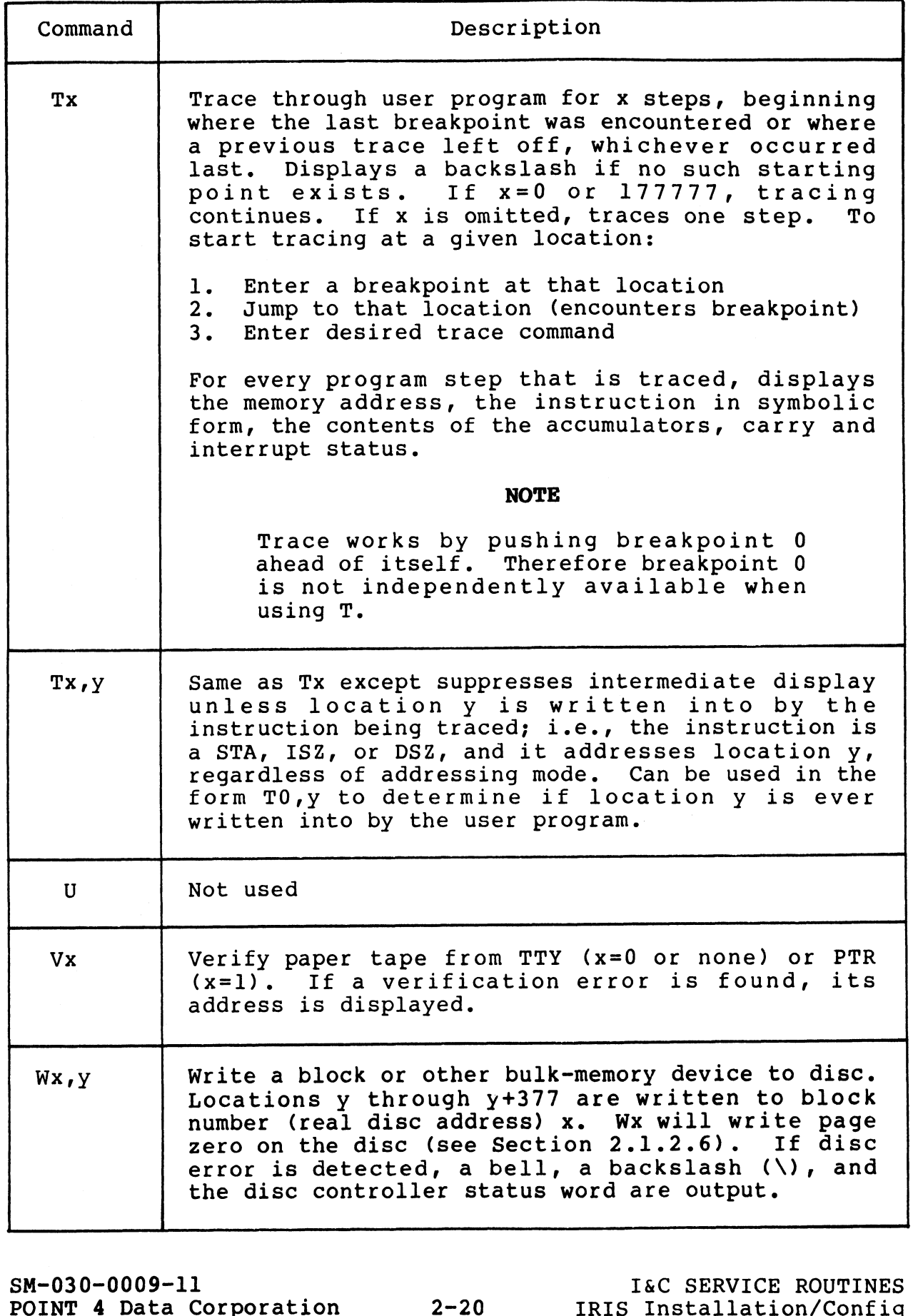

ł

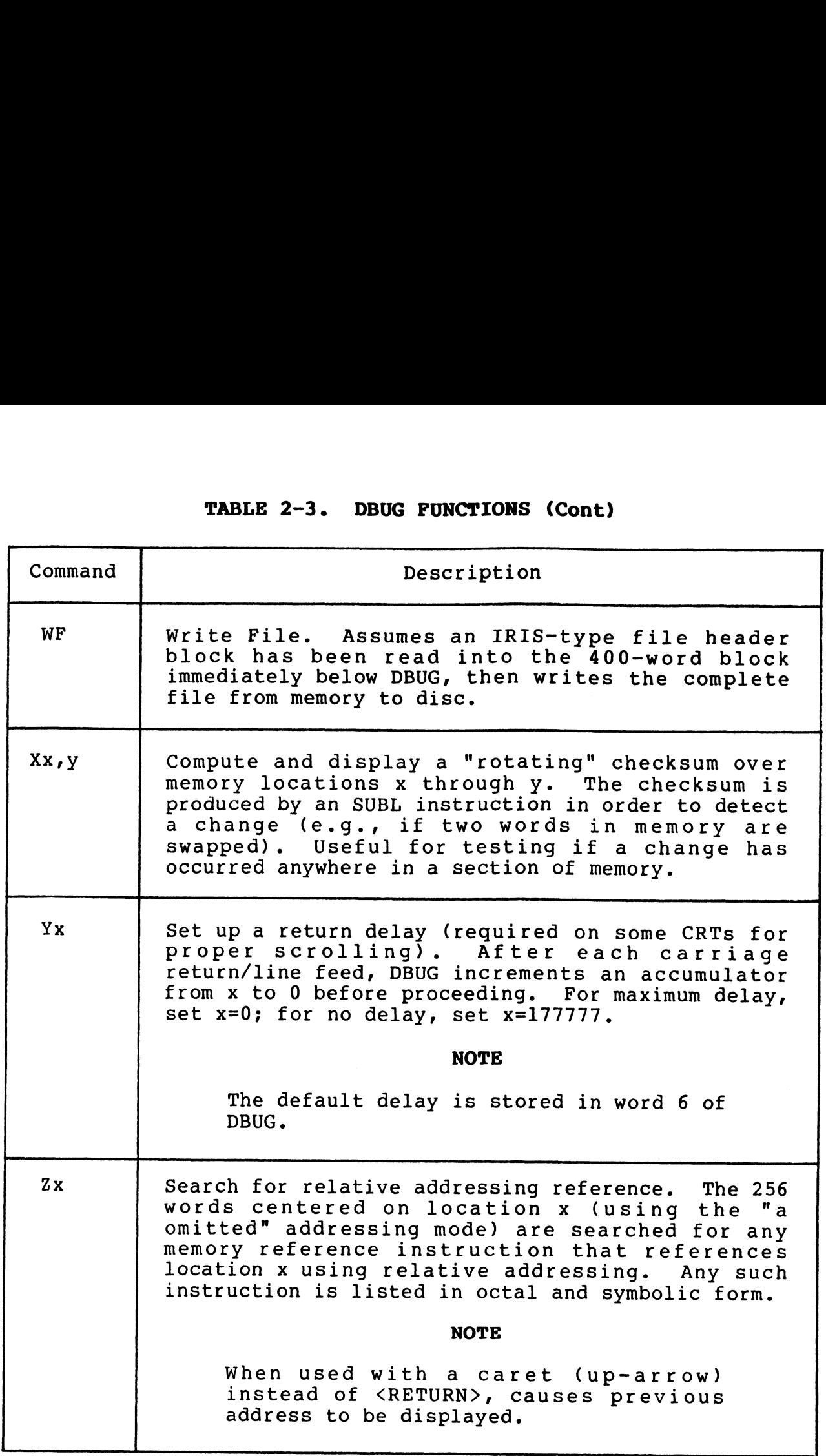

(Table continues on next page)

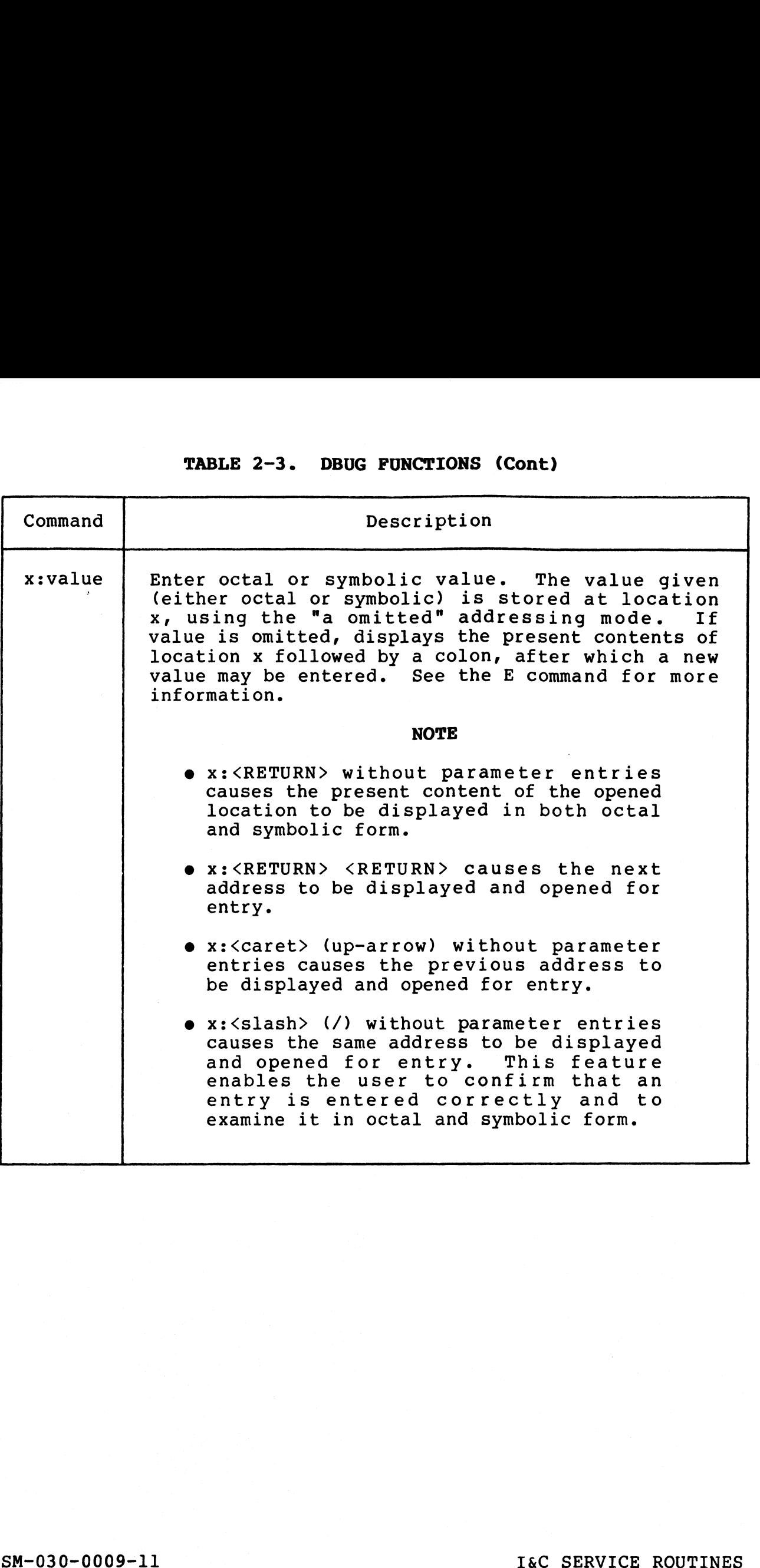

 $\mathcal{A}^{\{[k]\}}|_{\mathcal{H}}$  $\sim \epsilon_{\rm{Fe}}(i\theta^{\prime}$ 

#### 2.2.3 DBUG — CTU INTERFACE COMMANDS

All CTU access commands consist of a control character, followed All CTU access commands consist of a control character, followed<br>optionally by one or more parameters, and terminated by a<br><RETURN>. The only exception is <CTRL-X> which cancels any optionally by one or more parameters, and terminated by a<br><RETURN>. The only exception is <CTRL-X> which cancels any<br>partially entered command immediately. Data is stored on tape in EXETURN>. The only exception is <CTRL-X> which cancels any<br>partially entered command immediately. Data is stored on tape in<br>blocks of 256 bytes (128 words) each. Table 2-4 lists the CTU partially entered command immediately. Data is stored on tape in<br>blocks of 256 bytes (128 words) each. Table 2-4 lists the CTU<br>commands used in DBUG. All numeric parameters (x.y below) are in commands used in DBUG. All numeric parameters (x, y below) are in decimal, origin 0.

CTU commands in DBUG may be used in other CTU transfer procedures.

All commands that transfer data into or out of memory default to an initial memory address of 0. To start the transfer at some an initial memory address of 0. To start the transfer at some other address, precede the CTU command with:

Memory address (octal): <RETURN>

DBUG will then display the contents of the chosen location, followed by a colon. This allows examination of the word before followed by a colon. This allows examination of the word before starting the tape transfer. Then type the CTU control character (e.g., <CTRL-R> or <CTRL-W>) followed by its parameters and a <RETURN>. mmands in DBUG may be used in other<br>res.<br>
mands that transfer data into or out of me<br>
ial memory address of 0. To start the t<br>
ddress, precede the CTU command with:<br>
ory address (octal): <RETURN><br>
lll then display the cont

Table 2-5 is a quick-reference guide to the commands used for data transfer from a source to a destination.

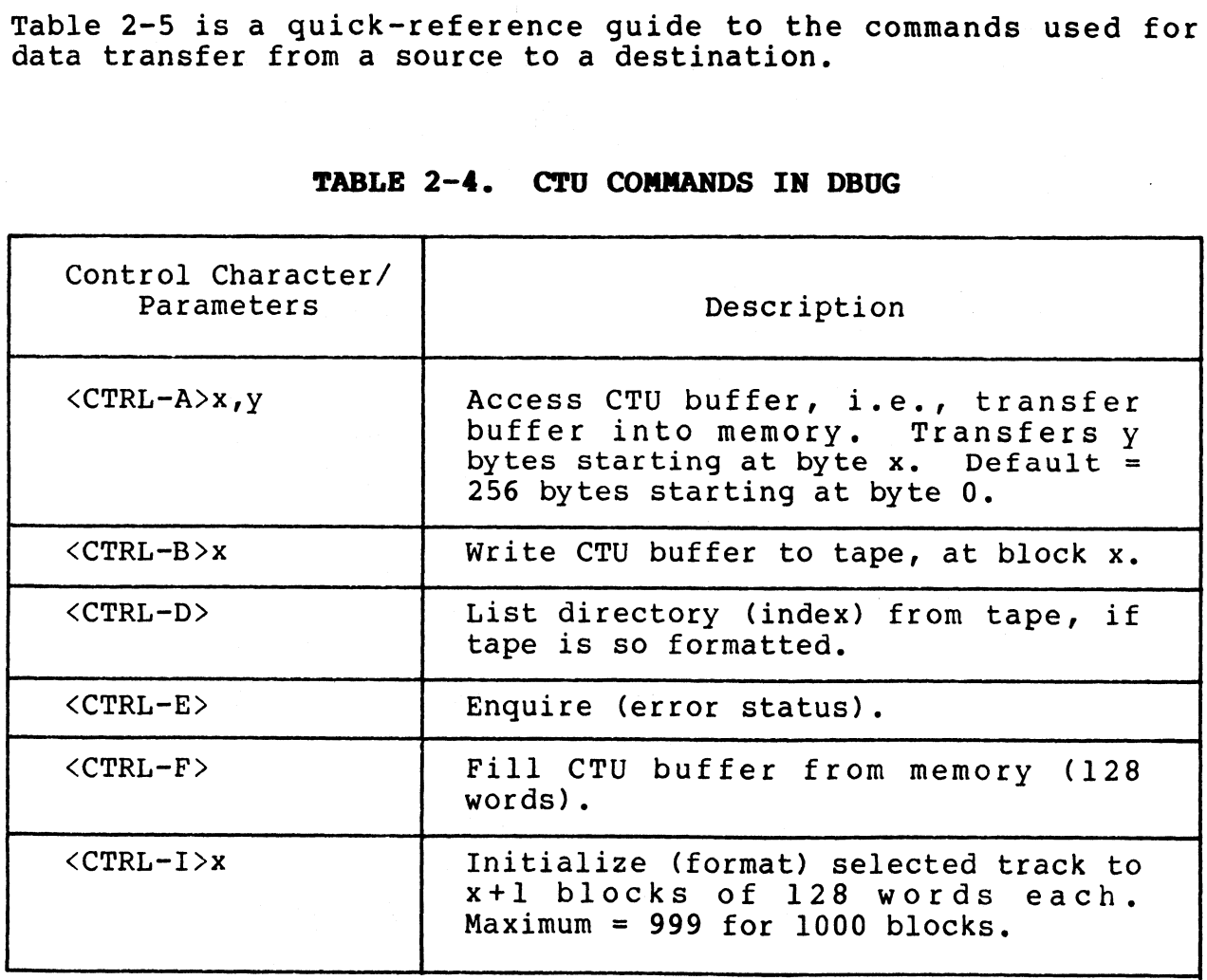

#### TABLE 2-4. CTU COMMANDS IN DBUG

SM-030-0009-11 16C SERVICE ROUTINES

POINT 4 Data Corporation - 2-23 IRIS Installation/Config

 $\mathbf{I}$ 

## TABLE 2-4. CTU COMMANDS IN DBUG (Cont)

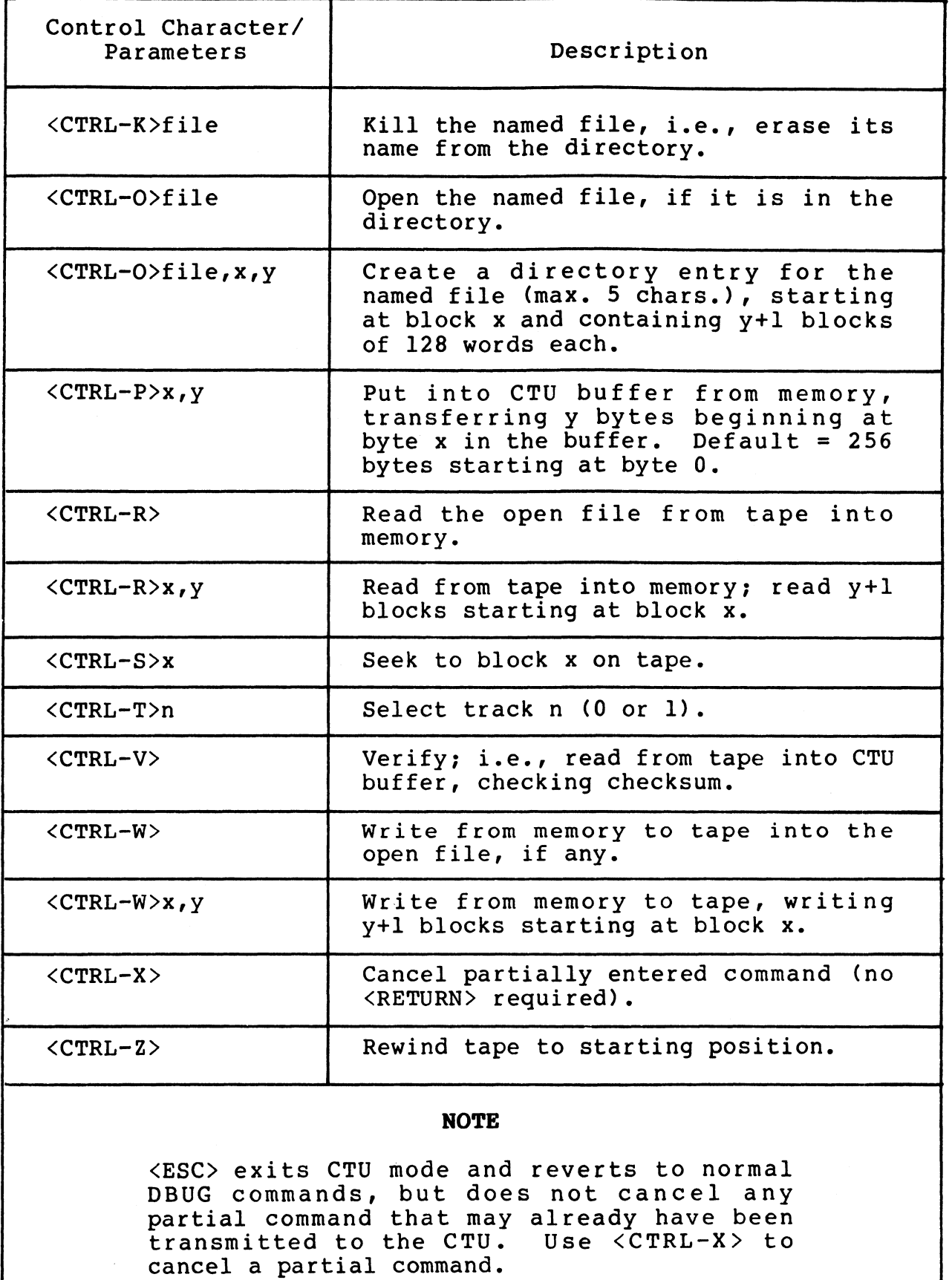

SM-030-0009-11 POINT 4 Data Corporation

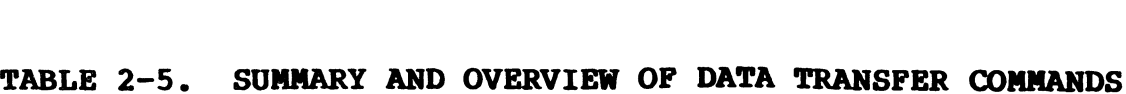

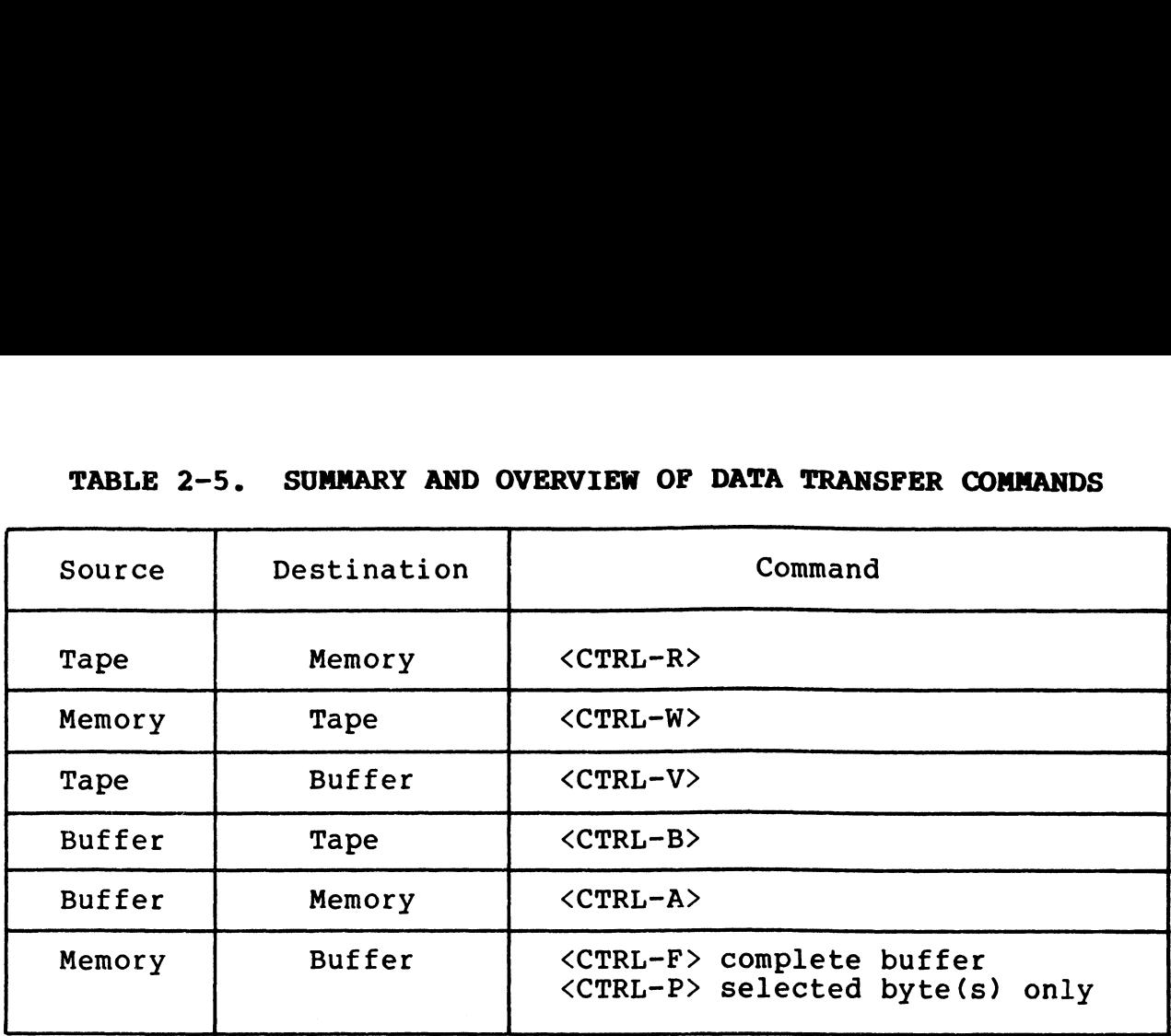

### 2.2.4 CHANGING THE PORT CONTROL BLOCK IN DBUG

If the PSIZ was increased on a system with 32K-word memory by If the PSIZ was increased on a system with 32K-word memory by<br>moving the first port control block (PCB) location in \$MMUX, and moving the first port control block (PCB) location in \$MMUX, and<br>if DBUG will be used for debugging, the PCB in DBUG must also be if DBUG will be used for debugging, the PCB in DBUG must also be moved accordingly. The PCB in DBUG is at word address LDBUG plus two and the port control word (PCW) is at LDBUG plus three.

For example, assume that DBUG resides at memory address 73000 For example, assume that DBUG resides at memory address 73000<br>(octal) and PSIZ was increased by 2000 octal as described in (octal) and PSIZ was increased by 2000 octal as described in<br>Section 5.12.2.2; then the following change must be made in DBUG:

- e Using DSP, change the location of DBUG's PCB by adding 2000 (octal) to the contents of LDBUG+2 (i.e., the contents at location 73002).
- e If the PCW requires modification (e.g., baud rate), make the desired changes at LDBUG+3.

## 2.3 DISC SERVICE PROCESSOR (DSP)

DSP iS an on-line interactive utility package for the debugging and servicing of processors and other files under IRIS. Any and servicing of processors and other files under IRIS. Any<br>location in memory or any file on disc can be accessed by the use<br>of DSP. The system manager may allow limited access to DSP for of DSP. The system manager may allow limited access to DSP for authorized accounts (see Section 5.11.2.3).

#### CAUTION

DSP is a powerful tool! Use with care!

#### 2.3.1 DSP ACCESS/EXIT

To use DSP, first log on to the manager's account. DSP is accessed as follows: DSP is a pow<br>
SP ACCESS/EXIT<br>
SP, first log o<br>
as follows:<br>
CCTPL-F>key<CTPL-

DSP <CTRL-E>key<CTRL-E><br>where key is the password assigned by the system manager (the default password is X).

DSP may be exited either with <CTRL-C> or the X command.

- -@ If you exit DSP using <CTRL-C>, it may be reentered from the same terminal without a password. It will have retained the same terminal without a password. It will have retained the previously selected context (i.e., file, disc block, or memory).
- e To prevent unauthorized use of DSP, be sure to exit with an X command when leaving the terminal.

#### 2.3.2 USING DSP

Unless otherwise noted, a <RETURN> is required to activate the command string. The <RETURN> is not shown unless it is the only command string. The <RETURN> is not shown unless it is the only command required.

Any command which follows an F, G, or H command, examines and/or Any command which follows an F, G, or H command, examines and/or<br>modifies data and operates either on real memory, on a file, or modifies data and operates either on real memory, on a file, or on a disc block.

Any address may be specified as a byte address by adding a hyphen to the address. For example, D3025- will dump bytes starting to the address. For example, D3025- will dump bytes starting<br>with the right-hand byte of word address 1412, and E17000- will with the right-hand byte of word address 1412, and E17000- will<br>allow entry of bytes starting at the left-hand byte of word<br>address 7400. The contents of any byte address may not exceed allow entry of bytes starting at the left-hand byte of word<br>address 7400. The contents of any byte address may not exceed<br>377 octal. If a byte address is given when an enabled driver 377 octal. If a byte address is given when an enabled driver<br>file (i.e., \$file) is selected, then that byte address in real file (i.e., \$file) is selected, then that byte address in real<br>memory is referenced; this eliminates the need to select real memory is referenced; this eliminates the need to select real memory to examine the driver's buffers. where key is the password assigned by the system manager (the<br>
default password is X).<br>
SM-030-0009-11 ISP using (CTRL-C), it may be reentered from the<br>
same terminal without a password. It will have retained the<br>
previous address 7400. The contents of any byte address may not cated<br>377 octal. If a byte address is given when an enabled driver<br>file (i.e., \$file) is selected, then that byte address in real<br>memory is referenced; this eliminates

FSfilename may be used to select an enabled driver. The Dx! F\$filename may be used to select an enabled driver. The Dx'<br>command may then be used to display the memory-resident copy of command may then be used to display the memory-resident copy of<br>that driver including the current value of the local temporary that driver including the current value of the local temporary cells.

where

- x the address in the disc file; corresponds to the Assembly language listing
	- ' (apostrophe) selects the memory-resident copy of the driver instead of the disc file

The memory-resident copy of the driver does not reside at address x but address translation is handled by DSP automatically.

Similarly, FDISCSUBS allows x' to display the memory-resident copy of a memory-reSident discsub.

When a symbolic instruction such as a user defined function is When a symbolic instruction such as a user defined function is<br>entered via an insert (x:v or E) or an append (Ax) command, the entered via an insert (x:v or E) or an append (Ax) command, the system translates it into Assembly language instruction format.<br>For example, the user enters ' - (apostrophe) selects the memory-r<br>
e memory-resident copy of the disc file<br>
but address translation is handled by DSP a<br>
milarly, FDISCSUBS allows x' to display t<br>
py of a memory-resident discsub.<br>
en a symbolic instru

SEQ 0,1

When the L command is used to check the entry, DSP displays

SUB# 0,1,SZR

Commands may be entered in lower case letters with the exception of N in the LxN command which must be upper case.

For a description of the commands used in DSP see Table 2-6.

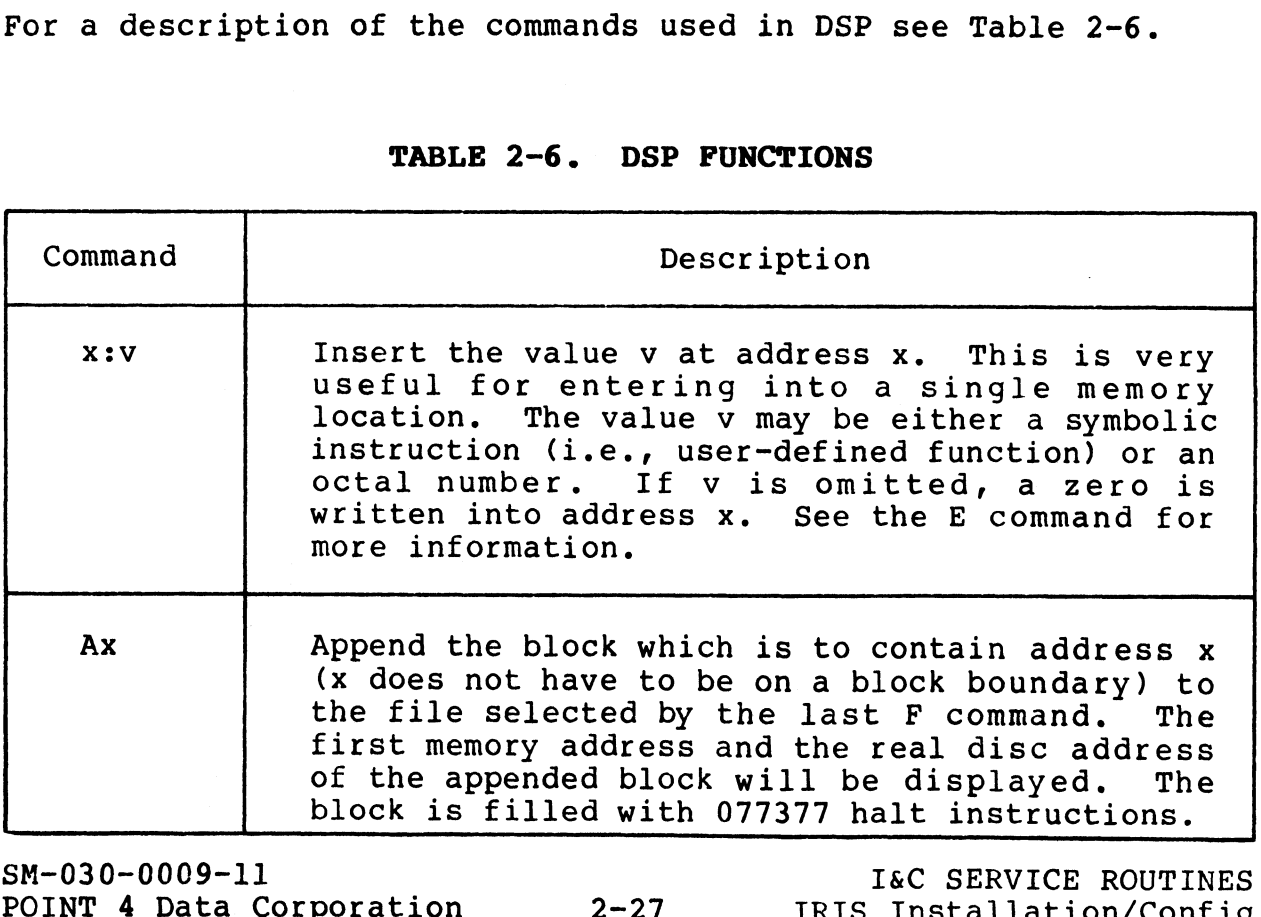

### TABLE 2-6. DSP FUNCTIONS

SM-030-0009-11 <br>POINT 4 Data Corporation 2-27 IRIS Installation/Config

 $\mathbf{I}$ 

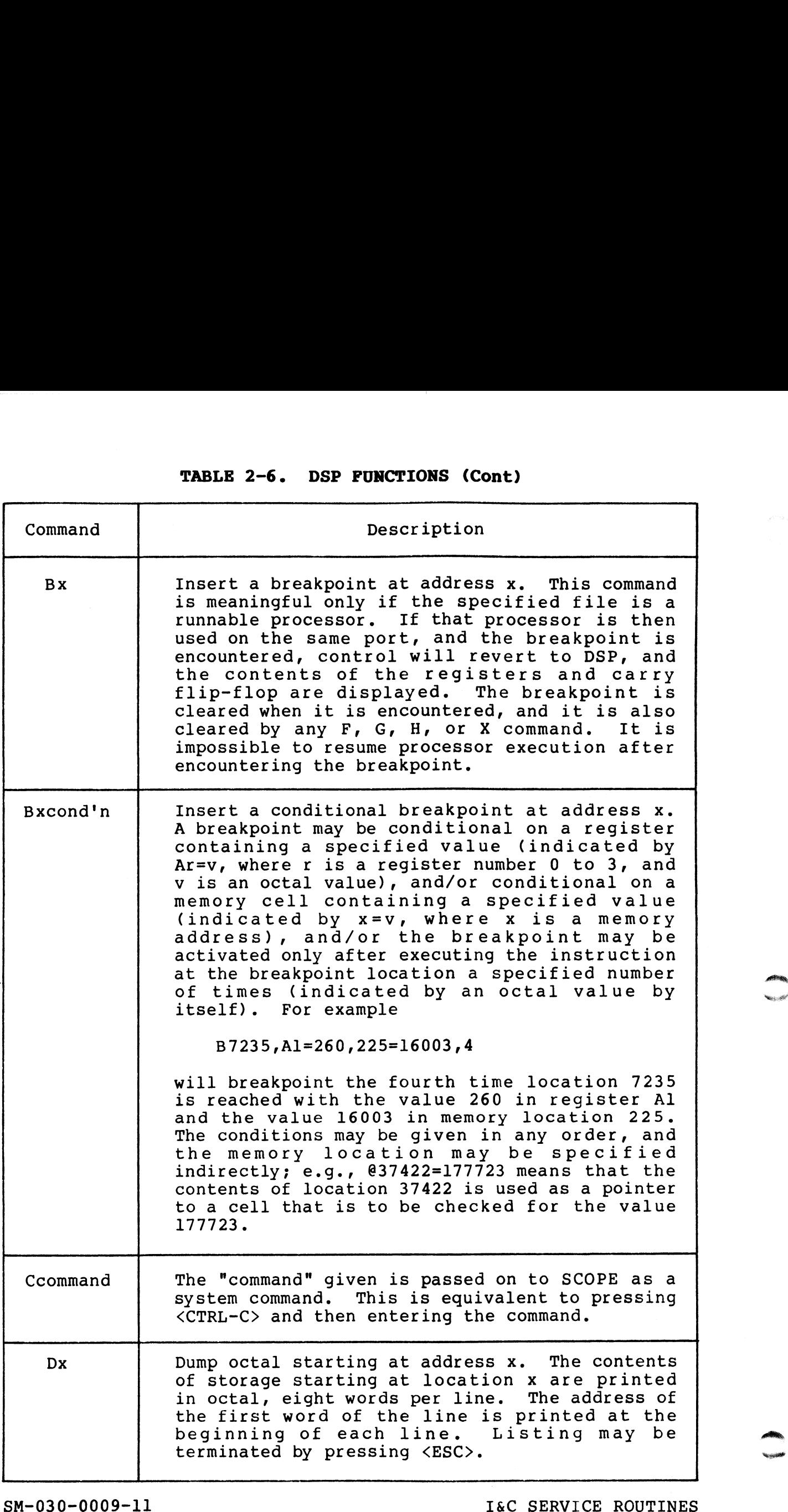

SM-030-0009-11 <br>POINT 4 Data Corporation 2-28 IRIS Installation/Config

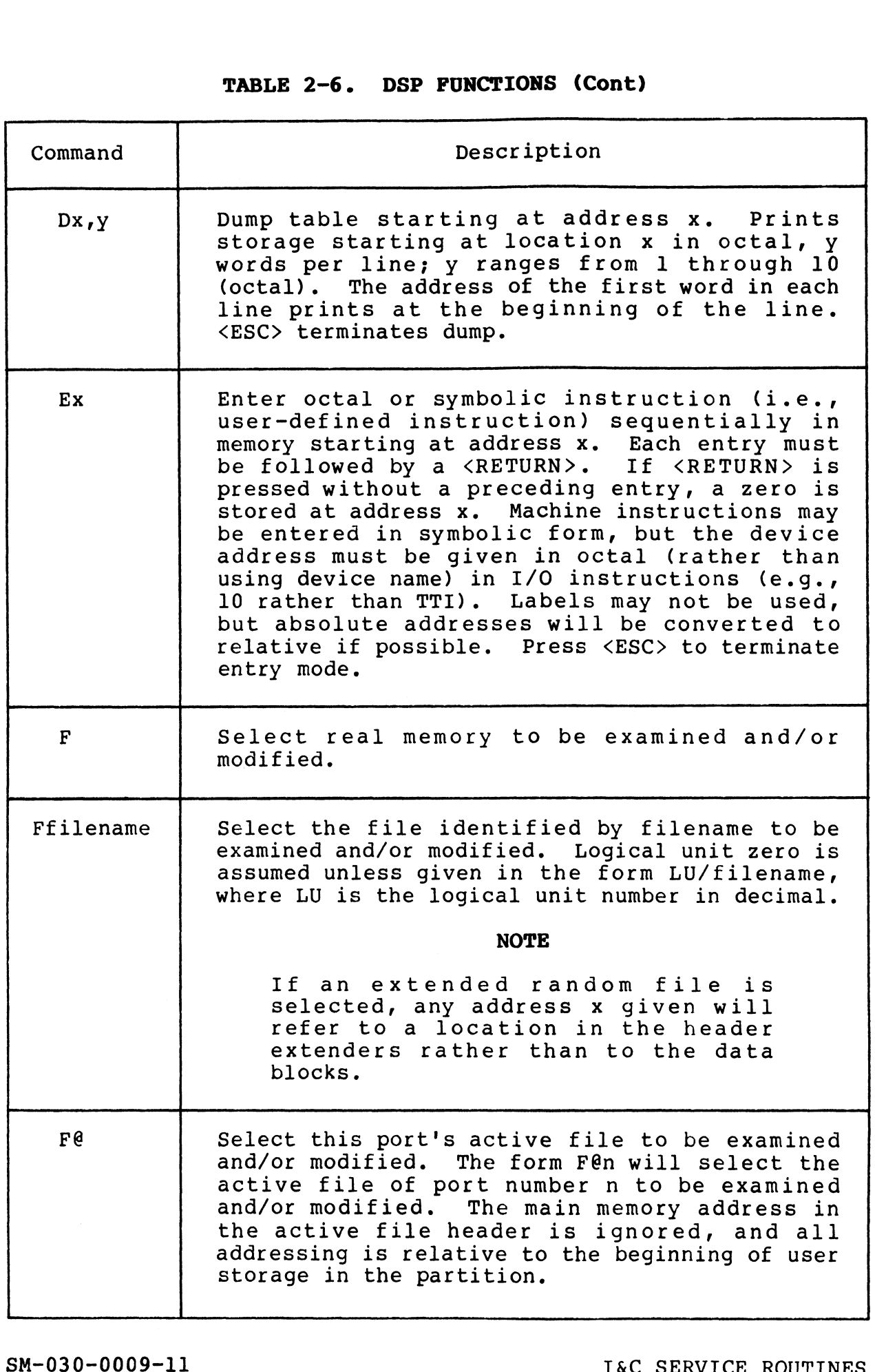

POINT 4 Data Corporation 2-29 IRIS Installation/Config

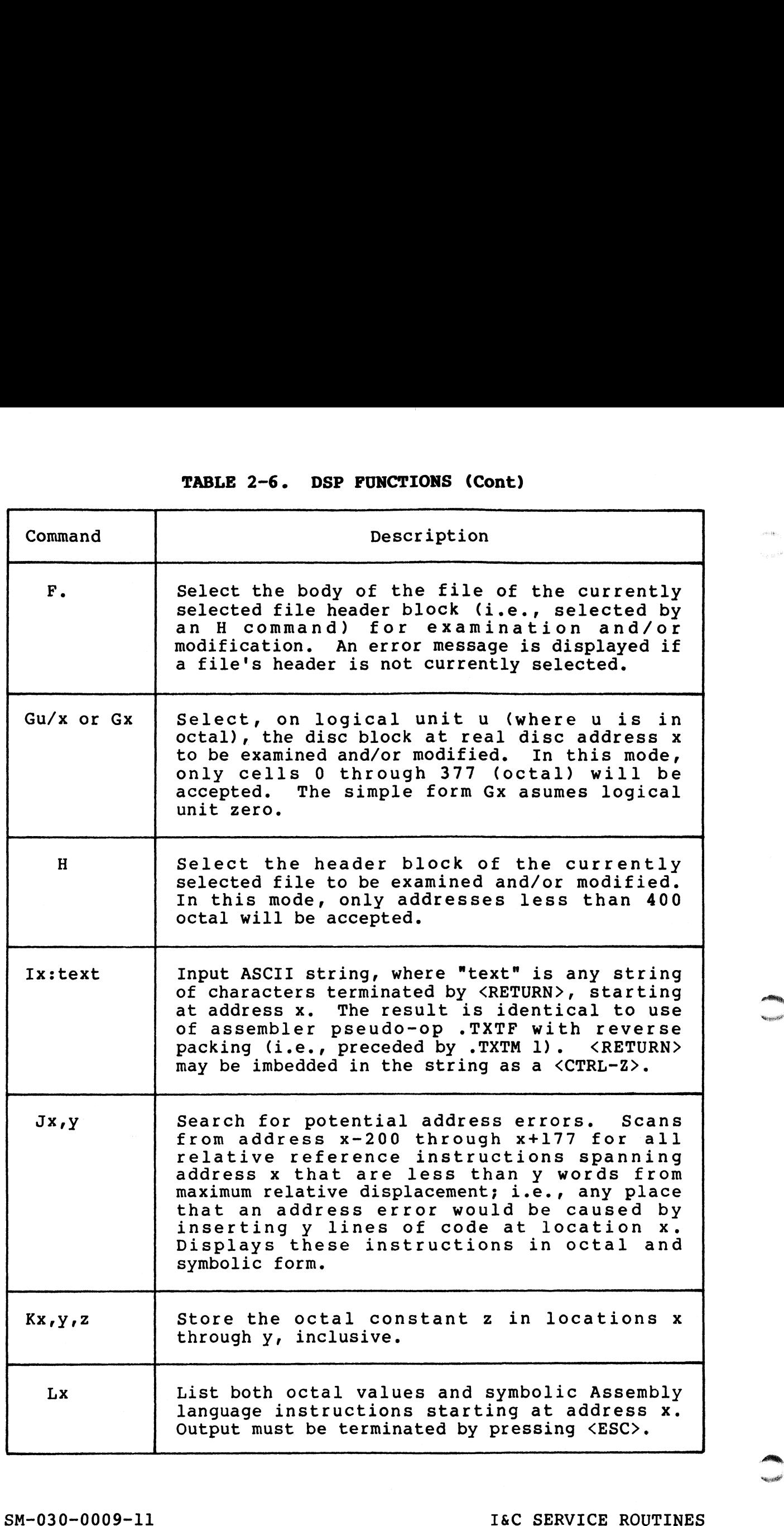

 $\hat{\mathbf{v}}$ 

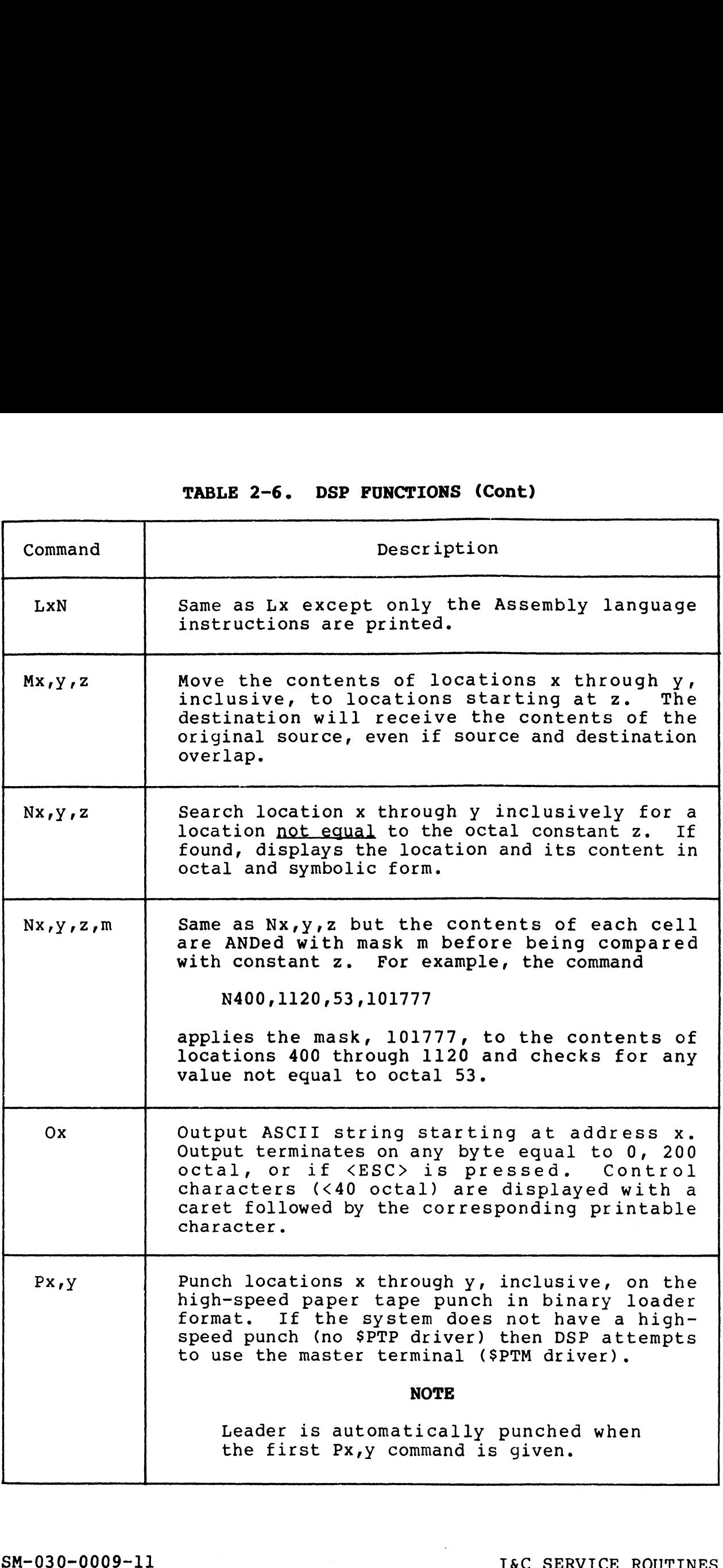

 $\mathbf{I}$ 

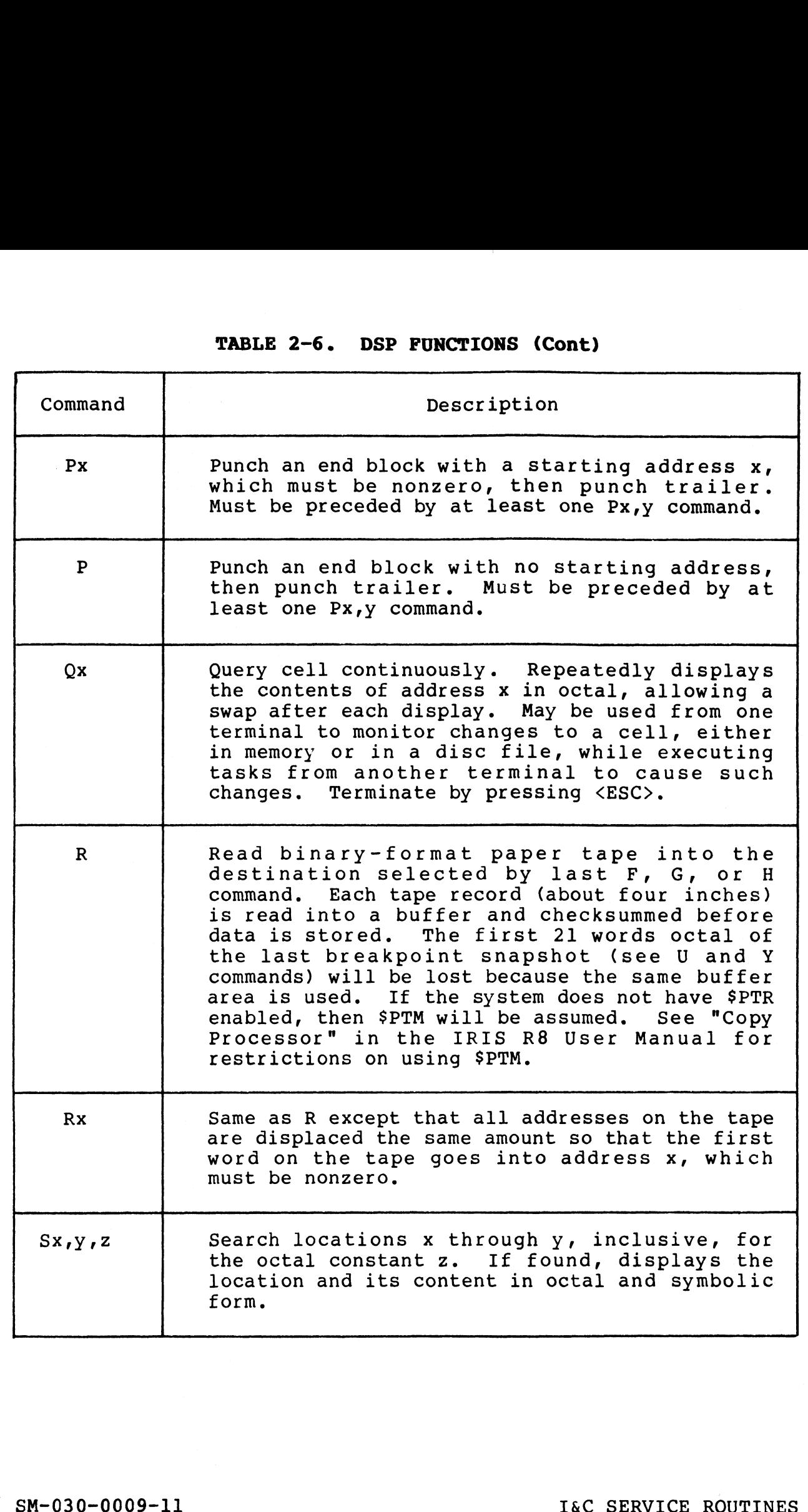

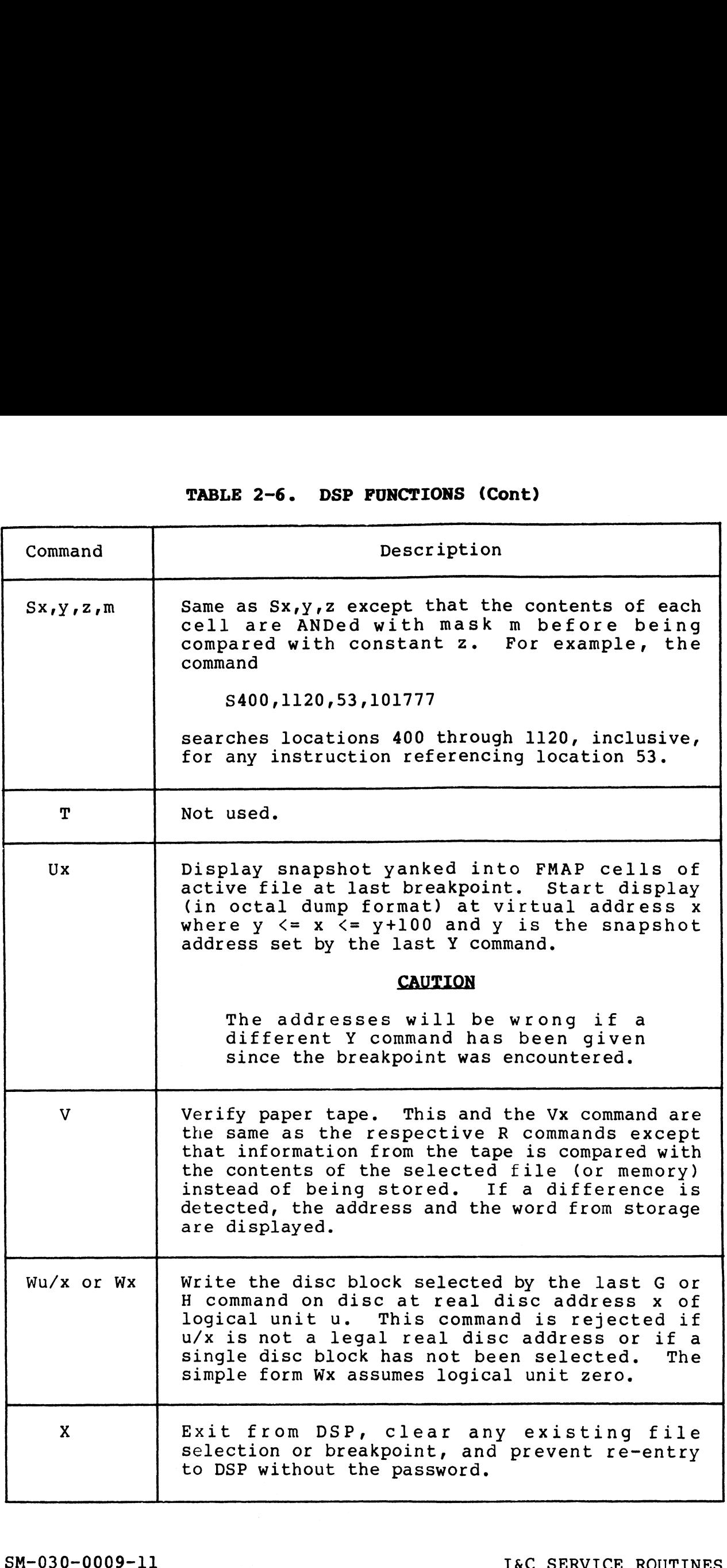

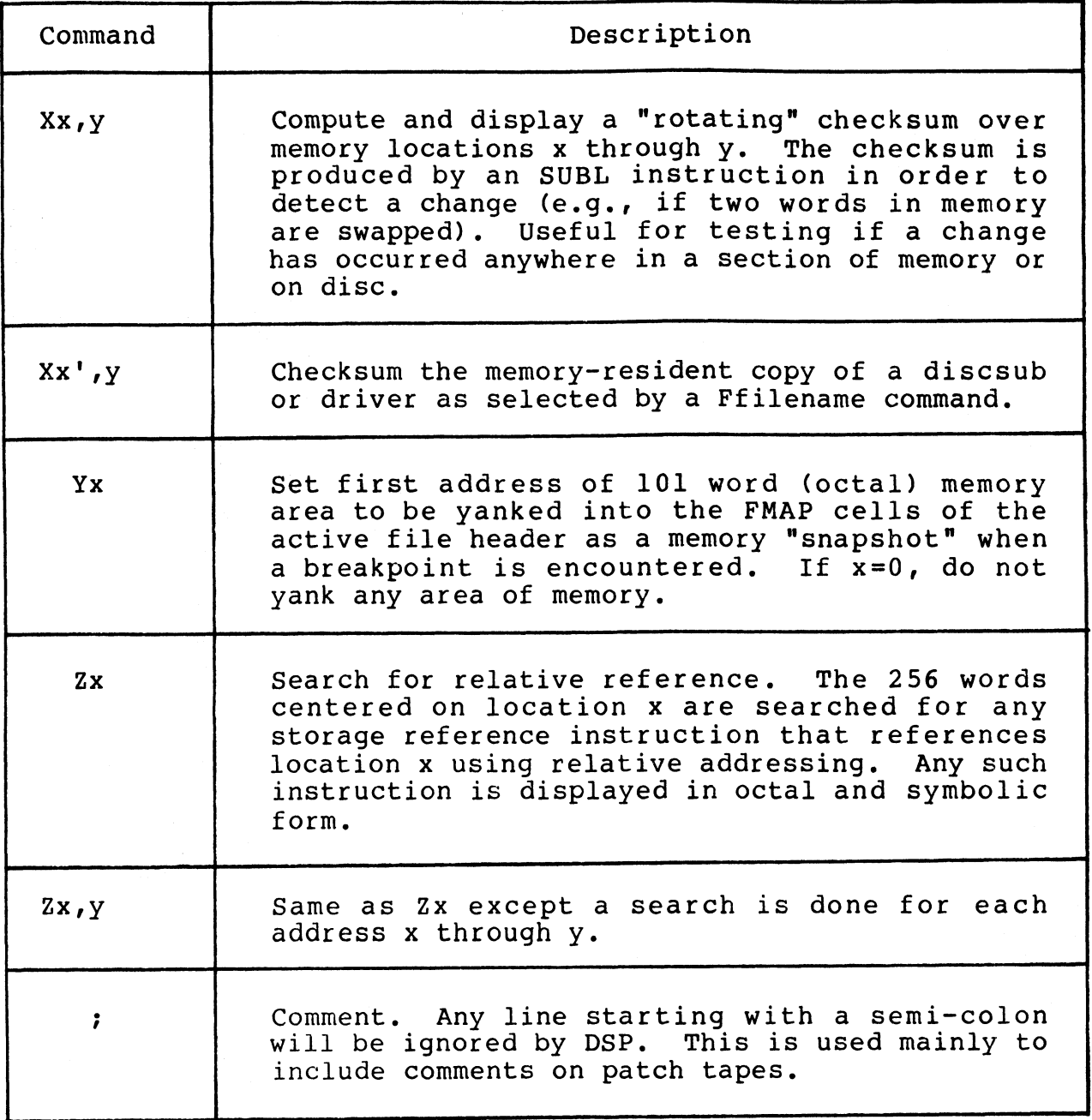

—

## 2.4 DISC UTILITIES

IRIS supports four disc utilities which offer a variety of functions:

- @e BAKUP on-line disc-to-disc
- e DISCUTILITY copies disc-to-disc and disc-to/from-other media, etc.
- @ DDCOPY copies disc-to-disc only
- @e BLOCKCOPY copies selected blocks from one location to BLOCKCOPY - copies selected blocks from one location to<br>another or to another disc (see the IRIS Operations Manual another or to another disc (see the IRIS Operations Manual for BLOCKCOPY procedures).

BAKUP may be used on POINT 4-supported disc controllers/drivers. BAKUP may be used on POINT 4-supported disc controllers/drivers.<br>DISCUTILITY is available for systems using the POINT 4-supplied<br>disc subsystems. DDCOPY is available for most systems which do disc subsystems. DDCOPY is available for most systems which do not have a POINT 4 controller.

#### 2.4.1 BAKUP

BAKUP is an on-line, user-configurable, disc-to-disc copy utility that is recommended for performing backups. Copying can be done between any two surfaces (fixed or removable) on one or more drives connected to as many as four different controllers. Any drives connected to as many as four different controllers. Any logical unit (LU) may be copied to any other LU provided both have been defined in a parameter file called BAKUPPARAM.

The number of blocks that are copied is controlled by the smaller The number of blocks that are copied is controlled by the smaller<br>of the two logical units, be it source or destination logical unit.

Two optional procedures are available:

- e Read after write verify on all blocks copied.
- **•** Read after write verify on all blocks copied.<br>• DMAP reconstruction. This feature permits the copying of different sized logical units. It should not be used if the<br>different sized logical units. It should not be used if the different sized logical units. It should not be used if the LUs specified are not IRIS LUs.

POINT 4 supplies a BASIC program called BAKUP that may be POINT 4 supplies a BASIC program called BAKUP that may be<br>modified to meet the requirements of a particular installation. modified to meet the requirements of a particular installation.<br>This program, or one like it, must be used to run the actual<br>disc-to-disc copier (BAKUPMAIN). The system must not be SHUTDOWN Inis program, of one fike it, must be used to fun the actual<br>disc-to-disc copier (BAKUPMAIN). The system must not be SHUTDOWN<br>but all timesharing operations are suspended while the copying<br>procedures are performed. When th procedures are performed. When the BAKUPMAIN program has completed the specified disc-to-disc copy procedure, timesharing is automatically restored.

Refer to the IRIS Operations Manual for information on using BAKUP.

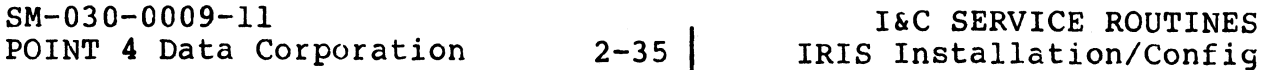

#### 2.4.2 DISCUTILITY

DISCUTILITY is a stand-alone utility package for POINT 4-supplied disc subsystems. It contains several program options depending **2.4.2 DISCUTILITY<br>DISCUTILITY** is a stand-alone utility package for POINT 4-supplied<br>disc subsystems. It contains several program options depending<br>on the computer in use. DISCUTILITY programs for POINT 4 MARK 3 Computer Systems include: disc subsystems. It contains several program options depending<br>on the computer in use. DISCUTILITY programs for POINT 4 MARK 3<br>Computer Systems include:<br>• Copy\* (disc-to-disc) 4.2 DISCUTILITY<br>
SCUTILITY is a stand-alone utility package for POINT 4-supplied<br>
sc subsystems. It contains several program options depending<br>
the computer in use. DISCUTILITY programs for POINT 4 MARK 3<br>
mputer Systems i

- 
- e Save\* (copies disc-to-tape, requires streamer tape unit) (copies disc-to-floppy, requires floppy disc unit)
- @e Restore\* (copies tape-to-disc, requires streamer tape unit) (copies tape-to-disc, requires streamer tape unit)<br>(copies floppy-to-disc, requires floppy disc unit) e Verify\* (disc-to-disc verify)<br>• Verify\* (disc-to-disc verify)
- (disc-to-disc verify)<br>(floppy-to-disc verify, requires floppy disc unit) (floppy-to-disc verify, requires floppy disc unit)<br>(tape-to-disc verify, requires streamer tape unit)
- e LOTUS 700 or 710 nonzero LU-to-MARK 3 nonzero LU disc-to-disc S 700 or 710 nonzero LU-to-MARK 3 nonzero LU disc-to-d<br>conversion\* (requires same drive type on both systems)
- @e Format and 8-pass analyze
- e Cuick format and 2-pass analyze (for specialized hardware testing only)
- e Streamer tape re-tension
- 
- e Autcmatic chaining of bad disc media to alternate tracks

DISCUTILITY programs for POINT 4 LOTUS 700 or 710 Disc Controller systems include: • Format and 8-pass analyze<br>
• Cuick format and 8-pass analyze<br>
• Cuick format and 2-pass analyze<br>
• Cuick format and 2-pass analyze<br>
• Streamer tape re-tension<br>
• Re-IPL option<br>
• Automatic chaining of bad disc media to a

- Copy\* (disc-to-disc)
- e Verify\* (disc-to-disc)
- @e Format and 5-pass analyze
- Cuick format and 2-pass analyze (for specialized hardware testing only)
- @e MARK 3 nonzero LU-to-LOTUS 700 or 710 nonzero LU disc-to-disc 3 nonzero LU-to-LOTUS 700 or 710 nonzero LU disc-to-d<br>conversion\* (requires same drive type on both systems)
- e Re-IPL option
- e Automatic chaining of bad disc media to alternate tracks

\*Allows selection of starting cylinder number and number of cylinders. Allows selection of starting cylinder number and number of<br>cylinders.<br>SM-030-0009-11 I&C SERVICE ROUTINES<br>POINT 4 Data Corporation | 2-36 IRIS Installation/Config
These operations are performed on the basis of parameters entered .<br>These operations are performed on the b<mark>asis of parameters entere</mark>d<br>by the user. The program is entirely interactive, guiding the<br>user through the required steps. If there is any doubt as to user through the required steps. If there is any doubt as to parameter entries, etc., HELP modules can be invoked by entering an H in response to any question.

The use of DISCUTILITY requires that the system be shut down. To rne use or DISCUTILITY requires tnat<br>invoke the DISCUTILITY program enter e of DISCUTILITY require<br>e of DISCUTILITY require<br>the DISCUTILITY program<br>UTDOWN <CTRL-E>kev<CTRL-

SHUTDOWN <CTRL-E>key<CTRL-E>DISCUTILITY<br>where key is the password assigned by the system manager (the default is X).

Then follow the instructions displayed on the terminal. While in Then follow the instructions displayed on the terminal. While in<br>operation, the completion of various stages of the procedure are<br>reported. Hardware failure is reported by displaying the status reported. Hardware failure is reported by displaying the status of the controller as well as any error messages.

# 2.4.3 DDCOPY

DDCOPY is a stand-alone utility program which copies disc-to-disc. As with DISCUTILITY, DDCOPY requires that the DDCOPY is a stand-alone utility program which copies<br>disc-to-disc. As with DISCUTILITY, DDCOPY requires that the<br>system be shut down. Unlike DISCUTILITY, it does not guide the system be shut down. Unlike DISCUTILITY, it does not guide the user through its various phases. user through its various phases.<br>Command strings entered by the user are underlined. Each command

Command strings entered by the user are underlined. Each command<br>is activated by a <RETURN>. The <RETURN> is not shown unless it is activated by a <RETURN>. The <RETURN> is not shown unless it is the only input required.

In general terms, the procedure for using DDCOPY is as follows: In general terms, the procedure for using DDCOPY is as follows:<br>1. To invoke DDCOPY, shut down the system to DDCOPY by entering

# SHUTDOWN <CTRL-E>key<CTRL-E>PDCOPY

where key is password assigned by the system manager (the default password is X). default password is X).<br>2. In memory, location 401 is the source constant and location

- 402 is the destination constant unless otherwise noted in the In memory, location 401 is the source constant and location<br>402 is the destination constant unless otherwise noted in the<br>IRIS R8 Peripherals Handbook. These constants must be IRIS R8 Peripherals Handbook. These constants must be<br>entered by the user via the front panel or the virtual<br>console (i.e., MANIP on a POINT 4 Series Computer). Refer to your DDCOPY listing for these constants. <sup>2</sup>402 is the destination constant unless otherwise noted in the<br>
IRIS R8 Peripherals Bandbook. These constants must be<br>
entered by the user via the front panel or the virtual<br>
console (i.e., MANFP on a POINT 4 Series Comp
- 3. DDCOPY's starting address is location 400. Use the front panel or virtual console to start DDCOPY at location 400.
- 4, Upon completion, DDCOPY halts and the run light goes out. upon completion, DDCOPY naits and the<br>Halts specific to DDCOPY are as follows:

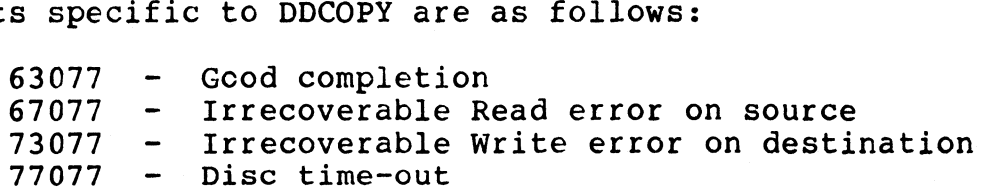

#### NOTE

morm<br>As a stand-alone program, DDCOPY runs when<br>the IRIS Operating System is deactivated. A the IRIS Operating System is deactivated. A halt for DDCOPY may have the same code as a halt for DDCOPY may have the same code as a<br>halt occurring under IRIS but the cause is<br>different. Refer to the IRIS R8 Operations different. Refer to the IRIS R8 Operations<br>Manual for a list of IRIS system halts.

For any Halt (other than a good completion), the disc address and status word are contained in the following registers: status word are contain<br>AO - Disc Status Word

)<br>AO - Disc Status<br>Al - Disc Address

Al - Disc Bedees<br>
Al - Disc Address<br>
POINT 4 Data Corporation 2-38 IRIS Installation/Config

For a disc that is too large for a 16-bit disc address, check For a disc that is too large for<br>the following registers instead: following registers ins<br>AO — Disc Status Word

- .<br>AO Disc Status Wor<br>Al Cylinder Number
- 
- A0 Disc Status Word<br>A1 Cylinder Number<br>A2 Track and Sector Number
- A2 Track and Sector Number<br>5. Remove the backup cartridge or disc pack.
- 6. An IPL must be performed after using DDCOPY to bring up IRIS.

# CAUTION

If the CONTinue switch is pressed after any If the CONTinue switch is pressed after any<br>Halt other than a 63077, up to a complete Halt other than a 63077, up to a complete<br>cylinder could be lost because the copy cylinder could be lost because the copy<br>process resumes at the next cylinder of the disc.

# 2.5 INITIAL PROGRAM LOAD (IPL)

2.5 INITIAL PROGRAM LOAD (IPL)<br>
Initial Program Load (IPL) is a procedure that reads the IRIS<br>
Operating System from disc into memory. Several options are<br>
available that determine how the operating system is loaded.<br>
Opti Operating system from disc into memoly. Several option<br>available that determine how the operating system is loaded. rable that determine now the operating<br>able that determine now the operating

- Loads two blocks containing BZUD and BTUP.<br>Transfers control to BTUP. Ing System from disc into memory. Several options are<br>ble that determine how the operating system is loaded.<br>tion bescription<br>0 Loads two blocks containing BZUD and BTUP.<br>Transfers control to BTUP.<br>1 Brings the system up i
- Retains DBUG, BTUP, BZUD, and the BZUD buffer area in memory. Loads two blocks containing BZUD and BTUP.<br>
Transfers control to BTUP.<br>
2 Brings the system up into a full configuration.<br>
Retains DBUG, BTUP, BZUD, and the BZUD buffer area<br>
in memory.<br>
2 Brings the system up into a minim
- Retains DBUG, BTUP, BZUD, and the BZUD buffer area in memory. Brings the system up into a full configuration.<br>Retains DBUG, BTUP, BZUD, and the BZUD buffer area<br>in memory.<br>Brings the system up into a minimum configuration.<br>Retains DBUG, BTUP, BZUD, and the BZUD buffer area<br>in memory.
- control to DBUG. 3 Loads REX, SIR, BTUP, DBUG, and BZUD. Transfers<br>control to DBUG.<br><RETURN> Brings the system up into a full configuration.
- Does not retain DBUG, BTUP, or BZUD in memory.

# Section 3 LOADING SOFTWARE

This section discusses the recommended methods for loading software from disc, diskette, and streamer tape. The procedure software from disc, diskette, and streamer tape. The procedure<br>for loading software from cassette tape is described in Section This section discusses the recommended methods for loading<br>software from disc, diskette, and streamer tape. The procedure<br>for loading software from cassette tape is described in Sectior<br>4. A tech memo is supplied with th 4. A tecn memo is supplied with the <sub>l</sub><br>installations that require a paper tape sysgen.

# 3.1 PREPARATIONS FOR BOOTING THE SYSTEM

Before the IRIS Operating system is loaded, hardware diagnostics Should be run. The diagnostics listed below are suggested aids. should be run. The diagnostics listed below are suggested aids.<br>Not all of these programs are supplied with the computer. However, Since these programs have been found to be most useful, it is wise to obtain them. 3.1 PREPARATIONS FOR BOOTING THE SYSTEM<br>
Before the IRIS Operating system is loaded, hardware diagnostics<br>
should be fun. The diagnostics listed below are suggested aids,<br>
nowever, since these programs have been found to b

- 1. CPU Exerciser If the computer is new, the Exerciser should be run overnight. be run overnight.<br>2. Memory Address Test (all memory).\*
- 2. Memory Address Test (all memory<br>3. Memory Data Test (all memory).\*
- 
- 3. Memory Data Test (all memory).\*<br>4. Disc Reliability Test Thoroughly test all disc surfaces. Disc Reliability Test - Thoroughly test all disc surfaces.<br>If a problem occurs, it must be corrected before continuing<br>the sysgen. The Disc Reliability Test should be left to run the sysgen. The Disc Reliability Test should be left to run overnight.
- 5. POINT 4 Multiplexer Test (including the Q-test).

**NOTE** 

On a POINT 4 MARK Series Computer, use Self Test as a CPU and memory diagnostic.

\*It is of particular importance that these tests be run. It is of particular importance that these tests be run.<br>
SM-030-0009-07<br>
POINT 4 Data Corporation 3-1● IRIS Installation/Config

# 3.2 LOADING SOFTWARE AND CONFIGURING THE SYSTEM

The software supplied by POINT 4 consists of a standard IRIS<br>Operating System including stand-alone utility programs, and any<br>optional application packages that were ordered. This system Operating System including stand-alone utility programs, and any Should not be loaded or configured directly from the media (disc, optional application packages that were ordered. This system<br>should not be loaded or configured directly from the media (disc,<br>diskette, or streamer tape) supplied by POINT 4. The software should first be copied to a scratch disc pack if supplied on disc diskette, or streamer tape) supplied by POINT 4. The software<br>should first be copied to a scratch disc pack if supplied on disc<br>or streamer tape. It should be copied to scratch diskettes if or streamer tape. It should be copied to scratch diskettes if supplied on diskette.

The procedure for loading an IRIS Operating System and making it The procedure for loading<br>operational is as follows: operational is as follows:<br>1. Copy the POINT 4-supplied template to a scratch disc. For a

- Copy the POINT 4-supplied template to a scratch disc<br>POINT 4 MARK 3 svstem, scratch diskettes mav be used. POINT 4 MARK 3 system, scratch diskettes may be used.<br>a. If supplied on disc, refer to Section 3.2.1.
	- a. If supplied on disc, refer to Section 3.2.1.<br>b. If supplied on diskettes, refer to Section 3
	- b. If supplied on diskettes, refer to Section 3.2.2.<br>c. If supplied on streamer tape, refer to Section 3.
	- c. If supplied on streamer tape, refer to Section 3.2.3.<br>d. If supplied on cassette tapes, refer to Section 4.
	-
- d. If supplied on cassette tapes, refer to Section 4.<br>2. If the system has more than an 8-port POINT 4 Mux, bring the If the system has more than an 8-port POINT 4 Mux, bring the<br>system up into a minimum IPL (refer to the IRIS Operations system up into a minimum IPL (refer to the IRIS Operations<br>Manual) and establish the correct number of ports using DSP (see Section 5.8.3). a. If supplied on disc, refer to Section 3.2.1.<br>
b. If supplied on diskettes, refer to Section 3.2.3.<br>
c. If supplied on streamer tape, refer to Section 3.2.3.<br>
d. If supplied on cassette tapes, refer to Section 4.<br>
2. If

#### NOTE

Be sure to establish the correct number of e sure to establish the correct number of Deciton 5.8.3) and ports at ATRIB-1 (see Section 5<mark>.8.3) a</mark>nd<br>define the correct number of ports in the define the correct number of ports in the<br>Port Definition Table (PDT) (see Section 5.8.1.4).

- 3. Shutdown the system.
- 4, IPL the system into a full configuration using the cold IPL the system into a full configuration using the c<br>startup procedure described in the IRIS Operations Manual. startup procedure des<br>5. Confiqure the system.
- 
- Configure the system.<br>a. Enable the appropriate drivers (see Section 3.3).
	- b. Use the POINT 4-supplied configurator (SETUP) for the following:
		- e The system INFO table (see Section 6.2.2)
- e The port definition table in the appropriate drivers (see Section 6.2.3) • The system INFO table (see Section 6.2.2)<br>• The port definition table in the appropriate drivers<br>(see Section 6.2.3)<br>• The disc driver table (see Section 6.2.5)<br>BM-030-0009-08 LOADING SOFTWARE<br>POINT 4 Data Corporation •
	- e The disc driver table (see Section 6.2.5)

**Artillities** s.<br>Sail e If necessary, change the preset memory-resident If necessary, change the prese<br>discsubs table (see Section 6.2.4)

If DSP is used instead of SETUP, configuration includes:

- e Adjusting partition requirements (see Section 5.12)
- e Setting up ports (see Section 5.8.1.4)
- e Defining the disc driver table (see Section 5.4)
- e If necessary, modifying the preset memory-resident If necessary, modifying the pr<br>discsubs table (see Section 5.3) discsubs table (see Section 5.3)<br>c. Enable the appropriate terminal translation modules (see
- Section 5.9)
- d. Use ACCOUNTUTILITY to set up uSer accounts (see Section  $5.7$ ).
- e. Use GUIDE.LPT to set up line printers (see Section 5.8.7). f. Use DSP to make certain processors accessible from
- Use DSP to make certain processor<br>selected accounts (see Section 5.11). selected accounts (see Section 5.1]<br>6. Shutdown and IPL the configured system.
- 6. Shutdown and<br>7. Install LU/5.
- 
- 7. Install LU/5.<br>8. Run LIBR @ to obtain a list of system components on LU/0 and msearr 2003.<br>Run LIBR @ to obtain a list of system components on LU/O and<br>LU/5. Compare the listings with the checklists given in LU/5. Compare the listings with the checklists given in<br>Appendix A. If these do not correspond, call Customer Support. f. Use DSP to make certain processors accessible from<br>selected accounts (see Section 5.11),<br>6. Shutdown and IPL the configured system.<br>7. Install LU/5.<br>8. Run LIBR et to obtain a list of system components on LU/0 and<br> $LU/5$
- 9. Test the system.
- 9. Test the system.<br>10. Make a copy of the configured system disc pack or diskette. Make a copy of the configured system disc pack or diskette.<br>Use the copy to run the system and keep the disc pack or Use the copy to run the system and keep the disc pack or diskette used for the configuration process as a back-up.

# NOTE

BAKUP is an on-line disc-to-disc copy program BAKUP is an on-line disc-to-disc copy program<br>that may be used for performing back-ups for<br>disc packs. Refer to the IRIS Operations disc packs. Refer to the IRIS Operatio<br>Manual for information on BAKUP procedures.

 $\mathbf{I}$ 

# 3.2.1 LOADING SOFTWARE FROM DISC

Software supplied on a disc pack includes stand-alone utilities, Software supplied on a disc pack includes stand-alone utilities,<br>LU/5 utility programs, a standard IRIS Operating System, and Software supplied on a disc pack includes stand-alone utilities,<br>LU/5 utility programs, a standard IRIS Operating System, and<br>optional application packages. The system should not be loaded optional application packages. The system should not be loaded<br>or configured directly from the disc pack supplied by POINT 4. or configured directly from the disc pack supplied by POINT 4.<br>Copy the POINT 4-supplied disc pack onto a scratch disc pack which has been formatted on the user's system because

- @ a disc pack formatted on another system may have a different drive tolerance, head alignment, temperature tolerance, etc.
- @e the disc pack supplied by POINT 4 should not be IPLed or INSTALLed so that the original version of the software is always available in its original condition and may be recopied for future reconfigurations.

It may be necessary to load a stand-alone disc-to-disc copy program into memory without doing an IPL. POINT 4 recommends program into memory without doing an IPL. POINT 4 recommends<br>that a cassette or streamer tape unit be available for that purpose.

# 3.2.2 SOFTWARE SUPPLIED ON DISKETTES

Software supplied on diskettes is the same as the software supplied on a disc pack. It includes the following: supplied on a disc pack. It includes the following:<br>1. Diskette containing stand-alone programs including FLBOOT,

- DBUG, and DISCUTILITY.
- 2. Diskette containing a standard IRIS Operating System.
- 3. Diskette containing LU/5 utility programs.
- 4. Optional diskette(s) containing software packages.

With the exception of the diskette containing the loader (FLBOOT) With the exception of the diskette containing the loader (FLBOOT)<br>and DISCUTILITY, no POINT 4-supplied diskette should be used to<br>configure or run the system. POINT 4's diskettes should be configure or run the system. POINT 4's diskettes should be copied to scratch diskettes formatted on the user's system. This may be done by loading the diskette containing DISCUTILITY into memory and using the format and copy options contained in the DISCUTILITY program. The copy of the POINT 4-supplied diskettes DISCUTILITY program. The copy of the POINT 4-supplied diskettes should be used to configure and customize the system. It may be necessary to load a stand-alone disc-to-disc copy<br>
program into memory without doing an IPL. POINT 4 recommends<br>
purpose.<br>
S.2.2 SOPTWARE SUPPLIED ON DISKETTES<br>
SUPPOSE.<br>
S.2.2 SOPTWARE SUPPLIED ON DISKETTES<br>
sup

SM-030-0009-11<br>POINT 4 Data Corporation 3-4 IRIS Installation/Config<br>POINT 4 Data Corporation 3-4 IRIS Installation/Config

# 3.2.2.1 Loading Software from Diskette

The diskette containing FLBOOT, DISCUTILITY, and DBUG must be loaded into memory first. The procedure 1s as follows:

- 1. Tur<br>2. Pre<br>3. Ins<br>4 To Turn the power switch to the ON position.
- Press RESET to load MANIP into memory.
- . Insert the diskette into floppy disc drive 0.
- To read the loader block and pass control to DISCUTILITY, enter

F

FLBOOT reads the diskette blocks into memory starting at FLBOOT reads the diskette blocks into memory starting at<br>location 0 and ending with location 67777 (FLBOOT will reside at location 70000).

#### NOTE

A floppy disc drive is a relatively slow device. Allow enough time for the transfer to take place,

- Use the F (format) command to format a minimum of four scratch diskettes,
- 6. Copy the POINT 4-supplied diskettes to the formatted scratch diskettes using the copy option of the DISCUTILITY program.
- 7. Store POINT 4's diskettes in a safe place.
- Configure the system using the scratch diskettes. 8.

# 3.2.2.2 Writing from Memory to Diskette on a MARK 3

Some installations may wish to keep backup copies of the configured system or copies of a particular program on scratch diskettes. To make a copy of the configured system, DISCUTILITY (see Section 2.4.2) may be used. If you have a stand-alone (see Section 2.4.2) may be used. If you have a stand-alone<br>program such as DISCUTILITY on an IRIS logical unit and wish to program such as DISCUTILITY on an IRIS logical unit and wish to<br>create a diskette of this program so that it can be booted create a diskette of this program so that it can be boot<br>directly into memory from MANIP, FLBOOT may be used as follows: directly into memory from MANIP, FLBOOT may be used as follows:<br>1. Shutdown the system to the program to be written out to

Shutdown the system to the program to be written out to<br>diskette with FLBOOT as the second program. Using DISCUTILITY as an example, the command format is

# SHUTDOWN <CTRL-E>key<CTRL-E> DISCUTILITY, FLBOOT

where key is the password assigned to SHUTDOWN (the default is X).

- 2. Insert a formatted scratch diskette into drive 0.
- 3. Jump to location 70000 by entering

# 170000

A loader is written as block 1 onto the diskette followed by A loader is written as block 1 onto the diskette followed by<br>blocks containing the selected program from memory locations<br>0-67777. When the transfer is completed, control is returned 0-67777. When the transfer is completed, control is returned<br>to MANIP. where key is the password assigned to SHUTDOWN (the default<br>is X).<br>2. Insert a formatted scratch diskette into drive 0.<br>3. Jump to location 70000 by entering<br>3. Jump to location 70000 by entering<br>10006<br>A loader is written

To make another copy of the program, repeat the procedure starting at step 2.

# 3.2.3 SOFTWARE SUPPLIED ON STREAMER TAPE

Software supplied on streamer tape for a POINT 4 Computer System may be one of the following:

- e Stand-alone programs such as LOTUS DISCUTILITY which can be booted into memory using MANIP
- e One or more logical units (could include LU/0) which may be One or more logical units (could include LU/0) which may be<br>RESTOREd using the appropriate utility program (e.g., LOTUS RESTOREd using the appropriate utility program (e.g., LOTUS DISCUTILITY or MARK 3 DISCUTILITY)

Once the cartridges supplied by POINT 4 are copied to disc, they should be kept in a safe place and used only to make a new copy of the system, if necessary.

# 3.3 ENABLING DRIVERS

An IRIS Operating System is delivered with all drivers supported **3.3 ENADLING DRIVERS**<br>An IRIS Operating System is delivered with all drivers supported<br>by IRIS as standard components. Depending on the system by IRIS as standard components. Depending on the system<br>configuration, some drivers must be enabled and others disabled. configuration, some drivers must be enabled and others disabled.<br>A driver is enabled by adding a \$-sign to the filename (e.g., A driver is enabled by adding a \$-sign to the filename (e.g., A driver is enabled by adding a \$-sign to the filename (e.g.,<br>changing DGMX to \$DGMX). When the system is IPLed, SIR makes all<br>\$files memory resident. For efficient use of memory, only those \$files memory resident. For efficient use of memory, only those<br>drivers should be enabled that are required for a particular drivers should be enabled that are required for a particular<br>installation.

Table 3-1 is an annotated list of drivers that are supported ---------------<br>Table 3-1 is an annotated list of drivers that are supported<br>under IRIS. Refer to Section 5.8 for information on tables Table 3-1 is an annotated list of drivers that are supported<br>under IRIS. Refer to Section 5.8 for information on tables<br>internal to the driver files. Refer to Section 6 for information internal to the driver files. Refer to Section 6 for information<br>on configuring the disc driver table in the CONFIG file.

# SM-030-0009-11 LOADING SOFTWARE POINT 4 Data Corporation | 3-8 IRIS Installation/Config

# TABLE 3-1. ANNOTATED LIST OF DRIVERS

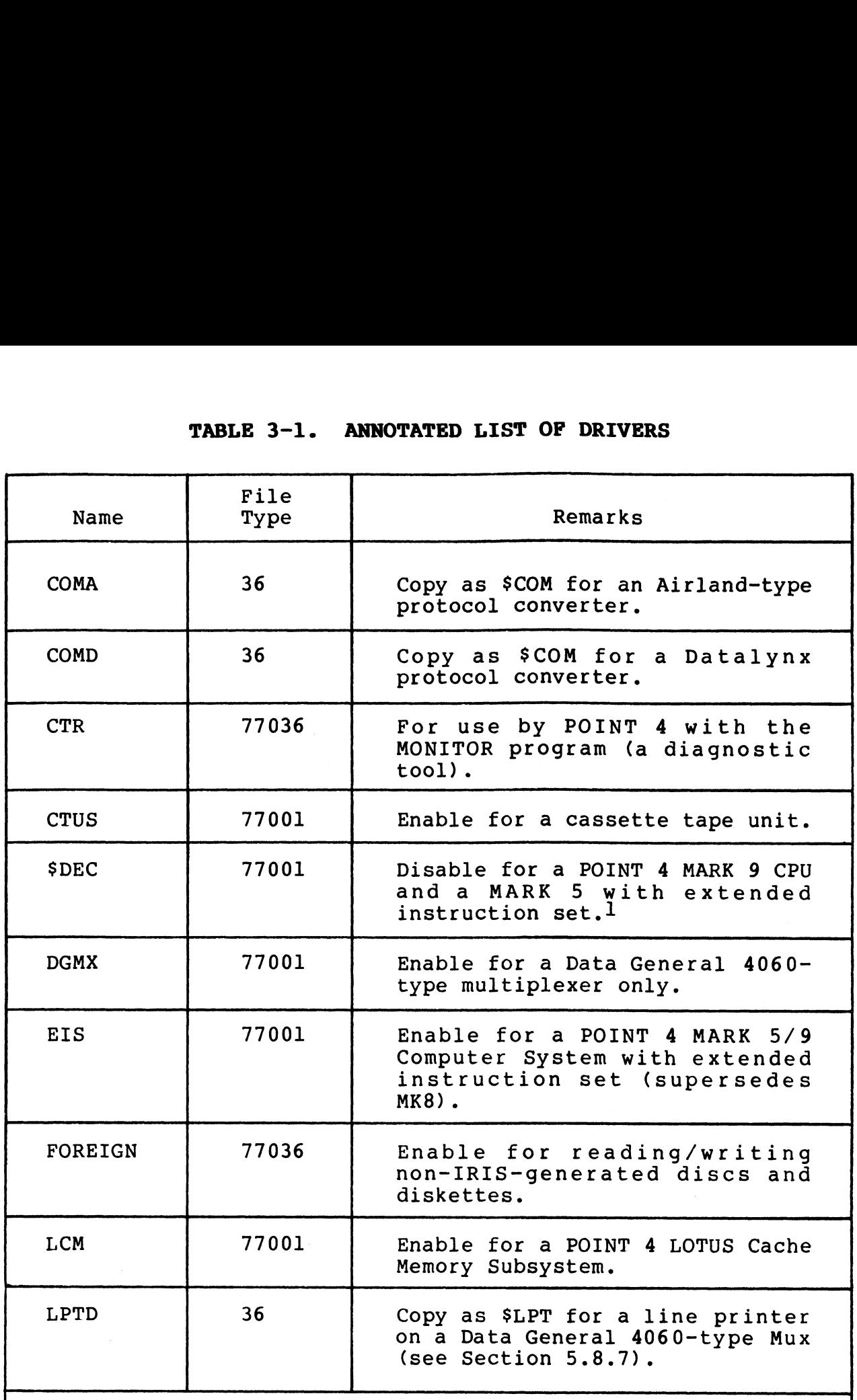

 $^{\text{1}}$ All IRIS systems shipped on disc, diskette, or cassette tape have \$DEC enabled. If the CPU is a MARK 3 or a MARK 5 without extended instruction set, no further action is required. For a MARK 9 CPU or a MARK 5 with extended instruction set, use CHANGE to disable \$DEC and to enable instruction set, use CHANGE to disable \$DEC and to enable<br>EIS (see also Section 5.15).<br>
SM-030-0009-12<br>
POINT 4 Data Corporation 3-9 . IRIS Installation/Config

SM-030-0009-12 LOADING SOFTWARE<br>POINT 4 Data Corporation 3-9 0 IRIS Installation/Config

# TABLE 3-1. ANNOTATED LIST OF DRIVERS (Cont)

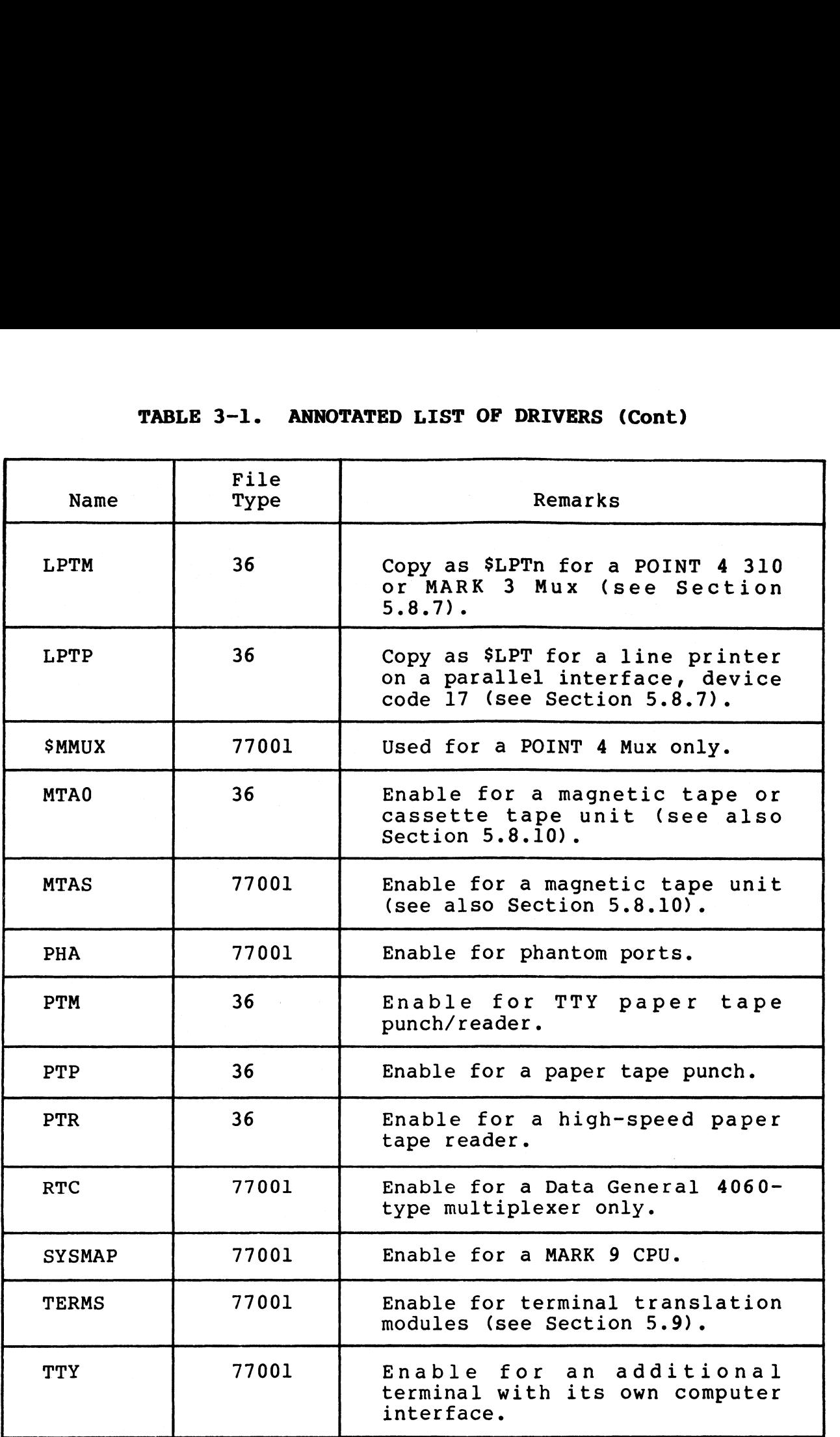

LOADING SOFTWARE LOADING SOFTWARE<br>IRIS Installation/Confiq 灵物服长 .<br>Geografi

# 3.4 BASIC UTILITY PROGRAMS

BASIC utility programs on logical unit zero (LU/0) and the BASIC utility programs on logical u<mark>nit zero (LU/0) and the</mark><br>applications logical unit (LU/5) are shipped as SAVEd BASIC<br>programs and are ready for use. Refer to Appendix A (Table A-1) ..<br>programs and are ready for use. Refer to Appendix A (Table A-1)<br>for a complete list of IRIS components residing on LU/0. Appendix A (Table A-2) provides a listing of BASIC utility Appendix  $\overline{A}$  (Table A-2) provides a listing of BASIC utility programs residing on LU/5.

SM-030-0009-11 | LOADING SOFTWARE SM-030-0009-11<br>
POINT 4 Data Corporation 3-11 IRIS Installation/Config<br>
POINT 4 Data Corporation 3-11 IRIS Installation/Config

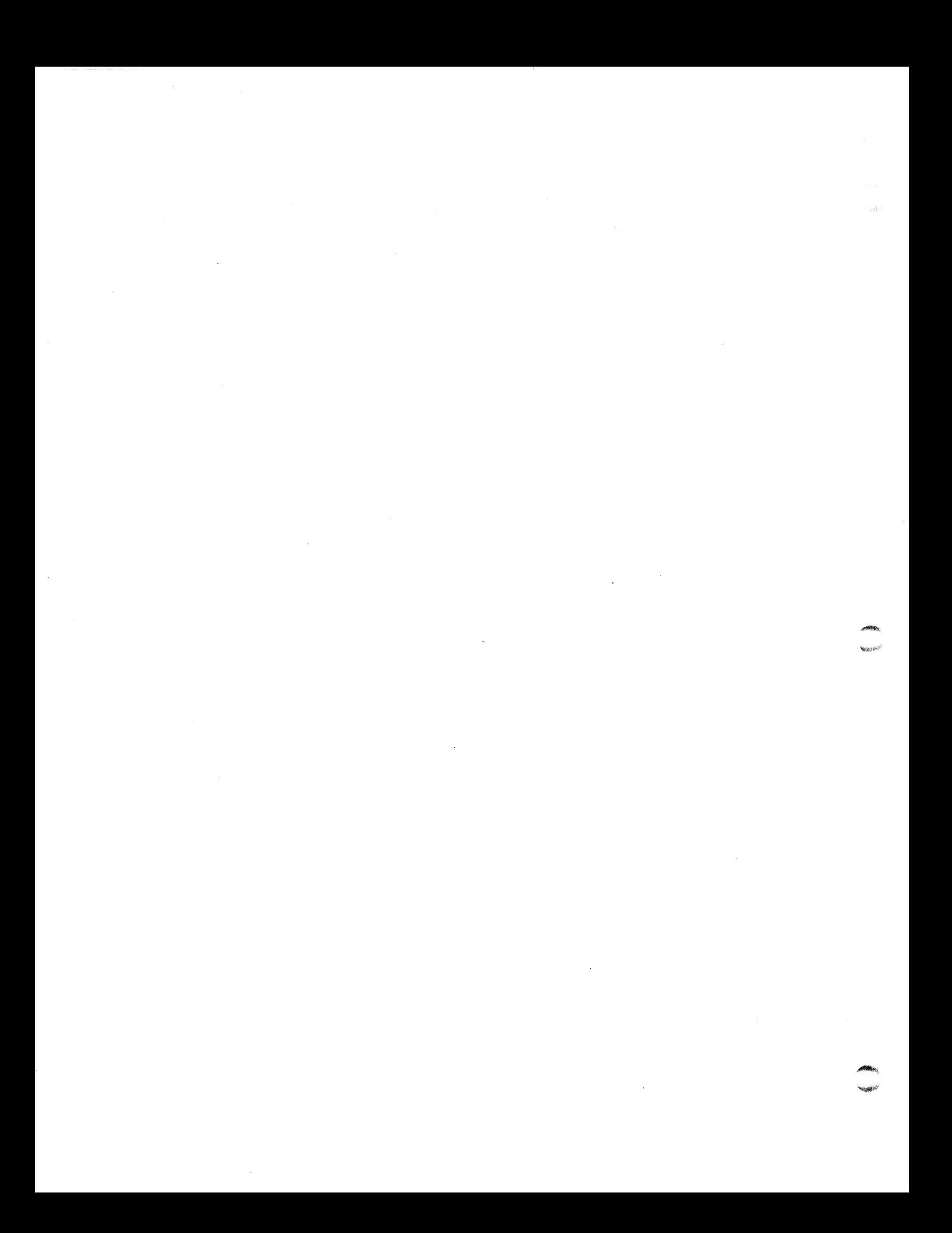

# Section 4 **CTUTILITY** Cassette Tape Utility Program

CTUTILITY may be used to install a completely new IRIS system or to transfer any nonzero logical unit between two drives.

A disc image copy of an IRIS system is delivered on cassette tape. CTUTILITY provides an easy method for loading the system A disc image copy of an IRIS system is delivered on cassette<br>tape. CTUTILITY provides an easy method for loading the system<br>and requires minimal manual intervention. The IRIS system tape. CTUTILITY provides an easy method for loading the system<br>and requires minimal manual intervention. The IRIS system<br>generated by this process is a standard operating system. To generated by this process is a standard operating system. To customize this system for a particular installation, please refer to Sections 5 and 6.

CTUTILITY may be used to transfer any nonzero logical unit CTUTILITY may be used to transfer any nonzero logical unit<br>between the same or different drives, disc controllers, and between the same or different drives, disc controllers, and<br>MARK 3, MARK 5, and MARK 8 systems.

# 4.1 INTRODUCTION TO CTUTILITY

CTUTILITY boots into memory from a special CTUTILITY cassette and 4.1 INTINUDUCTION TO OTOTILITI<br>CTUTILITY boots into memory from a special CTUTILITY cassette and<br>runs on MARK 3 and MARK 5/8 Computer Systems. It provides a runs on MARK 3 and MARK 5/8 Computer Systems. It provides a<br>method for transfers from MARK 3 to MARK 5/8 (or vice versa) method for transfers from MARK 3 to MARK 5/8 (or vice versa)<br>because it can transfer nonzero logical units between different drive-controller configurations supported under IRIS.

Any CPU which runs IRIS may be used. A POINT 4 310 or MARK 3 Mux .<br>Any CPU which runs IRIS may be used. A POINT 4 310 or MARK 3 Mux<br>is required. A CRT must be connected to Mux Port 0 and a CTU Any CPU which runs IRIS may be used. A POINT 4 310 or MARF<br>is required. A CRT must be connected to Mux Port 0 and<br>drive to Mux Port 1. Most standard CRT cables may be used.

# **NOTE**

When the power is turned on for the CTU When the power is turned on for the CTU<br>drive, the read heads should load as though<br>reading tape and then unload (retract) with a<br>noticeable sound. If it does not, the CTU reading tape and then unload (retract) with a redding cape and enen anisod (issued), with a<br>noticeable sound. If it does not, the CTU<br>drive does not have the most up-to-date<br>components. Please call POINT 4 hardware drive does not have the most up-to-date<br>components. Please call POINT 4 hardware<br>customer support to request an update. The customer support to request an update. The<br>older components do not support those features of the new software that enhance reliability.

The CTUTILITY tape-set can be used on any disc drive and controller supported under IRIS. Therefore, the tapes for LU/0 controller supported under IRIS. Therefore, the tapes for LU/0 are designated as a universal template. However, each template are designated as a universal template. However, each template<br>is designed for the particular CPU (MARK 3 or MARK 5/8) and a<br>particular version of IRIS. An attempt to load software from the particular version of IRIS. An attempt to load software from the<br>wrong template causes an appropriate error message to be<br>displayed (see Section 4.7.3). A list of other error messages is provided in Section 4.7.4. CPU which runs HRES may be used. A DONPY 4 310 or MARK 3 Mun<br>
is required. A CRT must be connected to Mux Port 0 and a CTU<br>
is required. A CRT must be connected to Mux Port 0 and a CTU<br>
drive to Mux Port 1. Most standard

#### NOTES

- e CTUTILITY replaces the MULTIBLK cassette tape utility. MULTIBLK tapes cannot be used with utility. MULTIBLK tapes cannot be used with<br>CTUTILITY and are no longer necessary.
- e CTUTILITY may not be used on muxes with more CTUTILITY may not be use<br>than 32 (decimal) ports.
- e CTUTILITY requires that ports 0 and 1 be set to 9600 baud.
- e For a POINT 4 310 Mux, master terminal mode must be enabled.

# 4.2 USING CASSETTE TAPES

Proper cassette mounting and removal are important for accurate data transfer. Use the following procedures for cassette data transfer. Use the following procedures for cassette handling.

# 4.2.1 MOUNTING CASSETTE

To mount the cassette into the "cassette well" of the CTU drive, use the following procedure. use the following procedure.<br>1. Grasp sides of cassette, A-side up, with thumb and third

- Grasp sides of cassett<br>finger (see Figure 4-1). 2. Gently slide the back edge of the cassette up to the lower
- Gently slide the back edge of the cassette up to the lower<br>edge of the two stainless steel positioning springs in the edge of the two stainless steel positioning springs in the back of the cassette well. back of the cassette well.<br>3. Holding the sides of the cassette with thumb and third
- finger, press the front edge of the cassette down with the first finger. A click should be heard when the cassette is finger, press the front edge of the cassette down with the<br>first finger. A click should be heard when the cassette is<br>engaged. If resistance is encountered, do not use force. engaged. If resistance is encountered, do not use force.<br>Check the alignment between the high spots on the PHI-deck Check the alignment between the high spots on the PHI-deck<br>black plastic drive hubs and the drive studs on the cassette<br>tape reel holes. If necessary, adjust alignment by moving tape reel holes. If necessary, adjust alignment by moving<br>the hubs slightly by hand. the hubs slightly by hand.<br>4. If the cassette is properly installed, its front edge will be 4.2.1 NOOMPTING CASSETTE<br>
To mount the cassette will of the CTU drive,<br>
To mount the cassette into the "cassette well" of the CTU drive,<br>
tings idea of cassette, A-side up, with thunb and third<br>
inger (see Figure 4-1).<br>
2.
- If the cassette is properly installed,<br>level with its back edge (horizontal).

# 4.2.2 REMOVING CASSETTE

- 1. Press the black plastic lever in the right front corner of the cassette well firmly to the right.
- 2. Lift out by the left-hand corner of the cassette. Do not touch the tape! Touching the tape may eventually cause read errors due to tape and head contamination.

# IMPORTANT!

To avoid damaging or stretching the tape, To avoid damaging or stretching the tape,<br>allow the cassette head to disengage from the tape before removing the cassette.

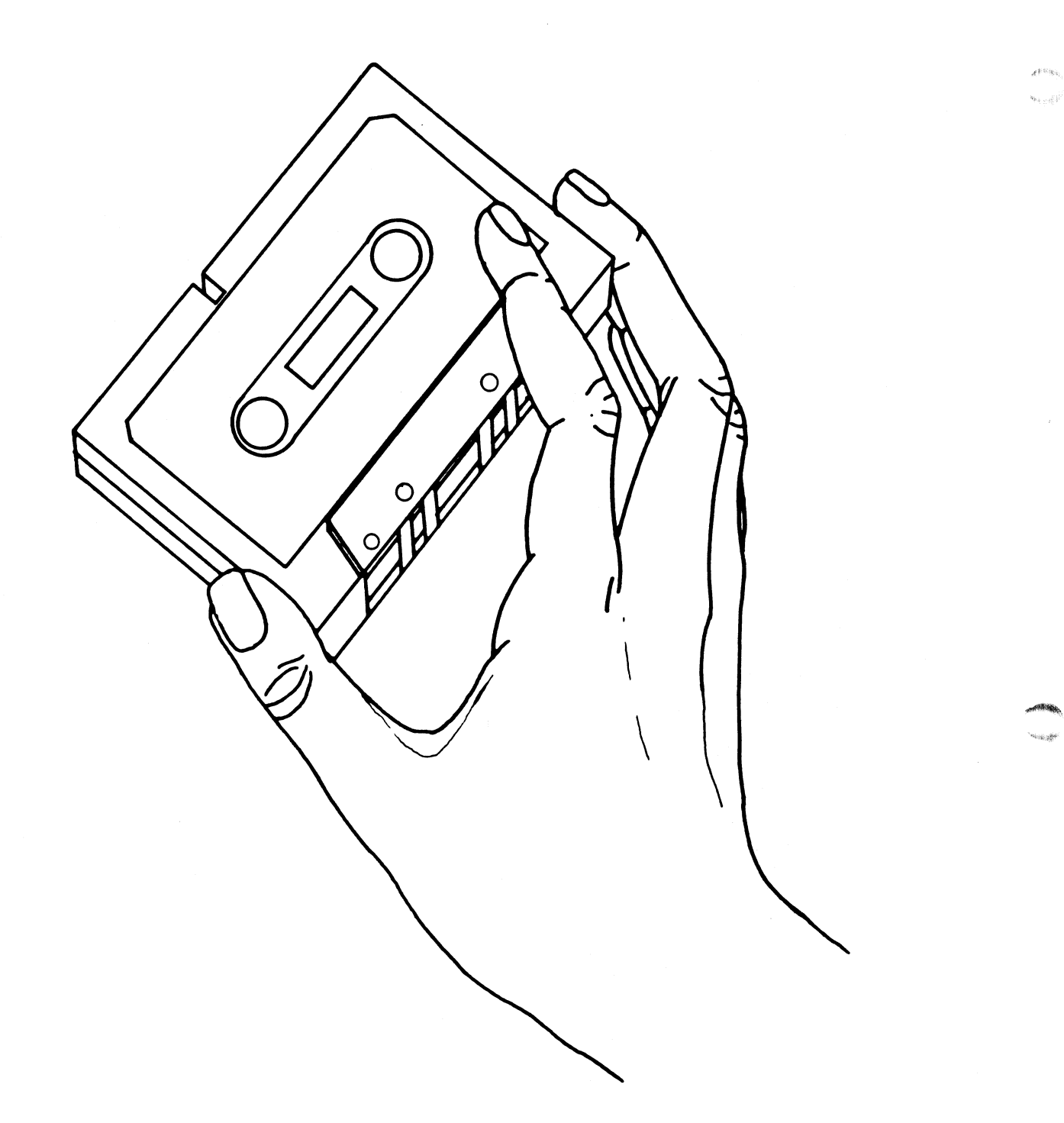

Figure 4-1. Mounting the Cassette

 $\texttt{SM-030-0009-06}$  ctutility

# 4.2.3 CTU CLEANING

The tape transport of the CTU may accumulate oxide from the The tape transport of the CTU may accumulate oxide from the<br>recording media and dust from the environment, which may cause<br>errors. If a lot of "soft errors" are occurring, the following errors. It a lot ot "sott errors" are occurring, the fo<br>procedure is recommended for cleaning the tape transport. procedure is recommended for<br>1. Remove the tape cassette.

- 
- 1. Remove the tape cassette.<br>2. Clean the tape quides, pinch roller, capstan and read/write Clean the tape guide<mark>s, pinch roller, capstan and read/write</mark><br>head with a cotton swab moistened with a mixture of 70<del>%</del> head with a cotton swab moistened with a mixture of 70% isopropyl alcohol (rubbing alcohol) and water. A cotton pad presaturated with this mixture such as Texwipe "Alcopad" is excellent for this.
- 3. After all of the oxide and dust have been removed, let the alcohol mixture evaporate from the tape transport. Do not wipe dry or touch with fingers.

# 4.3 PREPARATION FOR LOADING SOFTWARE FROM CASSETTE TAPE

Before loading the software from the POINT 4~supplied cassette tapes, make sure that all needed materials (tapes, disc packs, tapes, make sure that all needed materials (tapes, disc packs,<br>etc.) are at hand, that the requirements of the particular system etc.) are at hand, that the requirements of the particular system<br>to be installed have been specified (see Section 3.2), and that to be installed have been specified (see Section 3.2), and that hardware diagnostics have been run as discussed in Section 3.1.

The following are required:

- e Diagnostic programs
- e Tape-set including: CTUTILITY, appropriate template, and utilities
- $\bullet$  One disc pack to set aside as a master copy
- Appropriate media for backup
- $\bullet$  Pico-N
- CPU memory (must be 32K or more)

# 4.3.1 PROCEDURE FOR LOADING THE SYSTEM DISC

The template for the system disc (LU/0) contains a disc image copy of a standard IRIS Operating System. The system is loaded as follows: enarcware alagosizics nave been run au duscussed in section 3.1.<br>
• Schematic Following are required:<br>
• Diagonotic programs<br>
• The Schematic Following CTUTILITY, appropriate template, and<br>
• One disc pack to set aside as

- 1. Determine the type of PROMs that are on the CPU (see Sections 4.4.1 and 4.4.2).
- 2. Load CTUTILITY by the method appropriate for the type of CPU and PROMs:
	- @ MARK 5/8 CPU with CTU PROMS Section 4.5.2
	- @ MARK 3 CPU with CTU PROMS Section 4.5.3
	- @e MARK 3 CPU without CTU PROMS Section 4.5.4
	- e All other CPUs without CTU PROMS Section 4.5.5
- 3. Load the IRIS Operating System as described in Section 4.6.l.
- 4, Load the appropriate utility programs as described in Section 4.8.
- 5. Back up the system disc (LU/0).

# 4.3.2 CUSTOMIZING THE IRIS OPERATING SYSTEM

The standard IRIS Operating System may be configured to suit the requirements of a particular installation. Refer to Sections 5 requirements of a particular installation. Refer to Sections 5<br>and 6 for configuration procedures. 4.3.2 CUSTOMIZING THE IRIS OPERATING SYSTEM<br>The standard IRIS Operating System may be configured to suit the<br>requirements of a particular installation. Refer to Sections 5<br>and 6 for configuration procedures.<br>SM-030-0009-08

# 4.4. PREPARATION FOR LOADING CTUTILITY

POINT 4 CPUS are equipped with different types of PROMs. CTUTILITY loading procedures differ according to the PROMs in use.

The following tests may be used to identify the PROMs on POINT 4 CPUS.

# - 4.4.1 CHECKING POINT 4 MARK 5/8 CPU PROMs

The POINT 4 MARK 5 or MARK 8 CPU may have either CTU PROMs or PTP PROMS. To identify which type the CPU has, use the following procedure: procedure:<br>1. Press STOP, then APL on the computer front panel.

- 1. Press STOP, then APL on the computer front panel.<br>2. Connect the CTU drive to the second port on the Mux.
- 
- 2. Connect the CTU drive to the second port on the Mux.<br>3. Insert cassette tape into the CTU drive, and power on the CTU.
- 4. Enter <CTRL-Z><RETURN>
	- e If the system displays

 $\mathbf{z}$ 

the CPU has CTU PROMs. Follow the loading procedure in Section 4.5.2.

- e If the system displays
	- $\mathbf{N}$

the CPU has PTP PROMs. Follow the loading procedure in Section 4.5.5.

# 4.4.2 CHECKING POINT 4 MARK 3 CPU PROMS

The POINT 4 MARK 3 CPU may have either CTU PROMS or Archive PROMS. To identify which type the CPU has, use the following PROMs. To identify which type the CPU has, use the following procedure:

- 1. Press RESET on the computer front panel.
- 2. Connect the CTU drive to the second port on the Mux.
- 3. Insert cassette tape into the CTU drive, and power on the CTU. 2. Connect the CTU drive to the second port on the Mux.<br>
1. Insert casette tape into the CTU drive, and power on the<br>
4. Enter R<br>
• CTU<br>
4. Enter R<br>
• Fithe system begins reading the tape, the CPU has CTU<br>
• FROMs. Follow
- 4. Enter R
	- e If the system begins reading the tape, the CPU has CTU PROMS. Follow the loading procedure in Section 4.5.3.
	- e If the system displays

 $\mathbf{A}$ 

the CPU has Archive PROMS. Follow the loading procedure in Section 4.5.4.

 $\sim 100\,\mathrm{s}$ أنزو

# 4.5 CTUTILITY LOADING PROCEDURES

This section provides five procedures for loading the CTUTILITY This section provides five procedures for loading the <mark>CTUTILITY</mark><br>memory-resident executive into memory from the CTUTILITY memory-resident executive into memory from the CTUTILITY<br>cassette. Each procedure applies to a different configuration:

- Any CPU currently running IRIS 1.
- POINT 4 MARK 5 or MARK 8 CPU with CTU PROMS
- POINT 4 MARK 3 CPU with CTU PROMS
- POINT 4 MARK 3 CPU without CTU PROMS
- 5. Any CPU without CTU PROMs

User input is underlined. All entries are followed by <RETURN>. The <RETURN> is not shown unless it is the only response, or more than one is required. 2. POINT 4 MARK 5 or MARK 3 CPU with CTU PROMe<br>3. DOINT 4 MARK 3 CPU with CTU PROMe<br>4. DOINT 4 MARK 3 CPU without CTU PROMe<br>5. Any CPU without CTU PROMe<br>5. Any CPU without CTU PROMe<br>5. Any CPU without CTU PROMe<br>1000 Second

# 4.5.1 LOADING CTUTILITY ON CPUs CURRENTLY RUNNING IRIS

For an IRIS R8.1 (or later) system, use the following procedure to load CTUTILITY.

- 1. Mount the CTUTILITY cassette into the CTU drive, following the instructions given in Section 4.2.1.
- 2. IPL the system using the cold startup procedure described in the IRIS Operations Manual. the IRIS Operations Manual.<br>3. Start CPU execution and load DBUG at location 73000. At the TILITY.<br>
he CTUTILITY cassette<br>
tructions given in Sect<br>
system using the cold<br>
S Operations Manual.<br>
PU execution and load D<br>
command prompt (#), ent<br>
TDOWN <CTRL-E>kev<CTRL-
- Start CPU execution and load DBU<br>system command prompt (#), enter

# SHUTDOWN <CTRL-E>key<CTRL-E> @73000 X73000<br>nd the tape by entering<br><CTRL-Z><RETURN>

4. Rewind the tape by entering

A caret and a Z should be displayed on the screen.

5. Select Track O by entering

# $<$ CTRL-T>0

 $\mathbf{I}$ 

# 6. Enter

 $Q_{\pm}$ 

The system will display the current contents of location 0. This is not significant to this procedure.

# 7. Enter

# <CTRL-R>20,156

where 20 is the decimal value of the beginning block on tape. where 20 is the decimal value of the beginning block on tape,<br>and 156 is the number of cassette tape blocks (minus 1) to be read.

It takes approximately two minutes for the tape to be read. It takes approximately two minutes for the tape to be read.<br>It is finished when the tape stops and the cursor moves to It takes approximately two minutes for the tape to be read.<br>It is finished when the tape stops and the cursor moves to<br>the following line. If the cursor does not move down to the It is finished when the tape stops and the cursor moves to<br>the following line. If the cursor does not move down to the<br>next line, an error has occurred. Remove the cassette and go next line, an error has occurred. Remove the cassette and go back to step 1. SCIRI-R220.156<br>
where 20 is the decimal value of the beginning block on tape,<br>
and 156 is the number of cassette tape blocks (minus 1) to be<br>
read.<br>
It takes approximately two minutes for the tape to be read.<br>
It is finis

8. To begin CTUTILITY, enter

J2

9. Now follow the instructions for either the disc-to-tape or tape-to-disc transfer, aS appropriate. These transfer tape-to-disc transfer, as appropriate.<br>procedures are described in Section 4.6.

Sega?

# 4.5.2 LOADING CTUTILITY ON POINT 4 MARK 5/8 CPUs WITH CTU PROMS

- 1. Mount the CTUTILITY cassette into the CTU drive, following the instructions given in Section 4.2.1.
- 2. Press STOP then APL on the computer front panel.
- 3. Rewind the tape by entering

# $\langle CTRL-Z\rangle$  < RETURN $\succeq$

A caret and a Z should be displayed on the screen. (The A caret and a Z should be displayed on the screen. (The<br>system displays a backslash if the CPU does not have CTU<br>PROMs. In that case, follow the procedure in Section 4.5.5.) PROMs. In that case, follow the procedure in Sect<br>Wait for the cursor to move down to the next line. Wait for the cursor to mov<br>4. Select Track 0 by entering

# $\langle$ CTRL-T>0

5. Enter

 $0:$ 

The system will display the current contents of location 0. This is not significant to this procedure.

6. Enter

# $\langle \text{CTRL-R} \rangle$  20, 156

where 20 is the decimal value of the beginning block on tape. where 20 is the decimal value of the beginning block on tape,<br>and 156 is the number of cassette tape blocks (minus 1) to be read.

It takes approximately two minutes for the tape to be read. It takes approximately two minutes for the tape to be read.<br>It is finished when the tape stops and the cursor moves to<br>the following line. If the cursor does not move down to the It is finished when the tape stops and the cursor moves to<br>the following line. If the cursor does not move down to the<br>next line, an error has occurred. Remove the cassette and go back to step l. SCRIE-2X-ERFURNS<br>
A caret and a Z should be displayed on the screen. (The<br>
pytem displays a backlash if the CRU does not have CTU<br>
pytem displays a backlash if the CRU does not have CTU<br>
Walt for the current of moved come

7. To begin CTUTILITY, enter

 $J<sub>2</sub>$ 

8. Now follow the instructions for either the disc-to-tape or tape-to-disc transfer, aS appropriate. These transfer tape-to-disc transfer, as appropriate. These transfer<br>procedures are described in Section 4.6.

# 4.5.3 LOADING CTUTILITY ON POINT 4 MARK 3 CPUs WITH CTU PROMs

- 1. Insert the CTUTILITY tape into the drive, following the instructions given in Section 4.2.l. instructions given in Section 4.2.1.<br>2. Press the RESET button on the computer front panel.
- 2. Press the RESET button on the computer fr<br>3. To read in the MARK 3 boot program, enter
- 

R

The system displays a backslash if the CPU does not have CTU PROMs. In that case, follow the procedure in Section 4.5.4. PROMs. In that case, follow the procedure in Section 4.5.4.<br>4. Rewind the tape by entering

#### $\langle CTRL-Z\rangle$  <RETURN>

A caret and a Z should be displayed on the screen. Wait for A caret and a Z should be displayed on th<br>the cursor to move down to the next line. the cursor to move down to<br>5. Select Track 0 by entering

 $\langle$ CTRL-T>0

6. Enter

 $0:$ 

The system will display the current contents of location 0. This is not significant to this procedure.

7. Enter

#### $<$ CTRL-R>20,156

where 20 is the decimal value of the beginning block on tape, where 20 is the decimal value of the beginning block on tape,<br>and 156 is the number of cassette tape blocks (minus 1) to be 3 LOADING CTUTILITY ON POINT 4 MARK 3 CPUS WITH<br>Insert the CTUTILITY tape into the drive, fo<br>instructions given in Section 4.2.1.<br>Press the RESET button on the computer front pan<br>To read in the MARK 3 boot program, enter<br>T

It takes approximately two minutes for the tape to be read. It takes approximately two minutes for the tape to be read.<br>It is finished when the tape stops and the cursor moves to<br>the following line. If the cursor does not move down to the It is finished when the tape stops and the cursor moves to<br>the following line. If the cursor does not move down to the<br>next line, an error has occurred. Remove the cassette and go next line, an error has occurred. Remove the cassette and go back to step 1. R<br>
Review displays a backlash if the CPU does not have CTU<br>
TRONS: In that case; follow the procedure in Section 4.5.4,<br>
4. Rewind the tape by entring<br>
(CTRL-EX-XRETUREX)<br>
A caret and a Z should be displayed on the screen.

8. To begin CTUTILITY, enter

 $J<sub>2</sub>$ 

9. Now follow the instructions for either the disc-to-tape or tape-to-disc transfer, aS appropriate. These transfer procedures are described in Section 4.6. tape-to-disc transfer, as appropriate. These transfer<br>procedures are described in Section 4.6.<br>SM-030-0009-06 CTUTILITY<br>POINT 4 Data Corporation 4-12 IRIS Installation/Config

*<b>SPECIAL* 

# 4.5.4 LOADING CTUTILITY ON POINT 4 MARK 3 CPUs WITHOUT CTU PROMs

For this procedure, you will need the streamer tape cartridge containing DISCUTILITY and DBUG.

- 1. Insert the tape cartridge in the streamer tape drive.
- 2. Press the RESET button on the computer front panel. This brings the MANIP program into memory.
- 3. To load the streamer tape, enter

H

If a program other than DBUG startS running, press RESET. If a program other than DBUG starts running, press RESET.<br>Move DBUG to the location listed on the label of the tape Move DBUG to the location listed on the label of the tape<br>cartridge using the format

M(CTU DBUG addr),(CTU DBUG addr+3000) ,nnnnn

where

nnnnn - address of DBUG listed on tape cartridge label

For example

M30000,33000,73000

Enter DBUG as follows:

J73000

- 4. Mount the CTUTILITY cassette into the CTU drive, following Mount the CTUTILITY cassette into the (<br>the instructions given in Section 4.2.1. the instructions given in S<br>5. Rewind the tape by entering
- 

 $\langle CTRL-Z \rangle \langle RETURN \rangle$ 

A caret and a Z should be displayed on the screen. Wait for A caret and a 2 should be displayed on tr<br>the cursor to move down to the next line. the cursor to move down to<br>6. Select Track 0 by entering 5. Rewind the ta<br>  $\frac{\angle \text{CTRL}-\text{Z}\rangle \langle}{A \text{ caret and a}}$ <br>
the cursor to<br>
6. Select Track<br>  $\frac{\angle \text{CTRL}-\text{T}\rangle 0}$ 

7. Enter

 $0:$ 

The system will display the current contents of location 0 (this is not significant to this procedure).

8. Enter

 $<$ CTRL-R>20,156

where 20 is the decimal value of the beginning block on tape. where 20 is the decimal value of the beginning block on tape,<br>and 156 is the number of cassette tape blocks (minus 1) to be and 156 is the number of cassette tape blocks (minus 1) to be read. brings the MANIP program into memory.<br>
3. To load the streamer tape, enter<br>
12 Tf a program other than DBUG starts running, press RESET,<br>
Move DBUG to the location listed on the label of the tape<br>
carridge using the format where 20 is the decimal value of the beginning block on tape,<br>and 156 is the number of cassette tape blocks (minus 1) to be<br>read.<br>SM-030-0009-12 CTUTILITY<br>POINT 4 Data Corporation 4-13 IRIS Installation/Config

It takes approximately two minutes for the tape to be read. It takes approximately two minutes for the tape to be read.<br>It is finished when the tape stops and the cursor moves to<br>the following line. If the cursor does not move down to the It is finished when the tape stops and the cursor moves to<br>the following line. If the cursor does not move down to the<br>next line, an error has occurred. Remove the cassette and go back to step 4.

9. To begin CTUTILITY, enter

J2

10. Now follow the instructions for either the disc-to-tape or tape-to-disc transfer, aS appropriate. These transfer tape-to-disc transfer, as appropriate. These transfer<br>procedures are described in Section 4.6.

# 4.5.5 LOADING CTUTILITY ON CPUs WITHOUT CTU PROMs

This procedure applies to non-POINT 4 CPUS and POINT 4 MARK 5 or This procedure applies to non-POINT 4 CPUs and POINT 4 MARK 5 or<br>MARK 8 CPUs without CTU PROMs. The procedure involves entering This procedure applies to non-POINT 4 CPUs and POINT 4 MARK 5 or<br>MARK 8 CPUs <u>without</u> CTU PROMs. The procedure involves entering<br>octal values into memory. On a POINT 4 CPU, this is done by MARK 8 CPUs <u>without</u> CTU PROMs. The procedure involves entering<br>octal values into memory. On a POINT 4 CPU, this is done by<br>using the **":"** command. On other computers, it may be necessary using the ":" command. On other computers, it may be necessary<br>to use the front panel switches to EXAMine the address, and DEPosit or STORE the subsequent values into memory. es to non-POINT 4 CPUs a<br>CTU PROMs. The proceduremory. On a POINT 4 (<br>d. On other computers,<br>inel switches to EXAMir<br>subsequent values into<br>execution to be star<br>NT 4 CPU, this is don<br>computers, it may be r<br>and the START sw

The CPU must allow execution to be started at a specified The CPU must allow execution to be started at a specified<br>address. On a POINT 4 CPU, this is done by using the "J" The CPU must allow execution to be started at a specified<br>address. On a POINT 4 CPU, this is done by using the "J"<br>command. On other computers, it may be necessary to use the command. On other computers, it may be necessary to use the front panel switches and the START switch. w execution to be start<br>INT 4 CPU, this is done<br>r computers, it may be ne<br>es and the START switch.<br>TILITY tape into the dri<br>iven in Section 4.2.1.<br>cation 66040, enter the fol<br>Location Contents 4l 50377

- 1. Mount the CTUTILITY tape into the drive, following the instructions given in Section 4.2.l.
- 2. Starting at location 66040, enter the following into memory:

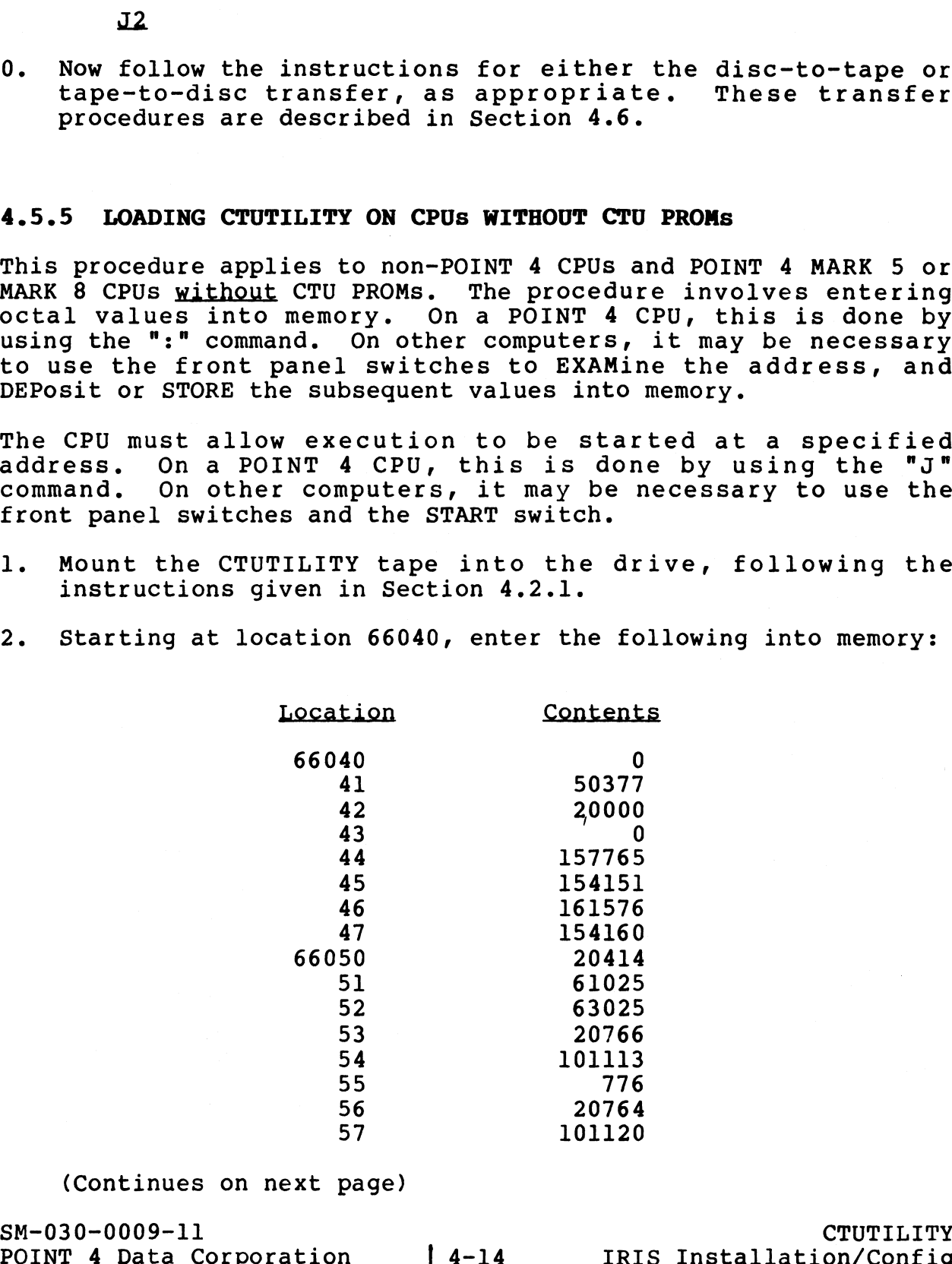

(Continues on next page)

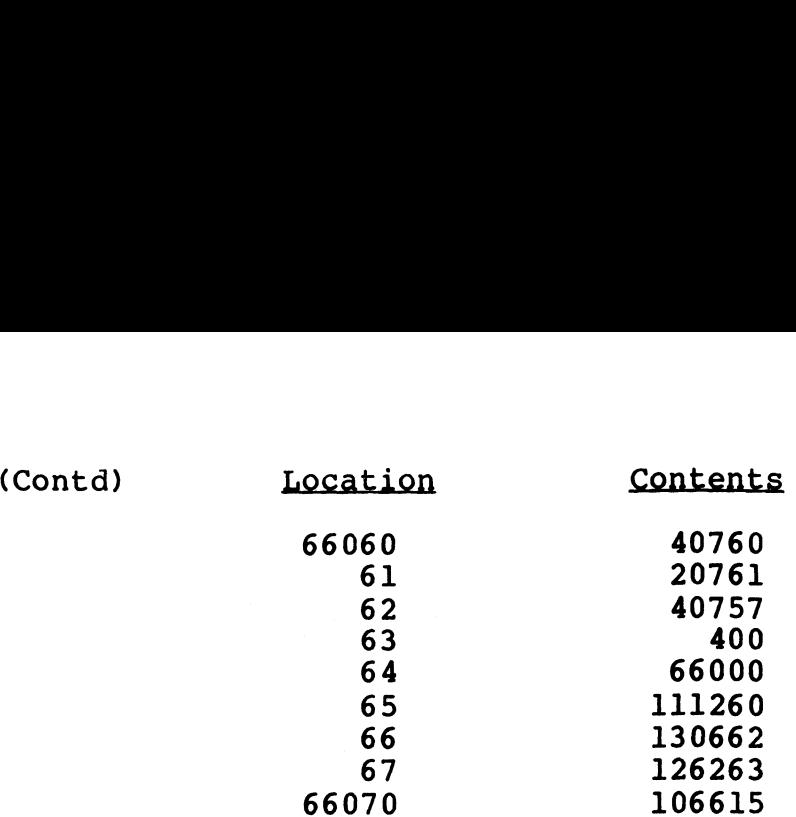

- 3. Start CPU execution at location 66050 to read in MARK 5 boot program from the CTUTILITY tape. program from the CTUTILITY tape.<br>4. When the tape stops, start CPU execution at location 70000.
- 4. When the tape stops, start<br>5. Rewind the tape by entering
- 

# $\angle$ CTRL-Z><RETURN>

A caret and a Z should be displayed on the screen. Wait for A caret and a Z should be displayed on th<br>the cursor to move down to the next line. the cursor to move down to<br>6. Select Track 0 by entering

 $\frac{\langle \texttt{CTRL-T>0}}{\langle \texttt{T} \rangle}$ 7. Enter

 $0:$ 

The system will display the current contents of memory location 0. This value is not significant to this procedure. location 0. This value is not significant to this procedure.<br>8. Enter

# $<$ CTRL-R>20,156

where 20 is the decimal value of the beginning block on tape, where 20 is the decimal value of the beginning block on tape,<br>and 156 is the number of cassette tape blocks (minus 1) to be read.

It takes aproximately two minutes for the tape to be read. It takes aproximately two minutes for the tape to be read.<br>It is finished when the tape stops and the cursor moves to It takes aproximately two minutes for the tape to be read.<br>It is finished when the tape stops and the cursor moves to<br>the following line. If the cursor does not move down to the It is finished when the tape stops and the cursor moves to<br>the following line. If the cursor does not move down to the<br>next line, an error has occurred. Remove the tape and go back to step l. (6)<br>
S6070 120063<br>
3. Start CPU execution at location 60050 to read in MARK 5 boot<br>
program from the CTUTILITY tape.<br>
4. When the tape steps, start CPU execution at location 70000,<br>
5. Rewind the tape by entering<br>
A caret

9. To begin CTUTILITY, enter

J2

10. Now follow the instructions for either the disc-to-tape or tape-to-disc transfer,as appropriate. These transfer procedures are described in Section 4.6. J2<br>
0. Now follow the instructions for either the disc-to-tape or<br>
tape-to-disc transfer, as appropriate. These transfer<br>
procedures are described in Section 4.6.<br>
SM-030-0009-11 CTUTILITY<br>
POINT 4 Data Corporation 4-15 |

# 4.6 TRANSFER PROCEDURES

Logical unit zero may be transferred via tape only to equivalent Logical unit zero may be transferred via tape only to equivalent<br>configurations. For a generalized LU/O transfer, use the LU/O template supplied by POINT 4 and follow the tape-to-disc transfer configurations. For a generalized LU/O transfer, use the LU/O<br>template supplied by POINT 4 and follow the tape-to-disc transfer<br>procedure described in Section 4.6.1. CTUTILITY displays an procedure described in Section 4.6.1. CTUTILITY displays an error message if the tape is not appropriate for a particular<br>configuration, or if it is not an IRIS tape (see Section 4.7.3).

# **NOTE**

The entire logical unit on the disc must be scratch because it will be overwritten.

To transfer a nonzero logical unit, first use the disc-to-tape transfer procedure in Section 4.6.2 on the source system. This To transfer a nonzero logical unit, first use the disc-to-tape<br>transfer procedure in Section 4.6.2 on the source system. This<br>copies the logical unit onto cassette tape. Then follow the copies the logical unit onto cassette tape. Then follow the<br>tape-to-disc transfer procedure described in Section 4.6.1 to copy the tape to the destination system.

CTUTILITY can not be used to merge two logical units directly. CTUTILITY can not be used to merge two logical units directly.<br>The recommended procedure for merging two logical units is The recommended procedure for merging two logical units is described in Section 4.8.5.

If an error is made when entering a command or parameter, <CTRL-X> may be used to abort the entry.

The tape-to-disc copy procedure may be used for the following purposes:

- e With an LU/O template, to load IRIS on any supported drive and controller.
- e To install a nonzero LU by moving a CTUTILITY-created LU from tape to disc.

The dialogue in this section is an example illustrating the tape to disc.<br>The dialogue in this section is an example illustrating the<br>procedure for loading LU/O from tape to disc. Some values shown procedure for loading LU/0 from tape to disc. Some values shown<br>here are dependent on the configuration.

# NOTE

This procedure requires a formatted disc pack. If the disc format program is included pack. If the disc format program is included on the Stand-Alone Utilities cassette, use the procedure in Section 4.8. If the disc<br>format program is not included on the cassette, an already-formatted disc pack must be available before loading the software from CTU. NOTE<br>
Some continue and the discussion of the discussion of the security<br>
To transfer a nonzero logical unit, first use the disc-to-tape<br>
represented in Section 4.6.1 on the source system. This pre-to-present<br>
represents t

SM-030-0009-09<br>POINT 4 Data Corporation 4-16 IRIS Installation/Config

ee stee

When CTUTILITY is loaded and executing, the system displays:

INITIALIZING CTUTILITY.....

CTUTILITY IS LOADED.

THIS REVISION OF CTUTILITY USES MARK 3 DISC ENTRY NUMBERS 301 AND GREATER. IF YOUR MARK 3 SPEC SHEETS START AT 1, 301 AND GREATER. IF YOUR MARK 3 SPEC SHEETS START AT 1, THEN ADD 300 TO THEM TO USE THIS REVISION.

PLEASE LOCATE YOUR PARTICULAR DISC CONTROLLER, DEVICE CODE PLEASE LOCATE YOUR PARTICULAR DISC CONTROLLER, DEVICE C<br>AND DRIVE IN THE R8 PERIPHERALS HANDBOOK. (NOTE: IF NOT FOUND THEN IT IS NOT SUPPORTED BY POINT 4.)

PLEASE ENTER THE DISC SPECIFICATION ENTRY NUMBER FOR THE SYSTEM YOU ARE "CURRENTLY" ON:

Locate the appropriate disc specification sheet for the disc controller and drive in the IRIS R8 Peripherals Handbook. The controller and drive in the IRIS R8 Peripherals Handbook. The<br>entry number is printed in the upper right corner of the sheet,<br>as shown in Figure 4-2. Enter this number and press <RETURN>. Locate the appropriate disc specification sheet for the disc<br>small controller and drive in the IRIS RB Peripherals Handbook. The<br>entry number is printed in the UPPS right corner of the sheet<br>response in Figure 4-2. Enter t

The system displays

READING SOV AND BZUD, PLEASE WAIT.....

where SOV is the System Overlay Disc Driver and BZUD is the Block zero Utility Driver. If the wrong entry number is entered, the Zero Utility Driver. If the wrong entry number is entered, the system displays

DISC DRIVER INDEX IN CONFIG IS NOT CORRECT!

If the entry number is correct, the system requests the following parameters:

PLEASE ENTER THE DEVICE CODE FROM THE PERIPHERALS HANDBOOK SPEC. SHEET:

FROM THE DISC SPECIFICATION SHEET, PLEASE ENTER NTRS=

After the number of IRIS tracks (NTRS) has been entered, the system displays

PLEASE WAIT...

CTUTILITY then prompts for PHYU (physical unit select constant) CTUTILITY then prompts for PHYU (ph<br>and FCYL (first physical cylinder).

USING THE DISC SPECIFICATION SHEET, CALCULATE PHYU AND FCYL FOR THE LOGICAL UNIT ON DISC TO BE USED FOR CTU TRANSFERS (EITHER AS SOURCE OR DESTINATION).

PHYU=

The formula for calculating PHYU is given on the appropriate Disc Specification sheet in the IRIS R8 Peripherals Handbook. PHYU=<br>The formula for calculating PHYU is given on the appropriate Disc<br>Specification sheet in the IRIS R8 Peripherals Handbook.<br>Noint 4 Data Corporation 4-17 TRIS Installation/Config

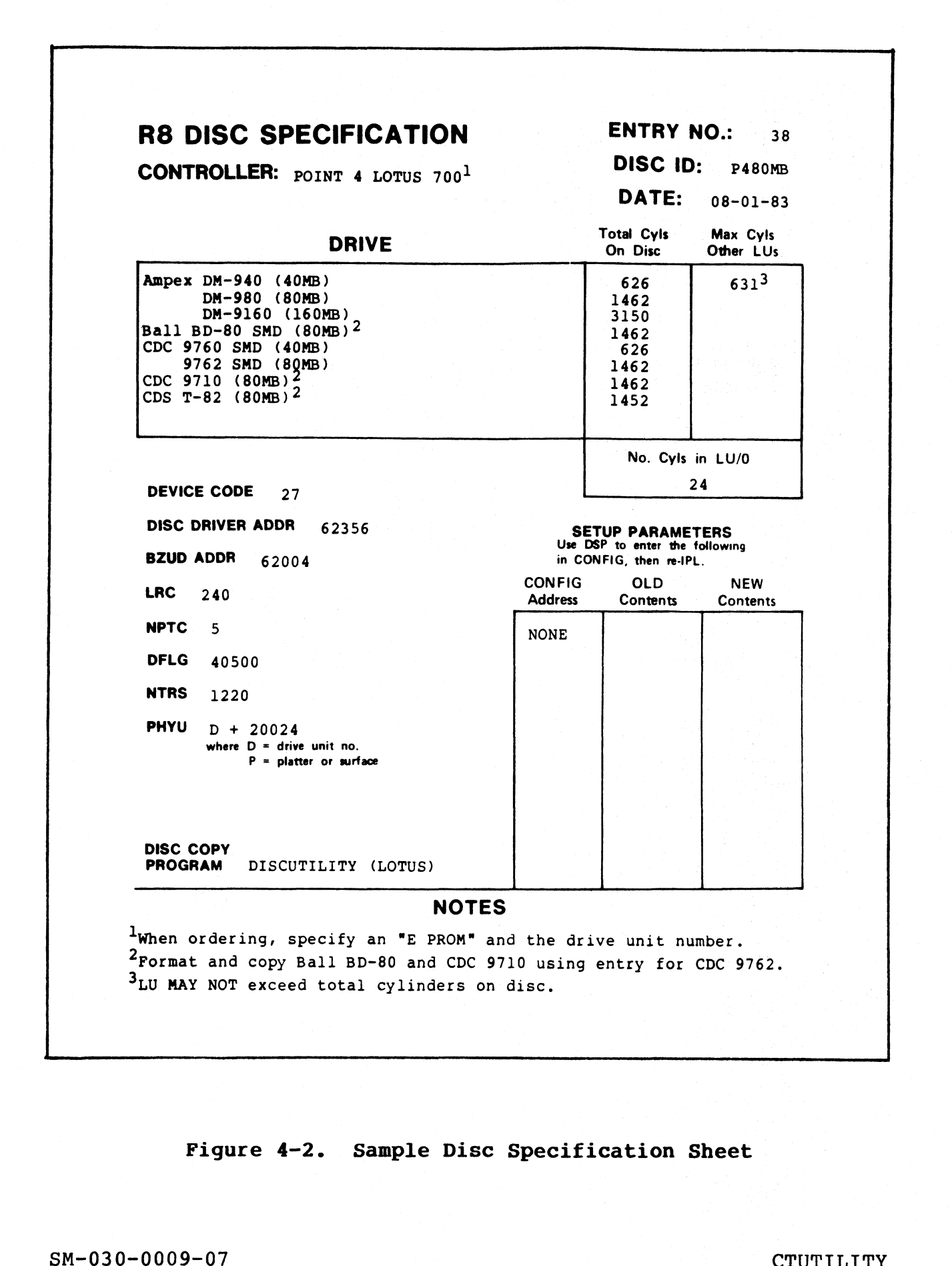

Figure 4-2. Sample Disc Specification Sheet|

Figure 4-2. Sample Disc Specification Sheet<br>
SM-030-0009-07<br>
POINT 4 Data Corporation @ 4-18 IRIS Installation/Config

After the value of PHYU is entered, the system requests  $FCYL=$ 

After FCYL is entered, the system asks

IS THIS A TRANSFER FROM TAPE TO DISC? (Y/N) Enter Y for yes. The system displays

REMOVE THE CURRENT TAPE AND LOAD TAPE NUMBER 001 OF THE SET.

PRESS CR WHEN READY!

PRESS CR WHEN READY!<br>Mount Tape 1 of the appropriate MARK 5 or MARK 3 IRIS R8.n Mount Tape 1 of the appropriate MARK 5 or MARK 3 IRIS R8.n<br>template, following the instructions in Section 2. When the tape template, following the instructions in Section 2. When the tape is mounted, press  $\langle \text{RETURN} \rangle$ .

The system then prompts for the following parameters, one at a time:

FROM THE DISC SPECIFICATION SHEET, PLEASE ENTER DFLG=

FROM THE DISC SPECIFICATION SHEET, PLEASE ENTER NPTC=

The following prompt occurs only if the specified disc has a The following prompt occurs only<br>limited capacity (e.g., a diskette).

FROM THE DISC SPECIFICATION SHEET, PLEASE ENTER NO. CYLS IN LU/O:

CTUTILITY then displays

NOTE: A "SCRATCH" LOGICAL UNIT MUST BE SUPPLIED ON THE DESTINATION DISC. ALSO, PHYU AND FCYL MUST AGREE WITH THE DISC DRIVER TABLE SETTINGS IN THE CONFIG FILE.

REQUIRED NUMBER OF CYLINDERS (OCTAL) FOR DESTINATION LOGICAL UNIT IS xxxxxx

ARE YOU SURE THE LOGICAL UNIT BEING WRITTEN TO IS A SCRATCH UNIT? (Y/N)

A "scratch" logical unit is one which may be completely<br>Overwritten. Ensure that the logical unit is a scratch unit and A <mark>"</mark>scratch" logical unit i<br>overwritten. Ensure that the<br>enter Y. The system then asks

ARE YOU SURE IT CONTAINS AT LEAST xxxxxxx CYLINDERS (OCTAL)? (Y/N)

where xXxxxxxx 1S the number of cylinders required for the where xxxxxxx is the number of cylinders required for the<br>destination logical unit (i.e., the number of cylinders on disc destination logical unit (i.e., the number of cylinders on disc<br>to be overwritten).

If the scratch logical unit does not have enough cylinders, enter N. The prompt is then repeated and the user may mount another N. The prompt is then repeated and the user may mount another<br>disc pack containing a logical unit with the required number of cylinders. ENGINE I LOT YEST. HERRY WARE SURFATION DREAM WARRELL THOT YOU YOUR CONDUCT THE SURFACE THANGED AND THE SURFACE PRESS CRIMINAL MOUNT TAPE 1 of the appropriate MARK 5 or MARK 3 IRIS R8.1 PRESS CRIMINAL MOUNT TAPE 1 of the a If the scratch logical unit does not have enough cylinders, enter<br>
N. The prompt is then repeated and the user may mount another<br>
disc pack containing a logical unit with the required number of<br>
cylinders.<br>
SM-030-0009-08

If the scratch logical unit contains enough cylinders, enter Y.

PLEASE WAIT......... APPROXIMATELY 25 MINUTES IS REQUIRED FOR A WHOLE TAPE UNTIL NEXT TAPE CHANGE.

While the tape is read, the system displays the following progress messages:

READING TRACK  $0 \ldots$ READING TRACK 1.....

If a read/write or hardware error is encountered, the system displays an error message. See Section 4.7 for examples.

When finished, the system displays

REMOVE THE CURRENT TAPE AND LOAD TAPE NUMBER 002 OF xxx OF THE SET.

PRESS CR WHEN READY!

Remove Tape 1 and insert Tape 2. The system reads the tape, displaying progress messages as it does.

PLEASE WAIT......... APPROXIMATELY 25 MINUTES IS REQUIRED FOR A WHOLE TAPE UNTIL NEXT TAPE CHANGE.

READING TRACK 0..... READING TRACK 1.....

When finished, the system displays

DISC AND TAPE CHECKSUMS AGREE, AND LOGICAL UNIT ADJUSTMENT IS DONE.

In addition to the individual block checksums, a four-word In addition to the individual block checksums, a four-word<br>checksum for the whole LU has been stored as part of the data on<br>tape. This additional check is done automatically and ensures tape. This additional check is done automatically and ensures that the disc has been correctly written. READING TRACT 6.....<br>
READING TRACT (.....<br>
If a read/write or hardware error is encountered, the system<br>
Mean finished, the system displays<br>
New film display and the system displays<br>
READING THE CURRENT TAPE AND LOAD TAPE

If LU/O was loaded, IPL into a minimum configuration and customize the system as described in Section 5. Then IPL into a customize the system as described in Section 5. Then IPL into a full configuration and run CLEANUP (not CLEANUPX) on LU/0.

SM-030-0009-08 CTUTILITY<br>POINT 4 Data Corporation @ 4-20 IRIS Installation/Config
# 4.6.2 DISC-TO-TAPE

CTUTILITY allows the transfer of any nonzero logical unit (LU) between the same or different drives, different disc controllers, and between MARK 3, MARK 5 and MARK 8 systems.

The disc-to-tape procedure requires the following:

- e A backup disc pack
- e Several initialized cassette tapes (see Section 4.9)
- e A scratch LU

The disc-to-tape procedure is accomplished in three steps:

- 1. Run CLEANUPX on the LU to be transferred as described in Section 4.6.2.1.
- 2. Copy the LU using the disc-to-tape procedure given in Section  $4.\overline{6}.2.2.$
- 3. Transfer the LU to the destination system using the tape-to-disc procedure given in Section 4.6.1.

# 4.6.2.1 Running CLEANUPX

**4.6.2.1 Running CLEANUPX**<br>Before running CLEANUPX, back up the system disc packs. Use the Before running CLEANUPX, back up the system disc packs. Use the<br>backup copy for running CLEANUPX. DO NOT USE the original disc. backup copy for running CLEANUPX. DO NOT USE the original disc.<br>CLEANUPX requires a scratch LU as a work file to clean up the<br>logical unit and reorganize the files. The number of disc blocks logical unit and reorganize the files. The number of disc blocks required for the scratch LU is **•** A backup disc pack<br>
• Several initialized cassette tapes (see Section 4.9)<br>
• A scratch LU<br>
• Read above to a coopplished in three steps:<br>
1. Run CLEANUPX on the LU to be transferred as described in<br>
Section 4.6.2.1<br>

 $X = 1 + \text{nnnn}/256$ 

where

X = 1 + nnnn/256<br>e<br>X — number of blocks required X = 1 + nnnn/256<br>e<br>X — number of blocks required<br>1 — one block for the header block 1 - one block for the header block<br>nnnn - number of blocks on the LU to be transferred

If the total number of disc blocks on the LU to be transferred is not equally divisible by 256, the result must be rounded upward.

 $1 + 1000/256 = 5$  blocks for the scratch LU

For example, assume there are 1000 blocks on the LU:

The command format is

CLEANUPX <CTRL-E>key<CTRL-E> LU1 USING LU2

where

e<br>key - password assigned to CLEANUPX (the default is X) LU1 - number of logical unit to be transferred LU2 - number of logical unit to be used as a workfile Where<br>
key - password assigned to CLEANUPX (the default is X)<br>
LU1 - number of logical unit to be transferred<br>
LU2 - number of logical unit to be used as a workfile<br>
SM-030-0009-08 CTUTILITY<br>
POINT 4 Data Corporation 4-21

 $\mathbf{I}$ 

# 4.6.2.2 Disc-To-Tape Procedure

After the LU is cleaned up, shutdown and load CTUTILITY.

When it is loaded and executing, the system displays

INITIALIZING UTILITY.....

CTUTILITY IS LOADED.

I

THIS REVISION OF CTUTILITY USES MARK 3 DISC ENTRY NUMBERS 301 AND GREATER. IF YOUR MARK 3 SPEC SHEETS START AT 1, 301 AND GREATER. IF YOUR MARK 3 SPEC SHEETS START AT 1, THEN ADD 300 TO THEM TO USE THIS REVISION.

PLEASE LOCATE YOUR PARTICULAR DISC CONTROLLER, DEVICE CODE AND DRIVE IN THE R8 PERIPHERALS HANDBOOK. (NOTE: IF NOT FOUND THEN IT IS NOT SUPPORTED BY POINT 4.)

PLEASE ENTER THE DISC SPECIFICATION ENTRY NUMBER FOR THE SYSTEM YOU ARE "CURRENTLY" ON:

Locate the appropriate disc specification sheet for the disc controller and drive in the IRIS R8 Peripherals Handbook. The controller and drive in the IRIS R8 Peripherals Handbook. The<br>entry number is printed in the upper right corner of the disc<br>specification sheet. Enter this number and press <RETURN>. CTUILITY IS LOADED.<br>THIGH RENISSION OF CTUILITY USES MARK 3 DESC ENTRY MUNDERS<br>TON AND DRAFTED. THE CONFIDENT STAND SOMETS START AT 1,<br>THEM ADD DRAFTED. THE NOT TOUTHAIN STANDS CONTROLLER, DEVICE CODE<br>PLASSE LOCATE TOUR PA

While the system reads SOV (System Overlay disc driver) and BZUD (Block Zero Utility Driver), it displays

READING SOV AND BZUD, PLEASE WAIT.....

When completed, the system requests the following parameters

PLEASE ENTER THE DEVICE CODE FROM THE PERIPHERALS HANDBOOK SPEC. SHEET:

FROM THE DISC SPECIFICATION SHEET, PLEASE ENTER NTRS=

where NTRS is the number of IRIS tracks. After NTRS has been entered, the system displays

PLEASE WAIT...

CTUTILITY then requests the values for PHYU (physical select unit CTUTILITY then requests the values for PHYU (<br>constant) and FCYL (first physical cylinder).

USING THE DISC SPECIFICATION SHEET, CALCULATE PHYU AND FCYL FOR THE LOGICAL UNIT ON DISC TO BE USED FOR CTU TRANSFERS (EITHER AS SOURCE OR DESTINATION).

PHYU=

The formula for calculating PHYU iS given on the appropriate Disc The formula for calculating PHYU is given on the appropriate Di<br>Specification sheet, refer to the IRIS R8 Peripherals Handbook. Specification sheet, refer to the IRIS R8 Peripherals Handbook.<br>
SM-030-0009-08 CTUTILITY<br>
POINT 4 Data Corporation 4-22 IRIS Installation/Config After the value of PHYU is entered, the system requests

FCYL=

After FCYL (first physical cylinder) is entered, the system asks

IS THIS A TRANSFER FROM TAPE TO DISC? (Y/N)

Enter N for no.

The system then asks

IS THIS A TRANSFER FROM DISC TO TAPE? (Y/N)

Enter  $Y$  for yes. The system then displays

ENTER THE CTU ORDER NUMBER TO BE ASSOCIATED WITH THESE TAPES

The order number is an arbitrary control number which may be assigned to this set of tapes. Enter a number between 1 and 999.

Next, the system displays

IT IS NECESSARY TO RUN CLEANUPX ON THE LOGICAL UNIT FIRST. IF YOU HAVE NOT DONE SO, IPL IRIS, RUN CLEANUPX AND THEN RESTART CTUTILITY FROM THE BEGINNING.

PRESS CR WHEN READY!

If CLEANUPX has not yet been run on the desired LU, IPL IRIS and run CLEANUPX (see Section 4.6.2.1). CTUTILITY will have to be run CLEANUPX (see Section 4.6.2.1). CTUTILITY will have to be started again from the beginning after CLEANUPX has been run. Enter N for no.<br>
In Shusser Renament Scheme Comparison (7/8)<br>
Inter Y for yea. The system then displays<br>
ERRET Y for yea. The system then displays<br>
ERRET IS A TRANSTRIPY CONTROLLY THE SETTING THEST THEST<br>
RENAME OF CONTROL

If CLEANUPX has already been run, press <RETURN> to continue.

The system calculates the highest RDA used on the logical unit being transferred and the number of tapes needed to contain the logical unit, while it displays

PLEASE WAIT...

After completing the calculation, the appropriate information is displayed

THE HIGHEST RDA USED ON THIS LOGICAL UNIT IS: xxxxxx THIS LU WILL REQUIRE xxx ALREADY INITIALIZED SCRATCH TAPE(S).

LABEL THE NEXT INITIALIZED WRITE ENABLED "SCRATCH" TAPE AS NUMBER 001 OF xxx PLACE IT IN THE CASSETTE DRIVE.

PRESS CR WHEN READY!

Label a scratch cassette tape as "001 of xxx" and mount it in the CTU drive, following the instructions in Section 4.2.1. When the CTU drive, following the instructions in Section 4.2.1. When the tape is mounted, press  $\leq$ RETURN $\geq$ . PRESS CR WHEN READY!<br>
Label a scratch cassette tape as "001 of xxx" and mount it in the<br>
CTU drive, following the instructions in Section 4.2.1. When the<br>
tape is mounted, press <u><RETURN></u>.<br>
SM-030-0009-08 CTUTILITY<br>
POINT

The system displays

ARE YOU SURE THAT THE TAPE BEING WRITTEN TO IS A SCRATCH TAPE? (Y/N)

Double-check that the tape to be written on is really scratch. Then enter Y. The system displays

PLEASE WAIT........ APPROXIMATELY 25 MINUTES IS REQUIRED FOR A WHOLE TAPE TILL NEXT TAPE CHANGE.

The system writes the specified logical unit from the disc to the tape, displaying progress messages as it proceeds.

WRITING TRACK  $0 \ldots$ . WRITING TRACK 1.....

When finished, the system displays

LABEL THE NEXT INITIALIZED WRITE ENABLED "SCRATCH" TAPE AS NUMBER 002 OF xxx PLACE IT IN THE CASSETTE DRIVE.

PRESS CR WHEN READY!

The system displays a message to mount a new tape in the drive when a tape has been filled. This process continues until the The system displays a message to mount a new tape in the dri<br>when a tape has been filled. This process continues until t<br>entire logical unit has been written. The system then displays

DISC TO TAPE TRANSFER COMPLETE. REMOVE CURRENT TAPE FROM CTU AND REPLACE IT WITH CTUTILITY AND PRESS CR.

# NOTE

.<br>Small logical units may require only one Small logical units may require only one<br>cassette tape: large logical units may require only one<br>Small logical units may require only one<br>cassette tape; large logical units may<br>require many tapes. Unused blocks at the require many tapes. Unused blocks at the<br>end of a logical unit are not written to tape. APROXIMATELY 25 MINUTES IS REQUIRED POR A WOOLE TAPE TILL NEXT TAPE CHANGE.<br>The system writes the specified logical unit from the disc to the<br>transformation of the system series are proposed as it proceeds.<br>WHITING TRACE 1

# 4.7 ERROR MESSAGES

Generally, read, write or hardware errors are displayed in the form:

ERROR: function FAILED! ON UNIT# 000000 RDA = 000000, TRACK = 000000, COUNT = 000000, STATUS = 000000 WILL RETRY TO SEE IF ERROR IS CORRECTABLE.......

The "function" may be READ, WRITE, REWIND, or TRACK SELECT. All values are given in octal.

If the error is correctable, the program automatically resumes as if there had been no error. The system displays

RETRY WORKED! OPERATION IS PROCEEDING WITHOUT ERROR.

If the error is not correctable, the system displays

AN IRRECOVERABLE ERROR HAS BEEN ENCOUNTERED...PROGRAM ABORTED!!! CHECK HARDWARE.

Warning messages are displayed if the cassette tape is not an Warning messages are displayed if the cassette tape is not an<br>IRIS tape or if the template is not appropriate for a particular IRIS tape or if the template is not appropriate for a particular<br>CPU (see Section 4.7.3). The "function" may be READ, WRITE, REWIND, or TRACK SELECT. All<br>values are given in occlair.<br>If the error is correctable, the program automatically resumes at<br>if there had been no error. The system displays<br>serm vanken of

# 4.7.1 TAPE-TO-DISC ERROR EXAMPLE

If an error is encountered during the tape-to-disc transfer procedure, the system displays

ERROR: READ FAILED! ON UNIT# 000001 RDA =  $000530$ , TRACK =  $000000$ , COUNT =  $000050$ . STATUS =  $000122$ WILL RETRY TO SEE IF ERROR IS CORRECTABLE......

The system will retry 16 times before deciding the error is not correctable. If so, it then displays

AN IRRECOVERABLE ERROR HAS BEEN ENCOUNTERED...PROGRAM ABORTED!!! CHECK HARDWARE.

If the error is correctable, the program automatically resumes as if there had been no error.

# 4.7.2 DISC-TO-TAPE ERROR EXAMPLE

If an error is encountered during the disc-to-tape transfer procedure, the system displays

ERROR: WRITE FAILED! ON UNIT# 000001 RDA = 000010, TRACK = 000001, COUNT = 000050, STATUS = 000005 7.2 DISC-TO-TAPE ERROR EXAMPLE<br>
E an error is encountered during the disc-to-tape<br>
cocedure, the system displays<br>
ERROR: WRITE FAILED! ON UNIT# 000001<br>
RDA = 000010, TRACK = 000001, COUNT = 000050, STATUS = 00000!<br>
WILL RE

The system will retry 16 times before deciding the error is not correctable. It then displays

AN IRRECOVERABLE ERROR HAS BEEN ENCOUNTERED...PROGRAM ABORTED!!! CHECK HARDWARE.

If the error is correctable, the program automatically resumes as if there had been no error.

# 4.7.3 SYSTEM LOADING ERROR EXAMPLES

If an attempt 1s made to load the IRIS Operating System from a If an attempt is made to load the IRIS Operating System from a<br>template not appropriate to a particular CPU, the following template not appropriate to a particular CPU, the following<br>warning is displayed:

WARNING: YOU ARE USING AN LU/O TEMPLATE ON THE WRONG TYPE OF CPU THE RESULTANT LU CAN BE INSTALLED BUT NOT IPLED

If the revision of IRIS on the template 1S not compatible with the version of CTUTILITY, the following message is displayed:

CURRENT TAPES ARE NOT THE CORRECT LU/O TEMPLATE FOR YOUR CPU AND THIS VERSION OF CTUTILITY. IF YOU PROCEED TO CREATE AN LU/O DISC, IT MAY BE INSTALLED AS A NON-LU/O BUT IT WILL NOT BE ABLE TO IPL AND RUN IRIS. 4.7.3 SYSTEM LOADING ERROR EXAMPLES<br>
If an attempt is made to load the IRIS Operating System from a<br>
template not appropriate to a particular CPU, the following<br>
WARNING: YOU RESING AN LU/O TEMPLATE ON THE WANG TYPE OF OPU

If the wrong tape (e.g., the utility tape) is being used to load If the wrong tape (e.g., the utility tape<br>IRIS, the following message is displayed:

NOT AN ACCEPTABLE IRIS LU TAPE...

Saga

# 4.7.4 ERROR STATUS CODES

If CTUTILITY encounters an error in accessing the CTU, the If CTUTILITY encounters an error in accessing the <mark>CTU, the</mark><br>program displays an error message (see Section 4.7.2) which<br>includes a status code. Each error status code is described in Table 4-1. 4 ERROR STATUS CODES<br>
TUTILITY encounters an error in acc<br>
ram displays an error message (see S<br>
udes a status code. Each error status<br>
e 4-1.<br>
TABLE 4-1. ERROR STATUS (<br>
tatus<br>
Code Description

| Status<br>Code | Description                                                                                                    |
|----------------|----------------------------------------------------------------------------------------------------|
| 1              | Reserved                                                                                                    |
| $\overline{2}$ | Incorrect echo of command - Character echoed by<br>the CTU was not the character sent.*                                        |
| $\overline{3}$ | Reserved                                                                                                    |
| 4              | Incomplete read acknowledgment - CTU returned<br>BELL RETURN but no LINEFEED after read<br>operation.*                         |
| 5              | Read error - Number of characters received from<br>CTU was greater than or less than expected.*                                |
| 6              | Incorrect echo - In writing data to CTU,<br>character echoed by CTU was not the character<br>sent.*                            |
| 7              | Incorrect acknowledgment - CTU did not return<br>the expected BELL RETURN LINEFEED<br>acknowledgment after a write operation.* |
| 10             | Incomplete write acknowledgment - CTU returned<br>BELL RETURN but no LINEFEED after write<br>operation.*                       |
| 77             | Syntax error in command string.                                                                                                |

TABLE 4-1. ERROR STATUS CODES

# TABLE 4-1. ERROR STATUS CODES (Cont)

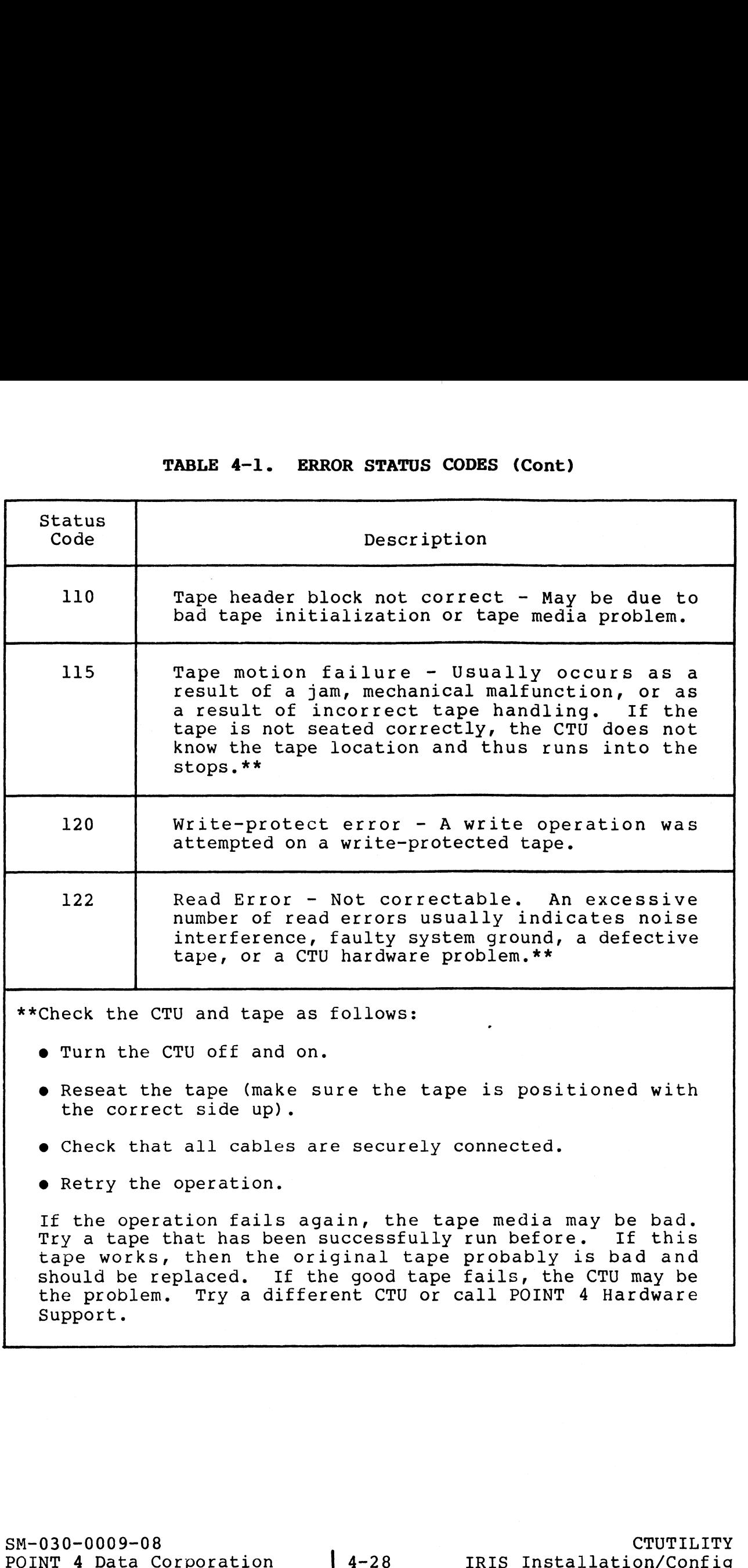

# 4.8 AUXILIARY CASSETTES

Auxiliary cassettes are available for a variety of utility programs. The types of programs and loading instructions are programs. The types of programs and loading instructions are discussed in the following subsections.

# 4.8.1 UTILITIES - DDCOPY

The tape marked "UTILITIES/DDCOPIES" is a disc image copy of a The tape marked "UTILITIES/DDCOPIES" is a disc image copy of a<br>nonzero logical unit containing user-oriented utilities and a<br>number of system utilities. This tape contains DDCOPY programs number of system utilities. This tape contains DDCOPY programs<br>for most of the controller/drive combinations which are not<br>supported by DISCUTILITY. The nonzero logical unit should be supported by DISCUTILITY. The nonzero logical unit should be<br>copied to disc using the tape-to-disc transfer procedure given in<br>Section 4.6.1. Transfer the appropriate DDCOPY program to LU/0 supported by DISCUTILITY. The nonzero logical unit should be copied to disc using the tape-to-disc transfer procedure given in Section 4.6.1. Transfer the appropriate DDCOPY program to LU/0 using the COPY processor. DDCOPY program names have the format,<br>DDCOPY.nn, where nn corresponds to the entry number in the IRIS R8 Peripherals Handbook. Seconstrum, misse in corresponds to the cherr<sub>y</sub> humber in the IN15<br>R8 Peripherals Handbook.<br>See Table 4-2 for the appropriate disc copy program. The ID

See Table 4-2 for the appropriate disc copy program. The ID<br>shown in the table corresponds to that given for the shown in the table corresponds to that given for the controller/drive combination in the IRIS R8 Peripherals Handbook.

# TABLE 4-2. COPY PROGRAMS

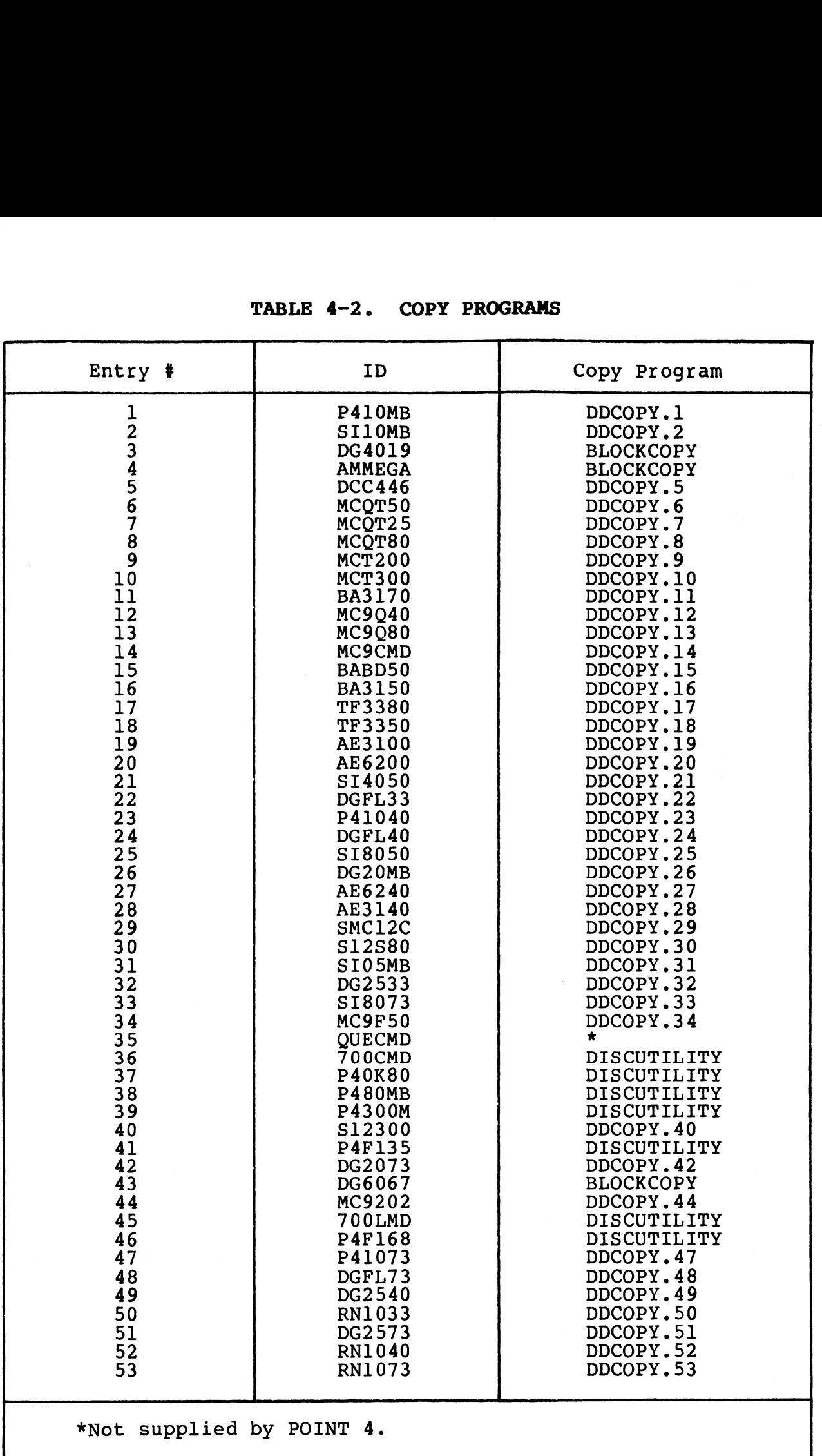

SM-030-0009-08 POINT 4 Data Corporation 4-30

# 4.8.2 STAND-ALONE UTILITIES

The CTUTILITY tape set may include a tape labeled Stand-Alone 4.8.2 STAND-ALONE UTILITIES<br>The CTUTILITY tape set may include a tape labeled Stand-Alone<br>Utilities. It contains several disc format, copy, and The CTUTILITY tape set may include a tape labeled Stand-Alone<br>Utilities. It contains several disc format, copy, and<br>diagnostics programs. The following sections provide a procedure for reading any of these programs from tape into memory. User input is underlined. All user entries are followed by

User input is underlined. All user entries are followed by<br><RETURN>. The <RETURN> is not shown unless it is the only response, Or more than one is required.

# 4.8.3 PREPARATIONS FOR LOADING STAND-ALONE UTILITIES

The method for loading stand-alone utilities depends on the type Of PROMs on the CPU. Follow the procedure appropriate to the of PROMs on the CPU. Follow the procedure appropriate to the system. esponse, or more than one is required.<br>
4.8.3 PREPARATIONS FOR LOADING STAND-ALONE UTILITIES<br>
The method for loading stand-alone utilities depends on the type<br>
eystem.<br>
4.8.3.1 Preparing to Load Utilities on CPUs<br>
eystem.<br>

# 4.8.3.1 Preparing to Load Utilities on CPUs Currently Running IRIS R8

For an IRIS R8.1 (or later) system, use the following procedure to load CTUTILITY.

- 1. Mount the CTUTILITY cassette into the CTU drive, following the instructions given in Section 4.2.1.
- 2. Enter

# SHUTDOWN <CTRL-E>key<CTRL-E> @73000 X73000

where key is the password assigned to SHUTDOWN (the default is X).

3. Proceed to the loading procedure given in Section 4.8.4.

# 4.8.3.2 Preparing to Load Utilities on POINT 4 MARK 5/9 CPUs With CTU PROMs Without Running IRIS

- l. Mount the Stand-Alone Utilities tape in the CTU drive, following the instructions given in Section 4.2.1.
- 2. Press APL on the computer front panel to enter MANIP.<br>3. Press <ESC> on the terminal. This should be echoed on the
- terminal as a backslash (\).
- 4. Proceed to the loading procedure given in Section 4.8.4.

# 4.8.3.3 Preparing to Load Utilities on POINT 4 MARK 3 CPUs With CTU PROMs

- 1. Mount the Stand-Alone Utilities tape in the CTU drive, Mount the Stand-Alone Utilities tape in the CT<br>following the instructions given in Section 4.2.1.
- $2.$ Press the RESET button on the computer front panel.
- 3. Enter R on the terminal.
- 4. When the tape stops and the cursor moves to the next line, use the loading procedure given in Section 4.8.4.

# 4.8.3.4 Preparing to Load Utilities on POINT 4 MARK 3 CPUs Without CTU PROMs

- 1. Insert the Stand-Alone Streamer tape cartridge in the streamer tape driver.
- 2. Press the RESET button on the computer front panel.
- 3. Enter H to load the streamer tape. If a program other than DBUG starts running, press RESET and enter the address of CTU DBUG S. Enter R on the terminal.<br>
When the tape stopps and the cursor moves to the next line,<br>
we the loading procedure given in Section 4.8.4.<br>
4.8.3.4 Preparing to Load Utilities on POIMT 4 NARK 3 CPUs<br>
Without CTU PROMs<br>
Ele

# 364000

- 4. Mount the CTUTILITY cassette into the CTU drive, following the instructions given in Section 4.2.1.
- 5. Use the loading procedure given in Section 4.8.4.

# 4.8.3.5 Preparing to Load Utilities on CPUs Without CTU PROMs

This procedure applies to non-POINT 4 CPUS and to POINT 4 MARK 5 and MARK 8 CPUs without CTU PROMs. to Load Utilities on CPUs<br>ies to non-POINT 4 CPUs an<br>hout CTU PROMs.<br>d-Alone Utilities tape<br>nstructions given in Secti<br>ation 66040, enter the fol<br>Location Contents

- 1. Mount the Stand-Alone Utilities tape in the CTU drive, following the instructions given in Section 4.2.1.
- 2. Starting at location 66040, enter the following into memory:

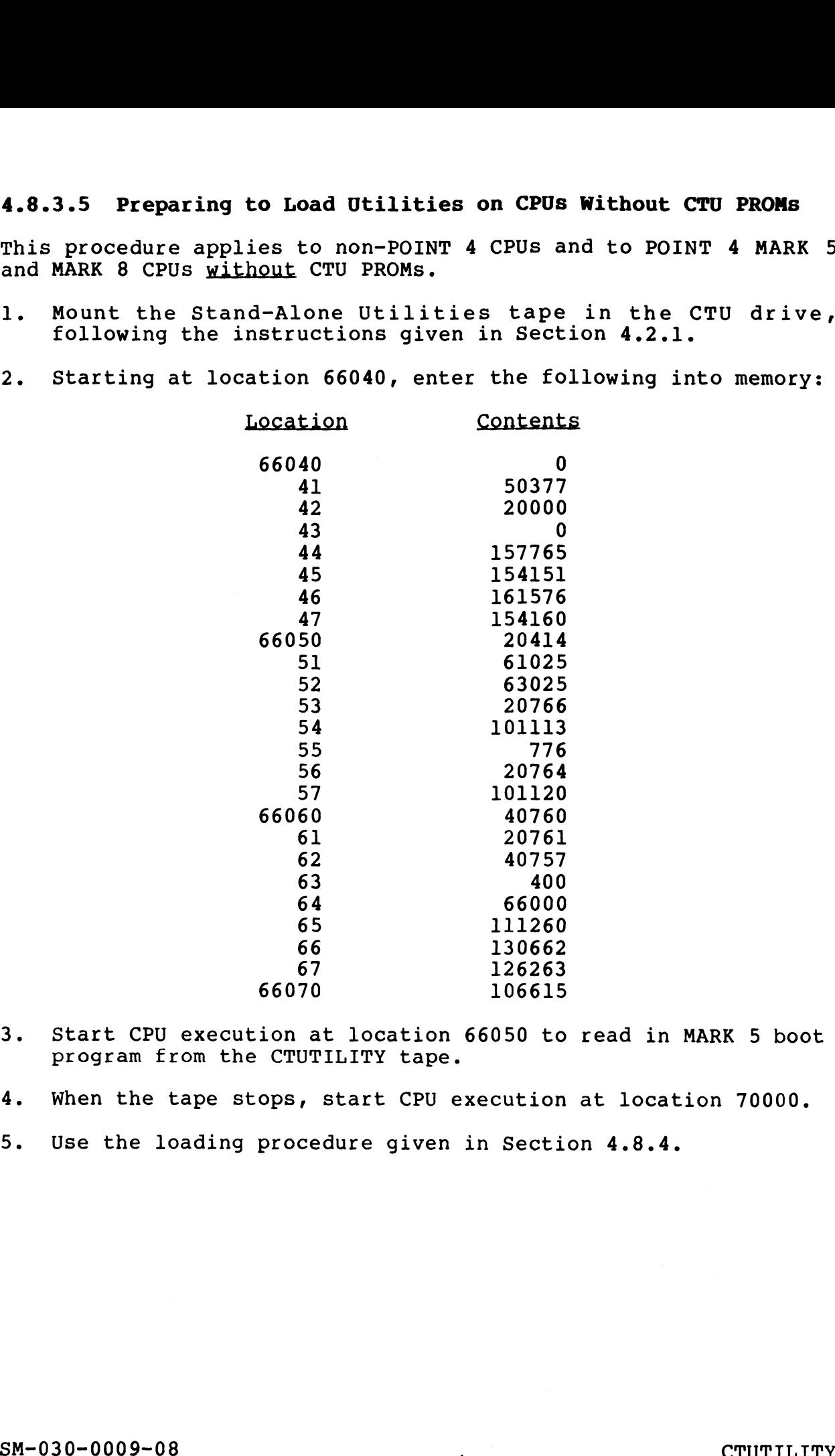

- 3. Start CPU execution at location 66050 to read in MARK 5 boot program from the CTUTILITY tape. program from the CTUTILITY tape.<br>4. When the tape stops, start CPU execution at location 70000.
- 4. When the tape stops, start CPU execution at locat<br>5. Use the loading procedure given in Section 4.8.4.
- 

# 4.8.4 LOADING PROCEDURE FOR STAND-ALONE UTILITIES **4.8.4 LOADING PROCEDURE FOR ST**<br>1. Rewind the tape by entering

# SCTRL-Z>SRETURN>

A caret and a Z should be displayed on the screen. Wait for the cursor to move down to the next line.

2. To select track zero, enter

# $<$ CTRL-T>0

3. Enter

# $\langle$ CTRL-D $\rangle$

The system displays a directory similar to the one shown in Figure 4-3. The directory indicates the program ID, followed Figure 4-3. The directory indicates the program ID, followed by the program starting block address and length.<br>Explanatory comments are provided in the figure for clarification, and will not appear on the screen. **OADING PROCEDURE FOR STAND-ALONE UTILITIES**<br>
and the tape by entering<br>
star and a 2 should be displayed on the screen. Wait for<br>
cursor to move down to the next line.<br>
<br>
elect track zero, enter<br>
star included the next lin

4. To select track one, enter

 $CTRL-T>1$ 

5. Enter

The system again displays a directory like that shown in Figure 4-3. The directory indicates the program ID, followed Figure 4-3. The directory indicates the program ID, followed<br>by the program starting block address and length. by the program starting block address and length.<br>Explanatory comments are provided in the figure for Explanatory comments are provided in the figure for<br>clarification, and will not appear on the screen. G PROCEDURE FOR STAND-ALOWE UTILITIES<br>
L-EX-RETURN:<br>
L-EX-RETURN:<br>
L-EX-RETURN:<br>
das 2 should be displayed on the screen. Wait for<br>
to move down to the next line.<br>
track zero, enter<br>
track zero, enter<br>  $-200$ <br>
1. The direc 2. To select track zero, enter<br>
(CTRL-TDQ)<br>
3. Enter<br>
(CTRL-D2)<br>
Theyrst-10 discrete program at interesting the program is followed<br>
Theyrst-10 discrete provided in the figure formulatory comments are provided in the figu

- 6. Choose a program from the directory and note its starting address and program length.
- 7. Enter

 $0:$ 

The current contents of location 0 will be displayed followed by a colon.

8. Enter

# <CTRL-R>n1,n2

where

- $nl =$  the program starting block address from the directory<br>n2 = the program length in blocks from the directory where<br>
nl = the program starting block address from the<br>
directory<br>
n2 = the program length in blocks from the directory<br>
SM-030-0009-08 CTUTILITY<br>
POINT 4 Data Corporation | 4-34 IRIS Installation/Config
	-

9, When the tape stops and the cursor moves to the next line, start the program by entering

Jn

# where

- $n = 2$  for DISCUTILITY 1.4/2.5, or DC700 or SMC 12 Formatter  $n = 400$  for DG 4234 Formatter
	- $n = 1000$  for MCT 802/902 Formatter

# NOTE

The formatting programs for the DG 4234, SMC 12, and MCT 802/902 are not products of POINT 4 Data Corporation and are provided on this tape for convenience.

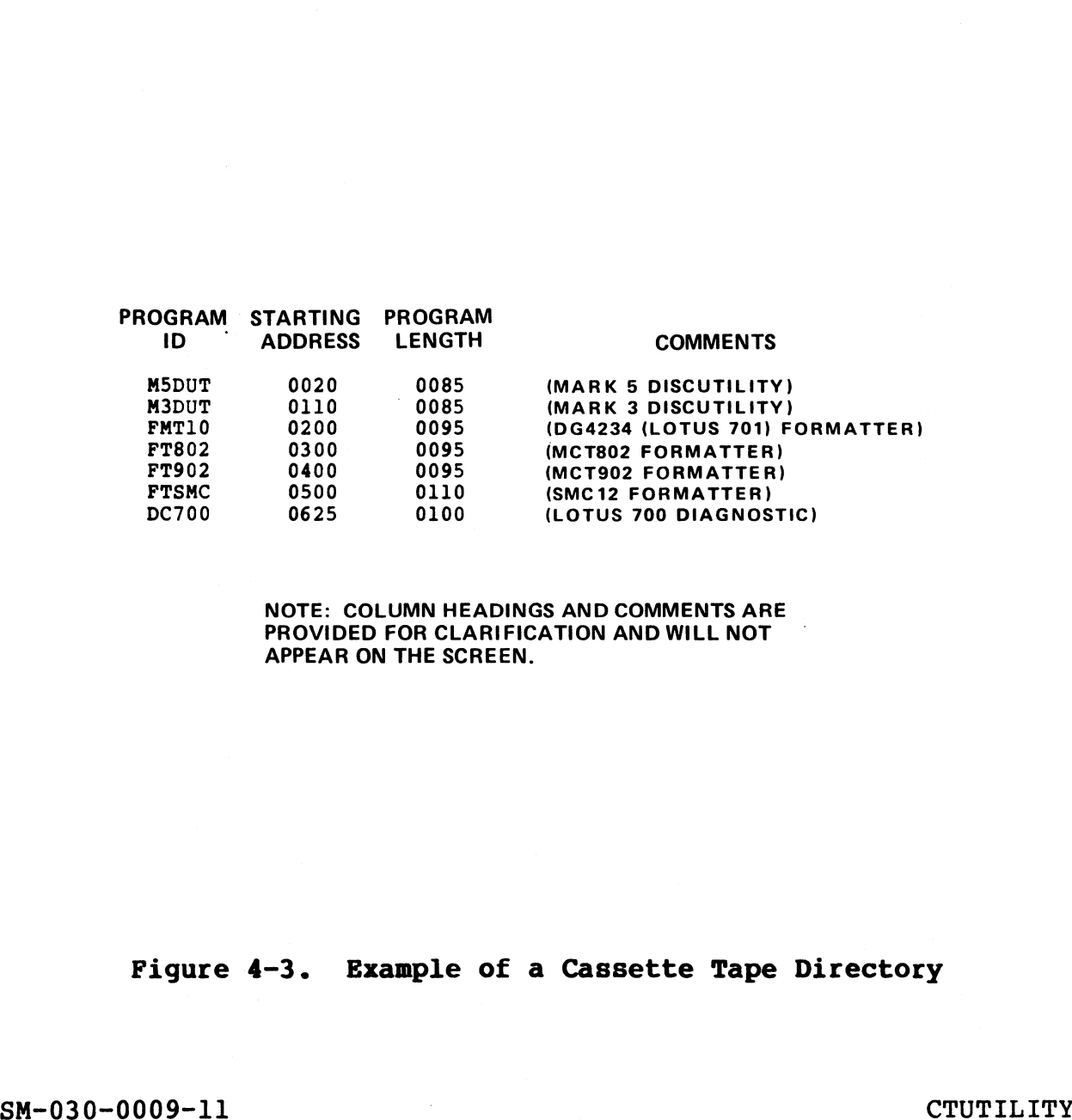

.<br>NOTE: COLUMN HEADINGS AND COMMENTS ARE<br>PROVIDED FOR CLARIFICATION AND WILL NOT PROVIDED FOR CLARIFICATION AND WILL NOT APPEAR ON THE SCREEN.

# Figure 4-3. Example of a Cassette Tape Directory<br>
SM-030-0009-11 CTUTILITY<br>
POINT 4 Data Corporation 4-35 IRIS Installation/Config

# 4.8.5 MERGING TWO LOGICAL UNITS

The tape-to-disc procedure described in Section 4.6.1 can not be used to merge two logical units via a scratch logical unit because the destination logical unit parameters requested for PHYU and FCYL reference one logical unit only. This causes the pointers to the first logical unit to be lost; only the second logical unit is found when an INSTALL is done.

The following is the recommended procedure for merging two logical units: The following is the recommended procedure for merging two<br>colocal units of the conduction of the separate scratch logical unit<br>as described in Section 4.6.1.<br>2. Use U.COTY to merge the files from each scratch logical unit

- 1. Transfer each logical unit to a separate scratch logical unit as described in Section 4.6.1.
- 2. Use U.COPY to merge the files from each scratch logical unit into a third logical unit.

POINT 4 Data Corporation @ 4-36 IRIS Installation/Config

# 4.9 CASSETTE TAPE INITIALIZATION

Initialization of a cassette tape requires that DBUG is in memory Initialization of a cassette tape requires that DBUG is in memory<br>or the CPU is equipped with CTU PROMs. During the initialization Initialization of a cassette tape requires that DBOG is in MeMory<br>or the CPU is equipped with CTU PROMs. During the initialization<br>predetermined data pattern. It takes approximately eleven predetermined data pattern. It takes approximately eleven<br>minutes to perform this procedure.

The procedure for cassette tape initialization is as follows: The procedure for cassette tape i<br>1. Select track zero by entering The procedure for cassette tape initialization is as follows:<br>
1. Select track zero by entering<br>
1. SCTEL-TROSERTURENCE<br>
2. Initialize track zero by entering<br>
(STEL-12999-SETURENCE<br>
3. Rewind the tape by entering<br>
(STEL-12

Select track zero by entering<br>  $\langle \text{CTRL-T}>0 \langle \text{RETURN} \rangle$ 

2. Initialize track zero by entering

<<mark>CTRL-I>999<RETURN></mark><br>nd the tape by ente<br><CTRL-Z><RETURN> 3. Rewind the tape by entering

EXTRL-Z><RETURN><br>4. Select track one by entering

# $<$ CTRL-T>1<RETURN>

5. Initialize track one by entering

# <CTRL-I>999<RETURN>

SCTRL-I>999<RETURN>
6. Rewind the tape by entering<br>
FRL-2><RETURN>

7. Return to normal DBUG mode or to CTUTILITY; press

# $<$ ESC $>$

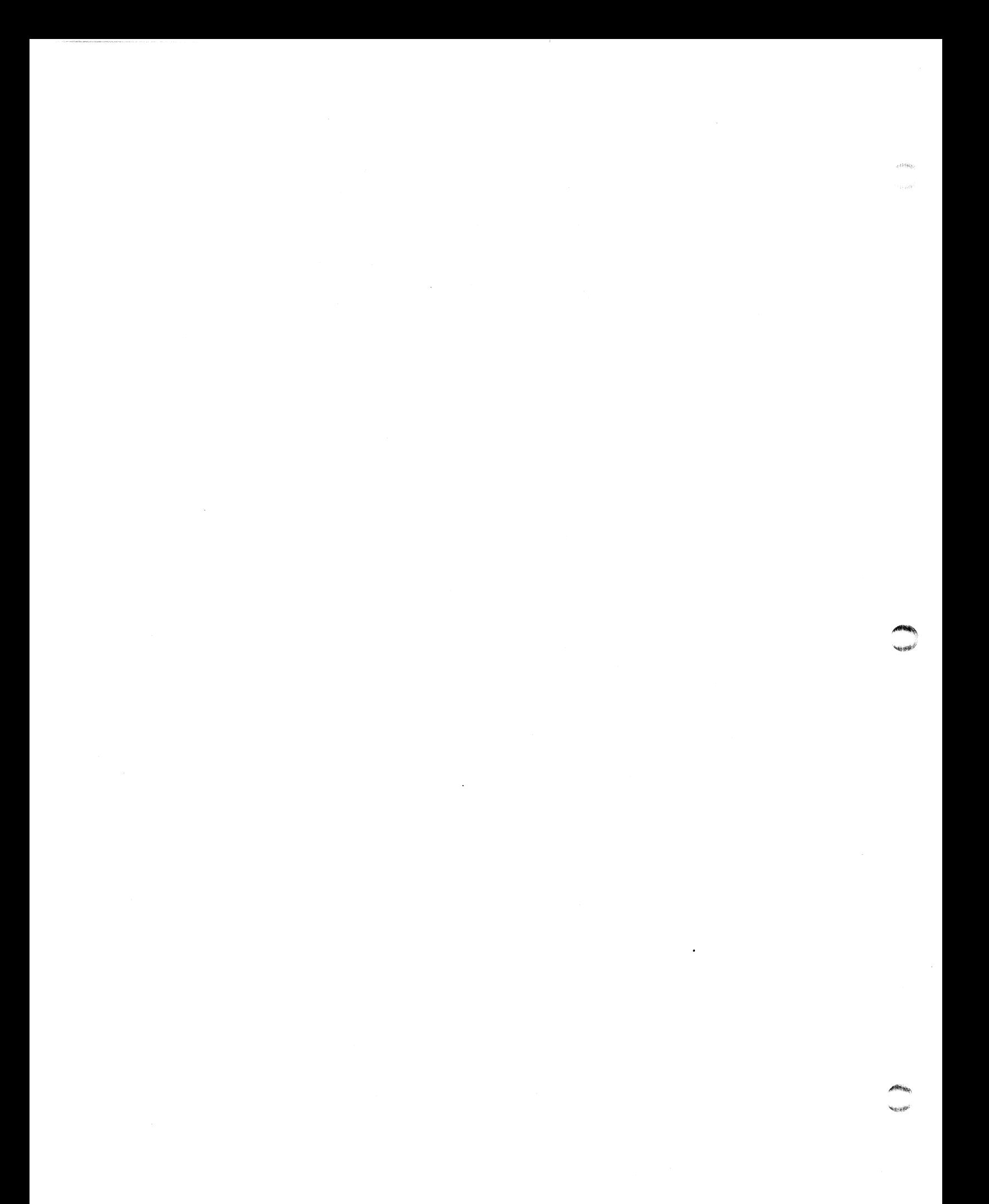

# Section 5 A GUIDE TO CONFIGURATION

<u>rna an 'San Amhair An Dùbhlachd an Dùbhlachd an Dùbhlachd an Dùbhlachd an Dùbhlachd an Dùbhlachd an Dùbhlachd an </u>

This section contains the information required for setting up an IRIS system. It describes configuration aids, system files that may require modification, configuration of peripheral devices, may require modification, consequence accounts, and other factors involved in configuring a system.

Configuration procedures for the POINT 4 LOTUS Cache Memory (LCM) are described in the R8 LCM Installation Tech Memo.

# 5.1 AIDS FOR CONFIGURATION

5.1 AIDS FOR CONFIGURATION<br>POINT 4 provides two interactive programs to assist in the<br>configuration of a system: GUIDE and SETUP. POINT 4 also provides an IRIS R8 Peripherals Handbook.

# 5.1.1 GUIDE

GUIDE is a menu program which provides access to the various guide programs for system configuration and setup. At the system guide programs for system configuration and setup. At the system prompt (#), enter

# GUIDE

The GUIDE Menu program then displays topics for selection.

# 5.1.1.1 GUIDE.LU

GUIDE.LU is a program which provides directions for partitioning and for configuring logical units. It may be accessed from the and for configuring logical units. It may be accessed from the GUIDE Menu or, at the system prompt  $(\#)$ , enter

# GUIDE. LU

The program then guides the user through the necessary steps.

# 5.1.1.2 GUIDE.LPT

GUIDE.LPT iS a program which assists the user in configuring the line printers for a system. It may be accessed from the GUIDE line printers for a system. It may be accessed from the GUIDE Menu or, at the system prompt (#), enter GUIDE.LU<br>The program then guides the user through the necessary steps.<br>5.1.1.2 GUIDE.LPT<br>GUIDE.LPT is a program which assists the user in configuring the<br>then printers for a system. It may be accessed from the GUIDE<br>enour,

# GUIDE.LPT

The program then guides the user through the necessary steps.

# 5.1.2 SETUP

SETUP is a system configurator which may be used to set up and modify the following:

- e System INFO Table
- @ Port Definition Table (DFT)
- e Disc Driver Table
- ® Memory-resident Discsubs Table

The program provides access to two parameter files:

SU.ENTRIES - A formatted file containing listings of disc controller information based on the R8 Peripherals Handbook.

SU.DSUBS - A text file containing a list of system discsubs. SETUP operates on a user-named control file. This accommodates

SETUP operates on a user-named control file. This accommodates<br>the setup of multiple configurations at a given installation.<br>Only when the update function is executed is the particular<br>configuration applied to the install Only when the update function is executed is the particular configuration applied to the installation. Refer to Section 6<br>for information on using SETUP.

# NOTE

SU.ENTRIES must be updated by the user when changed pages are issued for the R8 changed pages are issued for the R8<br>Peripherals Handbook.

# 5.1.3 IRIS R8 PERIPHERALS HANDBOOK

The IRIS R8 Peripherals Handbook provides the information necessary for the configuration of disc controllers and terminals supported under IRIS R8. NOTE<br>
SU.ENTRIES must be updated by the user when<br>
changed pages are issued for the R8<br>
Peripherals Handbook.<br>
5.1.3 IRIS R8 Peripherals Handbook provides the information<br>
mecessary for the configuration of disc controller

# 5.2 SYSTEM CONFIGURATION FILE (CONFIG)

The CONFIG file holds general system information used by the entire system. It may be examined and modified by the SETUP utility (see Section 6). After changes have been made, an IPL must be performed to load the newly configured system into memory.

Table 5-1 shows the parameters and contents of the CONFIG file for the IRIS R8 system. Locations are given in octal. Refer to Appendix D for a listing of the first four blocks of the CONFIG file.

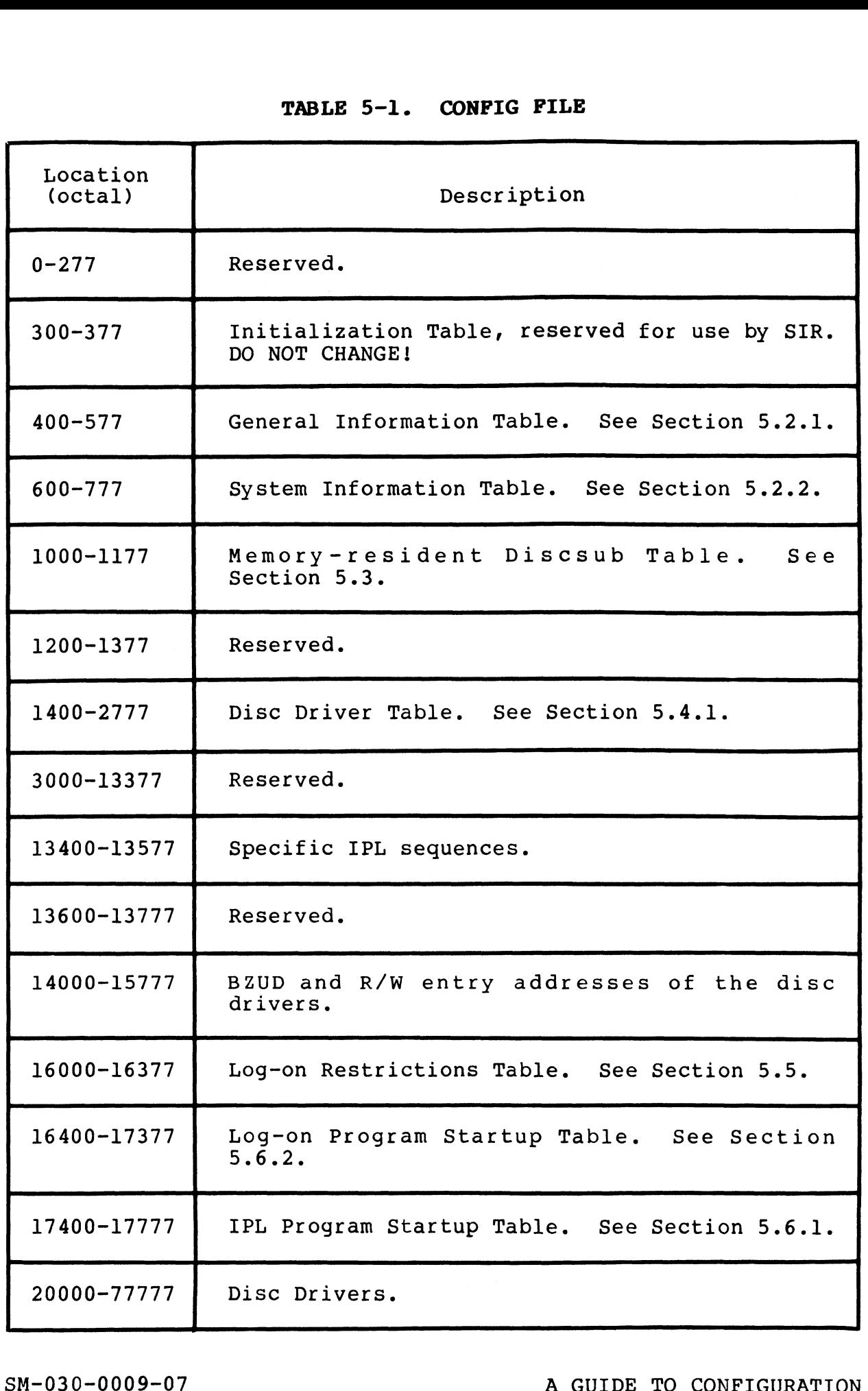

# 5.2.1 GENERAL INFORMATION TABLE (PSIZ)

The General Information Table contains data that is referenced **5.2.1 GENERAL INFORMATION TABLE (PSIZ)**<br>The General Information Table contains data that is referenced<br>during the IPL process. Its location is 400 (octal) in the during the IPL process. Its location is 400 (octal) in the 5.2.1 GENERAL INFON<br>The General Informat<br>during the IPL pro<br>CONFIG file.<br>Currently, the Gefollowing: 1 **GENERAL INFORMATION TABLE (PSIZ)**<br>General Information Table contains data thang the IPL process. Its location is 400<br>IG file.<br>ently, the General Information Table owing:<br>Location<br>(octal) Label Description

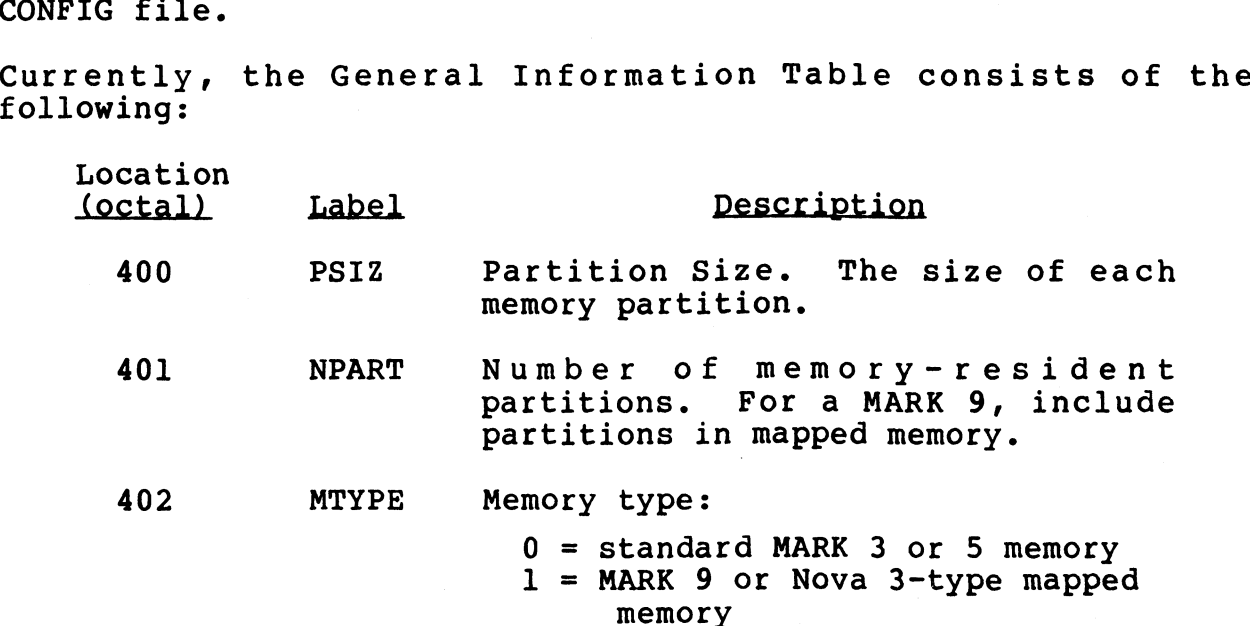

For information on BASIC program partition requirements, refer to Section 5.12.1.

# 5.2.2 SYSTEM INFORMATION (INFO) TABLE

The System Information (INFO) Table contains system parameters s.2.2 SISIDE INFORMITION (INFO) INSUR<br>The System Information (INFO) Table contains system parameters<br>starting at location 600 in the CONFIG file. Some of these parameters are set at IPL time, others may be modified to reflect<br>the requirements of a particular system configuration. The The system Information (INFO) Table Contains system parameters<br>starting at location 600 in the CONFIG file. Some of these<br>parameters are set at IPL time, others may be modified to reflect<br>the requirements of a particular s the requirements of a particular system configuration. The<br>locations (in octal) of the various parameters are shown in Table  $5 - 2$ . S-2.2 SYSTEM INFORMATION (INFO) TABLE<br>The System Information (INFO) Table contains system parameters<br>starting at location 600 in the CONFIG file. Some of these<br>parameters are set at IPL time, others may be modified to refl

et fille

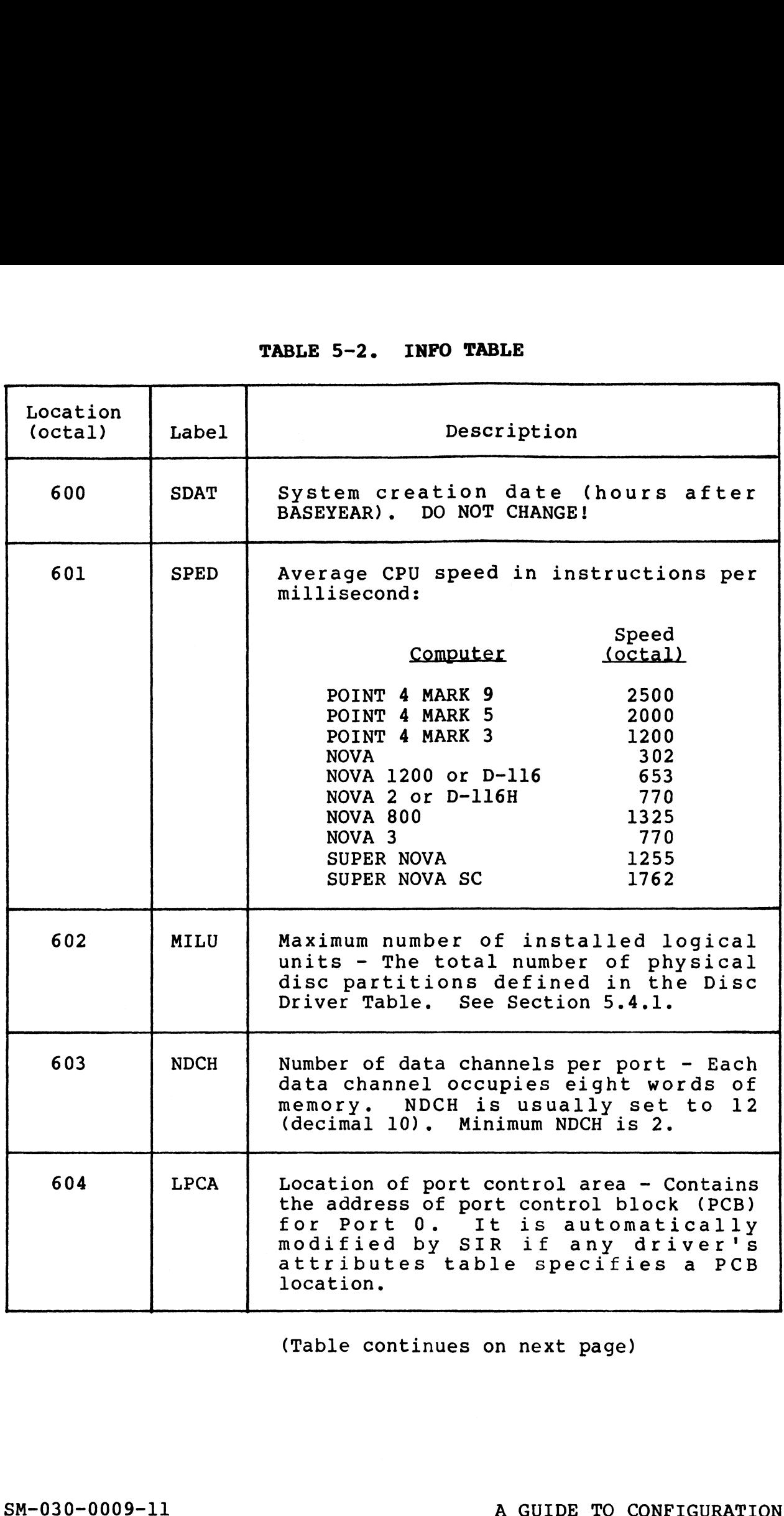

(Table continues on next page)

 $\overline{\phantom{a}}$ 

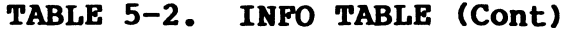

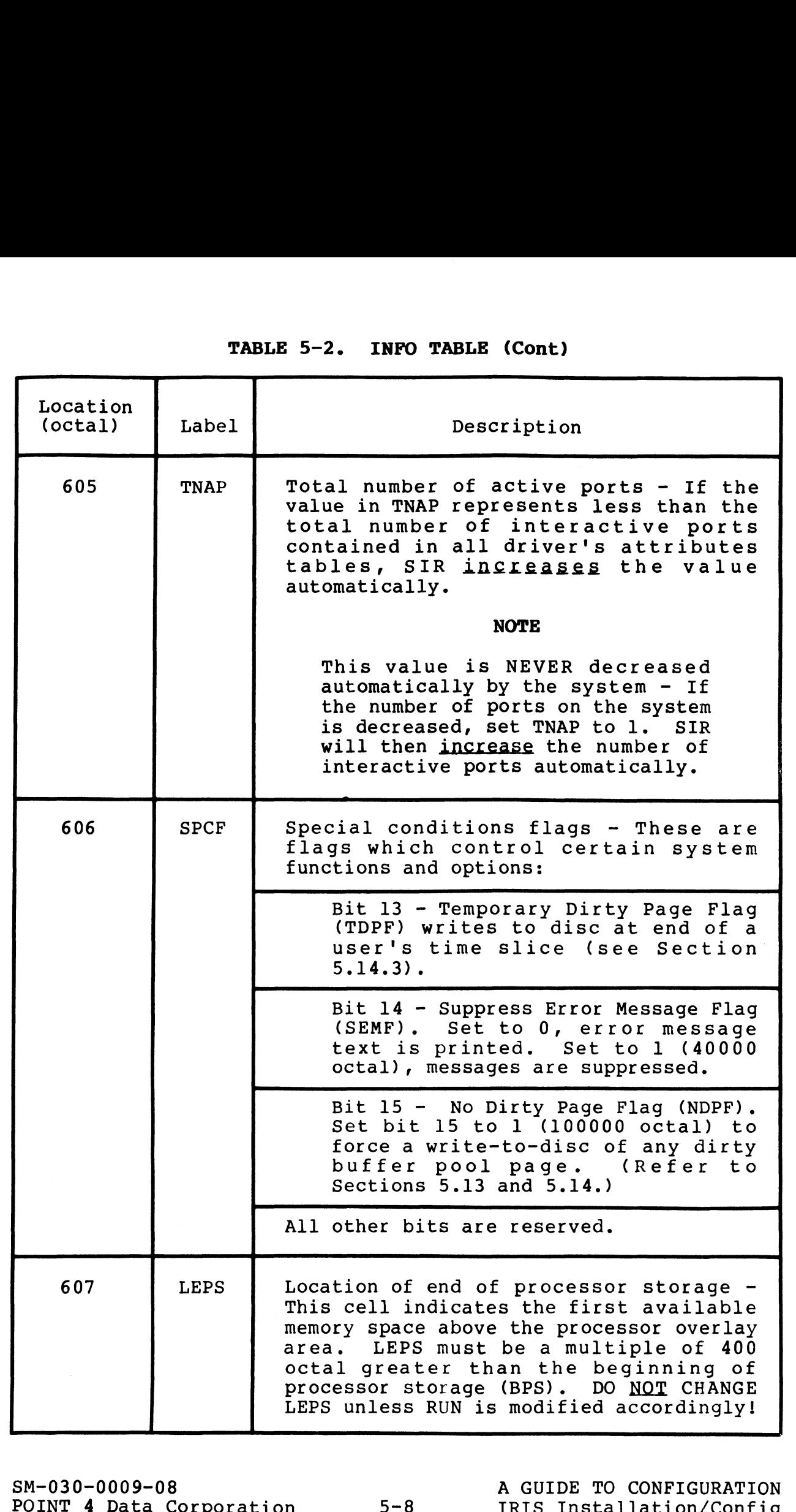

 $\overline{\phantom{a}}$ 

计新输入  $\pm 1.8$ 

TABLE 5-2. INFO TABLE (Cont)

| TABLE 5-2. INFO TABLE (Cont) |             |                                                                                                    |  |  |
|------------------------------|-------------|----------------------------------------------------------------------------------------------------|--|--|
| Location<br>(octal)          | Label       | Description                                                                                                    |  |  |
| 610                          | <b>TOPW</b> | Highest addressable word in memory -<br>IRIS ignores any memory above this<br>address. The memory available above<br>77777 octal is used for user partitions<br>and buffer pooling. Do not set TOPW<br>above 77777 unless the CPU and all disc<br>controllers on the system use a 16-bit<br>memory address. All other devices use<br>lower (<32K) memory. |  |  |
| 611                          | <b>ABUF</b> | Size of auxiliary buffer area (number of<br>words) - Must be at least 1004 words<br>octal if indexed data files are to be<br>used.                                                                                                    |  |  |
| 612                          | <b>UDSB</b> | Number of user discsubs - The minimum<br>value is one greater than the largest<br>subroutine number in the DISCSUBS.USER<br>file.                                                                                                    |  |  |
| 613                          | <b>NCQN</b> | Number of extra character queue nodes -<br>SIR allocates two nodes per interactive<br>port plus this number of extra nodes.<br>Extra nodes are required to handle peak<br>input rates if extra heavy character<br>processing is required. Each node<br>occupies two words of memory. Minimum<br>value is two.                                             |  |  |
| 614                          | <b>NNOD</b> | Minimum number of free nodes - Each node<br>occupies 32 words (decimal).                                                                                                    |  |  |
| 615                          | <b>NSIG</b> | Number of signal buffer nodes - This is<br>the maximum number of signals which can<br>be waiting to be received. Each node<br>occupies 4 words of memory. Minimum<br>value is 1.                                                                                                    |  |  |
| 616                          | <b>SDSB</b> | Number of System discsubs - The minimum<br>value is one greater than the largest<br>subroutine number in the DISCSUBS file.                                                                                                    |  |  |

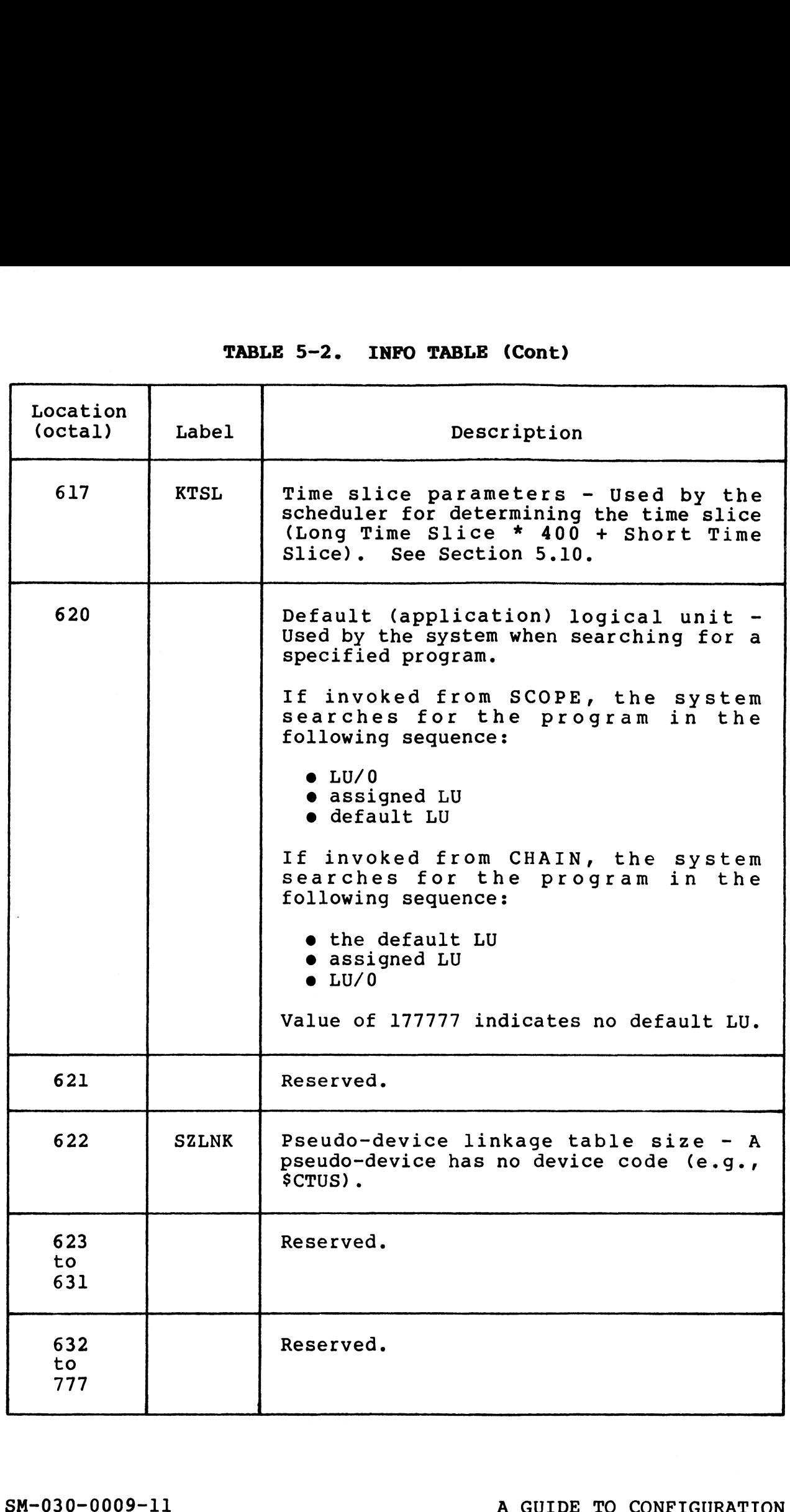

# 5.3 DISCSUBS

Discsubs are subroutines which normally reside on disc and are divided into two general classes: IRIS system discsubs and user divided into two general classes: IRIS system discsubs and user discsubs.

# 5.3.1 IRIS DISCSUBS

IRIS system discsubs are divided into standard and optional discsubs. Standard discsubs are an intrinsic part of the IRIS Operating System while optional discsubs support POINT 4-supplied discsubs. Standard discsubs are an intrinsic part of the IRIS<br>Operating System while optional discsubs support POINT 4-supplied<br>optional hardware and software packages. Both types of system discsubs reside in the DISCSUBS file.

Some discsubs are more important because they are used more frequently than others. These should be made memory resident to ensure optimum system performance. Some discsubs require one ensure optimum system performance. Some discsubs require one<br>disc block, others are extended and require two disc blocks; some may include another discsub when memory resident.

Each discsub has an identifying keyword consisting of a number and special flags as defined in DEFS. Numbers of discsubs that and special flags as defined in DEFS. Numbers of discsubs that<br>are to be memory resident are entered into the memory-resident are to be memory resident are entered into the memory-resident<br>DISCSUB Table starting at location 1000 in the CONFIG file. are to be memory rebrache are entered rince end memory rebrache<br>DISCSUB Table starting at location 1000 in the CONFIG file.<br>Based on the DISCSUB Table, selected discsubs are brought into<br>memory during an IPL. POINT 4 prese Based on the DISCSUB Table, selected discsubs are brought into<br>memory during an IPL. POINT 4 presets the DISCSUB Table with<br>standard system discsubs that are most important and most standard system discsubs that are most important and most<br>frequently used by the IRIS Operating System (see Section 5.3.3). Frequently used by the IRIS Operating System (see Section 5.3.3).<br>Depending on the memory available, this list may be expanded<br>and/or modified by the user. A complete list of IRIS system and/or modified by the user. A complete list of IRIS system discsubs is also given in Appendix B. UNESSIN TROM and INCRETING at tocaling at the Constant and CONFIGURATION<br>Based on the DISCSUB Table, selected discussions are brought into<br>memory during an IPL. POINT 4 presets the DISCSUB Table with<br>standard system discus

# 5.3.2 USER DISCSUBS

User discsubs are supplied by POINT 4's OEMS as part of application packages developed by them. The uSer discsubs reside application packages developed by them. The user discsubs reside<br>in the DISCSUBS.USER file.

# 5.3.2.1 User Discsub Keywords

The discsub keywords in the DISCSUBS.USER file are totally The discsub keywords in the DISCSUBS.USER file are totally<br>independent of the system discsub keywords used by POINT 4. independent of the system discsub keywords used by POINT 4.<br>However, the discsub keyword must include the special flags for However, the discsub keyword must include the special flags for discsubs as defined in DEFS (e.g., the U-bit (U=2000) for a user discsub; the X-bit (X=40000) for an extended discsub).

# 5.3.2.2 The DISCSUBS.USER File

The rules for creating a system discsub apply to user discsubs (see the IRIS System Programmers Manual). (see the IRIS System Programmers Manual).<br>DISCSUBS.USER is a contiguous file. If it does not exist on your

DISCSUBS.USER is a contiguous file. If it does not exist on your<br>system, it may be created from the manager account by using the system, it may be created from the manager account by using the following procedure:

1. Create a contiguous file using the FORMAT command

# #FORMAT[n:256]0/DISCSUBS,USER

where n is the number of blocks desired.

2. Use DSP to set word 175 (CORA) in the header block of the DISCSUBS.USER file to 400 as shown in the following example:

> # DSP<CTRL-E>key<CTRL-E> F DISCSUBS.USER H 175:400

where key is the password.

For each block in the DISCSUBS.USER file which does not For each block in the DISCSUBS.USER file which does not<br>contain a user-supplied discsub, enter 177400 at the contain a user-supplied discsub, enter 177400 at the beginning of the block as shown in the following example:

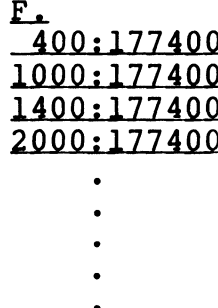

3. Update UDSB in the INFO table. AS uSer discsubs are added, Update UDSB in the INFO table. As user discsubs are added,<br>UDSB (location 612) in the CONFIG file's INFO table must be UDSB (location 612) in the CONFIG file's INFO table must be adjusted. The minimum value in UDSB is one greater than the largest number assigned to a subroutine in the DISCSUBS.USER file. contain a user-supplied discsub, enter 177400 at the<br>
beginning of the block as shown in the following example:<br>
Fa01177400<br>
10001177400<br>
10001177400<br>
1001177400<br>
20001177400<br>
20001177400<br>
...<br>
...<br>
...<br>
...<br>
...<br>
...<br>
...

*<b>Registration* 

# 5.3.3 MAKING DISCSUBS MEMORY RESIDENT

In order to make a discsub memory resident, it is necessary to enter the number of the discsub into the memory-resident DISCSUB table at location 1000 in the CONFIG file. Discsubs do not have table at location 1000 in the CONFIG file. Discsubs do not have<br>to be entered in any particular order but the table must<br>terminate with 177777. This may be done via the SETUP program terminate with 177777. This may be<br>(see Section 6) or by the use of DSP.

(see Section 6) or by the use of DSP.<br>Some discsubs are included within another discsub. Appendix B gives a complete list of IRIS system discsub numbers and their Some discsubs are included within another discsub. Appendix E<br>gives a complete list of IRIS system discsub numbers and their<br>relationship to each other. If a discsub is a part of another, relationship to each other. If a discsub is a part of another,<br>it cannot be loaded into memory by itself; it must go with the it cannot be loaded into memory by itself; it must go with the "parent". Alternatively, if a desired subroutine is such a<br>"parent", subroutines contained within it are automatically transferred and must not be specified separately. transferred and must not be specified separately.<br>For example: OPEN is to be moved to memory. Appendix B-12 shows

For example: OPEN is to be moved to memory. Appendix B-12 shows<br>its number is 40022 (i.e., the X-bit (X=40000) in the first word<br>of the discsub is set indicating an extended subroutine). Enter 22, since only the lower three digits of an IRIS system discsub number are entered into CONFIG's DISCSUB Table. Because Discsub number are entered into CONFIG's DISCSUB Table. Because Discsub<br>22 includes Discsubs 23, 24, and 25, they are included in the transfer.

# 5.3.3.1 Making an IRIS Discsub Memory Resident

5.3.3.1 Maki<mark>ng an IRIS Discsub Memory Resident</mark><br>POINT 4 recommends that SETUP (see Section 6.2.4) be used to POINT 4 recommends that SETUP (see Section 6.2.4) be used to<br>modify the preset DISCSUB table. For those who wish to use DSP. modify the preset DISCSUB table. For those who wish to use DSP,<br>the last two digits of the discsub number must be entered into<br>the memory-resident DISCSUB table. The sequence of commands is the memory-resident DISCSUB table. The sequence of commands is as follows (user response is underlined):

 $\mathbf{I}$ 

where key is the password assigned by the system manager (the default is X)

DLOOO 1000: 1 3 15 30 177777 <ESC> E1004 1004: 22 (DISCSUB number) 1005: 177777  $1006: **SESC**$ DlO00 (to check the entry)  $1000: 1$  3 15 30 22 177777  $\times$ ESC $>$ 

To make the discsubs memory resident, shut down the system with the SHUTDOWN command and re-IPL.

SIR attempts to load all discsubs which have been included in the the SHUTDOWN command and re-IPL.<br>SIR attempts to load all discsubs which have been included in the<br>list at location 1000. If this process exceeds the space list at location 1000. If this process exceeds the space<br>currently available in memory, then a minimum IPL is done list at location 1000. If this process exceeds the space<br>currently available in memory, then a minimum IPL is done<br>automatically. This brings up the system with only the master currently available in memory, then a minimum IPL is done<br>automatically. This brings up the system with only the master<br>terminal active. DSP may then be used to get the necessary space by modifying the memory-resident DISCSUB table or by making other changes to accommodate the needed subroutines. To make the discsubs memory resident, shut down the system with<br>the SHUTDOWN command and re-IPL.<br>SIR attempts to load all discsubs which have been included in the<br>list at location 1000. If this process exceeds the space<br>au

# 5.3.3.2 Making a User-Supplied Discsub Memory Resident

To make a user (OEM-Supplied) discsub memory resident, the U-bit must be included in the number entered into the memory-resident To make a user (OEM-supplied) discsub memory resident, the U-bit<br>must be included in the number entered into the memory-resident<br>DISCSUB table (i.e., 2000 is added to the discsub's number). For DISCSUB table (i.e., 2000 is added to the discsub's number). For<br>example, to make user discsub number 20 memory-resident, enter 2020 into the DISCSUB table.

# 5.3.4 STANDARD SYSTEM DISCSUBS

Standard system discsubs are the most frequently used subroutines functions. POINT 4 presets them in the DISCSUB Table starting at that are required by the IRIS Operating System for its general functions. POINT 4 presets them in the DISCSUB Table starting at location 1000 (octal) in the CONFIG file. Table 5-3 shows a list Iocation 1000 (octal) in the CONFIG file. Table 5-3 shows a list<br>of those preset, standard discsubs arranged in order of priority,<br>giving location, discsub number, and name. They may appear in giving location, discsub number, and name. They may appear in the CONFIG file in any order.

If the system manager desires to remove discsubs from the CONFIG If the system manager desires to remove discsubs from the CONFIG<br>file list in order to free up memory, the discsubs with the II the system manager desites to remove discsubs from the CONFIG<br>file list in order to free up memory, the discsubs with the<br>lowest priority (i.e., at the bottom of Table 5-3) should be<br>removed first. Such action does not removed first. Such action does not prevent any system<br>functions, but it does have an impact on system performance since those routines are now disc resident. CONFIG file in any order.<br>
the system manager desires to remove discsubs from<br>
elist in order to free up memory, the discsub<br>
est priority (i.e., at the bottom of Table 5-3<br>
noved first. Such action does not prevent<br>
ction

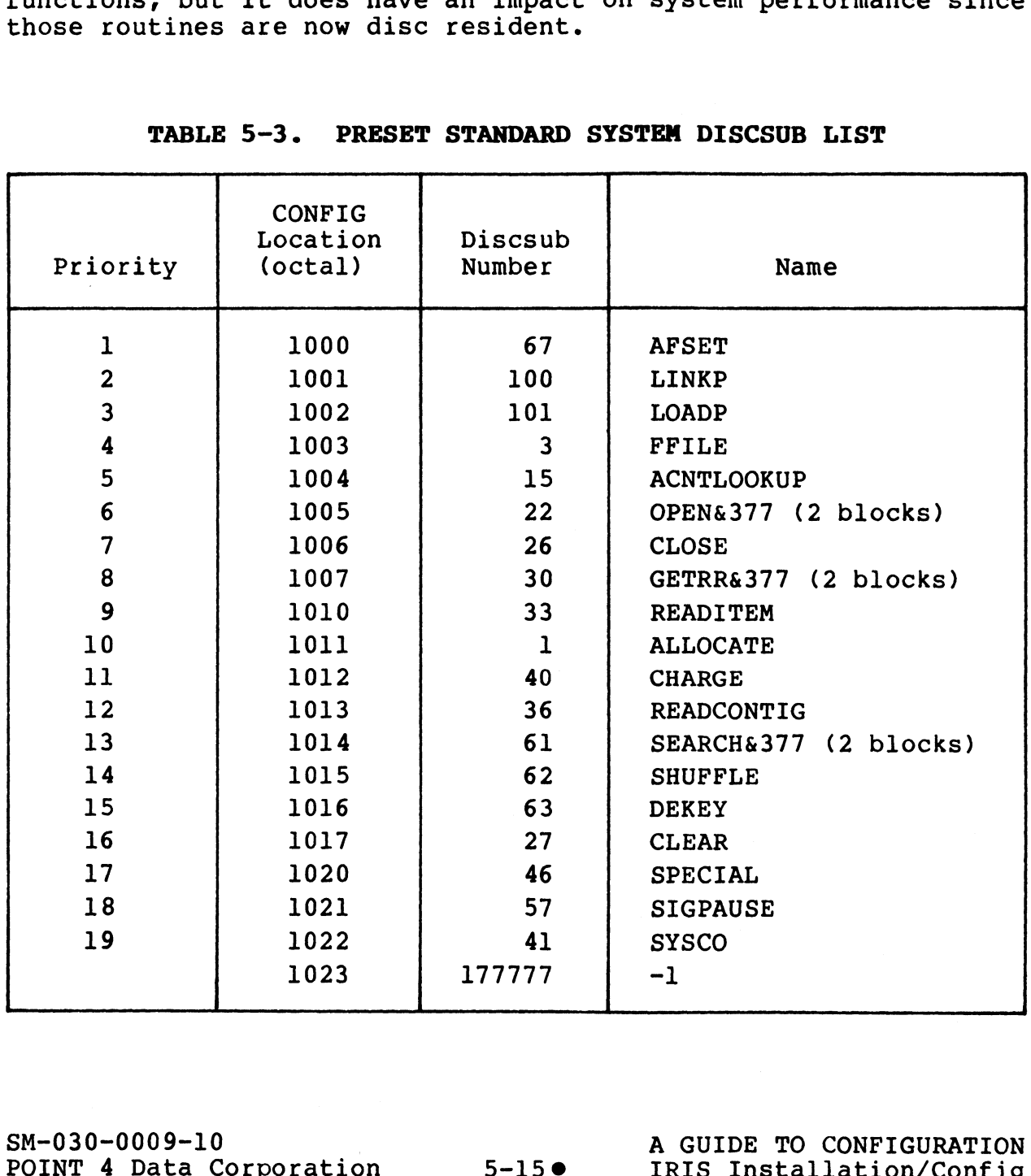

Refer to the Software Definitions (DEFS) file for a listing of Refer to the Software Definitions (DEFS) file for a listing of<br>all system discsubs arranged by discsub number. System discsub Refer to the Software Definitions (DEFS) file for a listing of<br>all system discsubs arranged by discsub number. System discsub<br>numbers range from 0-177. Refer to Section 5.3.5 for information numbers range from 0-177. Refer to Section 5.3.5 for information<br>on specific IRIS discsub subsystems which may be made memory on specific IRIS discsub subsystems which may be made memory<br>resident to achieve the best performance for the particular subsystem.

TABLE 5-4.

TABLE 5-4 DELETED

SM-030-0009-10 A GUIDE TO CONFIGURATION SM-030-0009-10<br>
POINT 4 Data Corporation <br>  $\bullet$  5-16 IRIS Installation/Config  $-1.84$ 

# 5.3.5 SUBSYSTEM DISCSUBS

Subsystem discsubs are associated with many of POINT 4's optional hardware and software packages. For maximum performance, as many bardware and software packages. For maximum performance, as many<br>as possible of the appropriate discsubs may be made memory<br>resident. Use SETUP to modify the system DISCSUB table as as possible of the appropriate discsubs may be made memory<br>resident. Use SETUP to modify the system DISCSUB table as<br>described in Section 6.2.4. DSP may be used to make these changes as described in Section 5.3.3.1.

A list of discsub priorities for each subsystem is provided in the following subsections.

# SM-030-0009-10 A GUIDE TO CONFIGURATION SM-030-0009-10<br>POINT 4 Data Corporation 5-170 A GUIDE TO CONFIGURATION

# 5.3.5.1 TAPE Subsystem Discsubs

The discsubs listed for the TAPE subsystem are used by both the MAGTAPE and CTU subsystems.

Although none of the discsubs for TAPE needs to be made memory resident, tape processing is more efficient when as many discsubs as possible (based on their priority) are made memory resident. **5.1 TAPE Subsystem Discsubs**<br>
discsubs listed for the TAPE subsystem are used b<br>
TAPE and CTU subsystems.<br>
hough none of the discsubs for TAPE needs to be m<br>
ident, tape processing is more efficient when as ma<br>
possible (

If the CTU is to be used as a Simulated magnetic tape unit, the discsubs listed in Section 5.3.5.2 are used. They are not used by CTUTILITY.

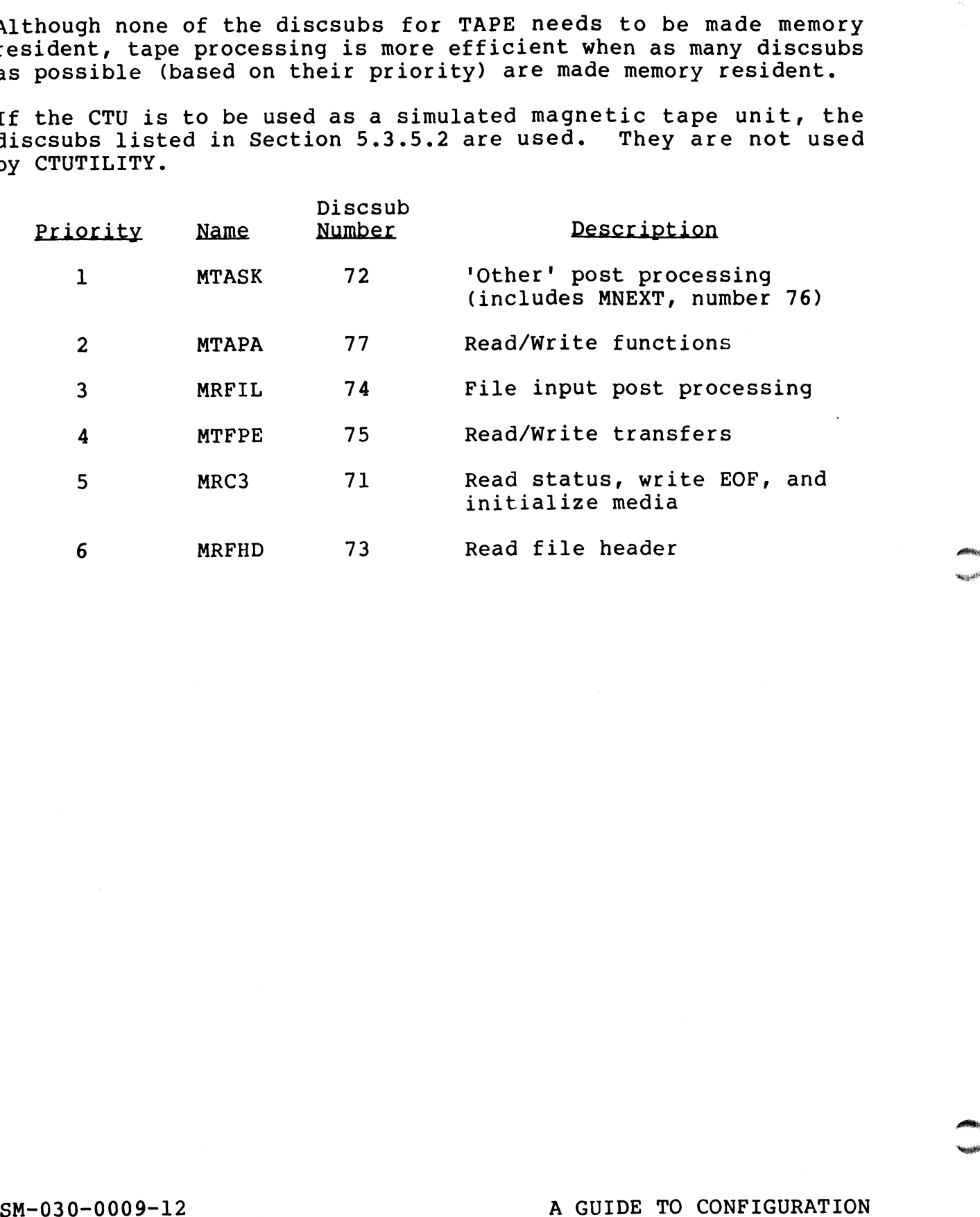

SM-030-0009-12<br>POINT 4 Data Corporation 5-18 A GUIDE TO CONFIGURATION

**New Artists**
### 5.3.5.2 CTU Subsystem Discsubs

If a CTU is used under IRIS to emulate magtape, special discsubs are used. These discsubs are not used with magtape. The special discsubs may be made memory resident for better performance.

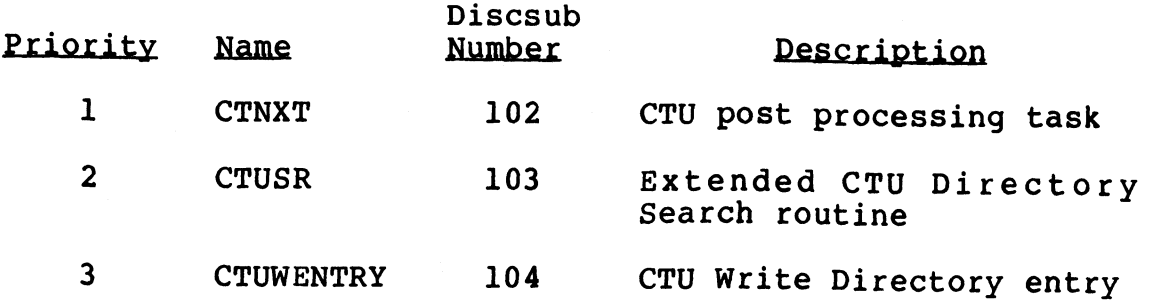

### 5.3.5.3 Polyfile Discsubs

None of the polyfile discsubs are required to be memory resident. None of the polyfile discsubs are required to be memory resident.<br>The following list of the discsubs includes their priority The rollowing list or the discsubs includes their priority<br>designation for those users who wish to make some discsubs memory resident. -<br>
he polyfile discsubs are<br>
bwing list of the discs<br>
on for those users who w<br>
rity Mame<br>
PFSEA 122

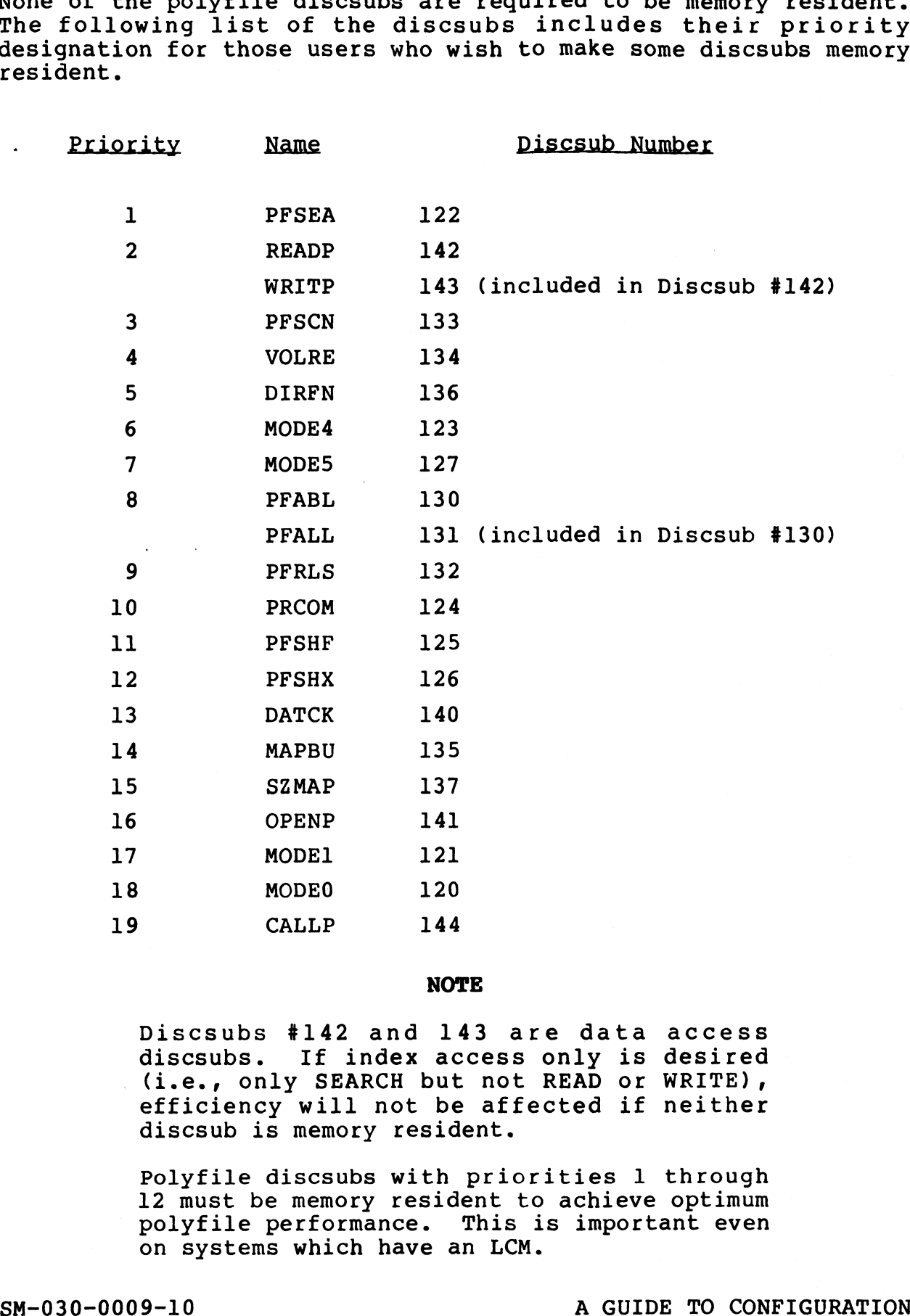

### **NOTE**

Discsubs #142 and 143 are data access discsubs. If index access only is desired discsubs. If index access only is desired<br>(i.e., only SEARCH but not READ or WRITE), (i.e., only SEARCH but not READ or WRITE),<br>efficiency will not be affected if neither erficiency will not be ar<br>discsub is memory resident.

Polyfile discsubs with priorities 1 through Polyfile discsubs with priorities 1 through<br>12 must be memory resident to achieve optimum<br>polyfile performance. This is important even polyfile performance. This is important even<br>on systems which have an LCM. Polyfile discsubs with priorities 1 through<br>12 must be memory resident to achieve optimum<br>polyfile performance. This is important even<br>on systems which have an LCM.<br>8M-030-0009-10<br>POINT 4 Data Corporation 5-20 IRIS Install

 $\mathsf{l}$ 

 $\mathbf l$ 

 $\chi\uparrow\pm\psi_0$ 下下足

### 5.3.5.4 STYLUS Discsubs

STYLUS does not require that its discsubs be made memory s<br>TYLUS does not require that its discsubs be made memory<br>resident. However, its performance can be optimized by making as<br>many discsubs as possible memory resident. It is strongly many discsubs as possible memory resident. It is strongly recommended that Discsub 105 which occupies only 8 words of CPU many discsubs as possible memory resident. It is serongly<br>recommended that Discsub 105 which occupies only 8 words of CPU<br>for other STYLUS discsubs. If it is not memory resident, a for other STYLUS discsubs. If it is not memory resident, a double disc swap is required to access other subroutines.

A list of STYLUS discsubs in order of priority is given below.

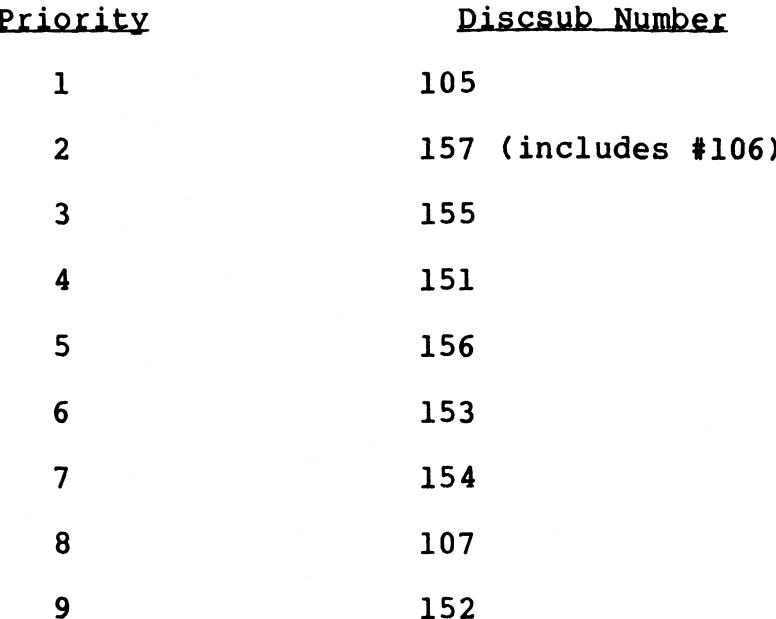

Discsub #152 is used infrequently; there is no advantage in making it memory resident.

STYLUS is largely I/O-oriented and makes extensive use of text files and indexed contiguous files. It is equally important that files and indexed contiguous files. It is equally important that<br>the standard IRIS discsubs which process these files be memory resident. The same of the same of the same of the same of the same of the same of the same of the same of the same of the same of the same of the same of the same of the same of the same of the same of the same of the same of the sa

 $\mathbf{I}$ 

### 5.3.5.5 TYPIST Discsubs

TYPIST does not require that its discsubs be made memory resident. However, its performance can be optimized by making as many discsubs as possible memory resident.

All TYPIST discsubs are non-extended and none are nested. All TYPIST discsubs are non-extended and none are nested.<br>Discsub number 163 is used infrequently; there is little advantage in making it memory resident. T Discsubs<br>
not require that its discsub<br>
ever, its performance can be opt<br>
as possible memory resident.<br>
scsubs are non-extended and<br>
ar 163 is used infrequently;<br>
aking it memory resident.<br>
ST discsubs in order of priori

A list of TYPIST discsubs in order of priority is given below.

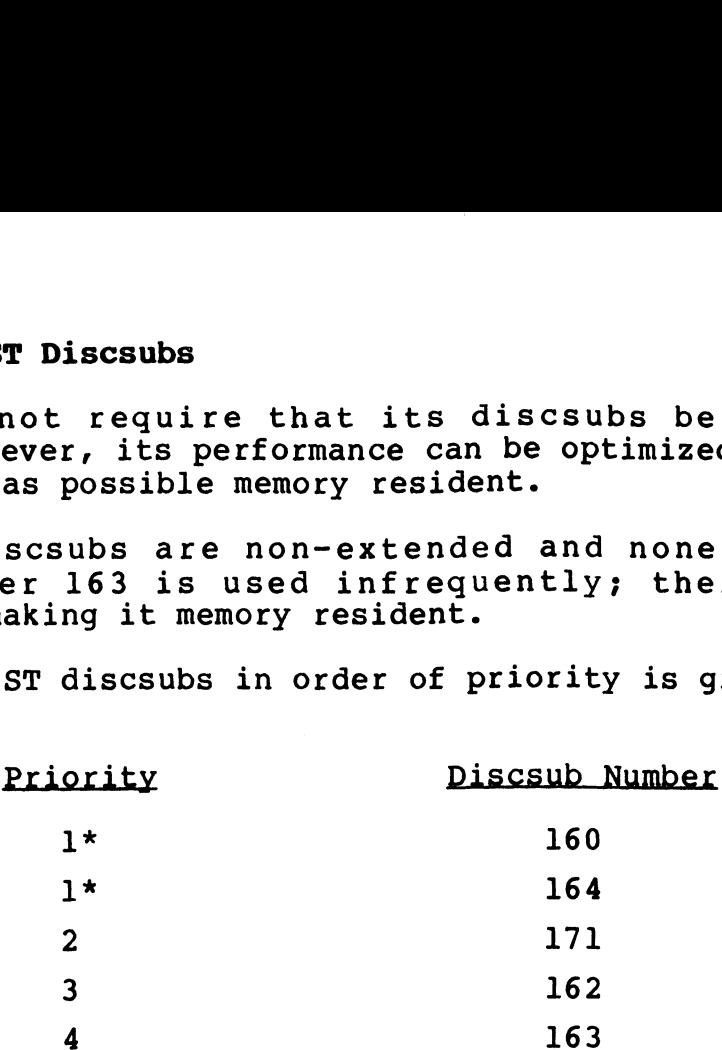

TYPIST does not require that other discsubs be made memory resident to improve performance.

\*Discsubs 160 and 164 are of equal importance. SM-030-0009-10 A GUIDE TO CONFIGURATION

### 5.4 DISC PARTITIONING

Disc partitioning is based on the type of hardware and the software used for a particular installation.

### 5.4.1 INTRODUCTION TO DISC PARTITIONING UNDER IRIS

A disc controller interfaces between one Or more disc drives and the CPU. An IRIS system may contain multiple disc controllers.

A disc drive unit is usually one of three types:

- 1. Contains a removable cartridge or disc pack (e.g., SMD drives).
- 2. Contains one or more enclosed nonremovable discs (e.g., fixed-head or Winchester drives).
- 3. Contains a removable cartridge and one or more fixed platters (e.g., CMD or Diablo 44-type drive).

One or more disc drives on the same controller form a physical One or more disc drives on the same controller form a physical<br>unit. Under IRIS, a physical unit contains one or more physical One or more disc drives on the same controller form a physical<br>unit. Under IRIS, a physical unit contains one or more physical<br>partitions. The size of a physical partition is determined by partitions. The size of a physical partition is determined by the number of cylinders. The maximum number of cylinders that the number of cylinders. The maximum number of cylinders that<br>can be configured in any one partition is a parameter dependent<br>on the particular disc drive and controller. These are listed in on the particular disc drive and controller. These are listed in the IRIS R8 Peripherals Handbook.

### **NOTE**

It is essential that IRIS logical units do for alternate tracks or sectors. If a not extend into the area on disc designated for alternate tracks or sectors. If a<br>logical unit extends into the area reserved logical unit extends into the area reserved<br>for these alternate tracks, it could result in bad data being written to any track on the for these alternate tracks, it could result<br>in bad data being written to any track on the<br>disc. Refer to the IRIS R8 Peripherals In bad data being willten to any track on the<br>disc. Refer to the IRIS R8 Peripherals<br>Handbook for the total number of available<br>cylinders on disc. This number has been cylinders on disc. This number has been<br>calculated to avoid the alternate track area. partitions. The saxe of any solution is a parameter of cylinders had be configured in any one partition is a parameter dependent<br>on the partition is a parameter of cylinders had one for the partition is a parameter depende

SM-030-0009-10<br>POINT 4 Data Corporation 5-23 RIS Installation/Config

There are two reasons for partitioning a physical unit: There are two reasons for partiti<br>1. To minimize head travel time.

- 
- 1. To minimize head travel time.<br>2. To separate files into functional groups.

POINT 4 recommends that

- @e Partition 0.0 (LU/0) be made small and contain only the IRIS system modules (i.e., no user program or data IRIS system modules (i.e., no user program or data<br>files).
- e Most frequently accessed data files be combined in a central partition.
- @e Extreme partitions be used for archival files, backup files, and most BASIC programs.

The disc software consists of a disc driver that accesses the disc system (i.e., the disc drive and controller). Under IRIS, disc system (i.e., the disc drive and controller).<br>two disc drivers are required for each disc system: two disc drivers are required for each disc system:<br>1. System driver used in normal system generation.

- 1. System driver used in normal system generation.<br>2. BZUD (Block Zero Utility Driver)
- 

These drivers are specific to each disc system (the disc drive and controller combination). These drivers are specific to each disc system (the disc drive<br>and controller combination).<br>SM-030-0009-10 A GUIDE TO CONFIGURATION

### 5.4.1.1 Logical Units Under IRIS

5**.4.1.1 Logical Units Under IRIS**<br>Each disc partition maps to a logical unit. A foreign unit is Each disc partition maps to a logical u<mark>nit. A forei</mark>gn unit is<br>similar to a logical unit but it may only be accessed by similar to a logical unit but it may only be accessed by<br>input/output procedures using a special (\$FOREIGN) driver (see<br>Section 5.4.1.2). Logical unit numbers need not be related to Section 5.4.1.2). Logical unit numbers need not be related to disc partition numbers. disc partition numbers.<br>The IRIS Operating System always resides on LU/0. While the

The IRIS Operating System always resides on LU<mark>/0. While the</mark><br>parameters for IRIS system files (LU/0) are preset, all other parameters for IRIS system files (LU/U) are preset, all otner<br>IRIS logical and foreign units have to be defined by creating the parameters for this system files (DO) of the preset, all other<br>IRIS logical and foreign units have to be defined by creating the<br>Disc Driver Table in the CONFIG file via the SETUP program (see<br>Section 6.2.5). MILU (locatio Section 6.2.5). MILU (location 602 in CONFIG) must be incremented by the maximum number of foreign units that may be installed at any one session (i.e., MILU = IRIS logical units + foreign units). foreign units).<br>Logical units may be numbered from 1 to 127. However, a foreign

unit and an IRIS logical unit may not use the same number if both Logical units may be numbered from 1 to 127. However, a foreign<br>unit and an IRIS logical unit may not use the same number if both<br>are to be INSTALLed at the same time. If the system is to are to be INSTALLed at the same time. If the system is to<br>support any foreign units, they may be numbered from 1 to 17 (octal).

### 5.4.1.2 Foreign Units

The foreign unit capability is provided so that IRIS can access data on disc or diskette not generated under IRIS. Any disc data on disc or diskette not generated under IRIS. Any disc<br>controller and drive combination supported by IRIS can be defined as a foreign unit.

as a rorergn unit.<br>A disc driver table (see Figure 5-1) is made up of a disc<br>controller table and a number of disc partition tables. Word 3 controller table and a number of disc partition tables. Word 3<br>(FUN) in a disc partition table (see Table 5-6) is used to designate a partition as a foreign unit by assigning it a unique number. From the foreign unit capability is provided so that IRIS can access<br>data on disc or diskette not generated under IRIS. Any discontroller and drive combination supported by IRIS can be defined<br>as a foreign unit.<br>A disc dri

### 5.4.2 DISC DRIVER TABLE

After determining the size of each disc partition, use SETUP to enter these parameters into the Disc Driver Table as described in Section 6.2.5. The following is a general description of a Disc Driver Table under IRIS.

The Disc Driver Table consists of a Disc Controller Table for The Disc Driver Table consists of a Disc Controller Table for<br>each controller, followed by a number of Disc Partition Tables.<br>There is one Disc Partition Table for each partition on each<br>drive (see Figure 5-1). The Disc Dr There is one Disc Partition Table for each partition on each<br>drive (see Figure 5-1). The Disc Driver Table must terminate with 177777 and must be contained within locations 1400 to 2377 (octal) in the CONFIG file.

Each Disc Controller Table consists of eight words and contains information about a specific disc controller such as its device code and the appropriate software drivers (see Table 5-5).

Fach Disc Partition Table consists of eight words and defines one Each Disc Partition Table consists of eight words and defines one<br>partition by specifying the drive number and other platter partition by specifying the drive number and other platter<br>information in PHYU, the starting cylinder number in FCYL, and information in PHYU, the starting cylinder number in FCYL, and<br>the total number of cylinders in NCYL (see Section 5.4.3).

The first Disc Controller Table is for the system disc controller. The first Disc Partition Table is for LU/0 controller. The first Disc Partition Table is for LU/0 (partition 0.0, the system logical unit). These eight words are written when the system is IPLed from information supplied when the system was built.

IRIS determines the parameters for partition 0.0 from information che system was seese.<br>IRIS determines the parameters for partition 0.0 from information<br>contained in the SOV in REX. SIR then stores parameters for contained in the SOV in REX. SIR then stores parameters for<br>partition 0.0 in the eight words of the Disc Driver Table in CONFIG, without regard to the previous contents, as an aid to the user in setting up the other LUs. The system manager may configure all other logical units as desired. written when the system is TPLed from information supplied when<br>the system was built.<br>TRIS determines the parameters for partition 0.0 from information<br>contained in the SOV in REX. SIR then stores parameters for<br>contained

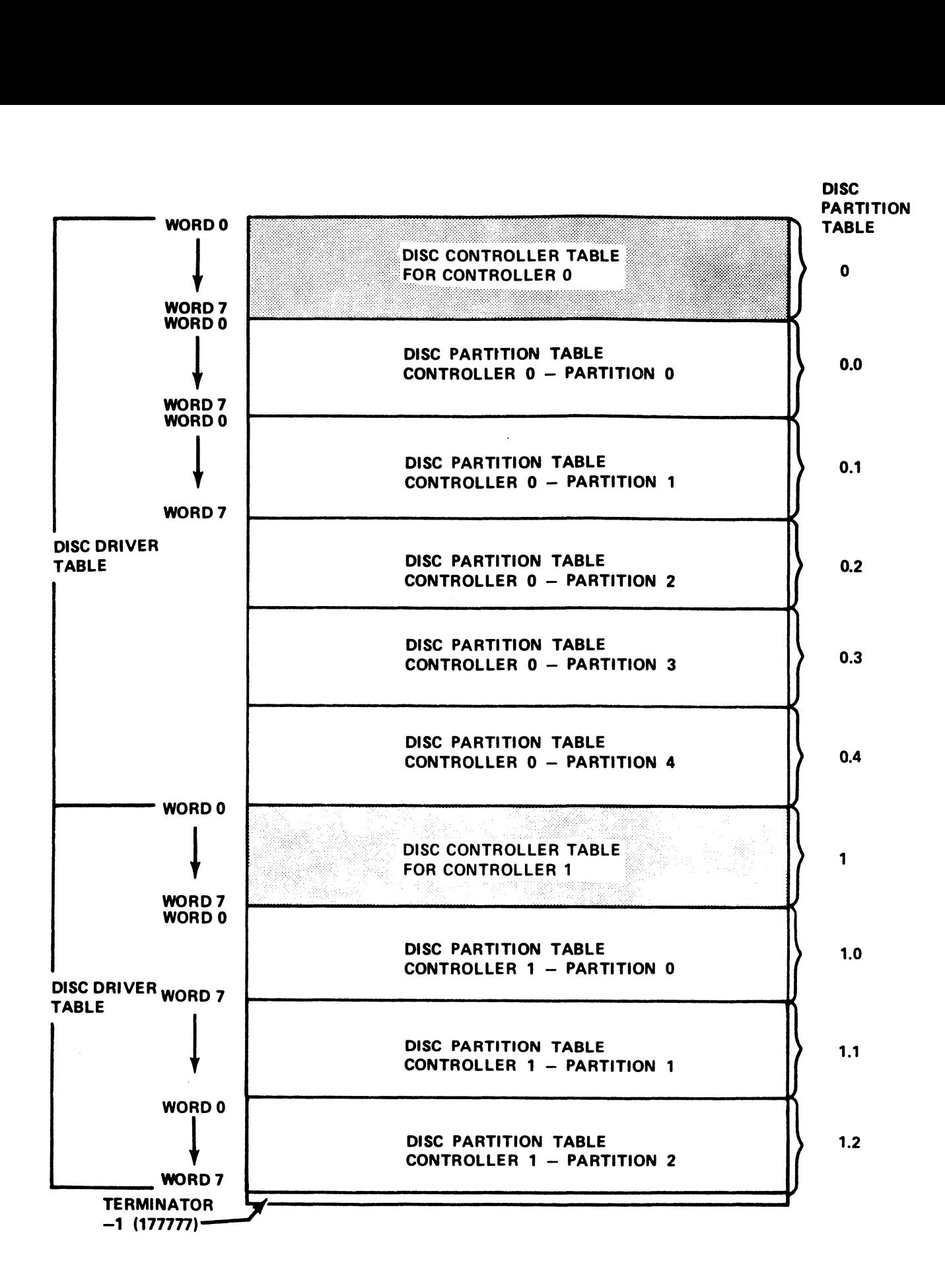

Pigure 5-l. Example of a Disc Driver Table

### TABLE 3-5. DISC CONTROLLER TABLE

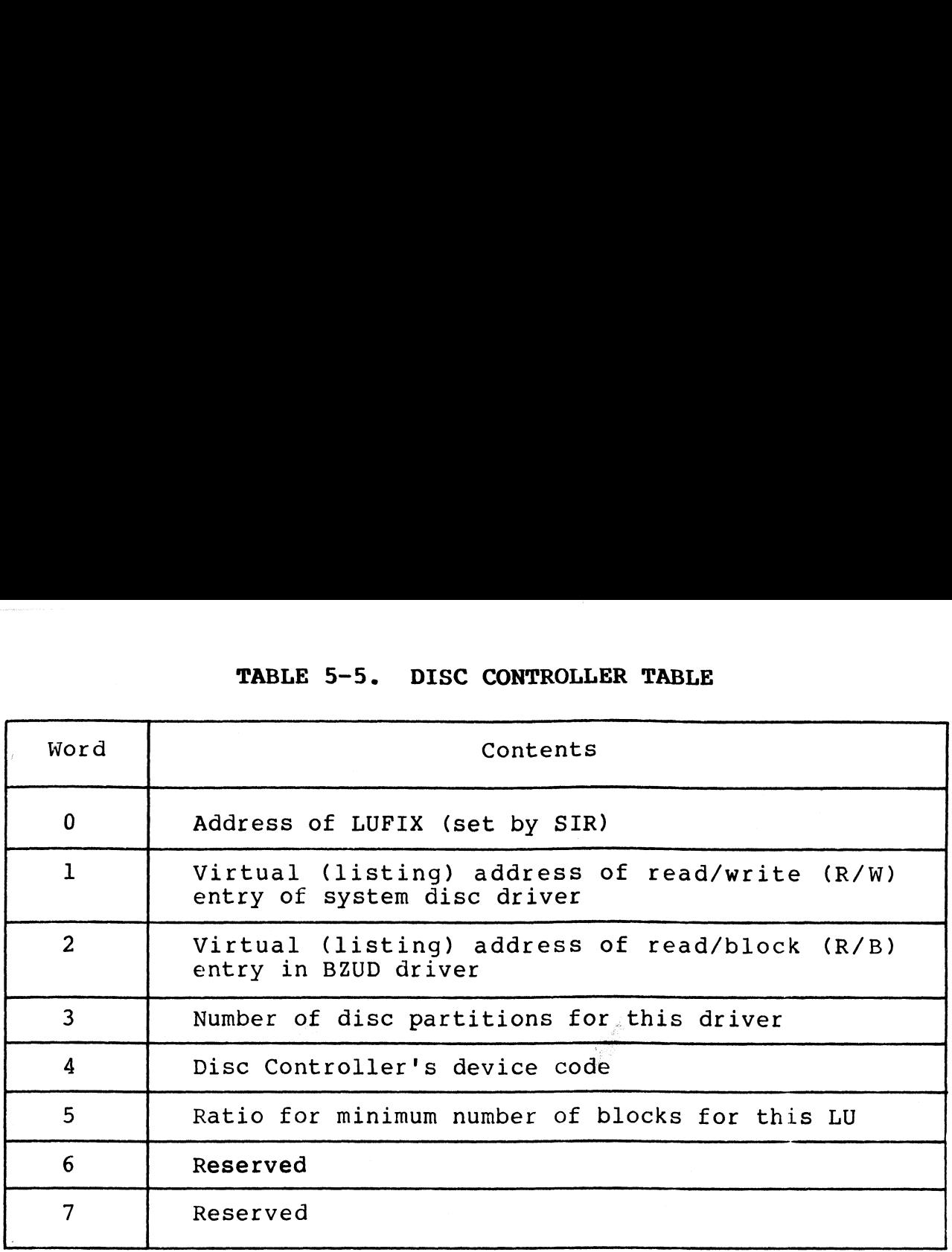

- Word 0 SIR replaces the value in Word 0 with a pointer to the SIR replaces the value in Word 0 with a pointer to the<br>driver's actual location in memory: i.e., the LUFIX pointer. uriver s accual focation in memory, i.e., the horix<br>pointer.<br>Words 1 and 2 - The next two words point to the appropriate
- nd 2 The next two words point to the appropriate<br>system disc driver and BZUD driver in the CONFIG file. system disc driver and BZUD driver in the CONFIG file.<br>Obtain the appropriate addresses from the IRIS R8 Peripherals Handbook.
- Word 3 Designates the number of partitions hindled by this disc Designates the number of partitions handled by this disc<br>controller, i.e., the number of Disc Partition Tables controller, i.e., the number of Disc Partition Tables that follow. (In the example shown in Figure 5-1,<br>controller 0 has 5 partitions; controller 1 has 3.)<br>Word 4 - Contains the true device code for the controller. SIR
- Contains the true device code for the controller. SIR<br>uses this value to modify all I/O instructions in the somearns one orde actroc your fift one concretions in the<br>system driver contained in CONFIG so that they use the<br>given device code. INSTALL does the same for the BZUD system driver contained in CONFIG so that they use the<br>given device code. INSTALL does the same for the BZUD<br>driver in CONFIG. A value of 52 entered into this word driver in CONFIG. A value of 52 entered into this word<br>indicates to SIR that I/O instructions are not to be<br>modified. Thus, if the system has more than one disc modified. Thus, if the system has more than one disc<br>controller, any controller (other than controller 0) may controller, any controller (other than controller 0) may<br>use any device code not in use, even if the device code use any device code not in use, even if the device code is not listed in the IRIS R8 Peripherals Handbook. ories actual location in memory; i.e., the LUFIX<br>pointer.<br>pointer.<br>pointer is act two words point to the appropriate<br>dystem disc direct and BZUD driver in the CONFIG file.<br>91 A Guide appropriate addresses from the IRIS R8<br>
- Word 5 Contains a ratio for calculating MINB, i.e., the minimum number of blocks that must be available in a logical number of blocks that must be available in a logica]<br>unit to permit the building and saving of a new file. unit to permit the building and saving of a new file.<br>MINB is calculated as the quotient of the total number of blocks in the physical partition divided by the value MINB is calculated as the quotient of the total number<br>of blocks in the physical partition divided by the value<br>of Word 5. POINT 4 Data Corporation 5-28 IRIS Installation/Config
- Word 6 Reserved.
- Word 7 Reserved.

"tagagallTM

### 5.4.3 DISC PARTITION TABLE

Immediately following the Disc Controller Table (shown in Table 5-5) are the Disc Partition Tables. One Disc Partition Table is 5-5) are the Disc Partition Tables. One Disc Partition Table is<br>required for each partition contained in Word 3 of the Disc Controller Table. The format of the Disc Partition Table is shown in Table 5-6. 3 DISC PARTITION TABLE<br>
ediately following the Disc Controll<br>
) are the Disc Partition Tables. On<br>
uired for each partition containe<br>
troller Table. The format of the<br>
wn in Table 5-6.<br>
TABLE 5-6. DISC PARTI!<br>
Word Content

| TABLE 5-6. DISC PARTITION TABLE |                                                                                                    |  |  |
|---------------------------------|----------------------------------------------------------------------------------------------------|--|--|
| Word                            | Contents                                                                                                    |  |  |
| $\mathbf{0}$                    | Real memory address of LUVAR (set by SIR)                                                                                                    |  |  |
| $\mathbf{1}$                    | NPTC - Number of physical tracks per cylinder                                                                                                    |  |  |
| $\overline{2}$                  | DFLG - Disc flag word (see Figure 5-2)                                                                                                    |  |  |
| $\mathbf{3}$                    | FUN - Foreign unit number                                                                                                    |  |  |
| 4                               | PHYU - Physical unit select word                                                                                                    |  |  |
| 5                               | FCYL - First cylinder of this partition                                                                                                    |  |  |
| 6                               | NCYL - Number of cylinders in this partition                                                                                                    |  |  |
| $\overline{7}$                  | NTRS - Number of IRIS tracks $(NT*100_R+NS)$                                                                                                    |  |  |
|                                 | Word 0 - SIR replaces the value in Word 0 with a pointer to the<br>logical unit's LUVAR table in memory.<br>Word 1 - The number of physical tracks per physical cylinder -<br>used by IRIS to compute the physical cylinder track and<br>sector for a given RDA.       |  |  |
|                                 | <b>NOTE</b>                                                                                                    |  |  |
|                                 | Word 1 in the table is always 1 for a<br>CMD drive.                                                                                                    |  |  |
|                                 | Word 2 - A flag word specified in the R8 Software Definitions -<br>used to govern disc transfers.                                                                                                    |  |  |
|                                 | Word 3 - Foreign unit number. Set to zero if the system does not<br>have a foreign unit.                                                                                                    |  |  |
|                                 | Word 4 - A physical unit select word used by BZUD and the system<br>driver to select the drive and the proper physical area<br>of the drive (specified by DRIV) for access. The value<br>is calculated with the formulas given in the IRIS R8<br>Peripherals Handbook. |  |  |
| SM-030-0009-10                  | A GUIDE TO CONFIGURATION                                                                                                    |  |  |

TABLE 5-6. DISC PARTITION TABLE

- Word  $0$  SIR replaces the value in Word 0 with a pointer to the logical unit's LUVAR table in memory.
- rogical unit's LUVAR table in memory.<br>The number of physical tracks per physical cylinder -The number of physical tracks per physical cylinder -<br>used by IRIS to compute the physical cylinder track and used by IRIS to compute the physical cylinder track and sector for a given RDA. .<br>Word l

- used to govern disc transfers. Word 2 - A flag word specified in the R8 Software Definitions -<br>used to govern disc transfers.<br>Word 3 - Foreign unit number. Set to zero if the system does not
- Word  $3$  Foreign unit number. Set to zero if the system does not<br>have a foreign unit.
- A physical unit select word used by BZUD and the system Word 4 - A physical unit select word used by BZUD and the system<br>
driver to select the drive and the proper physical area<br>
of the drive (specified by DRIV) for access. The value<br>
is calculated with the formulas given in th of the drive (specified by DRIV) for access. The value<br>is calculated with the formulas given in the IRIS R8 Peripherals Handbook.

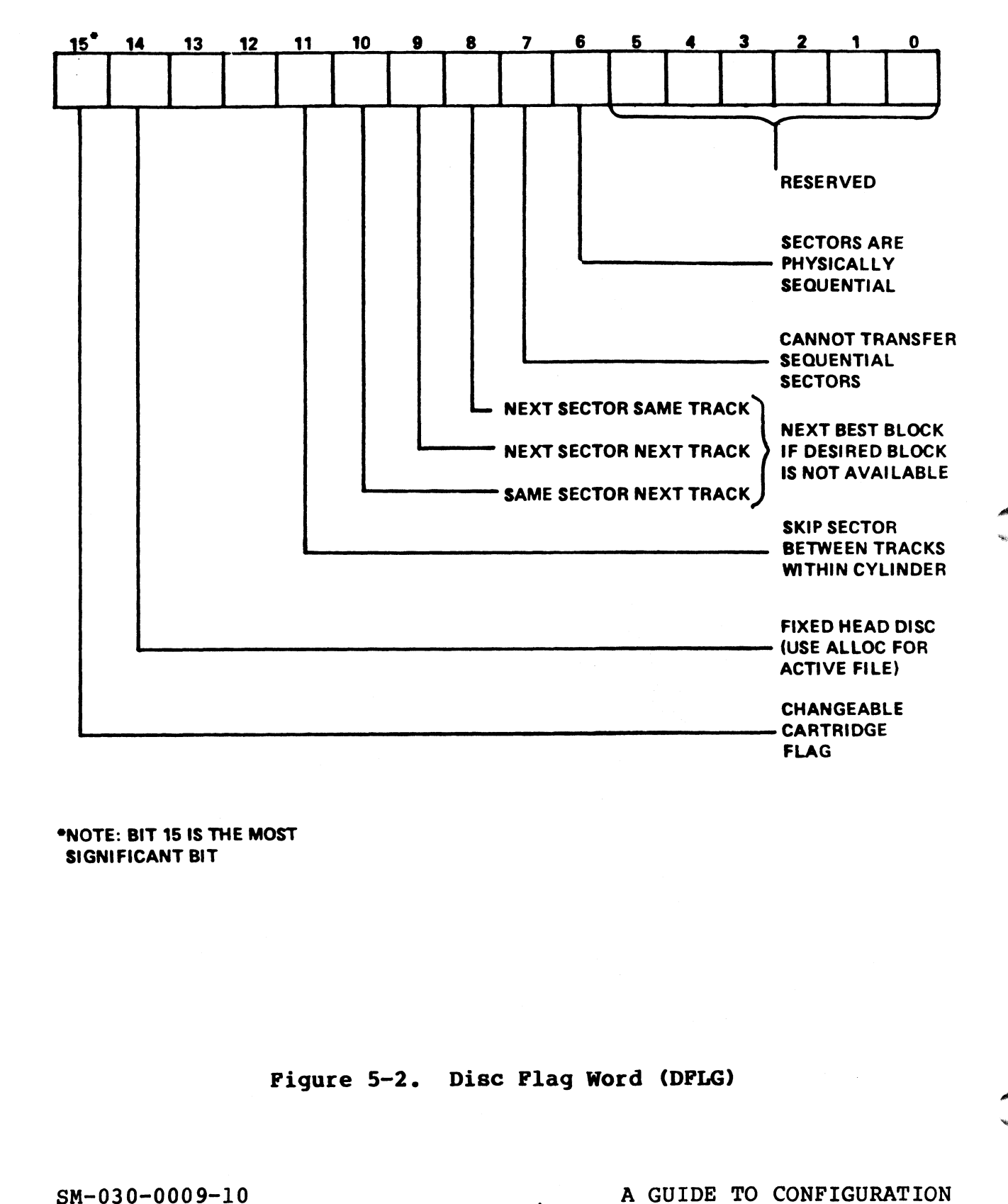

\*NOTE: BIT 15 IS THE MOST SIGNIFICANT BIT

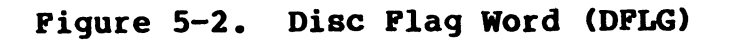

Pigure 5-2. Disc Plag Word (DPLG)<br>
SM-030-0009-10<br>
POINT 4 Data Corporation 5-30 | IRIS Installation/Config

Word 5 - The starting cylinder number of the partition.

### NOTE

Cylinders are numbered starting at 0 on the disc.

Word 6 - The total number of cylinders contained in the physical The total number of cylinders contained in the physical<br>disc partition. The value of NCYL may not exceed the<br>maximum allowed. Refer to the IRIS R8 Peripherals Handbook for maximum number of cylinders.

Word 7 - The number of IRIS tracks and sectors computed as

 $NT*100<sub>8</sub>+NS$ 

where

NT - IRIS (logical) number of tracks/cylinder  $NS$  - IRIS (logical) number of sectors/track

Refer to the IRIS R8 Peripherals Handbook for the value of NTRS.

The last Disc Partition Table for the last Disc Driver Table must be followed by 177777. This is entered where the next Word 0 be followed by 177777. This is entered where the next Word 0 would have been.  $SSM-030-0009-10$ <br> $SSM-030-0009-10$ <br> $\overline{S}$ 

# 5.5 LOG-ON RESTRICTIONS

Log-on of selected users (identified by account group-user Log-on of selected users (identified by account group-user<br>number) may be restricted to certain ports and/or certain times Log-on of selected users (identified by account group-user<br>number) may be restricted to certain ports and/or certain times<br>of day. This is controlled by a table starting at location 16000 number) may be restricted to certain ports and/or certain times<br>of day. This is controlled by a table starting at location 1600(<br>(octal) in CONFIG. This block of CONFIG does not normally exist. (octal) in CONFIG. This block of CONFIG does not normally exist,<br>so before entering any log-on restrictions it is necessary to allocate and zero out this block by giving DSP the commands:

FCONFIG A16000 K16000,16377,0

The log-on restrictions table has four words per entry:

- Word 0 has an account number in the lower 14 bits (group-user on restrictions table has four words per entry:<br>has an account number in the lower 14 bits (grown). The top 2 bits define a mode as follows: number). The top 2 bits define a mode as follows:<br>00 Entry applies only to the group-user number given.
	-
	- OO Entry applies only to the group-user number given.<br>Ol Entry applies to all users in given group with user number greater than the user number given. number greater than the user number given.<br>10 Entry applies to all account numbers greater than the
	- Entry applies to all account numbers greater than the<br>account number given as a 14-bit number (i.e., group account number given as a 14-bit number (i.e., group<br>= G and user  $\geq$  U, or group  $>$  G, where G-U is the group-user number given). group-user number given).<br>ll Same as mode 10, but log-on is allowed if any entry
	- Same as mode 10, but log-on is allowed if any entry<br>in the whole table both matches and allows log-on. in the whole table both matches and allows log-on.<br>In all other modes, scan stops with the first match. e.g., all other modes, scan stops with the fir<br>g.,<br>041140 = 0100 001 001 100 000 in binary number given).<br>
	de 10, but log-on is allo<br>
	le table both matches an<br>
	er modes, scan stops with<br>
	0100 001 001 100 000 in<br>
	mode group<br>
	user

 $\overline{\phantom{a}}$  $041140 = 01000001001100000$  in binary<br>mode group user<br>1 (9 decimal) (32 decimal)

Any restrictions on a user are determined by the first table Any restrictions on a user are determined by the first table<br>entry where a match occurs; if no match is found, there are no entry where a match occurs; if no match is found, there are no restrictions on the particular user. When a match is found, Words 1 through 3 are used as follows:

- Word 1 has the form nnnppp in octal, where nnn<¢ 177 (octal). has the form nnnppp in octal, where nnn  $\leq$  177 (octal).<br>Anv account selected by Word 0 may log on only if the Any account selected by Word 0 may log on only if the port number falls within the range ppp thru ppp+nnn.
- Words 2 and 3 each have the form QOaabb, where aa<bb and bb<60 (octal), and each of aa and bb is a half-hour since (octal), and each of aa and bb is a half-hour since<br>midnight (in octal). Any account selected by Word 0 may midnight (in octal). Any account selected by Word 0 may<br>log on only if the current time t is in the range aa  $\leq$  t<br>< bb. The two words allow two time ranges for each day. % bb. The two words allow two time ranges for each day.<br>The value 000060 (octal) in Word 2 means "any time of SHOTE THE SAME AND THE SM-0009-0009-07 A GUIDE TO CONFIGURATION (1 and 1 of the small of the small over the first match,  $\frac{1}{2}$ ,  $\frac{1}{10}$  and  $\frac{1}{10}$  and  $\frac{1}{10}$  and  $\frac{1}{10}$  and  $\frac{1}{10}$  and  $\frac{1}{10}$  and

.<br>The value 000060 (octal) in Word 2 means "any time of<br>dav", and Word 3 is ignored. Words 2 or 3 are ignored day**",** and Word 3 is ignored. Words 2 or 3 are ignored<br>if Word 1 indicates that the user is not on an allowable port.

For Word 2 or 3, the time of day values (based on a For Word 2 or 3<mark>,</mark> the time of<br>24-hour clock) are as follows: For Word 2 or 3, the time of day values (base)<br>24-hour clock) are as follows:<br>Time aa or bb Time aa or bb

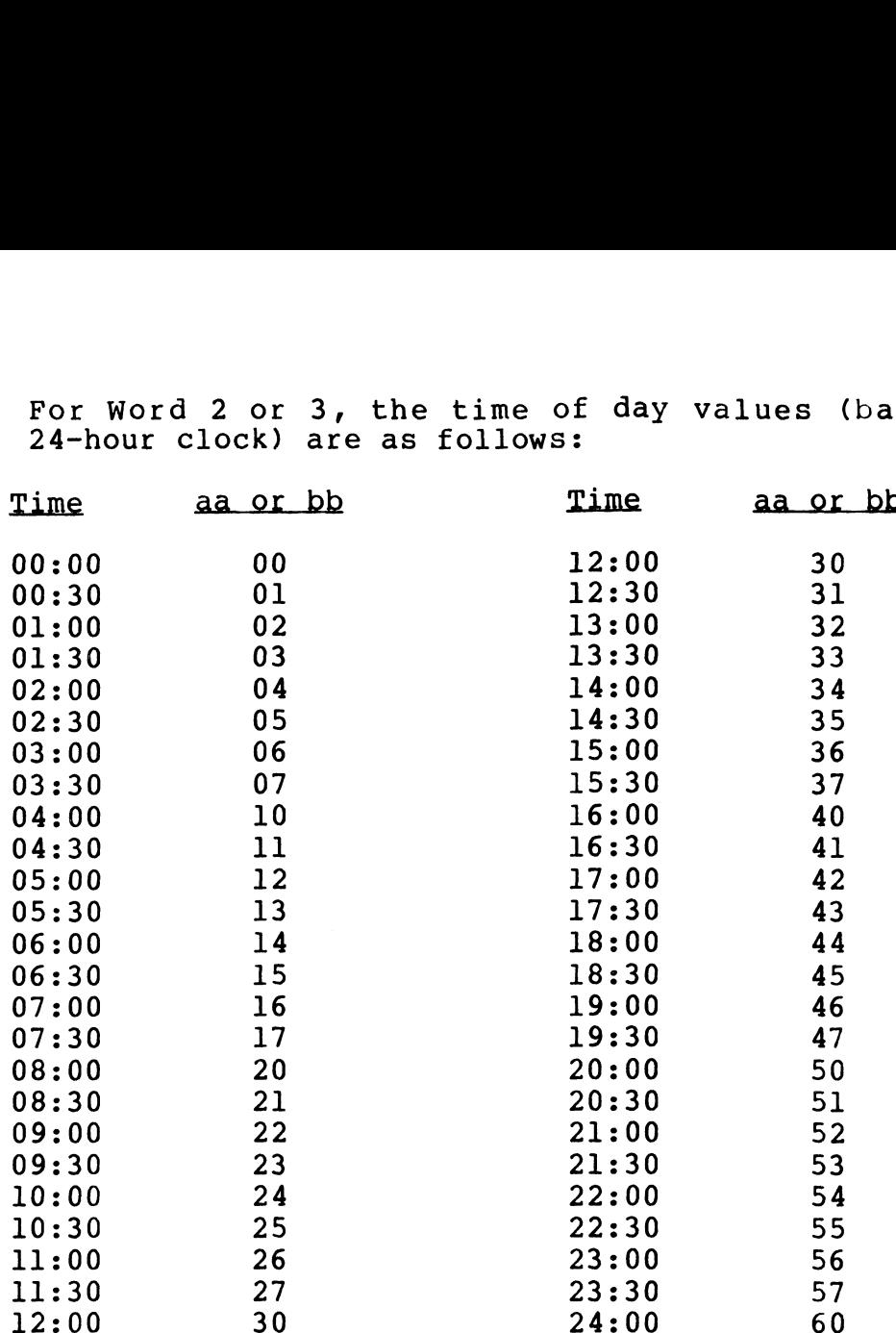

The table is terminated by a zero where Word 0 of the next entry would be, unless the block is full (64 entries) in which case a terminating zero word is not used. The value 100000 (octal) in Word 0 of an entry means "any account", and 177000 (octal) in Word 1 means "any port". For example,

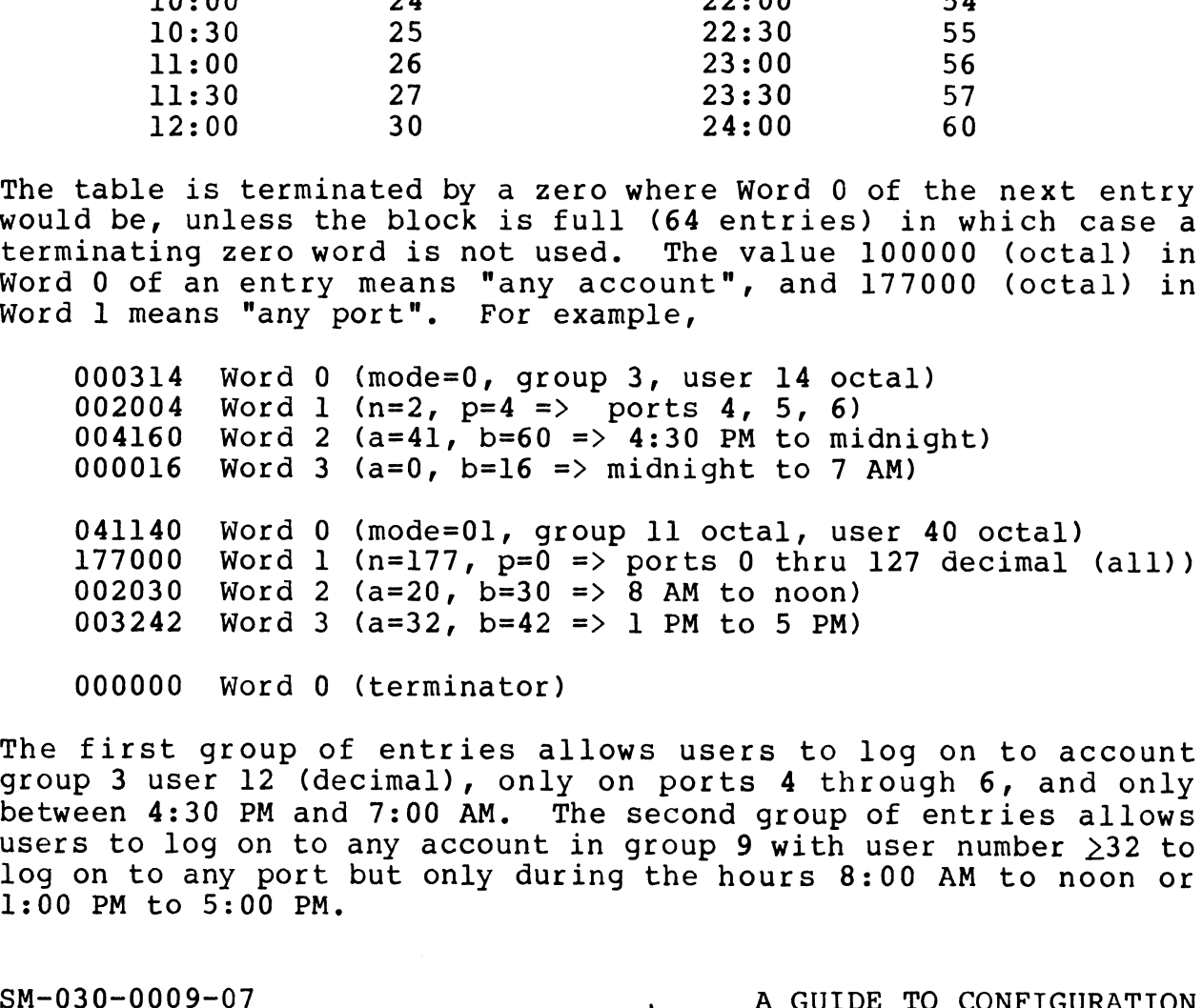

The first group of entries allows users to log on to account The first group of entries allows users to log on to account<br>group 3 user 12 (decimal), only on ports 4 through 6, and only group 3 user 12 (decimal), only on ports 4 through 6, and only between 4:30 PM and 7:00 AM. The second group of entries allows between 4:30 PM and 7:00 AM. The second group of entries allows<br>users to log on to any account in group 9 with user number >32 to users to log on to any account in group 9 with user number  $\geq$ 32 to<br>log on to any port but only during the hours 8:00 AM to noon or 1og on to any port<br>1:00 PM to 5:00 PM. group 5 user 12 (accrman), only on ports 4 chronom 0, and only<br>between 4:30 PM and 7:00 AM. The second group of entries allows<br>users to log on to any account in group 9 with user number  $\geq$ 32 to<br>log on to any port but o

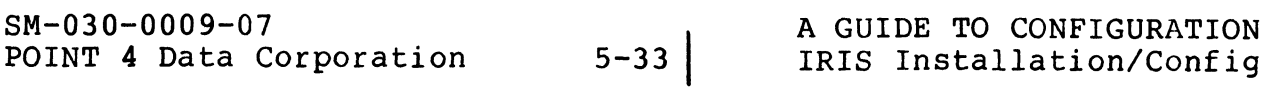

## 5.6 AUTOMATIC PROGRAM START

The IRIS Operating System (R8.1 or later) permits two methods for specifying user programs to run automatically: 1. Selected initialization program at IPL time

- 1. Selected initialization program at IPL time<br>2. Selected user program at log-on time
- 

### 5.6.1 INITIALIZATION PROGRAM AT IPL TIME

An initialization program may be set up to run automatically upon 5.0.1 INITIALIZATION PROGRAM AT IPL TIME<br>An initialization program may be set up to run automatically upor<br>completion of an IPL without operator intervention. Such a program may include:

- e Automatic installation of logical units.
- e Automatic log-on of a selected port to eliminate the distribution of restricted Account IDs.
- e Automatic startup of user programs, provided the programs have been entered as described in Section 5.6.2.

The utility uses a table that must be set up at location 17400 ne utility uses a table that must be set up at location 17400<br>(octal) in CONFIG. It occupies one block (17400 through 17777) (octal) in CONFIG. It occupies one block (17400 through 17777<br>octal) and contains a port number, an account number, and one<br>program entry. The specified program must reside on LU/0. program entry. The specified program must reside on LU/0.<br>After an IPL, the utility checks for the table. If it is found

After an IPL, the utility checks for the table. If it is found<br>and the specified program resides on LU/O, SIR logs on the port and the specified program resides on LU/0, SIR logs on the port<br>for the specified account and copies the program name into the<br>port's intermediate input buffer (IIB). The specified program for the specified account and copies the program name into the<br>port's intermediate input buffer (IIB). The specified program<br>starts up automatically. If the table is not found, the port is port's intermediate input buffer (IIB). The specified program<br>starts up automatically. If the table is not found, the port is<br>not logged on. If the program is not found on LU/O, the port is logged on but the program is not initiated. Contain in CONFIG. It occupies one block (17400 through 17777<br>program entry. The specified program must reside on LO/0.<br>program entry. The specified program must reside on LO/0.<br>After an IPL, the utility checks for the ta

If a user program has been specified to run automatically at If a user program has been specified to run automatically at<br>log-on time (see Section 5.6.2), it preempts the initialization<br>program. It is recommended that the initialization program be program. It is recommended that the initialization program be<br>run from the first Mux port (port 1) and the utility account; the user program should be run from a nonzero port.

The block occupied by the table does not normally exist. DSP is The block occupied by the table does not normally exist. DSP is<br>used to allocate the required space, and to enter the port number used to allocate the required space, and to enter the port number,<br>of the port from which the program is to run, the account number, and the filename as follows: to allocate the required space, and to enter the<br>he port from which the program is to run, the acco<br>the filename as follows:<br>Word  $0$  - (17400) the logical system port number he port from which the program is to run, the accouthe filename as follows:<br>Word 0 - (17400) the logical system port number<br>Word 1 - (17401) account number (group and user)

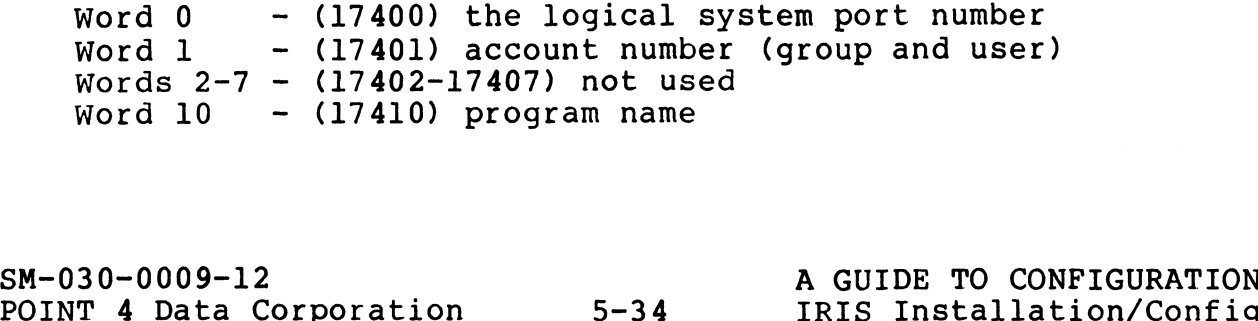

An example of the DSP commands required follows:

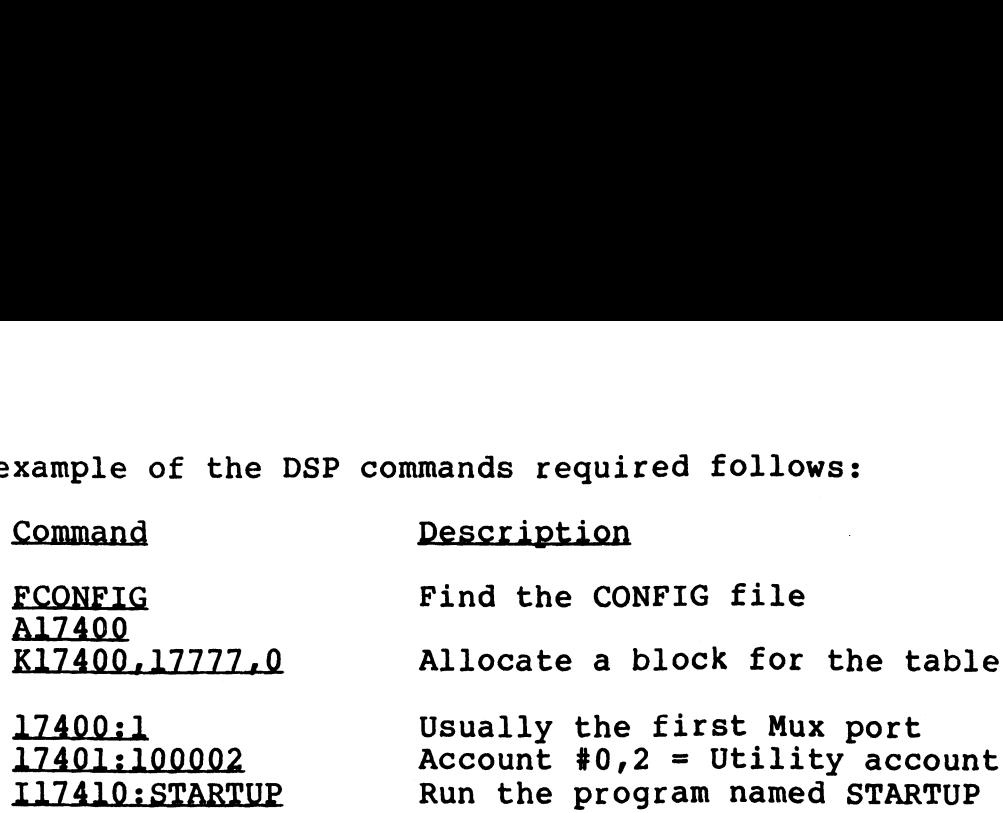

The name of the specified program, the port, and user account may be changed by using the DSP commands as shown in the example.

To log the port off in case the program is not found, an automatic log-off may be included with the program name at location 17410 in CONFIG:

#### STARTUP<CTRL-Z>BYE

Automatic startup of the program will not occur under any of the following conditions:

- e A minimum configuration IPL was done
- e There is no CONFIG file
- @ CONFIG does not have a block at location 17400
- e The word at 17400 is not a legal port number
- e The word at 17401 is not a legal account number
- e The IIB is less than 30 bytes in size
- @e The program does not reside on LU/0
- e A user program (see Section 5.6.2) has been specified to run A user pr<br>on port 0 • There is no CONFIG file<br>
• CONFIG does not have a block at location 17400<br>
• The word at 17400 is not a legal port number<br>
• The Word at 17401 is not a legal account number<br>
• The IIB is less than 30 bytes in size<br>
• The

### 5.6.2 USER PROGRAMS AT LOG-ON TIME

Selected users (identified by account group-user numbers) may Selected users (identified by account group-user numbers) may<br>have a specified BASIC program started automatically after<br>log-on. The program to be started can be port-dependent. naise on. The program to be started can be port-dependent.<br>However, the port must be different from the port specified for<br>the initialization program. The port specified for a user the initialization program. The port specified for a user<br>program will preempt an initialization program specified to run at IPL-time. 5.2 USER PROGRAMS AT LOG-ON TIME<br>lected users (identified by account ye-<br>on. The program to be started C<br>wever, the port must be different from<br>e initialization program. The port<br>e initialization program. The port<br>or by th

The user's account number and specified program name are entered into a table starting at 16400 (octal) in CONFIG. This table may into a table starting at 16400 (octal) in CONFIG. This table may<br>be up to two blocks long (16400 through 17377 octal), but the into a table starting at 16400 (octal) in CONFIG. This table may<br>be up to two blocks long (16400 through 17377 octal), but the<br>blocks do not normally exist. DSP is used to allocate the blocks do not normally exist. DSP is used to allocate the<br>required blocks and the commands are similar to those for the required blocks and the commands are simi.<br>log-on restrictions block (see Section 5.5).

Each block of the table holds up to 16 entries of 16 (octal 20) words each. Words 0 to 1 have the same form as in the log-on words each. Words 0 to 1 have the same form as in the log-on<br>restrictions table: if these words indicate that a selected user restrictions table; if these words indicate that a selected user<br>is on a selected port, then Words 2-ll are assumed to be a BASIC is on a selected port, then Words 2-11 are assumed to be a BASIC<br>program filename string, and that program is started running. The string must be in the form e interaction program. The port specified<br>ogram will preempt an initialization program specified<br>IPL-time.<br>e user's account number and specified program name<br>to a table starting at 16400 (octal) in CONFIG. The<br>ocks do not ch block of the table holds up to 16 entries of 16 (octal 2<br>
rds each. Words 0 to 1 have the same form as in the log-<br>
strictions table; if these words indicate that a selected us<br>
on a selected port, then Words 2-11 are a

### flu/} filename<CTRL-Z>

(where <CTRL-Z> embeds a carriage return). If the logical unit (where <CTRL-Z> embeds a carriage return). If the logical unit<br>number (lu/) is omitted, the user's assigned logical unit is number (lu/) is omitted, the user's assigned logical unit is assumed. The following example shows the use of DSP commands for the required entries:

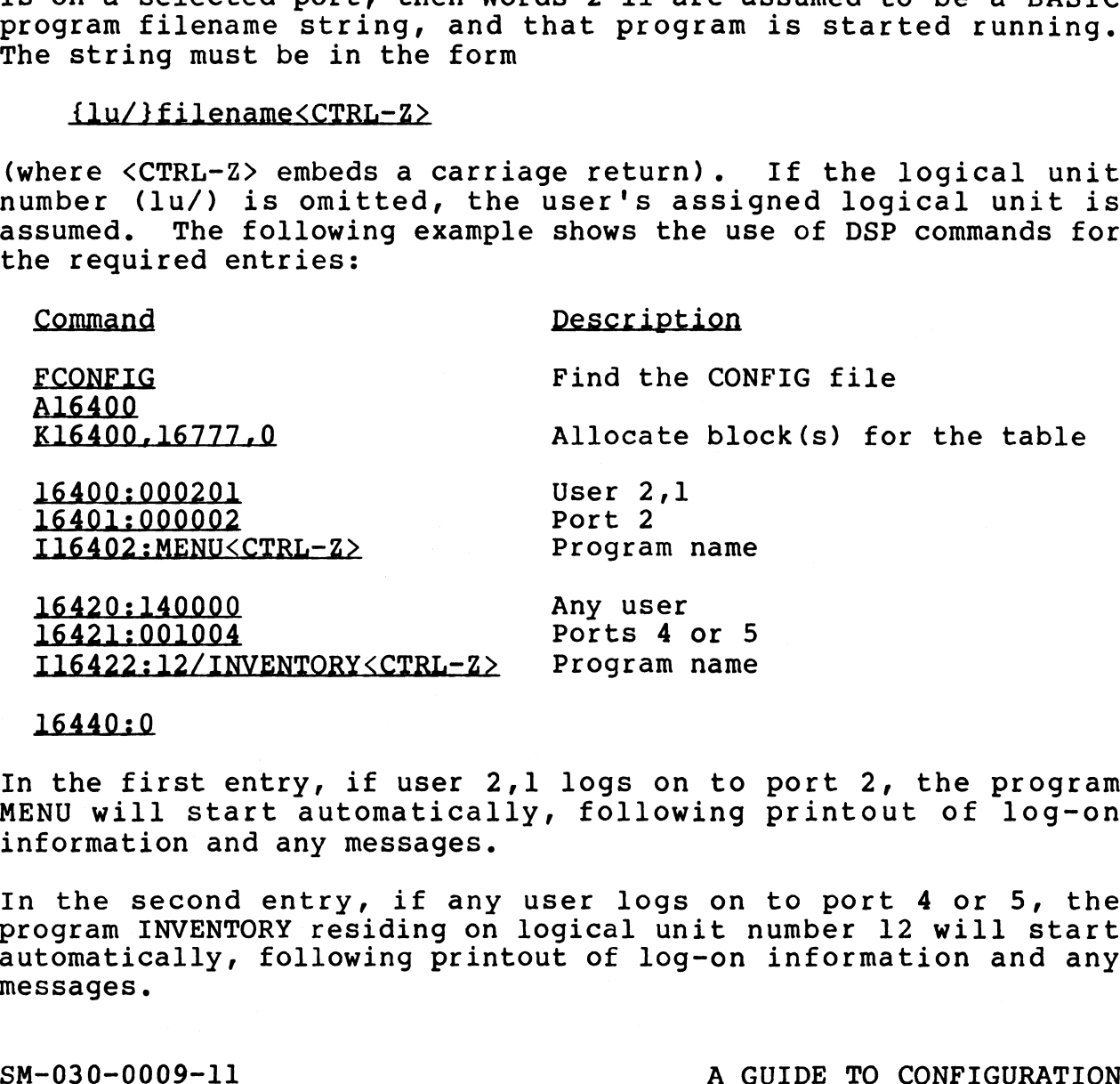

### 16440:0

In the first entry, if user 2,1 logs on to port 2, the program In the first entry, if user 2,1 logs on to port 2, the program<br>MENU will start automatically, following printout of log-on MENU will start automatically, following printout of log-on information and any messages.

In the second entry, if any user logs on to port 4 or 5, the In the second entry, if any user logs on to port 4 or 5, the<br>program INVENTORY residing on logical unit number 12 will start program INVENTORY residing on logical unit number 12 will start<br>automatically, following printout of log-on information and any messages. In the second entry, if any user logs on to port 4 or 5, the<br>program INVENTORY residing on logical unit number 12 will start<br>automatically, following printout of log-on information and any<br>messages.<br>SM-030-0009-11

# 5.7 USER ACCOUNTS

| <b>5.7 USER ACCOUNTS</b>                                                                                                    |                    |                       |  |
|----------------------------------------------------------------------------------------------------|--------------------|-----------------------|--|
| An account utility program (ACCOUNTUTILITY) is provided for the<br>purpose of setting up and maintaining user accounts.<br>The program<br>is entirely interactive and guides the user through the required<br>functions by the display of various menu selections and<br>appropriate prompts. |                    |                       |  |
| The information required for the ACCOUNTS file which resides on<br>each logical unit is described in Table 5-7. The program adds a<br>creation date and record number automatically.                                                                                                    |                    |                       |  |
| TABLE 5-7. ACCOUNT FILE FIELDS                                                                                                    |                    |                       |  |
| Description                                                                                                    | Type               | Range                 |  |
| Account ID                                                                                                    | Alphanumeric       | up to 12 char         |  |
| User Name                                                                                                    | Alphanumeric       | up to 14 char         |  |
| Privilege Level                                                                                                    | Numeric            | $0 - 2$               |  |
| Account number - Group<br>- User                                                                                                    | Numeric<br>Numeric | $0 - 255$<br>$0 - 63$ |  |
| Assigned priority                                                                                                    | Numeric            | $1 - 7$               |  |
| Connect Time                                                                                                    | Numeric/U          | $0-1000$ or $U$       |  |
| CPU Time                                                                                                    | Numeric/U          | $0-1000$ or $U$       |  |
| Assigned Logical Unit                                                                                                    | Numeric            | $0 - 127$             |  |
| Disc Blocks (on assigned LU)                                                                                                    | Numeric/U          | $0 - 65535$ or U      |  |
| Privilege Level may be set at three different levels:                                                                                                    |                    |                       |  |
| 0 - Lowest level - may access own files and those of other level<br>0 users not protected against such use                                                                                                    |                    |                       |  |
| 1 - Median level - may access level 1 and 0 account files not<br>protected against such use                                                                                                    |                    |                       |  |
| 2 - Privileged level - may examine and modify other level account<br>files; has access to certain system files not protected<br>against such use (includes the utility account 0,2)                                                                                                    |                    |                       |  |
| Privilege Level 3, the MANAGER account, is preset by POINT 4 and<br>restricted.                                                                                                    |                    |                       |  |
| Entry of the character U indicates a request for unlimited value.                                                                                                    |                    |                       |  |
| $SM-030-0009-07$<br>A GUIDE TO CONFIGURATION                                                                                                    |                    |                       |  |

TABLE 5-7. ACCOUNT FILE FIELDS

- 0 Lowest level may access own files and those of other level 0 users not protected against such use
- 1 Median level may access level 1 and 0 account files not protected against such use
- 2 Privileged level may examine and modify other level account Privileged level - may examine and modify other level account<br>files; has access to certain system files not protected files; has access to certain system files not protected against such use (includes the utility account  $0,2$ )

Privilege Level 3, the MANAGER account, is preset by POINT 4 and restricted. Privilege Level 3, the MANAGER account, is preset by POINT 4 and<br>restricted.<br>Entry of the character U indicates a request for unlimited value.<br>SM-030-0009-07 A GUIDE TO CONFIGURATION<br>POINT 4 Data Corporation 5-37 IRIS Inst

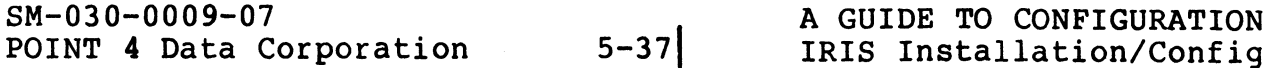

The display of user account information for LU/0 is more The display of user account information for LU/0 is more<br>comprehensive (see Figure 5-3) than the information displayed for comprehensive (see Figure 5-3)<br>a nonzero LU (see Figure 5-4).

### ACCOUNT STATUS ON LU#0

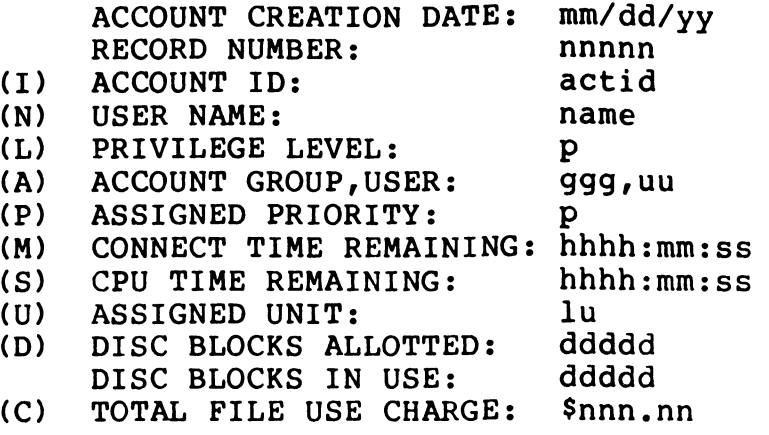

# Figure 5-3. User Account Status On LU/0

### ACCOUNT STATUS ON LU#u

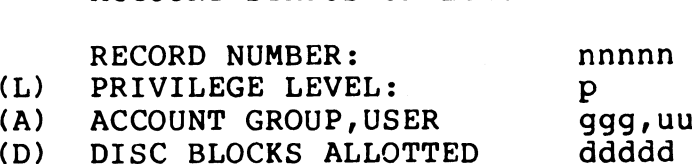

DISC BLOCKS IN USE ddddd ddddd

# Figure 5-4. Account Status On A User Logical Unit

Entry of the number or letter displayed in the menu invokes the associated module or field.

The <ESC> key may be used for the following purposes:

- To exit a menu or program module and return to the previous menu (from the first input field of the screen)
- To back up to the previous entry field on the screen
- To exit from the Accounts File Maintenance Menu

The <RETURN> key may be used for the following purposes:

- To signal completed entry of data and move to next input field (when applicable)
- To signal entry of the default value of a field (when applicable)

To invoke the ACCOUNTUTILITY program and the Accounts File To invoke the ACCOUNTUTILITY program and the Accoun<br>Maintenance Menu, at the system command prompt (#), enter

### **ACCOUNTUTILITY**

The Accounts File Maintenance Menu will be displayed:

### ACCOUNTS FILE MAINTENANCE

- (0) EXIT THE SYSTEM (0) EXIT THE SYSTEM<br>(1) ADD NEW ACCOUNT (0) EXIT THE SYST<mark>E</mark><br>(1) ADD NEW ACCOUN<br>(2) MODIFY ACCOUNT
- 
- 
- (3) DELETE ACCOUNT (2) MODIFY ACCOUNT<br>(3) DELETE ACCOUNT<br>(4) INQUIRE ACCOUNT
- (4) INQUIRE ACCOUNT<br>(5) LIST THE ACCOUNTS
- 

ENTER FUNCTION NUMBER:

- 0 Chains back to the system command prompt (#)
- 1 Allows addition of a new account to the system 1 - Allow<br>2 - Allow<br>3 - Allow<br>4 - Allow<br>5 - Allow
- 2 Allows modification of an account
- Allows deletion of an account
- 4 Allows examination of an account
- 5 Allows the listing of accounts on a Logical Unit

### 5.7.1 NEW ACCOUNTS

Selection 1 from the Accounts File Maintenance Menu invokes the Selection 1 from the Accounts File Maintenance Menu invokes the<br>new accounts module. User accounts are entered in two places. They must be entered on LU/O and on the user's assigned logical new accounts module. User accounts are entered in two places.<br>They must be entered on LU/0 and on the user's assigned logical<br>unit. As the required information for all fields shown in Table unit. As the required information for all fields shown in Table<br>5-7 is entered, the program automatically assigns the input to<br>the ACCOUNTS files on both LU/O and the LU specified for the<br>user. However, the allotted disc the ACCOUNTS files on both LU/O and the LU specified for the user. However, the allotted disc blocks are assigned to the specified LU only.

The program prompts for input, one field at a time:

ENTER ACCOUNT ID:

After the input has been checked, it is followed by

ENTER USER NAME:

Sequential prompting continues until the input for all the fields is complete.

The Escape <ESC> key may be used to back up to the previous entry field.

After the last field has been entered, the program redisplays all the fields on the screen and asks

UPDATE THE ACCOUNT FIELDS ? (Y/N):

Enter Y to add the account. Enter N to reenter the fields and make any necessary corrections.

 $M$ ee, **Segapers** 

After Y has been entered the program responds

UPDATING ACCOUNT FIELDS ON LU#n UPDATING ACCOUNT FIELDS ON LU#0

where n is the requested LU number.

The program then prompts for disc block allotments on other LUs

ALLOT DISC BLOCKS ON OTHER LU ENTER LU/DISC BLOCKS (U=UNLIMITED):

where U is the total number of disc blocks available on the specified LU. Enter include the screen and asks<br>
UPDATE THE ACCOUNT FIELDS ? (Y/N);<br>
Enter Y to add the account. Enter N to reenter the fields and<br>
make any necessary corrections.<br>
After Y has been entered the program responds<br>
UPDATING

After the unit number and the number of disc blocks are entered, the program updates the account while displaying

UPDATING ACCOUNT FIELDS ON LU#u

where u is the specified logical unit number.

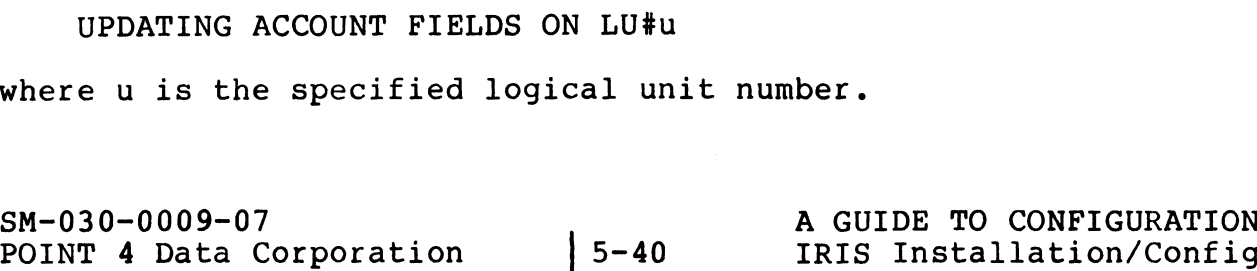

If the account specified already exists on that Logical Unit, the program displays

ACCOUNT EXISTS ON LU#u, NOT UPDATED The program then repeats the LU/DISC BLOCKS question. Press <ESC> to return to the Accounts File Maintenance Menu.

SM-030-0009-07 <br>
POINT 4 Data Corporation 5-41 | IRIS Installation/Config

### 5.7.2 MODIFY AN EXISTING ACCOUNT

Selection 2 from the Accounts File Maintenance Menu invokes the change module which allows modification of an existing account. The program first prompts for the logical unit number:

ENTER LOGICAL UNIT:

The program then displays the Account Modification Menu:

### ACCOUNT MODIFICATION ON LU#u

- (0) RETURN TO MAIN MENU
- (0) REIDAN IO MAIN MENO<br>(1) SELECT BY RECORD NUMBER
- (1) SELECT BY RECORD NUMBER<br>(2) SELECT BY ACCOUNT GROUP, USER
- (2) SELECT BY ACCOUNT GR<br>(3) SELECT BY ACCOUNT ID
- (3) SELECT BI ACCOUNI I<br>(4) SELECT BY USER NAME

ENTER FUNCTION NUMBER:

0 - Chains back to the Accounts File Maintenance Menu.

1 - Allows retrieval of an account by specifying its record Allows retrieval of an account by specifying its record<br>number. The program displays the fields for modifications. number. The program displays the fields for modifications.<br>If the record is not in the file (e.g., the record number If the record is not in the file (e.g., the record number<br>given was wrong or it had been deleted) the program responds

RECORD nnn NOT FOUND, TRY AGAIN !

2 - Allows retrieval of an account by specifying its Account RECORD nnn NOT FOUND, TRY AGAIN !<br>Allows retrieval of an account by specifying its Account<br>Group, User. The program displays the fields for Group, User. The program displays the fields for<br>modifications. If the account is not found on the specified LU but the account exists on LU/O, the program responds Intertional is not in the file fect, the record number<br>given was wrong or it had been deleted) the program responds<br>RECORD nnn NOT FOUND, TRY AGAIN 1<br>2-Allows retrieval of an account by specifying its Account<br>Group, User.

g,u NOT FOUND ACCOUNT FOUND ON LU#0 ADD THE ACCOUNT TO LU#n ? (Y/N): ACCOUNT FOUND ON LU#0<br>ADD THE ACCOUNT TO LU#n ? (Y/N):<br>Enter Y to add the account. Enter N to select another

Enter Y to add the account. Enter N to select another<br>account. If the account does not exist on LU/O, the program account. If the account does not exist on LU/0, the program responds

g,u NOT FOUND, TRY AGAIN !

3 - Allows retrieval of an account by specifying its account ID. Allows retrieval of an account by specifying its account ID.<br>The program displays the fields for modifications. If the The program displays the fields for mod:<br>account is not found, the program responds

account id NOT FOUND, TRY AGAIN !

4 - Allows retrieval of an account by specifying its user name. Allows retrieval of an account by specifying its user name.<br>The program retrieves the account which matches the user name<br>and displays the fields for modifications. If the user name and displays the fields for modifications. If the user name<br>is not found, the program responds

user name NOT FOUND, TRY AGAIN !

Selections 3 and 4 are available only when retrieving information for logical unit zero.

After the account information is displayed, the program asks

ENTER FIELD LETTER, <RETURN> WHEN DONE:

ENTER FIELD LETTER, <RETURN> WHEN DONE:<br>Enter the letter of the field you wish to modify. The program much the better, which with sons.<br>Enter the letter of the field you wish to modify. The program<br>displays the field content. Enter new information or press Enter the letter of the field you wish to modify. The program<br>displays the field content. Enter new information or press<br><RETURN> for no change. After all modifications are entered. displays the field content. Enter new information or press<br><RETURN> for no change. After all modifications are entered,<br>press <RETURN> at the Field Letter question. The program asks

UPDATE THE ACCOUNT FIELDS ? (Y/N):

UPDATE THE ACCOUNT FIELDS ? (Y/N):<br>Enter Y to accept the modifications. Enter N to retain the Enter Y to accept the modifications. Enter N to retain the<br>account as is. The program then asks for another account to be account as is. The program then asks for another account to be modified. Press Escape <ESC> to return to the Accounts File Maintenance Menu.

### 5.7.3 DELETE AN EXISTING ACCOUNT

Selection 3 from the Accounts File Maintenance Menu invokes the module which allows deletion of an account. The program first prompts for the user's assigned LU:

### ENTER LOGICAL UNIT:

Enter the logical unit from which you wish to delete the account. The program then displays the Account Deletion Menu:

### ACCOUNT DELETION ON LU#n

- (0) RETURN TO MAIN MENU
- (1) SELECT BY RECORD NUMBER (0) RETURN TO MAIN MENU<br>(1) SELECT BY RECORD NUMBER<br>(2) SELECT BY ACCOUNT GROUP, USER (1) SELECT BY RECORD NUM<br>(2) SELECT BY ACCOUNT GR<br>(3) SELECT BY ACCOUNT ID
- (2) SELECT BY ACCOUNT G<br>(3) SELECT BY ACCOUNT I<br>(4) SELECT BY USER NAME
- 
- 

ENTER FUNCTION NUMBER:

- 0 Chains back to the Accounts File Maintenance Menu.
- 1 Allows retrieval of an account by specifying its record number.
- 2 Allows retrieval of an account by specifying its Account Group, User.
- 3 Allows retrieval of an account by specifying its account ID.
- 4 Allows retrieval of an account by specifying its user name.

Selections 3 and 4 are available only when retrieving information for logical unit zero.

After the account fields are displayed the program confirms the existence of the account and prompts

ACCOUNT g,u EXISTS ON THE FOLLOWING ACTIVE UNITS:<br>n; n; n; ...

DELETE THE ACCOUNT FROM ALL ACTIVE UNITS ? (Y/N):

Fnter Y to delete the account from all active units. Enter N to retain the account on the listed units. If N is entered, the program asks 1 - Allows retrieval of an account by specifying its account<br>
Stroup, User.<br>
3 - Allows retrieval of an account by specifying its account ID.<br>
4 - Allows retrieval of an account by specifying its user name.<br>
Selections 3 a

DELETE THE ACCOUNT FROM LU#n ? (Y/N):

Enter Y to delete the account from the specified unit. Enter N Enter Y to delete the account from the specified unit. Enter N<br>to retain the account. The program then repeats the prompt for to retain the account. The program then repeats the prompt for<br>each active unit to which the account is assigned space.<br>The program then requests another account number. If there are

The program then requests another account number. If there are no further accounts to delete, press <ESC> to return to the Accounts File Maintenance Menu.

### 5.7.4 QUERY AN ACCOUNT ON A LOGICAL UNIT

Selection 4 from the Accounts File Maintenance Menu invokes the Selection 4 from the Accounts File Maintenance Menu invokes the<br>module which allows examination of a user account on a specified<br>logical unit. Thus the first prompt is for an LU number:

ENTER LOGICAL UNIT:

The program then displays the Account Enquiry Menu:

# ACCOUNT ENQUIRY ON LU#u<br>(0) RETURN TO MAIN MENU

- (0) RETURN TO MAIN MENU<br>(1) SELECT BY RECORD NUMBER
- 
- (2) SELECT BY ACCOUNT GROUP, USER (1) SELECT BY RECORD NUM<br>(2) SELECT BY ACCOUNT GR<br>(3) SELECT BY ACCOUNT ID (2) SELECT BY ACCOUNT G<br>(3) SELECT BY ACCOUNT I<br>(4) SELECT BY USER NAME
- 
- 

ENTER FUNCTION NUMBER:

- 0 Chains back to the Accounts File Maintenance Menu.
- 1 Allows retrieval of an account by specifying its record number.
- 2 Allows retrieval of an account by specifying its Account Group, User. (2) SELECT BY ACCOUNT GROUNT COUP, USER<br>
(3) SELECT BY USER NAME<br>
ENTER FUNCTION NUMBER:<br>
0 - Chains back to the Accounts File Maintenance Menu.<br>
1 - Allows retrieval of an account by specifying its record<br>
number.<br>
2 - Al
- 3 Allows retrieval of an account by specifying its account ID.
- 4 Allows retrieval of an account by specifying its user name.

Selections 3 and 4 are available only when retrieving information for logical unit zero.

After the account fields are displayed the program asks if you want to examine any other account:

PRESS <RETURN> TO CONTINUE

The program then requests another account.

Press Escape <ESC> to return to the Accounts File Maintenance Menu. POINT 4 Data Corporation 5-45 IRIS Installation/Config

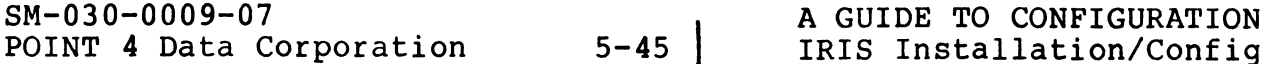

### 5.7.5 LISTING ACCOUNTS ON A LOGICAL UNIT

Selection 5 from the Accounts File Maintenance Menu allows the 5.7.5 LISTING ACCOUNTS ON A LOGICAL UNIT<br>Selection 5 from the Accounts File Maintenance Menu allows the<br>listing of all the accounts on a specific LU. It gives the Selection 5 from the Accounts File Maintenance Menu allows the<br>listing of all the accounts on a specific LU. It gives the<br>option to print or display the listing. The first prompt is for option to print or display the listing. The first prompt is for<br>logical unit:

ENTER LOGICAL UNIT:

Specify the appropriate LU; the program then prompts for the type of listing or display

SELECT OUTPUT 1=DEVICE 2=FILE <RETURN>=CRT:<br>1 - outputs the report to a specified device. The program 1 - outputs the report to a specified device.<br>asks

ENTER DEVICE NAME, <RETURN>=SLPT:

The input must begin with a dollar sign (\$). If an error The input must begin with a dollar sign (\$). If an error<br>occurs it will be reported and the program will repeat<br>the device name question. Press <ESC> to return to the the device name question. Press <ESC> to return to the output selection screen.

 $2$  - outputs the report to a specified text file. The program asks

ENTER LU/FILENAME:

The program will try to build the file. If it already The program will try to build the file. If it already<br>exists, the user must include an exclamation point (!) at exists, the user must include an exclamation point (!) at the end of the filename to overwrite the existing file.<br>Press <ESC> to return to the output selection screen. ENTER LU/FILENAME:<br>
The program will try to build the file. If it already<br>
exists, the user must include an exclamation point (1) at<br>
the end of the file<br>
Press <ESC> to return to the output selection screen.<br>
(RETURN> - o

<RETURN> - outputs the report to the user terminal.

When printing is completed, the program responds

PRESS <RETURN> TO CONTINUE

Press <RETURN> to select another logical unit.

Press Escape <ESC> to return to the Accounts File Maintenance Menu,

# 5.8 INTERACTIVE AND PERIPHERAL DRIVERS

A driver is enabled only if it is on LU/O and there is a \$-sign at the beginning of its name at IPL time. The CHANGE processor at the beginning of its name at IPL time. The CHANGE processor may be used to enable or disable drivers.

If there is not enough available space at IPL-time, a memory overflow occurs, and the system is automatically brought up into If there is not enough available space at IPL-time, a memory<br>overflow occurs, and the system is automatically brought up into<br>a minimum configuration. The user must either change the memory a minimum configuration. The user must either change the memory<br>allocation in the CONFIG file, disable any unnecessary driver, or disable the new driver by removing the \$-sign from its name.

Two steps are involved in adding a driver to a system:

- Two steps are involved in adding a driver to a system:<br>1. Enable the driver. This is done by adding the \$-sign to the Enable the driver. This is done by<br>filename (e.g., change PHA to \$PHA). filename (e.g., change PHA to \$PHA).<br>2. Define a port for the device using SETUP (see Section 6.2.3).
- Define a port for the device using SETUP (see Section 6.2.3).<br>Any device requiring a port must have that port defined in Any device requiring a port must have that port defined in its Port Definition Table.

Each \$-sign file has four tables:

- e Entry Table
- e Attribute Table (ATRIB)
- e Linkage Table
- e Port Definition Table (PDT)

The first three tables are preset and must not be changed.

When all necessary modifications have been made to the driver<br>file's Port Definition Table, IPL the system. SIR makes all \$ file's Port Definition Table, IPL the system. SIR makes all \$<br>files memory-resident; if the driver specifies that it needs to be linked and/or initialized, SIR does that at IPL time. • Actribute Table (AFRE)<br>• Dinkage Table<br>• Port Definition Table (PDT)<br>The first three tables are preset and <u>must not</u> be changed.<br>When all necessary modifications have been made to the driver<br>file's Port Definition Table

### 5.8.1 DEVICE DRIVER FILE TABLE LOCATIONS

While the first three tables in a driver file are preset and must not be changed, it is necessary to know where they are located before the Port Definition Table can be modified. 5.8.1 DEVICE DRIVER FILE TABLE LOCATIONS<br>While the first three tables in a driver file are preset<br>not be changed, it is necessary to know where they are<br>before the Port Definition Table can be modified.<br>5.8.1.1 Entry Table

### 5.8.1.1 Entry Table

The Entry Table is located at the beginning of the driver file and contains five words. The Entry Table must not be changed.

All driver files begin at location BPS. BPS is currently defined as location 32200 by IRIS DEFS.

Word 1 of the Entry Table contains the pointer to the ATRIB Table. Thus, location 32201 will give the location of the ATRIB

### 5.8.1.2 ATRIB Table

5.<mark>8.1.2 ATRIB Table</mark><br>The ATRIB Table is located at the end of the driver file. It The ATRIB Table is located at the end of the driver file. It<br>always contains three words. Thus, the location of ATRIB+3 will The ATRIB Table is located at the end of the driver file. It<br>always contains three words. Thus, the location of ATRIB+3 will<br>give the address of the Linkage Table (see Figure 5-5). The ATRIB Table must not be changed.

### 5.8.1.3 Linkage Table

The Linkage Table starts at ATRIB+3 and consists of two words per entry. It may have zero or more Linkage Table entries. If there entry. It may have zero or more Linkage Table entries. If there<br>is more than one, the Linkage Table increments by two words for each entry and terminates with 177777 (-1 octal). If there is no is more than one, the Linkage Table increments by two words for<br>each entry and terminates with 177777 (-1 octal). If there is no<br>Linkage Table, the -1 is found at ATRIB+3. The Port Definition changed. Linkage Table, the -1 is found at ATRIB+3. The Port Definition<br>Table immediately follows. The Linkage Table must not be give the address of the Linkage Table (see Figure 5-5). The<br>STRIB Table must not be changed.<br>5.8.1.3 Linkage Table<br>The Linkage Table starts at ATRIB+3 and consists of two words per<br>nine Linkage Table starts at ATRIB+3 and

*<b>Augustin* 

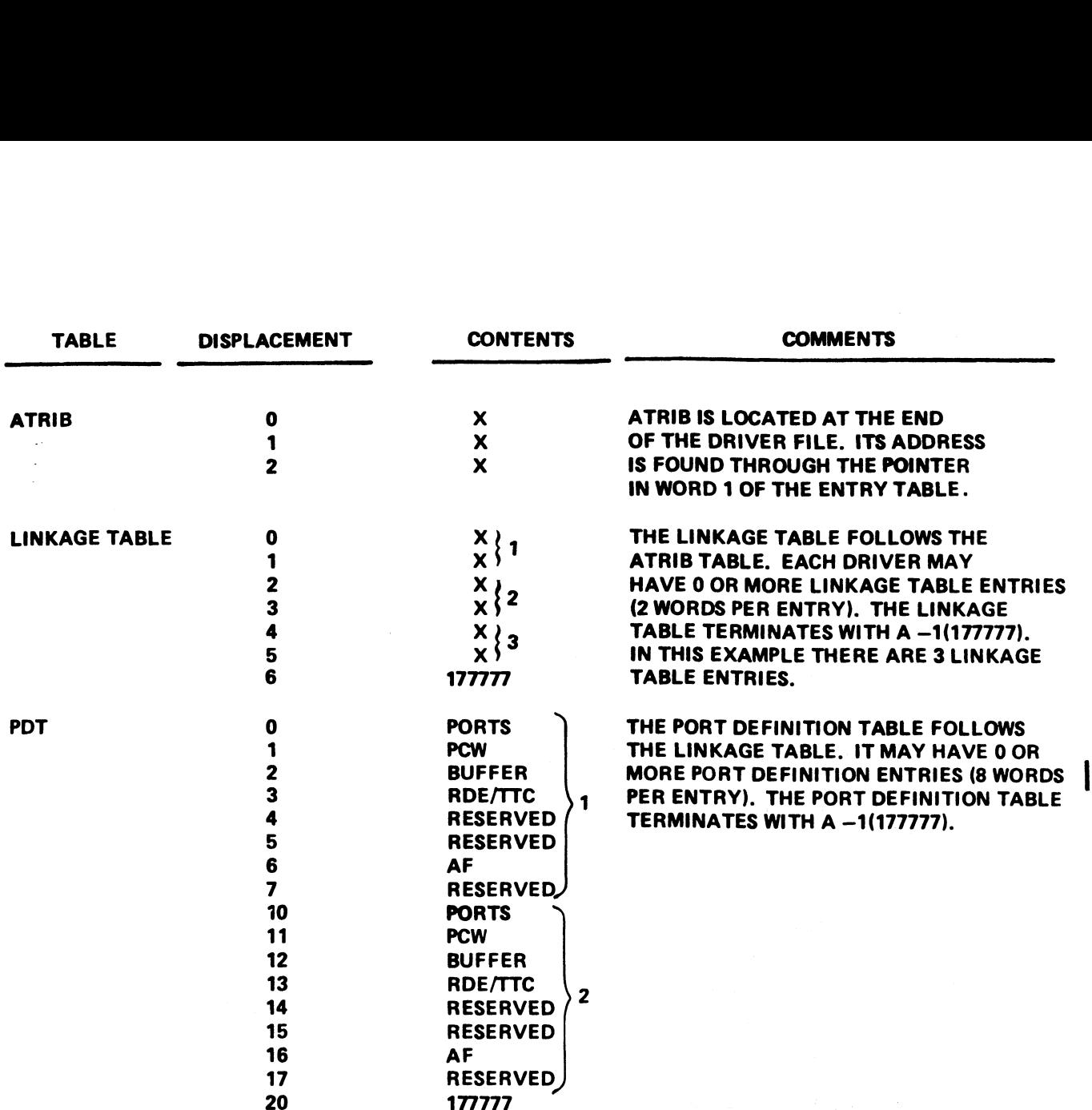

Figure 5-5. Driver File Tables

### 5.8.1.4 Port Definition Table (PDT)

The Port Definition Table (PDT) follows the Linkage Table's terminator. POINT 4 recommends that the system configurator The Port Definition Table (PDT) follows the Linkage Table's<br>terminator. POINT 4 recommends that the system configurator<br>(SETUP) be used to set up the PDT (see Section 6). PDT consists<br>of zero or more entries and must be te (SETUP) be used to set up the PDT (see Section 6). PDT consists<br>of zero or more entries and must be terminated by 177777. It is<br>located at ATRIB+3+Linkage Table. If there is no PDT, there will located at ATRIB+3+Linkage Table. If there is no PDT, there will be a terminator at its location.

The Port Definition Table consists of eight words per entry as follows:

- Word 0 Number of ports (with the characteristics described in words  $1-7$ ).
- Word 1 Port Control Word (PCW) in the Port Definition Table (PDT) and in the port control block (PCB) controls various characteristics of the port such as baud rate, various characteristics of the port such as baud rate,<br>modem control, parity checking, etc., provided that the<br>hardware allows these parameters to be controlled by<br>software. (For example, with the POINT 4 MARK 3, baud hardware allows these parameters to be controlled by software. (For example, with the POINT 4 MARK 3, baud<br>rate is hardware controlled.) PCW should be zero for any device which cannot control any of these rate is hardware controlled.) PCW should be zero for<br>any device which cannot control any of these<br>characteristics. The general format of the PCW is shown any device which cannot control any of these<br>characteristics. The general format of the PCW is shown<br>in Figure 5-6. Values that may be entered into PCW for in Figure 5-6. Values that may be entered into PCW for<br>a MARK 3 System are shown in Table 5-8.
- Word 2 Input/output buffer size (bytes)
- Word 3 Return delay (RDE) and terminal type code (TTC) RDE Carriage return delay. For a port on a POINT 4
- delay (KBB) and cerminal eype eode (TIC)<br>Carriage return delay. For a port on a POINT 4<br>Mux, the delay is in fiftieths of a second. For varitage revent weady<br>Mux, the delay is in fiftieths of a second. For<br>ports on all other devices, the delay is the ports on all other devices, the delay is the<br>number of null codes before the next character. number of null codes before the next cha<br>RDE is given in the upper (left-hand) byte. RDE is given in the upper (left-hand) byte.<br>TTC - The number assigned to a Terminal Translation Word 3 - Input/output buffer size (bytes)<br>
Word 3 - Return delay (RDE) and terminal type code (TTC)<br>
RDE - Carriage return delay, For a port on a POINT 4<br>
Mux, the delay is in fiftieths of a second. For<br>
number of null cod
	- module (see Section 5.9). TTC is given in the<br>The number assigned to a Terminal Translation<br>Module (see Section 5.9). TTC is given in the Module (see Section 5.<br>lower (right-hand) byte.
- Word 4 Reserved.
- Word 5 Reserved.
- Word 5 Reserved.<br>Word 6 Size of active file on disc in blocks. The recommended Size of active file on dis<br>size is 40 (octal) blocks.

Word 7 - Reserved.

The port entries must be terminated by a  $-1$ ; the table may be nseary<br>The port entries must be terminated by a -l; the table may be<br>empty, but the -l terminator is required. A Port Control Block empty, but the -1 terminator is require<br>(PCB) is assigned for each port listed. POINT 4 Data Corporation<br>
POINT 4 Data Corporation<br>
POINT 4 Data Corporation<br>
FOINT 4 Data Corporation<br>
FOINT 4 Data Corporation<br>
FOINT 4 Data Corporation<br>
FOINT 4 Data Corporation<br>
FOINT 4 Data Corporation<br>
FOINT 4 Data C

### NOTE

PDT cannot extend over a block boundary.

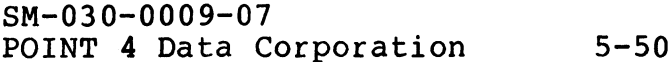

*"variable* 

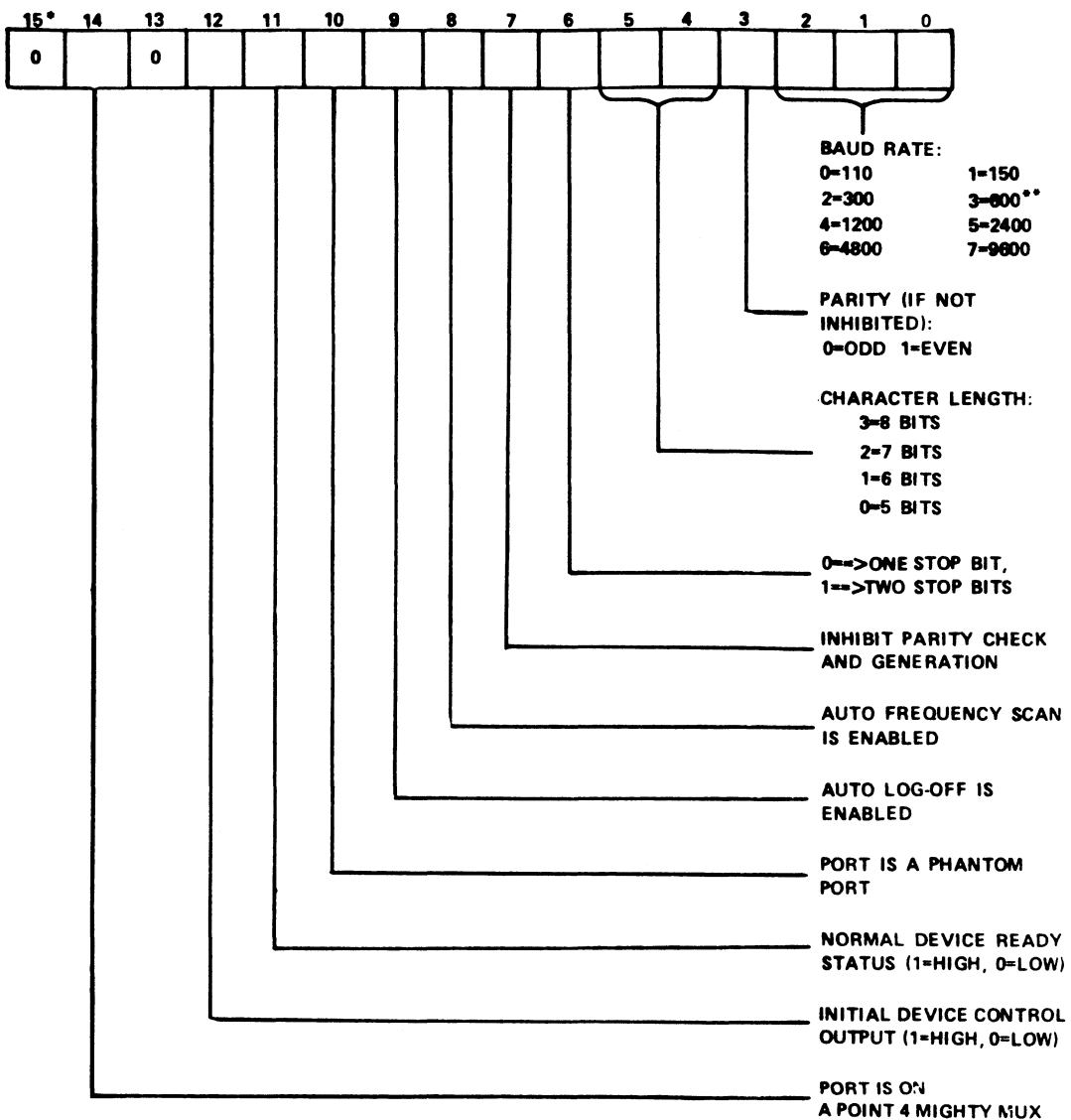

\*BIT 15 IS THE MOST SIGNIFICANT BIT

\*\*ON A POINT 4 MUX WITH THE 19200 BAUD OPTION, 3=19200, NOT 600

> Figure 5-6. Port Control Word Format (Does Not Apply to MARK 3)

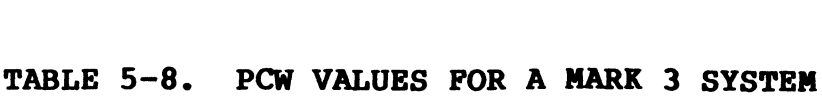

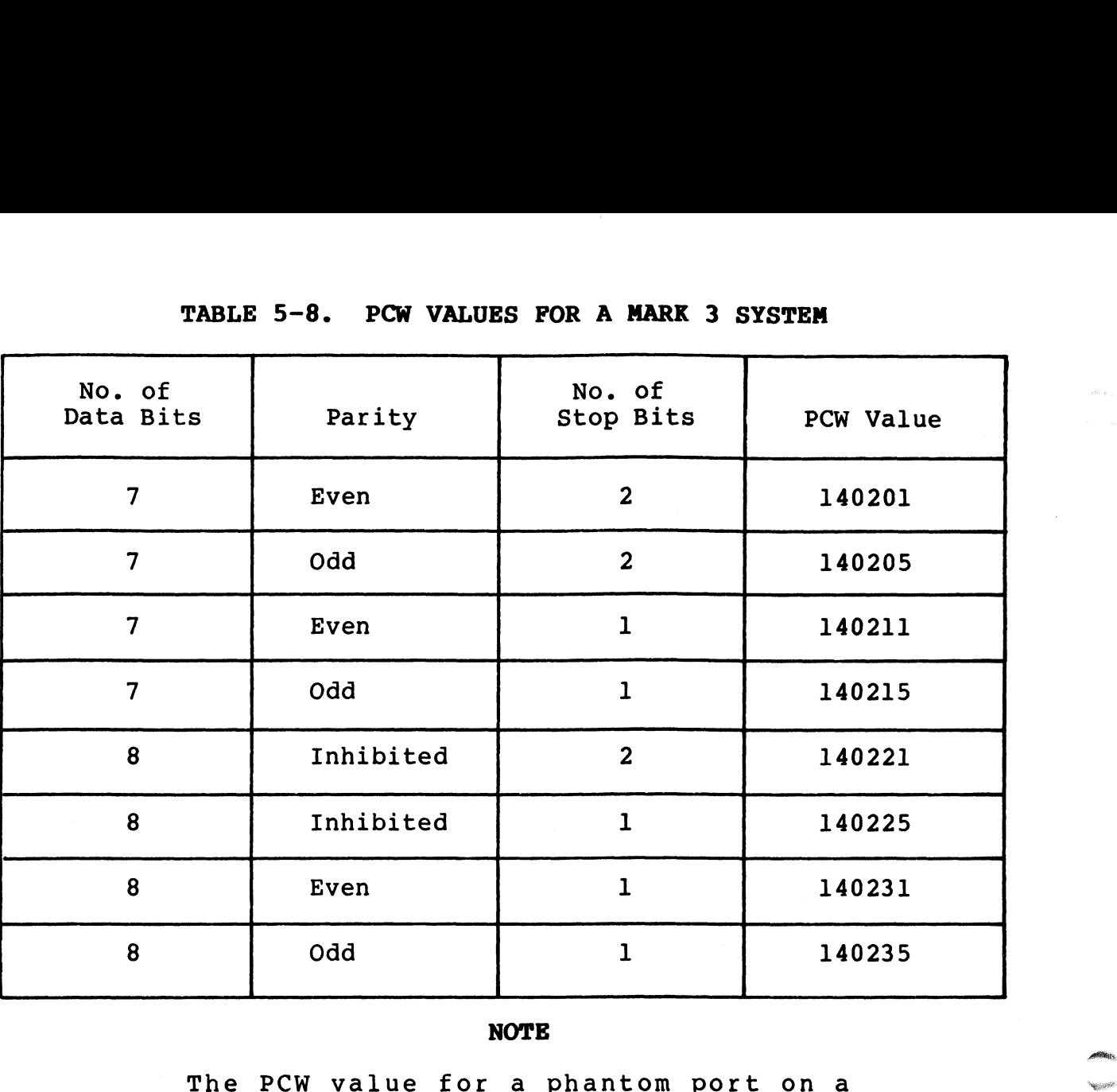

### NOTE

The PCW value for a phantom port on a<br>MARK 3 is 2000. NOTE<br>The PCW value for a phantom port on a<br>MARK 3 is 2000.<br>SM-030-0009-10 A GUIDE TO CONFIGURATION

### 5.8.2 MASTER PORT

The master port's main function is to access the system during an IPL. It is always port 0. The master port's baud rate must be IPL. It is always port 0. The master port's baud rate must be set to 9600 baud.

A master port is one of the following:

- e A terminal on a POINT 4 MARK 3 Mux port 0
- e A terminalon a POINT 4 310 Mux port O (master terminal mode)
- e A terminal (e.g., Teletype or CRT) on a Separate controller (device code 10/11)

In any case, the master port driver is a Teletype-type driver, device code 10/11, residing in REX. The address of the driver's In any case, and in residing in REX. The address of the driver's<br>Port Definition Table (PDT) is to be found at location 200<br>(octal) in REX. POINT 4 recommends that SETUP be used to Port Definition Table (PDT) is to be found at location 200<br>(octal) in REX. POINT 4 recommends that SETUP be used to<br>configure the PDT. However, the PDT may be modified in accordance with the instructions given in Section 5.8.1.4.

Port 0 is the only interactive port on the system when one of the following conditions exists:

- e The system is operating under a minimum configuration IPL
- e An IPL is in progress
- e The system iS executing in DBUG or another stand-alone program

Port 0 becomes one of a number of interactive real ports when the system 1S operating under a full configuration IPL, has a system is operating under a full configuration IPL, has a<br>separate Teletype controller (device code 10/11) and has one of the following: • He system is operating under a minimum configuration fri.<br>
• An IPL is in progress<br>
• The system is executing in DBUG or another stand-alone<br>
program<br>
Port 0 becomes one of a number of interactive real ports when the<br>
se

- e A Mux other than a POINT 4
- @e A POINT 4 310 Mux without master terminal mode

Port 0 becomes a phantom port (see Section 5.8.6) when the system Port 0 becomes a phantom port (see Section 5.8.6) when the system<br>is operating under a full configuration IPL using either a is operating under a full configuration IPL using either a<br>POINT 4 310 Mux with master terminal mode or a POINT 4 MARK 3 Mux.

The terminal assigned to port 0 reverts from the control of the The terminal assigned to port 0 reverts from the control of the<br>Teletype driver to the control of the Mux driver (device code 25) Teletype driver to the control of the Mux driver (device code 25) and is automatically assigned another port number.

### 5.8.3 POINT 4 310 OR MARK 3 MULTIPLEXER (SMMUX)

SMMUX is the system interface for the POINT 4 310 or MARK 3 Multiplexer. It can be configured to accommodate any combination Multiplexer. It can be configured to accommodate any combination<br>of CRT terminals, printers, modems, and other RS-232 devices on a port-by-port basis.

Each port, including its characteristics, 1s defined in the Port Definition Table. The word just before ATRIB must be set to Bach port, incruding its characteristics, is defined in the rord<br>Definition Table. The word just before ATRIB must be set to<br>reflect the total number of ports (in octal) physically present<br>in the Mux system, even if all po in the Mux system, even if all ports are not actually used. If<br>the number of ports defined in the Port Definition Table is less the number of ports defined in the Port Definition Table is less<br>than the number of physical ports on the Mux system, a halt than the number of physical ports on the Mux system, a halt<br>(77277) occurs at IPL-time. This prevents possible destruction of data on disc or in memory.

For example, if a POINT 4 301 expansion board with 16 ports is For example, if a POINT 4 301 expansion board with 16 ports is<br>connected to the basic 310 board (which has 8 ports), then the connected to the basic 310 board (which has 8 ports), then the<br>total number of ports defined in the \$MMUX Port Definition Table total number of ports defined in the \$MMUX Port Definition Table<br>must be exactly 24, and the word at ATRIB-1 must contain the must be exactly 24, and the word at ATRIB-1 must contain the value 30 octal.

The Port Control Word (PCW) is the second word in each set of The Port Control Word (PCW) is the second word in each set of<br>eight words in the Port Definition Table. Refer to Section<br>5.8.1.4 for a description of PCW and how to set it. In 5.8.1.4 for a description of PCW and how to set it. In particular, be sure to set the "POINT 4 MIGHTY MUX" bit 14 (i.e., octal 40000 bit).

Tocal following<br>The following example of a Port Definition Table (PDT) for \$MMUX The following example of a Port Definition Table (PDT) for \$MMUX<br>assumes a POINT 4 MIGHTY MUX with a 301-A8 expansion board (16 assumes a POINT 4 MIGHTY MUX with a  $301 - A8$  expansion board (16 ports total): Cocal 40000 bit).<br>
The following example of a Port Definition Table (PDT) for \$MMUX<br>
SMS-0009-0001874 A MIGHTY MUX with a 301-A8 expansion board (16<br>
Ports total):<br>
1. Ten interactive ports with CRTs (ports 1-10)<br>
• 9600-b

- 1. Ten interactive ports with CRTs (ports 1-10)
	- $\bullet$  9600-baud
	- 7-bit character plus even parity bit
	- 135-byte I/O buffer
	- 32-block active file
- 2. Two interactive ports with CRTs (ports 11 and 12)
	- $\bullet$  4800-baud
	- 7-bit character plus odd parity bit
	- 135-byte I/O buffer
	- 32-block active file
- 3. One interactive port for a modem (port 13)
	- $\bullet$  300-baud
	- 7-bit character plus even parity bit
	- 1 stop bit
	- 80-byte I/O buffer
	- 32-block active file
	- auto frequency scan enabled
	- **•** data terminal ready set high

• 80-byte I/O buffer<br>
• 32-block active file<br>
• auto frequency scan enabled<br>
• data terminal ready set high<br>
SM-030-0009-08<br>
POINT 4 Data Corporation<br>
95-54 IRIS Installation/Config
4. One unused port (port 15)

# 5. One non-interactive port used for a line printer (port 16)

- 9600-baud
- 8-bit character without parity
- normal device ready status is high 512-byte I/O buffer
- 

The PDT for this sample configuration is shown in Figure 5-7.

ATRIB— 1=20

ATRIB TABLE

 $\bullet$   $\lambda$ 

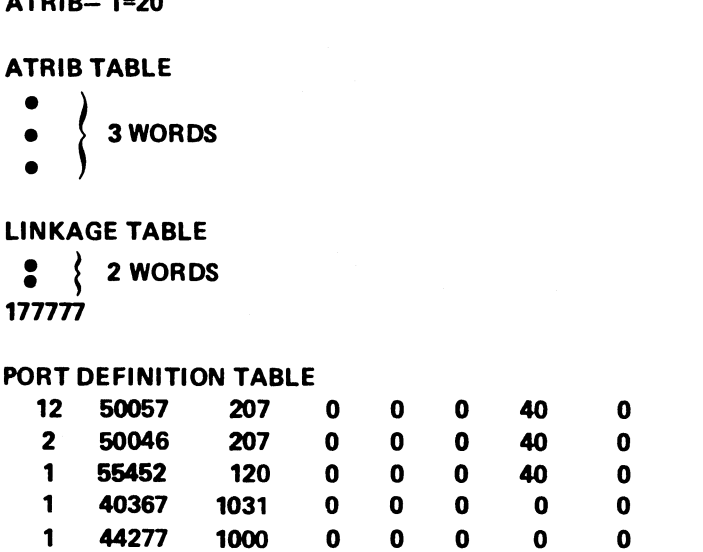

177777

Figure 5-7. Sample Port Definition Table For \$MMUX

SM-030-0009-07 POINT 4 Data Corporation 5-55

A GUIDE TO CONFIGURATION IRIS Installation/Config FOr easy reference, some of the most commonly used Port Control Words are listed below:

FOr CRT terminals:

50277 8-bit character, no parity, 9600 baud 50277 = 8-bit character, no parity, 9600 baud<br>50077 = 8-bit character, even parity, 9600 baud 50077 = 8-bit character, even parity, 9600 bau<br>50067 = 8-bit character, odd parity, 9600 baud 50067 = 8-bit character, odd parity, 9600 baud<br>50057 = 7-bit character, even parity, 9600 baud 50047 7-bit character, odd parity, 9600 baud

FOr Teletype:

ence of the paracter, and parity, 2 stop bits, 110 baud to 10 and the parameter of the stop bits, 110 baud 40360 = 8-bit character, no parity, 2 stop bits, 110 baud<br>40150 = 7-bit character, even parity, 2 stop bits, 110 baud

FOr Modems:

55452 = 7-bit character, even parity, 1 stop bit, 300 baud with modem control (Data Terminal Ready set high, Auto Log-Off and Auto Frequency Scan enabled)

55054 = 7-bit character, even parity, 1 stop bit, 1200 baud, Data Terminal Ready set high, Auto Log-Off, but no Auto Frequency Scan

FOr Line Printers:

44277 = 8-bit character, no parity, 9600 baud, printer "ready" status high (pin 20 mux connector) For Line Printers:<br>
44277 = 8-bit character, no parity, 9600 baud, printer<br>
"ready" status high (pin 20 mux connector)<br>
40277 = same as 44277 but "ready" status low<br>
A030-0009-07<br>
A GUIDE TO CONFIGURATION

 $40277$  = same as  $44277$  but "ready" status low

we

# 5.8.4 DATA GENERAL 4060-TYPE MULTIPLEXER (\$DGMX)

POINT 4 provides a system interface named \$DGMX for those installations that use a Data General 4060-type Mux with device  $code$  30.

Any combination of CRT terminals and line printers may be configured on a port-by-port basis. Each port, including its configured on a port-by-port basis. Each port, including its characteristics, is defined by hardware options on the Mux and system parameters in \$DGMX's Port Definition Table (PDT).

system parameters in spuma's port berinition rabie (PDT).<br>Characteristics defined by the hardware (refer to the Characteristics defined by th<br>manufacturer's specifications) are:

- @e Baud rate
- @e Character length
- ® Parity generation and checking (may be done by software)
- @e Number of stop bits
- @ Device ready status

Characteristics defined in the PDT (refer to Section 5.8.1.4) are:

- Number of ports e
- Parity generation and checking (may be done by hardware) e
- e Carriage return delay
- e Terminal type code
- <sup>e</sup> Size of Active File

To define the total number of ports on the system, the word just To define the total number of ports on the system, the word just<br>before ATRIB (i.e., ATRIB-1, see Section 5.8.1.2) must be set<br>equal to the total number of ports (in octal). In general, this equal to the total number of ports (in octal). In general, this number should reflect the total number of physical ports even if not all ports are to be used. • Number or ports<br>
• Parity generation and checking (may be done by hardware)<br>
• Carriage return delay<br>
• Terminal type code<br>
• Size of Active File<br>
• So define the total number of ports on the system, the word just<br>
befor

Where a Data General 4060-type multiplexer is used, parity checking is done by the system after a character is input. Word checking is done by the system after a character is input. Word<br>1 (Port Control Word) in the PDT is set to the type of parity checking desired.

The following example of a PDT for \$DGMX configuration assumes a Data General 4060-type Mux with eight ports:

- 1. Five interactive ports with five CRTs (ports 1-5)
	- @e Even parity (handled by software)
	- @e 135-byte I/O buffer
	- @ 32-block active file
- 2. One interactive port with a modem (port 6)
	- @e Odd parity (handled by software)
	- e 80-byte I/O buffer
	- @ 32-block active file

 $\overline{1}$ 

- 3. One unused port (port 7)
- 3. One unused port (port 7)<br>4. One non-interactive port running a line printer with a One non-interactive port :<br>512-byte I/O buffer (port 8)

The PDT for this sample configuration is shown in Figure 5-8.

ATRIB-1 = 10 ATRIB TABLE @ 3 WORDS @ LINKAGE TABLE 177777 (No Linkage Table entries) PORT DEFINITION TABLE 1 0 120 0 0 0 40 0 5 10 207 0 0 0 40 0 RT DEFINITION TABLE<br>5 10 207 0 0 0 40 0<br>1 0 120 0 0 0 40 0<br>1 0 0 0 0 0 0 0  $\begin{array}{cccccccc} 1 & 0 & 120 & 0 & 0 & 0 & 40 & 0 \ 1 & 0 & 0 & 0 & 0 & 0 & 0 & 0 \ 1 & 0 & 1000 & 0 & 0 & 0 & 0 & 0 \end{array}$ 177777 ATRIB-1 = 10<br>
ATRIB TABLE<br>  $\begin{array}{cccccccc}\n\bullet & 3 & \text{WORDS} \\
\bullet & 3 & \text{WORDS}\n\end{array}$ <br>
LINKAGE TABLE<br>
177777 (No Linkage Table entries)<br>
por DEFINITION TABLE<br>  $\begin{array}{cccccccc}\n5 & 10 & 202 & 0 & 0 & 40 & 0 \\
1 & 0 & 202 & 0 & 0 & 0 & 0 \\
1 & 0 & 120 & 0 & 0 & 0 &$ 

Figure 5-8. Sample Port Definition Table For \$DGMX

**sections** 

#### 5.8.5 REAL-TIME CLOCK (\$RTC)

If a Real-Time Clock is required and the system does not have the POINT 4 310 MIGHTY MUX, enable the RTC file by changing its name to \$RTC.

#### NOTE

The POINT 4 MARK 3 Mux has a built-in real-time clock.

#### 5.8.6 PHANTOM PORT

A phantom port is similar to an interactive port in that it has A phantom port is similar to an interactive port in that it has<br>an Active File, a Port Control Block, and a Data File Table. an Active File, a Port Control Block, and a Data File Table.<br>User programs may be run on it and it will accept system<br>commands. A phantom port differs from an interactive port in commands. A phantom port differs from an interactive port in commands. A phantom port differs from an interactive port in<br>that it has no I/O interface and cannot be accessed via a<br>terminal. For information on how to access a phantom port, refer that it has no I/O interface and cannot be accessed via a<br>terminal. For information on how to access a phantom port, refer<br>to the IRIS R8 User and Business BASIC manuals. There may be any to the IRIS R8 User and Business BASIC manuals. There may be any number of phantom ports on a system since they are not limited by physical hardware ports. 5.8.5 REAL-TIME CLOCK (\$RTC)<br>
The a Real-Time Clock is required and the system does no<br>
POINT 4 310 MIGHTY MUX, enable the RTC file by changin<br>
to \$RTC.<br>
NOTE<br>
The POINT 4 MARK 3 Mux has a built-independent<br>
For all the po

The phantom port driver file is named PHA. A phantom port may be set up as follows:<br>1. Enable the driver by using the CHANGE command:

# CHANGE PHA

IF NO CHANGE, PRESS RETURN NEW NAME: \$PHA

 $COST = $0.00$ NEW COST? <ESC> #

- 2. Set up the PDT for \$PHA using DSP and the instructions given in Section 5.8.1.4. Ine pinal observe the is named Find, A phantom port may be<br>set up as follows:<br>1. Enable the driver by using the CHANGE command:<br> $*$ CHANGE PHA<br>IF NO CHANGE, PRESS RETURN<br>NEW NAME: SPHA<br>NEW COST? <u><ESC></u><br>REW COST? <ESC><br>1. R
- 3. SHUTDOWN the system.
- 4. Re-IPL.

# 5.8.7 LINE PRINTERS

Selection of the correct driver for a line printer is not based Selection of the correct driver for a line printer is not based<br>on the particular type of printer; the selection of the driver is based on the interface between the line printer and the computer. The following controllers provide appropriate interfaces:

- POINT 4 310 MIGHTY MUX
- POINT 4 MARK 3 PIB
- Data General 4060-type multiplexer
- Device Code 17 Controller Board
- Device Code 51 Controller Board

IRIS supports several types of universal line printer drivers. They are 'universal' because they can be customized to support almost any particular make or model of line printer.

POINT 4 supplies all the line printer driver files supported under IRIS. The names for the drivers and their specifications under IRIS. The names for the drivers and their specifications are given in Table 5-9.

As an aid to configuring line printers, POINT 4 supplies the GUIDE module, GUIDE.LPT. The program can be accessed from the GUIDE module, GUIDE.LPT. The program can be accessed from the<br>GUIDE Menu or from the system prompt at any time since it makes As an aid to configuring line printers, POINT 4 supplies the<br>GUIDE module, GUIDE.LPT. The program can be accessed from the<br>GUIDE Menu or from the system prompt at any time since it makes<br>no changes to any file by itself. I information on how to set up a line printer.

POINT 4 recommends that the system be backed up before using DSP.

Setting up a line printer requires seven steps: Setting up a line printer requires seven steps:<br>1. Select the appropriate driver from Table 5-9.

1. Select the appropriate driver from Table 5-9.<br>2. Copy the driver.

- 
- 3.. Run GUIDE.LPT to customize the line printer.
- 4. Enter GUIDE.LPT's output in the line printer driver file.
- 5. Set up the line printer in the appropriate mux driver (if applicable).
- 6. Enable the driver.
- 7. Test the line printer and make adjustments if necessary.

# 5.8.7.1 Select Appropriate Driver

IRIS offers four different drivers; select the driver appropriate IRIS offers four different drivers; select the driver appropriate<br>for the particular system using the information given in Table  $5 - 9.$ Entromation on now to set up a fine prince.<br>
SOINT 4 recommends that the system be backed up before using DSP.<br>
Setting up a line printer requires seven steps:<br>
1. Select the appropriate driver from Table 5-9.<br>
2. Copy the POINT 4 Data Corporation 5-60 IRIS Installation/Config

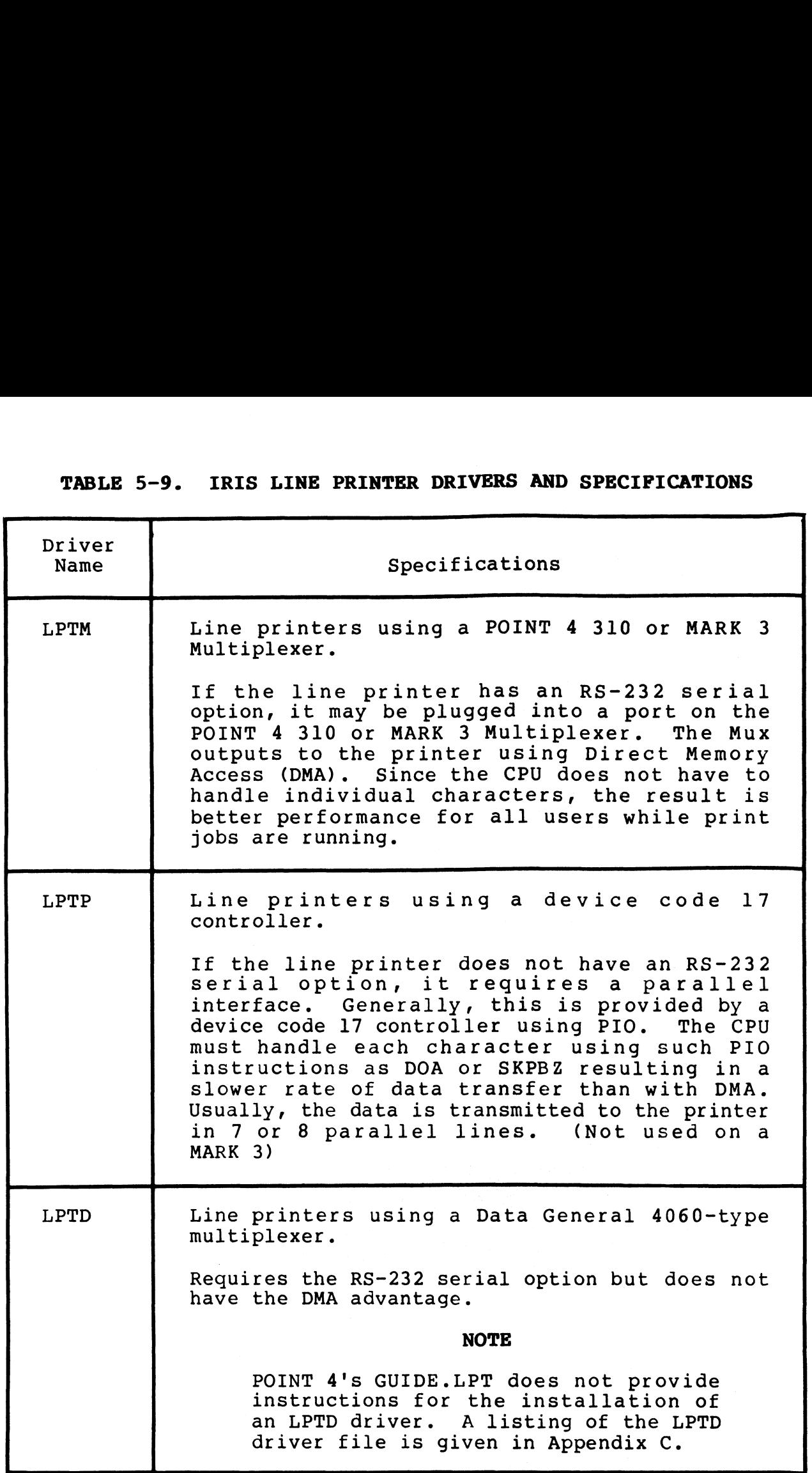

# 5.8.7.2 Copy the Line Printer Driver

It is necessary to make a copy of the driver file to ensure that a valid (unmodified) file of that driver remains on the system. POINT 4 recommends that the names of line printer drivers start with "LPT" followed by a digit as some IRIS programs use that form. The name may not include periods, other letters, or symbols. Examples of legal and illegal line printer driver names are as follows:

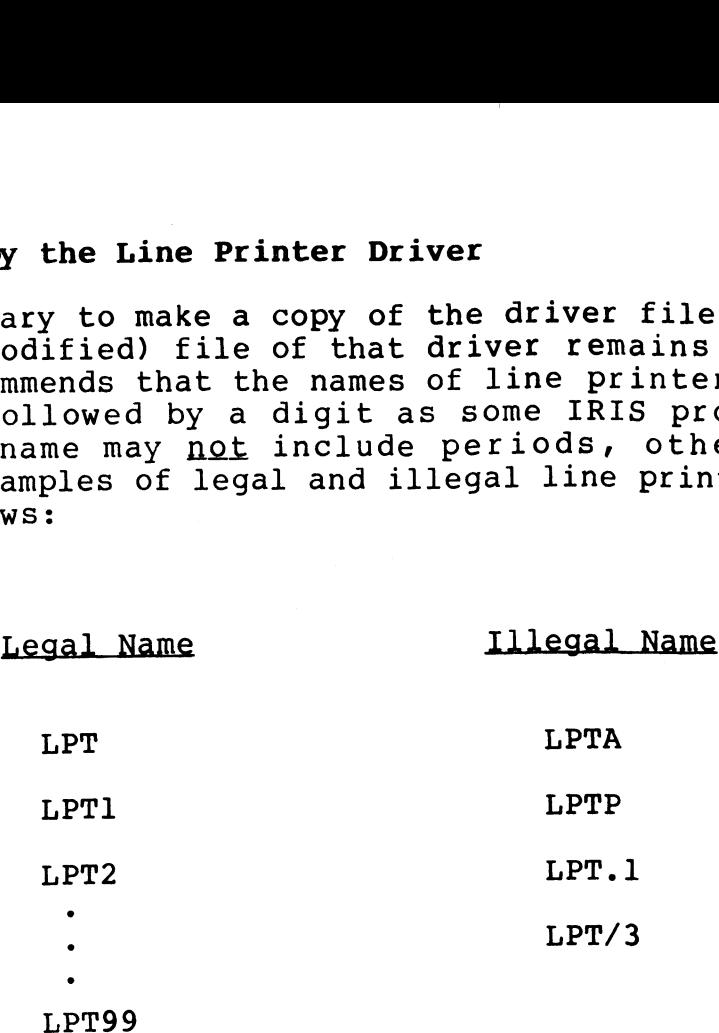

To copy an IRIS line printer driver, at the system command prompt (#), enter

COPY <00>LPT=LPTM

When the line printer file has been copied, the system displays

COPIED!

# 5.8.7.3 GUIDE.LPT

GUIDE.LPT is an interactive BASIC program provided by POINT 4 to assist the user in setting up a line printer. The program asks questions about the line printer and then gives instructions for making the appropriate changes using DSP.

# 5.8.7.3.1 USING GUIDE.LPT

5.8.7.3.1 USING GUIDE.LPT<br>GUIDE.LPT does not make any changes to the driver file. It GUIDE.LPT does not make any changes to the driver file. It<br>provides the information that needs to be entered into the driver<br>file. It will not interfere with any system processes and can be<br>run at any time. If a mistake is GUIDE.LPT does not make any changes to the driver file. It<br>provides the information that needs to be entered into the driver<br>file. It will not interfere with any system processes and can be run at any time. If a mistake is made in entering answers to GUIDE.LPT's questions, press <ESC> and restart the program.

# 5.8.7.3.2 NOTES ON GUIDE.LPT QUESTIONS

GUIDE.LPT asks the user to check certain values in the driver file to make Sure it is the correct version.

Consider the following when answering the questions asked by GUIDE.LPT:

- e For LPTP questions on 'DIA' and 'interrupt after any busy', answer NO if you are not sure of what is required. If an answer NO if you are not sure of what is required. If an inappropriate YES answer is given, the printer may hang up while printing.
- e If the printer specifications require a motor-on character in If the printer specifications require a motor-on character in<br>the OPEN list, enter that as the first character in the OPEN<br>list. The motor-off character should be the last character list. The motor-off character should be the last character<br>in the CLOSE list. Solven The CONSTRATION on 'DIA' and 'interrupt after any busy',<br>
answer NO if you are not sure of what is required. If an<br>
inappropriate YES answer is given, the printer may hang up<br>
while printing.<br>
• If the printer speci
	- @e For an automatic formfeed on OPEN and CLOSE, enter 14 in both in the CLOSE list.<br>For an automatic formfeed on OPEN and CLOSE, enter 14 in both<br>lists. (For a word processing printer, consult the lists. (For a word processing printer, consult the appropriate installation document.)

SM-030-0009-07<br>
SM-030-0009-07<br>
POINT 4 Data Corporation 5-63 IRIS Installation/Config

e The following lists are recommended for a system line printer: following lists are recomm<br>ter:<br>CR LIST: 15

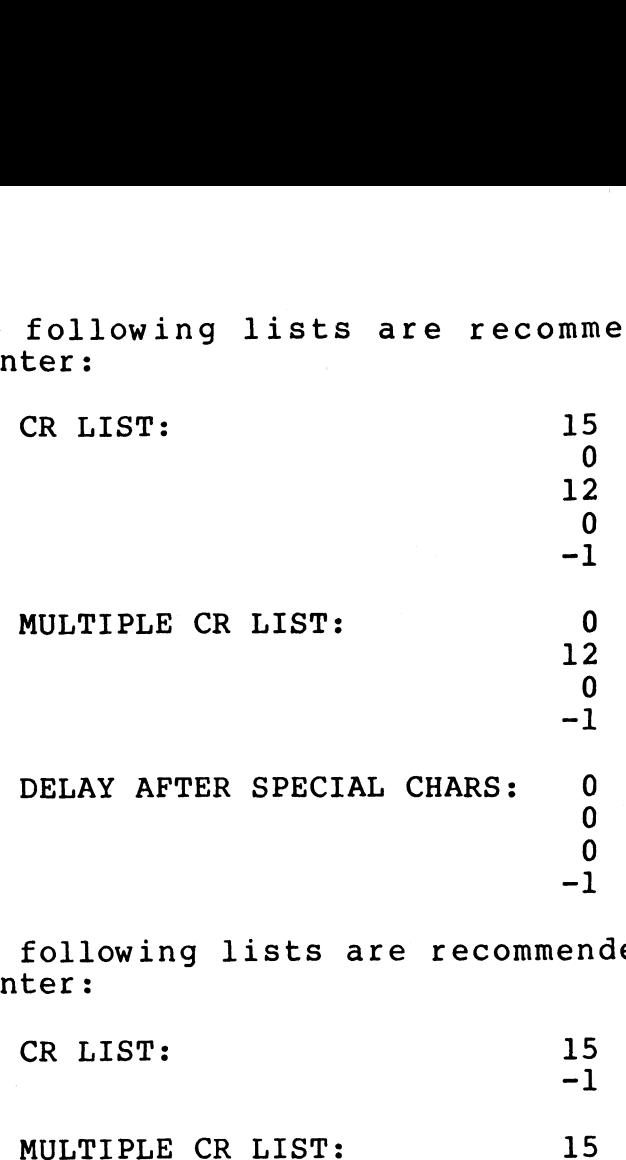

e The following lists are recommended for a word processing printer:

 $\frac{15}{-1}$ 

DELAY AFTER SPECIAL CHARS: - 1

e Some line printers slash zeros and others slash the letter O. GUIDE.LPT asks

DO YOU WISH TO PRINT ZERO IN PLACE OF OH AND VICE VERSA?

Answer YES or NO depending on the line printer and/or requirements.

e When GUIDE.LPT asks

OUTPUT WHERE?

Press <RETURN> to display the output on the screen. Write down the output and use the information to modify the driver file. file.<br>• After SLPT is functional, run GUIDE.LPT again. When the

After \$LPT is functional, run GUIDE.LPT again. When the<br>question 'OUTPUT WHERE?' is asked, press L to get a printout of the line printer configuration. SM-030-0009-07<br>
SM-030-0009-07<br>
SM-030-0009-07<br>
SM-030-0009-07<br>
SM-030-0009-07<br>
SM-030-0009-07<br>
A GUIDE A GUIDE TO PRINT ZERO IN PLACE OF OH AND VICE VERSA?<br>
A Rewer YES or NO depending on the line printer and/or<br>
require

SM-030-0009-07<br>POINT 4 Data Corporation | 5-64 IRIS Installation/Config

# 5.8.7.4 Using DSP to Make Appropriate Changes in the Driver Files

Before using DSP, there are a number of important things to remember:

- e POINT 4 recommends that SETUP be used to modify the Port Definition Table.
- e Always back up the system.
- e Never modify the original line printer drivers. Work with a copy of the driver (see Section 5.8.7.2).

# 5.8.7.5 Change the Port Definition Table

Changes must be made to the Port Definition Table (PDT) in the appropriate driver file:

- e For LPTM change \$MMUX
- e For LPTD change \$DGMX
- $\bullet$  For LPTP change  $SLPTP$

Changes to the PDT consist of:

- e Entering the appropriate PCW word in the driver's PDT.
- e Setting up a large I/O buffer size for the port (e.g., 500 characters at 9600 baud). A large I/O buffer reduces overhead because line printers have a circular buffer.
- e Setting active file size to zero.

# 5.8.7.6 Enable the Driver

To enable a driver file that has been copied and modified, its name must be preceded by a \$-Sign. Use the CHANGE command as follows Changes to the PDT consist of:<br>
• Entering the appropriate PCW word in the driver's PDT.<br>
• Setting up a large I/O buffer size for the port (e.g., 500<br>
characters at 9600 baud). A large I/O buffer reduces<br>
overhead because

#CHANGE filename NEW NAME: \$filename  $COST = $0.00$ NEW COST? <ESC> #

# 5.8.7.7 Test and Customize the Line Printer

To test the current setup, first do a SHUTDOWN and IPL, then run the following BASIC program:

```
10 OPEN #0,"SLPT"
20 PRINT #0; "ABCD"
30 PRINT "*";
40 GOTO 20
```
If an error results from the OPEN statement, it usually indicates a mistake in the setup. A common mistake is to give the wrong a mistake in the setup. A common mistake is to give the wrong<br>port number to GUIDE.LPT. "Logical, IRIS System Port#" refers to the decimal number of the port assigned to the line printer. port number to conductive is above the decimal number of the port assigned to the line printer.<br>This number is always different from the "octal, origin zero"<br>port number for the same physical unit. Port numbers in octal port number for the same physical unit. Port numbers in octal<br>start at zero:

- $0 -$  The first possible Mux port
- 7 The last port on an 8-port Mux
- 10 The first port on the Mux extender

If a serial line printer is used and no real errors result from If a serial line printer is used and no real errors result from<br>running the BASIC program but the printer output is wrong or running the BASIC program but the printer output is wrong or<br>nothing prints, the problem may be caused by either software or nothing prints, the problem may be caused by either software or hardware.

- 1. Software Check the Port Control Word (PCW) for the line printer port in SMMUX. printer port in \$MMUX.<br>a. If the line printer continues printing every time ON or
	- If the line printer continues printing every time ON or<br>OFF-line is selected, the PCW bit 11 (ready status) may OFF-line is selected, the PCW bit 11 (ready status) may<br>be set incorrectly. be set incorrectly.<br>b. If garbage prints on the line printer or the printer
	- If garbage prints on the line printer or the printer<br>slews the paper, the PCW may have the wrong number of slews the paper, the PCW may have the wrong number of data bits, stop bits, or the wrong parity. data bits, stop bits, or the wrong parity.<br>c. If the asterisks (\*) stop printing on the screen, the
- If the asterisks (\*) stop printing on the screen, the<br>ready status (bit 11) in the PCW may be incorrectly<br>defined. The asterisks will not resume printing until defined. The asterisks will not resume printing until<br>the printer is able to return to a ready state. the printer is able to return to a ready state.<br>2. Hardware – If asterisks continue printing but no data is Nothing prints, the problem may be caused by either software or<br>anchy entries of<br>anchy entries of<br>anchy entries of<br>anchy entries of<br>the printer port in SMMUX.<br>a. If the line printer continues printing every time ON or<br>of t
- Hardware If asterisks continue printing but no data is<br>output by the printer, then the data is transferred to the output by the printer, then the data is transferred to the Mux port.
	- a. Check that the printer is plugged into the proper Mux port. port.<br>b. If the printer requires special jumpers at the printer
- end of the cable, make sure they have been installed. b. If the printer requires special jumpers at the printer<br>end of the cable, make sure they have been installed.<br>SM-030-0009-07 A GUIDE TO CONFIGURATION<br>POINT 4 Data Corporation | 5-66 IRIS Installation/Config

Figure 5-9 illustrates some line printer problems. The circled numbers refer to the errors listed below. Figure 5-9 illustrates some line printer problems.<br>numbers refer to the errors listed below.<br>Error l - An error at the top of the page may mean:

- Error  $1$  An error at the top of the page may mean:<br>a. Not enough delay characters in the DELAY AFTER SPECIAL CHARS list
	- b. If this is the first page to be printed, not enough delay in the OPEN list
- An error at the beginning or at the end of a line An error at the beginning or at the end of <mark>a</mark> line<br>often indicates that there are not enough delay often indicates that there are not enough delay<br>characters in the CR list Error 2,3
- Error 4 ~ Notice that one blank line iS missing. This is often Notice that one blank line is missing. This is often<br>caused by not enough delay characters either at the Start or at the end of the MULTIPLE CR list Error 4 - Notice that one blank line is missing. This is often<br>caused by not enough delay characters either at the<br>start or at the end of the MULTIPLE CR list<br>Error 5 - If the whole printout is double spaced, it may be
- If the whole printout is double spaced, it may be caused by having a 12 (linefeed) in the CR list and<br>having the automatic linefeed option set in the<br>hardware. If that is the case, run GUIDE.LPT again hardware. If that is the case, run GUIDE.LPT again<br>to remove the 12 from the CR list

These problems can be solved by rerunning GUIDE.LPT to make the These problems can be solved by rerunning GUIDE.LPT to make th<br>appropriate changes, and then entering the new values using DSP. appropriate changes, and then entering the new values using DSP.<br>Appropriate changes, and then entering the new values using DSP.<br>SM-030-0009-07<br>A GUIDE TO CONFIGURATION

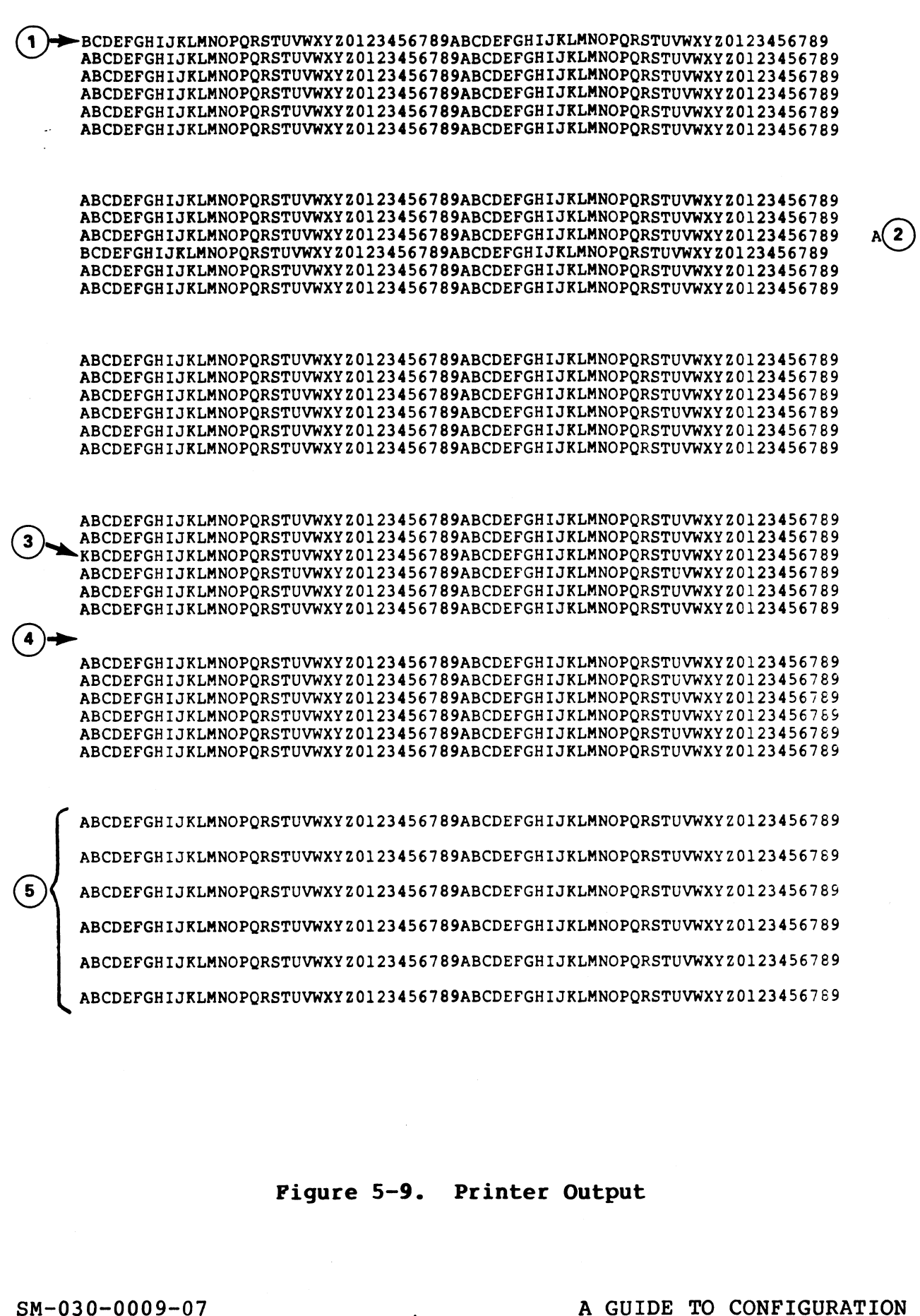

Figure 5-9. Printer Output

Pigure 5-9. Printer Output<br>
SM-030-0009-07<br>
POINT 4 Data Corporation | 5-68 IRIS Installation/Config

# 5.8.8 TERMINALS WITH AN INDIVIDUAL COMPUTER INTERFACE

Two terminals, each with its own computer interface, may be Two terminals, each with its own computer interface, may b<br>operated under IRIS. They may use device codes 10/11 and 50/51. operated under IRIS. They may use device codes 10/11 and 50/51.<br>1. Master port terminal (device code 10/11). It is always port

Master port terminal (device code 10/11). It is always port<br>0. The master port driver resides in REX and remains The master port driver resides in REX and remains memory-resident. The address of the driver's Port Definition<br>Table (PDT) is found at location 200 (octal) in REX. The PDT may be modified as described in Section 5.8.1.4.

A terminal (device code 10/11) may be used as an interactive port or aS a reader/punch. However, 1t cannot be used for port or as a reader/punch. However, it cannot be used for<br>both purposes at the same time (i.e., a tape cannot be read or punched while a user is logged onto the port).

If the system has a POINT 4 310 Mux, the terminal must have If the system has a POINT 4 310 Mux, the terminal must have<br>the RS232 interface and mav be used as an interactive device the RS232 interface and may be used as an interactive device<br>during an IPL and while operating under a minimum configuration IPL.

The read/punch options on this terminal are controlled by a Teletype reader/punch driver (\$PTM) aS a noninteractive device. \$PTM does not have a PDT.

If the paper tape reader/punch driver was loaded as PTM, change its name to \$PTM as follows: SCHAME THE CHANGE THAT CONFIGURATION<br>
SM-030-0009-07<br>
SM-030-0009-07<br>
NEW OCST? SESCENTING<br>
NEW COST? SESCENTING<br>
NEW COST? SESCENTING<br>
THE CONFIGURATION<br>
THE CONFIGURATION<br>
SM-030-0009-07<br>
A GUIDE TO CONFIGURATION

# CHANGE PTM

IF NO CHANGE, PRESS RETURN NEW NAME? \$PTM

 $COST = $0.00$ NEW COST? <ESC> #

When the change procedure is finished, SHUTDOWN and reIPL.

POINT 4 Data Corporation 5-69 IRIS Installation/Config

2. A second terminal with its own interface (device code 50/51) may be added to the system but it must be used as an interactive device only. It cannot be used as a reader/punch,

This terminal is controlled by a secondary terminal driver (STTY) which must be made memory-resident. If the driver was loaded as TTY during the sysgen process, change its name as follows:

# CHANGE TTY

IF NO CHANGE, PRESS RETURN NEW NAME? **STTY** 

 $COST = $0.00$ NEW COST? <ESC> #

The driver's PDT must be set up as described in Section 5.8.1.4.

To activate the driver, SHUTDOWN the system and reIPL.

# 5.8.9 HIGH-SPEED PAPER TAPE READER/PUNCH

Under IRIS, the high speed paper tape reader driver is \$PTR Under IRIS, the high speed paper tape reader driver is \$PTR<br>(device code 12) and the paper tape punch driver is \$PTP (device<br>code 13). Neither driver has a Port Definition Table. 5.8.9 BIGH-SPEED PAPER TAPE READER/PUNCH<br>Under IRIS, the high speed paper tape reader driver is SPTR<br>(device code 12) and the paper tape punch driver is SPTP (device<br>code 13). Neither driver has a Port Definition Table.<br>To

To make the reader and/or punch functional, the drivers must be enabled. If the drivers were loaded as \$PTR and \$PTP during the enabled. If the drivers were loaded as \$PTR and \$PTP during the sysgen process, no further action is required.

If the drivers were loaded as PTR and PTP, change the names to SPTR and \$PTP as follows:

#### # CHANGE PTR

IF NO CHANGE, PRESS RETURN NEW NAME: SPTR

 $COST = $0.00$ NEW COST? <ESC>

Repeat that procedure for the paper tape punch driver (PTP).

SHUTDOWN the system and reIPL.

**Personal Property** 

# 5.8.10 MAGNETIC TAPE AND CASSETTE TAPE UNITS

An IRIS installation may operate both magnetic tape and cassette An IRIS installation may operate both magnetic tape and cassette<br>tape units. The magnetic tape subsystem under IRIS supports Data tape units. The magnetic tape subsystem under IRIS supports Data<br>General-compatible magnetic tape (i.e., 1/2-inch reel-to-reel) General-compatible magnetic tape (i.e., 1/2-inch reel-to-reel)<br>drives and POINT 4-supplied cassette tape units.

The subsystem contains two physical interface drivers:

- The subsystem contains two physical interface drivers:<br>1. MTAS is the physical interface driver for the magnetic tape MTAS is the physical interface driver for the magnetic tape<br>system controller. Magnetic tape transfers use the buffer MTAS is the physical interface driver for the magnetic tape<br>system controller. Magnetic tape transfers use the buffer<br>contained within the MTAS file. This buffer replaces the magnetic tape buffer area (TBUF) located in the CONFIG file in earlier IRIS releases. The size of the buffer is 512 contained within the MTAS IIIe. This builer replaces the<br>magnetic tape buffer area (TBUF) located in the CONFIG file<br>in earlier IRIS releases. The size of the buffer is 512<br>bytes. It precedes the ATRIB table. Refer to Sect bytes. It precedes the ATRIB table. Refer to Section<br>5.8.10.2 for information on changing the buffer size.
- 2. CTUS is the physical interface driver for the POINT 4 supplied cassette tape unit on a POINT 4 310 MUX. Cassette supplied cassette tape unit on a POINT 4 310 MUX. Cassette tape unit on a POINT 4 310 MUX. Cassette buffer size of 512 bytes plus 25 bytes of data buffer for CTU commands is required.

The system interface driver file is MTAO. It must be copied for each magnetic tape drive and cassette tape unit on the system. These driver files are used by the magnetic tape subsystem to direct the flow of data between a user and a particular magnetic tape drive or cassette tape unit.

To a user, both media are functionally the Same since the BASIC To a user, both media are functionally the same since the BASIC<br>commands (such as OPEN, CLOSE, READ, and WRITE) address either commands (such as OPEN, CLOSE, READ, and WRITE) address either<br>the magnetic tape or cassette tape units.

A list of MAGTAPE discsubs iS given in Section 5.3.3.1 and CTU discsubs in Section 5.3.3.2. POINT 4 recommends that some discsubs in Section 5.3.3.2. POINT 4 recommends that some discsubs, based on the priority given, be made memory resident to increase system efficiency. Announce the flow of data between a user and a particular magnetic<br>direct the flow of data between a user and a particular magnetic<br>row a user, both media are functionally the same since the BASIC<br>commands (such as OPEN, C

#### CAUTION

Polyfiles can NOT be transferred on a Polyfiles can <u>NOT</u> be transferred on a<br>file-by-file basis using SMTAO with either file-by-file basis using \$MTAO with either<br>\$MTAS (magnetic tape) or \$CTUS (cassette tape).

#### 5.8.10.1 Configuring a Magnetic Tape Drive

If the physical interface driver (MTAS) was not loaded as \$MTAS, use the CHANGE command as follows:

#### # CHANGE MTAS

IF NO CHANGE, PRESS RETURN NEW NAME: SMTAS

 $COST = $0.00$ NEW COST? <ESC> #

Each magnetic tape drive on the system is made functional as follows:

1. Copy the system interface driver with the command

#### COPY MTAn=MTA0

where  $n =$  the drive number (i.e., 1, 2, 3, etc).

Use DSP to enter the following constants into the MTAn driver file: COPY MTAn=MTAO<br>e n = the drive numb<br>DSP to enter the fol<br>:<br>Location Enter

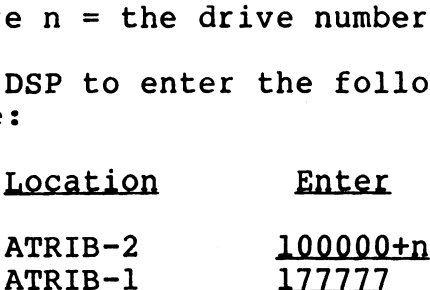

where n = drive l, 2, 3, etc. corresponding to the driver filename. For the location of ATRIB, refer to Section 5.8.1.

If a CTU is to be used as a Simulated magnetic tape unit, If a CTU is to be used as a simulated magnetic tape unit,<br>enter the appropriate port number (origin 1) at ATRIB-1 (see enter the appropriate port number (origin 1) at  $ATRIB-1$  (see Section 5.8.10.3). Location Enter<br>
ATRIB-2 100000th<br>
ATRIB-1 177777<br>
where n - drive 1, 2, 3, etc. corresponding to the driver<br>
filename. For the location of ATRIB, refer to Section 5.8.1.<br>
If a CTU is to be used as a simulated magnetic tape

3. To activate the driver, it must be given a \$-filename. Use CHANGE as follows:

# CHANGE MTAn

IF NO CHANGE, PRESS RETURN NEW NAME: SMTAn

 $COST = $0.00$ NEW COST? <ESC> #

4. IPL the system.

il.celé

# 5.8.10.2 Changing the Buffer Size in SMTAS

The reel-to-reel magnetic interface driver (\$MTAS) handles any The reel-to-reel magnetic interface driver (\$MTAS) handles any<br>1920 record size up to 8192 bytes. POINT 4 presets the buffer size to The reel-to-reel magnetic interface driver (\$MTAS) handles any<br>record size up to 8192 bytes. POINT 4 presets the buffer size to<br>400 (octal) words (i.e., 512 decimal bytes). This is the minimum 400 (octal) words (i.e., 512 decimal bytes). This is the minimum size required by IRIS. Provided a particular system has enough<br>memory available, the buffer size may be increased.

If an 8192 (decimal) byte buffer is desired, then twenty 400 (octal)-word buffers would be needed.

To change the buffer size in \$MTAS, three factors must be computed:

- 1. Number of buffers desired 1. Number of buffe<br>2. Size of buffers
- . Size of buff<mark>e</mark><br>3. ATRIB address
- 

Assume  $n =$  Number of buffers desired  $S = Size$  of each buffer A = ATRIB address

# The following algorithm will produce the buffer size required:

 $S(octal) = n \times 400$ 

For example, if 20 buffers are required, multiply 20 by 400; the For example, if 20 buffers are required<br>resulting buffer size is 10000 (octal). resulting buffer size is 10000 (octal).<br>To compute the new address of the ATRIB table, add 33105 (octal)

to the size of the buffer.

The procedure for increasing the buffer size in SMTAS is as follows:

1. Log on to the manager account.

2. At the system command prompt (#), enter

# DSP <CTRL-E>key<CTRL-E> \$MTAS

where key is the password assigned to DSP (the default is X).

Dump the contents at location 33077 of \$MTAS by entering

# D33077

The system should display

20000 nnnnn nnnnn

20000 nnnnn nnnnn<br>4. Press <ESC> to stop the display. If the first number is not Press <ESC> to stop the display. If the first number is not<br>20000, do not proceed because the version of SMTAS on the Press <ESC> to stop the display. If the first number is not<br>20000, do not proceed because the version of \$MTAS on the<br>system is incorrect. Contact Customer Support for assistance. For example, if 20 buffers are required, multiply 20 by 400; the<br>resulting buffer size is 10000 (octal).<br>To compute the new address of the ATRIB table, add 33105 (octal)<br>to the size of the buffer.<br>The procedure for increas

5. Enter the required number of buffers:

33104:n

where  $n =$  the required number of buffers.

6. Define the new ATRIB table as follows:

A :000000  $A+1:000040$  $A+2$  :000022 A+3 :177777 A+4 :177777  $32201:A$ 

For example, assuming 20 buffers for a total size of 10000, the following would be entered in steps 5 and 6.

```
33104:20
43105:0
43106: 40
43107:22
43110:177777
43111:177777
32201: 43105
```
7. Exit DSP by entering

&

8. Shutdown the system by entering

SHUTDOWN <CTRL-E>key<CTRL-E>

where

key is the password assigned to SHUTDOWN (the default is X). SADVIZZ<br>
43110:177777<br>
43111:177777<br>
32201:43105<br>
7. Exit DSP by entering<br>
X<br>
8. Shutdown the system by entering<br>
SMUTDOWN <CTRL-E>key<CTRL-E><br>
where<br>
key is the password assigned to SHUTDOWN (the default<br>
is X).<br>
9. IPL t

9. IPL the system.

# 5.8.10.3 Configuring a Cassette Tape Unit

If the physical interface driver (CTUS) was not loaded as \$CTUS, use the CHANGE command as follows:

# CHANGE CTUS

IF NO CHANGE, PRESS RETURN NEW NAME: \$CTUS  $COST = $0.00$ NEW COST? <ESC> #

Each cassette tape unit on the system 1S made functional as follows: follows:<br>1. Copy the system interface driver with the command

yste<br>Tun=

COPY CTUN=MTAO<br>where  $n =$  cassette tape unit number (i.e., 0, 1, 2, 3, etc.)

where  $\mathbf{r}$  cassecte tape anti-manner vies, b, i, 2, 3, ecc.,<br>If the CTU is only to be used as a simulated magnetic tape If the CTU is only to be used as a simulated magnetic tape<br>unit, do not copy MTAO but configure MTAO by making the appropriate changes in ATRIB-l. unit, do not copy MTAO but configure MTAO by making the<br>appropriate changes in ATRIB-1.<br>Use DSP to enter the following constants into the ATRIB table<br>located at the end of the CTUn driver file:<br>Location Enter

2. Use DSP to enter the following constants into the ATRIB table<br>
located at the end of the CTUn driver file:<br>
Location Enter<br>
ATRIB-1 port # (origin 1) located at the end of the CTUn driver file:

Port # is the logical system port number in octal. This port need not be dedicated exclusively to CTU. It may be need not be dedicated exclusively to CTU. It may be<br>configured as a normal interactive port (see Section 5.8.10.4).

#### NOTE

The logical system port number may not be the The logical system port number may not be the<br>same as the physical Mux port number on some same as the physical Mux port number on some<br>systems. To find a logical port number, use BASIC's SPC(6).

3. To activate the driver, it must be given a \$-filename. Use CHANGE as follows:

#### # CHANGE CTUn

IF NO CHANGE, PRESS RETURN NEW NAME: \$CTUn

 $COST = $0.00$ NEW COST?  $\leq$ ESC $>$ #

where  $n =$  the cassette tape unit number.

4. IPL the system.

SM-030-0009-09 A GUIDE TO CONFIGURATION

# 5.8.10.4 Configuring a Port for a Cassette Tape Unit

Any port configured as an interactive port and set for 9600 baud may be used as a cassette tape unit (CTU) port. The logical port may be used as a cassette tape unit (CTU) port. The logical port<br>number must be entered into the CTUn driver file at ATRIB-1 (see<br>Section 5.8.10.3). However, that port need not be dedicated Section 5.8.10.3). However, that port need not be dedicated exclusively to a CTU.

To use such a port for the CTU, the following steps are required:

- 1. Log off that port.
- 2. Remove the existing cable (if any) and plug the CTU cable into the mux port.
- 3. Run the desired tape control program from some other port.

To make the CTU port available for general use, remove the CTU cable, plug in CRT cable (if required), and log the port on. No IPL is required.

SM-030-0009-08 A GUIDE TO CONFIGURATION SM-030-0009-08<br>POINT 4 Data Corporation @ 5-76 A GUIDE TO CONFIGURATION

# 5.9 TERMINAL TRANSLATOR

A Terminal Translation Module (\$TERM.name) is the interface between terminal-independent IRIS terminal control functions and a specific type of interactive terminal.

Terminal Translation Modules are reentrant. Therefore, any number of ports may be linked to a single module.

The system accepts up to 15 enabled STERM.name modules, but each enabled module must have a unique terminal type code (TTC). TTC enabled module must have a unique terminal type code (TTC). TTC<br>is the lower (right) byte of Word 3 in the Port Definition Table<br>(see Section 5.8.1.4). Acceptable numbers for TTC range from 1 (see Section 5.8.1.4). Acceptable numbers for TTC range from  $1$ to 144. A zero indicates that no driver was selected and default<br>processing is desired. All ports are type zero until linked to an enabled module.

# 5.9.1 ENABLING A TERMINAL TRANSLATION MODULE

POINT 4 recommends that SETUP be used to enable a required POINT 4 recommends that SETUP be used to enable a required<br>Terminal Translation Module (\$TERM.name) as described in Section Terminal Translation Module (\$TERM.name) as described in Section<br>6.2.3. The port is then linked automatically when the next IPL is performed.

If SETUP is not used, four steps are required to enable a TERM.name file and link a port:

- l. Obtain the correct Terminal Translation Module name for the terminal from the IRIS R8 Peripherals Handbook. terminal from the IRIS R8 Peripherals Handbook.<br>2. Enable the selected Terminal Translation Module as a \$-sign
- enable the selected Terminal Translation Module<br>file (i.e., \$TERM.name). The file type is 77001. file (i.e., \$TERM.name). The file type is 77001.<br>3. Enable the system driver TERMS as \$TERMS.
- 
- 4, Link the port(s) to the Terminal Translation Module (see Section 5.9.2).

# 5.9.2 LINKING A TERMINAL TRANSLATION MODULE

A Terminal Translation Module, including the ability to use its A Terminal Translation Module, including the ability to use its<br>corresponding terminal control mnemonics, is activated when the A Terminal Translation Module, including the ability to use its<br>corresponding terminal control mnemonics, is activated when the<br>port is linked to it. This is done automatically when SETUP (see Section 6.2.3) is used and a subsequent IPL is performed. The<br>Section 6.2.3) is used and a subsequent IPL is performed. The Section 6.2.3) is used and a subsequent IPL is performed. The system links one or more ports at IPL-time after the TTC byte of Word 3 in the Port Definition Table has been modified.

If SETUP is not used, four steps are required:

- 1. Obtain the TTC number from the IRIS R8 Peripherals Handbook.
- 2. Locate each port's RDE cell in the Port's Device Driver File (see Section 5.8.1.4).

SM-030-0009-08 A GUIDE TO CONFIGURATION POINT 4 Data Corporation 5-77 O IRIS Installation/Config

- 2. Locate each port's RDE cell in the Port's Device Driver File (see Section 5.8.1.4).
- 3. Use DSP to store the TTC in the lower (right) byte in the RDE cell of each selected port.

# **NOTE**

The upper (left) byte is reserved by the system for the Port's Return Delay. This delay remains valid after storing a TTC.

4. Shutdown and Re-IPL the system.

#### 5.9.3 LINKING A TERMINAL TRANSLATION MODULE AFTER AN IPL

After an IPL, a Terminal Translation Module may be linked to a port or the linkage may be changed. Obtain the module's port port or the linkage may be changed. Obtain the module's port type from the IRIS R8 Peripherals Handbook.

# 5.9.3.1 Linking to a Port

A Terminal Translation Module can be linked to a port in two wayS:

1. From the system manager's account, the port type may be set for any port with the command

PORT **p** TYPE n

where  $n$  – port type p - port number

2. From a general account, the port type may be set for the port to which the user is logged on with the command

PORT TYPE n

# 5.9.3.2 Changing Linkage

When a Terminal Translation Module is linked to a port, When a Terminal Translation Module is linked to a port,<br>characters of less than 200 octal cannot pass directly to the<br>screen. To remove linkage and allow characters to pass directly, enter the command A Terminal Translation Module can be linked to a port in two<br>
Mays:<br>
1. From the system manager's account, the port type may be set<br>
for any port with the command<br>
PORT p\_TYPE n<br>
where<br>
n - port type<br>
p - port mumber<br>
p -

PORT TYPE O

 $\mathcal{A}^{\frac{1}{2}}\mathcal{B}^{\frac{1}{2}}\mathcal{B}^{\frac{1}{2}}$  $4_{408} + 9$ 

# 5.10 TIMESHARING

Timesharing is the method by which numerous users and jobs are serviced seemingly simultaneously by the IRIS Operating System. The scheduler allocates time based on account, program, and other parameters set by the system manager.

# 5.10.1 SCHEDULER FUNCTIONS

The scheduler uses a system of dynamic priorities to determine which user is to run next (i.e., the next regnant user) and which memory partitions are to be flushed to disc if contention arises.

# 5.10.1.1 Priority

The scheduler establishes an initial dynamic priority for each<br>job based inversely on its effective priority. Therefore, a job job based inversely on its effective priority. Therefore, a job<br>with a higher effective priority receives a higher percentage of CPU time by having time slices assigned to it more frequently. It does not receive longer time slices.

When a job begins, its effective priority is calculated based on the following formula:

effective priority =  $2 *$  account priority + program priority

When a job chains to another program, a new effective priority is calculated.

A user's account priority is determined by the system manager via A user's account priority is determined by the system manager via<br>the ACCOUNTUTILITY program when that account is first created,<br>(see Section 5.7). It may be set in the range of 1 (low) to 7 (see Section 5.7). It may be set in the range of  $1$  (low) to 7 (high). (high).<br>Program priority has a range of 1 (low) to 7 (high). When a

Program priority has a range of 1 (low) to 7 (high). When a<br>program is first created, its priority is automatically set to 5<br>by the system. Program priority may be adjusted by the system by the system. Program priority may be adjusted by the system manager using the CHANGE processor.

The scheduler maintains a dynamic priority value for each user The scheduler maintains a dynamic priority value for each user<br>which is decremented each time one of the jobs in the queue<br>receives a time slice. When this value reaches zero, that job is which is decremented each time one of the jobs in the queue<br>receives a time slice. When this value reaches zero, that job is<br>eligible for the next time slice. Once the job has received a eligible for the next time slice. Once the job has received a<br>time slice, the scheduler resets the iob's priority to its time slice, the scheduler resets the job's priority to its<br>maximum value which is inversely proportional to the user's<br>effective priority. The cycle then begins again until the job maximum value which is inversely proportional to the user's<br>effective priority. The cycle then begins again until the job<br>becomes dormant or an interaction is terminated. A job is becomes dormant or an interaction is terminated. A job is<br>considered dormant when it is no longer contending for CPU time. considered dormant when it is no longer contending for CPU time.<br>Usually, a job does not require CPU time during keyboard input. Usually, a job does not requ<br>terminal output, or a pause. The following formula:<br>
The following formula:<br>
effective priority = 2 \* account priority + program priority is<br>
calculated.<br>
Mhen a job chains to another program, a new effective priority is<br>
calculated.<br>
A user's account POINT 4 Data Corporation 5-79 @ IRIS Installation/Config

# 5.10.1.1.1 INTERACTION

An interaction is the interval between the initiation of a user An interaction is the interval between the initiation of a user<br>request at a terminal (i.e., the user leaves the dormant state) request at a terminal (i.e., the user leaves the dormant state)<br>and the output of the system's response at the terminal (i.e., the user returns to the dormant state).

An interaction typically begins when one of the following conditions occurs:

- e Input done is initiated by pressing the <RETURN> key
- e <ESC> or <CTRL-C> is pressed
- e Terminal output is completed
- e A Signal 3-type pause completes

An interaction ends when a program begins the next input, terminal output, or a signal 3-type pause.

When an interaction is initiated, the job receives an interactive When an interaction is initiated, the job receives an interactive<br>benefit by having a larger percentage of time slices allocated to<br>it. This is done via an automatic priority boost for the next it. This is done via an automatic priority boost for the next<br>eight time slices. The boost is reduced for each subsequent set of time slices until it reaches zero.

When a user ends an interaction, the scheduler sets the priority as if the user had just started a new interaction. This priority In the user bad just started a new interaction. This priority<br>is decreased normally on the assumption that the job is ready to<br>run. This feature prevents highly interactive programs from as in the user had just searced a hew interaction. This proceed<br>is decreased normally on the assumption that the job is ready to<br>receiving an unfair number of time slices. It maintains good run. This feature prevents highly interactive programs from<br>receiving an unfair number of time slices. It maintains good<br>throughput while avoiding the danger of thrashing. The scheduler checks the status of the job only when the priority reaches zero. If the job is ready, it receives the next time slice. If the job If the job is ready, it receives the next time slice. If the job<br>is not ready (i.e., input or output is not complete), the is not ready (i.e., input or output is not complete), the<br>priority is set to a value of 512 which indicates a currently<br>dormant state. When a dormant job starts an interaction, it dormant state. When a dormant job starts an interaction, it receives the next time slice. When a user ends an interaction, the scheduler sets the priority<br>as if the user had just started a new interaction. This priority<br>is decreased normally on the assumption that the job is ready to<br>remeriving an unitar runder

SM-030-0009-07<br>POINT 4 Data Corporation @ 5-80 A GUIDE TO CONFIGURATION

رن (۱۶۱).<br>م  $\mathbf{v}_{\text{true}}$ 

# 5.10.1.1.2 ALLOCATION OF MEMORY PARTITIONS

Memory partitions are also allocated based on the dynamic priority system. If all partitions are currently assigned, then priority system. If all partitions are currently assigned, then<br>the partition with the highest priority value (i.e., farthest File partition with the highest priority value (i.e., farthest<br>from zero and especially if the priority equals 512) is written<br>to disc. It then becomes available for the job that is ready to run.

When a job starts input or output, its partition is not When a job starts input or output, its partition is not<br>immediately freed up. The job is assigned a priority value which when a job starts input of output, its partition is not<br>immediately freed up. The job is assigned a priority value which<br>indicates the start of an interaction and it must fall to zero<br>before the job can run again. If a use before the job can run again. If a user's program does short<br>input or output frequently, its priority will not indicate a before the job can run again. If a user's program does short<br>input or output frequently, its priority will not indicate a<br>dormant state (i.e., set to 512) immediately. Thus, it will tend dormant state (i.e., set to 512) immediately. Thus, it will tend<br>to keep its partition which reduces thrashing and swapping to keep its partition which reduces thrashing and swapping<br>overhead.

# 5.10.1.2 Foreground and Background Mode

A job running in foreground is in a normal timesharing mode and A job running in foreground is in a normal timesharing mode and<br>always takes precedence over a background job. A background job A job running in foreground is in a normal timesharing mode and<br>always takes precedence over a background job. A background job<br>is a low-level job. It is enqueued to receive a time slice when is a low-level job. It is enqueued to receive a time slice when<br>CPU service is not assigned to a foreground job.

Account priority is not used in the effective priority calculation for background jobs. Program priority determines calculation for background jobs. Program priority determines<br>whether a program runs in foreground or background mode as follows: Cro service is not assigned to a foreground job.<br>Account priority is not used in the effective priority<br>calculation for background jobs. Program priority determines<br>whether a program runs in foreground or background mode a

priority 7-3 = foreground priority 7-3 = foreground<br>priority 2-1 = background

When a job is initiated, it is assigned an effective priority When a job is initiated, it is assigned an effec<br>level ranging from 21 (high) to 1 (low) as follows:

Foreground =  $21-5*$ Background =  $2-1$ 

\*Priorities 4-3 are not used.

#### 5.10.1.3 Response Time and System Throughput

Response time and throughput may be defined in terms of an Response time and throughput may be defined in terms of an<br>interaction (see Section 5.10.1.1.1) and whether the computer is interaction (see Section  $\bar{5}$ .10.1.1.1) and whether the computer is in an interactive or compute-bound state.

Response time is the time required to complete a short interaction.

Throughput is a measure of the work done by a program in a given amount of time.

The state of a job is either interactive or compute-bound amount of time.<br>The state of a job is either interactive or compute-bound<br>depending on the progress of the interaction. When an depending on the progress of the interaction. When an interaction begins, the job is in an interactive state. It remains in this interactive state until it receives a calculated number of time slices or the interaction completes.

number or erme briceb or ene inceraction compresso.<br>The system, as a whole, is said to be in an interactive state<br>while one or more jobs are in an interactive state. Thus the while one or more jobs are in an interactive state. Thus the initiation of a single interaction causes the system, as a whole, to be in an interactive state.

Conversely, the system, as a whole, is in a compute-bound state when all jobs are compute-bound. Under IRIS, compute-bound is when all jobs are compute-bound. Under IRIS, compute-bound is considered CPU-bound or disc-bound.

When the system changes from a compute-bound to an interactive state, the regnant job, if it has more than a short time slice remaining, has its remaining time reduced to a short time slice.

When the system is in an interactive state, the scheduler assigns each job a short time slice. When the system is compute-bound, When the system is in an interactive state, the scheduler assigns<br>each job a short time slice. When the system is compute-bound,<br>all jobs receive long time slices. Short time slices are all jobs receive long time slices. Short time slices are<br>desirable because they create the potential for improving desirable because they create the potential for improving<br>apparent response time but long time slices are more efficient because they reduce swapping overhead. Experience of the proper serves from a compute-bound to an interactive<br>When the system changes from a compute-bound to an interactive<br>exacting that is remaining time reduced to a short time slice.<br>When the system is in an

The overall system goal is to maximize throughput and minimize response time. Frequently the parameters set to increase the response time. Frequently the parameters set to increase the<br>rate of throughput adversely effects response time and vice<br>versa. Recommendations for achieving a proper balance are given versa. Recommendations for achieving a proper balance are given<br>in Section 5.10.3.

SM-030-0009-07<br>POINT 4 Data Corporation @ 5-82 POINT 4 Data Corporation @ 5-82 IRIS Installation/Config

# 5.10.1.3.1 RESPONSE TIME

An example of good response time would be an immediate response even if the system is heavily loaded (i.e., many users are actively running).

Response time is primarily affected by two factors:

- @e Number of users on the system
- e System scheduler

Once a user initiates an interaction, the system scheduler Once a user initiates an interaction, the system scheduler<br>controls the number of slices given to other jobs before a given Once a user initiates an interaction, the system scheduler<br>controls the number of slices given to other jobs before a given<br>job gets enough time to complete its interaction. The time required to complete an interaction determines the response time. dynamic priority discussed in Section 5.10.1.1. Setting the The scheduler controls the allocation of time slices based on the dynamic priority discussed in Section 5.10.1.1. Setting the parameters that control the scheduler is discussed in Section 5.10.2. 5.10.1.3.1 RESPONSE TIME<br>
An example of good response time would be an<br>
even if the system is heavily loaded (i.e.<br>
Response time is primarily affected by two fa<br>
exponse time is primarily affected by two fa<br>
exponse a use

# 5.10.1.3.2 SYSTEM THROUGHPUT

Work done by the system (i.e., processing) may involve many interactions or one long interaction.

Good throughput is characterized by only a minimum increase in processing time for a given user as the system load increases. For example, a program might require five minutes processing time For example, a program might require five minutes processing time<br>before it generates a report when the system has only one active<br>user. The same program generating the report in 5.5 minutes when user. The same program generating the report in 5.5 minutes when<br>the system is heavily loaded would represent good throughput.

Throughput is primarily affected by four factors in the following rder:<br>. Number of users on the system

- . Number of users on the system<br>. Amount of overlapped processing
- 2. Amount of overlapped processing<br>3. System scheduler 1. Number of users<br>2. Amount of overla<br>3. System scheduler<br>4. System overhead
- 
- 

It is natural to expect that the throughput seen by each user It is natural to expect that the throughput seen by each user<br>decreases as the number of users on the system increases. decreases as the number of users on the system increases.<br>However, the throughput decrease depends on how much of the processing done by these jobs can be overlapped (i.e., done in parallel). Output to a terminal, SLPT, and magtape, and input to a terminal can all be overlapped. Whereas, compute- or a terminal can all be overlapped. Whereas, compute- or disc-bound programs cannot be overlapped. interactions or one long interaction.<br>
Good chroughput is characterized by only a minimum increase in<br>
Grocessing time for a given user as the system load increases.<br>
For example, a program might require five minutes proce

For example, during terminal input and output, six users run very quickly. Each user gets good response and good throughput as if For example, during terminal input and output, six users run very<br>quickly. Each user gets good response and good throughput as if<br>no other users were on the system. However, if the same size no other users were on the system. However, if the same size jobs were compute- or disc-bound, they could not overlap and each example, during terminal input and output, six users run very<br>quickly. Each user gets good response and good throughput as if<br>no other users were on the system. However, if the same size<br>jobs were compute- or disc-bound, t

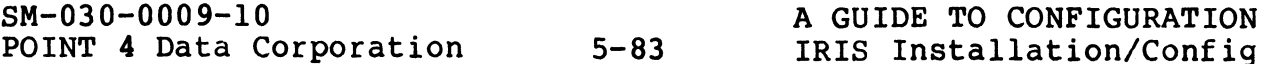

job would take six times longer to complete (i.e., throughput goes down by a factor of six). goes down by a factor of six).<br>Throughput is also affected by the scheduler. A job having a

Throughput is also affected by the scheduler. A job having a<br>higher priority than another, gets more time slices, completes higher priority than another, gets more time slices, completes<br>sooner, hence has better throughput than the job with a lower rnrougnput is also arrected by the scheduler. A job having a<br>higher priority than another, gets more time slices, completes<br>sooner, hence has better throughput than the job with a lower<br>priority. Throughput would be advers priority. Throughput would be adversely affected if the<br>scheduler gave too many time slices to one job and not enough to<br>another. The IRIS scheduler gives extra time slices to users another. The IRIS scheduler gives extra time slices to users<br>beginning an interaction but it makes sure that all jobs get a fair allocation of time slices overall.

System overhead also has a impact on throughput. Overhead is the System overhead also has a impact on throughput. Overhead is the<br>time the system requires to swap users and to handle interrupts.<br>As system overhead rises, throughput decreases. By setting As system overhead rises, throughput decreases. By setting<br>longer time slices (see Section 5.10.2.1), swapping is reduced. This results in less overhead and, therefore, greater throughput. Refer to Section 5.10.3 for recommendations on setting time slice parameters.

# 5.10.2 TIMESHARING PARAMETERS

Timesharing parameters that may be modified by the system manager include:

- e Time slice parameter word (KTSL) in CONFIG
- e Job priority in the ACCOUNTS file
- @e Program priority in the program file header

The scheduler uses the default values set by the system if these The scheduler uses the default values set by the system if these<br>parameters are not modified. The following subsections describe parameters are not modified. The following subsections describe<br>the possible range of values that may be set, the default value,<br>and how to modify the parameters. All values are given in octal. Solution and Solution in the ACCOUNTS file<br>
• Job priority in the ACCOUNTS file<br>
• Program priority in the program file header<br>
The scheduler uses the default values set by the system if these<br>
parameters are not modified.

oe,

进料机

#### 5.10.2.1 Time Slice Parameter (KTSL)

The time slice parameter word (KTSL) is located in the CONFIG file's System Information Table (see Table 5-2). Refer to file's System Information Table (see Table 5-2). Refer to<br>Section 5.10.3 for recommendations on time slice parameter settings.

KTSL (time slice parameters) is located at 617 in CONFIG. The upper eight bits are used for setting the long time slice parameter, the lower eight bits are used for the short time slice parameter as shown in Figure 5-10.

Contents of the long time slice parameter (bits 15-8) are:

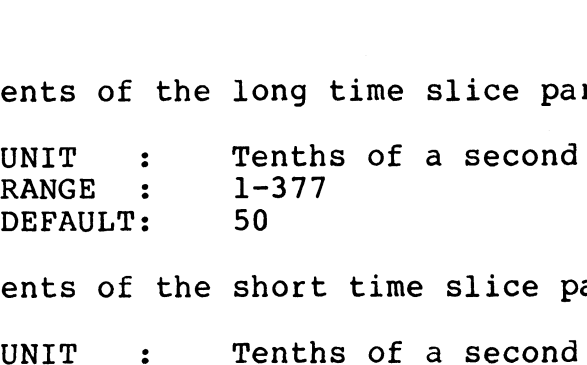

Contents of the short time slice parameter (bits 7-0) are:

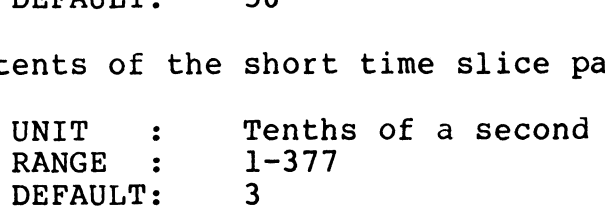

# Figure 5-10. Time Slice Parameter Word (KTSL)

# 5.10.2.2 Job Priority

5<mark>.10.2.2 Job Priority</mark><br>Two parameters affect job priority (see Section 5.10.1.1). One Two parameters affect job priority (see Section 5.10.1.1). One<br>is the account priority which is set or modified by the<br>ACCOUNTUTILITY program. The other is program priority. When the ACCOUNTUTILITY program. The other is program priority. When the program file is created, the system sets a default value of five. program file is created, the system sets a default v<br>It mav be modified by the use of the CHANGE command. It may be modified by the use of<br>1. Account priority consists of:<br>UNIT : Octal number SARGE 1 1-377<br>
DEFAULT: 3<br>
Figure 5-10. Time Slice Parameter Word (KTSL)<br>
5.10.2.2 Job Priority<br>
Second transmitter program the other is program priority. When the<br>
is the account priority which is set or modified by the<br>

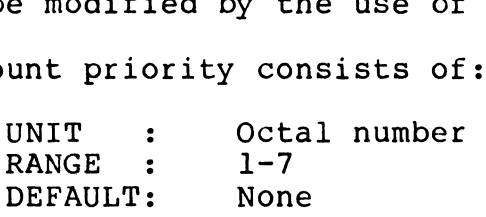

DEFAULT: None<br>
2. Program Priority consists of:<br>
UNIT : Octal number<br>
RANGE : 1-7 ram Priority<br>UNIT : 0<br>RANGE : 1<br>DEFAULT: 5 UNIT : Octal number<br>
RANGE : 1-7<br>
DEFAULT: 5<br>
SM-030-0009-07<br>
POINT 4 Data Corporation 5-850 IRIS Installation/Config

#### 5.10.3 RECOMMENDATIONS FOR SETTING TIME SLICE PARAMETERS

Setting of the time slice parameter word (KTSL) in CONFIG Setting of the time slice parameter word (KTSL) in CONFIG<br>concerns the proper balance of long and short time slices to<br>achieve the best possible response time and throughput for a<br>particular group of users and system confi achieve the best possible response time and throughput for a particular group of users and system configuration. The<br>following subsections describe the recommended approach to these considerations and give examples of KTSL settings for specific system configurations.

#### 5.10.3.1 Deciding Between Response Time And Throughput

The particular characteristics of an application at the user site are important factors in determining whether to emphasize response time over throughput. Setting KTSL for better response response time over throughput. Setting KTSL for better response<br>time results in the fast completion of short time slices at peak periods but may cause a delay in completing longer interactions. periods but may cause a delay in completing longer interactions.<br>Setting KTSL for better throughput, causes long interactions to<br>complete faster but delays response time for shorter complete faster but delays response time for shorter<br>interactions. Some experimentation may be required to establish a satisfactory balance.

As a starting point, let short interactions be the ones which As a starting point, let short interactions be the ones which<br>take less than a short time slice to print a response once take less than a short time slice to print a response once<br><RETURN> is pressed. Let long interactions take more than one short time slice to print a response.

Where short interactions that produce almost instantaneous Where short interactions that produce almost instantaneous<br>responses at peak periods are not an important consideration, set<br>KTSL for the best throughput. Such a situation applies to a KTSL for the best throughput. Such a situation applies to a system where the majority of users are experienced data entry people who use type-ahead to enter answers to questions before they are asked.

On other systems, operators may require virtually instantaneous responsive keyboard. On these systems, response time tends responses to short interactions much as a touch typist requires a responsive keyboard. On these systems, response time tends either to be satisfactory or unsatisfactory for short interactions (i.e., if it is satisfactory, it does not make any difference if response time is improved). If there are several possible values for KTSL after taking the system configuration difference if response time is improved). If there are several into consideration, experiment with them to determine which offer into consideration, experiment with them to determine which offer<br>satisfactory response time for short interactions with a typical<br>number of users on the system. Of those values, choose the one number of users on the system. Of those values, choose the one which also gives the best throughput. XEPTURN) is pressed. Let long interactions take more than one<br>short time slice to print a response.<br>Where short interactions that produce almost instantaneous<br>responses at peak theorghout. Such a situation set  $\exp$ <br>system

SM-030-0009-08<br>POINT 4 Data Corporation 5-86 A GUIDE TO CONFIGURATION

 $^{1}$  to  $^{1}$  at  $^{16}$ 

#### 5.10.3.2 Time Slice Parameters and System Configuration

The system configuration is an important consideration in setting the time slice parameters as described in the following subsections.

# 5.10.3.2.1 NUMBER OF MEMORY PARTITIONS EQUALS INTERACTIVE USERS

On a system where the number of memory partitions is the same as On a system where the number of memory partitions is the same as<br>the number of interactive users, all users can remain memory<br>resident and there will be no swapping. In this case, system resident and there will be no swapping. In this case, system<br>overhead is negligible and the recommended setting for the long overhead is negligible and the recommended setting for the long<br>time slice parameter is 5 (.5 seconds) and the short time slice<br>parameter is 1 (.1 seconds). Set

 $KTSL = 2401$ 

This configuration gives both excellent response time and throughput. However, if there are more users than memory throughput. However, if there are more users than memory<br>partitions and the system does not have an LCM, this value of KTSL would result in poor performance.

The number of memory partitions is defined at location 401 (NPART) in the CONFIG file's General Information Table (see Section 5.2.1). The number of interactive users equals the number of terminals plus the number of phantom ports in use, (NPART) in the CONFIG file's General Information Table (see<br>Section 5.2.1). The number of interactive users equals the<br>number of terminals plus the number of phantom ports in use,<br>i.e., the total number of interactive por not count as interactive users. Section 5.2.1), The number of interactive users equals the<br>number of terminals plus the number of phantom ports in use,<br>i.e., the total number of interactive ports. \$LPT and \$COM do<br>not count as interactive users.<br>Not coun

#### 5.10.3.2.2 SYSTEMS WITH LOTUS CACHE MEMORY (\$LCM)

The LCM transfers data at a rate of 2.5 megabytes per second. The LCM transfers data at a rate of 2.5 megabytes per second.<br>This means that a block of data (256 words) is transferred in<br>approximately .2 milliseconds. If the active file contains 32 approximately .2 milliseconds. If the active file contains 32<br>blocks (PSIZ=20000), then a swapout and swapin (64 blocks<br>transferred) require 12.8 milliseconds (.0128 seconds). If the transferred) require 12.8 milliseconds (.0128 seconds). If the<br>short time slice is set to one (.1 seconds), then a penalty of short time slice is set to one (.1 seconds), then a penalty of<br>12.8% overhead for swapping occurs (swapping = .0128 seconds 12.8% overhead for swapping occurs (swapping = .0128 seconds leaving .0872 seconds for the user program).

Because many users will go dormant within their allotted time Because many users will go dormant within their allotted time<br>slice due to starting new input or output, the actual overhead Because many users will go dormant within their directed time<br>slice due to starting new input or output, the actual overhead<br>for all short time slice than 12.8% on the<br>average. Increasing the short time slice parameter to average. Increasing the short time slice parameter to .2 seconds, reduces overhead to  $6.48$ .

For best response time, set the long time slice parameter to 5 (.5 seconds) and the short time slice parameter to 1 (.1 seconds) by setting

 $KTSL = 2401$ 

For better throughput (i.e., less overhead) set the long time For better throughput (i<mark>.e.,</mark> less overhead) set the long time<br>slice parameter to 6 (.6 seconds) and the short time slice slice parameter to 6 (.6 seconds) a<br>parameter to 2 (.2 seconds) by setting

 $KTSL = 3002$ 

Refer to section 5.10.3.1 for more information on response time and throughput.

# 5.10.3.2.3 SYSTEMS WITH A FLOPPY DISC DRIVER

A system that has LU/0 on a diskette, has more interactive users than memory partitions, and has no LCM, generally requires longer A system that has LU/O on a diskette, has more interactive users<br>than memory partitions, and has no LCM, generally requires longer<br>time slices. Such a system may require that the long time slice time slices. Such a system may require that the long time slice<br>parameter be set to 74 (6 seconds) and the short time slice parameter be set to 74 (6 seconds)<br>parameter to 24 (2 seconds) by setting

 $KTSL = 36024$ 

Accessing a diskette requires more time (.5 seconds average) than hard disc (.04 seconds average). Thus an order of magnitude hard disc (.04 seconds average). Thus an order of magnitude performance difference is to be expected. Some systems may find<br>that much smaller or much larger values for the time slice parameters may provide some benefit. It is recommended that the number of users be limited to the number of partitions available on a floppy system and KTSL=2401 can then be used. Experiment to a transformation on response time<br>
Experiment to section 5.10.3.1 for more information on response time<br>
and throughput.<br>
S.10.3.2.3 SYSTEMS WITH A FLOPPY DISC DRIVER<br>
A system that has LU/O on a diskette, ha

SM & IIV<sub>FFI</sub> J<sub>2</sub> Journal and MOST TWO MAN MINITED WAS ALSO MENSURATION<br>POINT 4 Data Corporation @ 5-88 IRIS Installation/Config

iff4 fa Abe,**Wellace of** 

# 5.10.3.2.4 OTHER SYSTEMS

The time slice parameter settings for other system configurations The time slice parameter settings for other system configurations<br>depend to a greater degree on the type of users supported (see depend to a greater degree on the type of users supported (see<br>Section 5.10.3.1) and the type of jobs to be run than the systems<br>discussed in previous sections. The other major consideration is the percentage of swap time produced by each short time slice setting. Depending on the disc controller and drive combination, discussed in previous sections. The other major consideration is<br>the percentage of swap time produced by each short time slice<br>setting. Depending on the disc controller and drive combination,<br>swap times vary from one syste general-purpose timesharing environment (not necessarily confined to IRIS) with PSIZ set to 20000, a swapin or swapout requires approximately 78.4 milliseconds as shown in Figure 5-ll. R SYSTEMS<br>
arameter settings for other system configurater degree on the type of users supported<br>
and the type of jobs to be run than the sy<br>
vious sections. The other major considerati<br>
f swap time produced by each short sed in previous sections. The other major considera<br>
rcentage of swap time produced by each short time<br>
g. Depending on the disc controller and drive combi<br>
times vary from one system to another.<br>
1-purpose timesharing env

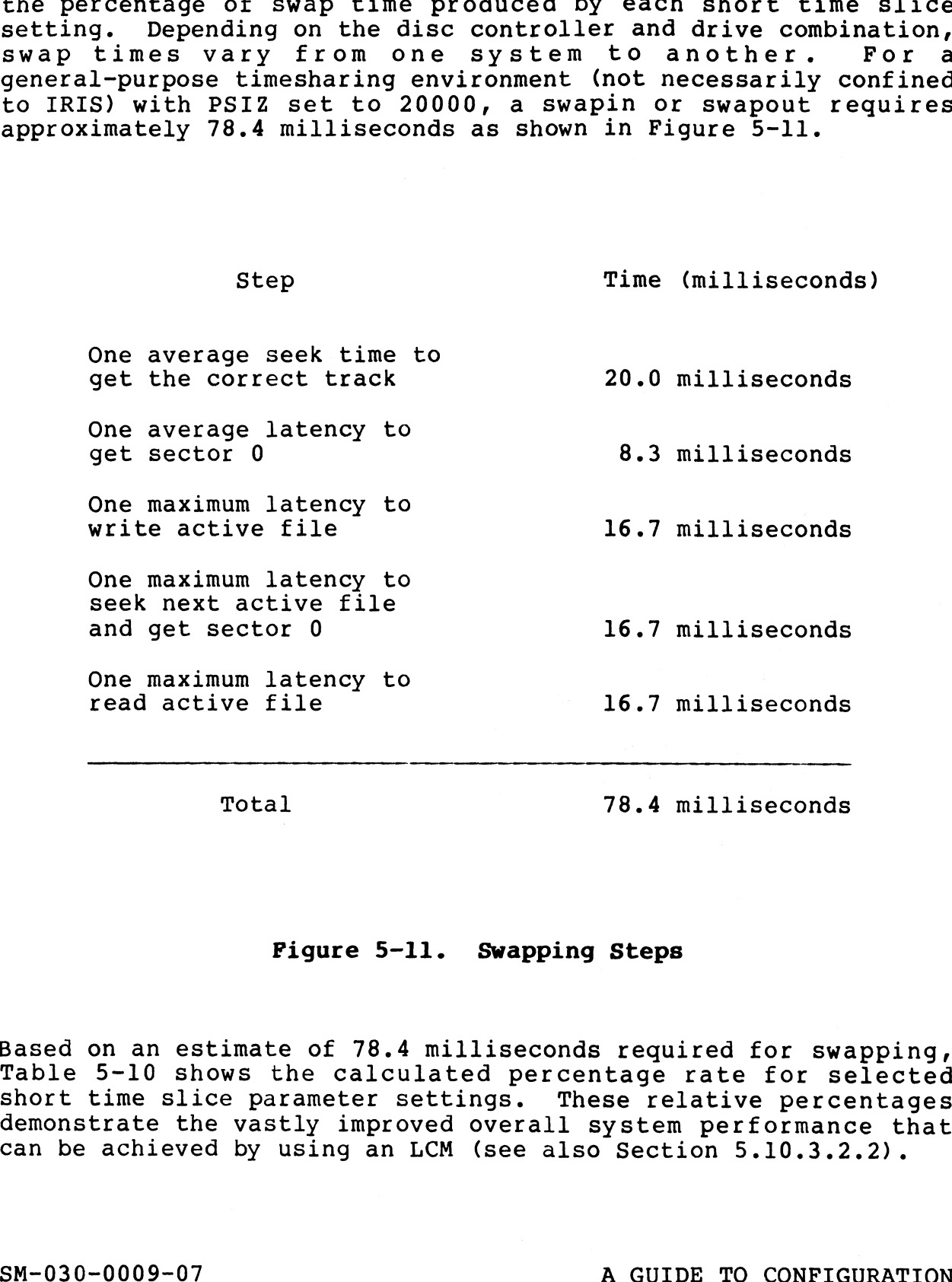

# Pigure 5-11. Swapping Steps

Based on an eStimate of 78.4 milliseconds required for swapping, Table 5-10 shows the calculated percentage rate for selected Based on an estimate of 78.4 milliseconds required for swapping,<br>Table 5-10 shows the calculated percentage rate for selected<br>short time slice parameter settings. These relative percentages demonstrate the vastly improved overall system performance that can be achieved by using an LCM (see also Section 5.10.3.2.2). POINT 4 Data Corporation 5-89@ IRIS Installation/Config

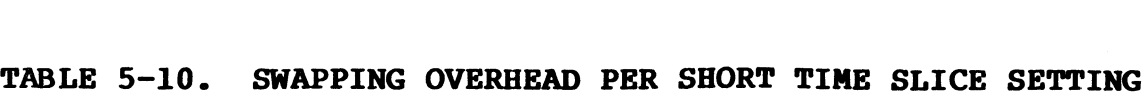

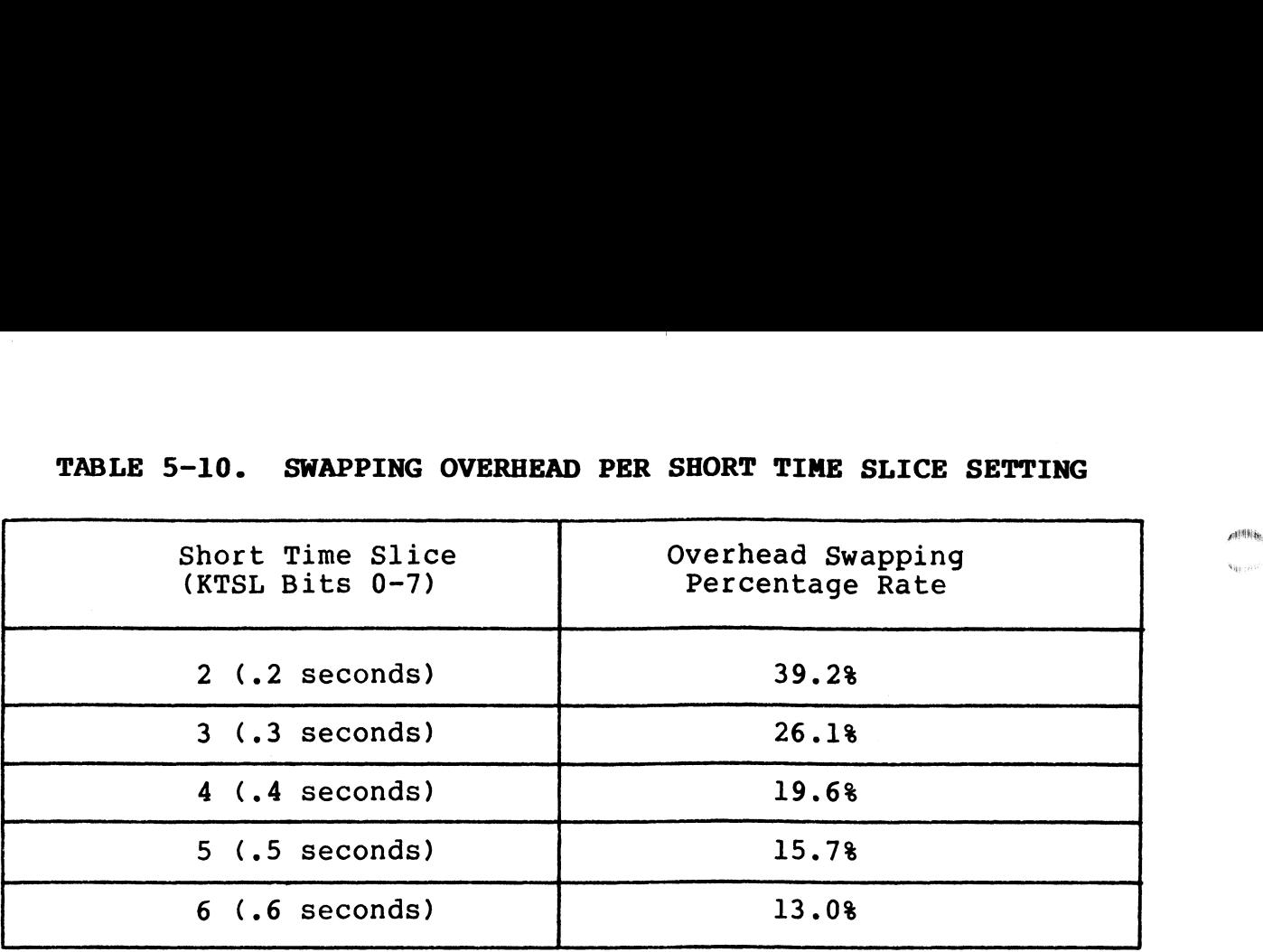

Table 5-11 shows possible values for KTSL ranging from best Table 5-11 shows possible values for KTSL ranging from best<br>
response time.<br> **TABLE 5-11. KTSL SETTINGS FOR GENERAL SYSTEM CONFIGURATIONS**<br>
Performance (Bits 0-7) (Bits 8-15) KTSL response time.

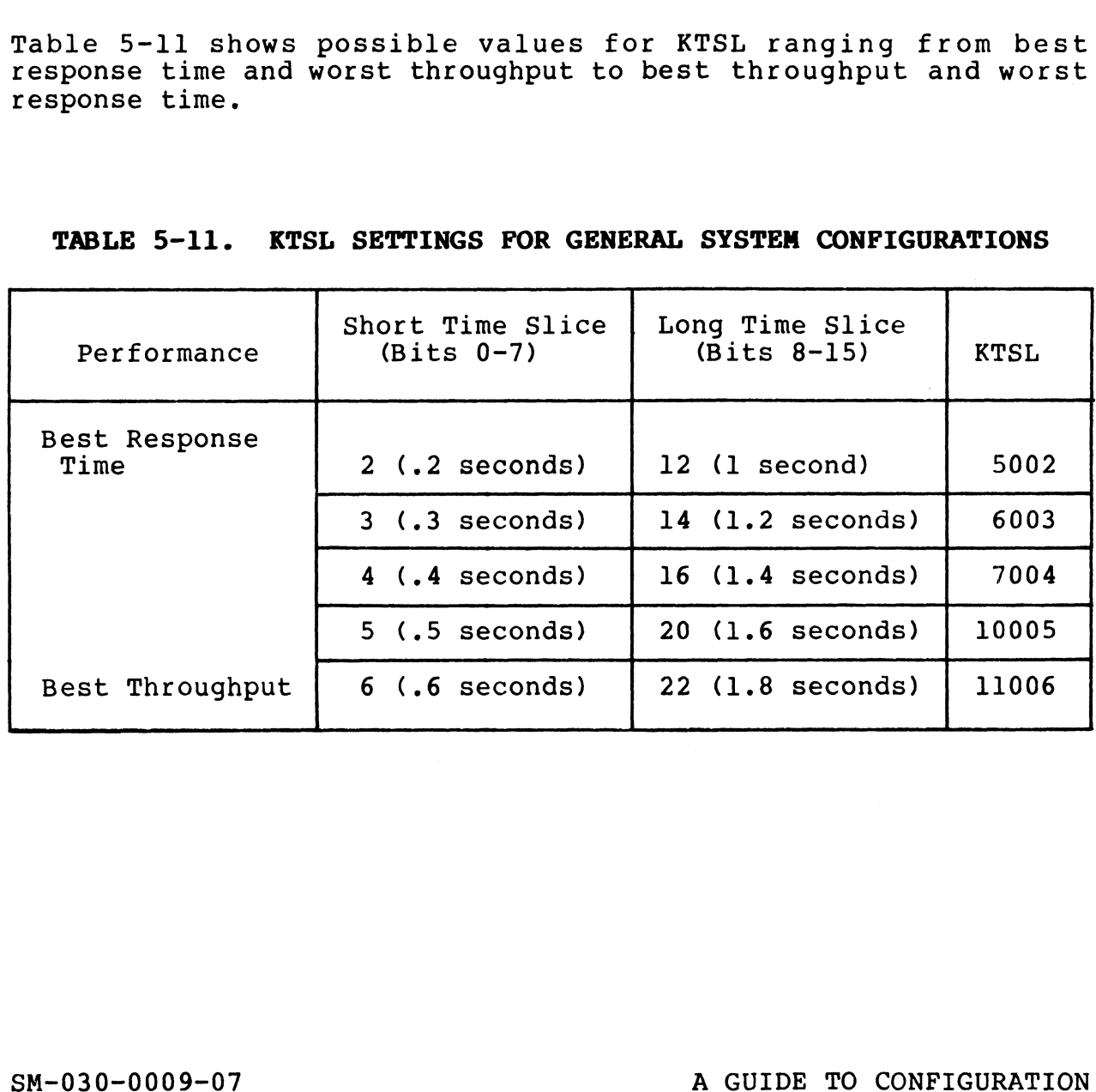

# TABLE 5-11. KTSL SETTINGS FOR GENERAL SYSTEM CONFIGURATIONS

SM-030-0009-07<br>POINT 4 Data Corporation @ 5-90 A GUIDE TO CONFIGURATION
## 5.11 BASIC PROGRAM AND PROCESSOR RESTRICTION

Certain processors (system commands) may be restricted by means of passwords or account privilege. Frequently both types of Certain processors (system commands) may be restricted by means<br>of passwords or account privilege. Frequently both types of<br>restrictions are used. Section 5.11.1 discusses methods for restrictions are used. Section 5.11.1 discusses methods for<br>setting up special passwords to replace the default password which is X.

Certain IRIS processors give access to system files and/or the Certain IRIS processors give access to system files and/or the<br>system configuration. Other processors display information which Certain IRIS processors give access to system files and/or the<br>system configuration. Other processors display information which<br>may be suppressed. Methods for restricting processors to certain may be suppressed. Methods for restricting processors to certain ports, times, or accounts and for suppression of the display of information is discussed in Section 5.11.2.

The use of processors that affect configuration are discussed in Section 2 of this manual; the others are discussed in the IRIS Operations Manual and the IRIS User Manual as appropriate.

All changes made to processor files require the use of DSP (see Section 2.3).

The GUARD utility program provides a method for allowing access The GUARD utility program provides a method for allowing access<br>to BASIC programs containing restricted statements from any to BASIC programs containing restricted statements from any account. GUARD requires IRIS R8.2Cl or later. The utility is described in Section 5.11.3.

## 5.11.1 PROCESSOR PASSWORDS

Processors like DSP, SHUTDOWN, CLEANUP, etc., allow access to Processors like DSP, SHUTDOWN, CLEANUP, etc., allow access to<br>IRIS system files, modification of the system configuration, or IRIS system files, modification of the system configuration, or shutdown of the system.

When these processors are invoked, a password must be given, using the command format

{filename} <CTRL-E>key<CTRL-E>

where

- key password assigned by the system manager (the default is X)
- <CTRL-E> disables (or enables) the echo so that the password is not visible on the screen

A processor password differs from a password given to a user's file in that it is not part of the filename. A processor password may be a string of up to 15 characters and/or numbers. password may be a string of up to 15 characters and/or numbe<br>It is contained in the processor file at location 570 (octal). It is contained in the processor file at location 570 (octal).<br>Use DSP to modify a processor password. At the system command CTRL-E> - disables (or enables) the echo so tha<br>
is not visible on the screen<br>
processor password differs from a password give<br>
le in that it is not part of the filename.<br>
sword may be a string of up to 15 characters as<br>

prompt (#), enter

#### **NOTE**

## Apassword must not exceed 15 characters!

Processors that have default passwords are:

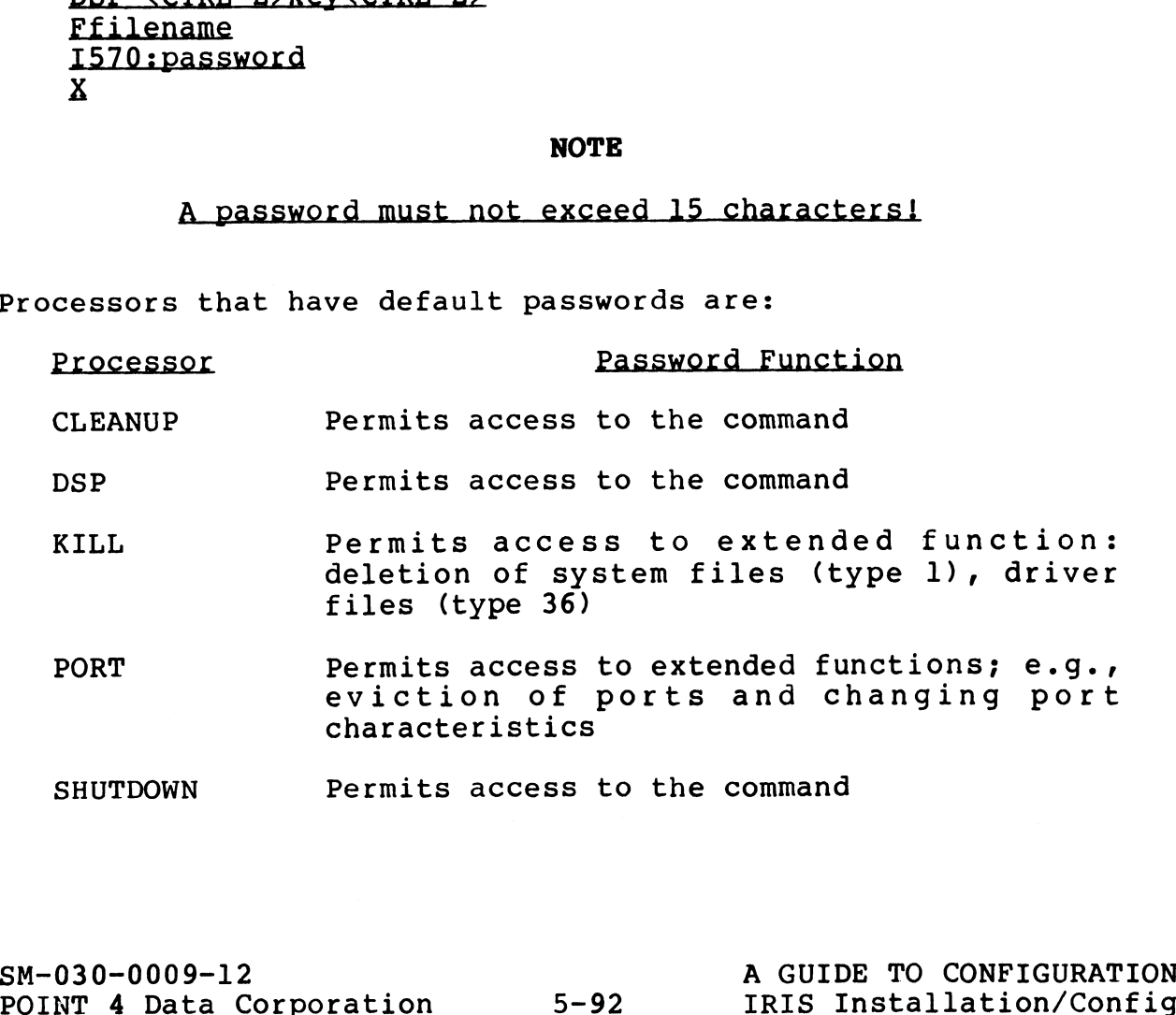

#### 5.11.2 OPTIONAL PROCESSOR RESTRICTIONS

Several IRIS processors have functions which may be restricted to certain accounts, ports, or times of day by setting flags in certain accounts, ports, or times of day by setting flags in<br>their files. Other processors display informational messages that may be modified.

Three options are available for restricting the use of processors or limiting the display of information:

1. Account and Port Restrictions

INSTALL, PORT, REHASH, REMOVE, and SHUTDOWN are processors INSTALL, PORT, REHASH, REMOVE, and SHUTDOWN are processors<br>which affect the functioning of the system and its which affect the functioning of the system and its configuration. The use of these processors may be restricted to certain accounts and ports.

2. Limited Use of DSP

DSP makes it possible to change any file; it is strongly recommended that the use of DSP be restricted to the system manager.

3. Modify Display Information

BYE and CLEANUP display account and/or system information which may be modified.

Instructions for exercising these options are given in the following subsections. The processors appear in alphabetical following subsections. The processors appear in alphabetical order for ease of reference. structions for exercising these options are given in the<br>Instructions for exercising these options are given in the<br>following subsections. The processors appear in alphabetical<br>order for ease of reference.

## 5.11.2.1 BYE

BYE is the log-on/log-off processor which displays accounting BYE is the log-on/log-off processor which displays accounting<br>information. At log-on, it usually displays a welcome message BYE is the log-on/log-off processor which displays accounting<br>information. At log-on, it usually displays a welcome message<br>which may be customized. At log-off, it sets parity checking on which may be customized. At log-off, it sets parity checking on modems.

BYE may be extended to start a BASIC program automatically for selected accounts. Certain accounts may be restricted to designated ports at certain times of day.

## 5.11.2.1.1 WELCOME MESSAGE

The welcome message prints at log-on time and may be any string of up to 63 characters. It is contained in the BYE processor The welcome message prints at log-on time and may be any string<br>of up to 63 characters. It is contained in the BYE processor<br>file at location 540 (octal). Use DSP to create or modify the of up to 63 characters. It is contained in the BYE processor<br>file at location 540 (octal). Use DSP to create or modify the<br>welcome message. For example, at the system command prompt (#), enter

DSP <CTRL-E>key<CTRL-E><br>FBYE<br>1540:<CTRL-Z><CTRL-Z> WELCOME TO "IRIS" TIME SHARING! x

where

<CTRL-Z> will result in a carriage return on output.

#### NOTE

## Do not exceed 63 characters!

5.11.2.1.2 ACCOUNT INFORMATION

The account information normally displayed at log-on consists of:

ACCOUNT ID? PORT #nn GROUP n- USER nn

mmm dd, 1982 hh:mm:ss

CPU TIME AVAILABLE - nnnnnn CONNECT TIME AVAILABLE - nnnnnn

nnnnnn BLOCKS IN USE, nnnnn AVAILABLE ON UNIT #n

POINT 4 Data Corporation 5-94

The account information normally displayed at log-off consists of:

#BYE GROUP n USER nn mam dd, 1982 hh:mm:ss

NET ACCRUED CHARGES: \$\$\$.cc

CPU TIME USED n:nn:nn CONNECT TIME USED n:nn:nn

nnnnnn BLOCKS IN USE, nnnnnn AVAILABLE ON UNIT #n

To suppress or modify any or all items of the account information, use DSP to set the appropriate inhibit bit in BYE's Message Flag Word (MSGFL) at location 200 (octal). See Figure 5-ll.

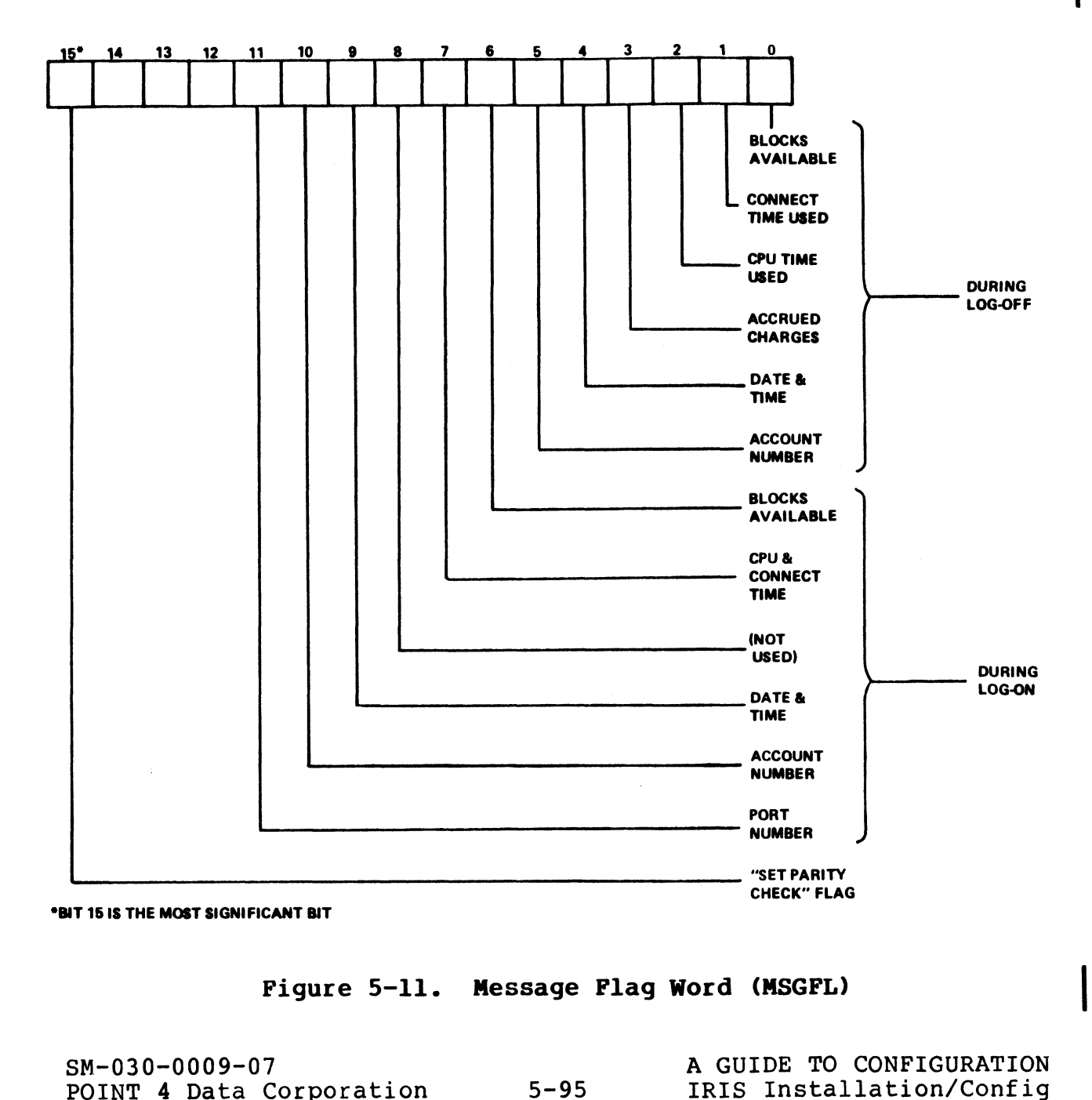

Figure 5-11. Message Flag Word (MSGFL)

### 5.11.2.1.3 PARITY CHECKING FOR MODEM PORTS

It may be desired that parity checking on a modem port is always in a known state. This avoids problems when different users use It may be desired that parity checking on a modem port is always<br>in a known state. This avoids problems when different users use<br>the same port. Set bit 15 in BYE's MSGFL word (see Figure 5-12) in a known state. This avoids problems when different users use<br>the same port. Set bit 15 in BYE's MSGFL word (see Figure 5-12)<br>to 1 at location 200 (octal). This assures that parity checking is set each time a user logs off.

#### 5.11.2.1.4 LOG-ON MESSAGE

BYE may be extended to include a log-on message that will follow<br>the Account Information Display. The message may be any number the Account Information Display. The message may be any number<br>of lines and each line may contain any number of characters.

The log-on message is contained in the Formatted File "0/LOGONMSG". Each message line is a string item in the file. "O/LOGONMSG". Each message line is a string item in the file. At log-on, BYE prints each line (string item) found in LOGONMSG until it encounters an end of message (i.e., a null string).

until it encounters an end of message (i.e., a null string).<br>The LOGONMSG file is not supplied with a new IRIS system. Use<br>the FORMAT command to create your own message file. In the the FORMAT command to create your own message file. In the following example user input is underlined:

owing example user in<br>#FORMAT <33>LOGONMSG #<u>FORMAT <33</u><br>ITEM #0: S75 ITEM #1: <RETURN>

where S75 creates a normal line length of 75 characters.

where S75 creates a normal line length of 75 characters.<br>A BASIC program is required to place messages into LOGONMSG. The A BASIC program is required to place messages into LOGONMSG. The<br>following program may be used to place message lines into the LOGONMSG file: TEM  $\#0: \frac{STL}{STL}$ <br>
TEM  $\#1: SRETURN \ge$ <br>
TEM  $\#1: SRETURN \ge$ <br>
A BASIC program is required to place messages into LOGONNSG. The<br>
following program may be used to place message lines into the<br>
LOGONNSG file:<br>
10 DIM AS(75)<br>
20

10 DIM A\$(75) 20 OPEN #1,"LOGONMSG" 30 INPUT "\215\? "AS 40 WRITE #1,R;A\$ 50 LET R=R+1l 60 IF LEN (A\$)>0 GOTO 30 70 CLOSE #1

## 5.11.2.1.5 LOG-ON RESTRICTIONS

Selected accounts may be restricted to designated ports or certain times of day. These options are controlled by the LOG ON certain times of day. These options are controlled by<br>Restriction Table in the CONFIG file (see Section 5.5).

#### 5.11.2.1.6 AUTO PROGRAM START

Selected accounts may have certain BASIC programs started Selected accounts may have certain BASIC programs started<br>automatically when they log-on and selected initialization<br>programs may be run at IPL-time. Please refer to Section 5.6 for programs may be run at IPL-time. Please refer to Section 5.6 for detailed information.

### 5.11.2.2 CLEANUP

5.11.2.2 CL<mark>EANUP</mark><br>The CLEANUP processor operates in several continuous phases. As The CLEANUP processor operates in several continuous phases. As<br>each phase begins execution, its number is displayed as a<br>reference point. Some of these phases operate on particular file each phase begins execution, its number is displayed as a<br>reference point. Some of these phases operate on particular file<br>type groups. As each file is accessed, the name of that file is reference point. Some of these phases operate on particular file<br>type groups. As each file is accessed, the name of that file is<br>printed to give an audit trail. In most cases, the audit trail type groups. As each file is accessed, the name of that file is<br>printed to give an audit trail. In most cases, the audit trail<br>is a desirable feature. If there is a problem, the name of the last file accessed is displayed.

While the phaSe number display remains, the audit trail may be Suppressed. To suppress the audit trail, set location 200 suppressed. To suppress the audit trail, set location 200 (octal) in the CLEANUP processor file to zero. Any nonzero value in location 200 causes the audit trail to print.

### 5.11.2.3 DSP

The DSP processor is a powerful tool used to modify system files. The DSP processor is a powerful tool used to modify system files.<br>POINT 4 recommends that its use be confined to the system POINT 4 recommends that its use be confined to the system POINT 4 recommends that its use be confined to the system<br>manager. A limited use of DSP may be authorized for certain<br>accounts. These accounts may use DSP's F command to access those manager. A limited use of DSP may be authorized for certain<br>accounts. These accounts may use DSP's F command to access those<br>files which are not protected against them. The G and W commands files which are not protected against them. The G and W commands remain restricted and can be used by the manager account only. All accounts must use the password assigned to DSP. x-1.11 external modes in the passed of the passed in the CLEANUP processor file to zero. Any nonzero value suppressed. To suppress the audit trail, set location 200 (octal) in the CLEANUP processor file to zero. Any nonzer

To give a specific account access to DSP, enter the selected To give a specific account access to DSP, enter the selected<br>account's number (group,user) in the Authorized Accounts List in account's number (group, user) in the Authorized Accounts List in DSP. Location 200 contains an address which points to the Authorized Accounts List in the DSP file. The maximum number of entries is 127 and the list must be terminated with an octal BSF. Bocation 200 Contains an address which points to the<br>Authorized Accounts List in the DSP file. The maximum number of<br>entries is 127 and the list must be terminated with an octal<br>zero. One word is used for each account zero. One word is used for each account entry. Bits<br>contain the group number: bits 5-0 contain the user number.

## 5.11.2.4 INSTALL

The INSTALL processor gives access to logical units. Its use may be restricted to selected accounts and/or ports.

#### 5.11.2.4.1 ACCOUNT PRIVILEGES

Account privileges are set at location 200 (octal) in the INSTALL processor file; the following options are available:

- 1. Allow INSTALL from the manager account only (0)
- 2. Allow INSTALL from all accounts (-1)
- 3. Allow INSTALL from the manager and one alternate account (p,g,u in standard IRIS Account Word format)

To assign account privileges, at location 200 (octal) in INSTALL set:

- 0 Manager account only
- -1 All accounts
- $p, q, u$  Manager and one alternate account

where

- p Privilege level, set bits 15-14
- g Group number, set bits 13-6
- u User number, set bits 5-0

5.11.2.4.2 PORT PRIVILEGES

INSTALL allows access from a single designated port or from all ports.

To assign port privileges, at location 201 (octal) in INSTALL set: where<br>
p - Privilege level, set bits 15-14<br>
g - Group number, set bits 13-6<br>
u - User number, set bits 5-0<br>
5.11.2.4.2 PORT PRIVILEGES<br>
5.11.2.4.2 PORT PRIVILEGES<br>
PORTENTIAL FOR a single designated port or from all<br>
ports

p - Allow INSTALL from Port p only where p is the logical system port number in octal

-1 - Allow INSTALL from all ports

## 5.11.2.4.3 INSTALL FAST PRIVILEGES

5.11.2.4.3 INSTALL FAST PRIVILEGES<br>INSTALL FAST is either enabled or not. If it is enabled, it may INSTALL FAST is either enabled or not. If it is enabled, it may<br>be restricted to either the manager account only, or to the INSTALL FAST is either enabled or not. If it is enabled, it may<br>be restricted to either the manager account only, or to the<br>manager account and one alternate. Set the account word at manager account and one alternate. Set the account wore<br>location 202 (octal) in INSTALL in one of the following ways: 1ocation 202 (octal) in INSTALL in one of the following ways:<br>1. Disallow INSTALL FAST (-1)

- 2. Allow INSTALL FAST from the manager account only (0)
- 3. Allow INSTALL FAST from the manager and one alternate account (p,g,u in standard IRIS Account Word format)

To assign account privileges, at location 202 (octal) in INSTALL set:

 $-1$  - not allowed 0 - Manager account only  $p,q,u$  - Manager and one alternate account

where

- p Privilege level, set bits 15-14
- p Privilege level, set bits l<br>g Group number, set bits 13-6
- g Group number, set bits 13<br>u User number, set bits 5-0

#### 5.11.2.4.4 QUESTIONABLE FILE HANDLING

While doing its housekeeping, INSTALL may encounter a questionable file. A file is questionable when it contains a While doing its housekeeping, INSTALL may encounter a<br>questionable file. A file is questionable when it contains a<br>damaged header or is in the process of being built (i.e., the<br>build bit is set to 1). INSTALL will handle s damaged header or is in the process of being built (i.e., the build bit is set to 1). INSTALL will handle such a file according to the parameters set at location 203 (octal) in 5.11.2.4.3 INSTALL PAST PRIVILEGES<br>
INSTALL FAST is either the manager account on<br>
Deartscripted to either the manager account<br>
manager account and one alternate. Set the a<br>
location 202 (octal) in INSTALL in one of the fo S.11.2.4.4 QUESTIONABLE FILE HANDLING<br>
While doing its housekeeping, INSTALL may encounter a<br>
questionable file. A file is questionable when it contains a<br>
damaged header or is in the process of being built (i.e., the<br>
bui

- 0 Retain all questionable files If the file is in the Retain all questionable files - If the file is in the<br>process of being built, the build bit is reset, the file<br>retained, and INSTALL continues. If the file is damaged, retained, and INSTALL continues. If the file is damaged, INSTALL terminates, the file is retained, and control is returned to SCOPE (refer to the IRIS Operations Manual, Section 2).
- 1 Retain file being built (build bit is reset), delete a damaged file. INSTALL continues.
- 2 Delete all questionable files Files being built and those which are damaged are deleted. INSTALL continues.

 $\mathbf{I}$ 

#### §.11.2.5 PORT

The PORT ALL MONITOR command may be made available to all accounts or it may be restricted to the manager account only.

Set location 200 (octal) in the PORT processor file to one of the following parameters:

Nonzero - All accounts

0 ~ Manager only

"gee

#### 5.11.2.6 REHASH

The processor REHASH may be restricted either by account or by port.

## 5.11.2.6.1 ACCOUNT PRIVILEGES

Account privileges are set at location 200 (octal) in the REHASH processor file; the following options are available: 1. Allow REHASH from the manager account only (0)

1. Allow REHASH from the manager account only (0)<br>2. Allow REHASH from all accounts (-1)

- 
- 3. Allow REHASH from the manager and one alternate account (p,g,u in standard IRIS Account Word format)

To assign account privileges, at location 200 (octal) in REHASH set:

0 ~ Manager account only

-1 - All accounts

 $p, q, u$  - Manager and one alternate account

where

- p Privilege level, set bits 15-14
- g Group number, set bits 13-6
- u User number, set bits 5-0

### 5.11.2.6.2 PORT PRIVILEGES

REHASH allows access from a single designated port or from all ports. Where<br>
p - Privilege level, set bits 15-14<br>
g - Group number, set bits 13-6<br>
u - User number, set bits 5-0<br>
5.11.2.6.2 PORT PRIVILEGES<br>
REHASH allows access from a single designated port or from all<br>
ports.<br>
To assign acco

To assign account privileges, at location 201 (octal) in REHASH set:

p - Allow REHASH from Port p only where p is the logical system port number in octal

-1 - Allow REHASH from all ports

## 5.11.2.7 REMOVE

The processor REMOVE may be restricted either by account or by port.

#### 5.11.2.7.1 ACCOUNT PRIVILEGES

Account privileges are set at location 200 (octal) in the REMOVE processor file; the following options are available:

- 1. Allow REMOVE from the manager account only (0)
- 2. Allow REMOVE from all accounts (-1)
- 3. Allow REMOVE from the manager and one alternate account (p,g,u in standard IRIS Account Word format)

To assign account privileges, at location 200 (octal) in REMOVE set:

0 - Manager account only  $-1$  - All accounts  $p,q,u$  - Manager and one alternate acccount

where

- p Privilege level, set bits 15-14
- g ~ Group number, set bits 13-6
- u User number, set bits 5-0

5.11.2.7.2 PORT PRIVILEGES

REMOVE allows access from a Single designated port or from all ports.

To assign account privileges, at location 201 (octal) in REMOVE set: where<br>
p - Privilege level, set bits 15-14<br>
g - Group number, set bits 13-6<br>
u - User number, set bits 5-0<br>
5.11.2.7.2 PORT PRIVILEGES<br>
ERMOVE allows access from a single designated port or from all<br>
ports.<br>
To assign acco

- p Allow REMOVE from Port p only where p is the logical system port number in octal
- ~1 Allow REMOVE from all ports

## 5.11.2.8 SHUTDOWN

The processor SHUTDOWN may be restricted either by account or by port.

## 5.11.2.8.1 ACCOUNT PRIVILEGES

Account privileges are set at location 200 (octal) in the Account privileges are set at location 200 (octal) in<br>SHUTDOWN processor file; the following options are available: SHUTDOWN processor file; the following options are a<br>1. Allow SHUTDOWN from the manager account only (0)

1. Allow SHUTDOWN from the manager account only (0)<br>2. Allow SHUTDOWN from all accounts (-1)

- 
- 3. Allow SHUTDOWN from the manager and one alternate account (p,g,u in standard IRIS Account Word format)

To assign account privileges, at location 200 (octal) in SHUTDOWN set:

0 - Manager account only -1 - All accounts Pr,g,u - Manager and one alternate account

For an alternate account, enter the following into location 200:

where

- p Privilege level, set bits 15-14
- g Group number, set bits 13-6

u - User number, set bits 5-0

5.11.2.8.2 PORT PRIVILEGES

SHUTDOWN allows access from Port Zero and one other designated port or from all ports.

To assign account privileges, at location 201 (octal) in SHUTDOWN set:

- p Allow SHUTDOWN from Port Zero (or the first Mux port) and Allow SHUTDOWN from Port Zero (or the first Mux port) and<br>Port p only, where p is the logical system port number in Port p only, where p is the logical system port number in octal For an alternate account, enter the following into location 200:<br>
where<br>
p - Privilege level, set bits 15-14<br>
g - Group number, set bits 13-6<br>
u - User number, set bits 5-0<br>
5.11.2.8.2 PORT PRIVILEGES<br>
SM-DOWN allows acces
	- -1 Allow SHUTDOWN from all ports

## 5.11.3 THE GUARD UTILITY PROGRAM

The GUARD utility program provides a method by which the system manager can allow limited access to restricted functions. These manager can allow limited access to restricted functions. These<br>functions are desirable and useful when handled in a cautious and<br>knowledgeable manner. However, because they are very powerful, knowledgeable manner. However, because they are very powerful,<br>they are also very dangerous and could cause serious problems to the operating system and user data and programs if misused.

The functions to which the system manager may allow limited access from a BASIC program include:

- OPEN FILE MAINTENANCE allows the header and data of any file to be examined and modified (similar to DSP).
- CALL 93 allows writing words into the user's program area in the user's partition.
- SPC (32768 + N) allows any address N in lower memory (i.e.,  $(32768 + N)$  - allows a<br>below 32KW) to be read. below 32KW) to be read.<br>SPC (65536 + N) - allows any address N in lower or upper memory
- (i.e., below 64KW) to be read.
- CALL 99 (or CALL \$TIME) allows the system clock and date to be changed.

Most of these functions are available when run from the manager's and the set of these functions are available when run from the manager's<br>account without being GUARDed. However, a manager may find it account without being GUARDed. However, a manager may find it<br>desirable to allow another user to run a program containing one of these functions without revealing the manager password.

One example is where a junior operator does backups late at night or early in the morning. When bringing the system up, the system or early in the morning. When bringing the system up, the system<br>manager may want this junior operator to set the date and time manager may want this junior operator to set the date and time<br>from a BASIC program that checks all the input and makes sure<br>that it is reasonable. The manager does not want to give out the that it is reasonable. The manager does not want to give out the<br>password nor would the manager desire any user to be able to use CALL 99 (\$TIME) from any account. consident without being GDARDed. However, a manager may find it<br>account without being GDARDed. However, a manager may find it<br>account without being GDARDed. However, a manager may find it<br>desirable to allow another user to

The GUARD program provides a solution to this dilemma. It allows The GUARD program provides a solution to this dilemma. It allows<br>the manager to write a BASIC program using CALL 99 that can be<br>run from any account. Once GUARDed, that program cannot be run from any account. Once GUARDed, that program cannot be modified nor listed, a CALL 99, in general, still can only be run from the manager account.

SM-030-0009-12<br>
POINT 4 Data Corporation @ 5-104 A GUIDE TO CONFIGURATION

Thus curious or potentially malicious users would not be able to Thus curious or potentially malicious users would not be able to<br>use CALL 99. Only those programs that have been GUARDed can use Thus curious or potentially malicious users would not be able to<br>use CALL 99. Only those programs that have been GUARDed can use<br>CALL 99 from any account. Before GUARDing the program, the CALL 99 from any account. Before GUARDing the program, the manager can add any desired level of checking by using SPC 5 to CALL 99 from any account. Before GUARDing the program, the<br>manager can add any desired level of checking by using SPC 5 to<br>restrict usage or by checking the desired date and time. Once restrict usage or by checking the desired date and time. Once<br>GUARDed, the program cannot be listed or modified, so that CALL 99 can only be used as intended. curious or potentially malicious users<br>CALL 99. Only those programs that have<br>99 from any account. Before GUARDi<br>ger can add any desired level of checki<br>ped, the program cannot be listed or mc<br>an only be used as intended.<br>

The header of each BASIC program contains a set of bits called the DOOM bits. The GUARD program allows the uSer to set certain The header of each BASIC program contains a set of bits called<br>the DOOM bits. The GUARD program allows the user to set certain<br>DOOM bits as shown in Table 5-12. The DOOM bits can only be set DOOM bits as shown in Table 5-12. The DOOM bits can only be set<br>(i.e., enabled or disabled) from the manager or utility accounts. When a program is first created, all DOOM bits are disabled.

TABLE 5-12. DOOM BIT OPTIONS

| TABLE 5-12. DOOM BIT OPTIONS |                                                                                                    |
|------------------------------|----------------------------------------------------------------------------------------------------|
| DOOM Bit<br>Option           | Description                                                                                                    |
| $\mathbf{1}$                 | Allows use of OPEN FILE MAINTENANCE to access<br>files regardless of file type only if not<br>prevented by the account's privilege or the<br>file's protection levels.                                                                                                    |
| $\overline{2}$               | Allows use of OPEN FILE MAINTENANCE to access<br>files regardless of file type, privilege and<br>protection levels.                                                                                                    |
| $\overline{\mathbf{3}}$      | Allows use of CALL 93 for writing to memory<br>within the user partition. Also allows use of<br>CALL 99 (\$TIME) to set system time (IRIS R8.2C<br>or later).                                                                                                    |
| 4                            | Allows use of SPC $(65536 + N)$ or SPC $(32768 +$<br>N) for unrestricted reading of memory.                                                                                                    |
| 5                            | Execute only. Prevents listing or modifying a<br>BASIC program by anyone including the system<br>manager.                                                                                                    |
| can be reset.<br>account.    | Note that PROTECT prevents listing a program, does allow<br>modification, and is permanent. GUARD option 5 prevents both<br>listing and modification but is not permanent because the option<br>If a program is GUARDed but option 5 is disabled, the program<br>mode is "execute only" unless the program is run from the manager |
| $SM-030-0009-12$             | A GUIDE TO CONFIGURATION                                                                                                    |

If a program is GUARDed but option 5 is disabled, the program If a program is GUARDed but option 5 is disabled, the program<br>mode is "execute only" unless the program is run from the manager account. mode is "execute only" unless the program is run from the manager<br>account.<br>
SM-030-0009-12<br>
POINT 4 Data Corporation<br>
5-105 . IRIS Installation/Config

## 5.11.3.1 GUARD Program Password

5.11.3.1 GUARD Progr<mark>am Password</mark><br>The GUARD utility program is protected by a password. The The GUARD utility program is protected by a password. The<br>password may be changed at line number 570 in the GUARD program. The IRIS Business BASIC statement is:

570 LET  $C3$ = "X"$ 

where C3\$ is the variable in GUARD Version 1.00 (earlier versions used C2\$)

GUARD is as powerful as DSP and POINT 4 recommends that similar GUARD is as powerful as DSP and POINT 4 recommends that similar<br>precautions be taken to prevent unauthorized use by changing the precautions be taken to prevent unauthorized use by changing the password in GUARD and then resaving the program.

## 5.11.3.2 Using The GUARD Program

The GUARD program is an interactive program displaying appropriate prompts and messages. The uSer may exit the program at any time by pressing <ESC> or <CTRL-C>.

The procedure for using GUARD is as follows:

- 1. Log on to the manager or utility account.
- 2. At the system command prompt, enter

GUARD

The program then displays

GUARD Version n.nn

where n.nn is the current revision number.

The following prompt is then displayed:

ENTER PASSWORD:

3. Enter the GUARD program's password in the following format:

<CTRL-E>key<CTRL-E>

where key is the password assigned to the GUARD program (the default is X). where key is the password assigned to the dokkb program (the<br>default is X).<br>The password is not echoed. If an incorrect password is

The password is not echoed. If an incorrect password is<br>entered, the program aborts and the system command prompt (#) is displayed.

If the correct password is entered, GUARD requests the name of the BASIC program to be GUARDed:

ENTER PROGRAM NAME

ENTER PROGRAM NAME<br>4. Enter the name of the BASIC program. The user may enter the Enter the name of the BASIC progra<mark>m. Th</mark>e user may enter the<br>name of a BASIC program residing on any logical unit by name of a BASIC program residing on any logical unit by<br>prefixing the program name with the logical unit number (e.g., 6/TESTER). SCTRL-EXEYSCTRL-EX<br>
where key is the password assigned to the GUARD program (the<br>
default is X).<br>
The password is not echoed. If an incorrect password is<br>
entered, the program aborts and the system command prompt (#)<br>
is

If the name entered is misspelled or is not a BASIC program, If the name entered is misspelled or is not a BASIC program,<br>an appropriate message is displayed and the program name an appropriate message is displayed and the program name prompt is repeated.

SM-030-0009-12<br>POINT 4 Data Corporation 5-107 @ POINT 4 Data Corporation 5-107 @ IRIS Installation/Config

If a correct BASIC program name is entered, GUARD displays If a correct BASIC program name is entered, GUARD displays<br>the current settings of the DOOM bits as shown in the the current settings of the DOOM bits as shown in the following example (user input is underlined):

41 Fra.

BASIC PROGRAM NAME 3/B

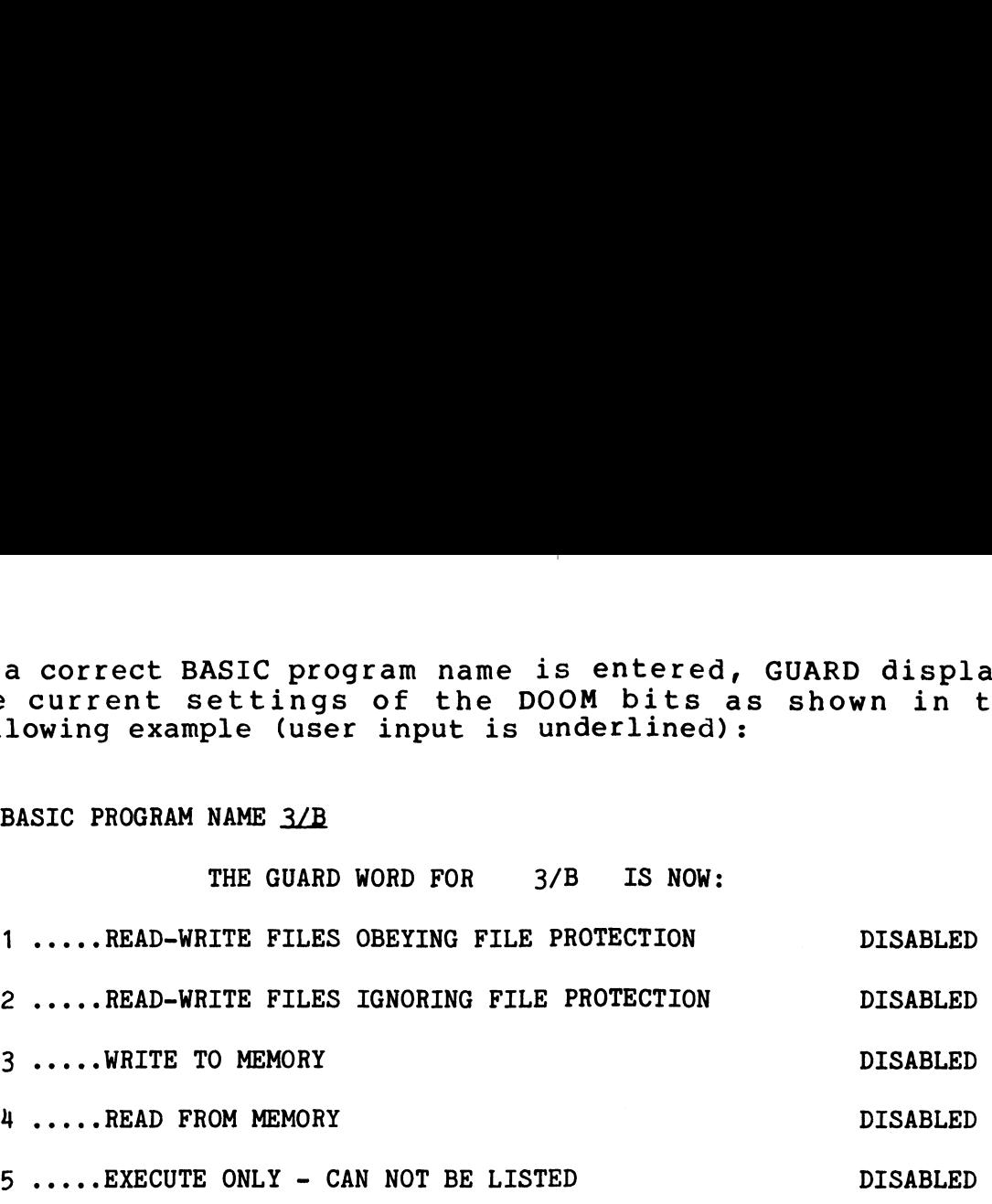

OPTION NUMBERS TO CHANGE  $(f, f)$ :

offlow wormsho to change (\*,\*) .<br>5. Enter the number of the option which is to be enabled. If Enter the number of the option which is to be enabled. If<br>more than one option is to be enabled, the desired option more than one option is to be enabled, the desired option<br>numbers may be entered at the same time provided they are separated by commas.

If the option numbers are not separated by commas, the numbers are rejected as shown in the following example: numbers and performants.<br>
Separated by commas.<br>
If the option numbers are not separated by commas, the<br>
numbers are rejected as shown in the following example:<br>
OPTION NUMBERS TO CHANGE ( $\theta$ , $\theta$ ) : 23<br>
23 .....IS NOT A V

OPTION NUMBERS TO CHANGE (#,#) : 23

23 ....-IS NOT A VALID OPTION NUMBER

The Option Numbers To Change prompt is redisplayed.

If the option numbers are entered correctly, the user is asked to confirm each option chosen as Shown in the following example: the option numbers are entered correctly, the<br>d to confirm each option chosen as shown in the<br>mple:<br>OPTION NUMBERS TO CHANGE (#,#) : 1.3<br>1 .....READ-WRITE FILES OBEYING FILE PROTECTION IS NOW DI<br>ENABLE IT (Y O<br>3 .....WRITE the option numbers are entered correctly, the user<br>ed to confirm each option chosen as shown in the following<br>mple:<br>OPTION NUMBERS TO CHANGE (#,#) : 1,3<br>1 .....READ-WRITE FILES OBEYING FILE PROTECTION IS NOW DISABLED<br>ENAB

OPTION NUMBERS TO CHANGE (#,#) : 1,3

1 .....READ-WRITE FILES OBEYING FILE PROTECTION IS NOW DISABLED

ENABLE IT  $(Y \t{OR} N) ? Y$ 

3 .....WRITE TO MEMORY IS NOW DISABLED

ENABLE IT (Y OR N) ? Y

THE GUARD WORD FOR 3/B IS NOW:

1 ....-READ-WRITE FILES OBEYING FILE PROTECTION ENABLED

ENABLE IT (Y OR N) ? <u>Y</u><br>2 .....WRITE TO MEMORY 15 NOW DISABLED<br>2 .....READ-WRITE FILES OBEYING FILE PROTECTION DISABLED<br>2 .....READ-WRITE FILES IGNORING FILE PROTECTION DISABLED 5 .....READ-WRITE FILES OBEYING FILE PROTECTION IS NOW DISABLED<br>
ENABLE IT (Y OR N) ? Y<br>
THE GUARD WORD FOR 3/B IS NOW:<br>
1 .....READ-WRITE FILES OBEYING FILE PROTECTION ENABLED<br>
2 .....READ-WRITE FILES IGNORING FILE PROTEC

IS THIS CORRECT (Y OR N) ? Y

THE GUARD WORD HAS BEEN WRITTEN FOR 3/B

BASIC PROGRAM NAME

6. Enter the name of the next program to be GUARDed and continue the procedure or press <RETURN> to exit the GUARD utility. IS THIS CORRECT (Y OR N) ? Y<br>IS THIS CORRECT (Y OR N) ? Y<br>THE GUARD WORD HAS BEEN WRITTEN FOR 3/B<br>BASIC PROGRAM NAME<br>6. Enter the name of the next program to be GUARDed and continue<br>the procedure or press <RETURN> to exit

# 5.12 BASIC PROGRAM PARTITION REQUIREMENTS

A program partition, also called a user partition, is an area of A program partition, also called a user partition, is an area of<br>the CPU main memory which holds a user's BASIC program and its the CPU main memory which holds a user's BASIC program and its<br>variables, strings, and arrays, while the program is being run. variables, strings, and arrays, while the program is being run.<br>A BASIC program with a large number of statements, large strings. the CPO main memory which holds a user s BASIC program and its<br>variables, strings, and arrays, while the program is being run.<br>A BASIC program with a large number of statements, large strings,<br>or large arrays requires a la or large arrays requires a large user partition. The user<br>partition area is also used by IRIS processors such as EDIT. partition area is also used by IRIS processo<br>COPY, INSTALL, ASSEMBLE, and LIBR's sort option. COPY, INSTALL, ASSEMBLE, and LIBR's sort option.<br>IRIS uses multiple fixed-size partitions. If there are more

users on the system than the number of user partitions available, IRIS saves the contents of the program's partition onto disc and IRIS saves the contents of the program's partition onto disc and<br>replaces it with the next user's partition information read from users on the system than the humber or user partitions available,<br>IRIS saves the contents of the program's partition onto disc and<br>replaces it with the next user's partition information read from<br>disc. The area on disc use replaces it with the next user's partition information read from<br>disc. The area on disc used to hold a user's partition<br>information is called the "active file". Each user has an active information is called the "active file". Each user has an active<br>file located on LU/0.

The process of saving or 'rolling out' one user and 'rolling in' another user from the disc into a program partition is called The process of saving or 'rolling out' o<mark>ne</mark> user and 'rolling in'<br>another user from the disc into a program partition is called<br>'swapping'. Ideally, swapping should be kept to a minimum 'swapping'. Ideally, swapping should be kept to a minimum<br>because it moves the disc's read/write heads away from the data because it moves the disc's read/write heads away from the data<br>area and involves the transfer of a large number of disc blocks. area and involves the transfer of a large number of disc blocks.<br>A reduction in the amount of swapping needed results in the A reduction in the amount of swapping needed results in the improvement of system response and throughput.

Under IRIS, four steps are required when configuring a system: Under IRIS, four steps are required when configuring a syst<br>1. Set Partition Size (PSIZ) - the size of each partition.

- 1. Set Partition Size (PSIZ) the size of each partition.<br>2. Set the number of user partitions (NPART) to be in memory.
- 
- 3. Identify the type of memory (MTYPE) which is either standard multiple fixed partitions or partitions in the MARK 9 map. 4. Set the proper active file size for each interactive port.
- 

POINT 4 recommends that the system configurator (SETUP) be used to configure user partitions (PSIZ). Refer to Section 6.2.2 for to configure user partitions (PSIZ). Refer to Section 6.2.2 for<br>information on using SETUP. Under IRIS, four steps are required when configuring a system:<br>
1. Set Partition Size (PSIZ) - the size of each partition.<br>
2. Set the number of user partitions (NPART) to be in memory.<br>
3. Identify the type of memory (MTY

SM-030-0009-12<br>POINT 4 Data Corporation | 5-110 A GUIDE TO CONFIGURATION

評判論 Neire.

## 5.12.1 DETERMINING PSIZ

PSIZ is set at location 400 in the CONFIG file. The minimum value of PSIZ is 10000 (octal), the maximum value is 77400 (octal) depending on the size of memory (32KW or 64KW).

If a BASIC program gets an error 3 indicating program overflow, If a BASIC program gets an error 3 indicating program overflow,<br>comments may be deleted from the BASIC program (REMs and comments may be deleted from the BASIC program (REMs and !<br>comments take up program space) or PSIZ may be increased (must be comments take up program space) or PSIZ may be increased (must be followed by an IPL).

The minimum partition size (PSIZ) required for a system is The minimum partition size (PSIZ) required for a system<br>determined by the size of the largest BASIC program as follows: determined by the size of the largest BASIC program as follows:<br>1. Run the largest BASIC program so that all strings and arravs

- Run the largest BASIC program so that all strings and arrays are dimensioned.
- 2. After all the DIM statements have been executed, press

 $\leq$ ESC $\geq$ 

3. Under BASIC, enter the command

SIZE

The total program size (in decimal) is displayed.

- 4. Add 30 (decimal) to the size generated in step 3 to adjust Add 30 (decimal) to the size generated in step 3 to<br>for the work space required by some BASIC statements. for the work space required by some BASIC statements.<br>5. See Table 5-13 for the corresponding octal value for PSIZ. And 30 (decimal) to the size energied in step 3 to adjust for the work space required by some BASIC statements.<br>
5. See Table 5-13 for the corresponding octal value for PSIZ.<br>
5. See Table 5-13 for the corresponding octal
- 

TABLE 5-13. PARTITION SIZE SELECTION TABLE

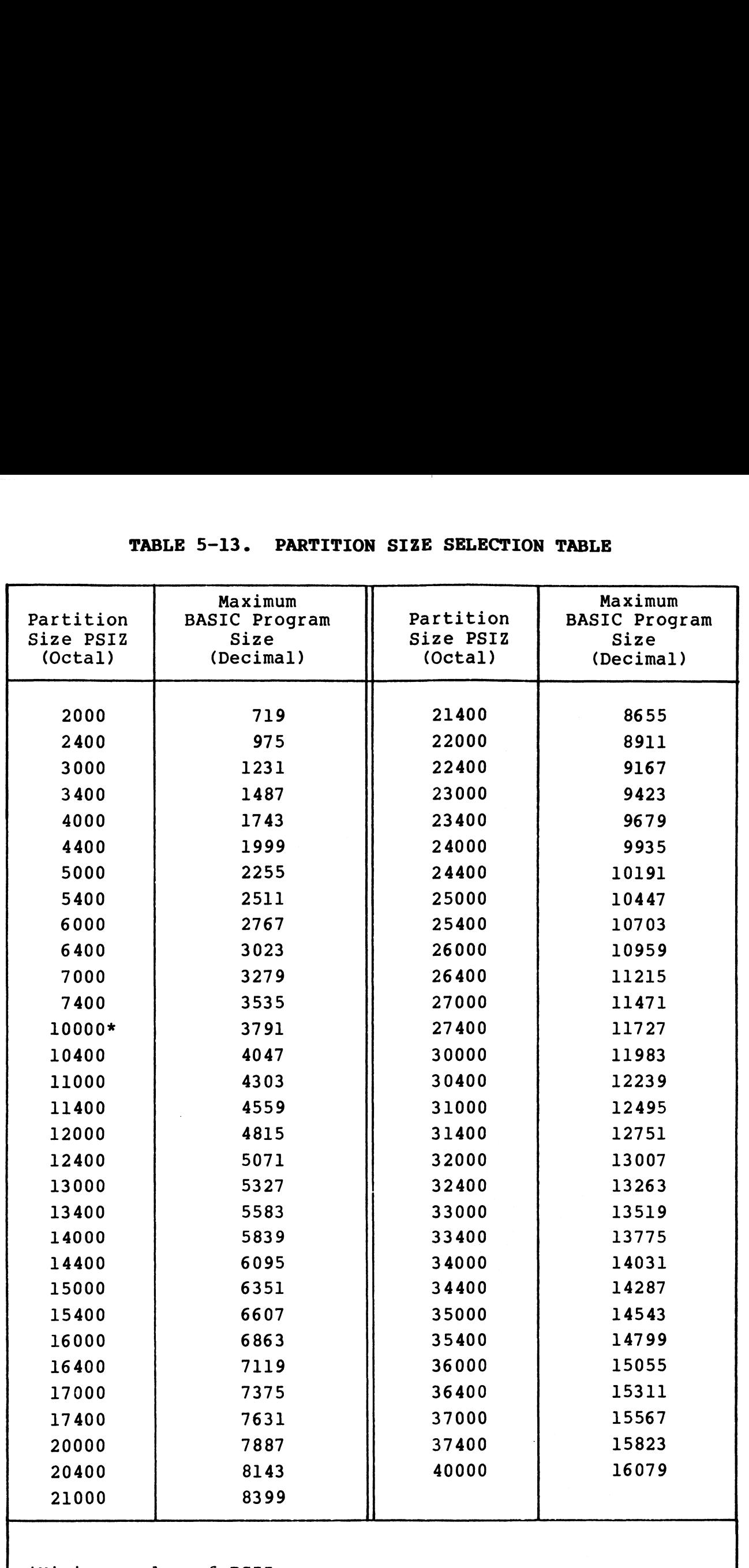

\*Minimum value of PSIZ

 $\mathbf{l}$ 

 $\overline{1}$ 

 $\rho(\theta)$ Magazin

### 5.12.2 DETERMINING NPART

NPART is set at location 401 in the CONFIG file. The ideal number of user partitions to be memory resident is equal to the number of user partitions to be memory resident is equal to the<br>maximum number of users actively using the system at any one<br>time. This reduces swapping and a reduction in swapping improves maximum number of users actively using the system at any one<br>time. This reduces swapping and a reduction in swapping improves<br>system performance. However, the number of memory-resident system performance. However, the number of memory-resident<br>partitions must depend on the following:

- e Amount of memory available.
- @e LOTUS Cache Memory (LCM) On a system with an LCM, NPART LOTUS Cache Memory (LCM) - On a sy<mark>stem with an LCM, NPART</mark><br>should be set to one because the swapping overhead has snould be set to one because tne swapping overhead has<br>already been drastically reduced and memory is better used as<br>a buffer pool (see also Section 5.10.3 and the R8 LCM Installation Document).
- @e On a system with a MARK 9 CPU, the number of user partitions is typically considerably larger.

## 5.12.2.1 PSIZ and NPART for 64K-Word Memory

On a system with 64K-word memory, the user partition is On a system with 64K-word memory, the user partition is<br>automatically placed above 32KW. The remaining space, above the automatically placed above 32KW. The remaining space, above the<br>user partition area, is used for system buffers (see Section user partition area, is used for system buffers (see Section 5.13).

Six words of lower memory are required for each buffer in the buffer pool. Decreasing PSIZ and/or NPART in a 64KW system buffer pool. Decreasing PSIZ and/or NPART in a 64KW system<br>increases the number of buffers in the buffer pool and that reduces the amount of lower memory available. user partition area, is used for system buffers (see Section<br>5.13).<br>Six words of lower memory are required for each buffer in the<br>buffer pool. Decreasing PSIZ and/or NPART in a 64KW system<br>increases the number of buffers i

If the total partition area (PSIZ \* NPART) is substantially If the total partition area (PSIZ \* NPART) is substantially<br>reduced, it may result in a Trap 141 on IPL, indicating a reduced, it may result in a Trap 141 on IPL, indicating a lower-memory overflow.

## 5.12.2.2 PSIZ For 32K-Word Memory

With a POINT 4 Mux (\$MMUX), the maximum PSIZ for a 32KW memory is<br>approximately 23000 (octal). If the PSIZ is set too large, IRIS With a POINT 4 Mux (\$MMUX), the maximum PSIZ for a 32KW memory is<br>approximately 23000 (octal). If the PSIZ is set too large, IRIS<br>will TRAP on IPL. IRIS then does a minimum configuration IPL will TRAP on IPL. IRIS then does a minimum configuration IPL<br>automatically, which allows the system manager to use DSP to reduce PSIZ.

 $\sim 0.66\, \mu_{\rm B}$ 

Alternatively, PSIZ may be enlarged by moving the \$MMUX port control blocks (PCBs) in multiples of 1000 (octal). Figure 5-13 is an example showing how DSP commands are used to move the SMMUX control blocks (PCBs) in multiples of 1000 (octal). Figure 5-13 PCBs (user input is underlined). See also Section 5.8.1.2 (ATRIB Table). If DBUG will be used for debugging, the PCBs for DBUG must also be moved to correspond with the PCBS in SMMUX. SIZ For 32K-Word Memory<br>
T 4 Mux (\$MMUX), the maximum PSIZ for a 32KW<br>
1y 23000 (octal). If the PSIZ is set too la<br>
n IPL. IRIS then does a minimum configur<br>
1lly, which allows the system manager to u<br>
1ly, PSIZ may be enl

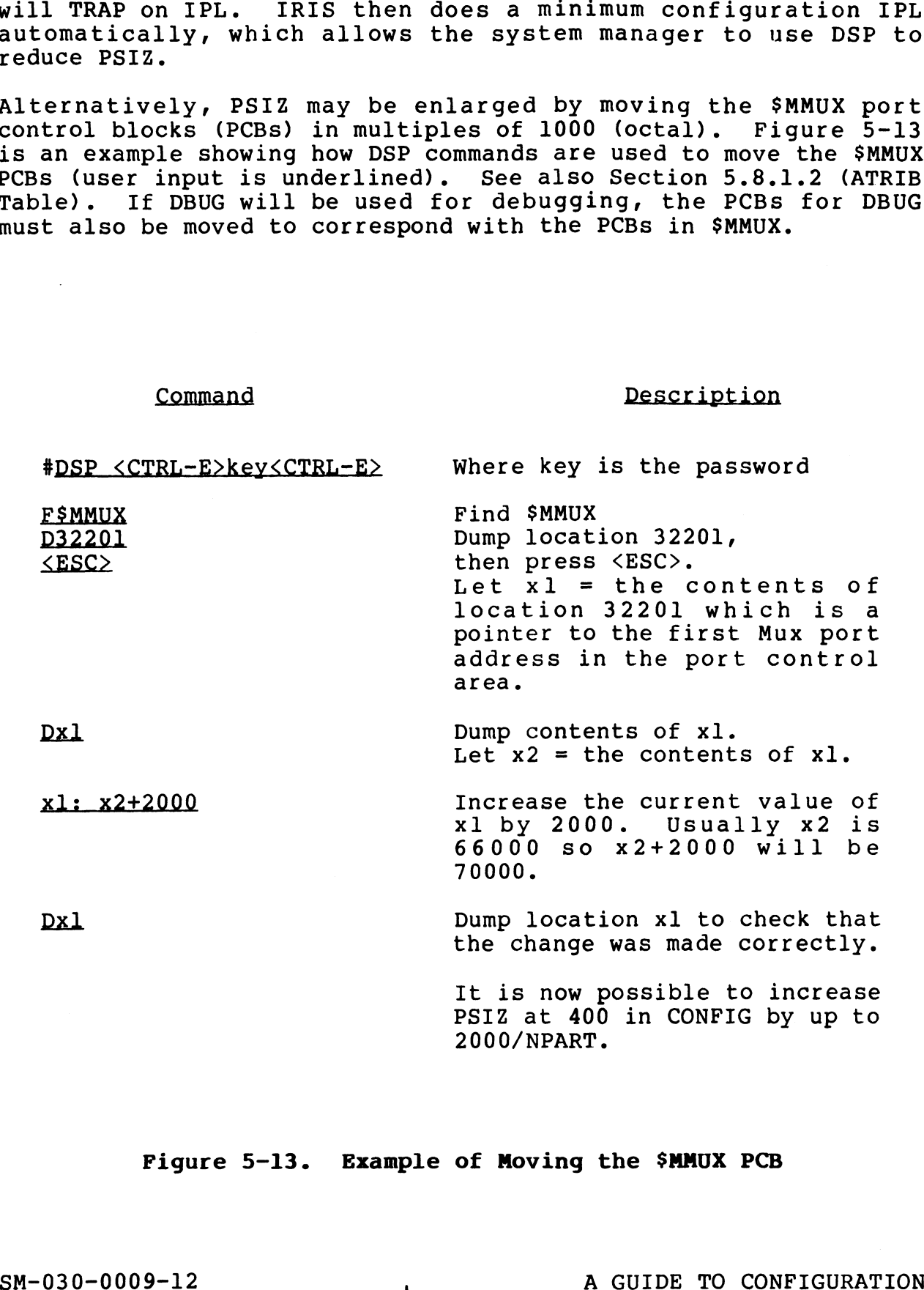

## Figure 5-13. Example of Moving the \$MMUX PCB

#### 5.12.3 DETERMINING MTYPE

5.12.3 D<mark>ETERMINING MTYPE</mark><br>MTYPE is set at location 402 in the CONFIG file. IRIS supports MTYPE is set at location 402 in the CONFIG file. IRIS supports<br>two types of memory: the standard 32KW memory or 64KW memory on two types of memory: the standard 32KW memory or 64KW memory on<br>the POINT 4 MARK 3 and MARK 5 Computers or the mapped memory on a POINT 4 MARK 9 Computer.

- e For the standard memory, set MTYPE = 0
- e For the mapped memory, Set MTYPE = 1 and enable \$SYS.MAP

### 5.12.4 ACTIVE FILE SIZE

All interactive ports have an active file on LU/O which is used for swapping. The size of an active file is the number of All interactive ports have an active file on LU/O which is used<br>for swapping. The size of an active file is the number of<br>sectors used for swapping. If the active file is too large, disc for swapping. The size of an active file is the number of<br>sectors used for swapping. If the active file is too large, disc<br>space on LU/O is wasted. If the active file is too small, there space on LU/0 is wasted. If the active file is too small, there will be a significant performance penalty.

When IRIS finds that an active file is too small, it will automatically allocate extra blocks as needed. However, those automatically allocate extra blocks as needed. However, those<br>blocks will not be contiguous to the rest of the blocks in the active file, resulting in slower system performance because of the increased latency and seek time in Swapping.

If there is enough disc space available on LU/O, set the active file sizes large enough to hold the entire PSIZ. In that case:

active file size = PSIZ/400 (octal)

If not enough disc space is available on  $LU/O$  to give each port If not enough disc space is available on LU/O to give each port<br>the maximum active file possible, base the size of each active the maximum active file possible, base the size of each active<br>file on the size of the largest BASIC program to be run on that file on the size of the largest BASIC program to be run on that port as follows: port as follows:<br>1. Obtain the size of the program as shown in Section 5.12.1. If there is enough disc space available on LU/0, set the active<br>file sizes large enough to hold the entire PSIZ. In that case:<br>active file size = PSIZ/400 (octal)<br>If not enough disc space is available on LU/0 to give each

- 1. Obtain the size of the program as shown in Section 5.12.1.<br>2. See Table 5-7 and calculate the minimum PSIZ necessary for
- See Table 5-7 and calculate the minimum PSIZ necessary for<br>that program size.
- 3. Active file size =  $X/400$  (octal).

The active file size for any interactive port is set in word 6 of s. Active file size - A/400 (Octai).<br>The active file size for any interactive port is set in word 6 of<br>that port's Port Definition Table. Please refer to Section that port's Port Definition Table. Please refer to Section 5.8.1.4.

## 5.13 BUFFER POOL

The purpose of a buffer pool is to reduce the number of disc The purpose of a buffer pool is to reduce the number of disc<br>accesses resulting in disc reads or writes and, thus improve<br>system performance. A minimum number of disc accesses per disc system performance. A minimum number of disc accesses per disc<br>block, contingent on the level of data integrity desired, consists of one disc read and one or more disc writes.

The size of the buffer pool is limited by the size of the user partition. Refer to Section 5.12 for information on user partition requirements.

The following subsections explain the uses of the buffer pool, The following subsections explain the uses of the buffer pool,<br>dirty pages, and the trade-off between performance and data dirty pages, and the trade-off between performance and data integrity.

## 5.13.1 EXTRANEOUS DISC READS AND WRITES

Extraneous disc reads and writes occur when a disc block in memory is accessed repeatedly. Reading a disc block into a memory is accessed repeatedly. Reading a disc block into a<br>buffer pool eliminates or significantly reduces extraneous reads and considerably improves system performance given the following circumstances:

- e A disc block, or a record contained in a disc block, is reused in a relatively short period of time
- A number of different records contained in a disc block are to be accessed
- e Directory, index, header, or other system disc blocks are accessed frequently

Extraneous disc writes are avoided by updating the copy in the Extraneous disc writes are avoided by updating the copy in the<br>buffer pool; the block is written only once after all the buffer pool; the block is written only once after all the checking and updating is completed. • A disc block, or a record contained in a disc block, is<br>reused in a relatively short period of time<br>A number of different records contained in a disc block are<br>to be accessed<br>• Directory, index, header, or other system d

更快級。 de la

## 5.13.2 DIRTY PAGES

A dirty page is any block in the buffer pool that has been updated in memory but has not been written to disc. A no dirty updated in memory but has not been written to disc. A no dirty page flag (NDPF) and the temporary dirty page flag (TDPF) are<br>used to control the point at which a dirty page is to be written<br>to disc. The TDPF and NDPF are set at location 606 (bits 13 and disc. The TDPF and NDPF are set at location 606 (bits 13 and 15) in the CONFIG file (see Sections 5.14.2 and 5.14.3<br>15) in the CONFIG file (see Sections 5.14.2 and 5.14.3<br>respectively). However, both cannot be set at the s (1992) in the CONFIG file (see Sections 5.14.2 and 5.14.3<br>respectively). However, both cannot be set at the same time<br>(i.e., if TDPF is set, NDPF cannot be set. Conversely, if NDPF (i.e., if TDPF is set, NDPF cannot be set. Conversely, if NDPF is set. TDPF cannot be set).

## 5.13.3 DATA INTEGRITY

When a crash occurs on a system without a buffer pool, only the last update is lost. A system with a buffer pool and NDPF=0, last update is lost. A system with a buffer pool and NDPF=0, affords the best system performance but, if a crash occurs, an indeterminate number of updates may be lost.

The only reliable method for file recovery if NDPF=0 is to load the most recent backup copy of the file and reenter the data.

A system with a buffer pool and NDPF=1 may lose the most recently A system with a buffer pool and NDPF=1 may lose the most recently<br>entered update. It has the same integrity that a system without entered update. It has the same integrity that a system without<br>a buffer pool has, but offers a substantial increase in system a buffer pool has, but offers a substantial increase in system<br>performance.

A compromise between total system buffering (NDPF=0) and no A compromise between total system buffering (NDPF=0) and no<br>buffering (NDPF=1) is end-of-time-slice disc buffering (see<br>Section 5.14.3). End-of-time-slice disc buffering is achieved by setting (NDPF=1) is end-of-time-slice disc buffering (see<br>Section 5.14.3). End-of-time-slice disc buffering is achieved by<br>setting the temporary dirty page flag (TDPF). This guarantees Section 5.14.3). End-of-time-slice disc buffering is achieved by<br>setting the temporary dirty page flag (TDPF). This guarantees<br>that dirty pages are written to disc at the end of a user's that dirty pages are written to disc at the end of a user's<br>time-slice and that related disc writes for updating a polyfile time-slice and that related disc writes for updating a poly<br>bit map or an index file are completed within the time slice. a buffer pool has, but offers a substantial increase in system<br>performance.<br>
A compromise between total system buffering (NDPF=0) and no<br>
buffering (NDPF=1) is end-of-time-slice disc buffering (see<br>
section 5.14.3). End-of

# 5.14 SPECIAL CONDITIONS FLAG WORD (SPCF)

The special conditions flags are contained in the SPCF word at location 606 (octal) in the CONFIG file. The flags control location 606 (octal) in the CONFIG file. The flags control certain system functions and options. Currently, only bit 13 certain system functions and options. Currently, only bit 13<br>(temporary dirty page flag), bit 14 (suppress error message<br>flag), and bit 15 (no dirty page flag) are used. All other bits tlag), and bit 15 (no dirty<br>are reserved for future use.

## 5.14.1 SUPPRESS ERROR MESSAGE FLAG

Any error detected by the IRIS Business BASIC interpreter during Any error detected by the IRIS Business BASIC interpreter during<br>program entry or at run-time generates an error code accompanied<br>by descriptive text. The descriptive text may be suppressed by by descriptive text. The descriptive text may be suppressed by setting the suppress error message flag (SEM) in the SPCF word at 606 (octal) in CONFIG.

- When SEM is set to 0 (0 is the default), the descriptive text is printed with the appropriate error code (see Appendix E).
- $\mathbf{I}$ When SEM is set to l, the error codes are printed but the descriptive text is suppressed.

## 5.14.2 NO DIRTY PAGE FLAG

- The no dirty page flag (NDP) controls the point at which a disc The no dirty page flag (NDP) controls the point at which a disc<br>block that was read into the buffer pool (and may have been  $\mathbf{I}$ block that was read into the buffer pool (and may have been updated) is written back to disc. NDP is bit 15 in the SPCF word at location 606 (octal) in CONFIG.  $\mathbf{1}$
- 5.14.2 NO DIRTY PAGE PLAG<br>The no dirty page flag (NDP) controls the point at which a disc<br>block that was read into the buffer pool (and may have been<br>padated) is written back to disc. NDP is bit 15 in the SPCF word<br>at loca  $\mathbf{I}$ If NDP is set to 0 (i.e., the flag is not on), each disc block is If NDP is set to 0 (i.e., the flag is not on), each disc block is<br>read from and written to disc only once resulting in maximum<br>system performance. The system flushes dirty pages to disc if it read from and written to disc only once resulting in maximum<br>system performance. The system flushes dirty pages to disc if it<br>is idle. If it is busy, dirty pages are written to disc when a buffer pool block is needed and the current contents of a block<br>buffer pool block is needed and the current contents of a block<br>have not been accessed recently. The most used blocks in the is fuie. It it is busy, difty pages are written to disc when a<br>buffer pool block is needed and the current contents of a block<br>have not been accessed recently. The most used blocks in the<br>buffer pool stay 'dirty' for sever buffer pool stay 'dirty' for several hours or more. Increased<br>system performance is achieved at the expense of data integrity.
- extraneous reads are still eliminated. Generally, a greater<br>extraneous reads are still eliminated. Generally, a greater  $\mathbf{I}$ If NDP is set to 1, all writes are forced to disc while extraneous reads are still eliminated. Generally, a greater<br>number of reads than writes are required, thus system performance will show more than half the gain produced by NDP=0 without  $\mathbf{I}$ sacrificing data integrity.

aloy, $9.6$ 

## 5.14.3 TEMPORARY DIRTY PAGE FLAG

The temporary dirty page flag (TDPF) offers an alternative to the NDPF flag. TDPF is bit 13 in the SPCF word at location 606 (octal) in CONFIG. If TDPF is set (TDPF=1), all dirty pages are written to disc at the end of a user's time slice and any associated disc writes, such as updating the polyfile bit maps or an index file update are completed.

It is recommended that TDPF be set rather than NDPF because multiple disc writes within a process (e.g., index file updates) are not meaningful until the process is completed. Furthermore, polyfile performance may be severely degraded if no dirty pages (NDPF=1) are allowed.

# 5.15 SYSTEM DRIVERS FOR POINT 4 CPUs

The IRIS Operating System includes two system drivers for CPUs; only one may be enabled at any one time.

- e SDEC For MARK 3 CPU or MARK 5-type CPU without extended instruction set
- e SEIS —- For MARK 5 CPU with extended instruction set and for MARK 9 CPU; allows access to the extended instruction set

All IRIS Operating Systems shipped on disc, diskette, or cassette tank 3 Cro, allows access to the extended instruction set<br>All IRIS Operating Systems shipped on disc, diskette, or cassette<br>tape have \$DEC enabled. If the CPU is a MARK 3 or a MARK 5 tape have \$DEC enabled. If the CPU is a MARK 3 or a MARK 5<br>without the extended instruction set, no further action is tape have \$DEC enabled. If the CPU is a MARK 3 or a MARK 5<br>without the extended instruction set, no further action is<br>required. For a MARK 9 CPU or a MARK 5 CPU with the extended without the extended instruction set, no further action is<br>required. For a MARK 9 CPU or a MARK 5 CPU with the extended<br>instruction set, \$DEC must be disabled and EIS enabled. The procedure is as follows:

1. #CHANGE SDEC

IF NO CHANGE, PRESS RETURN<br>NEW NAME: DEC

 $COST = $0.00$ NEW COST? <ESC> #

2. #CHANGE EIS

IF NO CHANGE, PRESS RETURN NEW NAME: **SEIS** 2. **\*CHANGE EIS**<br>
IF NO CHANGE, PRESS RETURN<br>
NEW NAME: <u>\*EIS</u><br>
COST = \$0.00<br>
NEW COST? <E<u>SC</u>><br>
\*<br>
3. SHUTDOWN the system.<br>
4. Re-IPL.<br>
A Re-IPL.<br>
8M-030-0009-12<br>
A GUIDE TO CONFIGURATION

 $COST = $0.00$ NEW COST? <ESC> #

3. SHUTDOWN the system.

4. Re-IPL.

The section on SETUP is deleted from this manual. SETUP Vl.6 is The section on SETUP is deleted from this manual. B<br>documented in the IRIS R8 Release Notes, Section 23.

 $\sim$ 

a

 $\sim 10^{11}$  km  $^{-1}$ 

 $\pm$ 

Before SETUP is run, the system should be backed up. This is Before SETUP is run, the system should be backed up. This is<br>absolutely essential. If an error is made in configuring any of absolutely essential. If an error is made in configuring any of<br>the tables and SETUP's update function is executed, it may be impossible to IPL the system.

SETUP automatically inserts the table terminator (177777) when the system files are updated by its update function.

General guidelines for using SETUP are as follows:

Menu Selection - SETUP functions are selected from various menus. Entry of the number associated with a particular function invokes the required program module.

 $<$ ESC $>$  - May be used for any of the following purposes:

- @ Exit a menu or a program and return to the previous menu.
- @® Back up to the previous entry field of any screen.
- e Exit from the main menu.
- <RETURN> A parameter is entered or a default is accepted by presSing <RETURN>.
- COMMENT/COMMAND/MESSAGE lines These lines are displayed for every screen. The comment line displays system prompts. The every screen. The comment line displays system prompts. The command line is for user input. The message line displays messages from the system. Nexu Selection - SEMPUP functions are selected sich various means:<br>
SM-12 of the number associated with a particular function<br>
invokes the required program module.<br>
(ESC > - May be used for any of the following purposes:<br>

# 6.2 USING THE SETUP UTILITY

To initiate the SETUP utility, log on to the Manager account and To initiate the SETUP utility, log on t<br>at the system command prompt (#), enter

### SETUP

The System Configuration menu (i.e., the main menu) is then displayed as shown in Figure 6-l. 3.2 USING THE SETUP UTILITY<br>To initiate the SETUP utility, log on to the Manager account a<br>it the system command prompt (#), enter<br>SETUP<br>The System Configuration menu (i.e., the main menu) is the<br>iisplayed as shown in Fig

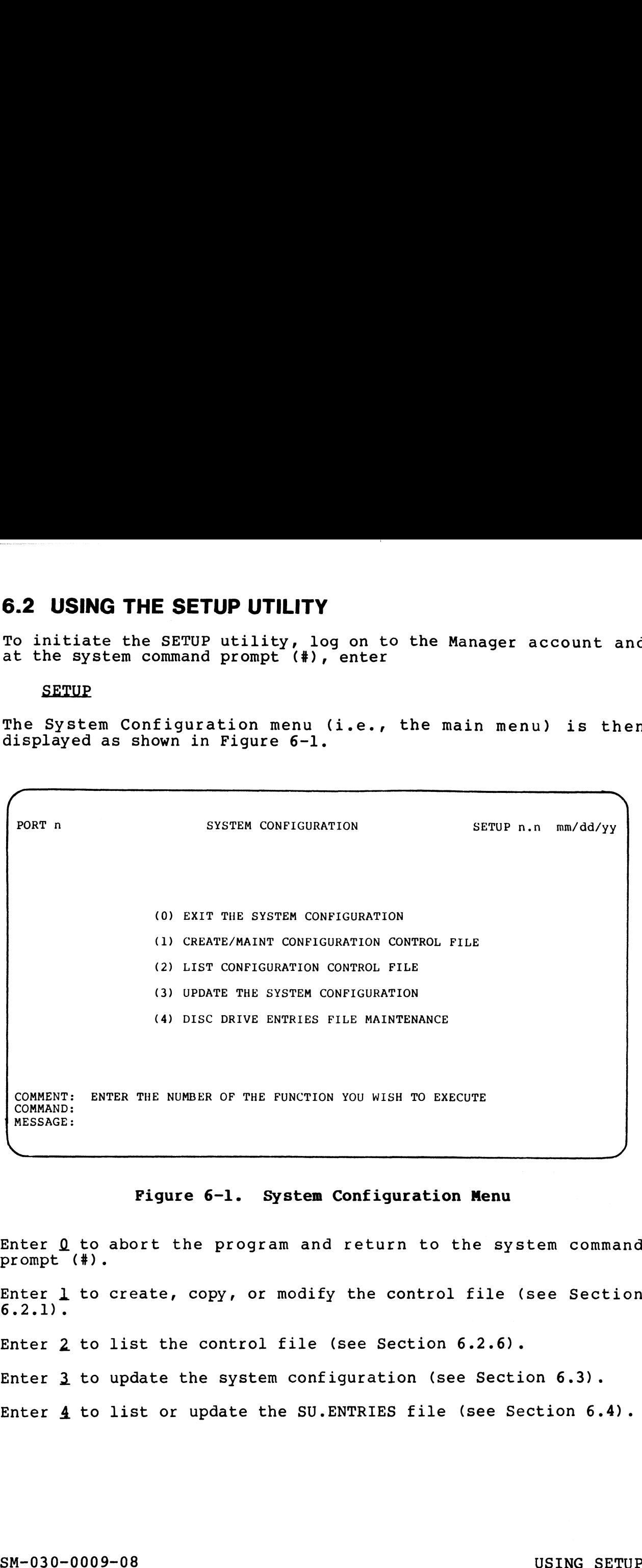

### Figure 6-1. System Configuration Menu

Enter Q to abort the program and return to the system command Enter <u>0</u> to<br>prompt (#).

Enter 1 to create, copy, or modify the control file (see Section  $6.2.1$ .

Enter 2 to list the control file (see Section 6.2.6).

Enter 3 to update the system configuration (see Section 6.3).

Enter 4 to list or update the SU.ENTRIES file (see Section 6.4).

### 6.2.1 THE CONFIGURATION CONTROL FILE

If SETUP is used for the first time, a new control file must be If SETUP is used for the first time, a new control file must be<br>created. On subsequent runs, the control file may be copied or If SETUP is used for the first time, a new control file must be<br>created. On subsequent runs, the control file may be copied or<br>modified. A user may wish to copy an existing control file when another disc controller-driver combination 1s added to the system and the same kind of configuration is required or the configuration is to be modified slightly. **6.2.1 THE CONFIGURATION CONTROL FILE**<br>If SETUP is used for the first time, a new control file<br>created. On subsequent runs, the control file may be co<br>modified. A user may wish to copy an existing control fi<br>another disc c .2.1 THE CONFIGURATION CONTROL FILE<br>
f SETUP is used for the first time, a new control file must be<br>
fracted. On subsequent runs, the control file may be copied codified. A user may wish to copy an existing control file wh

To create, copy, or modify the control file, enter a ] at the command line of the main menu. The Control File Maintenance create, copy, or modify the control file, enter a 1 at the mann of the main menu. The Control File Maintenan<br>
reen is then displayed (see Figure 6-2).<br>
PORT n CREATE/MAINT CONFIGURATION CONTROL FILE SUl n.n mm/dd/yy

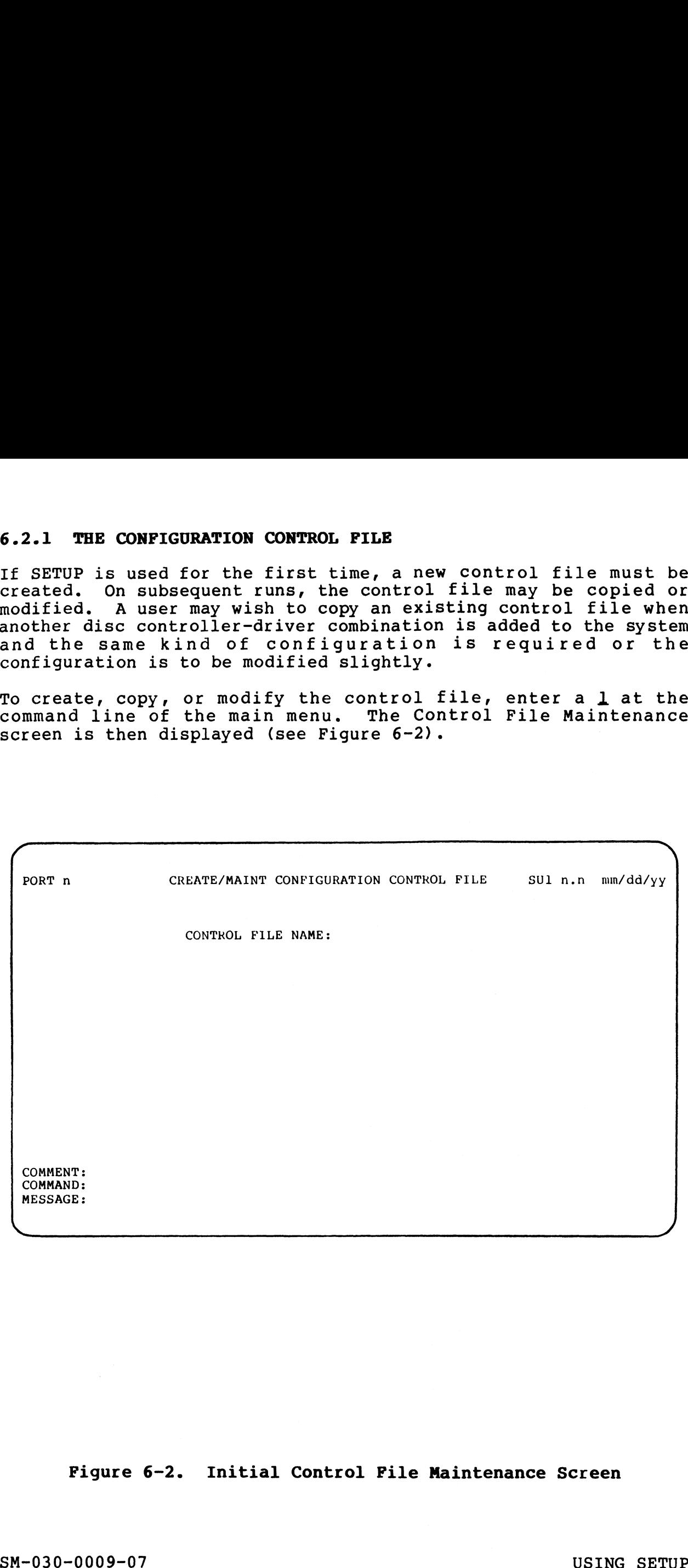

## Figure 6-2. Initial Control File Maintenance Screen

#### 6.2.1.1 Creating a New Control File

To create a new control file, enter any legal IRIS filename. Make sure it is not already in use. The following prompt is then Make sure it is not already in use. The following prompt is then<br>displayed in the center of the menu:

CONTROL FILE TO COPY, OR PRESS RETURN

Press <RETURN>. SETUP then prompts for type of computer and displays a list of valid computer types with a numeric code as shown in Figure 6-3. Enter the appropriate code and the Configuration Control File Maintenance menu is displayed as shown in Figure 6-4.

## 6.2.1.2 Copying an Existing Control File

To copy an existing control file, enter either a new name at the first prompt or use the existing name followed by an exclamation mark (e.g., CNTRNAME!). SETUP then prompts

CONTROL FILE TO COPY, OR PRESS RETURN

Enter the name of the control file that is to be copied. The Control File Maintenance menu is then displayed (see Figure 6-4).

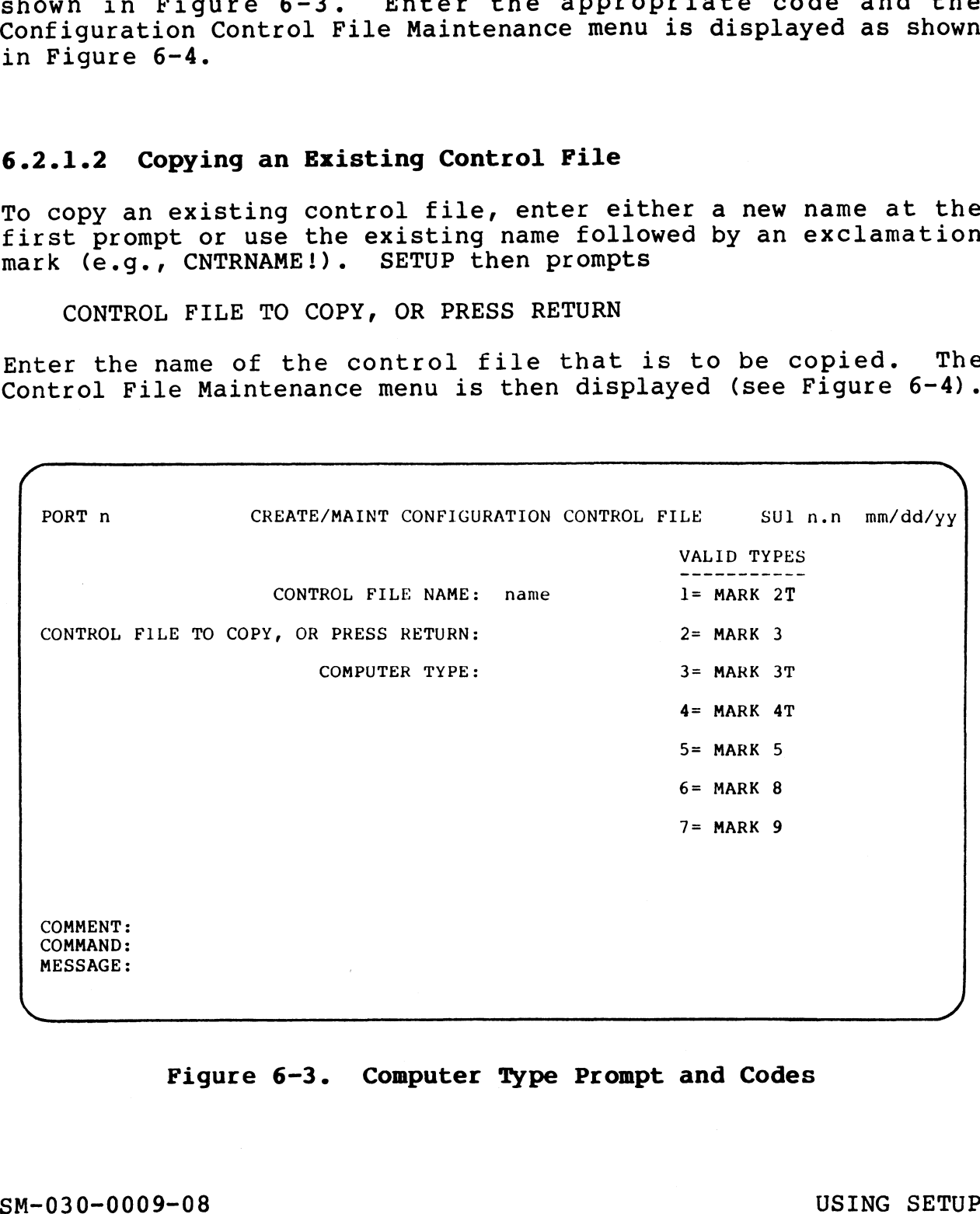

Figure 6-3. Computer Type Prompt and Codes

 $\mathcal{A}^{\gamma}$  diago,
#### 6.2.1.3 Modifying an Existing Control File

If an existing control file is to be modified, enter the name of If an existing control tile is to be<br>the control file at the first prompt. the control file at the first prompt. If the file is found,<br>control file maintenance menu is displayed (see Figure 6-4). dified, enter the name of<br>If the file is found, the control file maintenance menu is displayed (see Figure 6-4). If<br>the file cannot be opened, an appropriate error message is displayed.

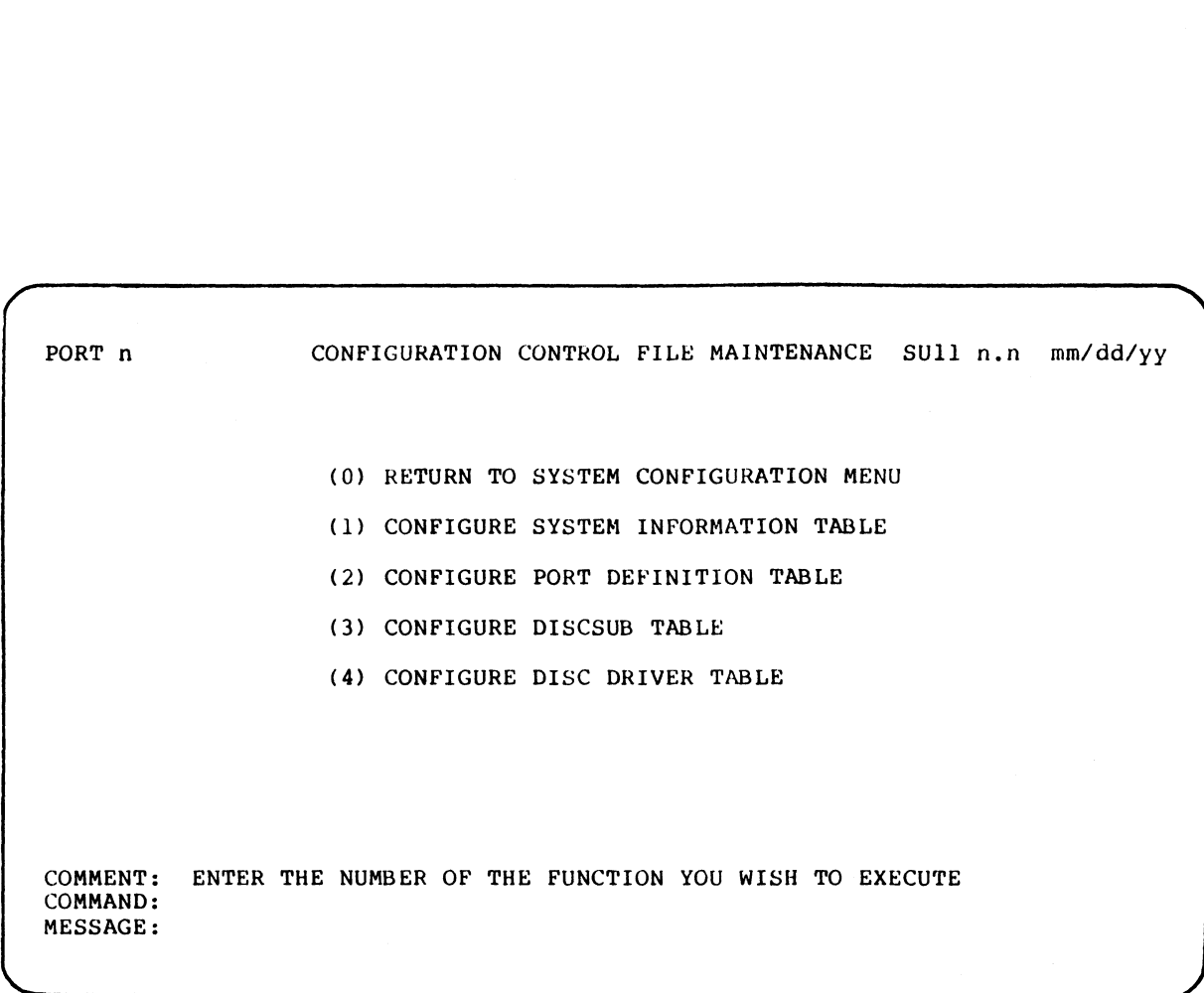

# Pigure 6-4. Control File Maintenance Menu

#### 6.2.2 CONFIGURING THE SYSTEM INFORMATION TABLE

To configure the System Information Tables, enter ] on the To configure the System Information Tables, enter 1 on the<br>command line of the Control File Maintenance menu (see Figure 6-4). The System Information Table screen is then displayed as command line of the Control File Maintenance menu (see Figure 6-4). The System Information Table screen is then displayed as shown in Figure 6-5. Please note that parameters should be entered in octal unless otherwise noted. If a decimal number is shown in Figure 6-5. Please note that parameters should be<br>entered in octal unless otherwise noted. If a decimal number is<br>entered, it must be followed by a period. SETUP will convert the decimal number and display its octal equivalent. ~ configure the System Information Tables, enter 1 on t<br>mand line of the Control File Maintenance menu (see Figu<br>). The System Information Table screen is then displayed<br>wn in Figure 6-5. Please note that parameters should<br>e

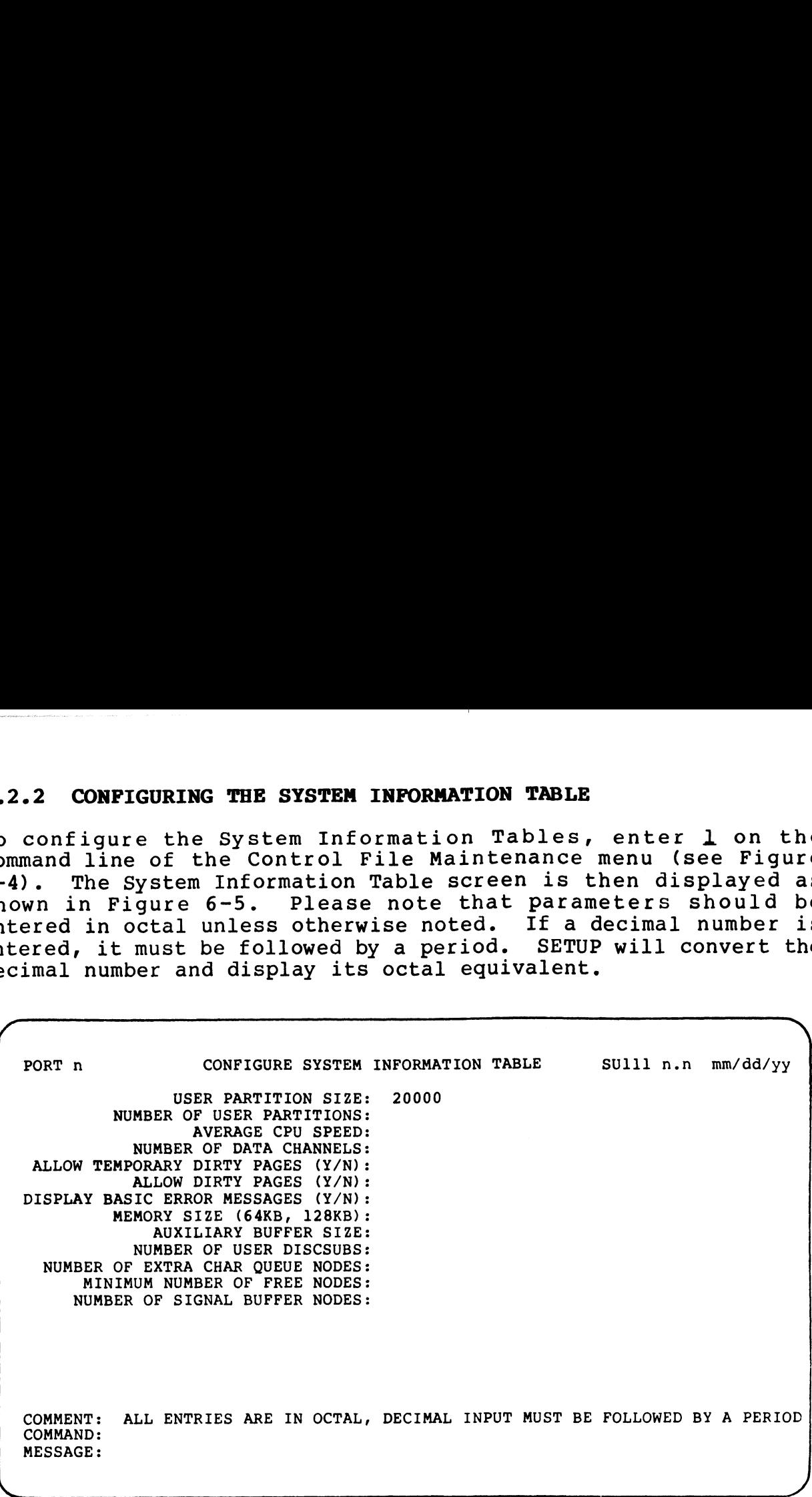

#### Figure 6-5. System Information Table Screen

- USER PARTITION SIZE (PSIZ) is based on BASIC program sizes. The recommended and most generally used size is 20000 (octal). This size is displayed as a default when a control file is first created. Refer to Section 5.12.1 for more information on setting PSIZ.
- NUMBER OF USER PARTITIONS (NPART) is the number of user partitions in memory. The ideal number of memory-resident partitions is equal to the number of users logged on and actively using the system at any one time. Refer to Section 5.12.2 for more information on setting NPART.

AVERAGE CPU SPEED (SPED) is the average speed of an instruction per millisecond. Average speeds for a POINT 4 CPU are as per millisecond. Average speeds for a POINT 4 CPU are as follows:

MARK 5/8 = 2000 (octal) millisecond. Average<br>OWS:<br>MARK 5/8 = 2000 (octal)<br>MARK 3 = 1200 (octal)

MARK  $3 = 1200$  (octal)<br>To set SPED for other CPUs running IRIS, refer to location 601 of the INFO Table described in Section 5.2.2.

- NUMBER OF DATA CHANNELS (NDCH) is the number of data channels for 601 of the INFO Table described in Section 5.2.2.<br>ER OF DATA CHANNELS (NDCH) is the number of data channels for<br>each port. NDCH is usually set to 10 (12 octal). The minimum is 2. NUMBER OF DATA CHANNELS (NDCH) IS the humber of data channels for<br>each port. NDCH is usually set to 10 (12 octal). The<br>minimum is 2.<br>ALLOW TEMPORARY DIRTY PAGES (TDPF) is bit 13 of the special<br>conditions flag (SPCF). When
- ALLOW TEMPORARY DIRTY PAGES (TDPF) is bit 13 of the special W TEMPORARY DIRTY PAGES (TDPF) is bit 13 of the special<br>conditions flag (SPCF). When set, it forces a write-to-disc<br>at the end of a user's time slice. Enter Y to set this flag. obsequents they well. When Sec, the recess a write to discret<br>at the end of a user's time slice. Enter Y to set this flag.<br>If an N is entered, the user may set the NDPF flag (see<br>below). Refer to Section 5.13.4 for a discu below). Refer to Section 5.13.4 for a discussion on setting this flag. W TEMPORARY DIRTY PAGES (TDPF) is bit 13 of the spec:<br>conditions flag (SPCF). When set, it forces a write-to-d<br>at the end of a user's time slice. Enter Y to set this fl<br>If an N is entered, the user may set the NDPF flag (: example in the end of a sustain year to 10 (12 octain. The<br>minimum is 2.<br>MALMON TEMPORTMONT PRACE (TDPF) is bit il of the special<br>cat the end of a user's time slice. Entry is the 13 of the special<br>of the minimum is 2.<br>If a
- ALLOW DIRTY PAGES (NDPF) is bit 15 of SPCF. When set, it forces a write-to-disc of any dirty buffer pool page. This flag W DIRTY PAGES (NDPF) is bit 15 of SPCF. When set, it forces<br>a write-to-disc of any dirty buffer pool page. This flag,<br>cannot be set if TDPF (see above) is set. To set this flag, a write-to-disc of any dirty buffer pool page. Thi<br>cannot be set if TDPF (see above) is set. To set this<br>enter N. Refer to Section 5.13.3 for more information. cannot be set if TDPF (see above) is set. To set this flag,<br>enter N. Refer to Section 5.13.3 for more information.<br>DISPLAY BASIC ERROR MESSAGES (SEMF) is bit 14 of SPCF. Enter N
- to Suppress error messages.
- MEMORY SIZE (KB) is the size of CPU memory in K-bytes (entered in decimal).
- AUXILIARY BUFFER SIZE (ABUF) is the size in words of the auxlliary buffer area. It must be at least 1004 words
- NUMBER OF USER DISCSUBS is the highest number assigned to a user-Supplied discsub in the DISCSUBS.USER file. For examplied discsub in department and the series of the series of the series of the series of the example, if user-supplied discsubs are numbered 1, 2, 3, and 15, the value 15 should be entered. The default is zero. 15, the value 15 should be entered. The default is zero.<br>(Does not cause discsubs to be made memory resident.)
- NUMBER OF EXTRA CHAR QUEUE NODES (NCQN) is the number of extra Character queue nodes required. The system initializing<br>Character queue nodes required. The system initializing ER OF EXTRA CHAR QUEUE NODES (NCQN) is the number of extra<br>character queue nodes required. The system initializing<br>routine (SIR) allocates two nodes per interactive port. The routine (SIR) allocates two nodes per interactive port. The minimum value for NCQN is 2 (see also Table 5-2 (location 613)).
- MINIMUM NUMBER OF FREE NODES (NNOD). Each node occupies 32 decimal words.
- NUMBER OF SIGNAL BUFFER NODES (NSIG) is the maximum number of decimal words.<br>ER OF SIGNAL BUFFER NODES (NSIG) is the maximum number of<br>signals which can be waiting to be received. Each node ER OF SIGNAL BUFFER NODES (NSIG) is the maximum m<br>signals which can be waiting to be received. E<br>occupies 4 words of memory. The minimum value is l.

Occupies 4 words of memory. The minimum value is 1.<br>To continue the configuration process, press <RETURN> and the To continue the configuration process, press <RETURN> and the<br>Configuration Control File Menu is redisplayed (see Figure 6-4). Configuration Control File Menu is redisplayed (see Figure  $6-4$ ).<br>Press <ESC> to back the cursor up to the previous prompt. signals which can be waiting to be received. Each node<br>occupies 4 words of memory. The minimum value is 1.<br>To continue the configuration process, press <RETURN> and the<br>Configuration Control File Menu is redisplayed (see F

#### 6.2.3 CONFIGURING OR MODIFYING THE PORT DEFINITION TABLE

I

To configure or modify the Port Definition Table (PDT) for a **6.2.3 CONFIGURING OR MODIFYING THE PORT DEFINITION TABLE**<br>To configure or modify the Port Definition Table (PDT) for a<br>driver file, select option 2 at the Control File Maintenance menu 5.2.3 CONFIGURING OR MODIFYING THE PORT DEFINITION TABLE<br>To configure or modify the Port Definition Table (PDT) for a<br>driver file, select option 2 at the Control File Maintenance menu<br>(see Figure 6-4). SETUP then displays driver file, select option 2 at the Control File Maintenance menu<br>(see Figure 6-4). SETUP then displays the Port Driver Selection<br>menu as shown in Figure 6-6. Enter the appropriate selection number. 2.3 CONFIGURING OR MODIFYING THE PORT DEFINITION TABLE<br>
configure or modify the Port Definition Table (PDT) for<br>
river file, select option 2 at the Control File Maintenance mer<br>
see Figure 6-4). SETUP then displays the Por

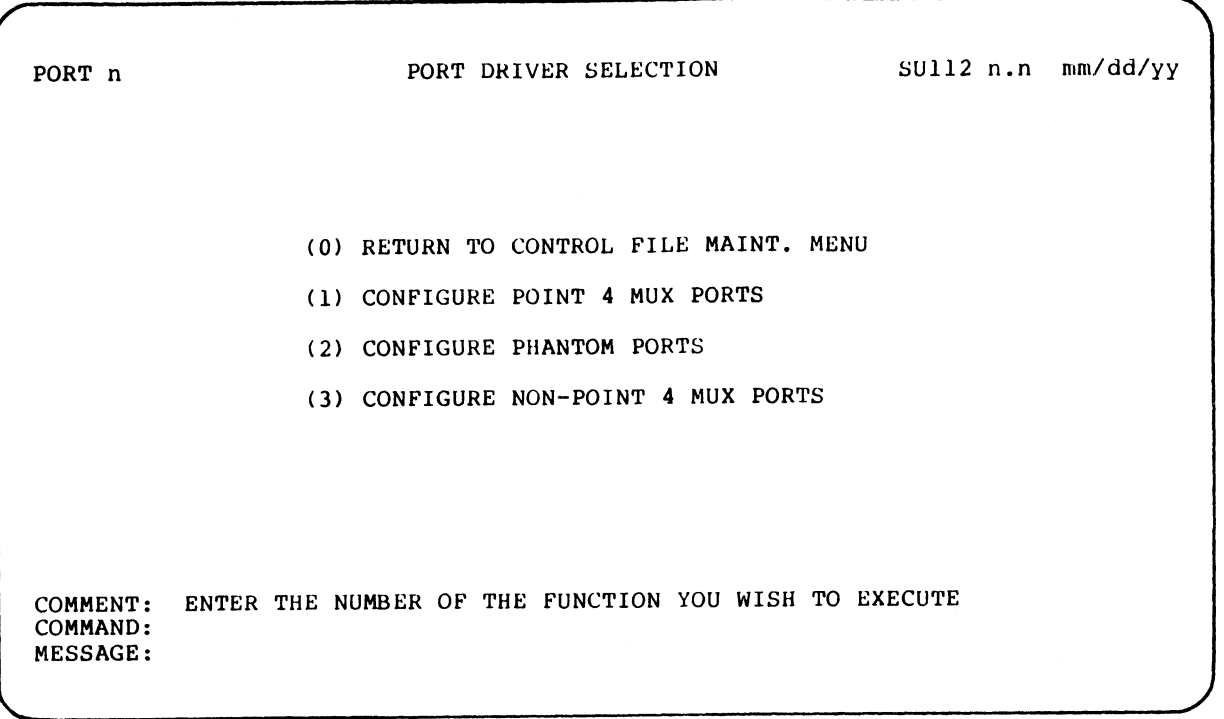

## Figure 6-6. Port Driver Selection Menu

POINT 4 Data Corporation 6-10 IRIS Installation/Config

SM-030-0009-08 USING SETUP

## 6.2.3.1 Configuring the PDT for the First Time

If the PDT for the control file is being configured for the first time, the Port Configuration Screen is displayed as shown in Figure 6-7.

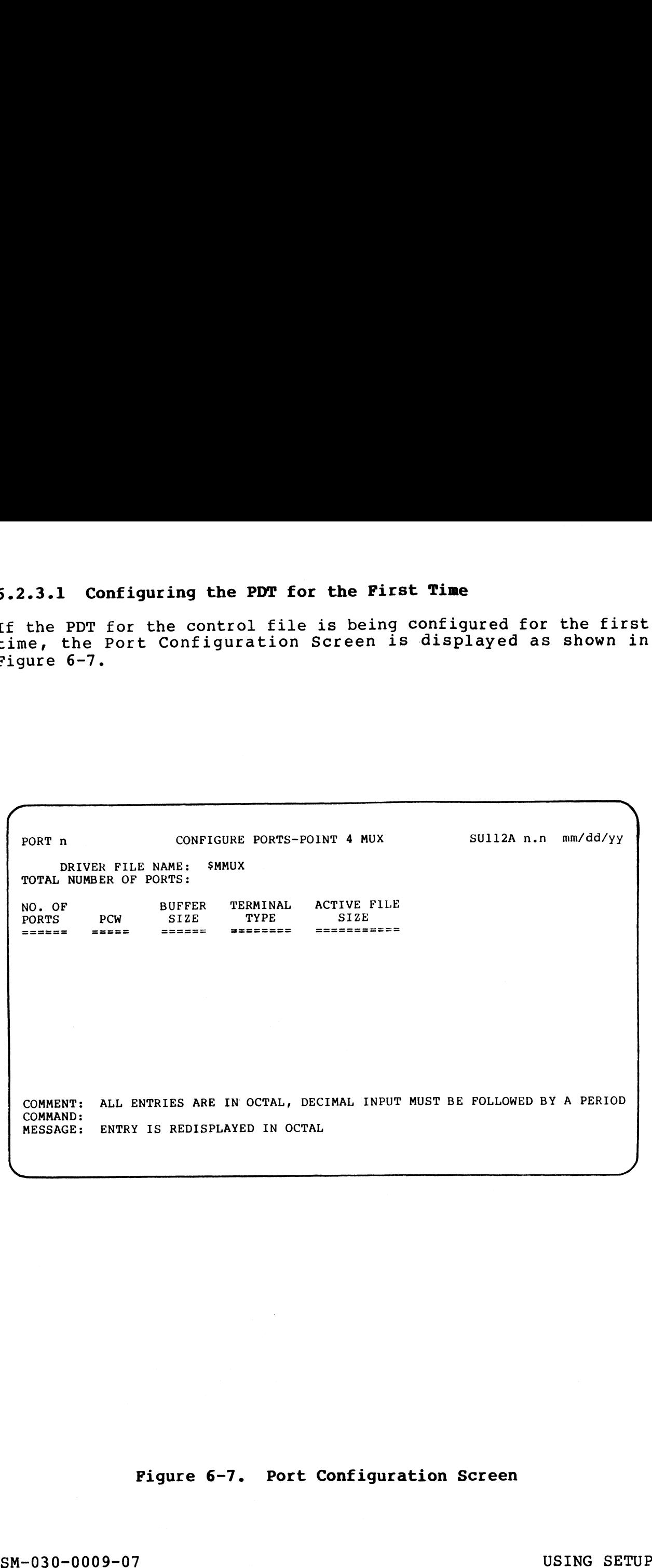

#### Figure 6-7. Port Configuration Screen

If option 1 or 2 was selected, SETUP defaults to the \$MMUX or SPHA driver file, respectively. The name of that driver file is then displayed at the top of the Port Configuration screen (SMMUX is used as an example in Figure 6-7). If option 3 was selected, is used as an example in Figure 6-7). If option 3 was selected, the name of the driver file must be entered (e.g., enter \$DGMX if the driver has been enabled (see Section 3.3); otherwise, enter<br>DGMX). If a driver file is modified before the driver is enabled, the SETUP update function must be used before enabling the driver. enabled, the Shior apadce runction must be used before enabling<br>the driver.<br>Parameter entries should be made in octal. If a decimal number

Parameter entries should be made in octal. If a decimal number<br>is entered, it must be followed by a period. SETUP then converts is entered, it must be followed by a period. SETUP t<br>the decimal number and displavs the octal equivalent.

- TOTAL NUMBER OF PORTS is the total number of ports (interactive Or line printer) to be configured in the driver's PDT. SETUP keeps track of the individual ports that are then specified on the detail lines. The number of ports specified on the on the detail lines. The number of ports specified on the<br>detail lines must add up to the total number of ports<br>specified for the system. If too many ports are specified, specified for the system. If too many ports are specified,<br>an appropriate error message is displayed.
- NO. OF PORTS is the total number of ports to be configured with a given set of characteristics (1i.e., PCW, buffer size, given set of characteristics (i.e., PCW, buffer size,<br>terminal type, and active file size).
- PCW 1s the Port Control Word in the driver's PDT (refer to Section 5.8.14 for a complete description). When the cursor Section 5.8.14 for a complete description). When the cursor<br>arrives at the PCW prompt (i.e., the previous parameters have been entered), a help module consisting of the most commonly been entered), a help module consisting of the most commonly<br>used entries for the PCW is displayed at the right side of used entries for the PCW is<br>the screen (see Figure 6-8).
- BUFFER SIZE is the size of the I/O buffer for the port(s) in bytes. The most commonly used buffer sizes are: bytes. The most commonly used buffer sizes are:<br>Interactive port for CRT = 135 (decimal) bytes

Interactive port for CRT Interactive port for CRT<br>Interactive port for a modem Non-interactive port for a line printer = 512 (decimal) bytes 35 (decimal) bytes<br>85 (decimal) bytes 85 (decimal) bytes<br>512 (decimal) bytes

- TERMINAL TYPE is the type of terminal to be used on the specified port(s). A help module is displayed at the right side of the port  $(s)$ . A help module is displayed at the right side of the Port Definition screen giving numeric codes for terminal<br>types supported under IRIS (see Figure 6-9).
- ACTIVE FILE SIZE is the size of the active file on disc (in blocks) for the specified port(s). If the System Information blocks) for the specified port(s). If the System Information<br>Table has already been configured for the control file (see Section 6.2.2), SETUP calculates the recommended active file Section 6.2.2), SETUP calculates the recommended active file<br>size for an interactive port based on the PSIZ specified for<br>the INFO table. The recommended value is then displayed as a size for an interactive port based on the PSIZ specified for<br>the INFO table. The recommended value is then displayed as a<br>default. Non-interactive ports (e.g., line-printer ports) do default. Non-interactive ports (e.g., line-printer ports) do not require an active file and a zero should be entered. Parameter entries Should be made in octal. If a decimal number<br>the decimal of small in the diluxed by a period. SETUP then converts<br>the decimal number and displays the octal equivalent.<br>Yoral MUMBER OF PONTS is the total the INFO table. The recommended value is then displayed as a<br>default. Non-interactive ports (e.g., line-printer ports) do<br>not require an active file and a zero should be entered.<br>SM-030-0009-07 USING SETUP<br>POINT 4 Data Cor

 $\mathcal{M}(\mathbb{H}_{\mathrm{B}})$ 

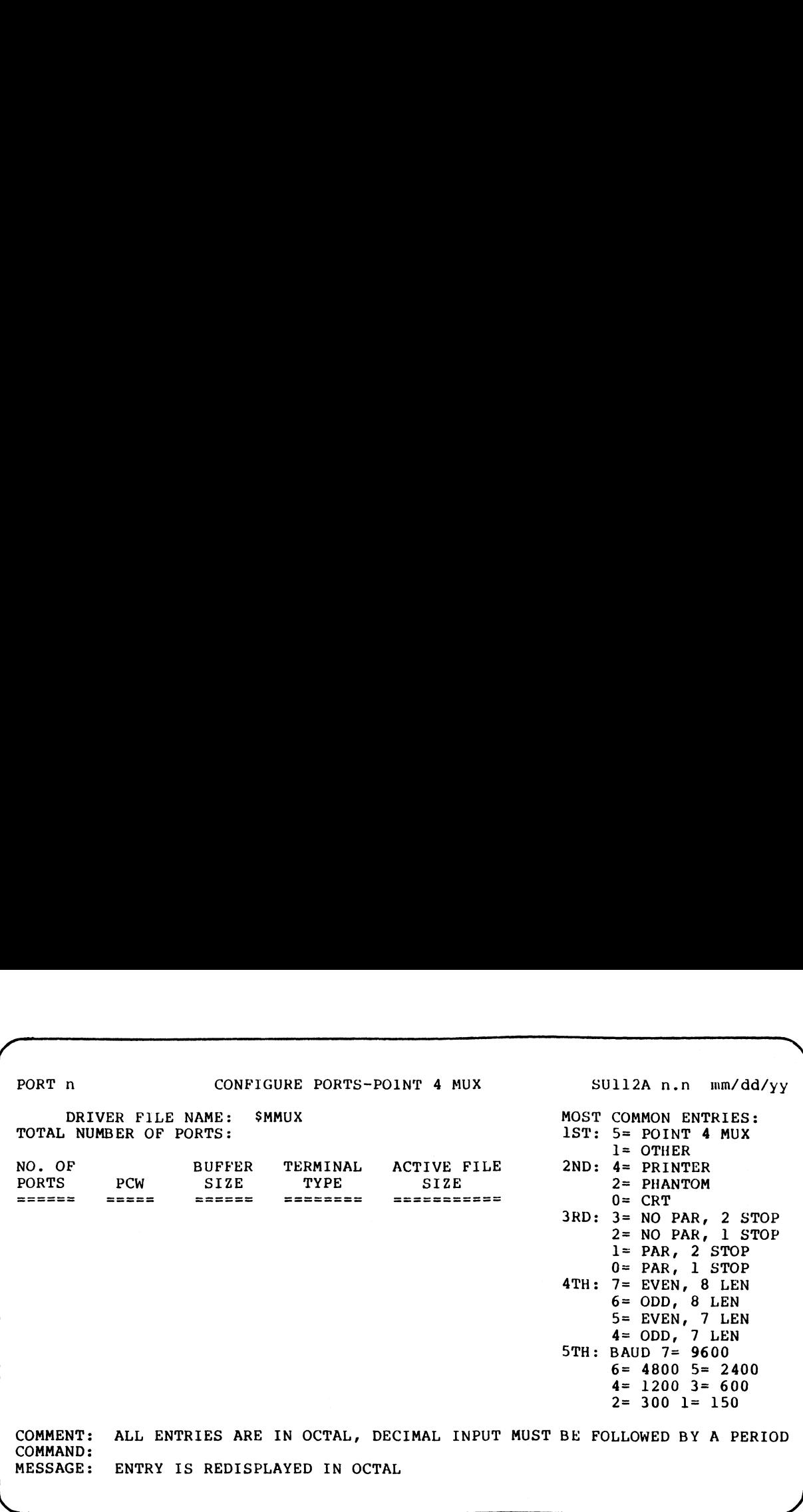

#### Pigure 6-8. PCW Parameters

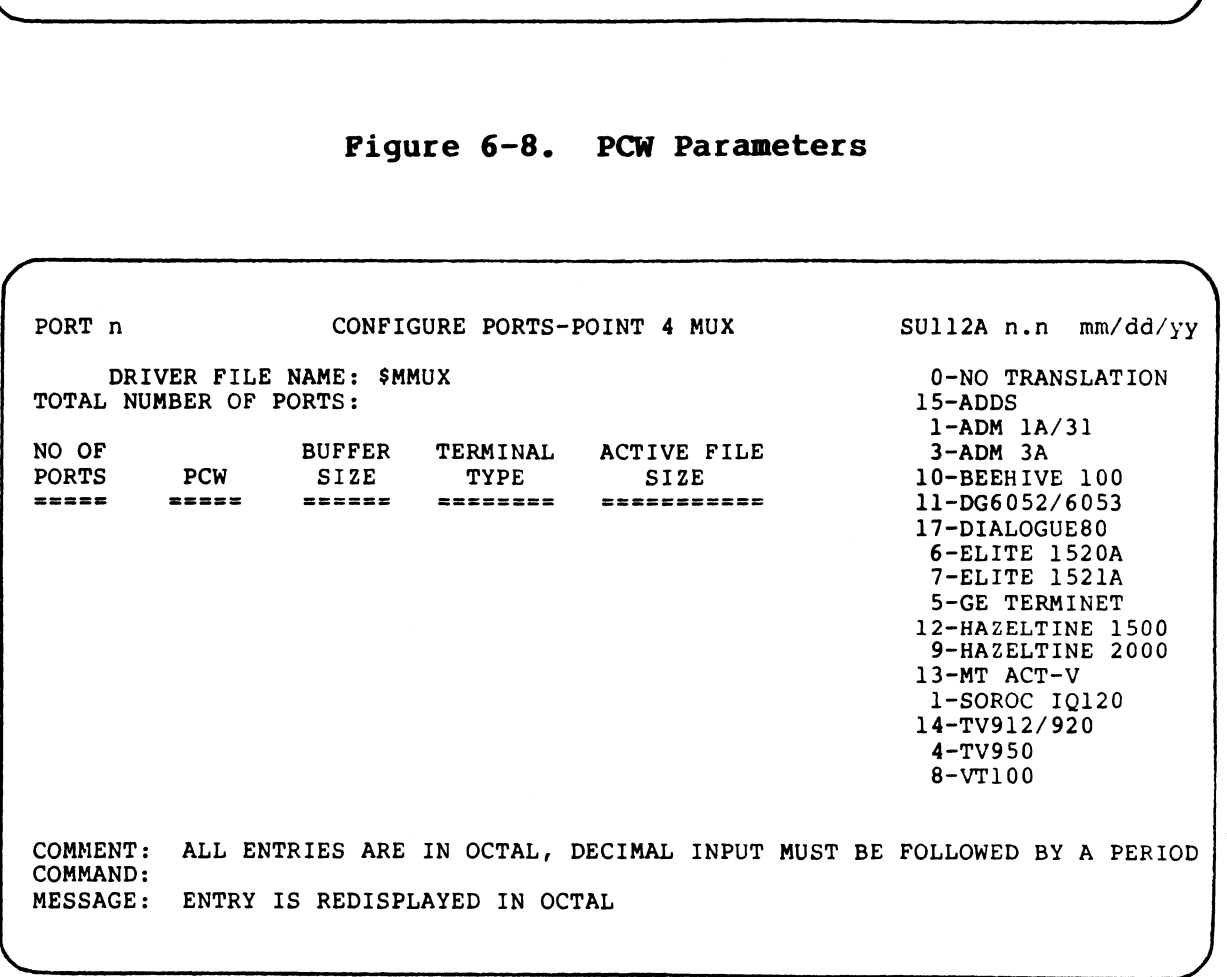

#### Figure 6-9. Terminal Type Codes

SM-030-0009-08 Pigure 6-9. Terminal Type Codes<br>
SM-030-0009-08<br>
POINT 4 Data Corporation 6-13 IRIS Installation/Config

~\

When the last parameter (Active File Size) has been entered, SETUP displays three options at the comment line

(M) ODIFY, (D) ISPLAY, (S) AVE Open the contract of the contract of the contract of the contract of the contract of the contract of the contract of the contract of the contract of the contract of the contract of the contra

If the table is to be modified, refer to Section  $6.2.3.2$  for the procedure. Entry of  $D$  causes the parameters just entered to be redisplayed. S must be entered to save the parameters (i.e., enter them into the the control file from the work files). If  $\langle ESC \rangle$  is pressed at this point, the parameter entries are aborted. Once the entries have been saved, the main menu is Once the entries have been saved, the main menu is redisplayed.

#### 6.2.3.2 Modifying the PDT

To modify the PDT, specify the appropriate driver file name (see Section 6.2.3). The Port Definition Screen is then displayed as shown in Figure 6-10.

(— PORT n CONFIGURE PORTS-POINT 4 MUX SU112A n.n mm/dd/yy DRIVER FILE NAME: \$MMUX TOTAL NUMBER OF PORTS: 10 modify the PDT, specify the appropria<br>
ction 6.2.3). The Port Definition Scr<br>
own in Figure 6-10.<br>
PORT n CONFIGURE PORTS-POINT 4 MUX<br>
DRIVER FILE NAME: \$MMUX<br>
TOTAL NUMBER OF PORTS: 10<br>
NO. OF BUFFER TERMINAL ACTIVE FILE SIZE TYPE SIZE COMMENT: ALL ENTRIES ARE IN OCTAL, DECIMAL INPUT MUST BE FOLLOWED BY A PERIOD COMMAND: displayed. S must be entered to save the parameters (i.e.<br>SC ) is pressed at this point, the parameter entries and<br>order. Once the entries have been saved, the main menu<br>isplayed.<br>2.3.2 Modifying the PDT<br>modify the PDT mod

Pigure 6-10. Port Definition Screen for an Existing PDT

Enter the name of the driver file to be modified. The total number of ports previously specified is then displayed as a Enter the name of the driver file to be modified. The total<br>number of ports previously specified is then displayed as a<br>default. If the total number of ports is to be changed, enter the appropriate number. Refer to Section 6.2.3.2.1 for information on decreasing the number of ports. Refer to Section 6.2.3.2.2 for information on adding ports.

SM-030-0009-08 USING SETUP

If there is no change in the total number of ports, press <RETURN>. SETUP then displays the following options: (M)ODIFY, (D)ISPLAY, (S) AVE

(M)ODIFY, (D)ISPLAY, (S)AVE<br>Enter D to display the current configuration. The option message Enter <u>D</u> to display the current configuration. The option message<br>is then repeated. Enter M to change any of the individual port Enter <u>D</u> to display the current configuration. The optior<br>is then repeated. Enter <u>M</u> to change any of the individ<br>configurations. The following message is then displayed: D to display the current configuration. The option mes<br>
en repeated. Enter M to change any of the individual<br>
uurations. The following message is then displayed:<br>
ITER STARTING PHYSICAL PORT NUMBER (ORIGIN 0)<br>
cal port num repeated. Enter <u>M</u> to change any of the individu<br>
rations. The following message is then displayed:<br>
ER STARTING PHYSICAL PORT NUMBER (ORIGIN 0)<br>
1 port number, origin 0, refers to the entries ur<br>
s. For example, assume t

ENTER STARTING PHYSICAL PORT NUMBER (ORIGIN 0)

Physical port number, origin 0, refers to the entries under No. of Ports. For example, assume the following entries:

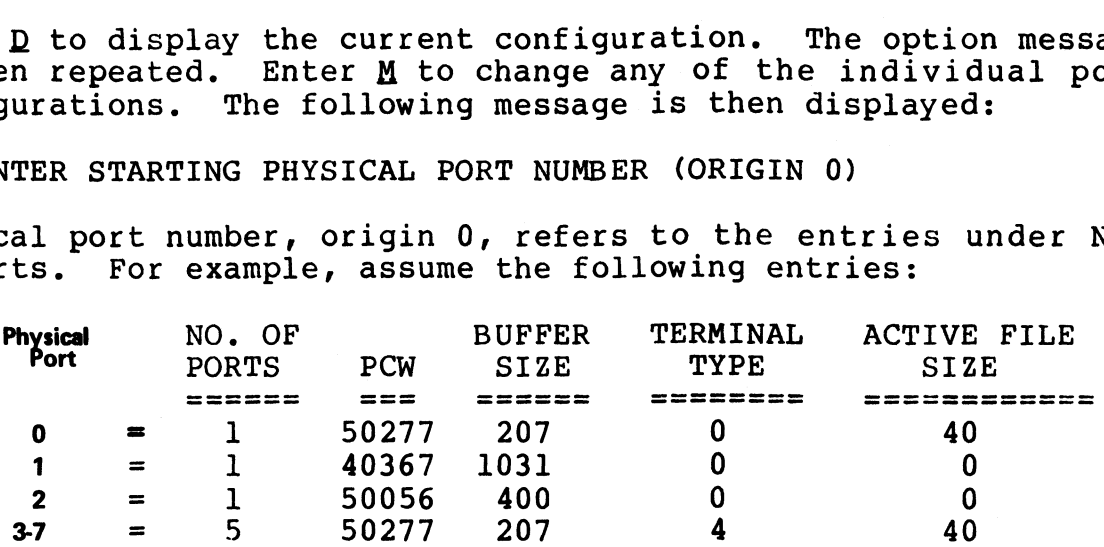

The port listed on the first line is physical port 0, last port The port listed on the first line is physical port 0, la:<br>on line 4 is physical port 7 (remember to count in octal).

Enter the physical port number for the port entry that is to be on line 4 is pnysical port / (remember to count in octal).<br>Enter the physical port number for the port entry that is to be<br>modified. The screen is then cleared and the cursor is Enter the physical port number for the port entry that is to be<br>modified. The screen is then cleared and the cursor is<br>positioned at the No. of Ports prompt. Enter the number of ports modified. The screen is then cleared and the cursor is positioned at the No. of Ports prompt. Enter the number of ports  $(i.e.,$  the quantity). The parameters previously entered for that physical port are displayed as default entries. As the cursor moves to each parameter (PCW, Buffer Size, etc.), press <RETURN> moves to each parameter (PCW, Buffer Size, etc.), press <RETURN><br>to accept the default value or enter a new value for that<br>parameter. SETUP then modifies the remaining number of ports to to accept the default value or enter a new value for that<br>parameter. SETUP then modifies the remaining number of ports to<br>correspond with the total number specified. The modified PDT mav correspond with the total number specified. The modified PDT may then be displayed. Physical port number, origin 0, refers to the entries under No.<br>
of Ports. For example, assume the following entries<br>  $\frac{1}{2}$  Morel Ports (1977) 207<br>  $\frac{1}{2}$  Morel Ports (1977) 207<br>  $\frac{1}{2}$  Morel Ports (1977) 207<br>

For example, assume (in the configuration shown above) that For example, assume (in the configuration shown above) that<br>another port with the same characteristics as physical port another port with the same characteristics as physical port number one is to be added. Enter  $\bf{l}$  at the command line. When number one is to be added. Enter 1 at the command line. When<br>the cursor is positioned at the NO. OF PORTS prompt, enter 2 manner one is to be added: Buter I at the command line. When<br>the cursor is positioned at the NO. OF PORTS prompt, enter 2<br>(i.e., the total number of ports required) and accept all the<br>default entries. Then enter D to displ following configuration is then displayed: e displayed.<br>
Example, assume (in the configuration shown<br>
the same characteristics as phone is to be added. Enter 1 at the command<br>
irsor is positioned at the NO. OF PORTS pro<br>
the total number of ports required) and ac<br> Example, assume (in the configuration sheet port with the same characteristics as<br>one is to be added. Enter 1 at the comments in positioned at the NO. OF PORTS<br>the total number of ports required) and<br>t entries. Then enter displayed.<br>
nple, assume (in the configuration s)<br>
port with the same characteristics<br>
ne is to be added. Enter 1 at the contra<br>
sor is positioned at the NO. OF PORT;<br>
he total number of ports required) an<br>
entries. Then e displayed.<br>
nple, assume (in the configuration s)<br>
port with the same characteristics<br>
ne is to be added. Enter 1 at the con<br>
sor is positioned at the NO. OF PORT;<br>
he total number of ports required) a:<br>
entries. Then ente nple, assume (in the configuration s)<br>port with the same characteristics<br>ne is to be added. Enter 1 at the consor is positioned at the NO. OF PORT;<br>he total number of ports required) a:<br>entries. Then enter <u>D</u> to display t

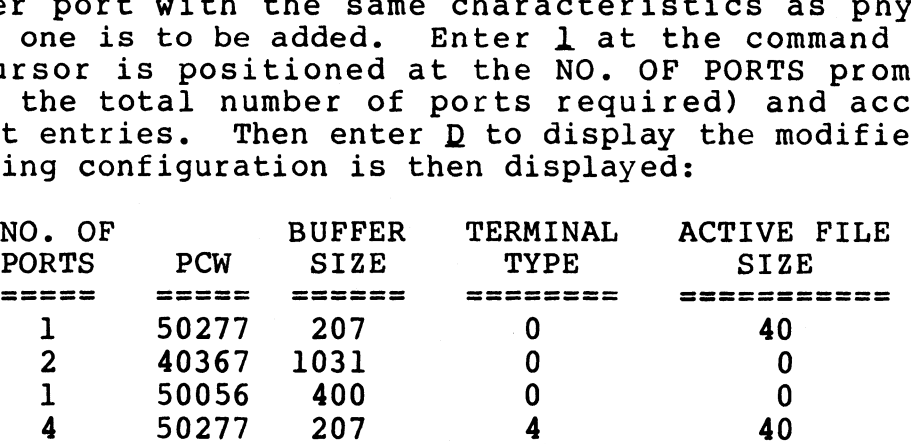

When the changes are completed, use the save option to enter the new configuration into the control file. SETUP then redisplays the Control File Maintenance menu. new configuration into the control file. SETUP then redisplays<br>the Control File Maintenance menu.<br>SM-030-0009-07 USING SETUP<br>POINT 4 Data Corporation 6-15 IRIS Installation/Config

#### 6.2.3.2.1 DELETING A PORT

If the total number of ports is decreased, the individual ports If the total number of ports is decreased, the individual ports<br>(i.e., the number listed under No. of Ports) are automatically (i.e., the number listed under No. of Ports) are automatically adjusted.

For example, assume that the total number of ports parameter contains 10 (octal) and the individual ports are listed as follows:

If the total number of ports is then decreased from 10 to 6, If the total number of ports is then decreased from 10 to 6,<br>SETUP will change the entry under the No. of Ports parameter from<br>5 to 3. SETUP displays

(M)ODIFY, (D)ISPLAY, (S)AVE

The modified table entries should first be displayed on the screen by entering D. The modify option may then be used to make screen by entering  $D$ . The modify option may then be used to make any further changes (see Section 6.2.3.2). NO. OF<br>
FORTS<br>
In the total number of ports is then decreased from 10 to 6,<br>
SET P will change the entry under the No. of Ports parameter from<br>
5 to 3. SETUP displays<br>
(M)ODIFY, (D)ISPLAY, (S)AVE<br>
The modified table entrie

#### 6.2.3.2.2 ADDING A PORT

If the total number of ports is increased, the cursor is positioned at the No. of Ports prompt.

The parameters for the additional port(s) must be entered first. When the total number of individual ports matches the number given for the Total Number of Ports parameter, SETUP displays

(M)ODIFY, (D)ISPLAY, (S)AVE

Enter **D** to display the new configuration. If any other changes are to be made, enter M and modify the individual port entries as described in Section 6.2.3.2.

SM-030-0009-07 USING SETUP<br>POINT 4 Data Corporation 6-16 IRIS Installation/Config

#### 6.2.3.3 Deleting a PDT from the Control File

A PDT for a driver file may be deleted from the control file by A PDT for a driver file may be deleted from the control file by<br>entering the appropriate option (1, 2, or 3) at the Port Driver<br>Selection menu (see Figure 6-6). The Configure Ports screen is entering the appropriate option (1, 2, or 3) at the Port Driver<br>Selection menu (see Figure 6-6). The Configure Ports screen is<br>then displayed (see Figure 6-7). Enter the name of the driver Selection menu (see Figure 6-6). The Configure Ports scree<br>then displayed (see Figure 6-7). Enter the name of the dr<br>file that is to be deleted. At the Total Ports prompt, enter

 $\mathbf 0$ 

The program displays the following message at the comment line:

DELETE THIS DRIVER?

The default is no, if an N is entered or <RETURN> is pressed, the cursor returns to the Total Number of Ports prompt at the top of the screen. The program displays the following message at the comment line;<br>
DELETE THIS DRIVER?<br>
The default is no, if an N is entered or (RETURN) is pressed, the<br>
currence returns to the Total Number of Ports prompt at the top of<br>
t

If the deletion is confirmed by entering  $Y$ , the following message is displayed:

UPDATING control filename, DO NOT DISTURB!

When the driver file has been deleted, the program redisplays the Control File Maintenance menu (see Figure 6-4).

#### 6.2.4 CREATING OR MODIFYING THE MEMORY-RESIDENT DISCSUBS TABLE

To create or modify the memory-resident discsubs table for the To create or modify the memory-resident discsubs table for the<br>control file, select option 3 at the Control File Maintenance To create or modify the memory-resident discsubs table for the<br>control file, select option 3 at the Control File Maintenance<br>menu. The contents of the SU.DSUBS file are then displayed in control file, select option 3 at the Control File Maintenance<br>menu. The contents of the SU.DSUBS file are then displayed in<br>groups of 36. Each group represents a page with the discsub groups of 36. Each group represents a page with the discsub names listed in sequence. These pages may be modified by using the edit commands described in Section 6.2.4.2.

If the discsub table has already been defined for the control file, an asterisk to the left of the discsub name indicates that If the discsub table has already been defined for the control<br>file, an asterisk to the left of the discsub name indicates that<br>it was made memory-resident. A \$-sign to the right of a discsub it was made memory-resident. A \$-sign to the right of a discsub<br>name indicates that it is an IRIS system discsub and that POINT 4<br>has included it in the preset system DISCSUBS Table. Unless such has included it in the preset system DISCSUBS Table. Unless such<br>a discsub is to be removed from the preset DISCSUBS Table, it nd increase it to be removed from the preset DISCSUBS Table, it<br>should be made memory-resident in the control file's<br>memory-resident discsubs table. Refer to Section 5.3.2 for a memory-resident discsubs table. Refer to Section 5.3.2 for a<br>list of IRIS discsubs and their assigned priority in the preset system DISCSUBS Table. 2.4 CREATING OR MODIFYING THE MEMORY-RESIDENT DISCSUBS TABLE<br>
notical or modify the memory-resident discaubs table for the<br>
nnu. The contents of the SU.DSUBS file are then displayed in<br>
nnu. The contents of the SU.DSUBS fi indicates that it is an IRIS system discsub and that POINT<br>
included it in the preset system DISCSUBS Table. Unless su<br>
scsub is to be removed from the preset DISCSUBS Table,<br>
uld be made memory-resident discsubs table. Re

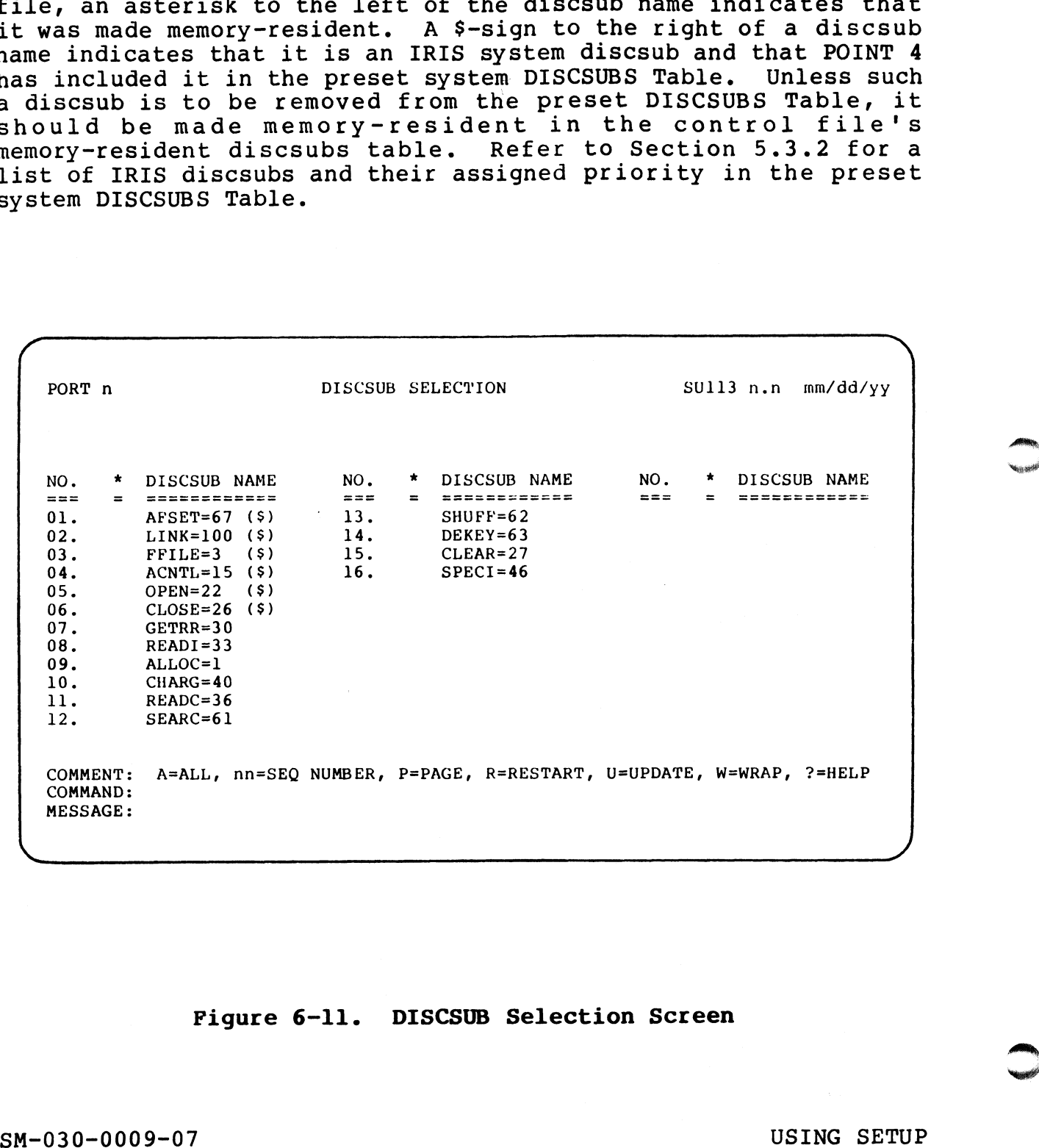

#### Figure 6-11. DISCSUB Selection Screen

Mite,

#### 6.2.4.1 Control File DISCSUBS Table Help Modules

The DISCSUBS module of the SETUP utility has two help modules which may be invoked by entering ? at the command line.

The first help module may be invoked when the DISCSUBS Selection screen is the light of the first depth.<br>The first help module may be invoked when the DISCSUBS Selection<br>Screen is first displayed. It lists all IRIS discsubs by their screen is first displayed. It lists all IRIS discsubs by their<br>assigned number grouped by type: discsubs associated with the assigned number grouped by type: discsubs associated with the<br>IRIS Operating System (i.e., standard discsubs), the MAGTAPE or<br>CTU subsystems, polyfile discsubs, etc. (see Figure 6-12). To IRIS Operating System (i.e., standard discsubs), the MAGTAPE or<br>CTU subsystems, polyfile discsubs, etc. (see Figure 6-12). To<br>invoke the second help module, press <RETURN>. To return to the DISCSUB Selection screen, press <ESC>.

The second help module provides a description for each edit command (see Section 6.2.4.2). To return to the DISCSUB command (see Section 6.2.4.2). To return to the DISCSUB Selection Menu, press <RETURN>. subsystems, porying unconsidered in the second help module, press <RETURN>. To return to<br>CSUB Selection screen, press <RESC>.<br>Second help module provides a description for each e-<br>mand (see Section 6.2.4.2). To return to t

PORT n DISCSUB SELECTION<br>SOFTWARE ASSOCIATED DISCSUB NUMBERS SYSTEM: 67, 100, 3, 15, 22, 26, 30, 33, 1, 40, 36, 61, 62, 63, 67, 100, 3, 15<br>27*.* 46*.* 57*.* 41 27, 46, 57, 41<br>MAGTAPE: 72, 76, 77, 74, 75, 71, 73 CTU: 102, 103, 104 POLYFILE: 122, 142, 133, 134, 136, 123, 127, 130, 132, 124, 125 122, 142, 133, 134, 136, 123, 127, 130<br>126, 140, 135, 137, 141, 121, 120, 144 COMMENT: PRESS <RETURN> TO CONTINUE COMMAND: MESSAGE: 2.4.1 Control Pile DISCSUBS Table Help Modules<br>
e DISCSUBS module of the SFUP utility has two help module<br>
e first help module may be invoked when the DISCSUBS Selection<br>
reen is filed displayed. It lists dil IRIS discouse invoke the second help module, press (RECORN). To return to the<br>
SM-030-000 help module provides a description for each edit<br>
The second help module provides a description for each edit<br>
command (see Section 6.2, 4.2). To

#### Figure 6-12. DISCSUB Listing by Type

#### 6.2.4.2 DISCSUB Module Edit Commands

The sequence numbers given at the left of the discsub name are used to edit the entries on the page. For example, if only the first six discsubs listed on the page shown in Figure 6-11 are to first six discsubs listed on the page shown in Figure 6-11 are to<br>be made memory resident, the remaining discsubs must be deleted<br>from the screen. Enter 7-16 on the command line and discsubs seven through sixteen are then erased from the screen. **.4.2 DISCSUB Module Edit Commands**<br>sequence numbers given at the left of<br>d to edit the entries on the page. For<br>st six discsubs listed on the page show<br>made menory resident, the remaining disc<br>m the screen. Enter 7-16 on

Only those discsubs remaining on pages that were reviewed are entered into the control file's memory-resident discsubs table. entered into the control file's memory-resident discsubs table.<br>Discsubs listed on pages that were not reviewed are not entered<br>into the control file. A description of each edit command is into the control file. A description of each edit command is given in Table  $6-1$ .

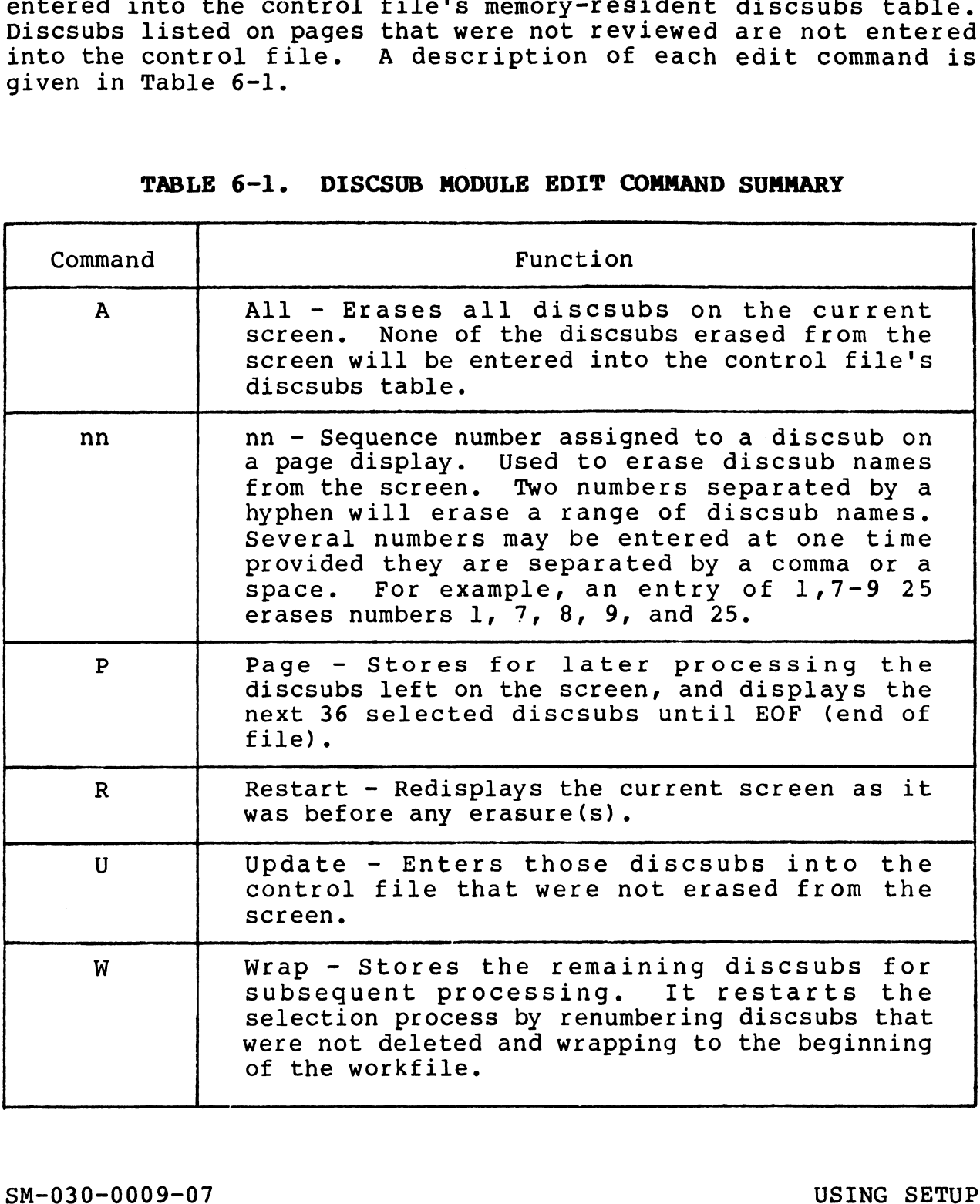

#### TABLE 6-1. DISCSUB MODULE EDIT COMMAND SUMMARY

#### 6.2.5 CONFIGURING THE DISC DRIVER TABLE

The disc driver table consists of a disc controller table for each controller, followed by a number of disc partition tables. The first disc controller table is for the system disc controller. first disc controller table is for the system disc controller.<br>The first disc partition table is for the system logical unit<br>(partition 0.0). The system logical unit (usually called LU/0) The first disc partition table is for the system logical unit<br>(partition 0.0). The system logical unit (usually called LU/0)<br>cannot be defined via the SETUP utility. It is initialized by the (partition 0.0). The system logical unit (usually called LU/0)<br>cannot be defined via the SETUP utility. It is initialized by the<br>IRIS Operating System at IPL-time. Refer to Section 5.4.1 for more information on the disc driver table.

In this context, disc controller or logical disc controller refers In this context, disc controller or logical disc controller refers<br>to a driver (i.e., software). Generally, there is one driver for In this context, disc controller or logical disc controller refers<br>to a driver (i.e., software). Generally, there is one driver for<br>each computer interface. However, occasionally separate drivers each computer interface. However, occasionally separate drivers<br>are created for specific controller drive combinations.

The SETUP utility uses a parameter file called SU.ENTRIES for the disc driver table module. The parameters in this file are based The SETUP utility uses a parameter file called SU.ENTRIES for the<br>disc driver table module. The parameters in this file are based<br>on the R8 Peripherals Handbook. These parameters are used by on the R8 Peripherals Handbook. These parameters are used by<br>SETUP to display default values for the number of cylinders on ON the No ItII pherals nanasook. These parameters are ased by<br>EETUP to display default values for the number of cylinders on<br>LU/O, maximum cylinders on other logical units, total number of<br>cylinders, NPTC, DFLG, and a PHYU cylinders, NPTC, DFLG, and a PHYU code. The contents of the<br>SU.ENTRIES file may be displayed at the terminal or printed. Refer to Section 6.4.3 for the procedure. more information on the disc christ table. Controller references<br>in his controller or logical disc controller references<br>occurs and disc controller or logical disc controller references<br>occurs discussed interfaces Towever,

#### NOTE

It is vitally important that the SU.ENTRIES It is vitally important that the SU.<mark>ENTRIES</mark><br>file be updated when changed pages are file be updated when changed pages are<br>received for the R8 Peripherals Handbook (see Section 6.4).

The user may also refer to the R8 Peripherals Handbook for the The user may also refer to the R8 Peripherals Handbook for the<br>proper device code, entry number, and possible numbers for fixed<br>and removable surfaces. The PHYU code is based on the drive, ine user may also refer to the Ro Ferrpherars handbook for the<br>proper device code, entry number, and possible numbers for fixed<br>and removable surfaces. The PHYU code is based on the drive,<br>fixed/removable, and surface/plat fixed/removable, and surface/platter parameters. It is used by<br>the disc driver table module to position the cursor at the appropriate prompt.

For example, if the user specifies a removable surface, the cursor skips the platter/surface prompt. Refer to Section 6.4 for more skips the platter/surface prompt. Refer to Section 6.4 for more information on the PHYU code.

Each controller must be configured separately for the disc driver Each controller must be configured separately for the disc driver<br>table because no two controllers may have the same device code table because no two controllers may have the same device code except for device code 52.

If <ESC> is pressed before all the controllers have been defined If <ESC> is pressed before all the controllers have been defined<br>and before the parameters have been saved into the control file. and before the parameters have been saved into the control file,<br>the module is aborted and the Control File Maintenance menu is the module is aborted and the Control File Maintenance menu is redisplayed.

#### 6.2.5.1 Creating The Disc Driver Table For The Control File

To configure the disc driver table for the control file, select To configure the disc driver table for the control file, select<br>option 4 at the Configuration Control File Maintenance menu (see<br>Figure 6-4). The Disc Driver Table screen is then displayed as Figure  $6-4$ ). The Disc Driver Table screen is then displayed as shown in Figure  $6-13$ . 2.5.1 Creating The Disc Driver Table For The Control File<br>
o configure the disc driver table for the control file, selection 4 at the Configuration Control File Maintenance menu (sequee 6-4). The Disc Driver Table screen

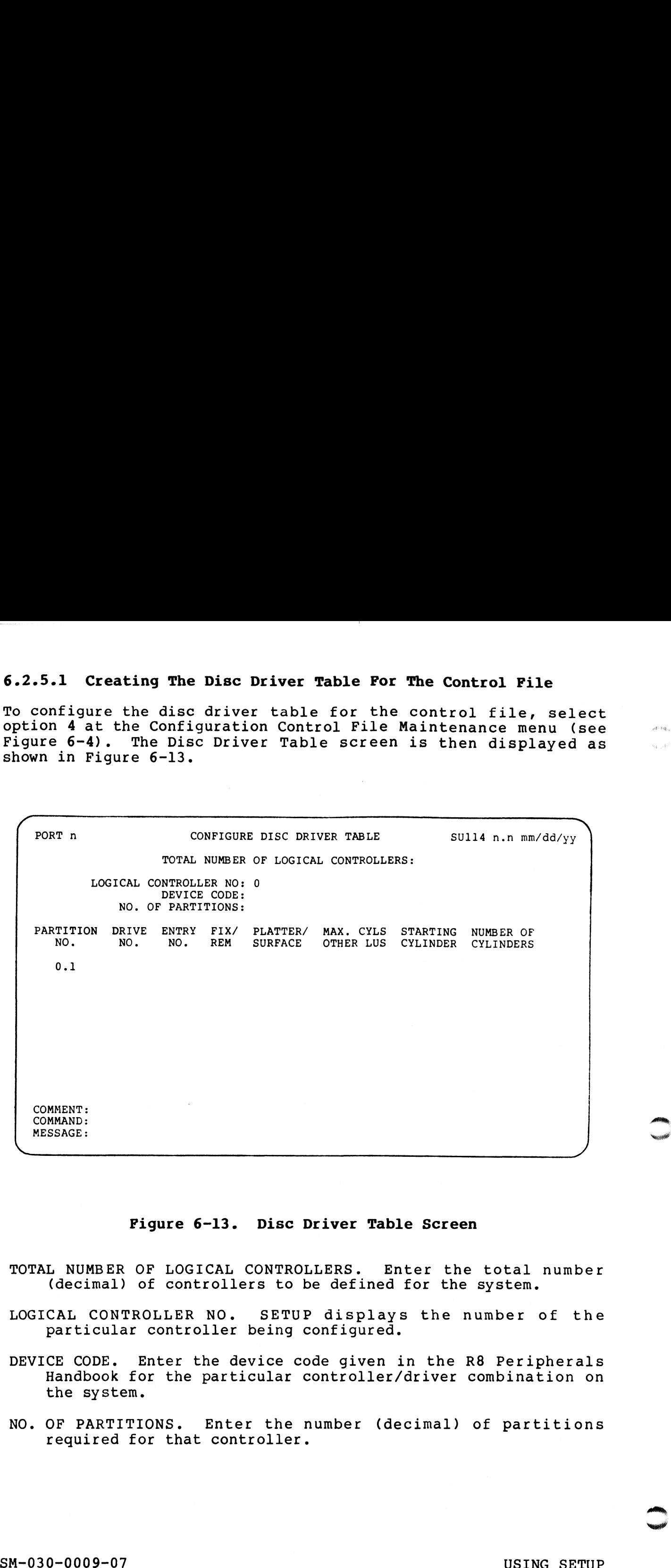

#### Figure 6-13. Disc Driver Table Screen

- Tiguie o is. Disc Diiver Table Screen<br>TOTAL NUMBER OF LOGICAL CONTROLLERS. Enter the total number L NUMBER OF LOGICAL CONTROLLERS. Enter the total<br>(decimal) of controllers to be defined for the system. (decimal) of controllers to be defined for the system.<br>LOGICAL CONTROLLER NO. SETUP displays the number of the
- particular controller being configured.
- DEVICE CODE. Enter the device code given in the R8 Peripherals Handbook for the particular controller/driver combination on the system.
- NO. OF PARTITIONS. Enter the number (decimal) of partitions required for that controller.

- PARTITION NO. Enter the partition number to be defined for that ITION NO. Enter the partition number to be defined for that<br>controller. The program displays the first partition that controller. The program displays the first partition that<br>may be defined for the system controller (i.e., partition<br>0.1). Partition 0.0, the system logical unit, is defined by may be defined for the system controller (i.e., partition the IRIS Operating System at IPL-time.
- DRIVE NO. Enter the drive number for the system (0-7).
- ENTRY NO. Enter the entry number from the R8 Peripherals Handbook (See Figure 6-14) for the particular controller-driver combination to be configured. controller-driver combination to be configured.<br>FIX/REM. Enter whether the surface for that partition is fixed
- or removable. The sum state of the Constant<br>REM. Enter whether the surface for that partition is fixed<br>or removable. Refer to the R8 Peripherals Handbook for or removable. Refer to the R8 Peripherals Handbook for information. PLATTER/SURFACE. Enter either the platter or surface number.
- TER/SURFACE. Enter either the platter or surface number.<br>The platter number may be 0-n depending on the number of The platter number may be 0-n depending on the number of platters in the disc pack. Each platter may have two<br>surfaces starting with surface 0 (i.e., the top surface of practers in the disc pack. Each practer may have two<br>surfaces starting with surface 0 (i.e., the top surface of<br>the first platter is 0, the underneath is 1 and the top<br>surface of the next platter is number 3, etc.). The cu surface of the next platter is number 3, etc.). The cursor<br>skips this prompt if an entry for this parameter does not apply. apply.<br>MAX. CYLS OTHER LUS. Enter the maximum number of cylinders for Handbook issel Figure 6-14) To the particular<br>
ENVERN. Enter when the surface of that particular<br>
FIX/EEM. Enter whether the surface for that partition is fixed<br>
information.<br>
FLATTER/SURFACE. Enter the platter of particul
	- CYLS OTHER LUS. Enter the maximum number of cylinders for<br>other logical units (except LU/0) from the R8 Peripherals other logical units (except LU/0) from the R8 Peripherals<br>Handbook. A default value based on the lowest maximum value Handbook. A default value based on the lowest maximum value<br>given for an entry number in the R8 Peripherals Handbook is<br>displayed. This value is used to ensure that values entered displayed. This value is used to ensure that values entered<br>for starting cylinder and number of cylinders do not overflow the disc. The disc.<br>STARTING CYLINDER. Enter the starting cylinder number for a
- TING CYLINDER. Enter the starting cylinder number for a<br>partition. 0 for the first partition or the first cylinder partition. O for the first partition or the first cylinder<br>after the end of a previous partition is displayed as a<br>default. If a user wishes to have gaps between partitions. partition. Viol the filst partition of the filst cylinder<br>after the end of a previous partition is displayed as a<br>default. If a user wishes to have gaps between partitions,<br>the default may be overwritten. If the starting c the default may be overwritten. If the starting cylinder number entered here is less than the end of the previous partition, the program displays the warning

#### OVERLAPPING PARTITIONS

NUMBER OF CYLINDERS. Enter the maximum number of cylinders for that partition.

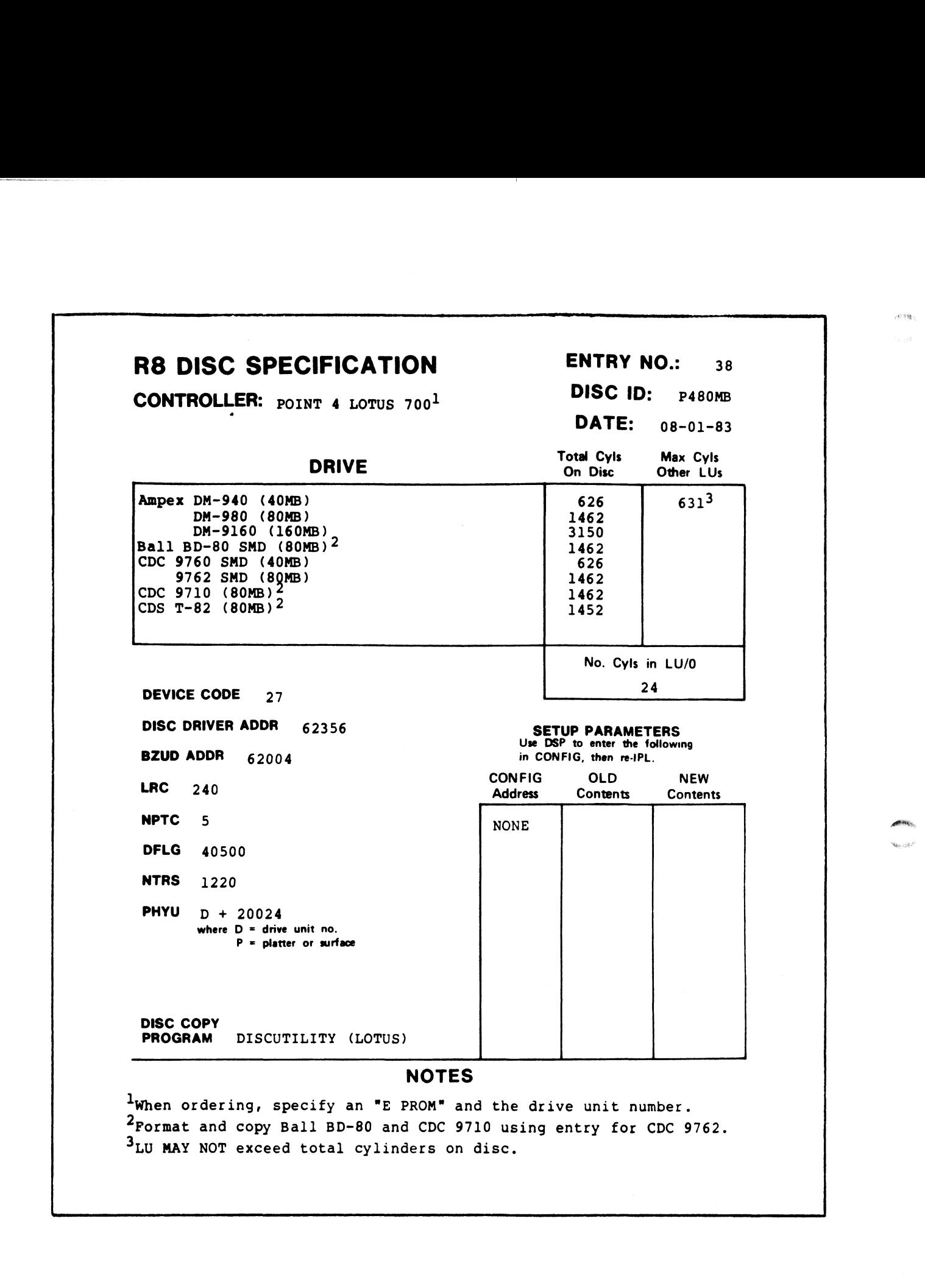

Figure 6-14. Sample R8 Peripherals Handbook Specification Sheet

SM-030-0009-07

When all parameters for the first controller have been entered, the program displays the following message:

(M)ODIFY, (D)ISPLAY, OR (S) AVE

If any of the parameters just entered need to be changed, enter M If any of the parameters just entered need to be changed, enter M<br>(see Section 6.2.5.2 for information on modification procedures).<br>If all the entries are correct, enter <u>S</u> on the command line. This If all the entries are correct, enter  $S$  on the command line.<br>saves the entries into the SU.SAVEnnn file.

After the parameters have been saved into the work file, SETUP displays the Disc Driver Table screen again. The program displays After the parameters have been saved into the work file, SETUP<br>displays the Disc Driver Table screen again. The program displays<br>the number of the next logical controller. The user may then displays the Disc Driver Table screen again. The program displays<br>the number of the next logical controller. The user may then<br>proceed to configure this controller. When all the specified proceed to configure this controller. When all the specified controllers have been defined and saved into the work file, SETUP displays After the parameters have been saved into the work file, SPTUS<br>displays the Bias Driver Trable acreem sgain. The program displays<br>the mander of the next logical controller. The user may there<br>controller boaring the line co

ENTER CONTROLLER TO MODIFY, OR PRESS <RETURN> WHEN DONE

min Connoller to hositi, on these smithly min some<br>To enter the controllers into the control file, press <RETURN>.<br>This saves the configured controllers into the control file. The To enter the controllers into the control file, press <RETURN>.<br>This saves the configured controllers into the control file. The<br>Control File Maintenance menu is then redisplayed. If one of the Control File Maintenance menu is then redisplayed. If one of the controllers just defined requires modification, enter the number of that controller.

#### 6.2.5.2 Modifying the Disc Driver Table for the Control File

To modify the disc driver table for the control file, enter option 4 at the Control File Maintenance menu. The disc driver table To modify the disc driver table for the control file, enter option<br>4 at the Control File Maintenance menu. The disc driver table<br>screen as shown in Figure 6-13 is displayed. The previously screen as shown in Figure 6-13 is displayed. The previously<br>defined total number of controllers is displayed as a default.

A new controller may be added by entering a number that is larger than the total number of controllers displayed (see Section than the total number of controllers displayed (see Section 6.2.5.2.1). One or more controllers may be deleted from the disc driver table by entering a number that is smaller than the total<br>number of disc controllers displayed. Refer to Section 6.2.5.2.2 for information on the procedure.

To modify the partitions of a previously defined controller, press <RETURN>. SETUP then displays the default values for the device code and the number of partitions. Press <RETURN> to enter the default values or enter new values.

derauit values or enter new values.<br>If the device code is changed, the controller must be newly<br>configured (see Section 6.2.5.1). If the device code remains the If the device code is changed, the controller must be newly<br>configured (see Section 6.2.5.1). If the device code remains the<br>same but one or more partitions are to be added, enter the<br>appropriate number (see Section 6.2.5. appropriate number (see Section 6.2.5.2.3). If one or more<br>partitions are to be deleted, enter the lesser number at the partitions are to be deleted, enter the lesser n<br>number of partitions prompt (see Section 6.2.5.2.4).

If the parameters of a previously defined partition are to be changed, press <RETURN>. SETUP then displays the following changed, press <RETURN>. SETUP then displays the following options:

(M)ODIFY, (D)ISPLAY, OR (S)AVE

(M)ODIFY, (D)ISPLAY, OR (S)AVE<br>Enter M at the command line. The program clears the screen and the cursoff continued in the continuum of the cursor restance clears the screen and the cursor rests at the partition number parameter prompt. Enter the cursor rests at the partition number parameter prompt. Enter the number of the partition that is to be changed. SETUP then displays all partition configuration up to and including the partition to be modified. Partitions that follow the specified partition number are erased from the screen.

The user may then enter the required changes as the cursor moves from one parameter prompt to the next. A <RETURN> enters the The user may then enter the required changes as the cursor moves<br>from one parameter prompt to the nex<mark>t. A</mark> <RETURN> enters the<br>default values (i.e., the parameters previously defined). The The user may then enter the required changes as the cursor moves<br>from one parameter prompt to the next. A <RETURN> enters the<br>default values (i.e., the parameters previously defined). The<br>subsequent partition must then be subsequent partition must then be redefined. When the last<br>parameter for all the partitions has been entered, the program parameter for all the partitions has been entered, the program displays Critical one content the same of a problem of the state form in the total<br>include of disc controllers display the emailer than the both<br>include of disc controllers display the default values for the device<br>for information

(M)ODIFY, (D)ISPLAY, OR (S)AVE

(M) ODIFY, (D) ISPLAY, OR (S) AVE<br>The completed revision may be displayed by entering  $D$ . The The completed revision may be displayed by entering <mark>D.</mark> The<br>modified entries must be saved by entering <u>S</u> at the command line. modified entries must be saved by entering  $S$  at the command line.<br>The program then displays

LOGICAL CONTROLLER TO MODIFY, OR <RETURN> WHEN DONE

Another controller may then be modified by repeating the procedure. When the required modifications have been completed, Another controller may then be modified by repeating the<br>procedure. When the required modifications have been completed,<br>press <RETURN>. This updates the control file and the Control press <RETURN>. This updates the control file and the Control<br>File Maintenance menu is redisplayed. LOGICAL CONTROLLER TO MODIFY, OR <RETURN> WHEN DONE<br>Another controller may then be modified by repeating the<br>procedure. When the required modifications have been completed,<br>press <RETURN>. This updates the control file and

#### 6.2.5.2.1 ADDING A CONTROLLER TO THE DISC DRIVER TABLE

After a larger number has been entered at the Total Number of After a larger number has been entered at the Total Number of<br>Controllers prompt, the cursor positions at the device code<br>prompt. Enter the appropriate device code and then proceed to prompt. Enter the appropriate device code and then proceed to<br>define the new controller as described in Section 6.2.5.1.

#### 6.2.5.2.2 DELETING A CONTROLLER FROM THE DISC DRIVER TABLE

After the lesser number of controllers has been entered, a list of After the lesser number of controllers has been entered, a list of<br>previously defined controllers is displayed as shown in Figure<br>6-15. SETUP then prompts for the controller number(s) to be  $6-15$ . SETUP then prompts for the controller number(s) to be deleted, one at a time.

Enter the number of the controller that 1S to be deleted. SETUP deletes the specified controller and redisplays the list of controllers indicating which was deleted with a DELETED message. SETUP continues to prompt for a controller to be deleted until the total number of controllers corresponds to the total specified. The control file is then updated automatically. the mumber of the controller that is to be deleted. SET<br>
letes the specified controller and redisplays the list of<br>
introllers indicating which was deleted with a DELETED message<br>
TUP continues to prompt for a controller t

A user may press <ESC> to abort this module and return to the Control File Maintenance menu.

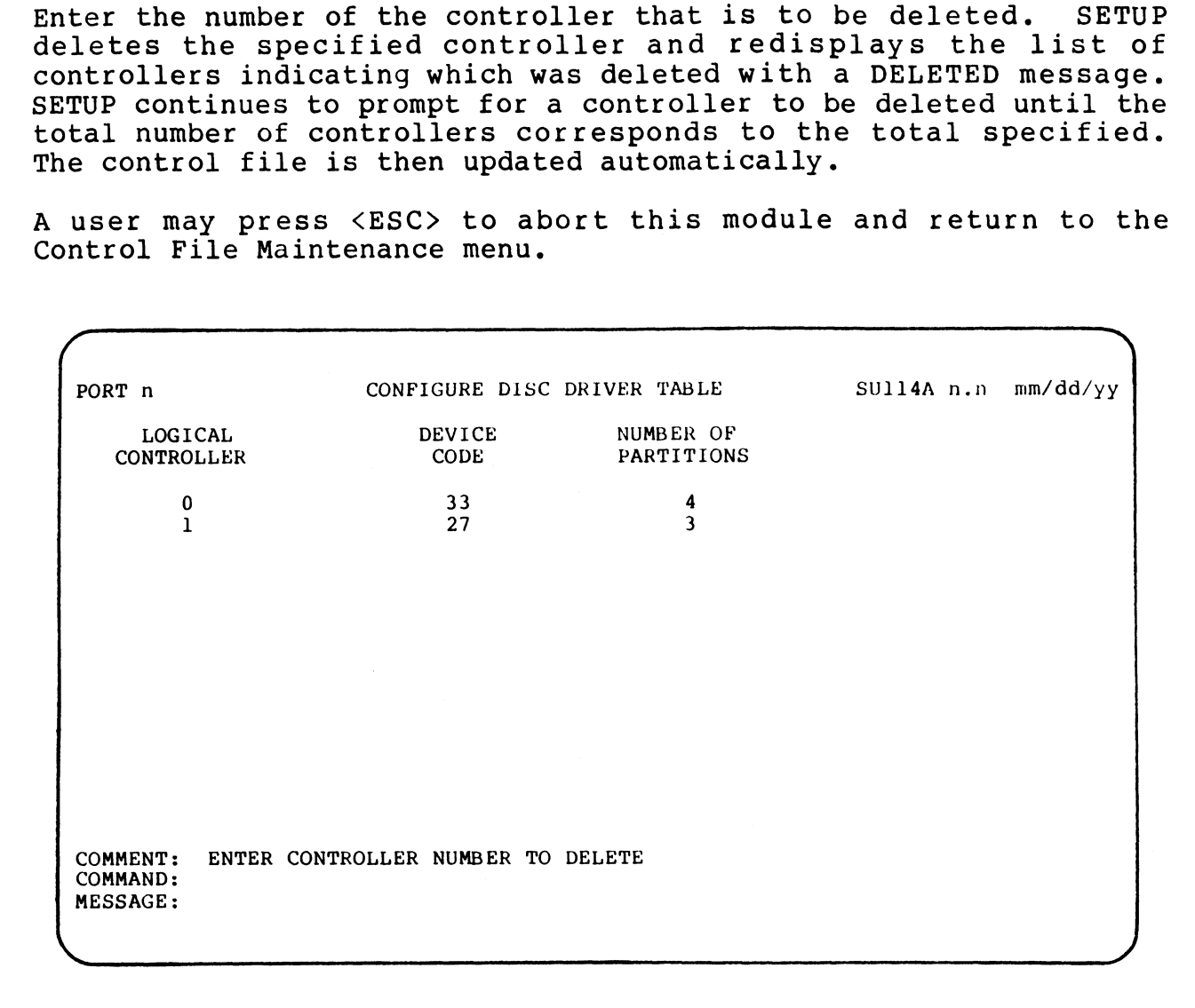

Figure 6-15. Controller Deletion Screen

#### 6.2.5.2.3 ADDING A PARTITION

After a larger total number of partitions has been entered, the previously defined partitions are displayed as defaults. An added partition number is displayed and the cursor is positioned at the Arter a larger total number or partitions has been entered, the<br>previously defined partitions are displayed as defaults. An added<br>partition number is displayed and the cursor is positioned at the<br>Drive No. prompt (see Figu partition number is displayed and the cursor is positioned at the<br>Drive No. prompt (see Figure 6-13). Enter the appropriate<br>parameters as described in Section 6.2.5.1. When the number of parameters as described in Section 6.2.5.1. When the number of partitions matches the total number of partitions specified, SETUP displays

(M)ODIFY, (D)ISPLAY, (S) AVE

The previously defined partitions may then be modified as described in Section 6.2.5.2. The new configuration must then be described in Section  $6.2.5.2$ . The new configuration must then be saved into the control file. (M)ODIFY, (D)ISPLAY, (S)AVE<br>The previously defined partitions may then be modified as<br>saved into the control file.<br>Saved into the control file.<br>S.25.2.4 DELETING A PARTITION<br>6.25.2.4 DELETING A PARTITION<br>After a smaller nu

#### 6.2.5.2.4 DELETING A PARTITION

After a smaller number of partitions have been specified, SETUP deletes the appropriate number of partitions from the previously defined configuration by truncation.

For example, if a controller was configured for four partitions For example, if a controller was configured for four partitions<br>(e.g., 1.0, 1.1, 1.2, and 1.3) and two partitions are to be  $(e.g., I.0, 1.1, 1.2, and 1.3)$  and two partitions are to be deleted, SETUP deletes partition numbers 1.2 and 1.3.

SETUP then displays the remaining partitions with their previously defected, befor addedly parameters humbers and events.<br>SETUP then displays the remaining partitions with their previously<br>defined parameters as defaults. The following message is then defined parameters as defaults. The following message is then<br>displayed:

(M)ODIFY, (D)ISPLAY, (S) AVE

Modify the partition entries as described in Section 6.2.5.2 or enter § to save the configuration into the control file.

art Halls No confe

#### 6.2.6 LISTING THE CONTROL FILE

Portions of the control file, such as the System Information Portions of the control file, such as the System Information<br>table, Port Definition table, etc., may be displayed at the terminal or sent to a printer. 2.6 LISTING THE CONTROL FILE<br>
portions of the control file, such as the System Information<br>
ible, Port Definition table, etc., may be displayed at the<br>
priminal or sent to a printer.<br>
... the main menu, select option 2 and

At the main menu, select option 2 and the screen shown in Figure 6-16 is displayed:

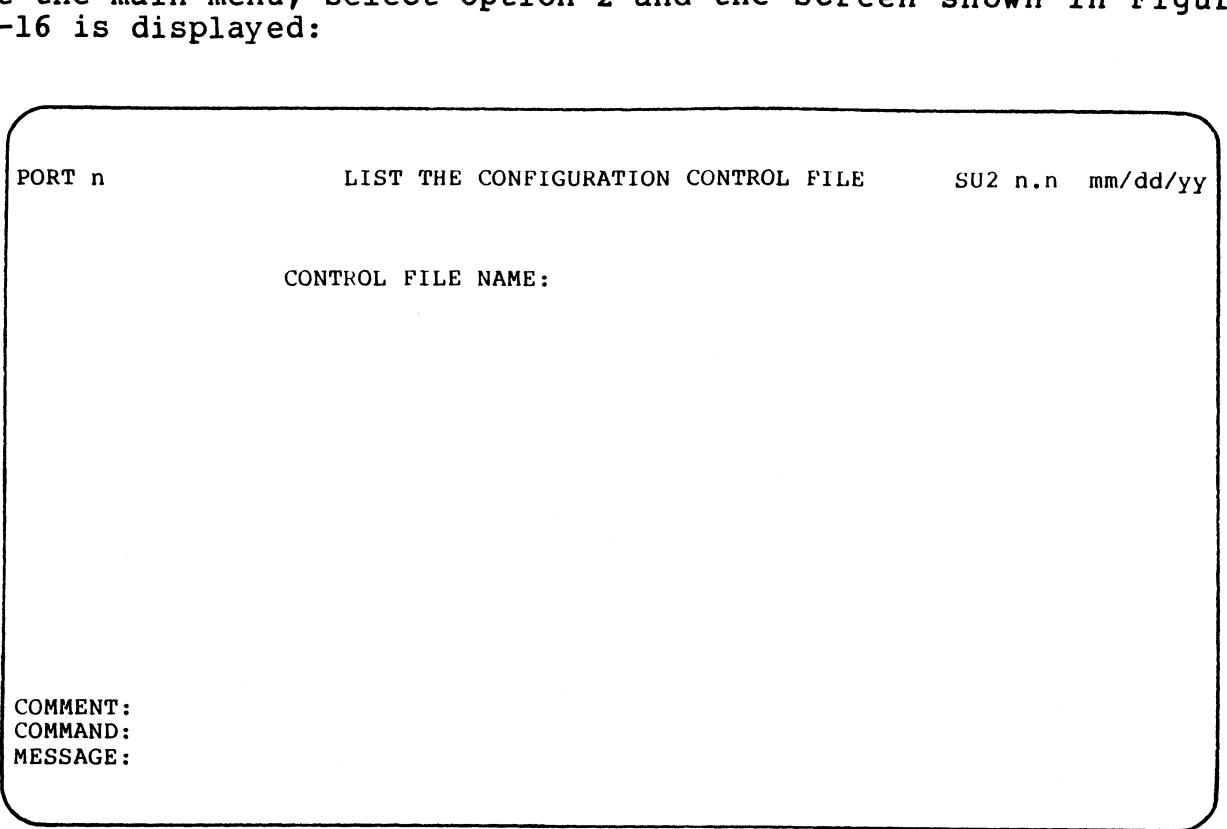

#### Figure 6-16. List Control File Screen

Enter the name of the control file and a list option screen as Shown in Figure 6-17 is displayed.

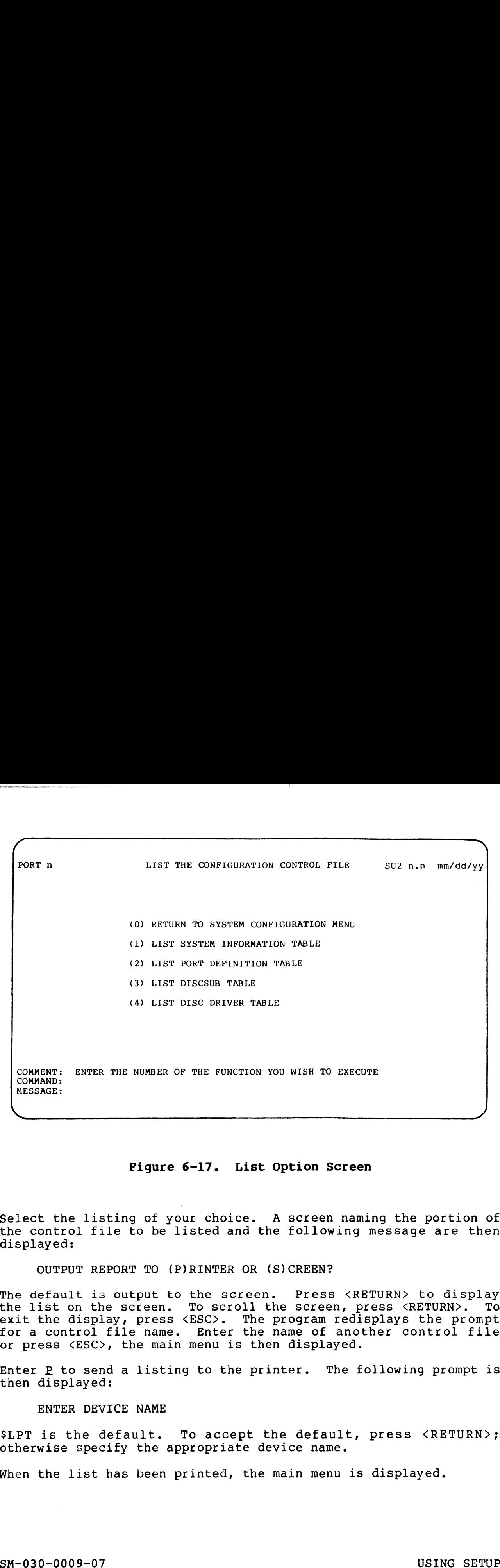

#### Figure 6-17. List Option Screen

Select the listing of your choice. A screen naming the portion of the control file to be listed and the following message are then displayed:

OUTPUT REPORT TO (P)RINTER OR (S) CREEN?

The default is output to the screen. Press <RETURN> to display The default is output to the screen. Press <RETURN> to display<br>the list on the screen. To scroll the screen, press <RETURN>. To The default is output to the screen. Press <RETURN> to display<br>the list on the screen. To scroll the screen, press <RETURN>. To<br>exit the display, press <ESC>. The program redisplays the prompt the list on the screen. To scroll the screen, press <RETURN>. Tc<br>exit the display, press <ESC>. The program redisplays the prompt<br>for a control file name. Enter the name of another control file for a control file name. Enter the name of another control file<br>or press <ESC>, the main menu is then displayed.

Enter  $P$  to send a listing to the printer. The following prompt is then displayed:

ENTER DEVICE NAME

 $SLPT$  is the default. To accept the default, press  $\langle RETURN\rangle$ ; otherwise specify the appropriate device name.

When the list has been printed, the main menu is displayed. When the list has been printed, the main menu is displayed.<br>
SM-030-0009-07 USING SETUP<br>
POINT 4 Data Corporation 6-30 IRIS Installation/Config

# 6.3 UPDATING THE SYSTEM

The system information tables (i.e., the CONFIG file) and the The system information tables (i.e., the CONFIG file) and the<br>driver files are not updated until the parameters for the various<br>tables have been entered into the configuration control file and<br>the update function of SETUP tables have been entered into the configuration control file and the update function of SETUP is executed. Two requirements should be met before executing the update function:

- e Make sure that the parameters entered into the tables of the control file are correct. This may be done by listing each control file are correct. This may be done by listing each<br>table either on the terminal or printing it out and then<br>checking the various parameters. Refer to Section 6.2.6 for checking the various parameters. Refer to Section  $6.2.6$  for information on listing the control file.
- @ Make a backup copy of the current system. Once the update Make a backup copy of the current system. Once the update<br>function is executed, the system configuration is updated. function is executed, the system configuration is updated.<br>An error in a parameter entry may make it impossible to IPL An error in a parameter entry may make it impossible to IPL<br>the newly configured system. table einer on the terminal or printing it out and then<br>the this discussion on listing the control file.<br>
Information on listing the control file.<br>
Make a backup copy of the current system. Once the update<br>
function is exc

To update the system tiles with the configuration stored in the control file, select option 3 at the main menu. SETUP displays control file, select option 3 at the main menu. SETUP displays the following message on the comment line:

DO YOU HAVE A BACKUP?

DO YOU HAVE A BACKUP?<br>Notice that the default for this question is no. This is to make Notice that the default for this question <mark>is no. This is to ma</mark>ke<br>sure that pressing <RETURN> accidentally will not result in a sure that pressing <RETURN> accidentally will not result in a faulty system update.

If <RETURN> is pressed or N is entered, SETUP displays the following message:

BACK UP YOUR SYSTEM BEFORE UPDATING

The main menu is displayed and the user may then exit the SETUP utility to perform the required backup. Incommand mentally displayed and the door may then txit the Shiot<br>If a backup copy of the system has been made, enter Y. SETUP

aciile, so perform and required backup.<br>If a backup copy of the system has been made, enter Y. SETUP<br>then asks for the control file name. Enter the name and an then asks for the control file name. Enter the name and an option screen is displayed as shown in Figure 6-18.

Each time an option has been executed, the update option screen is redisplayed. The sequence for updating the various system Each time an option has been executed, the update option screen<br>is redisplayed. The sequence for updating the various system<br>tables and the driver file is not important. To exit this tables and the driver file is not in<br>module, select option 0 or press <ESC>.

After the system configuration has been updated, IPL the system After the system configuration has been updated, IPL the system<br>to allow SIR to set pointers, bring the correct drivers into memory, etc.

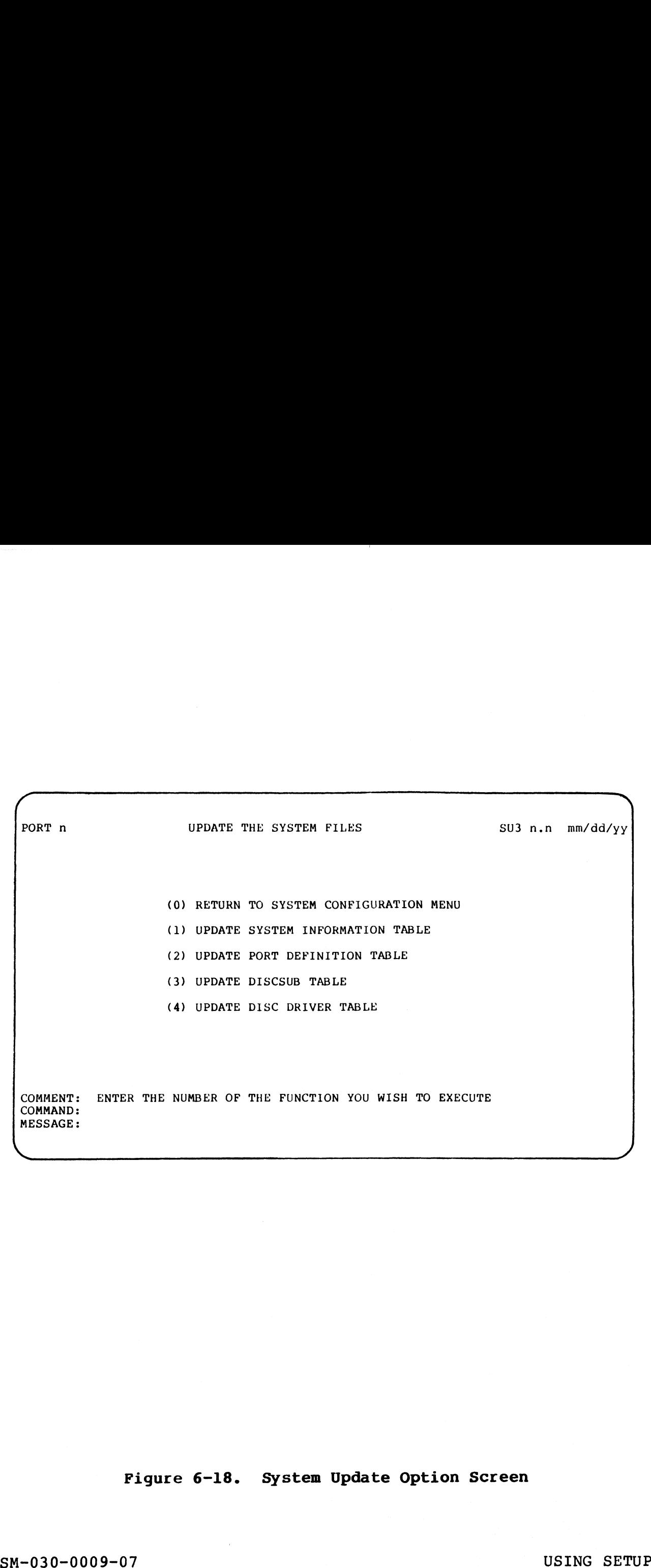

Figure 6-18. System Update Option Screen

, biy $\psi_{\psi}$ 

# 6.4 SU.ENTRIES FILE MAINTENANCE

The SETUP utility uses a parameter file called SU.ENTRIES for the disc driver table module. It is a formatted file which contains disc driver table module. It is a formatted file which contains<br>information from the disc specification sheets in the R8<br>Peripherals Handbook. When an IRIS Operating System is first discomention from the disc specification sheets in the R&<br>Peripherals Handbook. When an IRIS Operating System is first<br>delivered, this file contains up-to-date information. However, correndrals handsoon: "When an init operating by seem is fifted<br>delivered, this file contains up-to-date information. However,<br>disc controllers and driver specifications change from<br>time-to-time. POINT 4 then releases chan disc controllers and driver specifications change from<br>time-to-time. POINT 4 then releases changed pages for the R8<br>Peripherals Handbook. Such changes should be entered into the Peripherals Handbook. Such changes should be entered into the<br>SU.ENTRIES file so that the SETUP utility functions properly when<br>a system is reconfigured. An example of a disc specification a system is reconfigured. An example of a disc specification<br>sheet is shown in Figure 6-14. **4 SULENTRIES FILE MAINTENANCE**<br>the SFTUP utility uses a parameter file called SU.ENTRIES for this direct rable module. It is a formatted file which contain<br>information from the disc specification sheets in the leithereig

SETUP provides IRIS users with an easy method for updating the SU.ENTRIES file with option 4 of the main menu.

Selection of option 4 from the main menu (See Figure 6-1) causes Selection of option 4 from the main menu (see Figure 6-1) causes<br>the Entry File Maintenance options to be displayed as shown in the Entry File Maintenance options to be displayed as shown in Figure 6-19. UP provides IRIS users with an easy method for updating the ENTRIES file with option 4 of the main menu.<br>
ection of option 4 from the main menu (see Figure 6-1) cause<br>
Entry File Maintenance options to be displayed as show

(0) RETURN TO SYSTEM CONFIGURATION MENU (1) DRIVES ENTRY FILE MAINTENANCE (2) LIST THE DRIVES ENTRY FILE COMMENT: ENTER THE NUMBER OF THE FUNCTION YOU WISH TO EXECUTE COMMAND: MESSAGE: 4 SUEDNTRIES FILE MAINTENANCE<br>
es STUP utility uses a parameter file called SU-EWRIES for the<br>
escript utility uses a parameter file called file which contain<br>
formation of the disc is colliciations interligional propertie Peripherals Handbook. Such changes should be entered into the<br>superse is solved in the server within the change of a disc specification<br>sheet is shown in Figure 6-14.<br>SM-030-pervises with an easy method for updating the<br>se

# Figure 6-19. Entry File Maintenance Options Pigure 6-19. Entry File Maintenance Options<br>SM-030-0009-07 USING SETUP<br>POINT 4 Data Corporation 6-33 IRIS Installation/Config

,

Selection 1 from the option menu displays the Disc Drives Entry Maintenance screen as shown in Figure 6-20.  $\begin{array}{|l|l|}\n \hline\n \text{lection 1 from the option menu displays the Disc Dirives Entr}\n \hline\n \text{inteanace screen as shown in Figure 6-20.}\n \hline\n \end{array}$ 

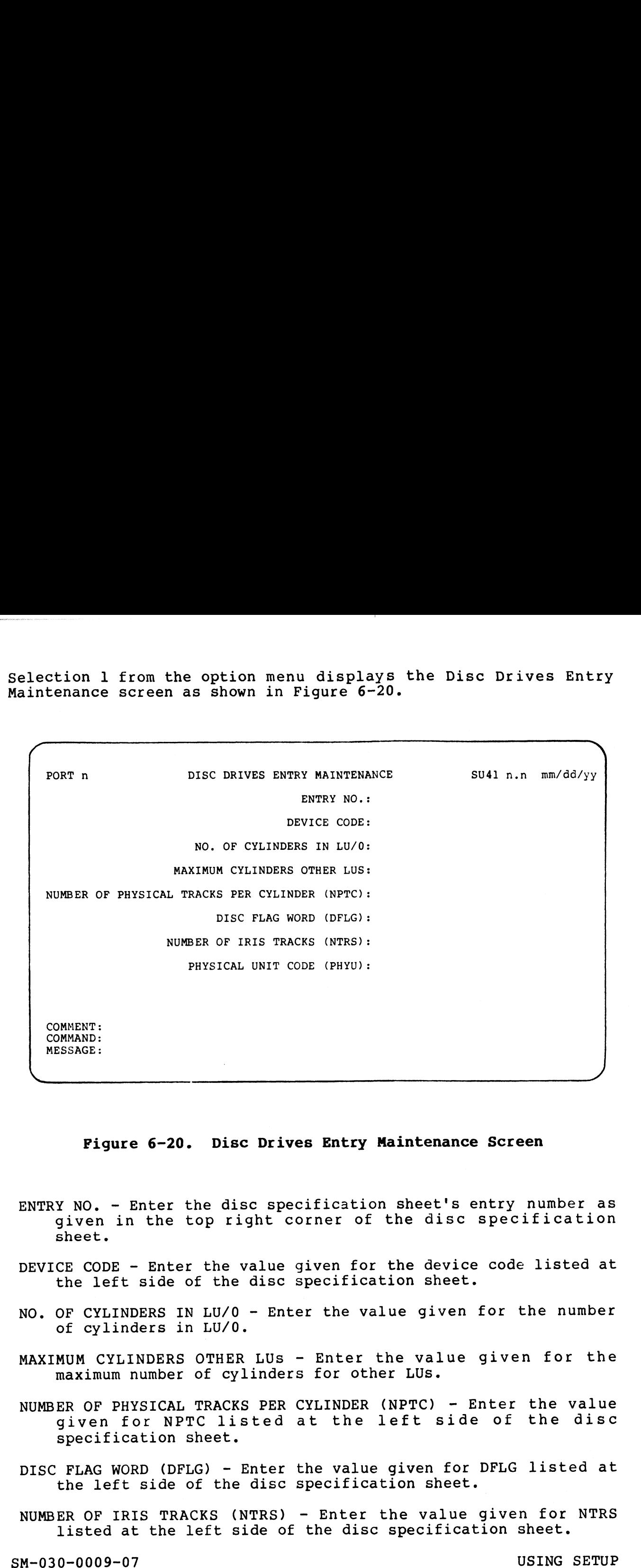

#### Pigure 6-20. Disc Drives Entry Maintenance Screen

- ENTRY NO. Enter the disc specification sheet's entry number as given in the top right corner of the disc specification sheet.
- DEVICE CODE Enter the value given for the device code listed at the left side of the disc specification sheet.
- NO. OF CYLINDERS IN LU/O Enter the value given for the number of cylinders in LU/0.
- MAXIMUM CYLINDERS OTHER LUs Enter the value given for the maximum number of cylinders for other LUs.
- NUMBER OF PHYSICAL TRACKS PER CYLINDER (NPTC) Enter the value given for NPTC listed at the left side of the disc specification sheet.
- the left side of the disc specification sheet.
- NUMBER OF IRIS TRACKS (NTRS) Enter the value given for NTRS listed at the left side of the disc specification sheet.

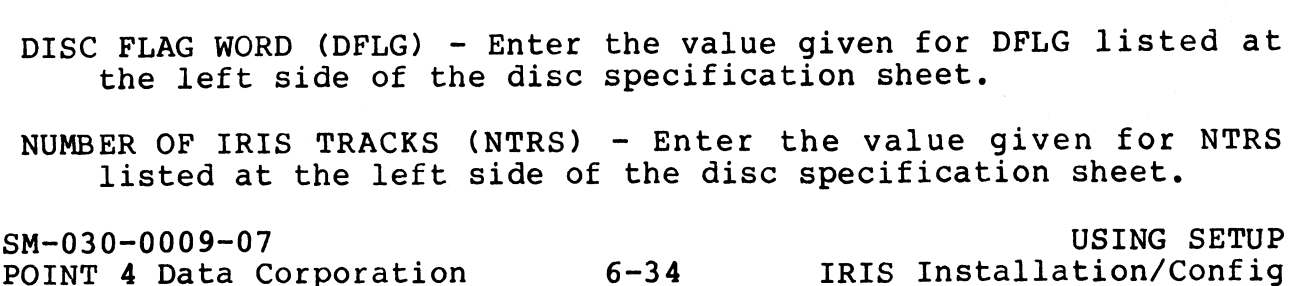

PHYSICAL UNIT CODE (PHYU) - On the disc specification sheet, the ICAL UNIT CODE (PHYU) - On the disc specification sheet, the<br>value for PHYU is specified as an expression where D = drive<br>unit number and P = platter or surface. The PHYU code for unit number and P = platter or su<br>the SU.ENTRIES file is as follows: NL UNIT CODE (PHYU) - On the disc special<br>Lue for PHYU is specified as an express<br>it number and P = platter or surface.<br>PHYU<br>PHYU<br>Code Description

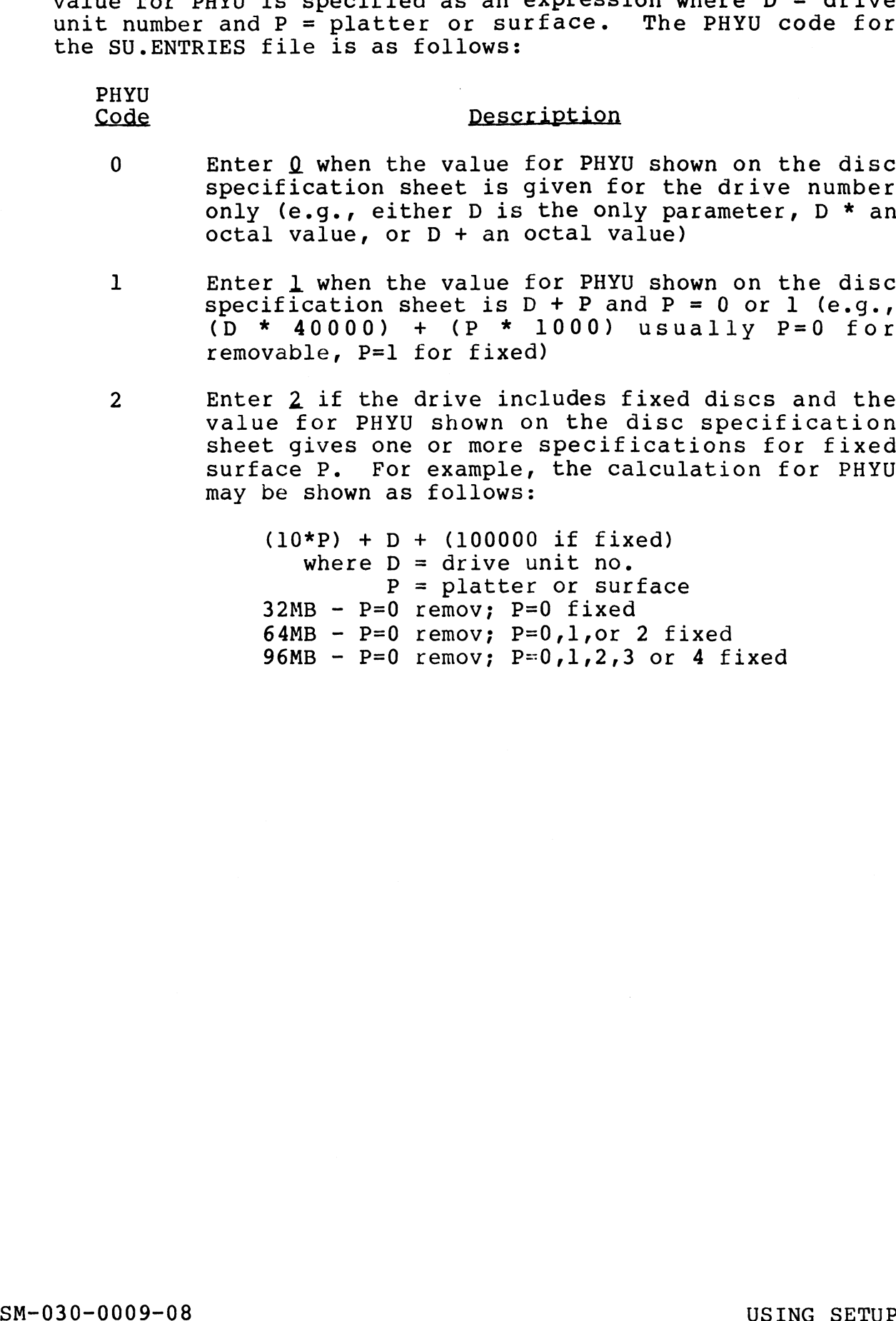

value for PHYU shown on the disc specification<br>sheet gives one or more specifications for fixed value for PHYU shown on the disc specification<br>sheet gives one or more specifications for fixed<br>surface P. For example, the calculation for PHYU may be shown as follows:

> (10\*P) + D + (100000 if fixed) where  $D =$  drive unit no.  $P =$  platter or surface  $32MB - P=0$  remov;  $P=0$  fixed 32MB - P=0 remov; P=0 tixed<br>64MB - P=0 remov: P=0,1,or 2 fixed 96MB - P=0 remov; P=0,1,2,3 or 4 fixed

POINT 4 Data Corporation 6-35 IRIS Installation/Config

 $\mathsf I$ 

#### 6.4.1 DELETING AN EXISTING RECORD

The cursor is positioned at the first parameter. Enter the disc sould be belong in the process.<br>The cursor is positioned at the first parameter. Enter the disc<br>specification entry number. This is found at the top right The cursor is positioned at the first parameter. Enter the disc<br>specification entry number. This is found at the top right<br>corner of the disc specification sheet (see Figure 6-14). If the specification entry number. This is found at the top fight<br>corner of the disc specification sheet (see Figure 6-14). If the<br>SU.ENTRIES file contains a record for that entry number, SETUP<br>displays those values for the requi displays those values for the required parameters. At the comment line the following message is displayed: **6.4.1 DELETING AN EXISTING RECORD**<br>The cursor is positioned at the first parameter.<br>specification entry number. This is found at<br>corner of the disc specification sheet (see Figur<br>SU.ENTRIES file contains a record for that

#### DELETE THIS RECORD?

To delete the record, enter Y. The record is deleted from the<br>To delete the record, enter Y. The record is deleted from the To delete the record, enter <mark>Y</mark>. The record is deleted from the<br>SU.ENTRIES file and the disc drive maintenance screen is

Enter another disc specification entry number to continue the deletion procedure.

Press <ESC> to return to the Entry File Maintenance Option menu.

#### 6.4.2 MODIFYING AN EXISTING RECORD

6.4.2 MODIFYING AN EXISTING RECORD<br>The cursor is positioned at the first parameter. Enter the disc specification entries in the second<br>The cursor is positioned at the first parameter. Enter the disc<br>specification entry number. This is found at the top right The cursor is positioned at the first parameter. Enter the disc<br>specification entry number. This is found at the top right<br>corner of the disc specification sheet (see Figure 6-14). If the SU.ENTRIES file contains a record for that entry number, SETUP specification entry number. This is found at the top right<br>corner of the disc specification sheet (see Figure 6-14). If the<br>SU.ENTRIES file contains a record for that entry number, SETUP<br>displays those values for the requi comment line the following message is displayed:

#### DELETE THIS RECORD?

To modify a record, press <RETURN> (the default is no). The To modify a record, press <u><RETURN></u> (the default is no). The<br>previous parameters are erased from the screen and the cursor<br>rests at the device code prompt. If the same device code is entered, the device code prompt. If the same device code is<br>rests at the device code prompt. If the same device code is<br>entered, the original parameters are displayed as defaults. If<br>the device code is changed, enter the n entered, the original parameters are displayed as defaults. If<br>the device code is changed, enter the new parameters from the new<br>disc specification sheet supplied by POINT 4. Press <RETURN> for S <ESC> to return to the Entry File Maintenance<br>
2 MODIFYING AN EXISTING RECORD<br>
cursor is positioned at the first parameter. E<br>
ification entry number. This is found at t<br>
er of the disc specification sheet (see Figure<br>
N 6.4.2 MODIFYING AN EXISTING RECORD<br>The cursor is positioned at the first para<br>specification entry number. This is for<br>corner of the disc specification sheet (see<br>displays file contains a record for than<br>displays those valu The cursor is positioned at the first parameter. Enter the discompanent<br>is a found at the top right<br>conner of the disc specification sheet (see Figure 6-14). If the<br>conner of the disc specification sheet (see Figure 6-14).

When the last parameter has been entered, SETUP asks

IS ALL THE ABOVE CORRECT?<br>If one or more parameters are incorrect, enter N. The cursor IS ALL THE ABOVE CORRECT?<br>If one or more parameters are incorrect, enter N. The cursor<br>moves to the last prompt on the screen. Press <ESC> to back up If one or more parameters are incorrect, enter N. The cursor<br>moves to the last prompt on the screen. Press <ESC> to back up<br>the cursor to the incorrect parameter. Enter the correct value. moves to the last prompt on the screen. Press <ESC> to back up<br>the cursor to the incorrect parameter. Enter the correct value.<br>Repeat for any other incorrect parameters. Then press <RETURN> Repeat for any other incorrect parameters. Then press  $\leq$ RETURN $\geq$  at each correct parameter until the program repeats the 'all correct' message.

If all parameters are correct, press <u><RETURN></u> (the default is<br>yes). The record is then written into the SU.ENTRIES file and yes). The record is then written into the SU. ENTRIES file and the program redisplays the Disc Drive Maintenance screen (see<br>Figure 6-20).<br>If no further modifications are required, press <ESC> to return<br>to the Entry Options menu.<br>SM-030-0009-08 USING SETUP<br>POINT 4 Data Corporation 6-3

If no further modifications are required, press <ESC> to return to the Entry Options menu.

**Weight** 

#### 6.4.3 ADDING A RECORD

A new disc specification record may be added to the SU.ENTRIES file by entering a new disc specification entry number at the first parameter prompt. Enter the required parameters from the new disc spec sheet supplied by POINT 4.

#### 6.4.4 LISTING THE SU.ENTRIES FILE

To display the SU.ENTRIES file at the terminal or send it to a To display the SU.ENTRIES file at the terminal or send it to a<br>printer, select option 2 from the Entry File Maintenance Option<br>menu (see Fiqure 6-19). SETUP then displays the following message:

OUTPUT REPORT TO (P)RINTER OR (S) CREEN

OUTPUT REPORT TO (P)RINTER OR (S)CREEN<br>The default outputs to the screen. To display the file at the The default outputs to the screen. To display the file at the<br>terminal, enter § or press <RETURN>. The file is displayed in The default outputs to the screen. To display the file at the<br>terminal, enter <u>S</u> or press <RETURN>. The file is displayed in<br>the format shown in Fiqure 6-21. Press <RETURN> to scroll the terminal, enter S or press <RETURN>. The file is displayed in<br>the format shown in Figure 6-21. Press <RETURN> to scroll the<br>display. Press <ESC> to exit the display and return to the Entry File Maintenance Option menu. To display the SU. ENFRIES file at the terminal or send it to a set the commistration and it to apply the set option<br>printer, select option 2 from the samply then displays the following<br>cessage:<br>The default outputs to the

To output the contents of the SU.ENTRIES file to a line printer, enter P at the command line. SETUP then displays the following enter  $\underline{P}$  at the command line. SETUP then displays the following message:

#### ENTER THE DEVICE NAME

ENTER THE DEVICE NAME<br>The default is \$LPT (the system printer). To print the list on the system printer, press <RETURN>. Otherwise specify the the system printer, press <RETURN>. Otherwise specify the appropriate device name. appropriate device name.<br>The format of the report is shown in Figure 6-21. When printing

The format of the report is shown in Figure <mark>6-21.</mark> When printing<br>is completed, the Entry File Maintenance Option menu is is completed, the Entry File Maintenance Option menu is redisplayed.

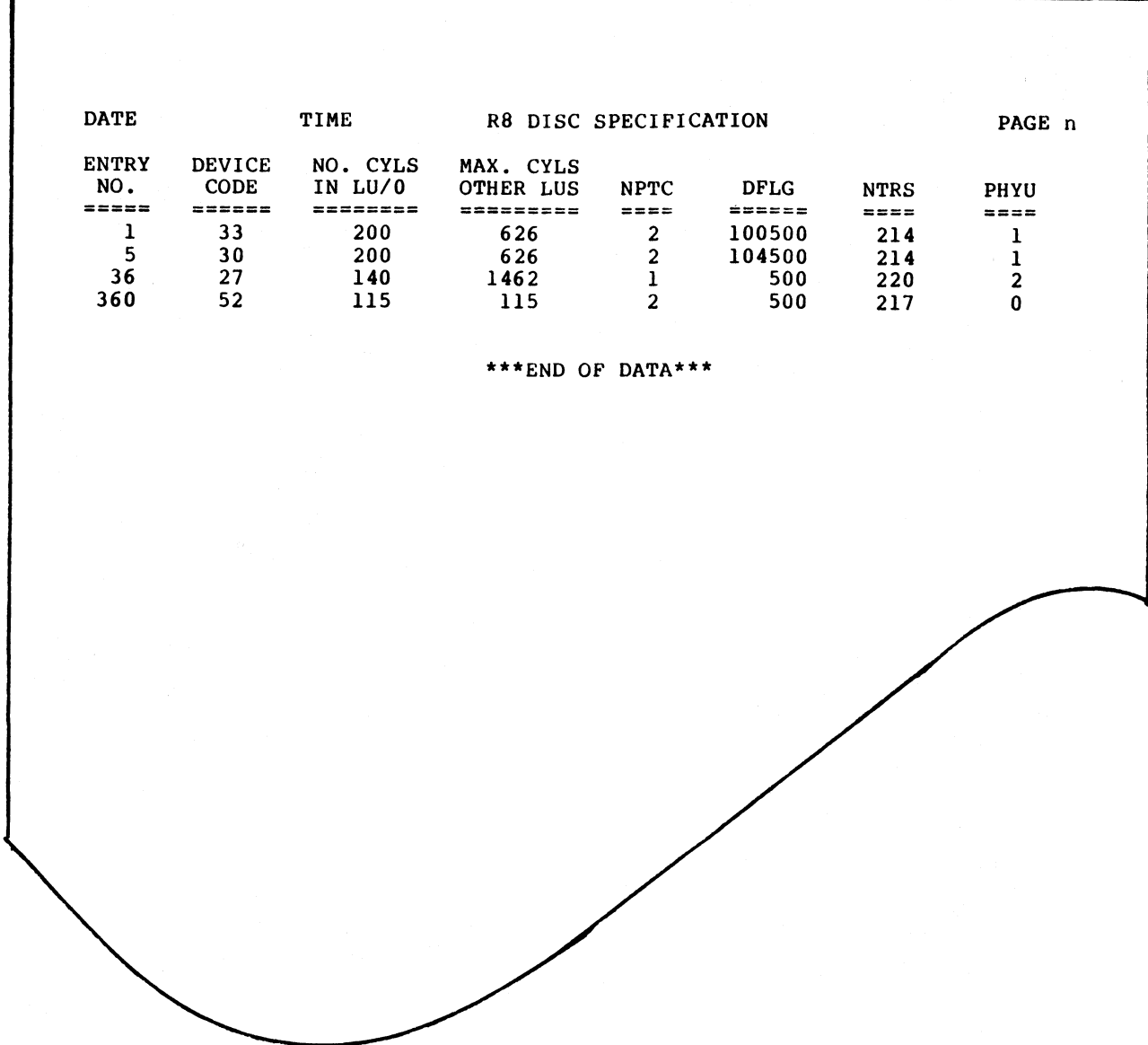

Pigure 6-2l. Sample SU.ENTRIES File Report

SM-030-0009-07 SM-030-0009-07<br>POINT 4 Data Corporation

# APPENDICES

**Grand** 

- 11

# Appendix A IRIS COMPONENT CHECKLISTS

This appendix contains two tables listing IRIS R8.3C components. This appendix contains two tables listing ikis Ro.3C components:<br>Table A-l is a list of IRIS components on logical unit 0 (LU/0) Table A-I is a fist of ikis components on fogreaf anter theore.<br>and their file types. Table A-2 describes the IRIS components on logical unit 5 (LU/5).

a de la componentación de la componentación de la componentación de la componentación de la componentación de <br>A la componentación de la componentación de las componentacións de la componentación de la componentación de l

#### TABLE A-1. IRIS COMPONENTS ON LU/0

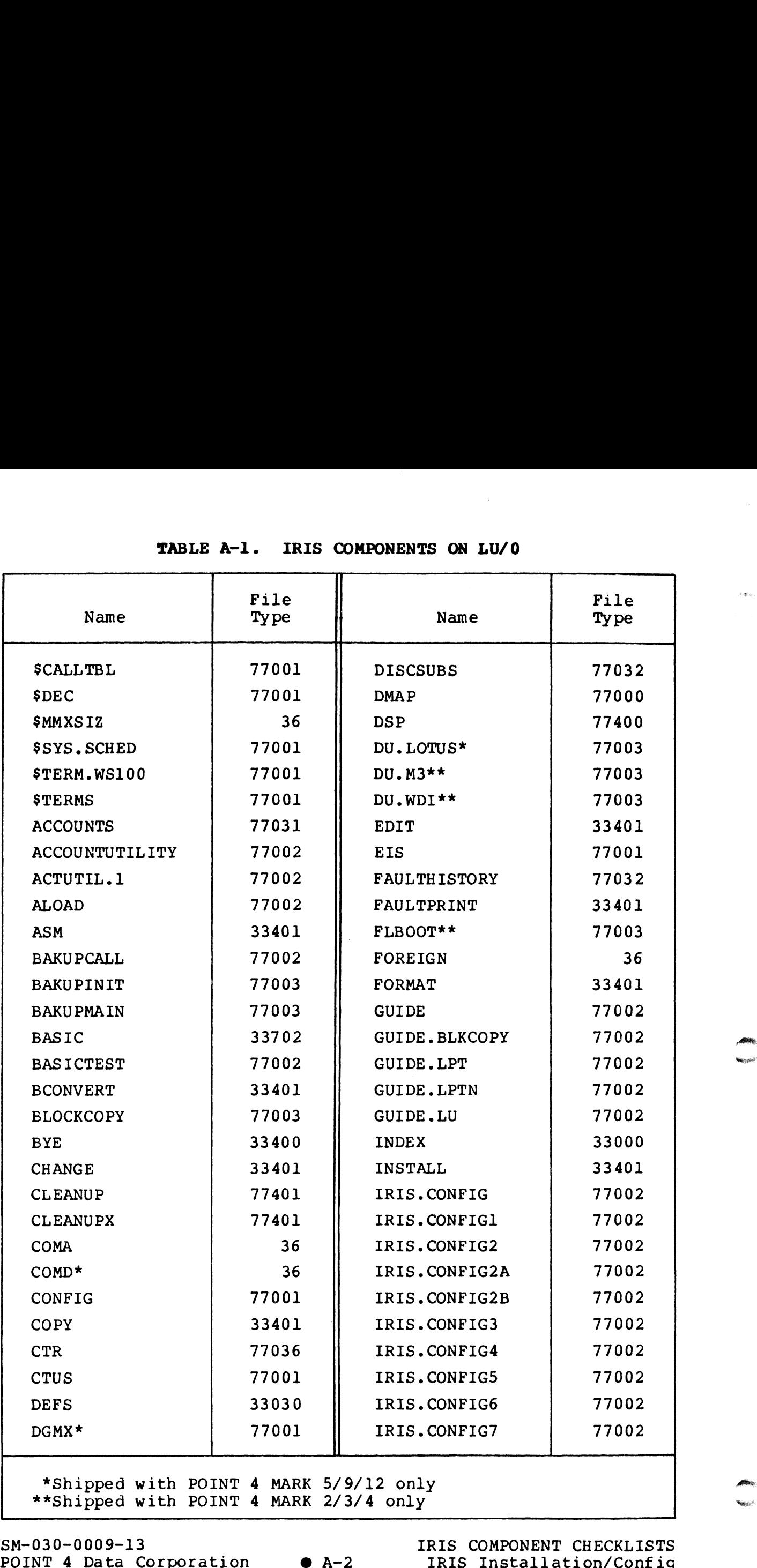

SM-030-0009-13

IRIS COMPONENT CHECKLISTS RIS COMPONENT CHECKLISTS<br>IRIS Installation/Confic
# TABLE A-1. IRIS COMPONENTS ON LU/0 (Cont)

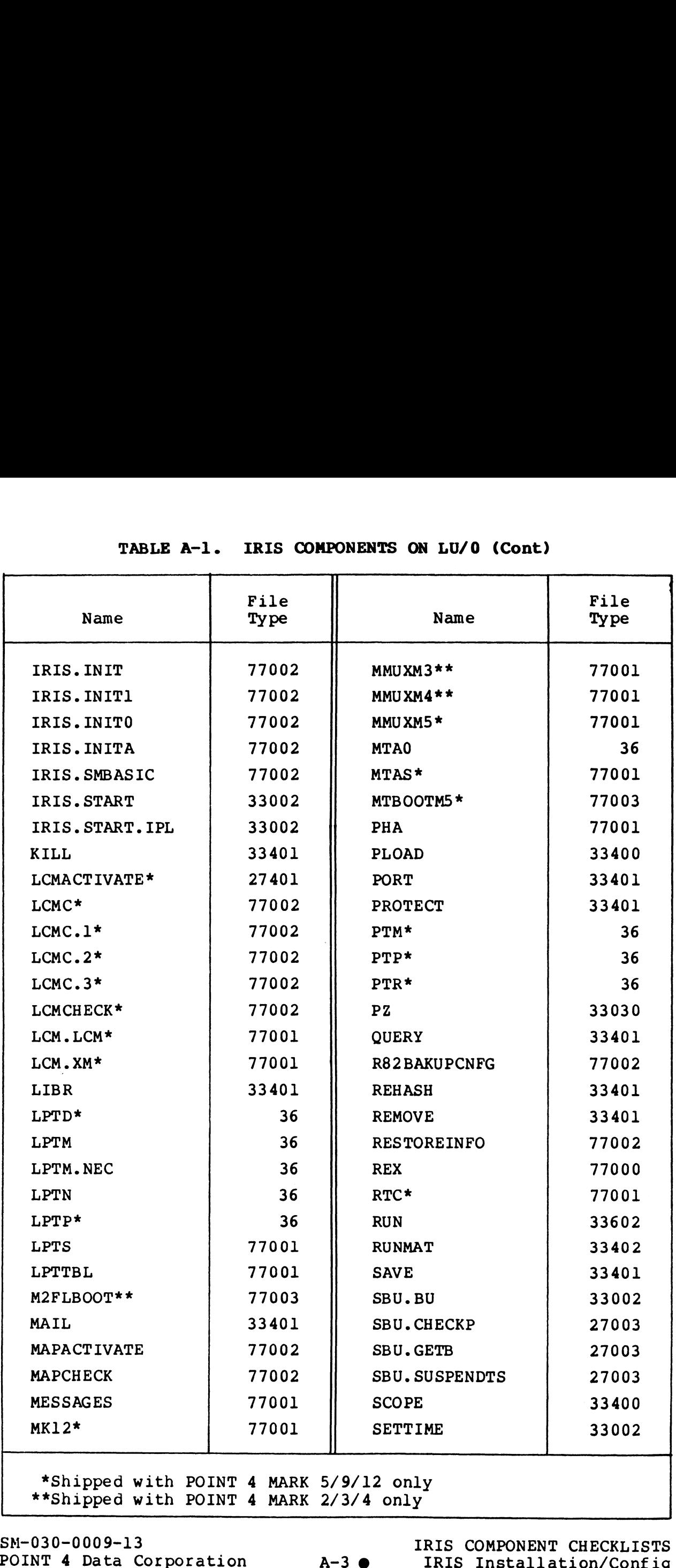

SM-030-0009-13 POINT 4 Data Corporation A-3  $\bullet$ 

 $\ddot{\phantom{1}}$ 

IRIS COMPONENT CHECKLISTS

## TABLE A-1. IRIS COMPONENTS ON LU/0 (Cont)

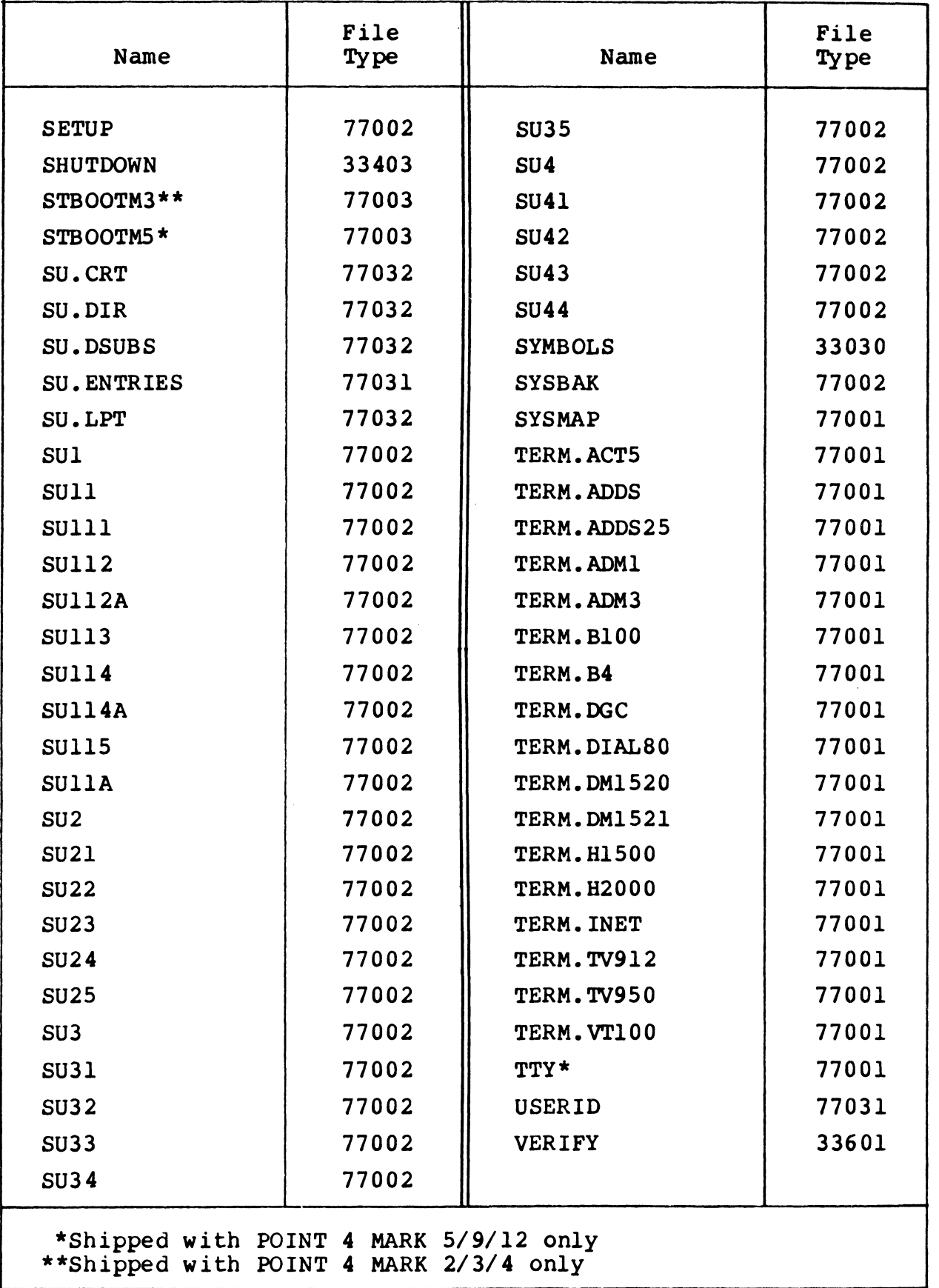

 $SM-030-0009-13$ POINT 4 Data Corporation • A-4 IRIS COMPONENT CHECKLISTS<br>IRIS Installation/Config

 $\mu^{\pm133\,\mathrm{Hz}}$ 

# TABLE A-2. IRIS COMPONENTS ON LU/5

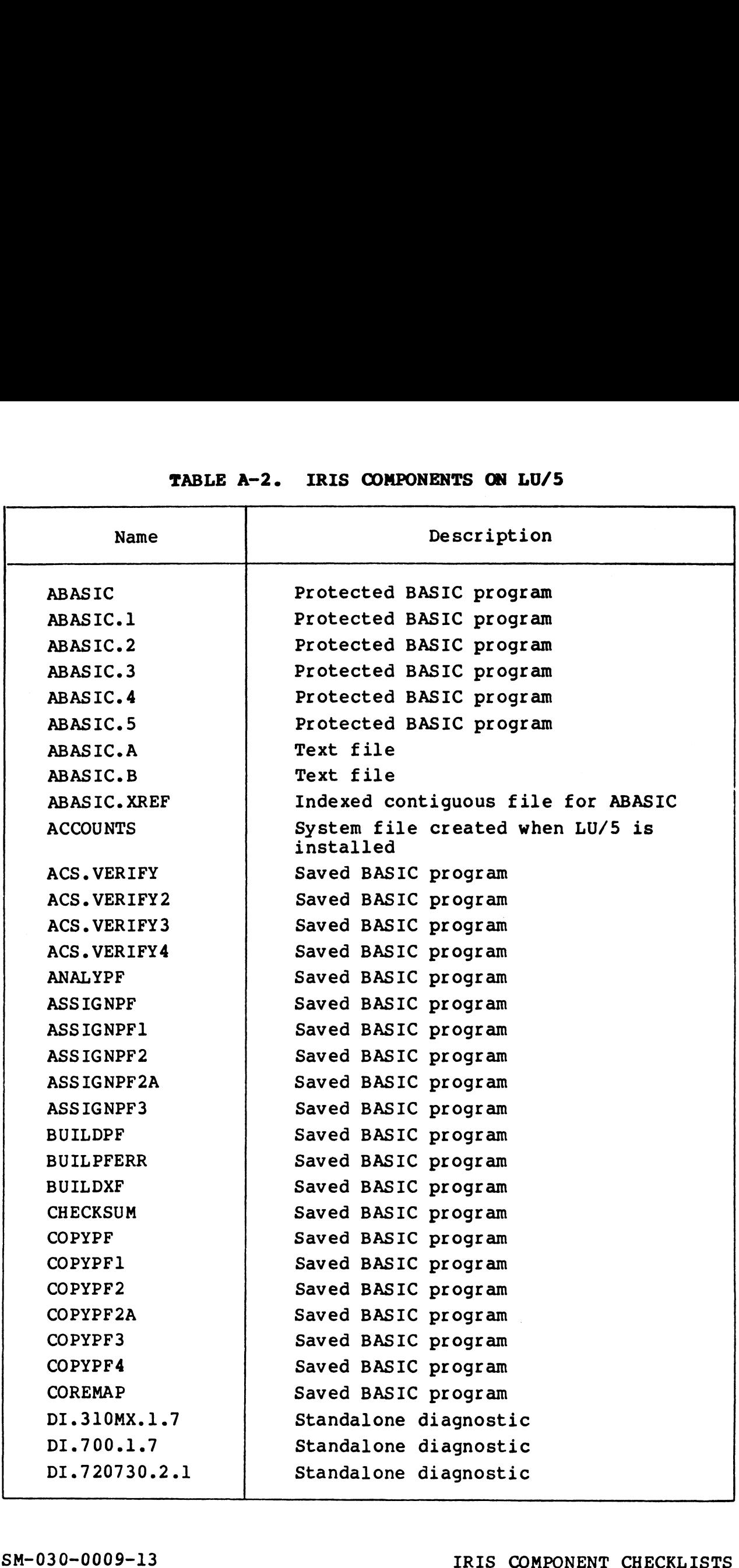

## TABLE A-2. IRIS COMPONENTS ON LU/5 (Cont)

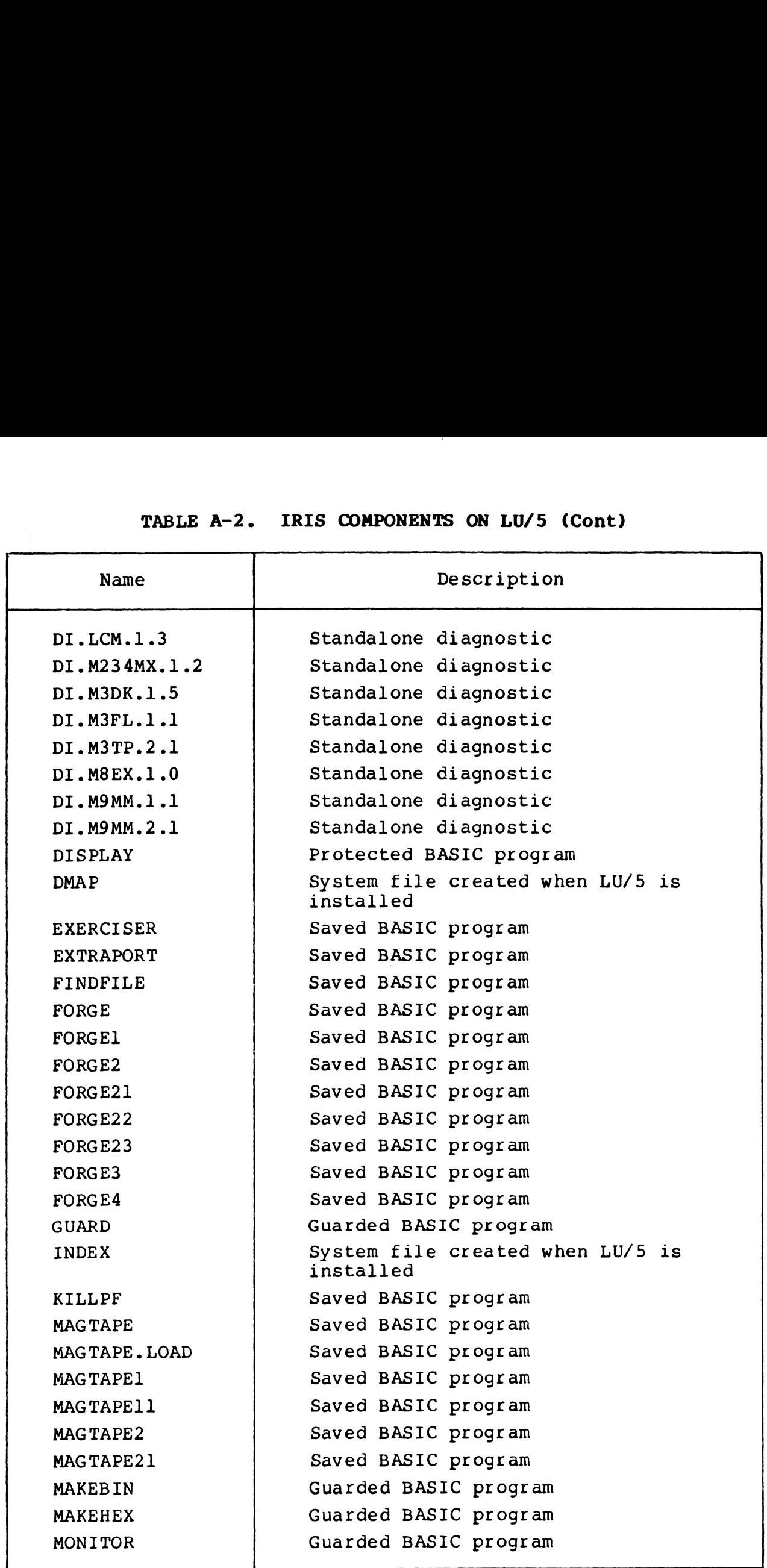

# TABLE A-2. IRIS COMPONENTS ON LU/5 (Cont)

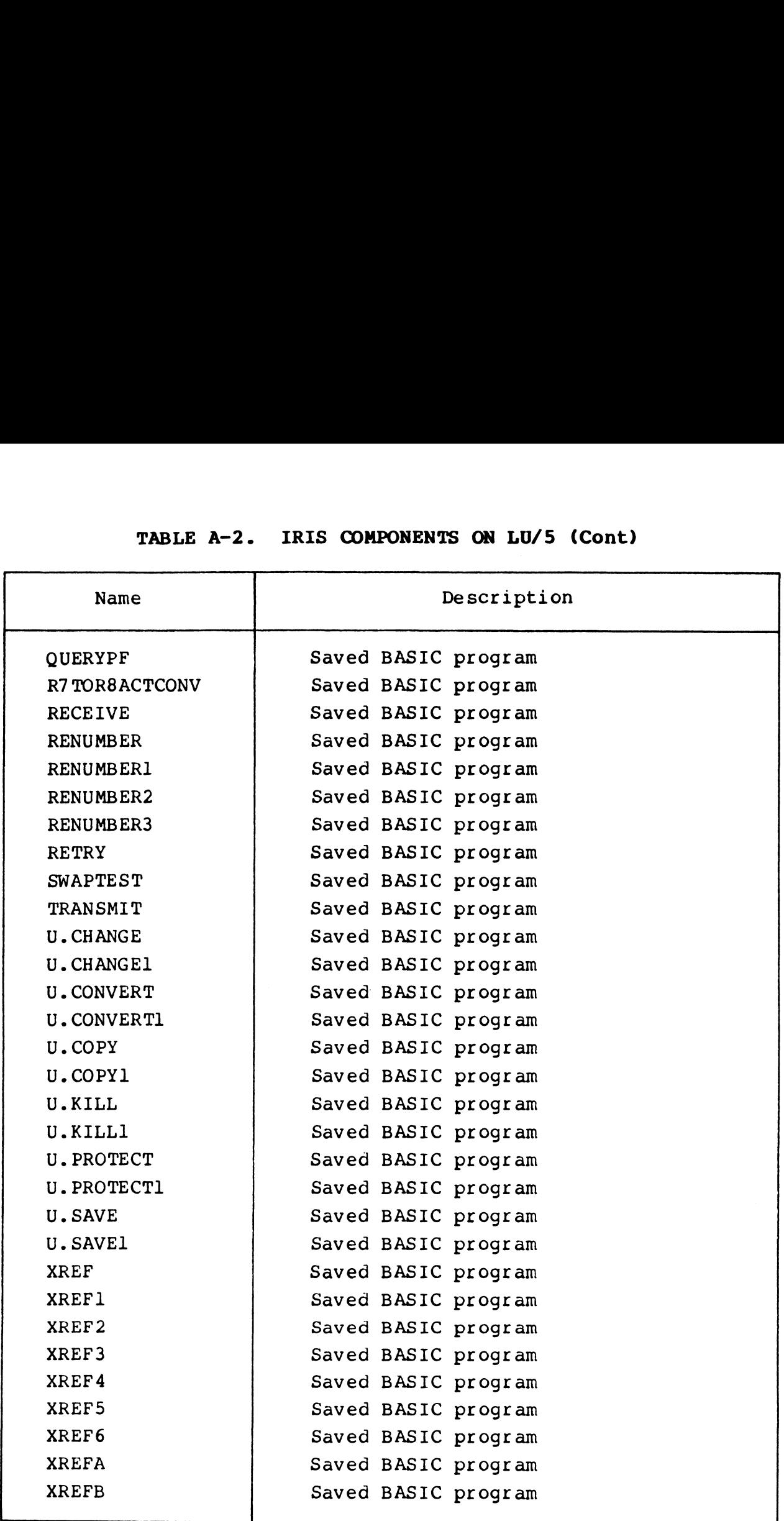

- 1

 $\sigma_{\rm{max}}=10^{10}$ 

 $\rho(\theta)_{\lambda}$ 

# **Appendix B SOFTWARE DEFINITIONS**

This appendix contains a listing of software definitions for IRIS R8.2.

ASM / 0\$LPT, RB2DEFSF, RB2PZA<br>AUG 4, 1983 11 39 22 ; SOFTWARE DEFINITIONS FOR "IRIS" RB.2<br>, LAST EDIT 11 JUNE 03 by GKW. (FOR RB.2') All Rights Reserved<br>Copyright (C) 1974, Educational Data Systems<br>Copyright (C) 1980, Educational Data Systems<br>Copyright (C) 1983, POINT 4 Data Corporation<br>This document may not be reproduced without the<br>prior written permi ----- ---- CONTENTS (assumes this is p. 1) ------p. 10-12 Discsubs<br>13-14 DISCSUBS file locations<br>15-16 System subroutines, Accounts<br>17 File Header block<br>18 DATAPUMP<br>19-20 Disc addresses, LUT, LUFIX, LUVAR p. 1 Miscellaneous constants<br>2 CONFIG file<br>3-4 INFO Table<br>5-7 PCB (Port Control Block)<br>8 User partition, Task Queue<br>9 TCN (Task Control Node) / MISCELLANEOUS DEFINITIONS 400 DUSR K = 400 BYTE SWAP CONSTANT<br>
100010 DUSR NOP = 100010 NO OPERATION<br>
136310 DUSR SAKEY = 136310 SAFETY KEY<br>
100000 DUSR PSDEVF=100000 PSEUDO DEVICE FLAG<br>
177760 DUSR CHM2 = CHM1\*2 DISP TO CHANNEP -2 (FOR DSP)<br>
1777 : \* MODIFY FOFC1, CHAN2, & CHCHX IN REY IF CHM1 CHANGES **INISCELLANEGUS SYSTEM DEFAULT PARAMETERS** 200 DUSR DENSUB=200 DEFAULT MAX SYSTEM DISCSUB # USED IN CONFIG AND REX<br>4 DUSR SZLT =4 DEFAULT SIZE OF PSEUDO DEV. LINKAGE TABLE 12 RDX 10<br>3674 DUSR BASEY =1980<br>10 RDX 8 **BASE YEAR FOR SYSTEM TIME** 

 $-$  PAGE  $2$ 

: SPECIAL FIXED CORE LOCATIONS

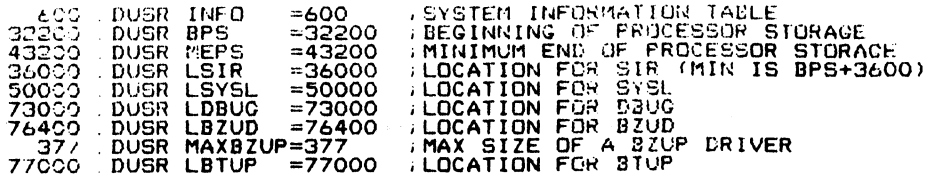

DEFINE CONFIG FILE LAYOUT

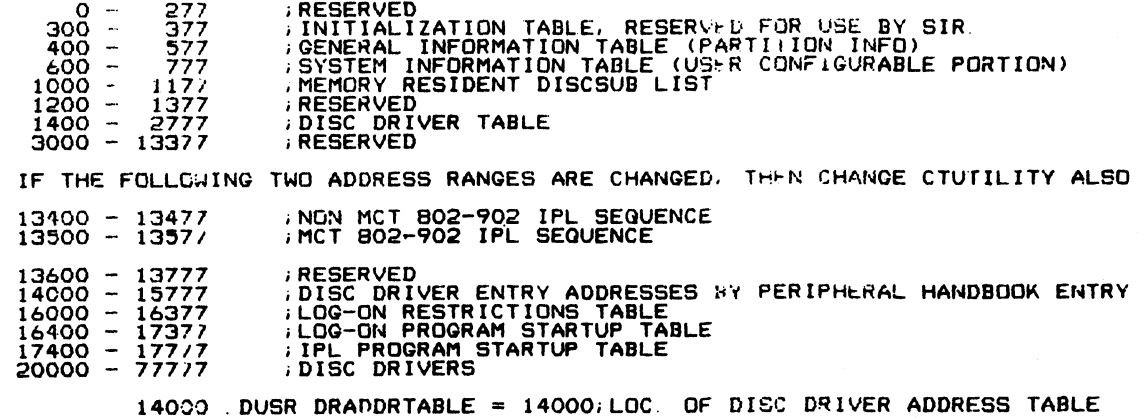

 $\tau$  Fig.

 $-$  PAGE 3  $-$ 

 $\frac{1}{k}$ 

 $\frac{1}{2}$ 

 $\sim$ 

DEFINE A DISC CONTROLLER TABLE ENTRY IN CONFIG

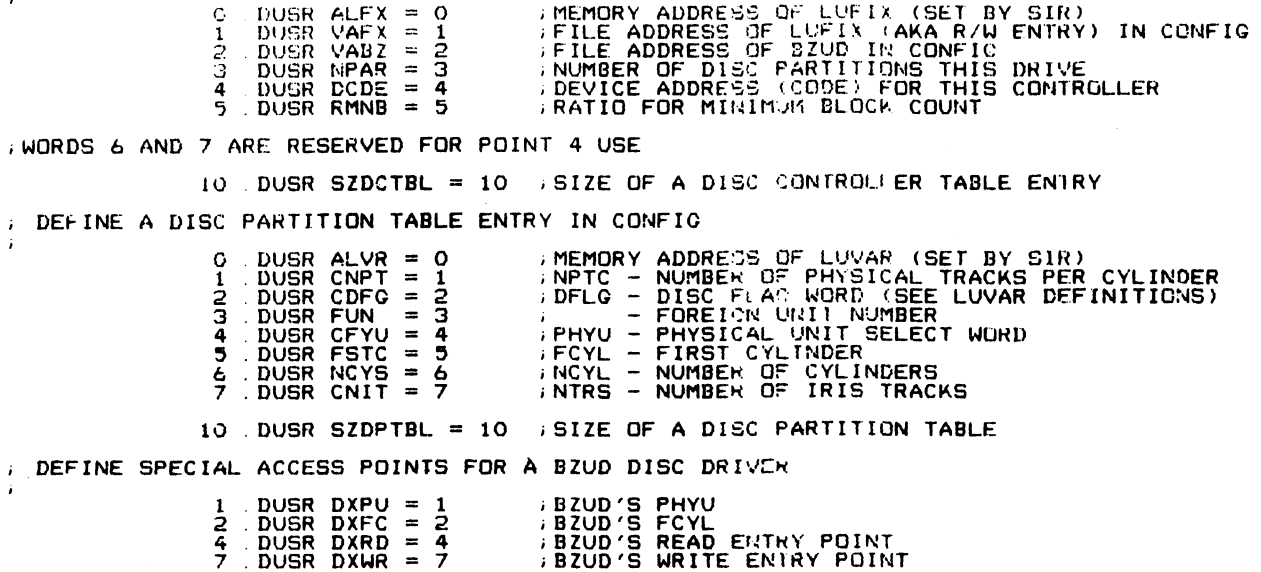

 $\sim$ 

 $-$  PAGE 4  $-$ 

, DEFINITION FOR FLAGCHANGE SUBROUTINE 40000 DUSR SET =140000 DSET FLAG BIT<br>00000 DUSR RESET =100000 DRESET FLAG BIT<br>40000 DUSR TOGGL =040000 DTOGGLE FLAG BIT<br>20000 DUSR SKIPD =020000 DSKIP IF RESULT IS CME<br>10000 DUSR SKIPZ =010000 DSKIP IF RESULT IS ZERO  $\begin{array}{r} 140000\\ 100000\\ 40000\\ 20000 \end{array}.$ **DEFINE SPECIAL SCTR WORDS** 16 DUSR CTRVECTOR = 16 PAGE ZERO VECTOR FOR MONITOR HOOKS<br>1 DUSR CTIRDA = 1 PSYSTEM HOOK FROM SINT AT SWAPIN<br>2 DUSR CTECALL = 2 PSYSTEM HOOK FROM CALLD DEFINE GENERAL INFORMATION TABLE DISPLACEMENTS 0 DUSR PSIZE = 0<br>1 DUSR NPART = 1<br>2 DUSR MTYPE = 2 **PARTITION SIZE<br>MUMBER OF PARTILIONS**<br>MEMORY TYPE NUMBER INFO TABLE DISPLACEMENTS DUSR SDAT = 0 ;SYSTEM CREATION DATE (HOURS AFTER BASEYEAR)<br>DUSR SPED = 1 ;AVG CPU SPEED (INSTR/MSEC)<br>DUSR MILU = 2 ;MAXIMUM # INSTALLFD LOGICAL UNITS<br>DUSR NOCH = 3 ;NUMMBER OF PHYSICA' DATA CHANNELS PER PORT<br>DUSR LRAP = 5 Ō  $\frac{2}{3}$ 4 5 6 ; BITS WITHIN SPCF ARE DEFINED AS FOLLOWS: 100000 DUSR NDP = 100000 NO DIRTY PAGES IN BUFFER POOL<br>40000 DUSR SEM = 40000 SUPPRESS ERROR TEXT MESSAGE OUTPUT IN RUN<br>20000 DUSR TOP = 20000 STEMPORARY DIRTY PAGES ALLOWED IN BUFFER POOL 10 USR LEPS. = 7 : LOCATION OF END OF PROCESSOR STORAGE<br>
10 DUSR TOPM =10 : TOP MORD OF CORE TO BE USED.<br>
11 DUSR ABUF. =11 : AUXILIARY BUFFER SIZE (NUMBER OF MORDS)<br>
13 DUSR NCQN. =13 : NUMBER OF EXTRA CHARACTER QUEUE NOD DUSR SZICON=32, SIZE OF AREA OF IRFO DOUNLOADED FROM CONFIG 32.

 $B-4$ 

(CONTINUED CN NEXT PACE)

SM-030-0009-07 POINT 4 Data Corporation  $-$  PAGE 5  $\cdot$ 

CRIP THE INFO TABLE DOES NOT EXIST IN THE CONFIG FILE<br>
23 DUSR RASY. 33 : BASE YEAR FOR YSTEM TIME (6 MORN)<br>
23 DUSR TEX. 33 : BEMPORARY STORAGE "A" POINTER (6 MORN)<br>
23 DUSR TEX. 33 : FEMPORARY STORAGE "A" POINTER (6 MORD THIS PORTIC: OF THE INFO TABLE DOES NOT EXIST IN THE CONFIG FILE ; BITS WITHIN SCON ARE DEFINED AS FOLLOWS (NON-EXCLUSIVE) . 00000<br>. 40000<br>. 20000 DUSR SR = 100000<br>DUSR MC = 040000<br>DUSR SY = 020000 **SYSTEM IS WITHIN SIR<br>SYSTEM IS OPERATING UNDER MINIMUM CONFIGURATION**<br>SYSTEM IS IN SYSGEN MODE DUSR FL = 020000 SYSTEM IS FAULTILG<br>DUSR ID = 004000 SYSTEM IS FAULTILG<br>DUSR ID = 004000 SYSTEM IS ACTIVE ON SYSTEM<br>DUSR LC = 002000 SALCM IS ACTIVE ON SYSTEM<br>DUSR H3 = 001000 SAMMAB IS ACTIVE ON SYSTEM<br>DUSR H3 = 000400 SA 10000<br>40000<br>2000 2000<br>1000<br>200<br>200<br>100  $\bar{\alpha}$ DUSR IRUPT=65 ; INTERRUPT FLAG. -1 = NORMA!, >=0 = INTERRUPT BEING SERVICED<br>DUSR. BPT.=66 ; POINTER TO BUFFER POOL TABLE<br>DUSR. CTT.=67 ; POINTER TO SIGNAL BU-FER POINTERS<br>DUSR SOB.=70 ; POINTER TO SIGNAL BU-FER POINTERS<br>DU 666701234567  $\mathcal{L}_{\bullet}$ 

SM-030-0009-07 POINT 4 Data Corporation

 $B - 5$ 

 $-$  PAGE 6  $-$ 

THe CALL TARLE MAY BE ACCESSED VIA ROUTINES AT !HE FOLI CNING OFFSETS FRCM THE ADDRESS OF THE CALL TABLE  $\hat{t}$ 

1777/7 . DUSR 177776 DBUSR 105 .<br>107 .DUSR<br>119 .DUSR THE CALL TABLE<br>
LCFNBR. =-1 ; OFFSET FROM CALL TABLE TO ROUTINE TO RETURN THE DISCSUE<br>
LCFNM. =-2 ; OFFSET FROM CALL TABLE TO ROUTINE TO RETURN THE DISCSUE<br>
LCFNM. =-2 ; OFFSET FROM CALL TABLE TO ROUTINE TO RETURN THE DISC

CURRENTLY DE>+INED PSEUDO DEVICE NUMBERS

1 DUSR CTDN =1 *i*CASSETTE TAPE PSEUDO DEV. #1

 $\sim$ 

 $-$  PAGE 7

 $\sim$ 

: PORT CONTROL BLOCK (PCB) DISPLACEMENTS

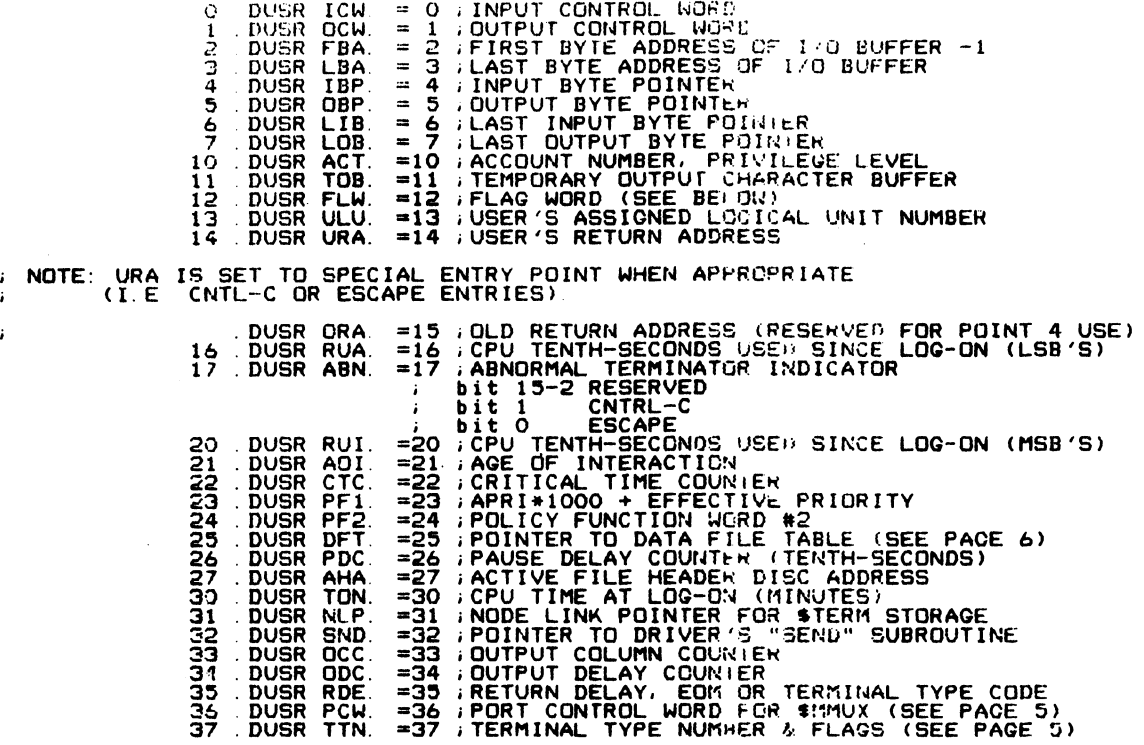

 $\sim$ 

 $\sim 10^{11}$ 

 $-$  PAGE  $\theta$   $-$ 

 $\sim$ 

: EACH BIT IN FLW IS A FLAG AS FOLLOWS:

11 FLEATING IS A THEN IS A THUS AND MORE (PASS BYTE AS IS)<br>14 BUYOUT IS PAUSED (CTRL S)<br>14 BUYOUT IS PAUSED (CTRL S)<br>12 DSP BREAKTING INTIS PORT<br>11 SORRAK HAS BEEN DETECTED<br>10 A BREAK HAS BEEN DETECTED<br>9 (RESERVED)<br>9 CRESE  $BII+$ # NOTE: BIT 15 IS THE MOST SIGNIFICANT BIT

 $SM-030-0009-07$ POINT 4 Data Corporation

SOFTWARE DEFINITIONS IRIS Installation/Config

 $B - 8$ 

 $-$  PAGE  $9 -$ 

, EACH BIT IN PCW IS A FLAG AS FOLLOWS  $B11#$ MEANING THE UNITED STATES ON A POINT 4 MIGHTY-MUX 13 0<br>
12 DEVICE CONTROL OUTPUT (1 = HIGH, 0 = LOW)<br>
11 NORMA! DEVICE STATUS INPUT (1 = HIGH, 0 = LOW)<br>
10 THIS IS A PHANTOM PORT<br>
9 AUTO LOG-OFF ENABLED<br>
8 NOTO FREQUENCY SCAN ENABLED<br>
7 INHIBIT PARITY CHECK AND GENERATIO  $\overline{13}$ 4<br>
2 EVEN FARITY (IF ENABLED)<br>
2 \ CURRENT BAUD RATE:<br>
1 \ 7 = 9600, 6 = 4800, 5 = 2400, 4 = 1200,<br>
0 \ 3 = 600, 2 = 300, 1 = 150, 0 = 110 : FORMAT OF TTN WORD, USED IN \$TERMS **IT\* MEANING<br>15\_ SPECIA! DELAY CHARACTERS EXIST - SEE \$TERM.xxx**<br>14\_ CURSGR TRACK HODE FLAG FOR \$TERMS  $BIT*$ 13  $12$  $\overline{11}$ <sup>1</sup><br>
O TYPIST MODE 2: ACTIVATE ON CTRL CHAR AND CONVERT TO ICLTR><br>
9 TYPIST MODE 1: ACTIVATE ON ANY CHAR, CONVERT CTRL CHARS.<br>
8 DESTRUCTIVE BACKSPACE, IF NOT MODE 1 OR 2<br>
5 DECAPE SEEN IN INPUT, USE TRANSLATION TABLE #1<br>  $\overline{19}$  $\begin{array}{ccc} 3 & 7 \\ 2 & 7 \end{array}$  TERMINAL TYPE NUMBER<br>1 > (0 TO 17 OCTAL)  $\overline{O}_{\mu\nu}$ 

# NOTE: BIT 15 IS THE MOST SIGNIFICANT BIT

 $-$  PAGE 10

**DET HAS EICH: NORDS PER CHANNEL AS FOLLOWS** DUSR FDA = 1 IN FLU = 0 INCREASED NORTHER IN A SECOND INCREASED AND THE HEADER DISC ADDRESS<br>DUSR CBN = 2 : CURRENT BLOCK NUMBER<br>CBN = 2 : CURRENT BLOCK NUMBER<br>CBN = 2 : CURRENT BLOCK NUMBER<br>CBN = PARTITION ENRY POINTER IN  $\ddot{\mathbf{O}}$ ż  $\frac{3}{4}$ 5  $\frac{6}{7}$ THE NEGATIVE NUMBERED CHANNELS ARE USED<br>DIFFERENTLY REFER TO MANAGER REFERENCE<br>MANUAL FOR MORE INFORMATION. NOTE:  $\ddot{i}$ ï  $\mathbf{r}$ / EACH BIT IN CHANNEL STS IS A FLAG AS FOLLOWS: MEANING<br>RECORD IS LOCKED (IN CHM1 ==> PROGRAM IS LOCKABLE)<br>FILE IS WRITE PROTECTED<br>FILE IS CONTIGUOUS<br>FILE IS OPENED IN MAINTAINCE MODE<br>FILE IS OPENED IN MAINTAINCE MODE<br>FILE IS INDEXED<br>(RESERVED FOR BYTE NUMBER OVERFLOW)  $B_{15}$  $\overline{14}$ 13  $12$  $11$  $\frac{10}{9}$ **a** 7  $\frac{6}{5}$ DISPLACEMENT OF<br>RECORD INTO BLOCK<br>(NUMBER OF BYTES)  $\overline{\mathbf{4}}$  $\frac{3}{2}$  $\overline{O}_{-}$ BIT 15 IS THE MOST SIGNIFICANT BIT \* NOTE: VALUES FOR NUX "SEND" ROUTINES. SET UP IN AO BEFORE CALL ING SEND. DUSR MXSO =-1<br>DUSR MXSI =-2<br>DUSR MXTA =-3<br>DUSR MXFN =-5<br>DUSR MXSN =-5<br>DUSR MXTO =-7<br>DUSR MXCO =-10<br>DUSR MXCO =-10<br>DUSR MXCO =-10<br>DUSR MXCO =-10 **IMUX'S START OUTPUL ROUTINE<br>IMUX'S START INPUL ROUTINE<br>IMUX'S TERMINATE ALL I/O ROUTINE<br>IMUX'S SEND PCW ROUTINE<br>IMUX'S START OUTPULERSL CHAR. ROUTINE<br>IMUX'S TERMINATE CUITULER OUTINE<br>IMUX'S CONVERT OCU TO MAS FORMAT ROUTI**  $1777/7$ 177775<br>177775<br>177774<br>177772 **ROUTINE**  $\frac{1}{2}$ <br> $\frac{7}{7}$ <br> $\frac{7}{7}$  $177767$ 

 $B-10$ 

SM-030-0009-07 POINT 4 Data Corporation

 $-$  PAGE 11

PARTITION INFORMATION TABLE DISPLACEMENTS TABLE HEADER DUSR NPT. = 0 ;NUMBER OF PARTITIONS<br>DUSR HPO. = 1 ;USER MAP O<br>DUSR HP1. = 2 ;USER MAP 1<br>DUSR MP2. = 3 ;USER MAP 2  $(1)$  $\mathbf{1}$  $(1)$ 2  $(1)$ Б 4 . DUSR PIHS = MP2. +1 : PARTITION INFORMATION TABLE HEADER SIZE PARTITION INFORMATION BLOCK **NUMBER 1978**<br>
DUSR SZP. = 1<br>
DUSR ACP. = 2<br>
DUSR AFP. = 4<br>
DUSR TLU. = 4<br>
DUSR LBP. = 5<br>
DUSR PBP. = 6<br>
DUSR PPP. = 7<br>
NUSR NPG. = 7 **PARTITION ADDRESS<br>PARTITION SIZE<br>JOB CONTROL BLOCK POINTER<br>ACTIVE FILE HEADER SUFFER<br>TIME LAST USED AGE<br>LOGICAL BASE PAGE<br>PHYSICAL BASE PAGE<br>PHYSICAL BASE PAGE**  $\mathbf{o}$  $\frac{1}{2}$ 4  $\ddot{\phantom{0}}$  $(1)$  $(1)$  $\frac{6}{7}$  $(1)$ 10 DUSR PIBS = NPG +1 FARTITION INFORMATION BLOCK SIZE : (1) USED BY \$SYS. MAP , TASK NUMBERS FOR "GUEUE" 0 DUSR SIGNA = 0  $\sqrt{5}$  SEND A SIGNAL<br>1 DUSR TENHZ = 1  $\sqrt{7}$  TEN HERTZ TASK ; task queue priorities 777/7 .DUSR QP.FS= 77777 ; FAULT START task<br>77776 .DUSR QP.AW= 77776 ; task to AWAKF tasks on Deferred Queue<br>62000 .DUSR QP.DP= 62000 ; DATAPUMP task<br>60000 .DUSR QP.TH= 60000 ; TEN HERTZ task<br>30000 .DUSR QP.5I= 30000 ; SIG DISPLACEMENTS IN INTERRUPT STACK ENTRY (EIGHT WORDS PER LEVEL)

WORDS 0 - 4 SAME AS IN TASK MODE (SEE NEXT P.)<br>
; WORD 5 MSB IS CARRY BIT, BITS (14-0) = CURRENT INTERRUPT MASK<br>
; WORD 6 SOURCE BYTE BASE ADDRESS (SBA)<br>
; WORD 7 DESTINATION BYTE BASE ADDRESS (DBA)<br>
10 DUSR ISTKF = 10 ; I

 $-$  PAGE 12  $-$ 

 $\sim 10^6$ 

**TASK NODE DISPLACEMENTS** 

: CPU STATUS IS SAVED IN THE FIRST 8 WORDS IN CASE OF INTERRUPT

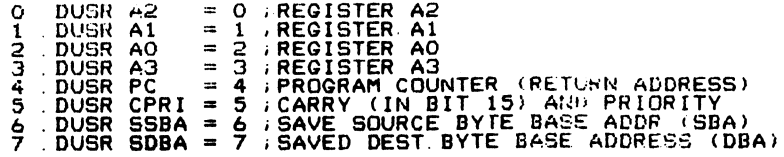

: THE NEXT TWO WORDS IDENTIFY THE TASK AND ARE PUT IN BY QUEUE

10 DUSR TCBP =10 TASK CONTROL BLOCK POINTER<br>11 DUSR TASK =11 TASK ENTRY POINTER

THE FOLLOWING 18 WORDS MAY BE USED AT WILL BY THE REGNANT TASK, WITH<br>THESE QUALIFICATIONS:<br>GRTN, GTMP, AND PAUZ ARE USED BY SLEEP

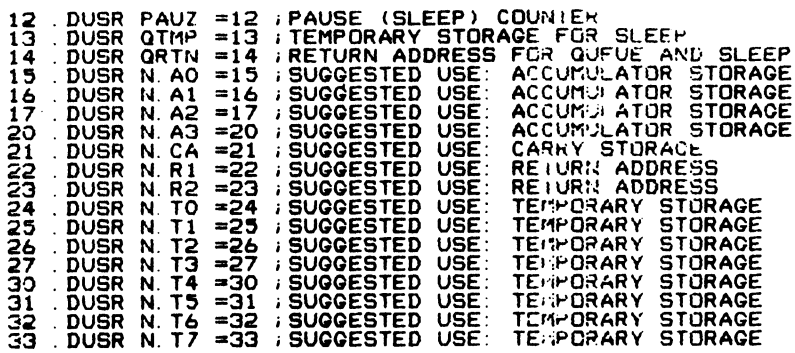

THE LAST FOUR WORDS ARE RESERVED FOR SYSTEM USE

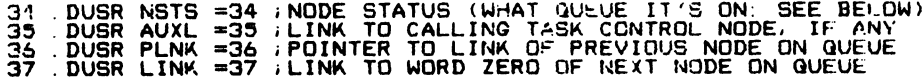

. MEANINGS OF NSTS WORD

-2 ON FREE NODE CHAIN<br>-1 LOOSE (NOT ON ANY CHAIN OR QUEUL)<br>0 ON SYSTEM TASK QUEUE<br>1 ON SYSTEM SLEEP QUEUE<br>>2 RESERVED FOR FUTURE USE

 $SM-030-0009-07$  $\sim$   $\star$ POINT 4 Data Corporation B-12

### SOFTWARE DEFINITIONS IRIS Installation/Config

DEFINE SPECIAL FLAGS FOR DISCSUBS

 $\sim$  FAGE 13.

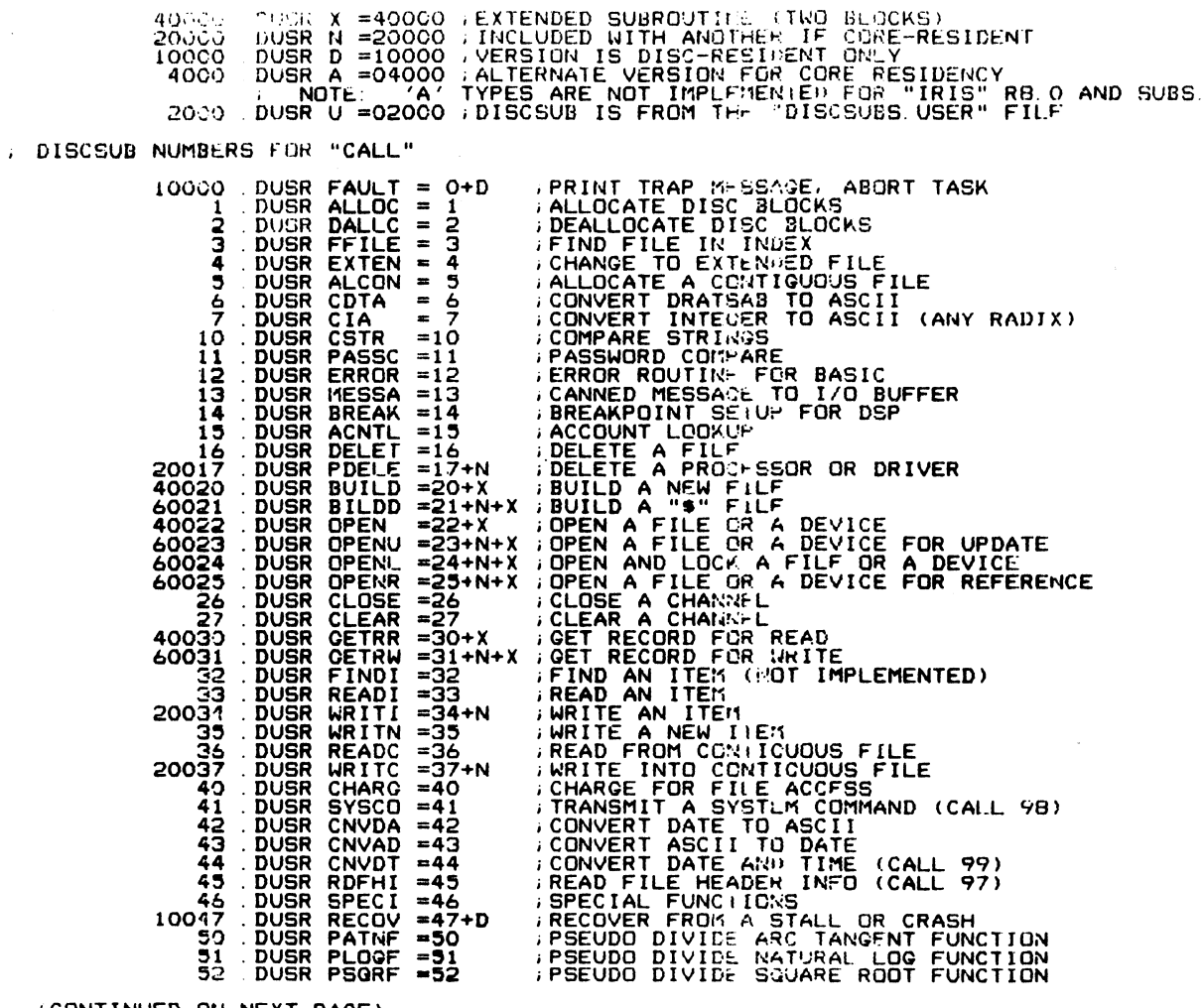

 $SM-030-0009-07$  $\sim$ POINT 4 Data Corporation

. (CONTINUED ON NEXT PAGE)

 $B-13$ 

SOFTWARE DEFINITIONS IRIS Installation/Config  $\rightarrow$  PAGE 14  $\rightarrow$ 

. DISCSUR NUMBERS (CONTINUED)

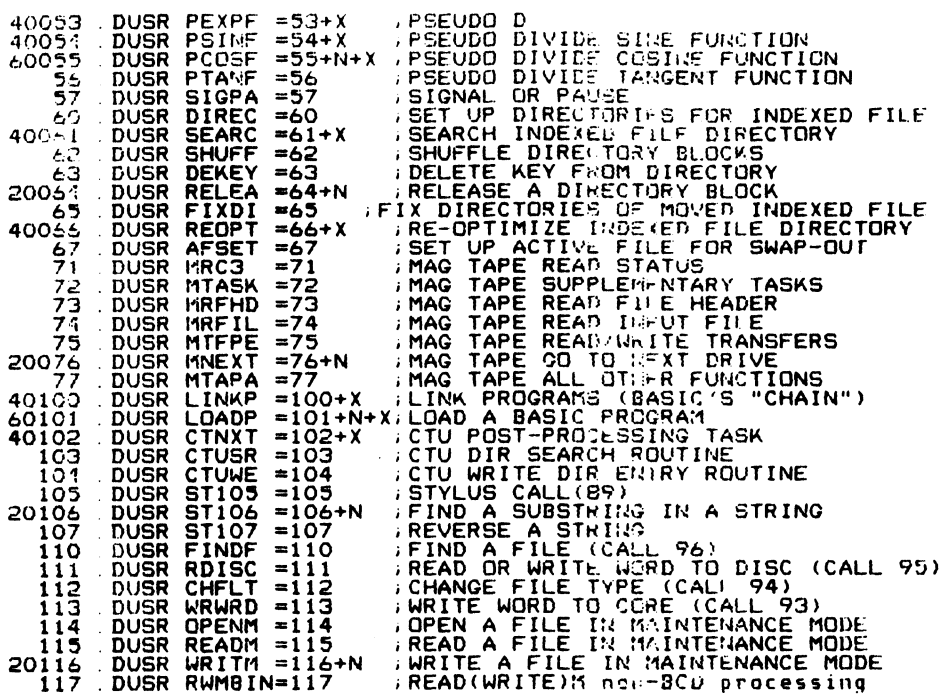

: (CONTINUED ON NEXT PAGE)

SM-030-0009-07<br>POINT 4 Data Corporation

SOFTWARE DEFINITIONS<br>B-14 1RIS Installation/Config

 $-$  PAGC 15

 $\sqrt{DEF}$ 

### : DISCSUB NUMBERS (CONTINUED)

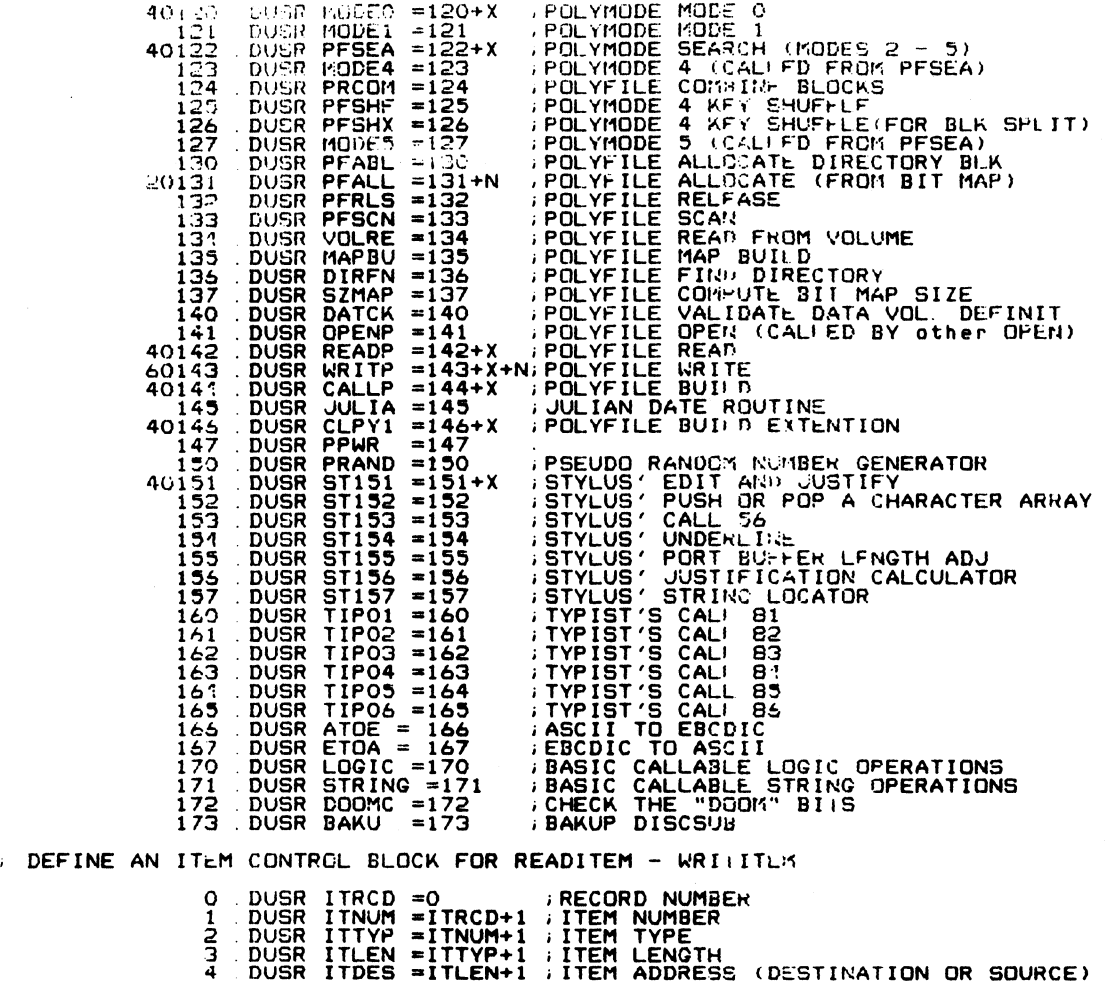

SM-030-0009-07<br>
POINT 4 Data Corporation<br>
B-15 IRIS Installation/Config

 $-$  PAGE 16  $-$ 

#### , DEFINE FILE LOCATIONS FOR DISCSUBS

FUDISCSUBS" GROUP #1  $400$  DUSR LDSB1=400 DUSR LEDIT = LDSB1 . "DISCSUBS" GROCH #1<br>
DUSR LEDITE = LDSB1 . FILE LUC FOR BEAD DISCSUBS . AND DUSR LEDITER LOC FOR CLEAR FOR DUSR LEDITE LUC FOR THE LUC FOR DUSR LETTER LOC FOR DUSR LETTER . THE CLEAR FOR DUSR LETTER AN 16400 DUSR LDSB2=2\*400+LDSE1; "DISCSUBS" GROUP #2 DUSR LPSORF = LDBB2 :FILE LOC FOR SOUARE ROOT<br>DUSR LERROR = PSQRF&X/X\*400+400+LPSQRF:FILE LOC FOR ERROR<br>DUSR LPLOGF = ERROR&X/X\*400+400+LPLOGF:FILE LOC FOR EXP<br>DUSR LPLOGF = ERROR&X/X\*400+400+LPLOGF:FILE LOC FOR EXP<br>DUSR L 16400<br>17400<br>17400<br>200000<br>214000<br>224000<br>230000 27000

 $SM-030-0009-07$ POINT 4 Data Corporation

### SOFTWARE DEFINITIONS IRIS Installation/Config.

PAGE 17

30000 PUSR LDSB3-2#400+LDSE2; "DISCSUBS" CROUP #3 DUSR LIBER 1 METROSAL (1983) - FILE LOC FOR MARE TASK (1988) - METROSAL AND HOSPA CONTROLL CONTROLL IN THE READ CONTROLL IN THE LOC FOR DIRECTORY<br>DUSR LDIRECT = ALCON&X/X\*400+400+1 GIGHTILF LOC FOR DIRECTORY<br>DUSR LDIRECT = 354000<br>354000<br>364000<br>370000<br>3704000 41400<br>42000 43000 DUSR LDSB4=2\*400+LDSE3; "DISCSUBS" GROUP #4 DUSR LMBE = LDSB4 - FILE LOC FOR POLYF MODE O<br>DUSR LMBE = LDSB4 - FILE LOC FOR POLYF MODE O<br>DUSR LMBE = MODELSX/X\*400+400+1:DCCFURE LOC FOR POLYF MODE 4<br>DUSR LPFSEA = MODELSX/X\*400+400+1:DCCFURE LOC FOR POLYF MODE 4<br>DUSR L 43000<br>444000<br>444000<br>454000  $\ddot{\phantom{a}}$ 46400<br>47000<br>47400 50000 50400<br>51000 51400 52000<br>53000<br>54000<br>55000  $\frac{1}{2}$ 56000 .DUSR LDSB5=2\*400+LDSE4; "DISCSUBS" GROUP #5 DUSR LESS = LDSB5 : FILE LOC FOR TYPIST'S CALL B9<br>DUSR LS157 = LDSB5 : FILE LOC FOR STYLUS' CALL B9<br>DUSR LS154 = ST151&X/X\*400+400+LS157: FILE LOC FOR STYLUS' UNDERLINE<br>DUSR LS154 = ST151&X/X\*400+400+LS153: FILE LOC FOR ST 56000<br>564000<br>574000<br>604000<br>614000<br>614000<br>626000 634000<br>630000<br>634000

 $SM-030-0009-07$ POINT 4 Data Corporation B-17

64405 65000

SOFTWARE DEFINITIONS IRIS Installation/Config

 $SM-030-0009-07$ POINT 4 Data Corporation

 $B-18$ 

ESIDENI SUBROUITHE NUMBERS FOR "CALL"<br>
100003 DUSR PEUGH =00 : CALL" TO "SCOPE" PROJESSION<br>
100003 DUSR CHECH =00 : CHECH CHECH CHECH CHECH CHECH CHECH CHECH CHECH CHECH CHECH CHECH CHECH CHECH CHECH CHECH CHECH CHECH CHEC ; (RESERVED)<br>; (RESERVED)<br>; (RESERVED)<br>; FIND A POLYFILE VOLUME BY TYPE<br>; (RESERVED)<br>; (RESERVED)<br>; (RESERVED)<br>; (RESERVED)<br>; (RESERVED)<br>; (RESERVED) =234<br>e35=<br>e235= DUSR VOLFN<br>e32\_<br>e37==  $= 0.40$  $= 041$ <br>= 042<br>= 043 ee44 ; (RESERVED)<br>100045 DUSR VOLLK =045 ; POLYFILE VOLUME LOCKUP

65400 DUSR LDSB6=1\*400+LDSE5; "DISCSUBE" GROUP #6

: CORE-RESIDENT SUBROUTINE NUMBERS FOR "CALL"

DUSR LATOE = LDSB6 (FILE LOC FOR ASCIL TO EBODIC TRANSLATOR<br>DUSR LETOA = ATOE&X/X\*400+400+LATOE(FILE LOC FOR EBODIC TO ASCII 65400<br>66000

 $-$  PAGE 18  $-$ 

 $-$  PAGE 19

 $\cdot$ 

 $\cdot$ ä

 $\mathbf{r}$ 

 $\mathbf{r}$ 

: "ACCOUNTS" FILE RECORD DISPLACEMENTS

ACCOUNT ID STRING<br>
ASSIGNED PRIORITY (0 TO 7)<br>
ASSIGNED LOGICAL URIT<br>
ACCOUNT NUMBER (CRIV, GROUP, USER)<br>
:CONNECT MINUTES REMATRING / 256<br>
:RESOURCE UNITS REMATRING / 256<br>
:RESOURCE UNITS REMATRING / 256<br>
:RESOURCE UNITS  $0 - 5$ NUSR APR.<br>DUSR ALU.<br>DUSR ACN.<br>DUSR RUR.<br>DUSR RUR.<br>DUSR RUR.  $\frac{3}{4}$   $\frac{6}{7}$  $rac{t}{7}$  $1\overline{Q}$  $=10$  $ROR = 10$ <br>
CMR = 12<br>
RUR = 13<br>
DBU = 14<br>
DBU = 15<br>
CHG = 16<br>
THE = 17  $\frac{11}{12}$ <br> $\frac{1}{13}$ **DUSR**  $\frac{14}{15}$ DUSR<br>DUSR<br>DUSR CMR. IS DEFINED AS FOLLOWS BIJ .<br>15 UN IMITED DISC BLOCK ALLOTMENT FLAG (1 ==> UNLIMITED)<br>14-0 DISC BLOCK ALLOTED RUR. AND RUR1. ARE DEFINED AS FOLLOWS **RUR1** ËΪT UN IMITED CONNECT TIME FLAG (1 ==> UR IMITED)<br>UN IMITED CPU TIME FLAG (1 ==> UNLIMITED)<br>UNUSED<br>CPU SECONDS REMAINING (MOST SIGN. BITS)  $\frac{15}{14}$ <br> $\frac{13}{6}$  $5 - 0$ **RUR** BIT<br>15-0 CFU SECONDS REMAINING (LEAST SIGN. BITS)

 $B-19$ 

 $SM-030-0009-07$ POINT 4 Data Corporation  $-$  PAGE  $20$   $-$ 

: HEADER BLOCK DISPLACEMENTS (SEE MANAGER MANUAL)

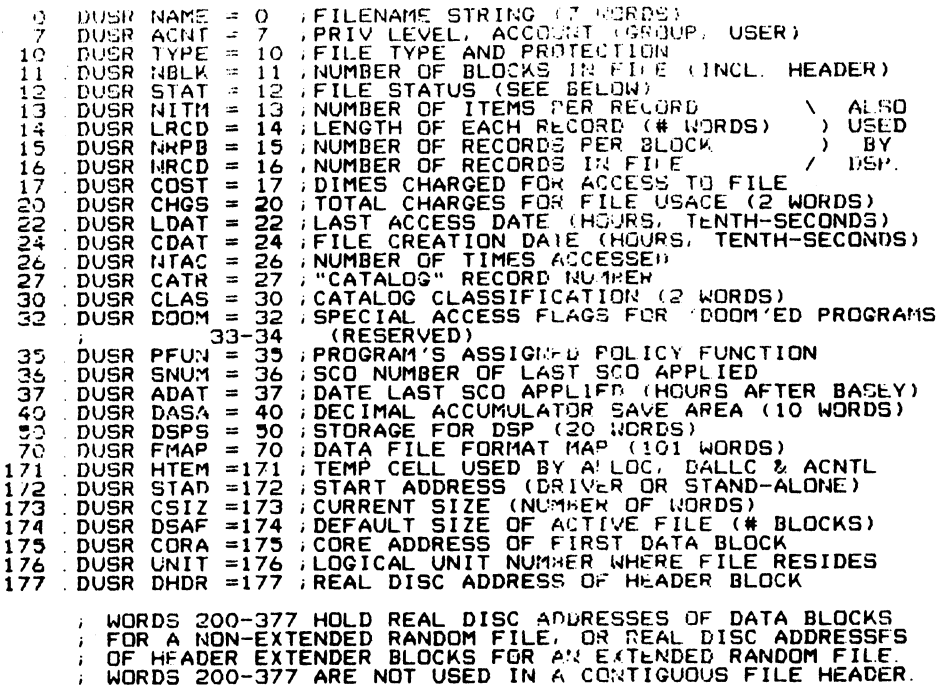

; CORE ADDRESSES ARE AT 400 WORD STEPS FROM CORA;<br>; I.E., THE CORE ADDRESS FOR THE NTH DATA BLOCK IS<br>; CORA + 400\*N, WHERE N=0 FOR THE FIRST DATA BLOCK.

EACH BIT IN STAT IS A FLAG AS FOLLOWS:<br>
BIT MEANING IS BEING BUILT, NOT YEI CLOSED<br>
14 A FILE IS BEING BUILT TO REPLACE THIS ONE<br>
14 A FILE IS NOT DELETERD INTA FILE)<br>
12 FILE IS MAPED (FORMATTE) DATA FILE)<br>
11 FILE HAS BE  $\mathbf{r}$ 

 $-$  PAGE 21  $-$ 

**DEFINE DOOM BITS** 

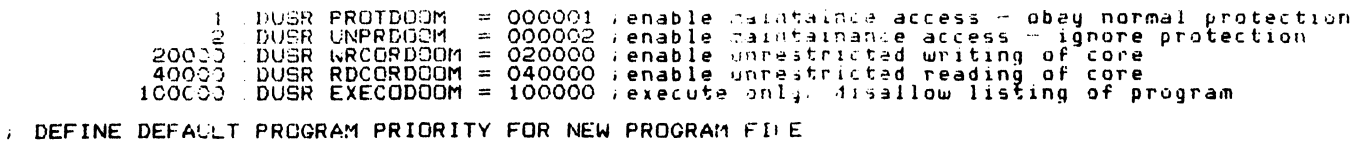

 $5$  DUSR DPRI =  $5$ 

: COMMAND WORD DEFINITIONS FOR DATAPUMP OPERATIONS

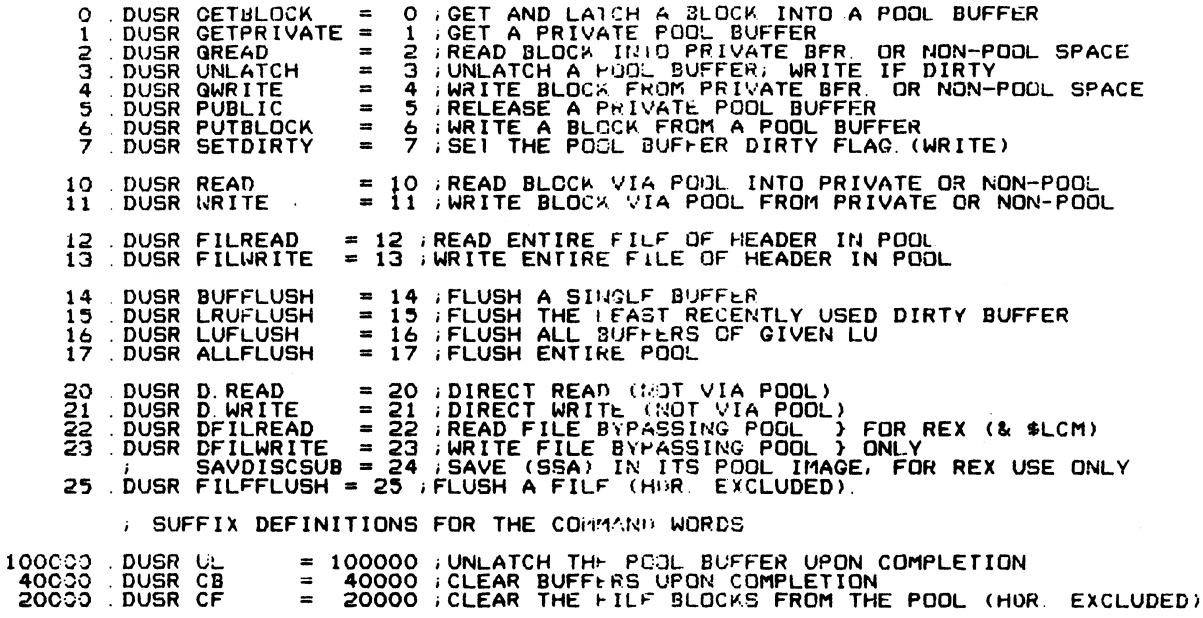

 $-$  PAGE 22  $-$ 

; STANDARD DISC BLOCK ALLOCATION ON EACH LOGICAL URIT

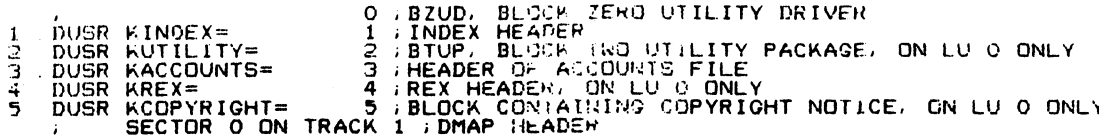

; STRUCTURE OF A LOGICAL UNIT TABLE (LUT) ENTRY.

0 DUSR LEX. = 0 : ACTHIS UNIT'S LUFIX TABLE)<br>1 DUSR LUR. = LEX.+1 ;ACTHIS UNIT'S LUVAR TABLE)<br>2 DUSR LLU. = LVR.+1 ;THIS UNIT'S LOGISAL UNIT NUMBER

575 DUSR TLUT = INFO-3 FEMPORARY (AND MIN. CONFIG) LOCATION OF LUT

: LOGICAL UNIT FIXED INFORMATION TABLE (LUFIX)

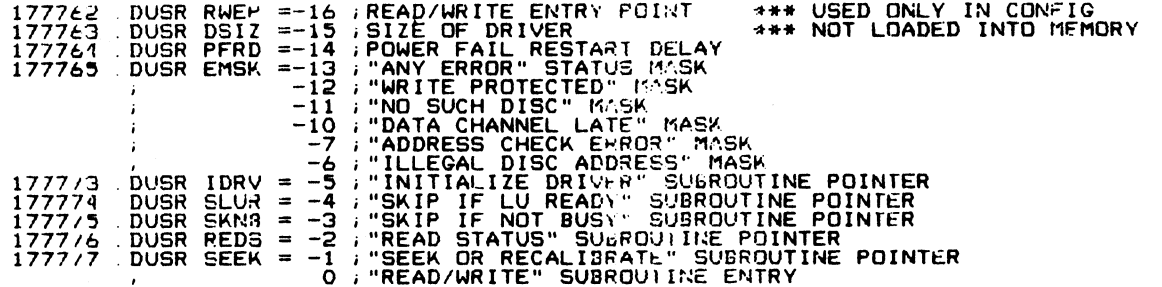

SOFTWARE DEFINITIONS IRIS Installation/Config.  $-$  PAGE  $23$ 

; LOGICAL UNIT VARIABLE INFORMATION TABLE (LUVAR)

DUSR AVBC = 0 :AVAILABLE BLOCK (CONT (SET BY SIR)<br>DUSR MING = 1 :# PHYS. TRACKS/CYL: MINAVAIL BLOCKS FOR CREATING A NEW FILE<br>DUSR DFLO = 2 :DISC FLAG WORD (SEF BELOW)<br>DUSR DRIV = 3 :PHYSICAL DRIVE SELECTION CONSTANT (not u  $\circ$  $\frac{1}{3}$ 4 5  $rac{t}{7}$  $12$  $11$ 14 ; time-out error count DUSR SZLVR =15 ; SIZE OF A LUVAR  $15$ EACH BIT IN DFLG IS A FLAG AS FOLLOWS: MEANING<br>CHANGEABLE CARTRIDGE FLAC<br>FIXED HEAD DISC (USE ALLOC FOR ACTIVE FILE)<br>REQUEST NCYL FOR LU O FROM OPERATOR FOR CTUTILITY  $BIT*$  $15 \overline{1}$  $\overline{4}$ 12 ------ INTERNATION CONSTANT OF CONSTANT FOR CIVILLITY<br>
11 SKIP SECTOR BETWEEN TRACKS WITHIN CYLINDER<br>
10 SAME SECTOR NEXT TRACK \ N-XT BEST BLOCK<br>
9- NEXT SECTOR NEXT TRACK \ N-XT ASSET BLOCK<br>
8- NEXT SECTOR SAME TRACK > NUMBER OF PHYSICAL DRIVES ON DRIVER -1 (not used in R8.1) Ō. # NOTE: BIT 15 IS THE MOST SIGNIFICANT BIT

. EOT : SOFTWARE DEFINITIONS FOR "IRIS" RB. 2

 $SM-030-0009-07$ POINT 4 Data Corporation  $B-24$ 

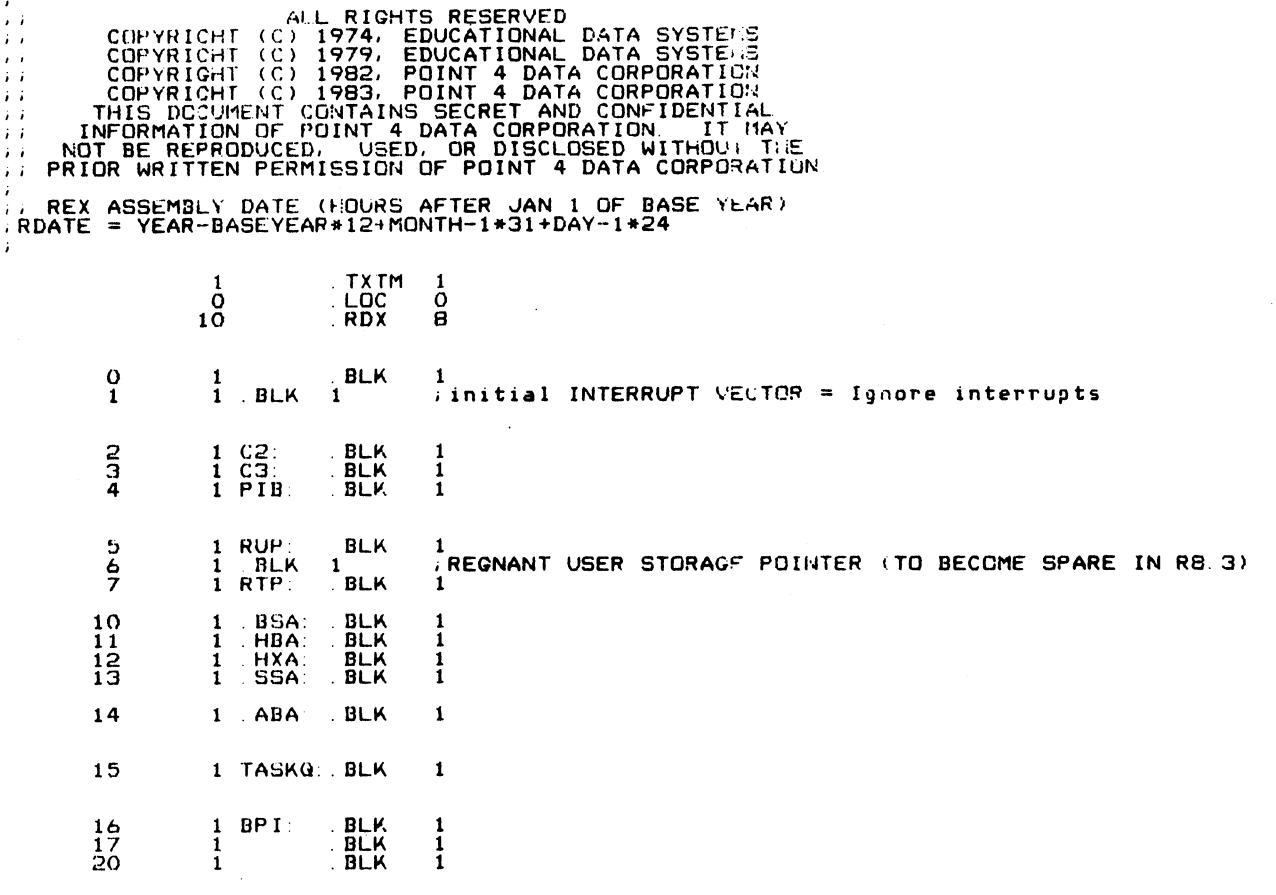

 $-$  PAGE 24

 $\sim$ 

 $RDX$  10

 $\begin{array}{c} \text{MONTH} = 4 \\ \text{DAY} = 30 \\ \text{YEAR} = 1983 \end{array}$ 

÷.

 $\frac{1}{4}$  $\mathbf{r}$  $\hat{r}$  )  $\mathbf{i}$  $\mathbf{i}$  $\frac{1}{i}$  i  $\mathbf{r}$ ÎΪ  $\ddot{r}$ 

); "REX" == REAL-TIME EXECUTIVE FOR "IRIS" RB.2<br>;; WRITTEN BY DAN PAYMAR<br>;; MODIFIED FCR "IRIS" RB.0 BY G. DAVIE<br>;; LAST EDITED 30 APR 83 by CKW. (FOR RB 2)

 $\frac{1}{2}$  = PAGE 25  $\pm$ 

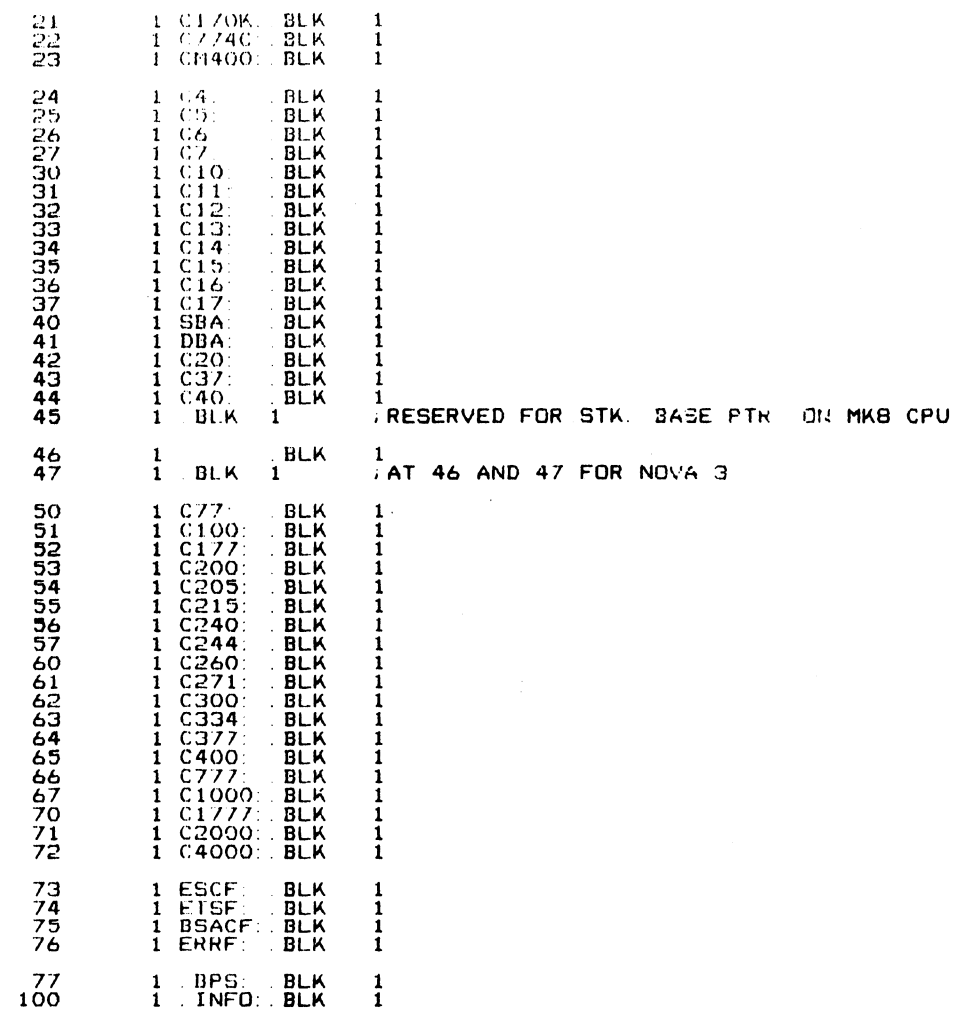

~ PAGE Wa

» SYSTEM COMMAND CALLS

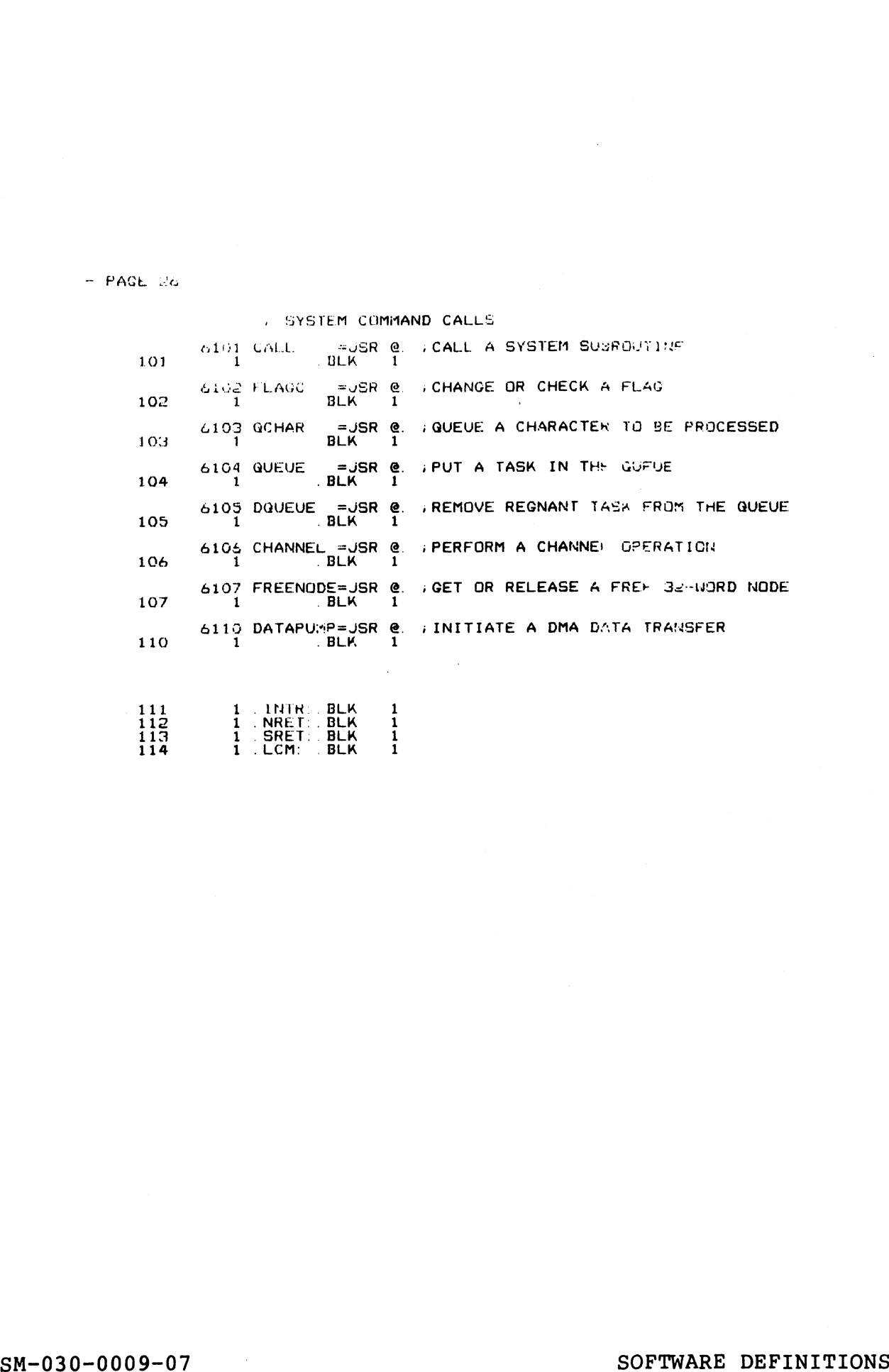

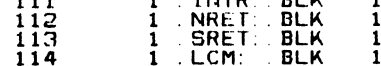

 $-$  PAGE 27

 $\hat{\beta}$ 

**A SYSTEM SUBROUTINE CALLS** 

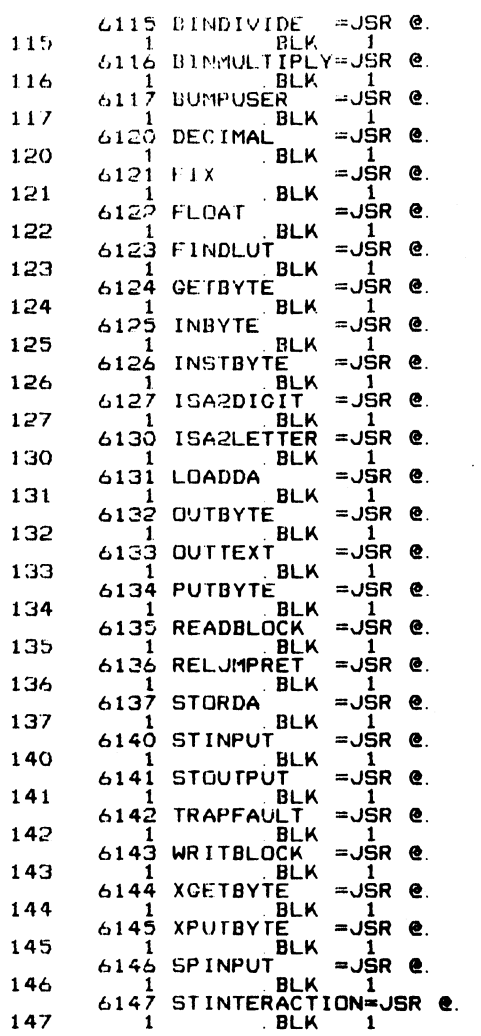

SM-030-0009-07<br>POINT 4 Data Corporation B-27

 $\sim 10^{11}$ 

SOFTWARE DEFINITIONS<br>IRIS Installation/Config

- PAGE @2&

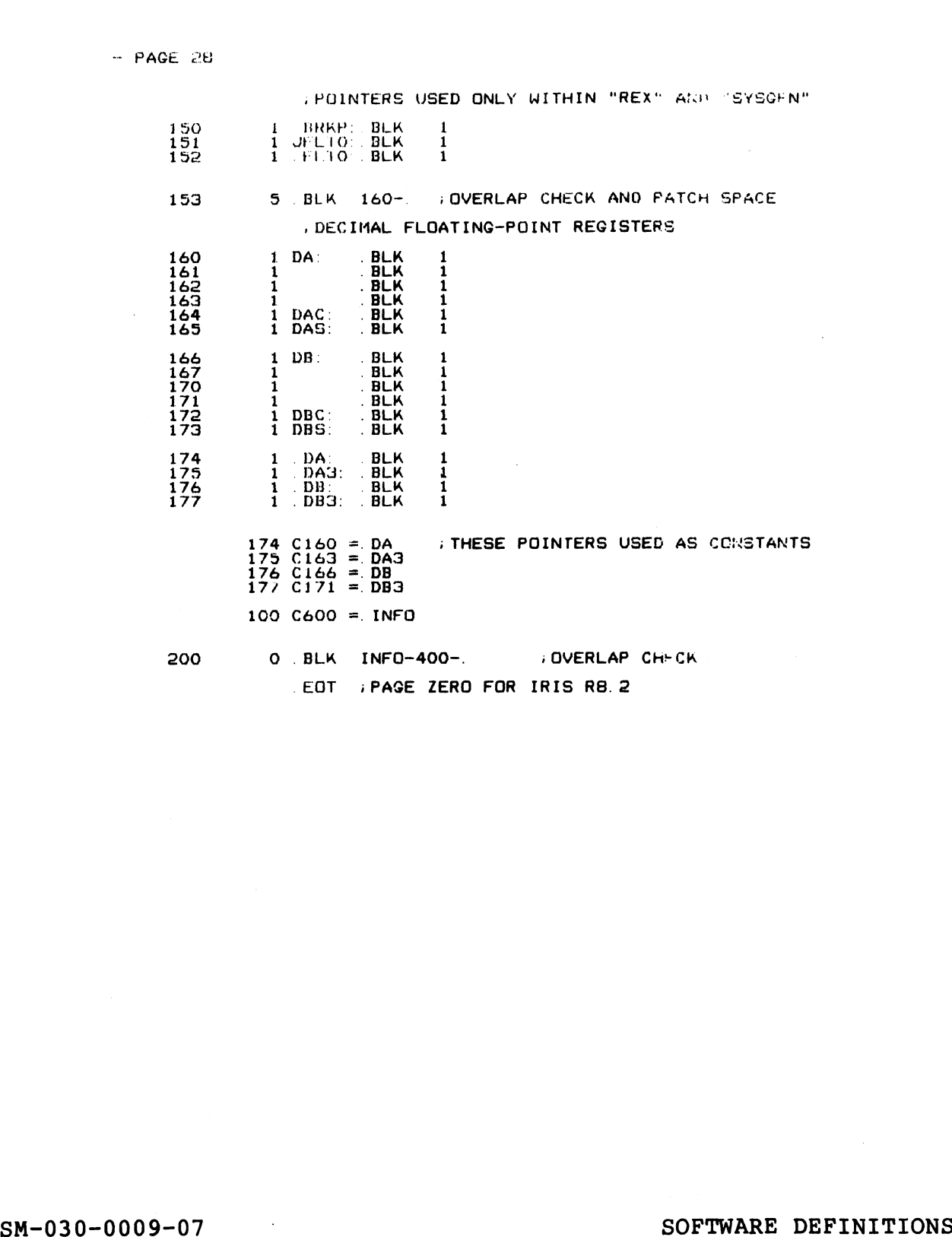

- 1

 $\varphi$  below

 $\partial \widetilde{\Gamma}^{(1)}\widetilde{\mathcal{B}}\widetilde{\mathcal{B}}_{\mathcal{N}_{1}}$  $\mathcal{L}_{\mathcal{C}}=\mathcal{L}_{\mathcal{C}}^{\mathcal{L}}\mathcal{E}^{\mathcal{L}}$ 

 $\sim$   $\sim$ 

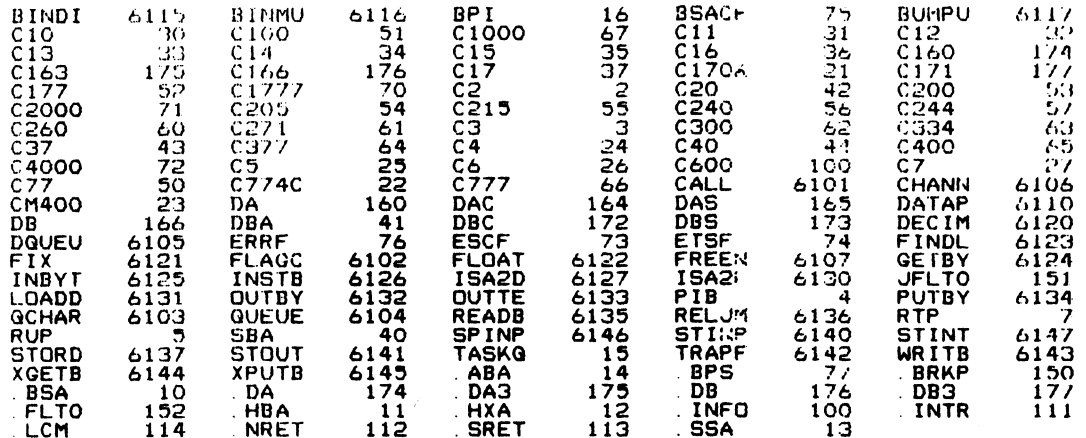

 $\alpha$ 

 $\frac{1}{2}$  and  $\frac{1}{2}$ 

 $\sim$ 

 $\sim$ 

 $\label{eq:2.1} \frac{1}{\sqrt{2}}\int_{\mathbb{R}^3}\frac{1}{\sqrt{2}}\left(\frac{1}{\sqrt{2}}\right)^2\frac{1}{\sqrt{2}}\left(\frac{1}{\sqrt{2}}\right)^2\frac{1}{\sqrt{2}}\left(\frac{1}{\sqrt{2}}\right)^2\frac{1}{\sqrt{2}}\left(\frac{1}{\sqrt{2}}\right)^2\frac{1}{\sqrt{2}}\left(\frac{1}{\sqrt{2}}\right)^2\frac{1}{\sqrt{2}}\frac{1}{\sqrt{2}}\frac{1}{\sqrt{2}}\frac{1}{\sqrt{2}}\frac{1}{\sqrt{2}}\frac{1}{\sqrt{2}}$  $\label{eq:2.1} \frac{1}{\sqrt{2}}\sum_{i=1}^n\frac{1}{\sqrt{2}}\sum_{i=1}^n\frac{1}{\sqrt{2}}\sum_{i=1}^n\frac{1}{\sqrt{2}}\sum_{i=1}^n\frac{1}{\sqrt{2}}\sum_{i=1}^n\frac{1}{\sqrt{2}}\sum_{i=1}^n\frac{1}{\sqrt{2}}\sum_{i=1}^n\frac{1}{\sqrt{2}}\sum_{i=1}^n\frac{1}{\sqrt{2}}\sum_{i=1}^n\frac{1}{\sqrt{2}}\sum_{i=1}^n\frac{1}{\sqrt{2}}\sum_{i=1}^n\frac$  $\label{eq:2.1} \mathcal{L}(\mathcal{L}^{\mathcal{L}}_{\mathcal{L}}(\mathcal{L}^{\mathcal{L}}_{\mathcal{L}})) \leq \mathcal{L}(\mathcal{L}^{\mathcal{L}}_{\mathcal{L}}(\mathcal{L}^{\mathcal{L}}_{\mathcal{L}})) \leq \mathcal{L}(\mathcal{L}^{\mathcal{L}}_{\mathcal{L}}(\mathcal{L}^{\mathcal{L}}_{\mathcal{L}}))$  $\mathcal{L}^{\text{max}}_{\text{max}}$  , where  $\mathcal{L}^{\text{max}}_{\text{max}}$  $\label{eq:2.1} \frac{1}{\sqrt{2}}\int_{\mathbb{R}^3}\frac{1}{\sqrt{2}}\left(\frac{1}{\sqrt{2}}\right)^2\frac{1}{\sqrt{2}}\left(\frac{1}{\sqrt{2}}\right)^2\frac{1}{\sqrt{2}}\left(\frac{1}{\sqrt{2}}\right)^2\frac{1}{\sqrt{2}}\left(\frac{1}{\sqrt{2}}\right)^2\frac{1}{\sqrt{2}}\left(\frac{1}{\sqrt{2}}\right)^2\frac{1}{\sqrt{2}}\frac{1}{\sqrt{2}}\frac{1}{\sqrt{2}}\frac{1}{\sqrt{2}}\frac{1}{\sqrt{2}}\frac{1}{\sqrt{2}}$
## Appendix C LPTD DRIVER FILE LISTING

This appendix contains the listing of the LPTD driver file to aid This appendix contains the listing of the LPTI<br>in the installation and configuration process.

en de la seu de la constantin de la seu de la constantin de la constantin de la constantin de la constantin de<br>La constantin de la constantin de la constantin de la constantin de la constantin de la constantin de la const

### ASM , @B/L LPTD 2256!, B050, -B051, B052<br>FEB 28, 1983 10:16:22

Batchfile: R81JCL.LPTD  $\mathbf{r}$  $AA = 2256$ <br>-RB1DEFSPZP  $\cdot$ "SLPT" == LINE PRINTER DRIVER FOR "IRIS" R8.1<br>FOR LPT ON DATA GENERAL 4060 MUX PORT<br>1-23-79  $\mathbf{r}$ SFTYM=7; LPT BUFFER SAFETY MARGIN<br>TXTM 1<br>TAC BBC  $\overline{\phantom{a}}$ **BPS** 32200 . LOC  $\cdot$  $\mathbf{r}$ 32200 177777<br>32201 32624 ATRB: ATRIB<br>32202 32235<br>32203 32351 WRITE<br>32204 177777 -1 **IND INTH INO READ WRITE** ; \*\*\*\*\*\*\*\*\*\* INIT ROUTINE \*\*\*\*\*\*\*\*\*\*  $\cdot$ 32205 54444 INIT: STA<br>32206 32773 LDA<br>32207 151014 SKZ<br>32210 1401 JMP 3, INPFL<br>2, e. ATRB<br>2, 2<br>1, 3 **LDA<br>SKZ<br>JMP FIRST INIT AFTER IPL?**<br>INO, JUST RETURN ÷ 32211 34770 INIT1: LDA 3,<br>32212 21777 INIT1: LDA 3, F<br>32213 6100<br>32213 6100 CALL<br>32214 100023 CPNPP<br>32215 61400 TRAPFAULT<br>322217 21027 LDA 0, F<br>322220 101014 SK 0, F<br>322220 101014 SK 0, F<br>322222 52757 STA 2, CDA 3, F<br>32222  $\cdot$  $3, ATRB$ <br> $0, PTOFF, 3$ ULT : CHANGE PORT # TO PCB PNTR<br>
0.2 : AC2 NOW = PRINTER PORT PNTR<br>
0.4HA..2 : SIZE OF ACTIVE FILE<br>
0.0 ... PORT INTERACTIVE PLE<br>
2.0.0 : PORT INTERACTIVE ?<br>
NERR YES. SHOULDN'T BE<br>
2.0.ATRB : SAVE PCB = 1ST INIT DONE FLAG ; INIT COMPLETE: SET OUTPUT CHAR HANDLER ADDRESS FOR MUX 32225<br>32226<br>32227<br>32230 4425<br>20000 C20K:<br>55030 **JSR<br>20000<br>STA ; GET ADDRESS, SKIP RETURN**  $INTH-1$ 3. TON. 2 . PUT IT IN PCB 34421 LDA **; NORMAL RETURN** 32231 1401 **JMP**  $1,3$ 34402 INERR: LDA<br>2416 UMP 32233 3, ERR43<br>@INPFL 43 ERR43: 43 ; INCORRECT ATTRIBUTES 32234 **FINISHED (CLOSE) ROUTINE** 

ASM , @8/L. LPTD. 2256!, B050, -B051, B052<br>FEB 28, 1983 10:16:28

32235 54513 FINIS: STA 3, RTNAD

 $SM-030-0009-09$ POINT 4 Data Corporation

 $-$  PAGE  $2$   $<<$  SI = RB1LPTDSA; BO = 8/A LPTD 2256! >><br>LDA O, INPFL<br>SKZ 0.0 ; IS INIT STILL PENDING  $\cdot$ 32236 20413<br>32237 101014<br>32240 20407<br>32241 20407<br>32241 20407<br>32244 4503 FINI2: JSR<br>32244 102400<br>32244 40440 STA<br>32244 40440 STA<br>32245 40440 STA<br>32247 2501 JMP **FINI2** ; vēs ; NO<br>; SEND THEM<br>; "KICK" PRINTER JUST IN CASE O. FINCL JPROD 0.0<br>0.0<br>0. INPFL<br>0. WRICC<br>@RTNAD ; CLEAR INIT PENDING IF ON<br>; IN CASE OF USER ESC  $\sim$   $\lambda$ 32250<br>32251 23 FINCL: ATRIB-FINIZ<br>0 INPFL: 0 **FARARARARA QUTPUT CHARACTERS ROUTINE \*\*\*\*\*\*\*\*\*\*\*** : ON ENTRY AC2=PCB N ENTRY AC2=PCB<br>
322253 54426<br>
322253 1400 INTH:<br>
3222534 1400 INTH:<br>
3222534 54426<br>
54426 11120<br>
3222555 1011200<br>
3222556 1011200<br>
410001<br>
2222664 35003<br>
3222664 35003<br>
3222664 35003<br>
3222664 35003<br>
3222667 125400<br>
322270 **INTHR** 32301  $\overline{2401}$ JMP *<u>EINTHR</u>* **JEXIT RETURN TO MUX**  $\cdot$ 0 INTHR:0<br>0 SPCB: 0<br>0 USC: 0<br>16 MARGN:SFTYM\*2<br>0 WRICC:0 32302 32302<br>32303<br>32304<br>32305<br>32306 ; \*\*\*\*\*\*\*\*\*\* GSTRING \*\*\*\*\*\*\*\*

 $SM-030-0009-09$ POINT 4 Data Corporation

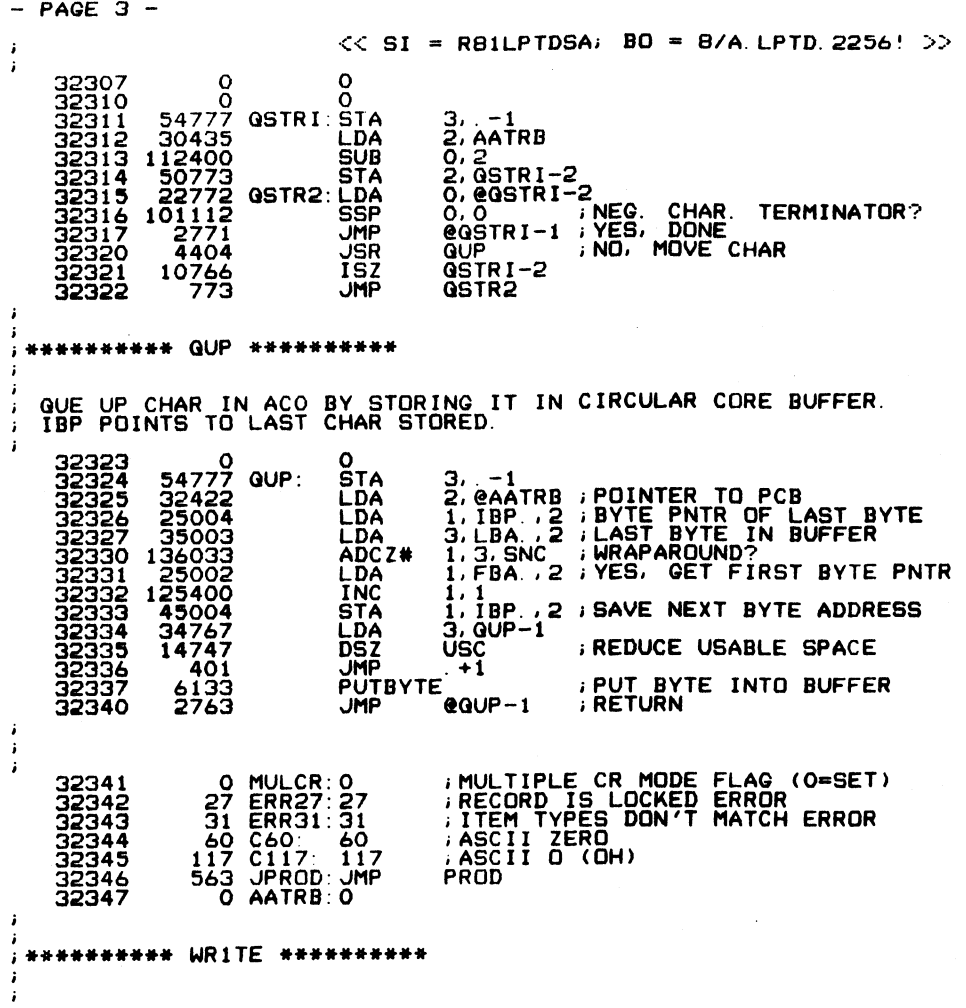

.<br>Segaran

 $-$  PAGE 4  $-$ 

 $\lambda$ 

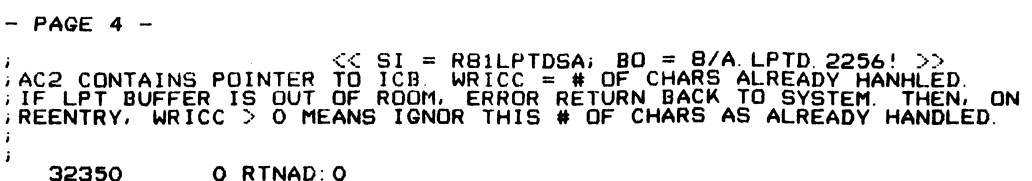

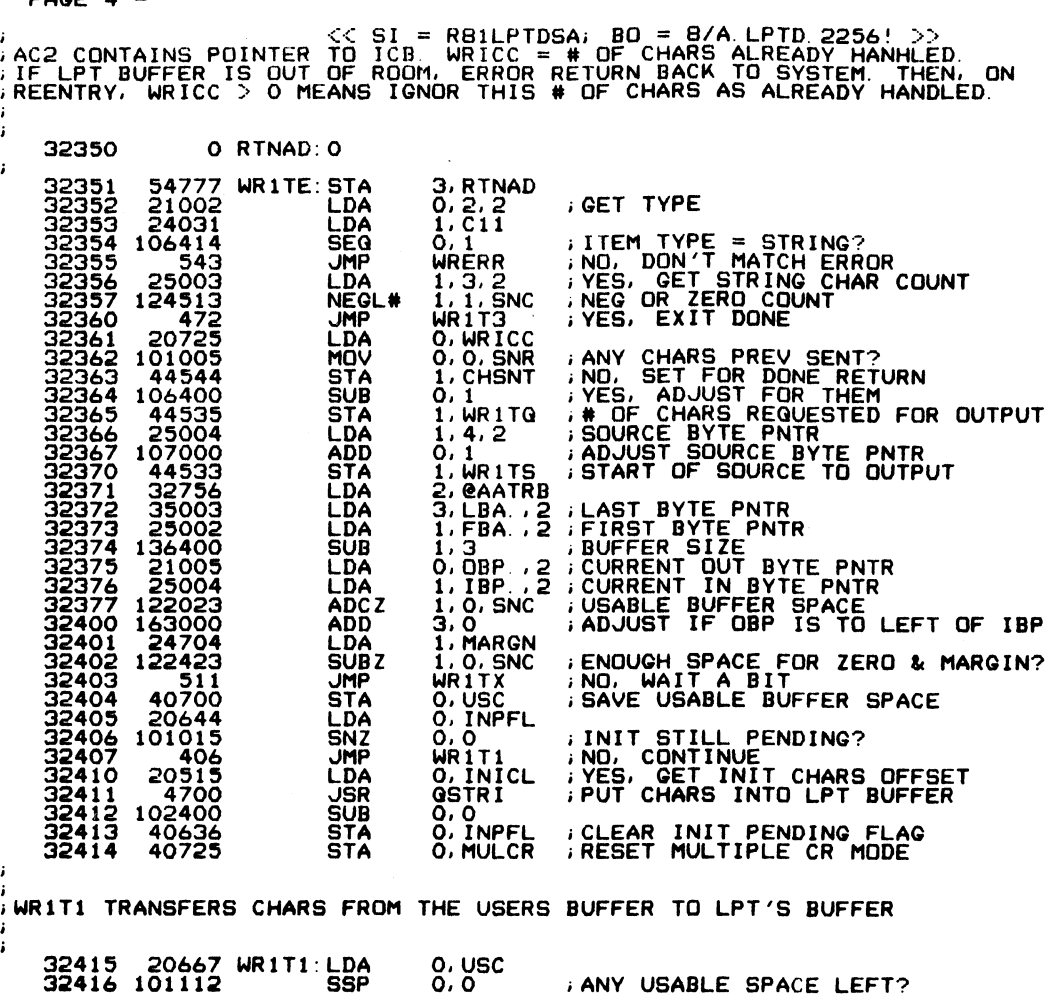

SM-030-0009-09 POINT 4 Data Corporation

 $\sim 10^{11}$ 

 $\mathcal{L}^{\text{max}}_{\text{max}}$ 

 $\mathcal{L}^{\text{max}}_{\text{max}}$  and  $\mathcal{L}^{\text{max}}_{\text{max}}$ 

 $\mathcal{L}^{\text{max}}_{\text{max}}$  ,  $\mathcal{L}^{\text{max}}_{\text{max}}$ 

 $\sim 10^{11}$  km s  $^{-1}$ 

 $\sim 10^{11}$ 

 $\mathcal{L}^{\text{max}}_{\text{max}}$  ,  $\mathcal{L}^{\text{max}}_{\text{max}}$ 

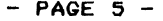

 $\mathbf{r}$ 

 $\mathbf{F}$ 

 $\mathbf{r}^{\prime}$ 

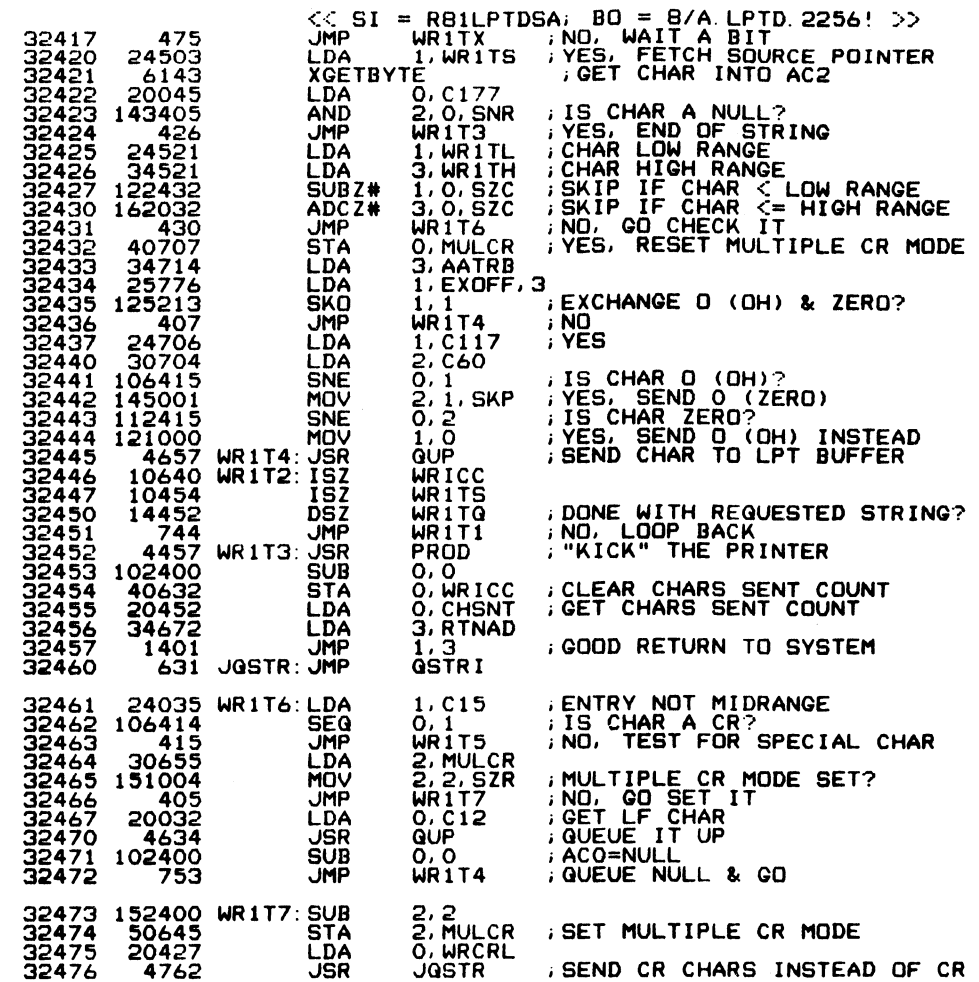

SM-030-0009-09<br>POINT 4 Data Corporation

## LPTD Driver File<br>IRIS Installation/Config

 $-$  PAGE 6  $-$ 

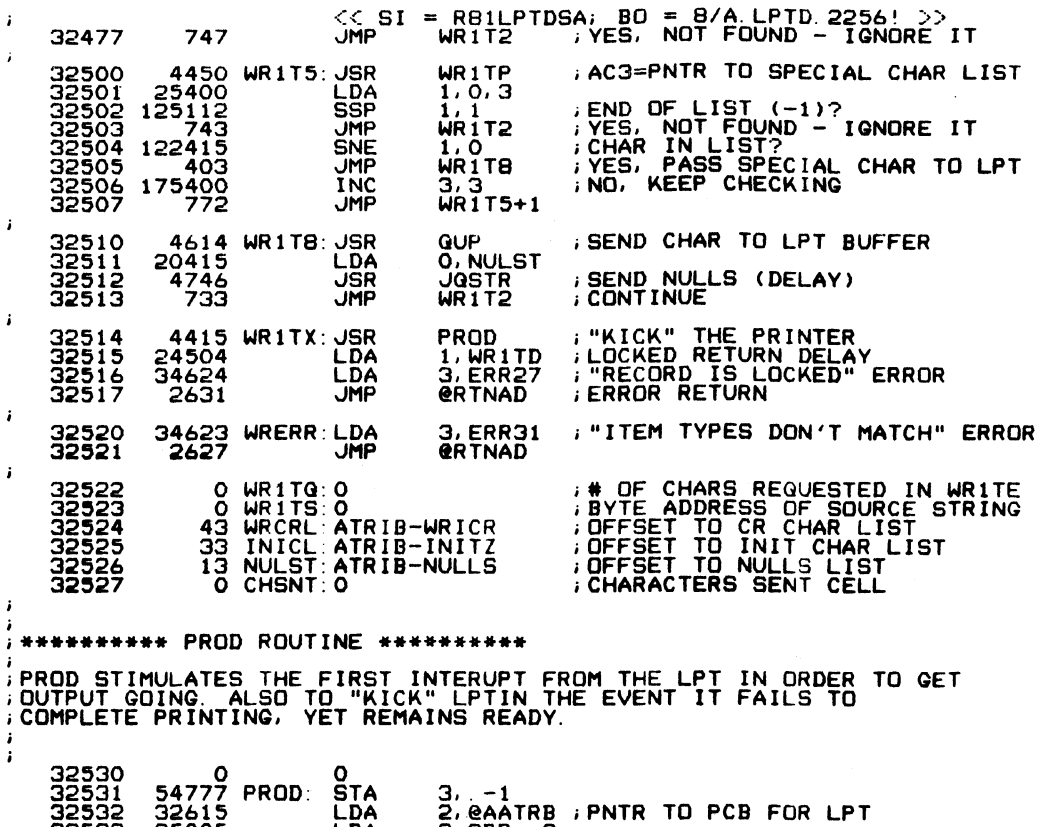

2, GBAINS<br>
1, 1BP., 2<br>
1, 3, SNR ; BUFFER EMPTY?<br>
4PROD-1 ; YES, EXIT<br>
0, OCW., 2<br>
0, O. SZC ; IS MUX BUSY?<br>
4PROD-1 ; YES, WAIT FOR INTERRUPT<br>
0, 0 ; SEND A NULL 32533<br>32533 35006<br>32533 136415<br>32535 136415<br>32535 21001<br>32537 21001<br>32540 101102<br>32541 2767<br>32542 102400 **LLDA<br>SUBHPAL<br>SUBHPAL<br>SUB** 

 $SM-030-0009-09$ POINT 4 Data Corporation

LPTD Driver File IRIS Installation/Config

 $\ddot{\phantom{a}}$ 

 $C-7$ 

 $\bar{\phantom{a}}$ 

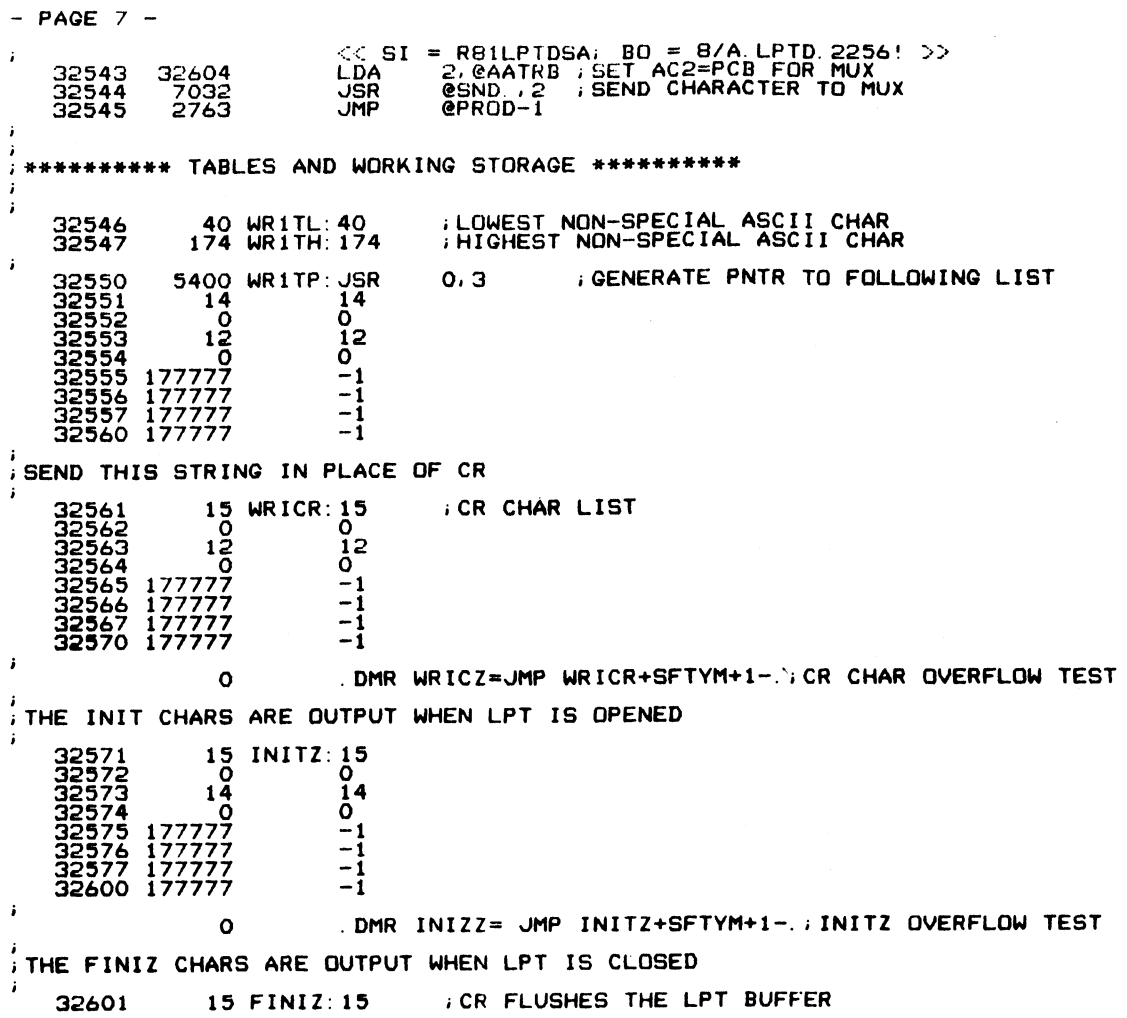

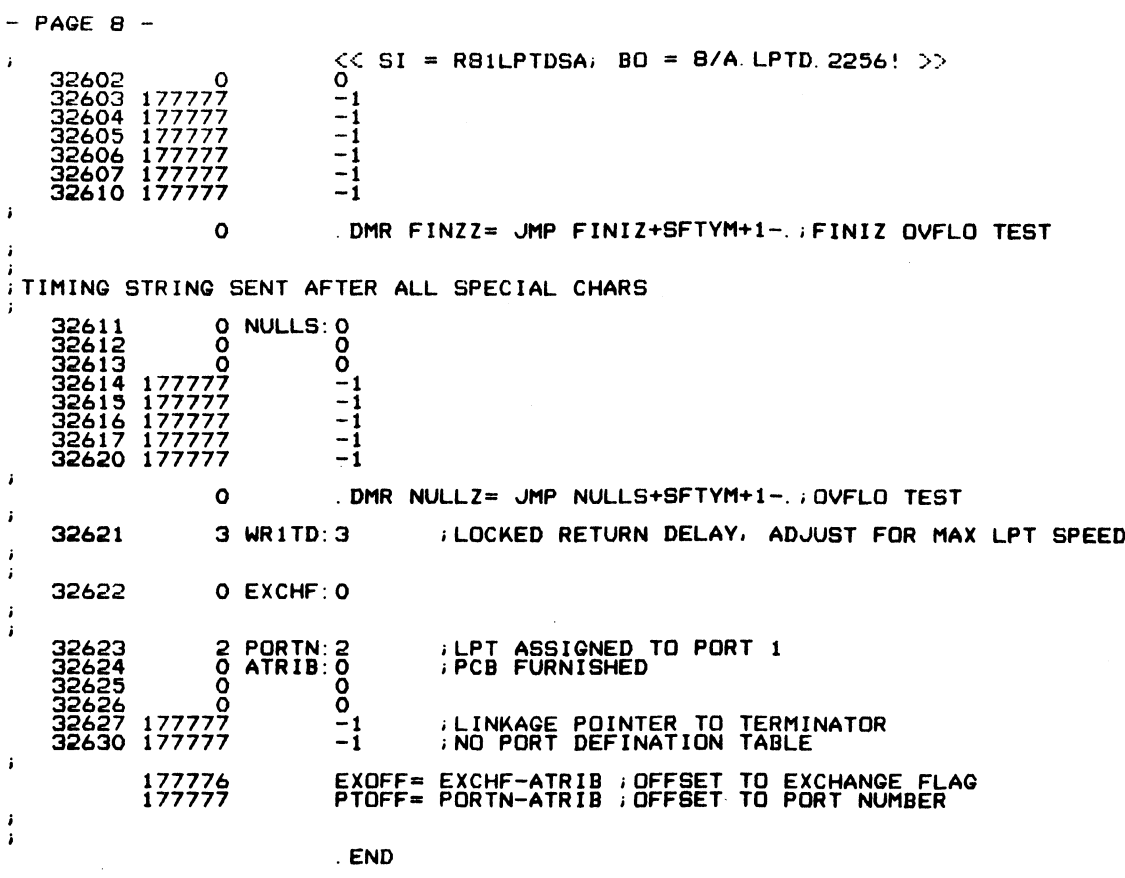

 $.$  END

 $\sim$ 

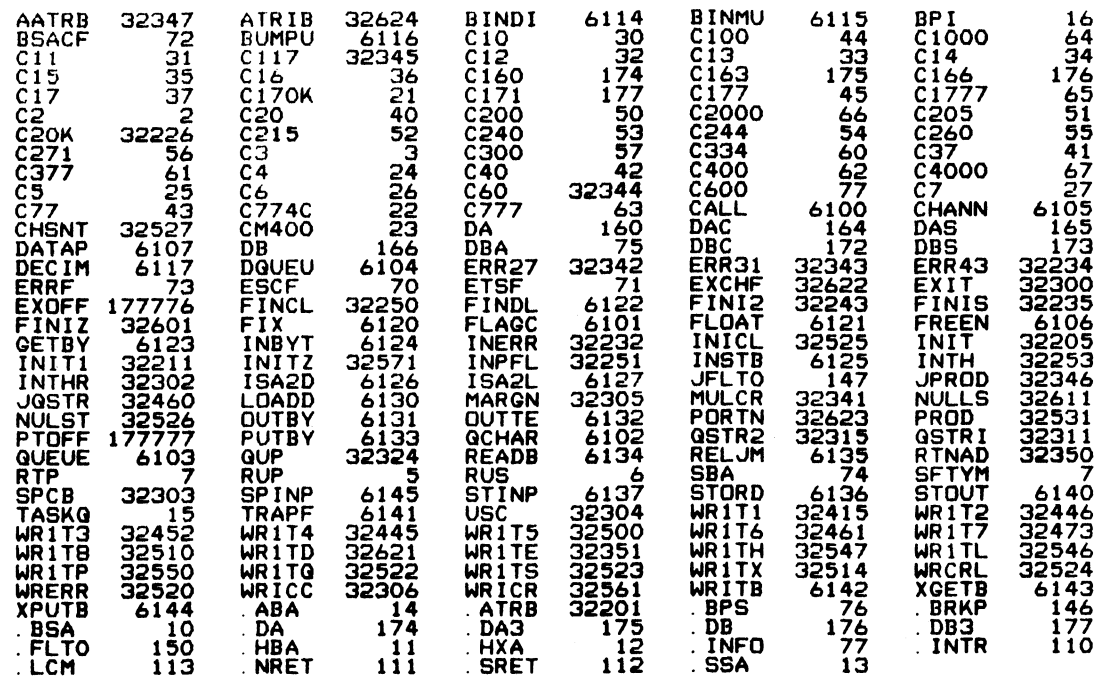

 $\sim 10^{-1}$ 

 $-\!-\!$ 

## LPTD Driver File<br>IRIS Installation/Config

, grói s

### Appendix D CONFIG LISTING

This appendix contains the first four blocks of the CONFIG file which include:

- Block 0 Memory-resident processor list set up by SIR.
- Block 1 General and System INFO tables. Some values may be entered by the user when configuring the system.
- Block 2 Memory-resident DISCSUB list given in order of priority.
- Block 3 -Disc Driver Table used to configure a particular controller/disc drive combination. Values that are entered into this table are provided on the Disc Specification sheets (see Section 1).

```
PAGE 1
```
; "CONFIG" == Configuration file for "IRIS" R8.2 ; "UNIVERAL" base file - Loc 0 to 1777 fits all discs << SI =<br>
Configuration f<br>
base file - Loc<br>
12 .RDX 10

 $4$  MONTH =  $4$  $36$  DAY =  $30$  $3677$  YEAR = 1983

ALL RIGHTS RESERVED ALL RIGHTS RESERVED<br>Copyright (C) 1981, Point 4 Data Corporation Copyright (C) 1981, Point 4 Data Corporation<br>Copyright (C) 1982, Point 4 Data Corporation Copyright (C) 1982, Point 4 Data Corporation<br>This document may not be reporduced without the ALL RIGHTS RESERVED<br>
; Copyright (C) 1981, Point 4 Data Corporation<br>
; Copyright (C) 1982, Point 4 Data Corporation<br>
; This document may not be reporduced without the<br>
; prior written permission of Point 4 Data Corporation PAGE 1 (SI - REZCONFICSC; BO - A.CONFIG.31621)<br>
: CONFIG- - Configuration file for "IRIS" RB.2<br>
: 0 - 277<br>
: 22 (RDX 10<br>
4 No.2<br>
12 (RDX 10<br>
16 DAY - 30<br>
3677 YEAR - 1983<br>
: 20<br>
7 Convight (ALL RIGUTS RESENYED Corporation<br>

# ; SYSTEM CONFIGURATION DATE (HOURS AFTER JAN 1 OF BASE YEAR) **GURATION DATE (H<br>0 SDATE = YEAR-B<br>1 .TXTM 1**

72020 SDATE = YEAR-BASEYEAR\*12+MONTH-1\*31+DAY-1\*24

IGURATION DATE (H<br>20 SDATE = YEAR-B<br>10 .RDX 8

; CONFIG file layout ; 300 - 377 sInitilization Table : CONFIG file layout<br>; 0 - 277 : Reserved<br>; 300 - 377 : ; Initilization Table<br>; 400 - 577 : General Information Table ; CONFIG file layout<br>; 0 - 277 ; ;Reserved<br>; 300 - 377 ;Initilization Table<br>; 400 - 577 ;General Information Table<br>; 600 - 777 ;System Information Table ; ;Reserved<br>; 300 - 377 ;Initilization Table<br>; 400 - 577 ;System Information Table<br>; 1000 - 1177 ;Memory Resident Discsub List %;<br>
1200 - 1377 : Initiliz<br>
1200 - 1377 : System I<br>
1200 - 1177 : Remory R<br>
1200 - 1377 : Reserved s: 1400 - 577<br>
1600 - 577 speed Information<br>
1600 - 777 speem Information<br>
1600 - 1177 speem Information<br>
1600 - 1177 speerved<br>
1600 - 2777 spisc Driver Table %, 000 - 777 : System Information Table<br>
; 1000 - 1177 : Memory Resident Discsub I<br>
; 1200 - 1377 : Reserved<br>
; 1400 - 2777 : Poisc Driver Table<br>
; 3000 - 13777 : Reserved % 1400 - 2777 : Disc Driver Table<br>
9000 - 13777 : Reserved<br>
9000 - 15777 : Disc Driver Index : 16000 - 16377 ;Log On Restrictions Table ; 14000 - 15777 ; Neserved<br>; 14000 - 15777 ; Disc Driver Index<br>; 16000 - 16377 ; Log On Restrictions Table<br>; 16400 - 17377 ; Log On Program Start Table % 14000 - 15777 : pisc Driver Index<br>\$ 16000 - 16377 : Log On Restrictions Tab<br>\$ 16400 - 17377 : Log On Program Start Table<br>\$ 17400 - 17777 : IPL Program Start Table : 16400 - 17377 :Log On Progr.<br>: 17400 - 17777 : 1PL Program<br>: 20000 - 77777 : Disc Drivers 7 ; Disc Driver Index<br>
7 ; Log On Restrictions Table<br>
7 ; Log On Program Start Table<br>
7 ; IPL Program Start Table<br>
7 ; Disc Drivers<br>
8 .LOC 0 ; Block zero Solution (ALL ANCES REGENUES<br>
SCOPIES (C) 1981, Point 4 Data Corporation<br>
7. Convergent (C) 1981, Point 4 Data Corporation<br>
7. This document may not be reproduced without the<br>
7. First virtuen permission of Point 4 Data C

0 177777 -1] 300 - LOC 300 : Driver init routine RDA list<br>300 - LOC 300 : Driver init routine RDA list<br>300 - LOC 300 : Driver init routine RDA list

SM-030-0009-11<br>POINT 4 Data Corporation @ D-2 IRIS Installation/Config<br>POINT 4 Data Corporation @ D-2 IRIS Installation/Config

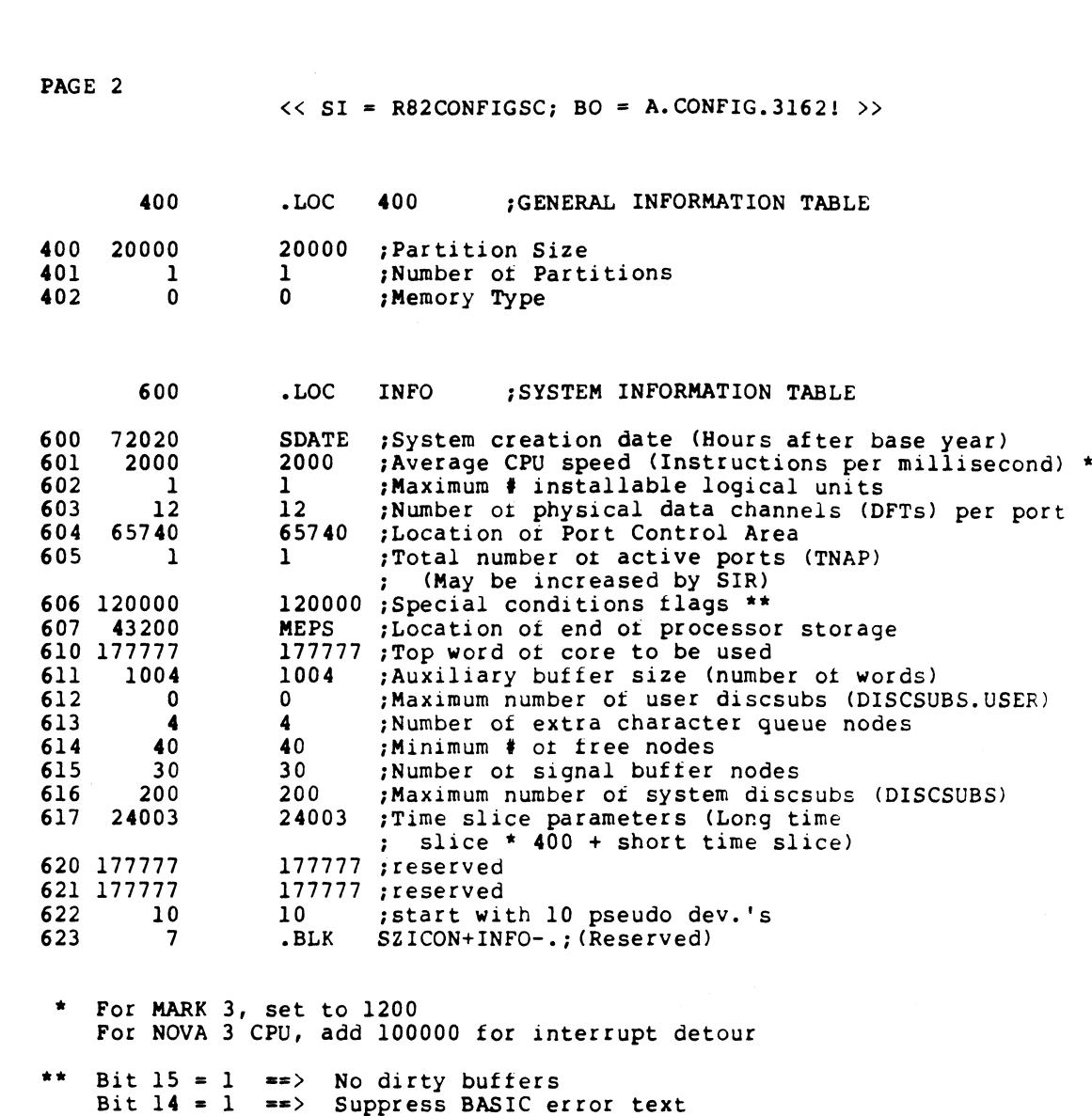

 $\begin{array}{c} \begin{array}{c} \bullet \\ \bullet \\ \bullet \\ \bullet \end{array} \\ \begin{array}{c} \bullet \\ \bullet \\ \bullet \end{array} \end{array}$ Bit  $13 = 1$  ==> Intra user buffering

SM-030-0009-11

 $\frac{7}{7}$ 

 $\mathcal{L}_{\text{max}}$ 

 $\frac{3}{2}$ 

 $\mathcal{L}(\mathcal{A})$  and  $\mathcal{L}(\mathcal{A})$  .

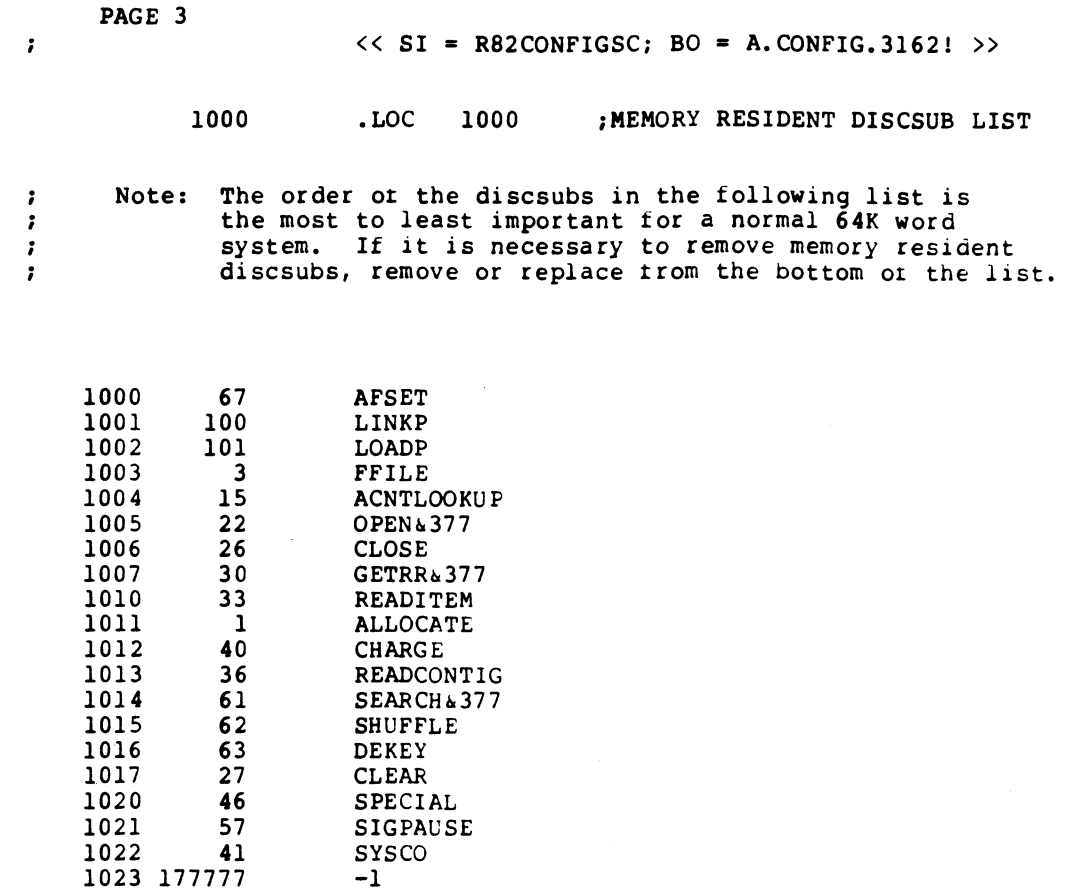

SM-030-0009-11<br>POINT 4 Data Corporation

## CONFIG LISTING<br>IRIS Installation/Config

 $\bullet$  D-4

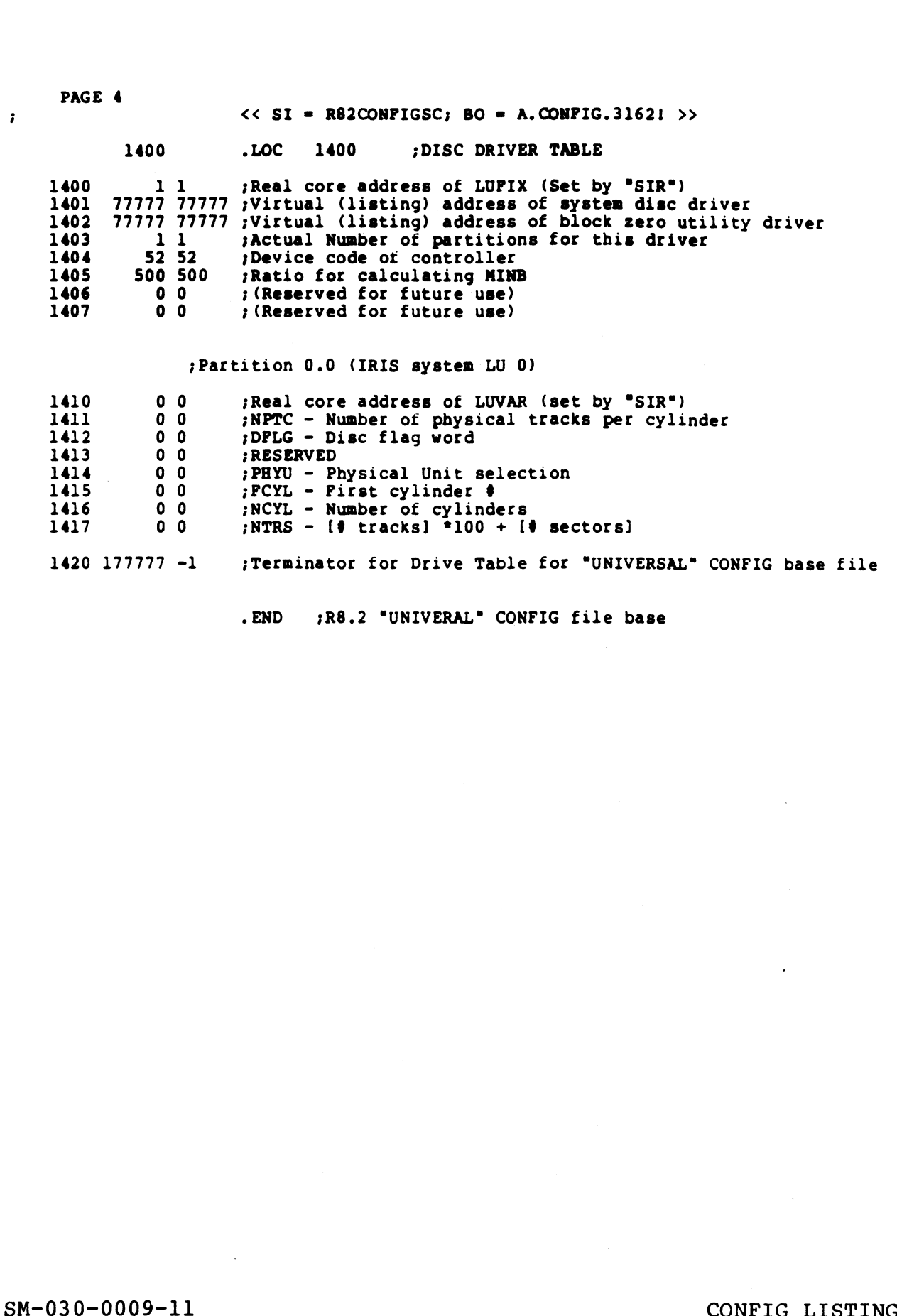

Terminator for Drive Table for "UNIVERSAL" CONFIG base file<br>END 7R8.2 "UNIVERAL" CONFIG file base

SM-030-0009-11<br>POINT 4 Data Corporation D-5● IRIS [nstallation/Config<br>POINT 4 Data Corporation D-5● IRIS [nstallation/Config

PAGE 5

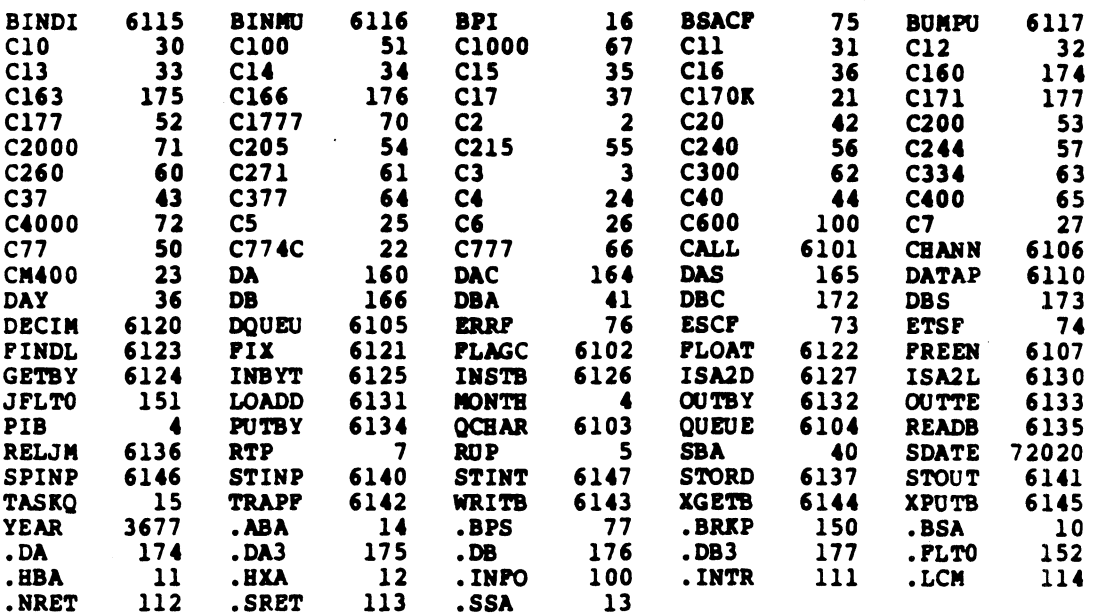

SM-030-0009-11 POINT 4 Data Corporation

CONFIG LISTING CONFIG LISTING<br>IRIS Installation/Confiq es.<br>Se

 $\bullet$  D-6

#### COMMENT SHEET

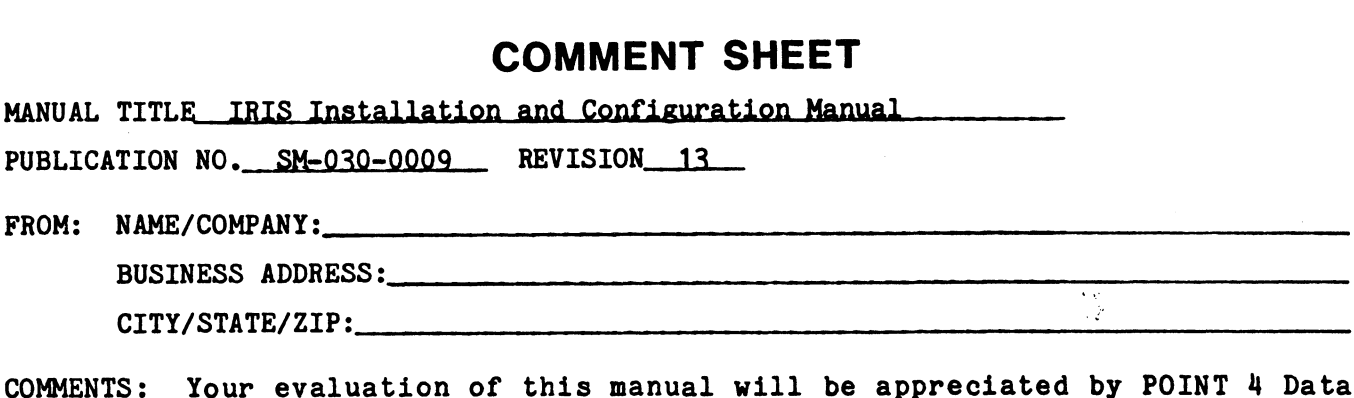

COMMENTS: Your evaluation of this manual will be appreciated by POINT 4 Data<br>Corporation. Notation of any errors, suggested additions or deletions, or general Corporation. Notation of any errors, suggested additions or deletions, or general comments may be made below. Please include page number references where appropriate.

 $\sim$ 

### BUSINESS REPLY MAIL

FIRST CLASS PERMIT NO. 5755 SANTA ANA, CA,

| | NO POSTAGE

NECESSARY IF MAILED IN UNITED STATES

CUT ONTHIS LINE

POSTAGE WILL BE PAID BY ADDRESSEE:

### POINT 4 Data Corporation

PUBLICATIONS DEPARTMENT

15442 Del Amo Avenue Tustin, CA 92680

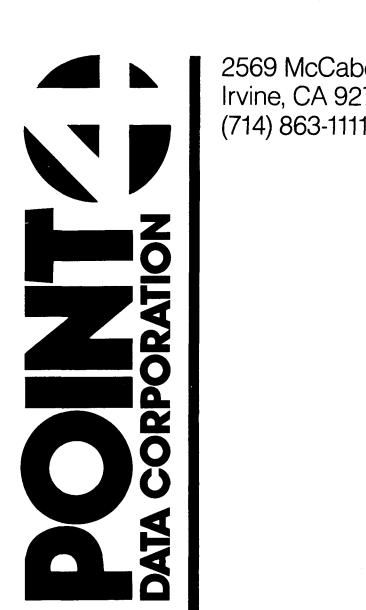

2569 McCabe Way Irvine, CA 92714

 $\mathcal{A}^{\mathcal{A}}$